## 事件网格

**API** 参考

文档版本 03 发布日期 2024-03-29

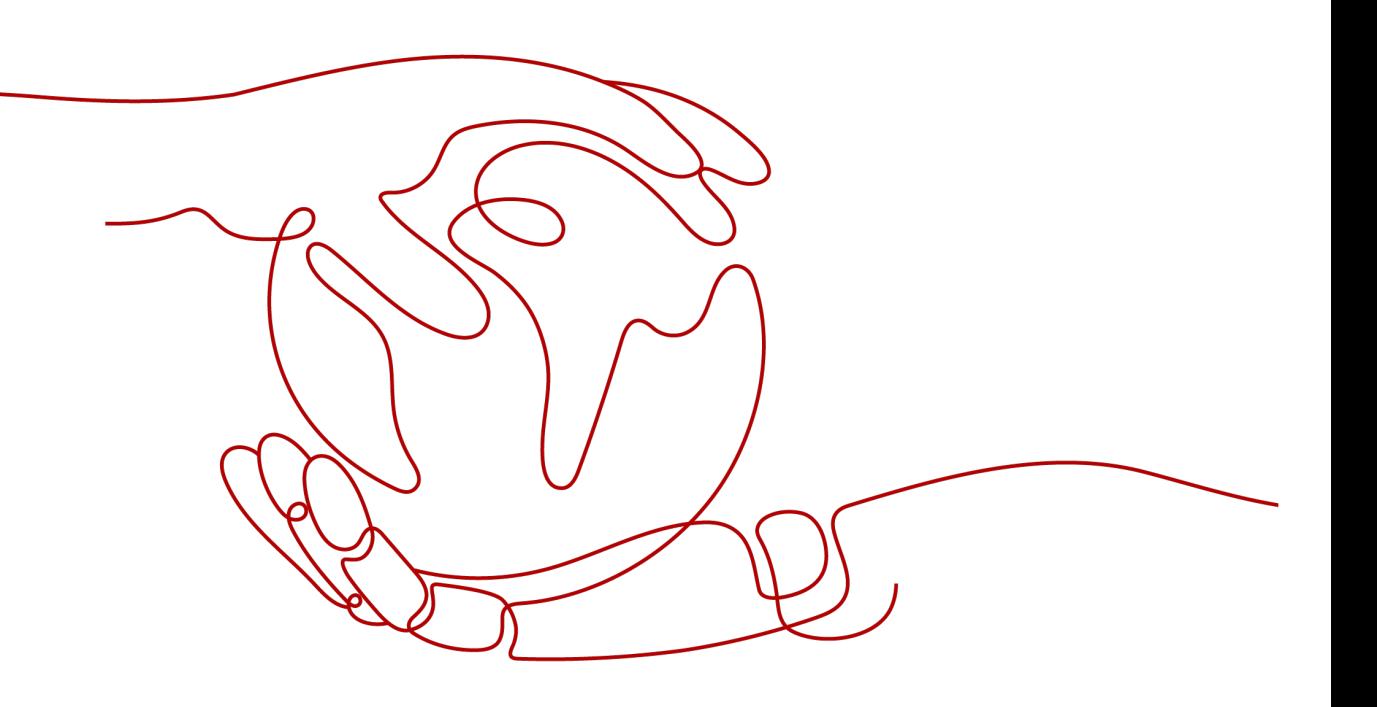

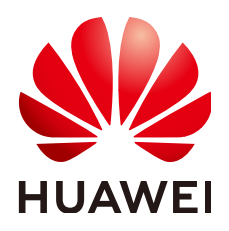

#### 版权所有 **©** 华为云计算技术有限公司 **2024**。 保留一切权利。

非经本公司书面许可,任何单位和个人不得擅自摘抄、复制本文档内容的部分或全部,并不得以任何形式传 播。

#### 商标声明

**SI** 和其他华为商标均为华为技术有限公司的商标。 本文档提及的其他所有商标或注册商标,由各自的所有人拥有。

#### 注意

您购买的产品、服务或特性等应受华为云计算技术有限公司商业合同和条款的约束,本文档中描述的全部或部 分产品、服务或特性可能不在您的购买或使用范围之内。除非合同另有约定,华为云计算技术有限公司对本文 档内容不做任何明示或暗示的声明或保证。

由于产品版本升级或其他原因,本文档内容会不定期进行更新。除非另有约定,本文档仅作为使用指导,本文 档中的所有陈述、信息和建议不构成任何明示或暗示的担保。

## 华为云计算技术有限公司

地址: 贵州省贵安新区黔中大道交兴功路华为云数据中心 邮编:550029

网址: <https://www.huaweicloud.com/>

目录

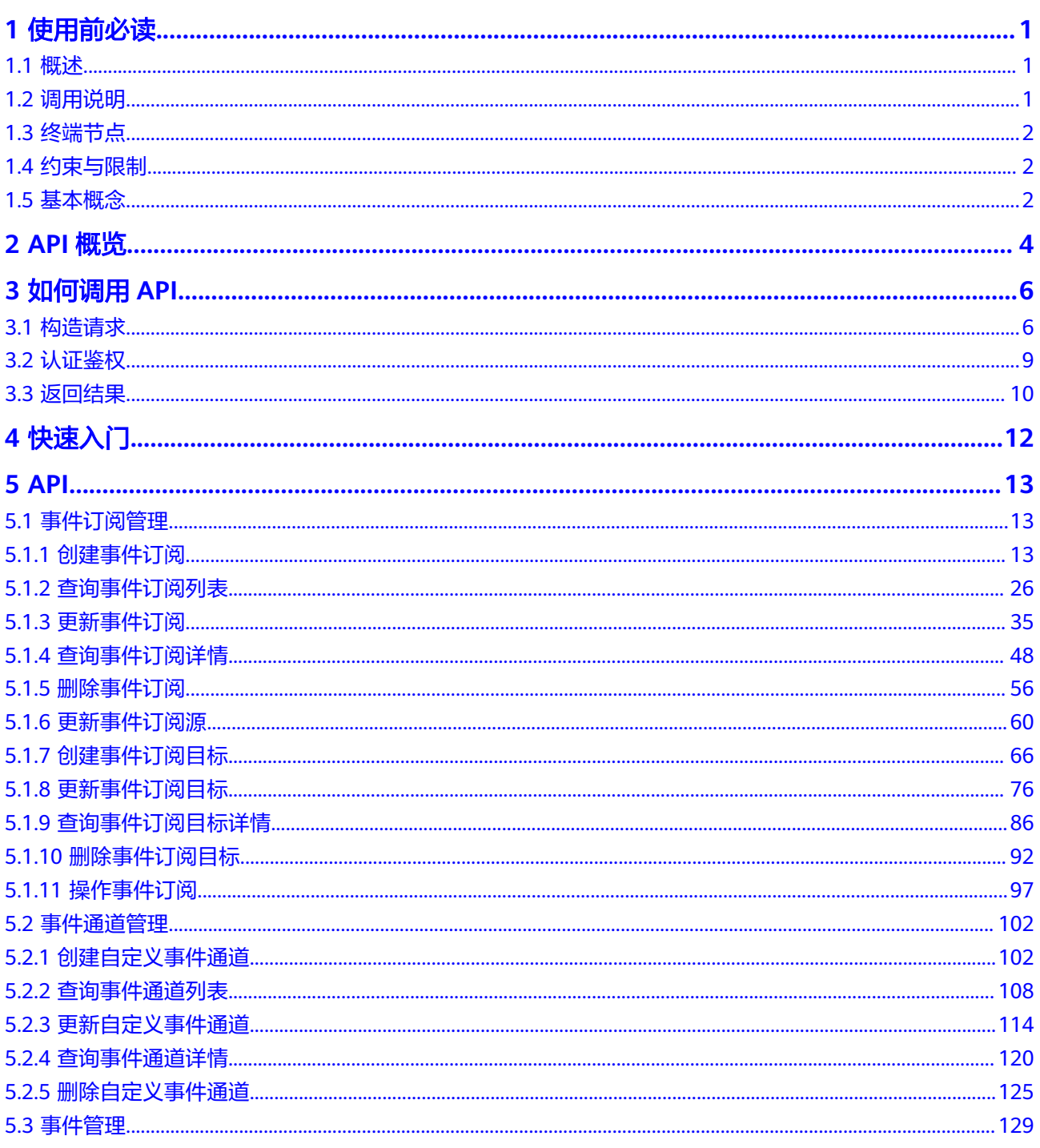

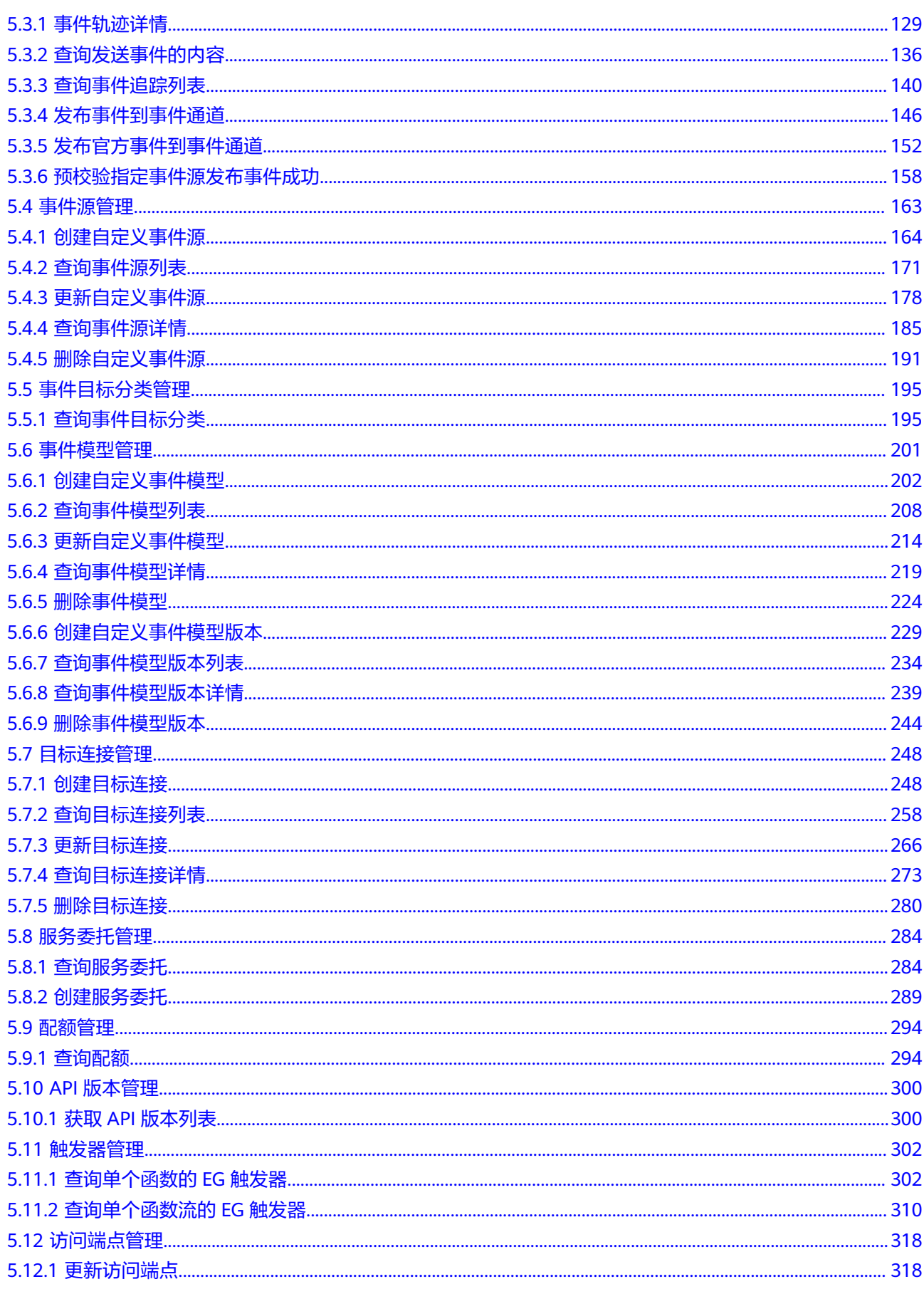

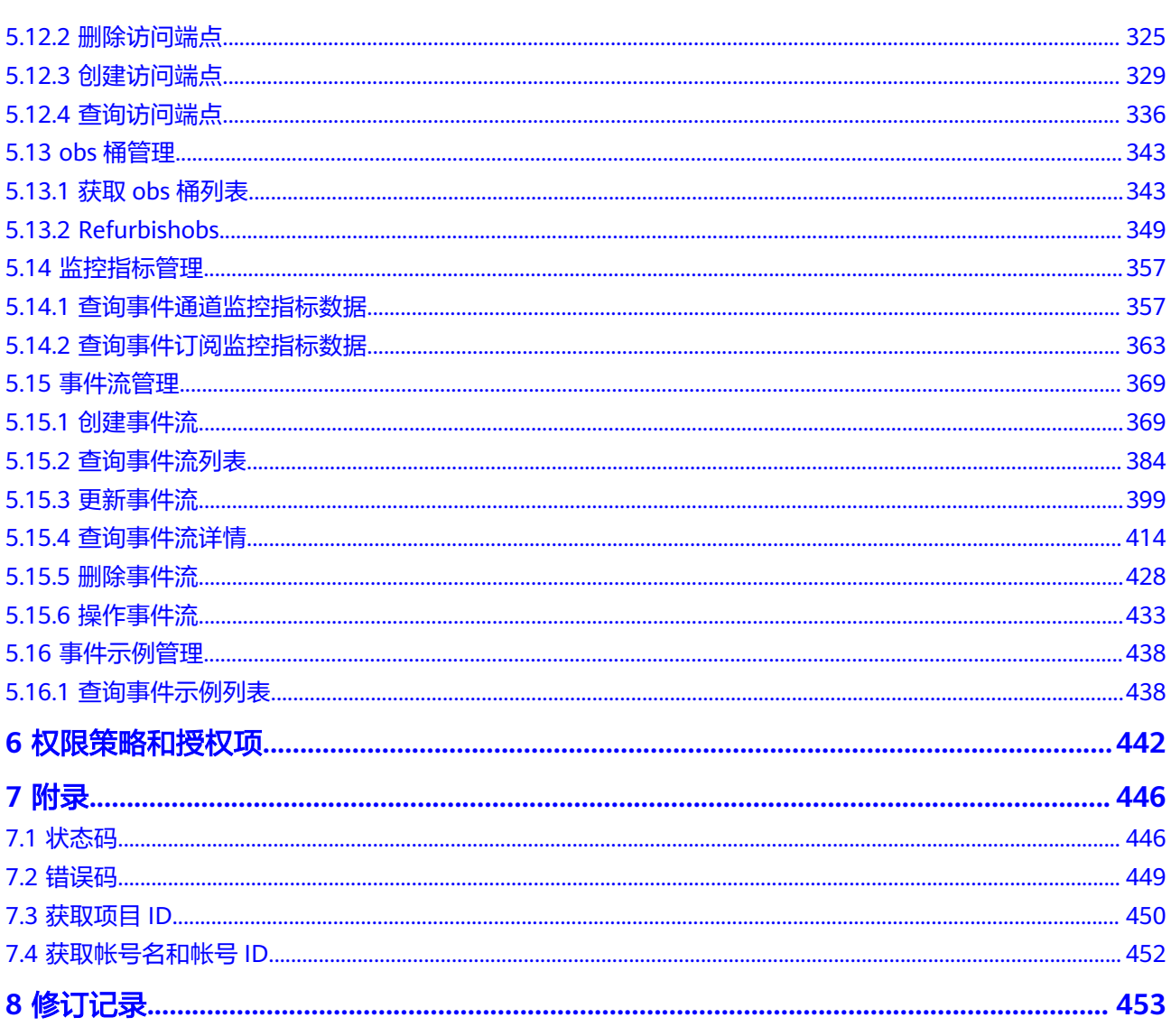

## **1** 使用前必读

<span id="page-5-0"></span>1.1 概述

- 1.2 调用说明
- 1.3 [终端节点](#page-6-0)
- 1.4 [约束与限制](#page-6-0)
- 1.5 [基本概念](#page-6-0)

## **1.1** 概述

欢迎使用事件网格服务。

事件网格(EventGrid,简称EG)是华为云提供的一款Serverless事件总线服务,支持 华为云服务云服务、自定义应用、SaaS应用以标准化、中心化的方式接入事件网格, 通过标准化的CloudEvents协议在这些应用之间以灵活方式路由事件,帮助您轻松构建 松耦合、分布式的事件驱动架构。

本文档提供了事件网格API的描述、语法、参数说明及样例等内容。

#### 须知

事件网格持续增加新的功能,将不可避免对现有接口有所调整,比如增加响应参数。 为了减少接口变更带来的影响,除了事件网格自身尽量做到接口向下兼容的同时,用 户在使用过程中,应当接受出现返回内容(JSON格式)含有未使用的参数和值的现 象,即能够正常忽略未使用的参数和值。

## **1.2** 调用说明

事件网格提供了REST (Representational State Transfer)风格API, 支持您通过 HTTPS请求调用,调用方法请参见**3** [如何调用](#page-10-0)**API**。

## <span id="page-6-0"></span>**1.3** 终端节点

终端节点即调用API的**请求地址**,不同服务不同区域的终端节点不同,您可以[从地区和](https://developer.huaweicloud.com/endpoint?EG) **终端节点**中查询服务的终端节点。

## **1.4** 约束与限制

- 您能创建的事件网格资源的数量与配额有[关](https://support.huaweicloud.com/usermanual-support/zh-cn_topic_0182243619.html)系,如果您需要扩大配额,请参见关 [于配额](https://support.huaweicloud.com/usermanual-support/zh-cn_topic_0182243619.html)。
- 更详细的限制请参见具体API的说明。

## **1.5** 基本概念

● 帐号

用户注册帐号时,帐号对其所拥有的资源及云服务具有完全的访问权限,可以重 置用户密码、分配用户权限等。由于帐号是付费主体,为了确保帐号安全,建议 您不要直接使用帐号进行日常管理工作,而是创建用户进行日常管理工作。

● 用户

由帐号在IAM中创建的用户,是云服务的使用人员,具有身份凭证(密码和访问 密钥)。

[在我的凭证](https://console.huaweicloud.com/iam/#/myCredential)下,您可以查看帐号ID和用户ID。通常在调用API的鉴权过程中,您需 要用到帐号、用户和密码等信息。

- 区域:指云资源所在的物理位置,同一区域内可用区间内网互通,不同区域间内 网不互通。通过在不同地区创建云资源,可以将应用程序设计的更接近特定客户 的要求,或满足不同地区的法律或其他要求。
- 可用区:一个可用区是一个或多个物理数据中心的集合,有独立的风火水电,AZ 内逻辑上再将计算、网络、存储等资源划分成多个集群。一个Region中的多个AZ 间通过高速光纤相连,以满足用户跨AZ构建高可用性系统的需求。
- 项目

区域默认对应一个项目,这个项目由系统预置,用来隔离物理区域间的资源(计 算资源、存储资源和网络资源),以默认项目为单位进行授权,用户可以访问您 帐号中该区域的所有资源。如果您希望进行更加精细的权限控制,可以在区域默 认的项目中创建子项目,并在子项目中创建资源,然后以子项目为单位进行授 权,使得用户仅能访问特定子项目中资源,使得资源的权限控制更加精确。

#### 图 **1-1** 项目隔离模型

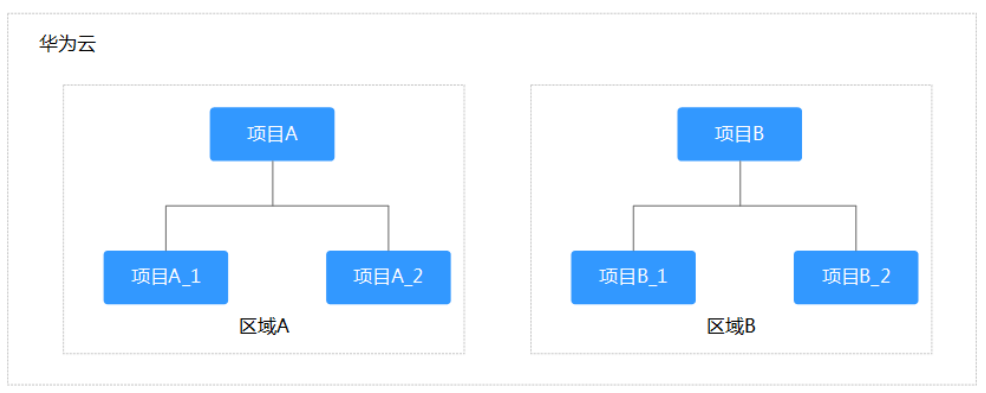

同样[在我的凭证](https://console.huaweicloud.com/iam/#/myCredential)下,您可以查看项目ID。

● 企业项目

企业项目是项目的升级版,针对企业不同项目间资源的分组和管理,是逻辑隔 离。企业项目中可以包含多个区域的资源,且项目中的资源可以迁入迁出。 关于企业项目ID的获取及企业项目特性的详细信息,请参见《企<mark>业管理服务用户</mark> [指南》](https://support.huaweicloud.com/usermanual-em/em_am_0006.html)。

# **2 API** 概览

<span id="page-8-0"></span>事件网格接口的分类与说明如表**2-1**所示。

#### 表 **2-1** API 概览

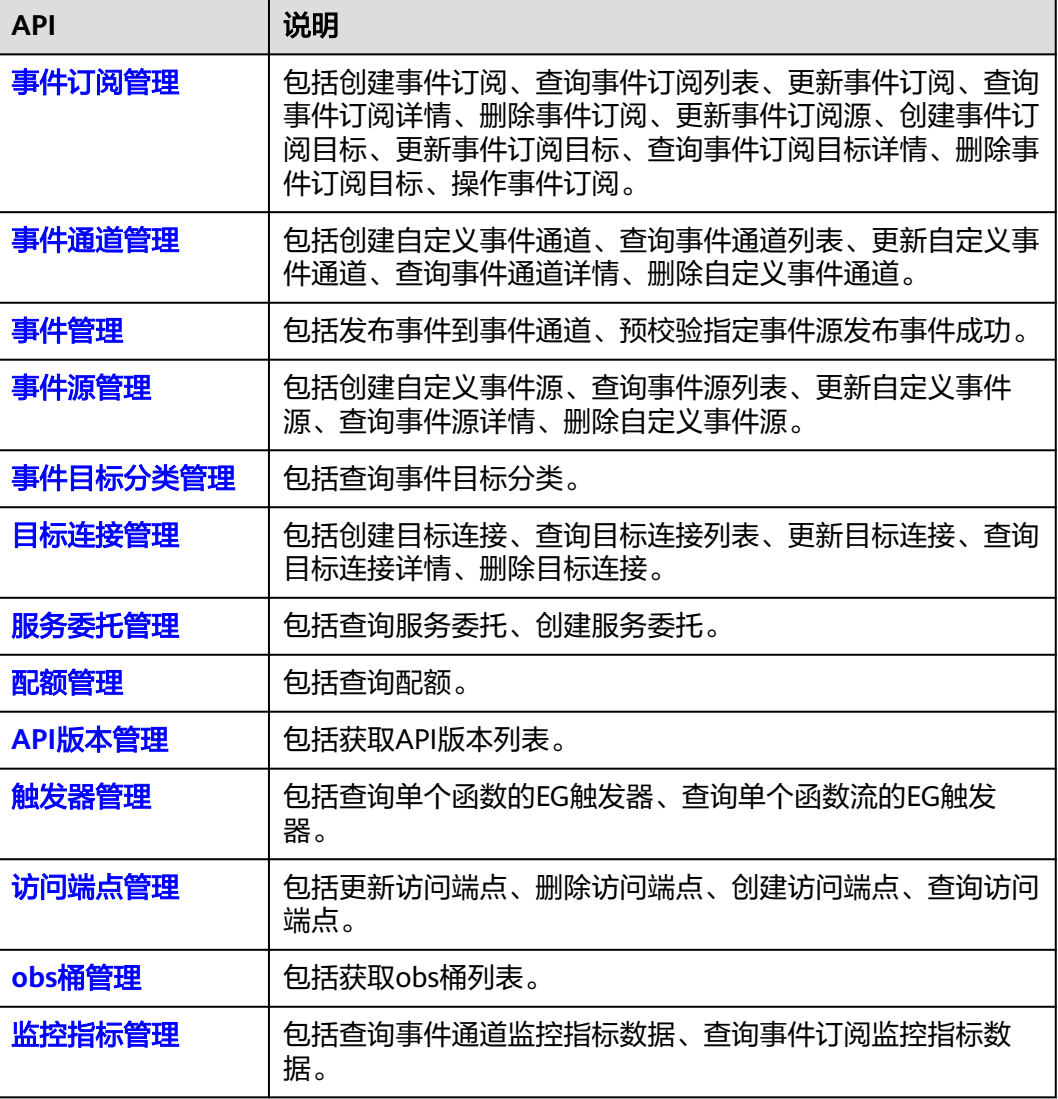

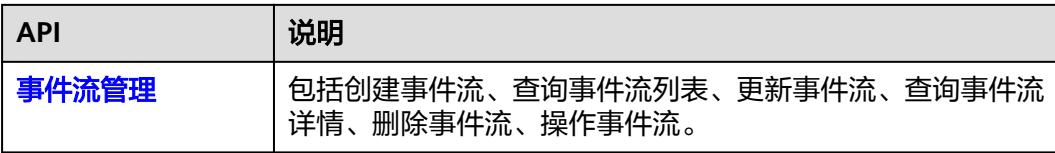

# **3** 如何调用 **API**

<span id="page-10-0"></span>3.1 构造请求

3.2 [认证鉴权](#page-13-0)

3.3 [返回结果](#page-14-0)

## **3.1** 构造请求

本节如何构造REST API的请求,并以调用IAM服务的[获取用户](https://support.huaweicloud.com/api-iam/iam_30_0001.html)**Token**说明如何调用 API,该API获取用户的Token,Token可以用于调用其他API时鉴权。

您还可以通过这个视频教程了解如何构造请求调用API:**[https://](https://bbs.huaweicloud.com/videos/102987) [bbs.huaweicloud.com/videos/102987](https://bbs.huaweicloud.com/videos/102987)**。

#### 请求 **URI**

请求URI由如下部分组成。

#### **{URI-scheme} :// {Endpoint} / {resource-path} ? {query-string}**

尽管请求URI包含在请求消息头中,但大多数语言或框架都要求您从请求消息中单独传 递它,所以在此单独强调。

● **URI-scheme**:

表示用于传输请求的协议,当前所有API均采用**HTTPS**协议。

● **Endpoint**:

指定承载REST服务端点的服务器域名或IP,不同服务不同区域的Endpoint不同, 您可[以地区和终端节点获](https://developer.huaweicloud.com/endpoint)取。

例如IAM服务在"华北-北京一"区域的Endpoint为"iam.cnnorth-1.myhuaweicloud.com"。

● **resource-path**:

资源路径,也即API访问路径。从具体API的URI模块获取,例如"获取用户 Token" API的resource-path为 "/v3/auth/tokens"。

● **query-string**:

查询参数,是可选部分,并不是每个API都有查询参数。查询参数前面需要带一个  $"?$ ",形式为"参数名=参数取值",例如"limit=10",表示查询不超过10条 数据。

例如您需要获取IAM在"华北-北京一"区域的Token,则需使用"华北-北京一"区域 的Endpoint(iam.cn-north-1.myhuaweicloud.com),并[在获取用户](https://support.huaweicloud.com/api-iam/iam_30_0001.html)**Token**的URI部 分找到resource-path(/v3/auth/tokens),拼接起来如下所示。

https://iam.cn-north-1.myhuaweicloud.com/v3/auth/tokens

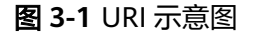

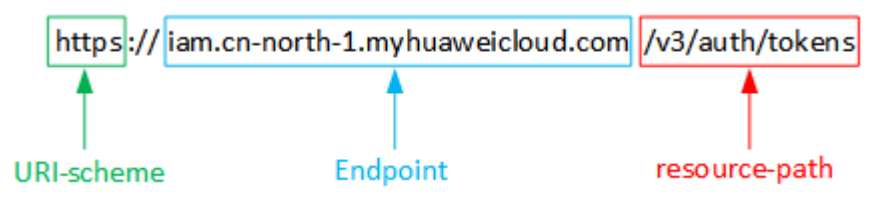

#### 说明

为查看方便,在每个具体API的URI部分,只给出resource-path部分,并将请求方法写在一起。 这是因为URI-scheme都是HTTPS,同一个服务的Endpoint在同一个区域也相同,所以简洁起见 将这两部分省略。

#### 请求方法

HTTP请求方法(也称为操作或动词),它告诉服务你正在请求什么类型的操作。

- **GET**:请求服务器返回指定资源。
- **PUT**:请求服务器更新指定资源。
- **POST**:请求服务器新增资源或执行特殊操作。
- **DELETE**:请求服务器删除指定资源,如删除对象等。
- HEAD: 请求服务器资源头部。
- **PATCH**:请求服务器更新资源的部分内容。当资源不存在的时候,PATCH可能会 去创建一个新的资源。

[在获取用户](https://support.huaweicloud.com/api-iam/iam_30_0001.html)**Token**的URI部分,您可以看到其请求方法为"POST",则其请求为:

POST https://iam.cn-north-1.myhuaweicloud.com/v3/auth/tokens

#### 请求消息头

附加请求头字段,如指定的URI和HTTP方法所要求的字段。例如定义消息体类型的请 求头"Content-Type",请求鉴权信息等。

如下公共消息头需要添加到请求中。

- **Content-Type**:消息体的类型(格式),必选,默认取值为"application/ json",有其他取值时会在具体接口中专门说明。
- **X-Auth-Token**:用户Token,可选,当使用Token方式认证时,必须填充该字 段。用户Token也就是调用[获取用户](https://support.huaweicloud.com/api-iam/iam_30_0001.html)**Token**接口的响应值,该接口是唯一不需要认 证的接口。

#### 说明

API同时支持使用AK/SK认证,AK/SK认证是使用SDK对请求进行签名,签名过程会自动往 请求中添加Authorization(签名认证信息)和X-Sdk-Date(请求发送的时间)请求头。 AK/SK认证的详细说明请参见**[AK/SK](#page-14-0)**认证。

对于<mark>[获取用户](https://support.huaweicloud.com/api-iam/iam_30_0001.html)Token</mark>接口,由于不需要认证,所以只添加"Content-Type"即可,添 加消息头后的请求如下所示。

POST https://iam.cn-north-1.myhuaweicloud.com/v3/auth/tokens Content-Type: application/json

#### 请求消息体

请求消息体通常以结构化格式发出,与请求消息头中Content-type对应,传递除请求 消息头之外的内容。若请求消息体中参数支持中文,则中文字符必须为UTF-8编码。

每个接口的请求消息体内容不同,也并不是每个接口都需要有请求消息体(或者说消 息体为空),GET、DELETE操作类型的接口就不需要消息体,消息体具体内容需要根 据具体接口而定。

对于[获取用户](https://support.huaweicloud.com/api-iam/iam_30_0001.html)**Token**接口,您可以从接口的请求部分看到所需的请求参数及参数说 明。将消息体加入后的请求如下所示,加粗的斜体字段需要根据实际值填写,其中 **username**为用户名,**domainname**为用户所属的帐号名称,**\*\*\*\*\*\*\*\***为用户登录密 码,*xxxxxxxxxxxxxxx*为project的名称,如"cn-north-1",您可以从<mark>地区和终端</mark> [节点获](https://developer.huaweicloud.com/endpoint)取。

#### 说明

scope参数定义了Token的作用域,上面示例中获取的Token仅能访问project下的资源。您还可 以设置Token作用域为某个帐号下所有资源或帐号的某个project下的资源,详细定义请参见<mark>[获取](https://support.huaweicloud.com/api-iam/iam_30_0001.html)</mark> 用户**[Token](https://support.huaweicloud.com/api-iam/iam_30_0001.html)**。

POST https://iam.cn-north-1.myhuaweicloud.com/v3/auth/tokens Content-Type: application/json

```
{
   "auth": {
       "identity": {
          "methods": [
             "password"
         ],
          "password": {
             "user": {
                "name": "username",
                "password": "********",
                "domain": {
                   "name": "domainname"
\qquad \qquad \} }
         }
      },
       "scope": {
          "project": {
             "name": "xxxxxxxxxxxxxxxxxx"
         }
      }
   }
}
```
到这里为止这个请求需要的内容就具备齐全了,您可以使用curl、Postman或直接编写 代码等方式发送请求调用API。对于获取用户Token接口,返回的响应消息头中"xsubject-token"就是需要获取的用户Token。有了Token之后,您就可以使用Token认 证调用其他API。

## <span id="page-13-0"></span>**3.2** 认证鉴权

调用接口有如下两种认证方式,您可以选择其中一种进行认证鉴权。

- Token认证:通过Token认证调用请求。
- AK/SK认证: 通过AK (Access Key ID) /SK (Secret Access Key) 加密调用请求。 推荐使用AK/SK认证,其安全性比Token认证要高。

#### **Token** 认证

#### 说明

Token的有效期为24小时,需要使用一个Token鉴权时,可以先缓存起来,避免频繁调用。

Token在计算机系统中代表令牌(临时)的意思,拥有Token就代表拥有某种权限。 Token认证就是在调用API的时候将Token加到请求消息头,从而通过身份认证,获得 操作API的权限。

Token可通过调[用获取用户](https://support.huaweicloud.com/api-iam/iam_30_0001.html)**Token**接口获取,调用本服务API需要project级别的 Token,即调用<mark>[获取用户](https://support.huaweicloud.com/api-iam/iam_30_0001.html)Token</mark>接口时,请求body中auth.scope的取值需要选择 project,如下所示。

```
{
    "auth": {
       "identity": {
          "methods": [
             "password"
          ],
          -.<br>"password": {
              "user": {
                "name": "username",
                 "password": "********",
                "domain": {
                    "name": "domainname"
                }
             }
         }
       },
       "scope": {
          "project": {
             "name": "xxxxxxxx"
          }
      }
   }
}
```
获取Token后,再调用其他接口时,您需要在请求消息头中添加"X-Auth-Token", 其值即为Token。例如Token值为"ABCDEFJ....",则调用接口时将"X-Auth-Token: ABCDEFJ...."加到请求消息头即可,如下所示。

POST https://iam.cn-north-1.myhuaweicloud.com/v3/auth/projects Content-Type: application/json X-Auth-Token: ABCDEFJ....

您还可以通过这个视频教程了解如何使用Token认证:**[https://](https://bbs.huaweicloud.com/videos/101333) [bbs.huaweicloud.com/videos/101333](https://bbs.huaweicloud.com/videos/101333)**。

#### <span id="page-14-0"></span>**AK/SK** 认证

#### 说明

AK/SK签名认证方式仅支持消息体大小12M以内,12M以上的请求请使用Token认证。

AK/SK认证就是使用AK/SK对请求进行签名,在请求时将签名信息添加到消息头,从而 通过身份认证。

- AK(Access Key ID): 访问密钥ID。与私有访问密钥关联的唯一标识符;访问密钥 ID和私有访问密钥一起使用,对请求进行加密签名。
- SK(Secret Access Key): 与访问密钥ID结合使用的密钥, 对请求进行加密签名, 可标识发送方,并防止请求被修改。

使用AK/SK认证时,您可以基于签名算法使用AK/SK对请求进行签名,也可以使用专门 的签名SDK对请求进行签名。详细的签名方法和SDK使用方法请参见**API**[签名指南。](https://support.huaweicloud.com/devg-apisign/api-sign-provide.html)

#### 须知

签名SDK只提供签名功能,与服务提供的SDK不同,使用时请注意。

## **3.3** 返回结果

#### 状态码

请求发送以后,您会收到响应,包含状态码、响应消息头和消息体。

状态码是一组从1xx到5xx的数字代码,状态码表示了请求响应的状态,完整的状态码 列表请参见**7.1** [状态码。](#page-450-0)

对于<mark>[获取用户](https://support.huaweicloud.com/api-iam/iam_30_0001.html)Token</mark>接口,如果调用后返回状态码为"201",则表示请求成功。

#### 响应消息头

对应请求消息头,响应同样也有消息头,如"Content-type"。

对于<mark>[获取用户](https://support.huaweicloud.com/api-iam/iam_30_0001.html)Token</mark>接口,返回如图[3-2](#page-15-0)所示的消息头,其中"x-subject-token"就是 需要获取的用户Token。有了Token之后,您就可以使用Token认证调用其他API。

#### <span id="page-15-0"></span>图 **3-2** 获取用户 Token 响应消息头

```
connection \rightarrow keep-alivecontent-type \rightarrow application/ison
date \rightarrow Tue, 12 Feb 2019 06:52:13 GMT
server \rightarrow Web Serverstrict-transport-security - max-age=31536000; includeSubdomains;
transfer-encoding \rightarrow chunked
via \rightarrow proxy Ax-content-type-options \rightarrow nosniff
x-download-options \rightarrow noopen
x-frame-options \rightarrow SAMEORIGIN
x-iam-trace-id \rightarrow 218d45ab-d674-4995-af3a-2d0255ba41b5
x-subject-token
~~<br>→ MIIYXQYJKoZIhvcNAQcCoIIYTjCCGEoCAQExDTALBgIghkgBZQMEAgEwgharBgkqhkiG9w0B8wGgghacBIIWmHsidG9rZW4iOnsiZXhwaXJIc19hdCl6IjiwMTktMDItMTNUME<br>fj3KJs6YgKnpVNRbW2eZ5eb78SZOkqjACgkIqO1wi4JIGzrpd18LGXK5txIdfq4IqHCYb8P4NaY0NYejc
 ،۰۰۰ و HRCE9I87o+k9
 RzT6MUbpvGw-oPNFYxJECKnoH3HRozv0vN--n5d6Nbxg=
```
 $x$ -xss-protection  $\rightarrow$  1; mode=block;

#### 响应消息体(可选)

响应消息体通常以结构化格式返回,与响应消息头中Content-type对应,传递除响应 消息头之外的内容。

对于[获取用户](https://support.huaweicloud.com/api-iam/iam_30_0001.html)**Token**接口,返回如下消息体。为篇幅起见,这里只展示部分内容。

```
{
    "token": {
      "expires_at": "2019-02-13T06:52:13.855000Z",
      "methods": [
         "password"
      ],
      -.<br>"catalog": [
         {
            "endpoints": [
 {
                 "region_id": "XXXXXX",
......
```
当接口调用出错时,会返回错误码及错误信息说明,错误响应的Body体格式如下所 示。

```
 "error_msg": "The format of message is error",
 "error_code": "AS.0001"
```
其中, error\_code表示错误码, error\_msg表示错误描述信息。

{

}

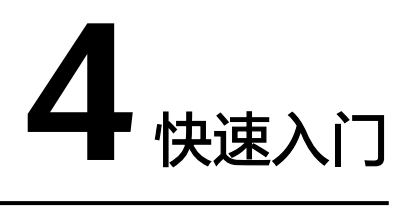

#### <span id="page-16-0"></span>场景描述

您可以根据业务需要创建一个自定义事件源。

API调用方法请参考**3** [如何调用](#page-10-0)**API**。

#### 前提条件

- 已获取IAM的Endpoint,具体请参[见地区和终端节点。](https://developer.huaweicloud.com/endpoint)
- 已获取事件网格的Endpoint,具体请参见<mark>[地区和终端节点](https://developer.huaweicloud.com/endpoint)</mark>。

#### 创建自定义事件源

步骤**1** 调用[创建自定义事件通道](#page-106-0)接口,创建一个自定义通道。

POST https://{endpoint}/v1/{project\_id}/channels

```
{
  "name" : "channel",
  "description" : "first channel"
}
```
- name:自定义通道名称,由您自定义。
- description:自定义通道的描述信息。

#### 步骤**2** 调用[创建自定义事件源接](#page-168-0)口,创建一个自定义事件源。

```
POST https://{endpoint}/v1/{project_id}/sources
```

```
{
  "name" : "first-source",
 "description" : "first event source",
 "channal_id" : "bd14144e-8f3c-43d6-bdfd-bf09b52c2b96"
}
```
- name:自定义事件源名称,由您自定义。
- description:自定义事件源的描述信息。
- channal\_id:从步骤**1**的响应信息中获取通道ID。

**----**结束

## 5 **API**

- <span id="page-17-0"></span>5.1 事件订阅管理
- 5.2 [事件通道管理](#page-106-0)
- 5.3 [事件管理](#page-133-0)
- 5.4 [事件源管理](#page-167-0)
- 5.5 [事件目标分类管理](#page-199-0)
- 5.6 [事件模型管理](#page-205-0)
- 5.7 [目标连接管理](#page-252-0)
- 5.8 [服务委托管理](#page-288-0)
- 5.9 [配额管理](#page-298-0)
- 5.10 API[版本管理](#page-304-0)
- 5.11 [触发器管理](#page-306-0)
- 5.12 [访问端点管理](#page-322-0)
- [5.13 obs](#page-347-0)桶管理
- 5.14 [监控指标管理](#page-361-0)
- 5.15 [事件流管理](#page-373-0)
- 5.16 [事件示例管理](#page-442-0)

## **5.1** 事件订阅管理

## **5.1.1** 创建事件订阅

### 功能介绍

创建事件订阅。

#### 调试

您可以在**[API Explorer](https://console.huaweicloud.com/apiexplorer/#/openapi/EG/doc?api=CreateSubscription)**中调试该接口,支持自动认证鉴权。API Explorer可以自动生成 SDK代码示例,并提供SDK代码示例调试功能。

#### **URI**

POST /v1/{project\_id}/subscriptions

#### 表 **5-1** 路径参数

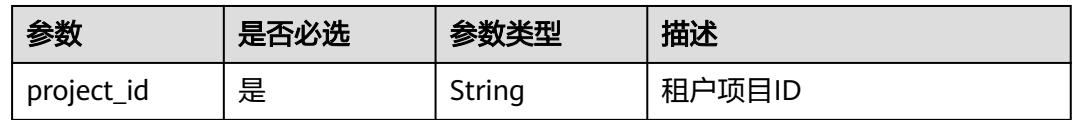

#### 请求参数

#### 表 **5-2** 请求 Header 参数

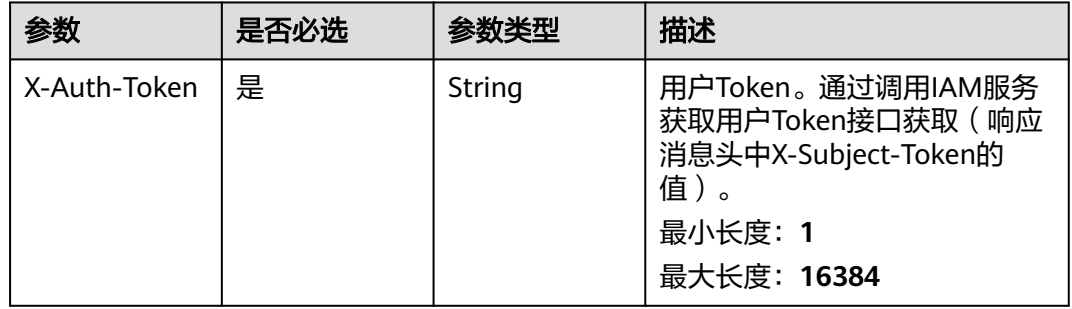

#### 表 **5-3** 请求 Body 参数

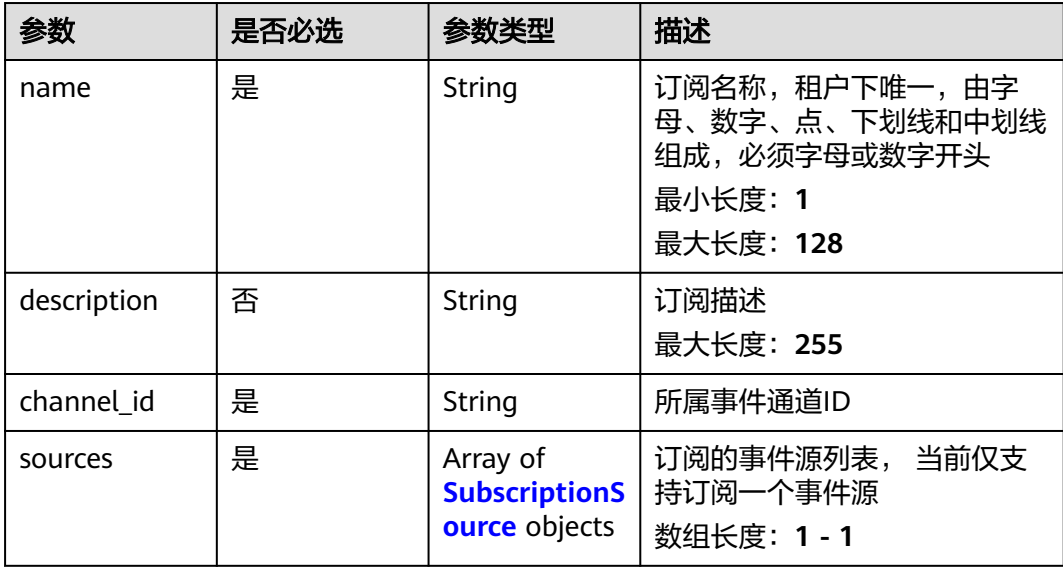

<span id="page-19-0"></span>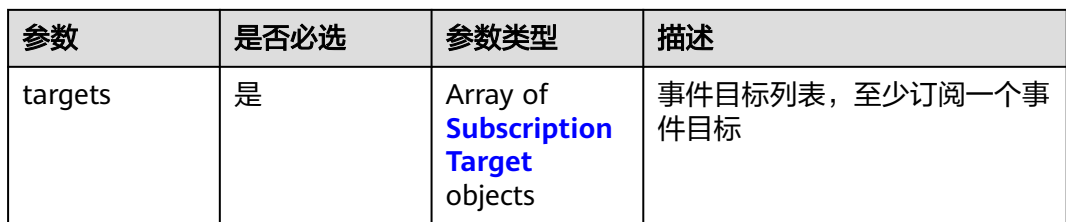

#### 表 **5-4** SubscriptionSource

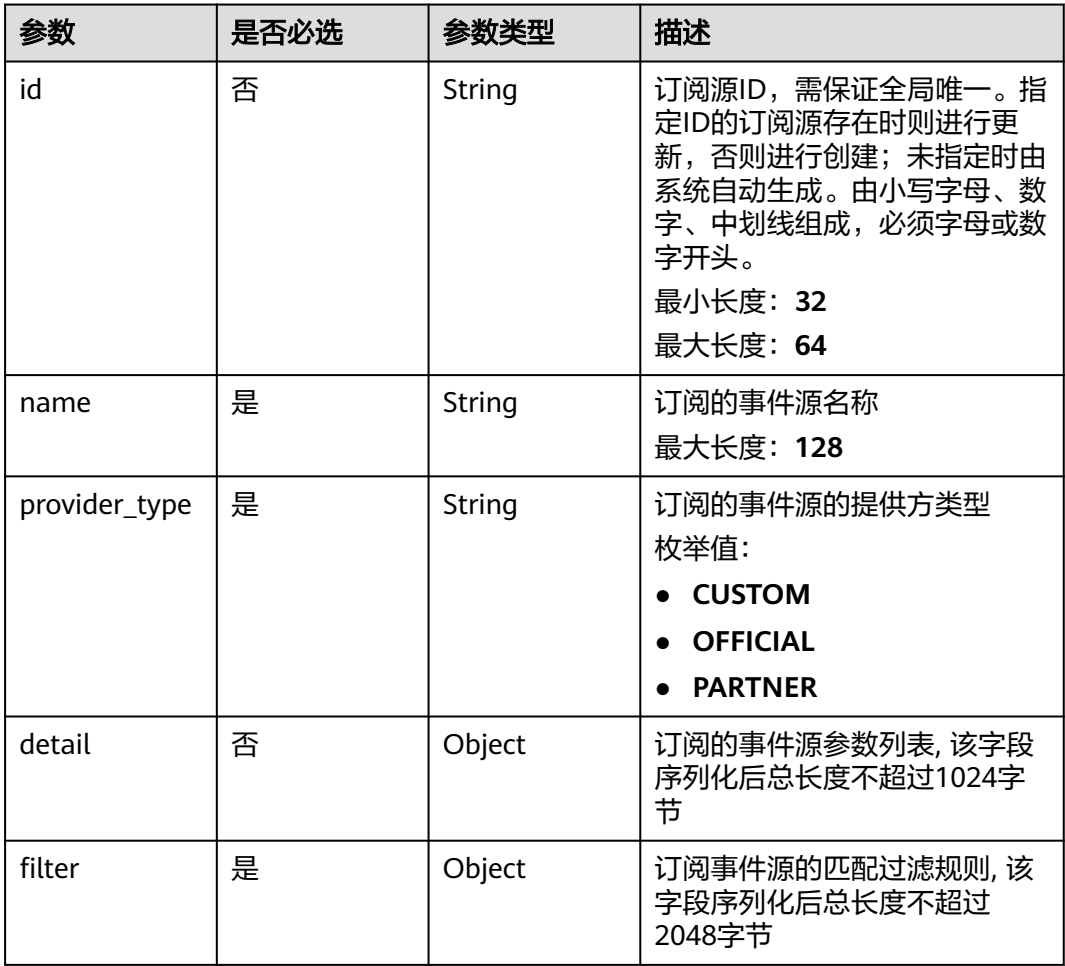

#### <span id="page-20-0"></span>表 **5-5** SubscriptionTarget

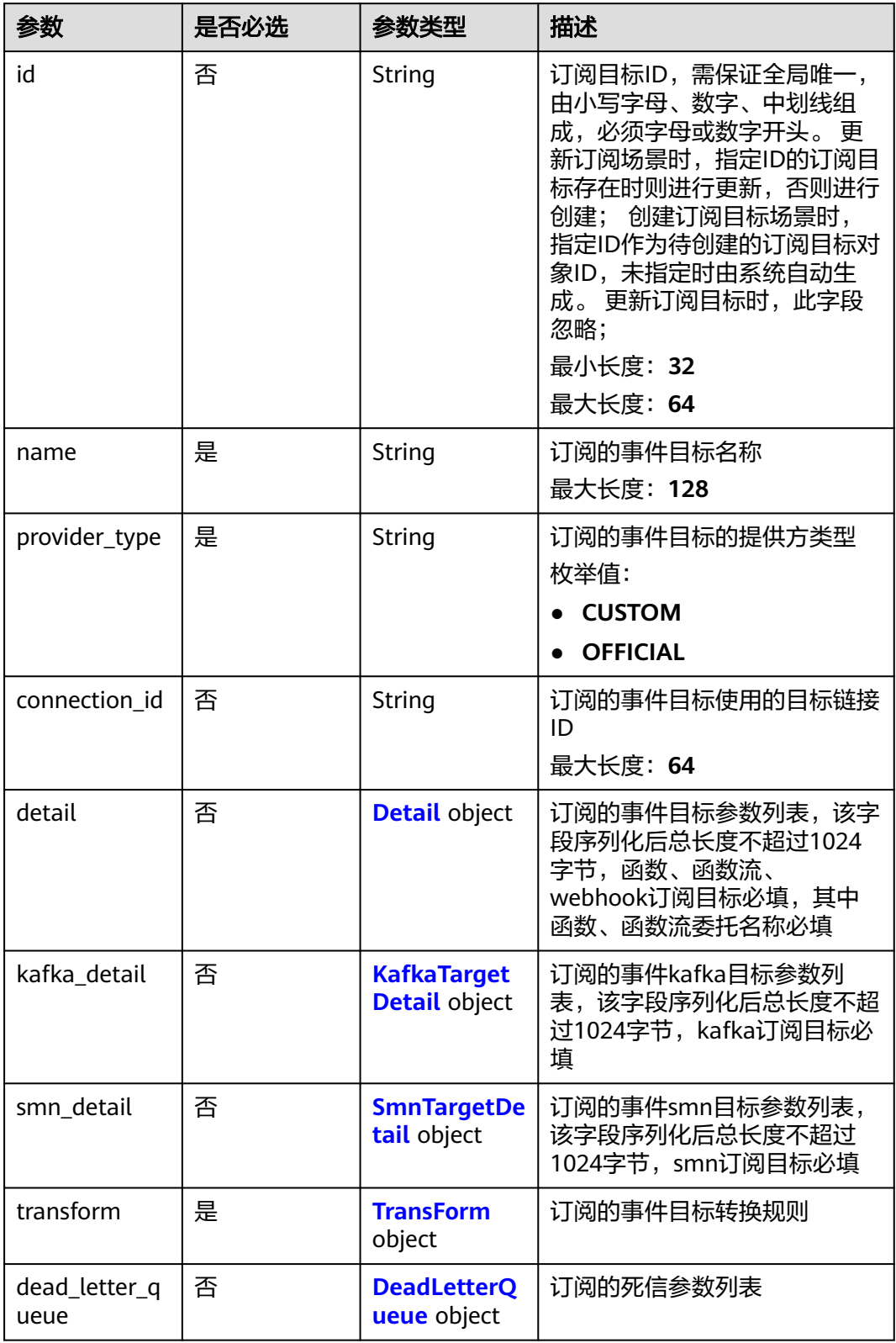

#### <span id="page-21-0"></span>表 **5-6** Detail

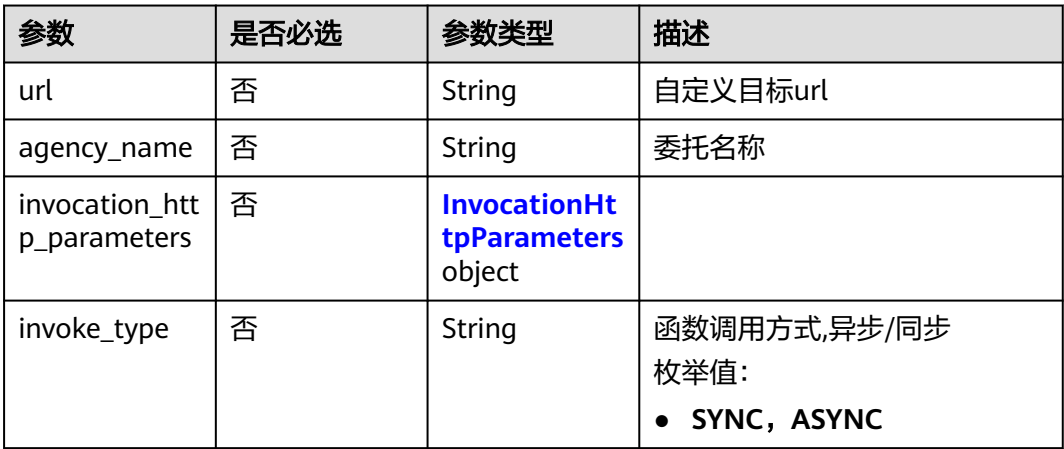

#### 表 **5-7** InvocationHttpParameters

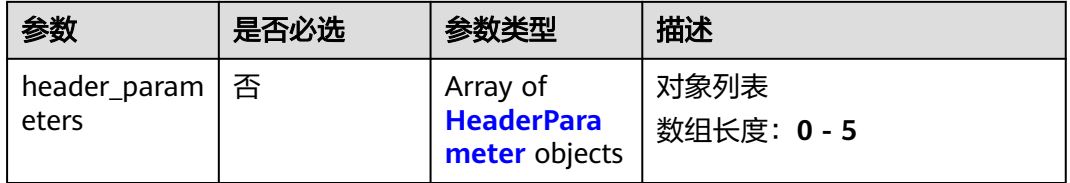

#### 表 **5-8** HeaderParameter

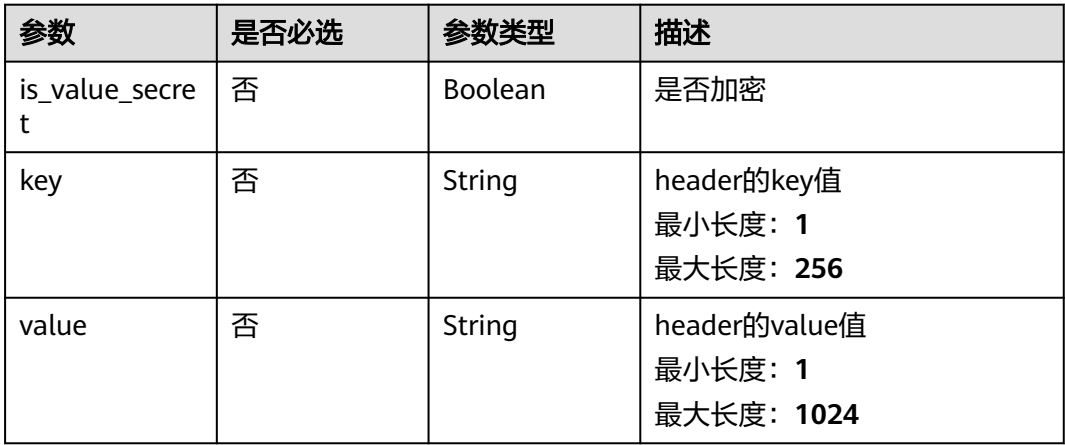

#### 表 **5-9** KafkaTargetDetail

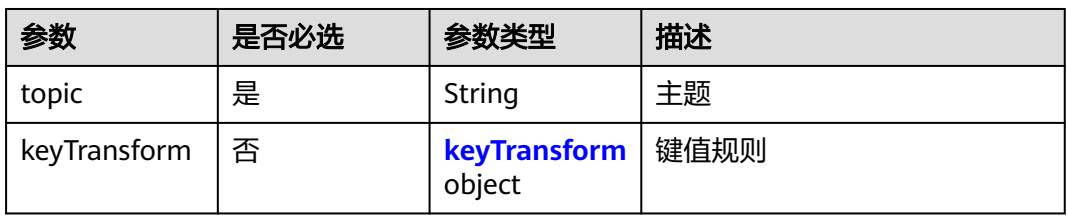

#### <span id="page-22-0"></span>表 **5-10** keyTransform

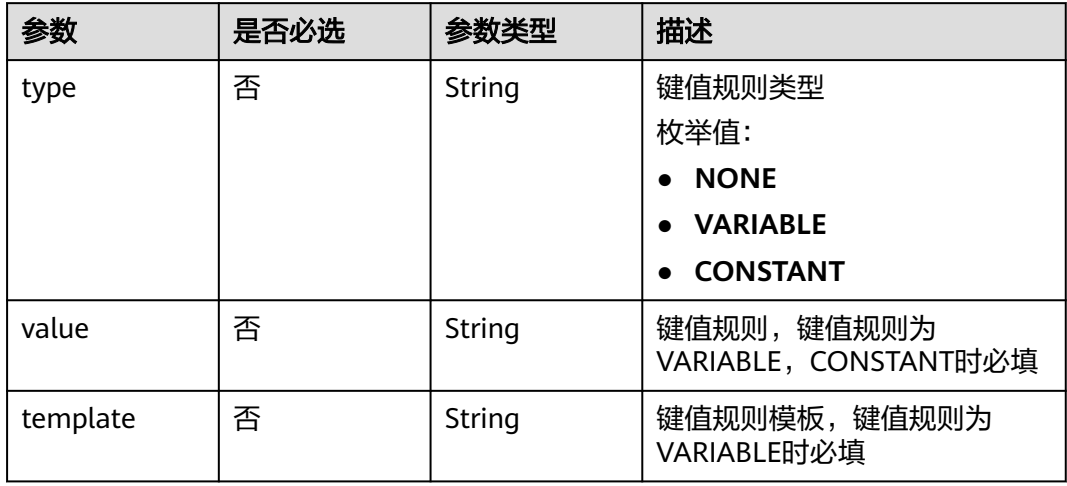

#### 表 **5-11** SmnTargetDetail

| 参数                    | 是否必选 | 参数类型                         | 描述    |
|-----------------------|------|------------------------------|-------|
| urn                   | 是    | String                       | 主题urn |
| agency_name           | 是    | String                       | 委托名称  |
| subject_transf<br>orm | 否    | subject_trans<br>form object | 标题规则  |

表 **5-12** subject\_transform

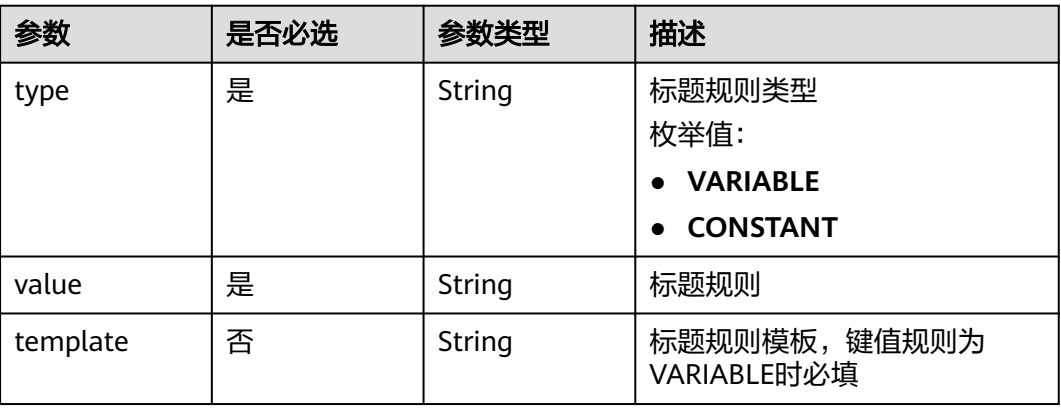

#### <span id="page-23-0"></span>表 **5-13** TransForm

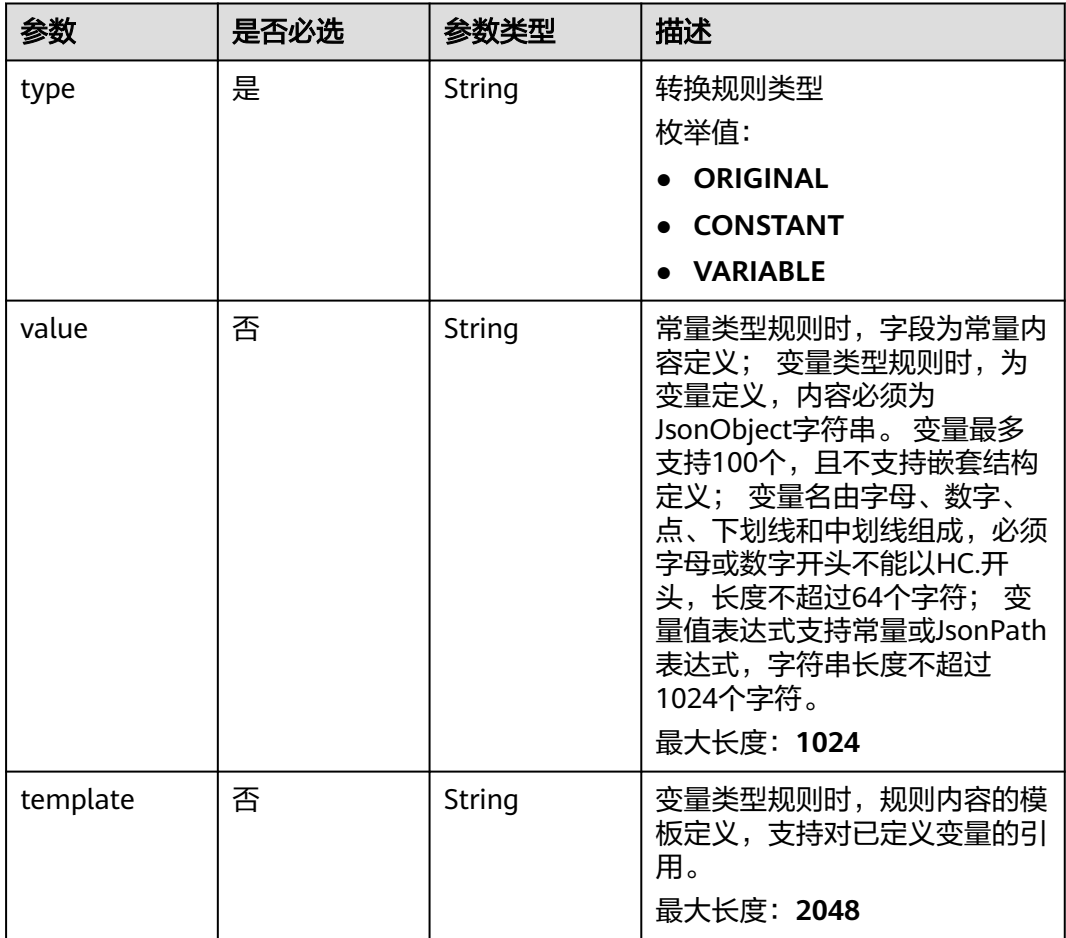

#### 表 **5-14** DeadLetterQueue

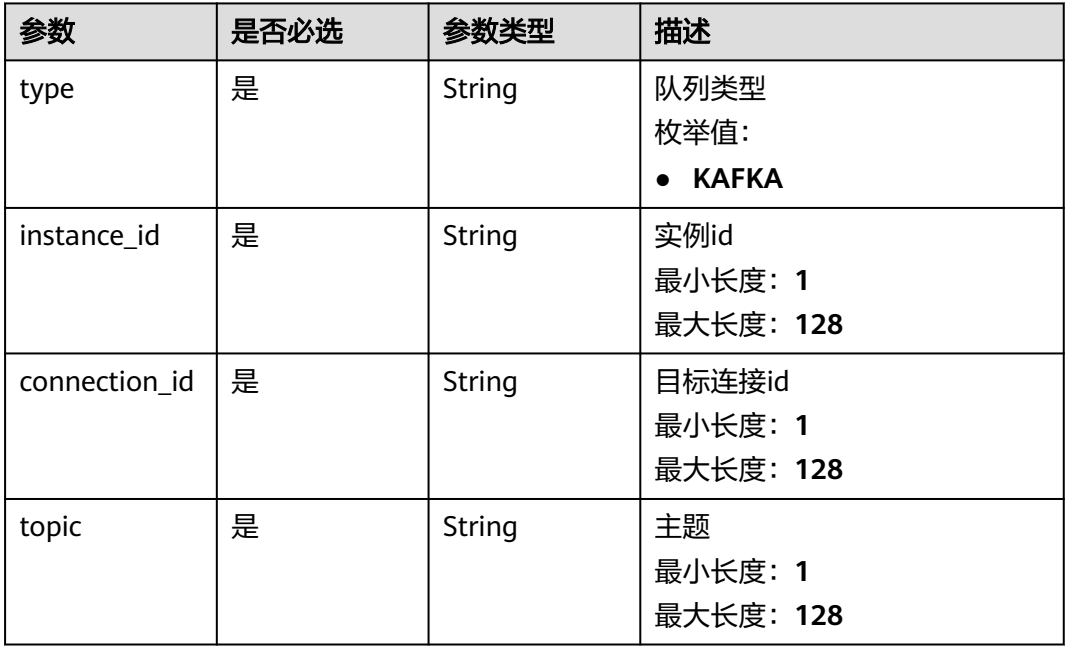

#### 响应参数

#### 状态码: **200**

#### 表 **5-15** 响应 Header 参数

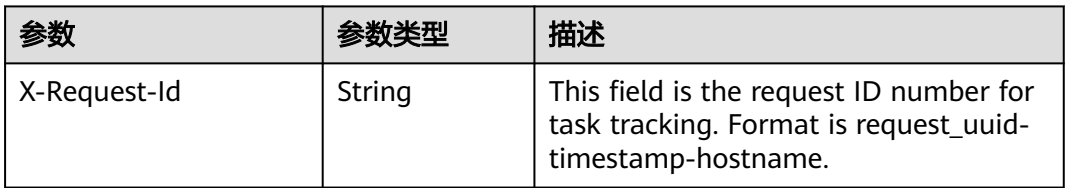

#### 表 **5-16** 响应 Body 参数

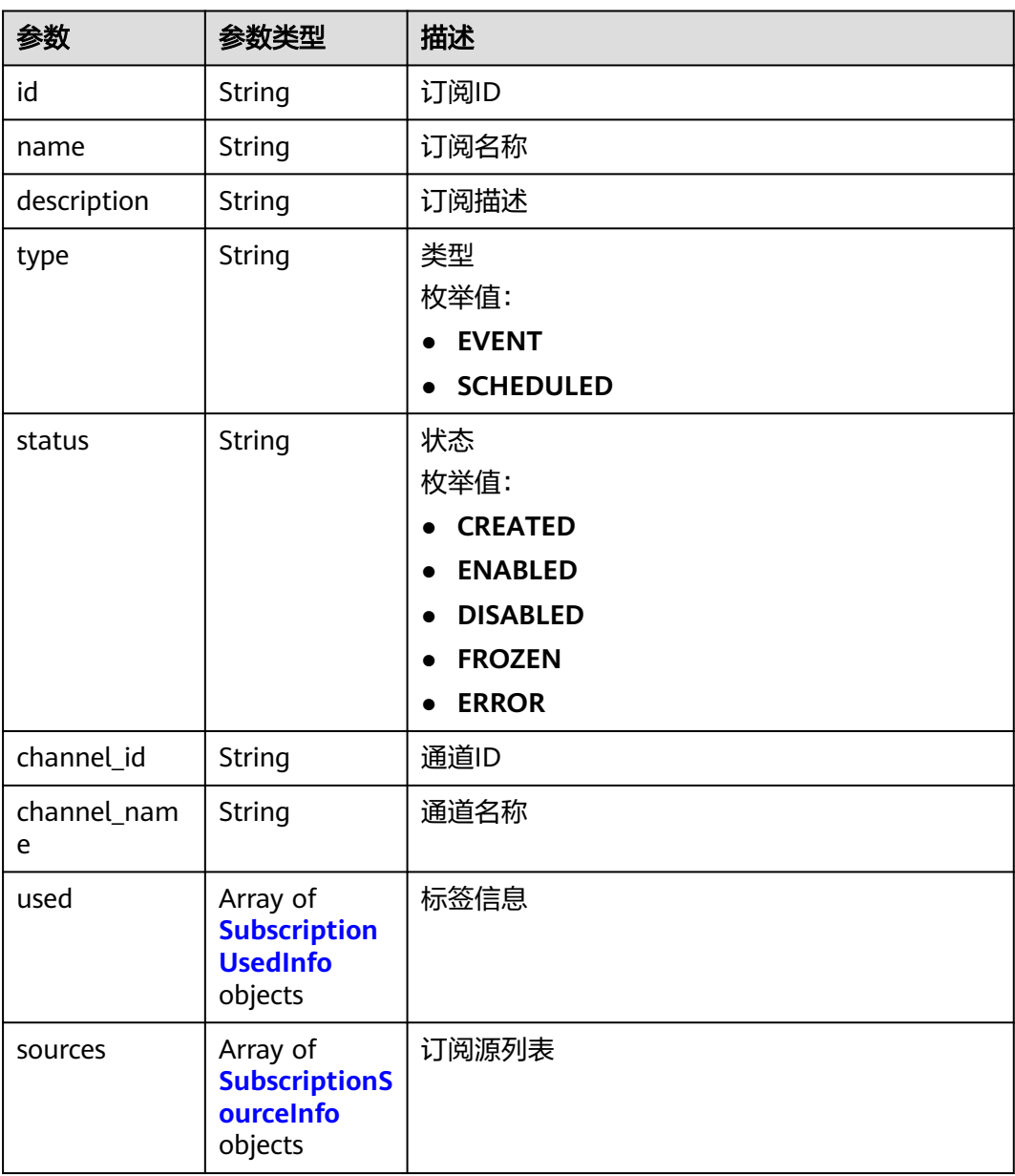

<span id="page-25-0"></span>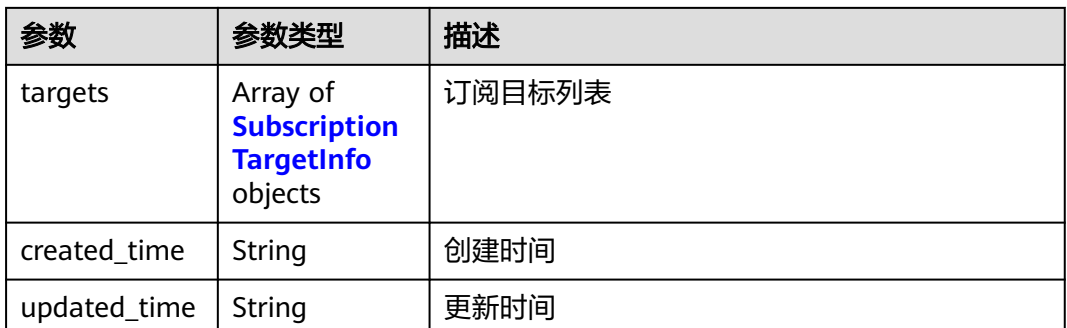

#### 表 **5-17** SubscriptionUsedInfo

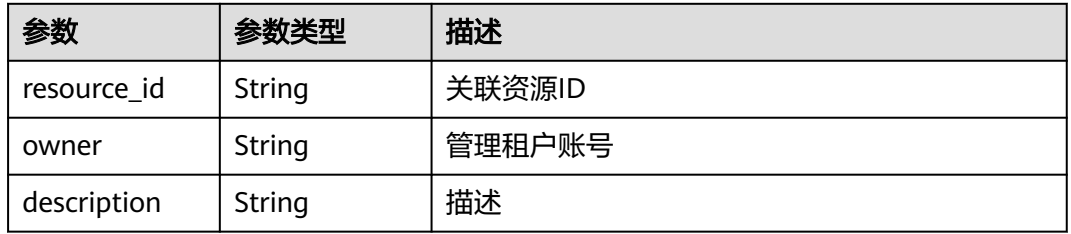

#### 表 **5-18** SubscriptionSourceInfo

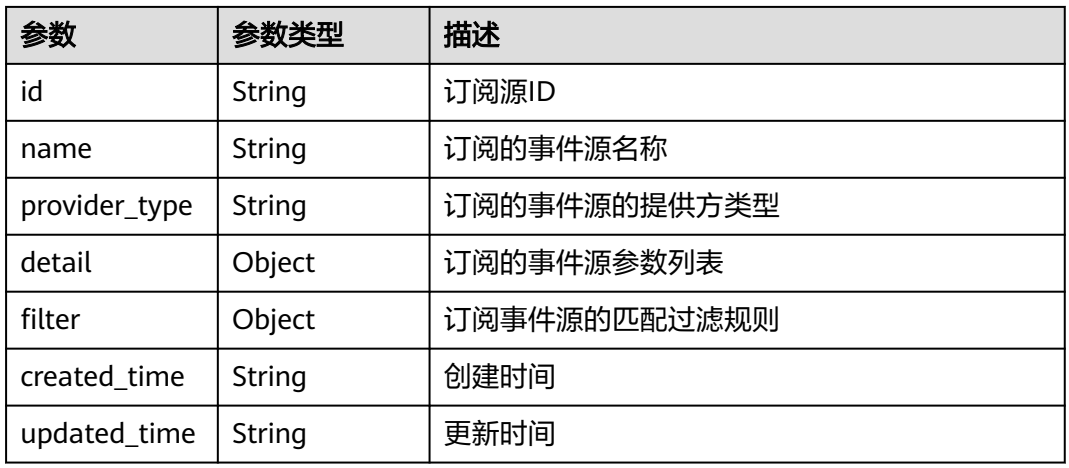

#### 表 **5-19** SubscriptionTargetInfo

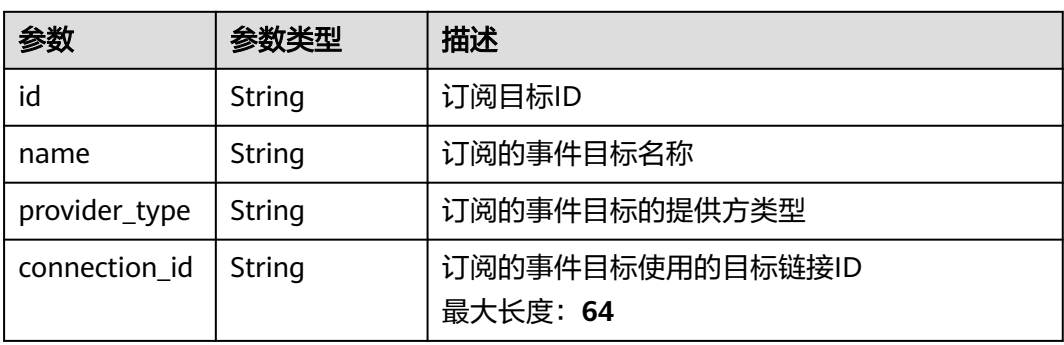

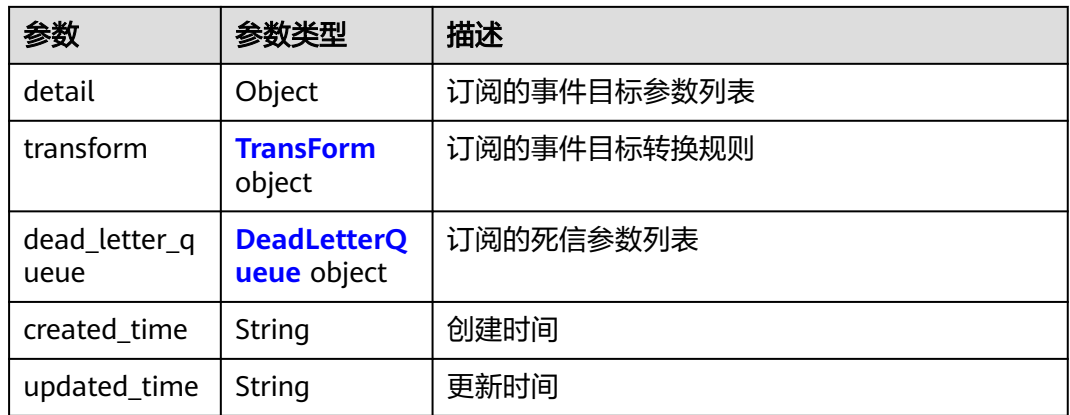

#### 表 **5-20** TransForm

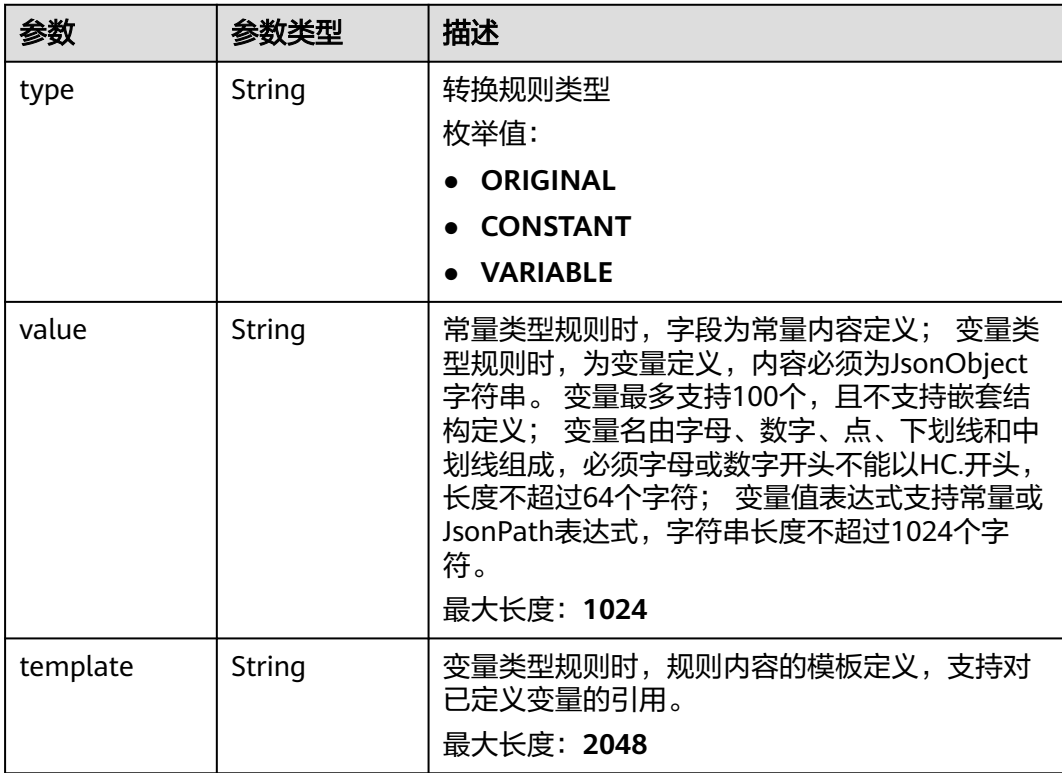

#### 表 **5-21** DeadLetterQueue

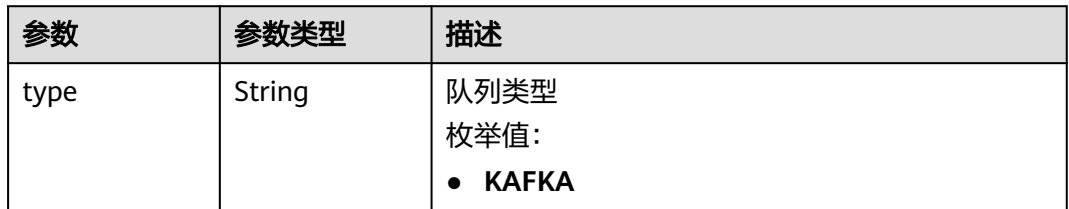

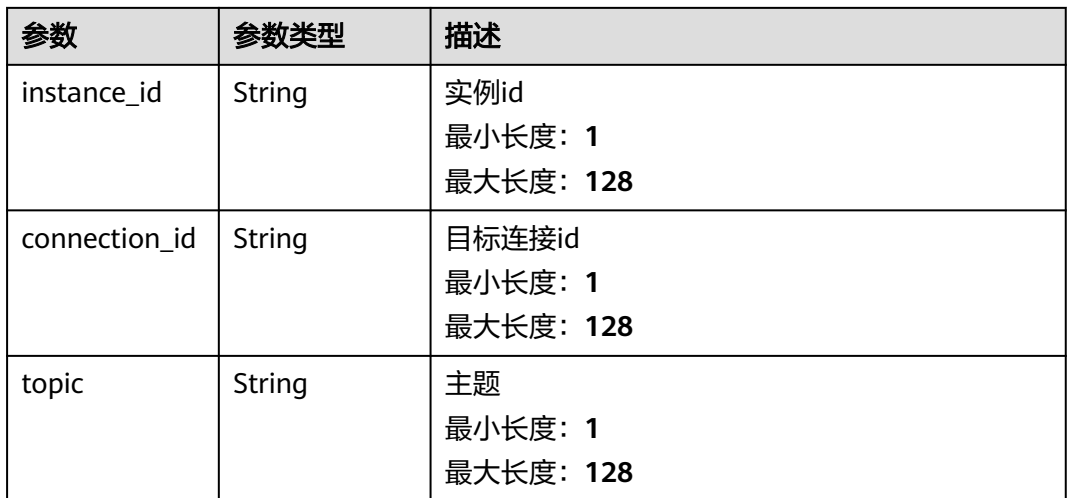

#### 表 **5-22** 响应 Body 参数

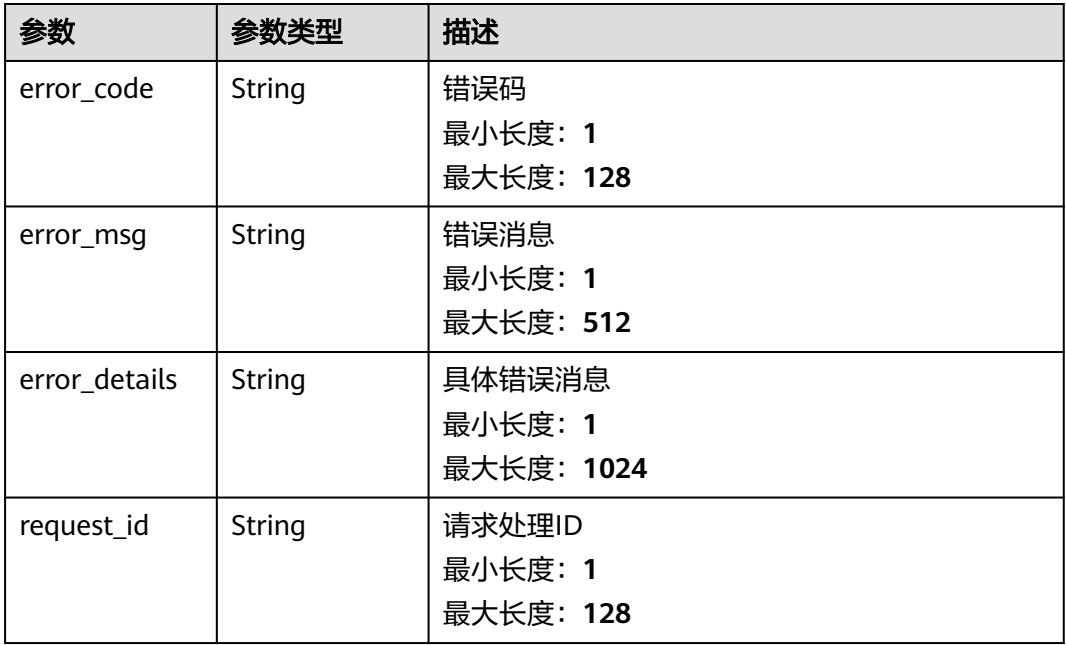

#### 状态码: **401**

#### 表 **5-23** 响应 Body 参数

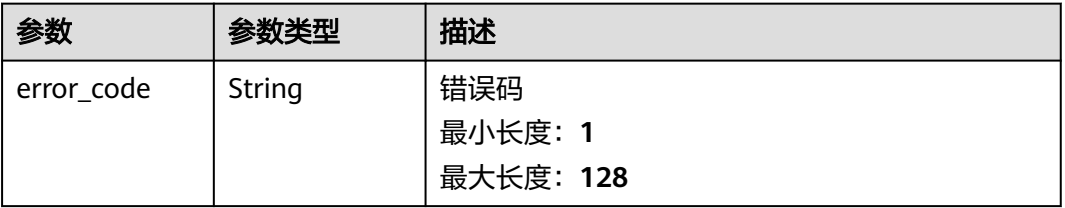

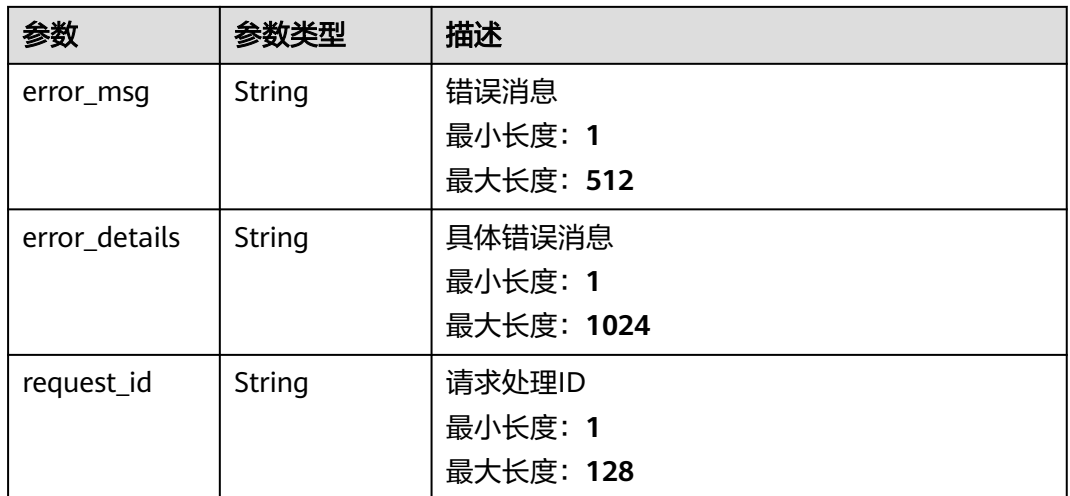

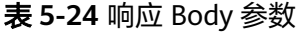

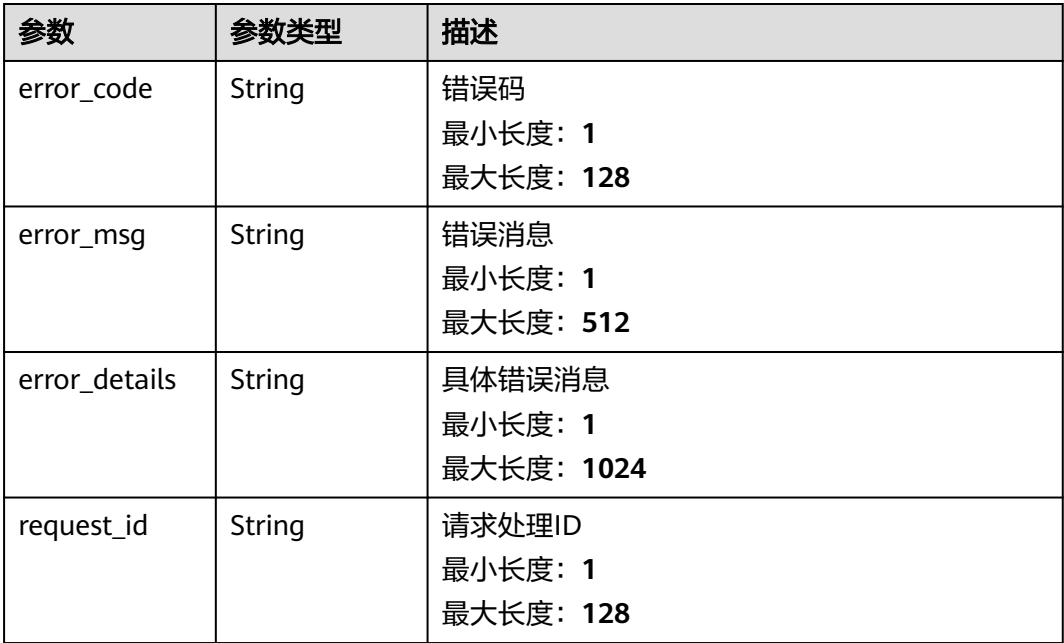

#### 状态码: **404**

#### 表 **5-25** 响应 Body 参数

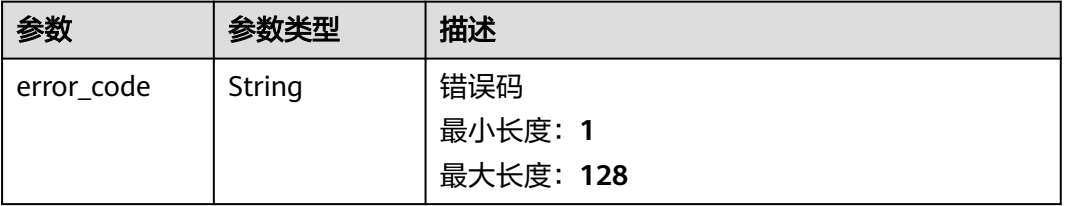

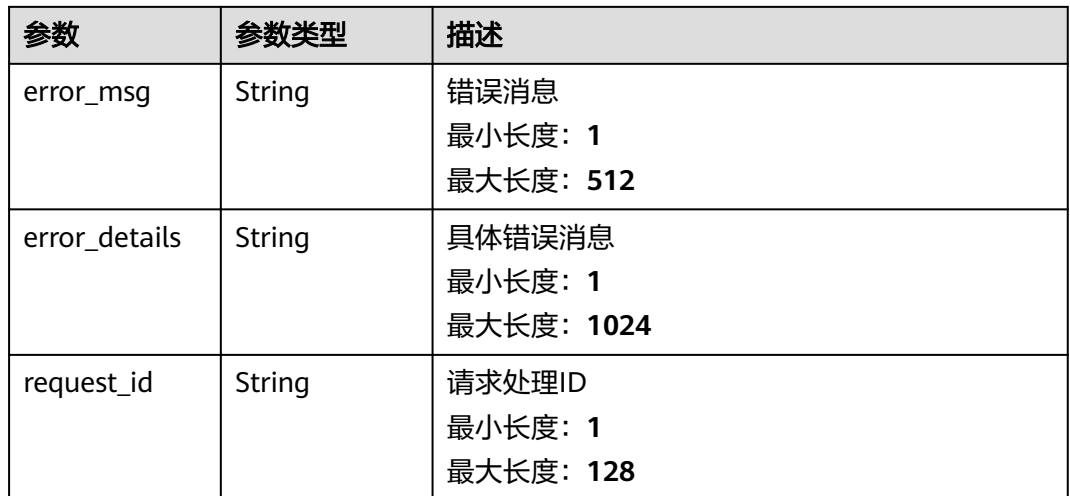

#### 表 **5-26** 响应 Body 参数

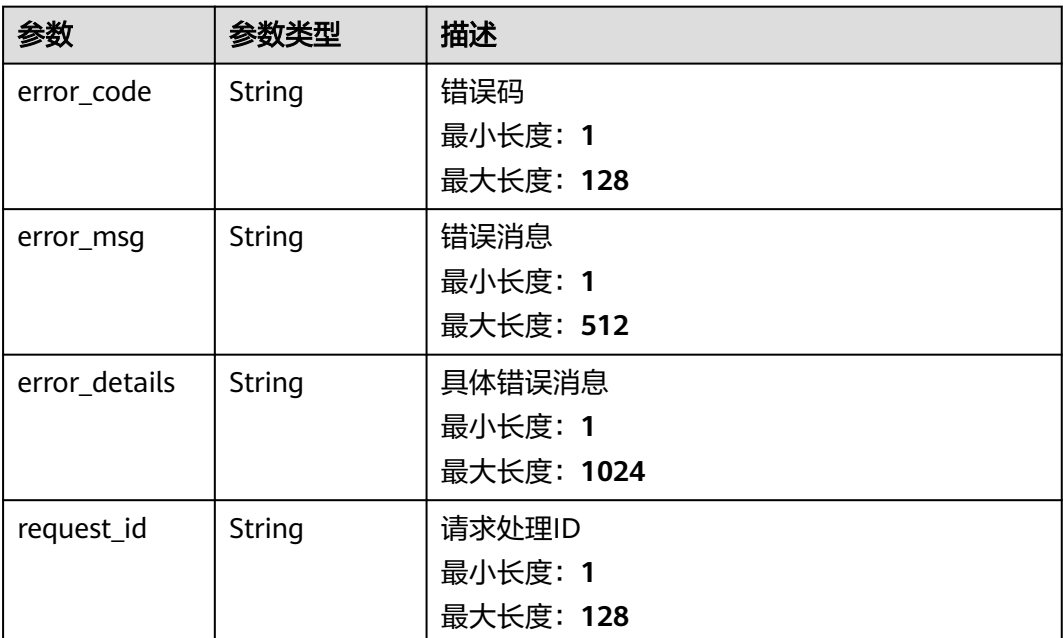

#### 请求示例

无

### 响应示例

状态码: **400**

```
{
 "error_code" : "EG.00014000",
 "error_msg" : "Bad request"
}
```
<span id="page-30-0"></span>{

```
 "error_code" : "EG.00014010",
  "error_msg" : "Incorrect token or token resolution failed"
}
```
#### 状态码: **403**

```
{
 "error_code" : "EG.00014030",
  "error_msg" : "No permissions to request this method"
}
```
#### 状态码: **404**

```
{
 "error_code" : "EG.00014040",
 "error_msg" : "Not request resource found"
}
```
#### 状态码: **500**

```
{
 "error_code" : "EG.00015000",
 "error_msg" : "Internal Server Error"
}
```
#### 状态码

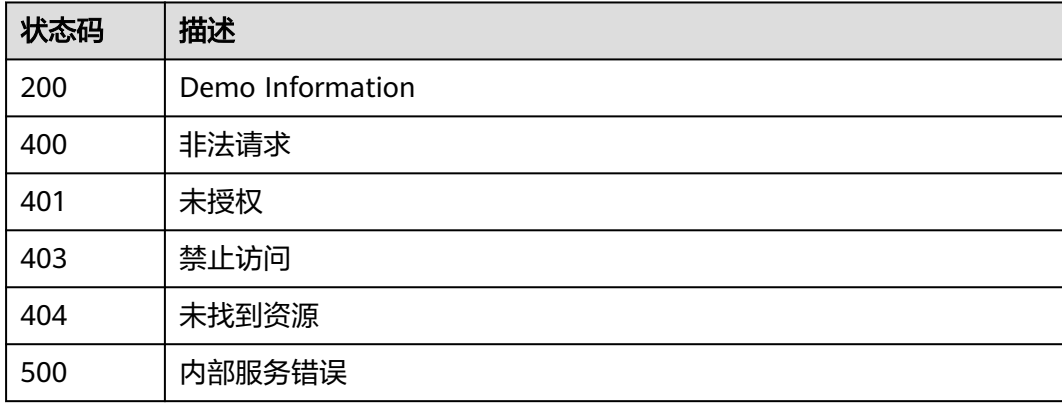

#### 错误码

请参[见错误码。](#page-453-0)

## **5.1.2** 查询事件订阅列表

#### 功能介绍

查询事件订阅列表,支持指定事件通道。

#### 调试

您可以在**[API Explorer](https://console.huaweicloud.com/apiexplorer/#/openapi/EG/doc?api=ListSubscriptions)**中调试该接口,支持自动认证鉴权。API Explorer可以自动生成 SDK代码示例,并提供SDK代码示例调试功能。

#### **URI**

#### GET /v1/{project\_id}/subscriptions

#### 表 **5-27** 路径参数

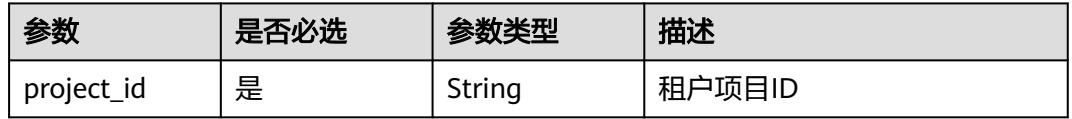

#### 表 **5-28** Query 参数

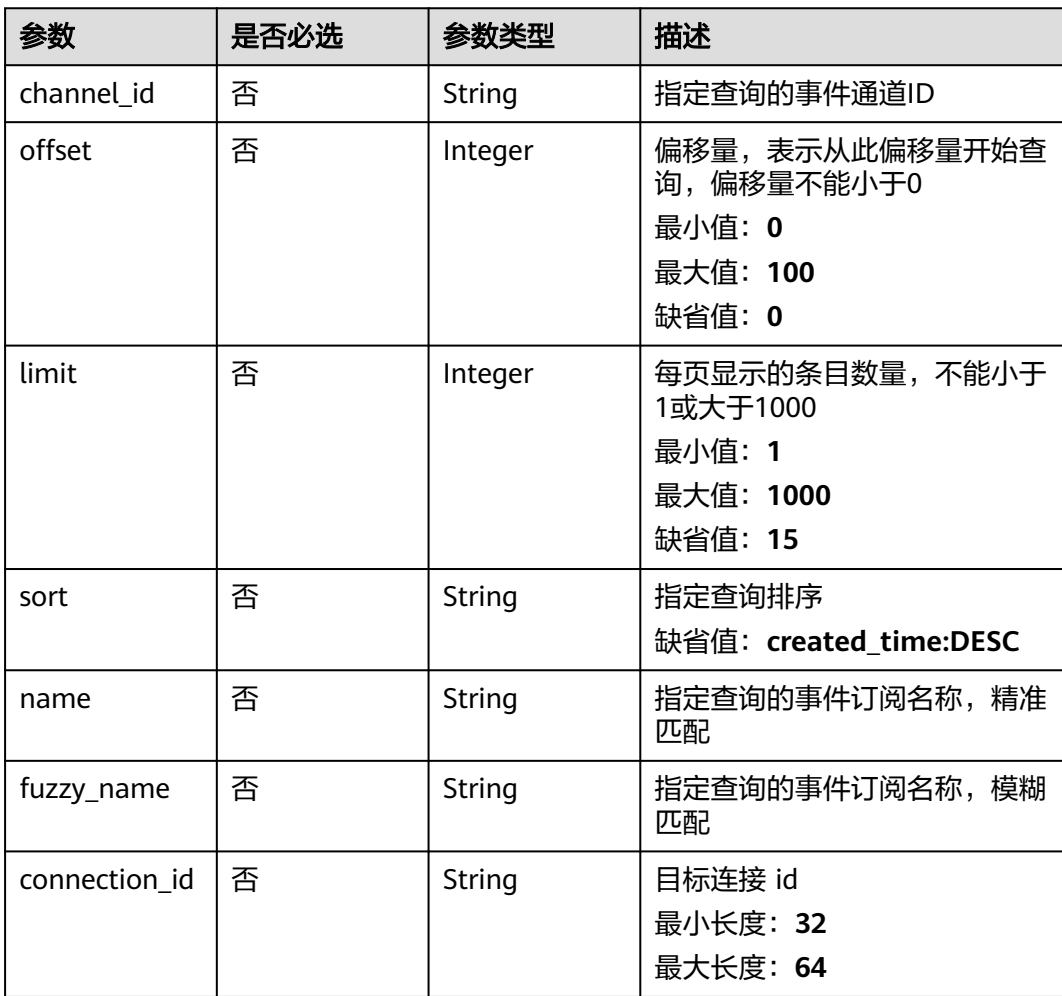

#### 请求参数

#### 表 **5-29** 请求 Header 参数

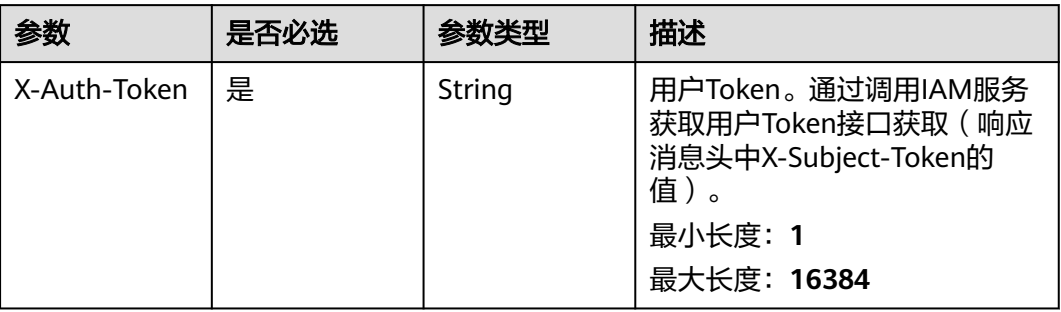

#### 响应参数

#### 状态码: **200**

#### 表 **5-30** 响应 Body 参数

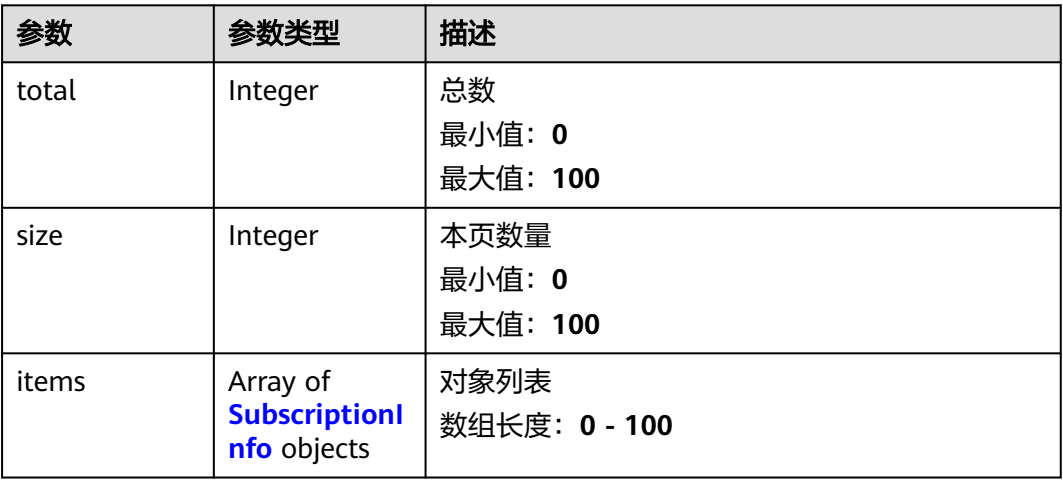

#### 表 **5-31** SubscriptionInfo

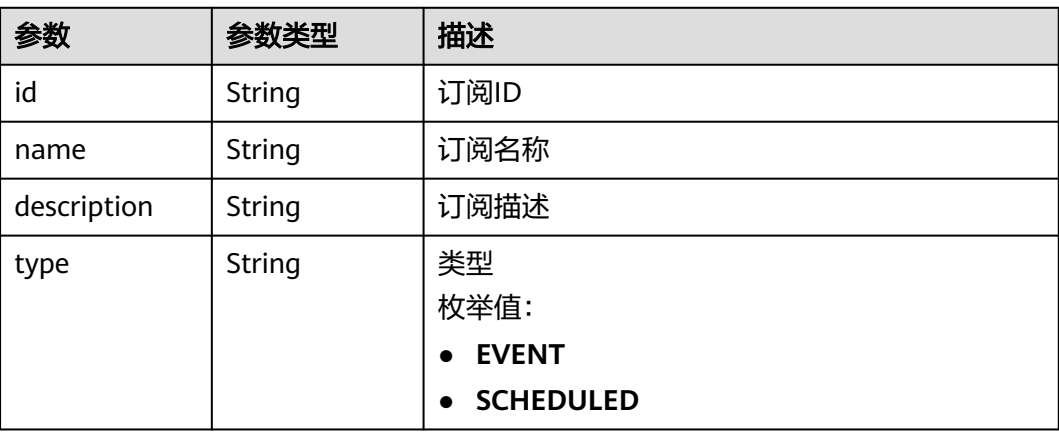

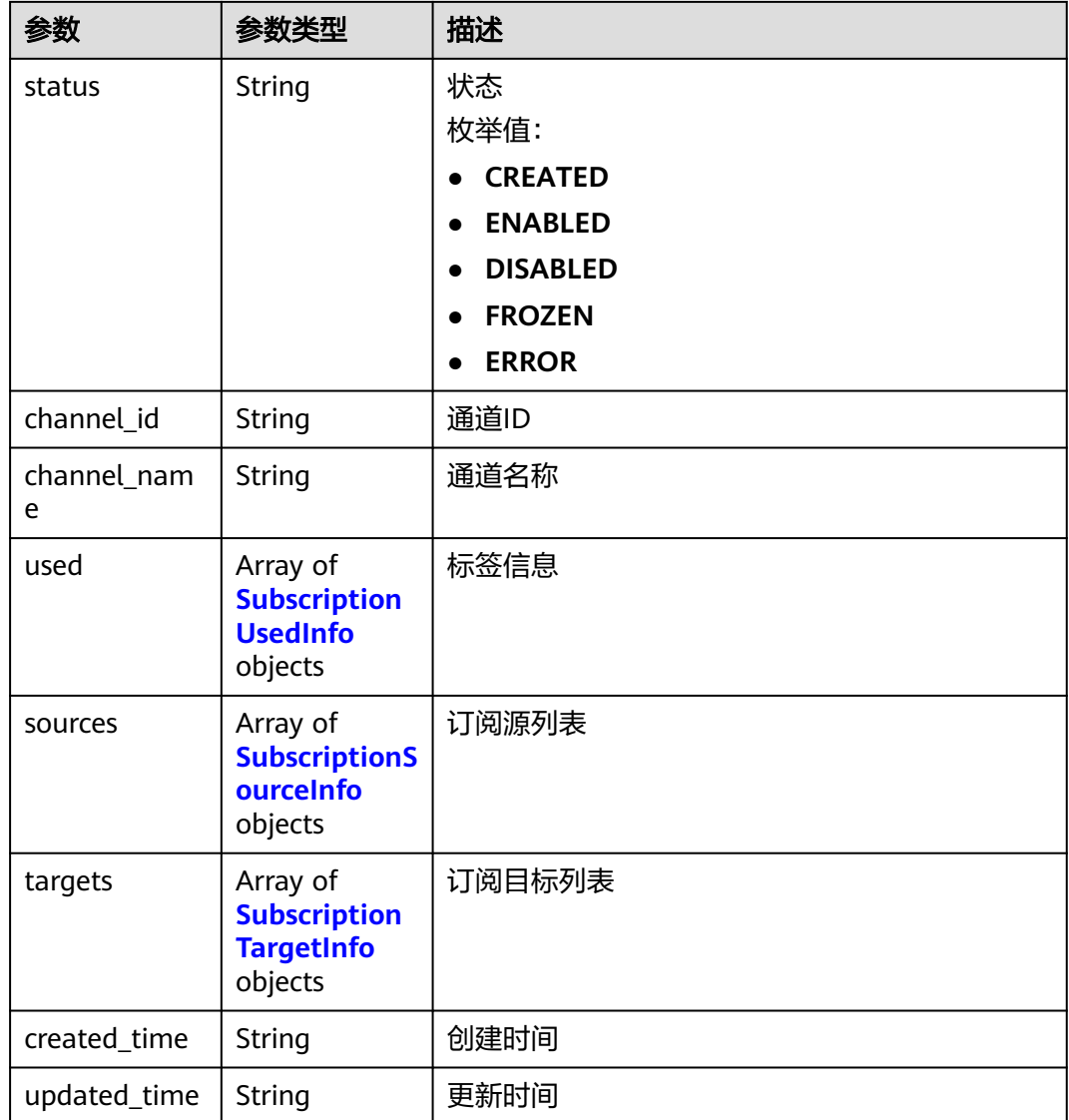

#### 表 **5-32** SubscriptionUsedInfo

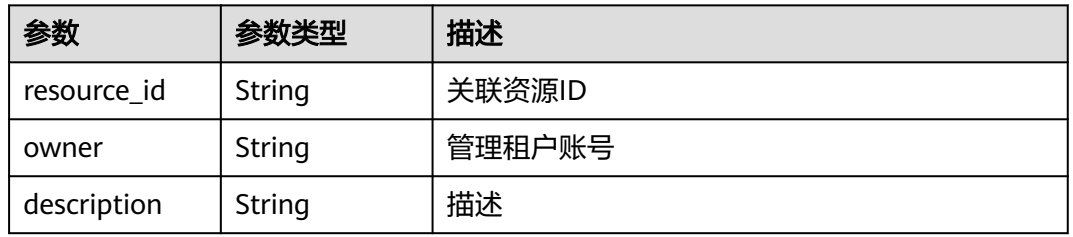

#### 表 **5-33** SubscriptionSourceInfo

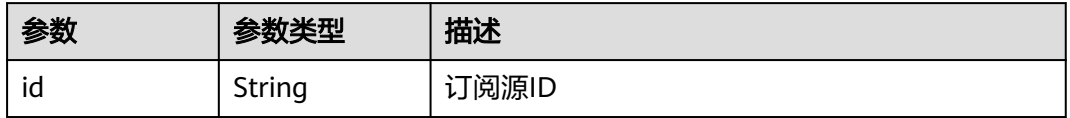

<span id="page-34-0"></span>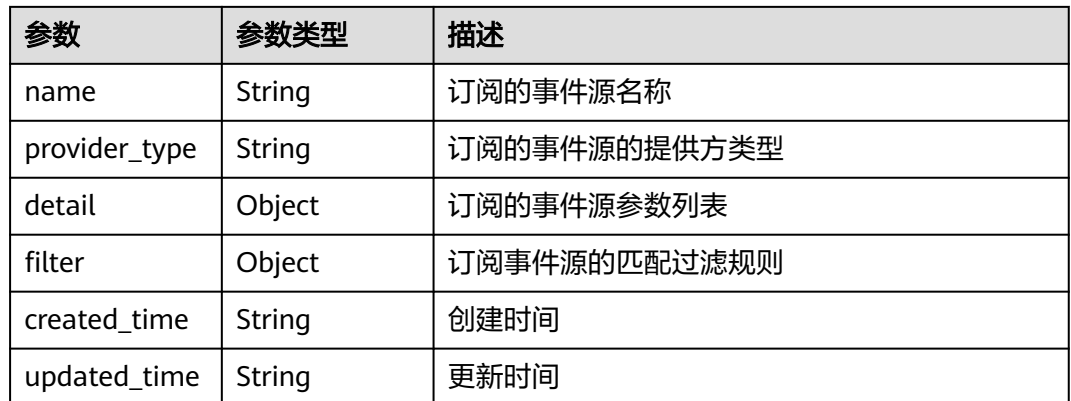

#### 表 **5-34** SubscriptionTargetInfo

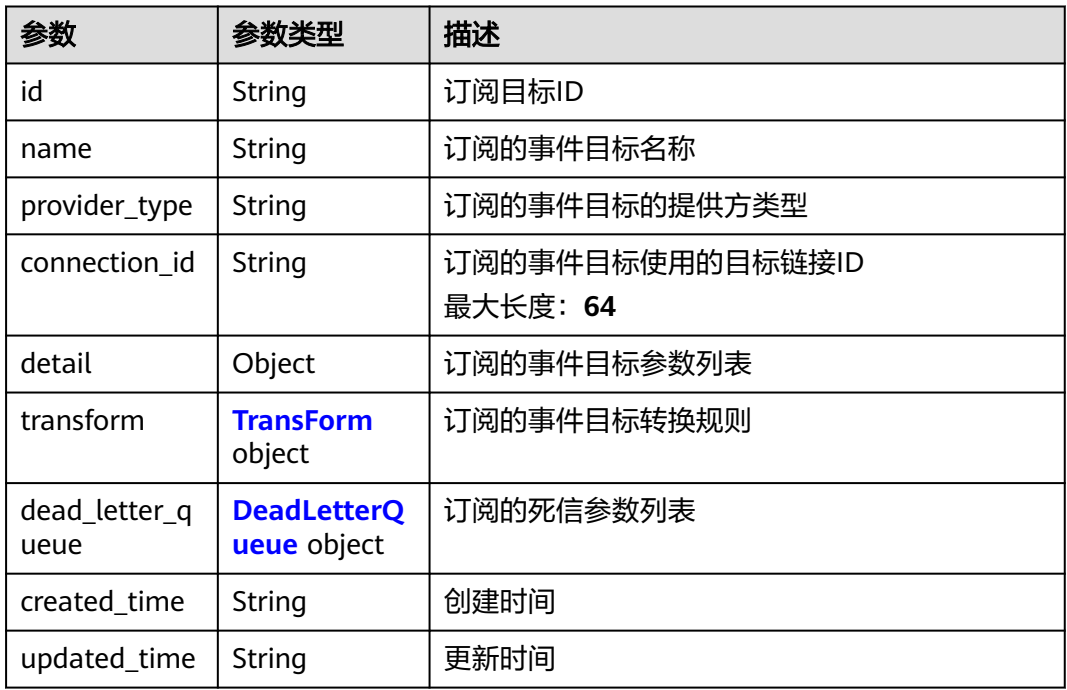

#### 表 **5-35** TransForm

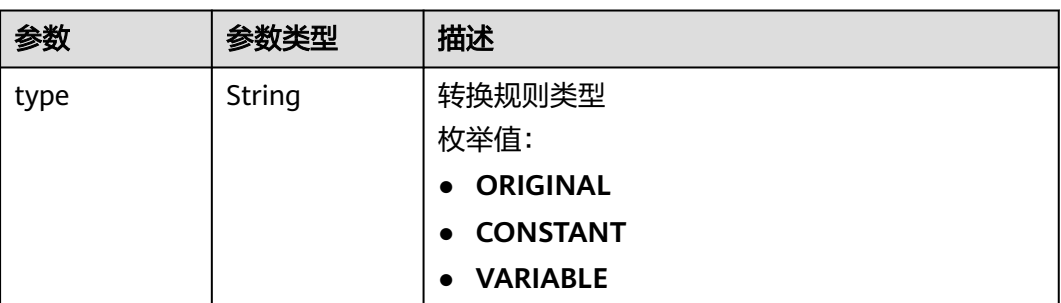

<span id="page-35-0"></span>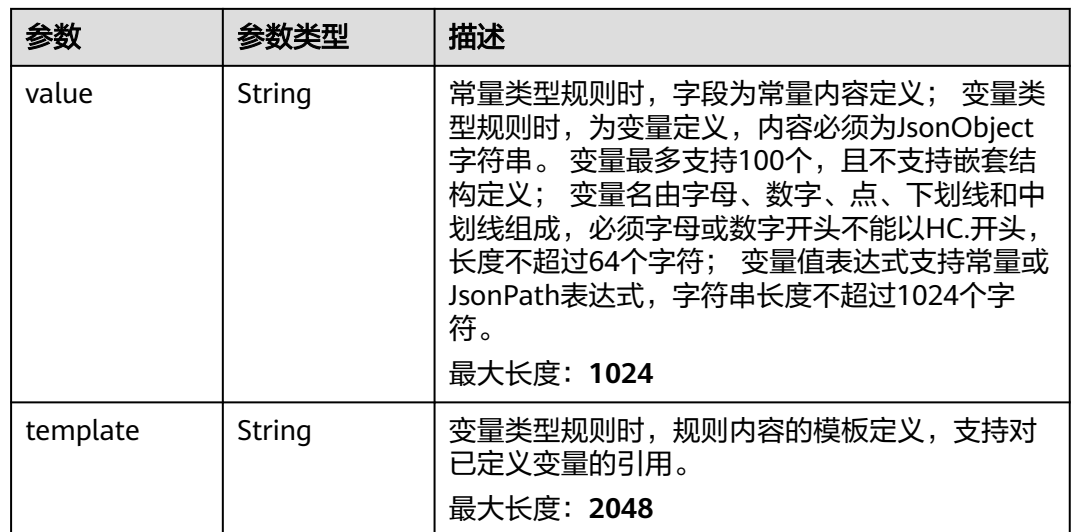

#### 表 **5-36** DeadLetterQueue

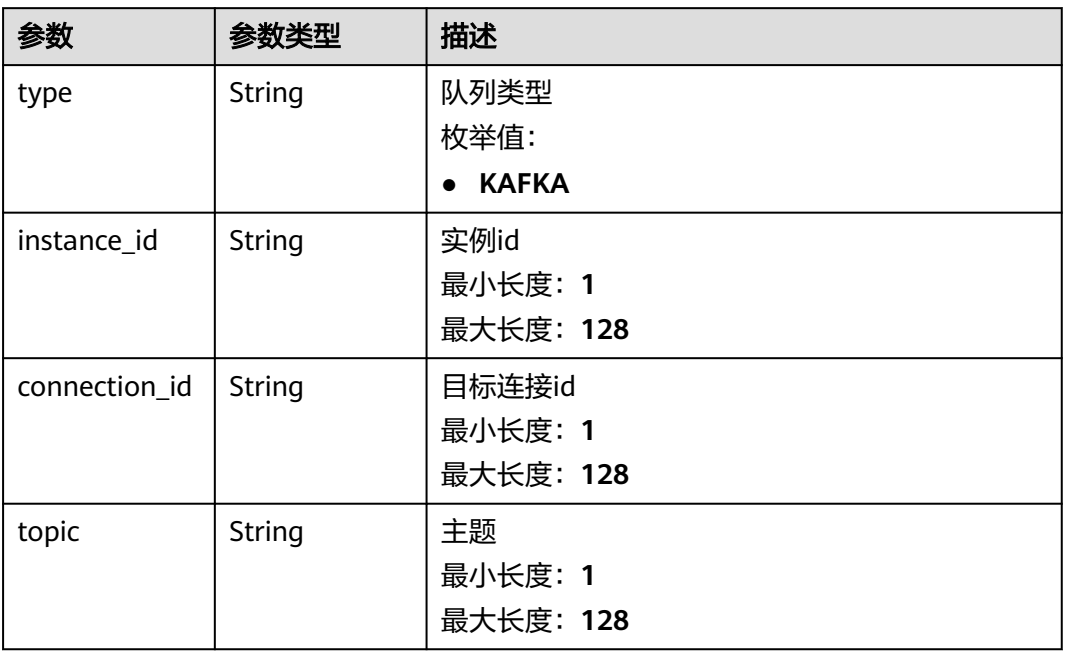

#### 状态码: **400**

#### 表 **5-37** 响应 Body 参数

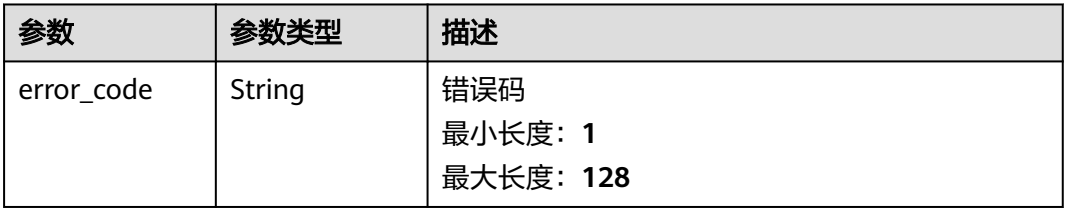
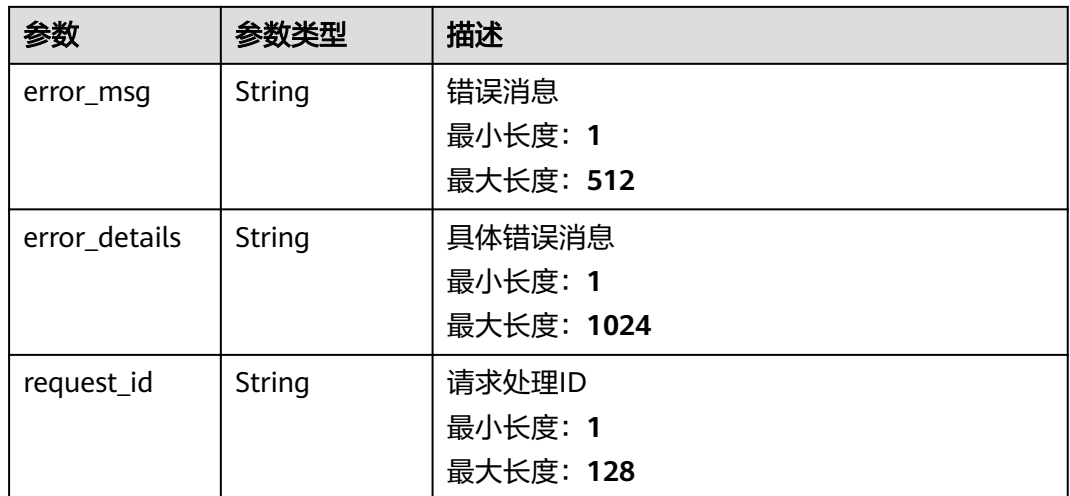

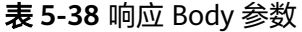

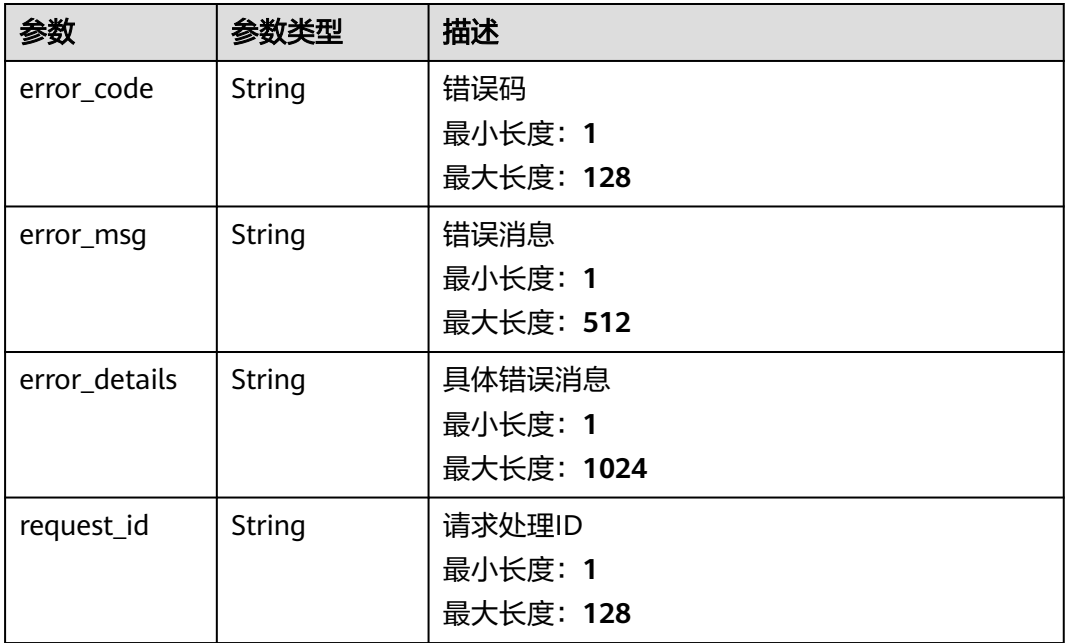

## 状态码: **403**

## 表 **5-39** 响应 Body 参数

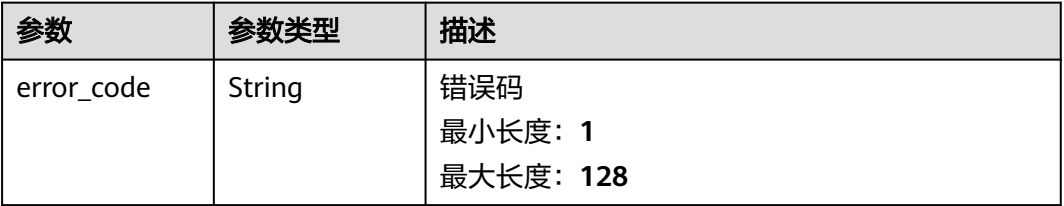

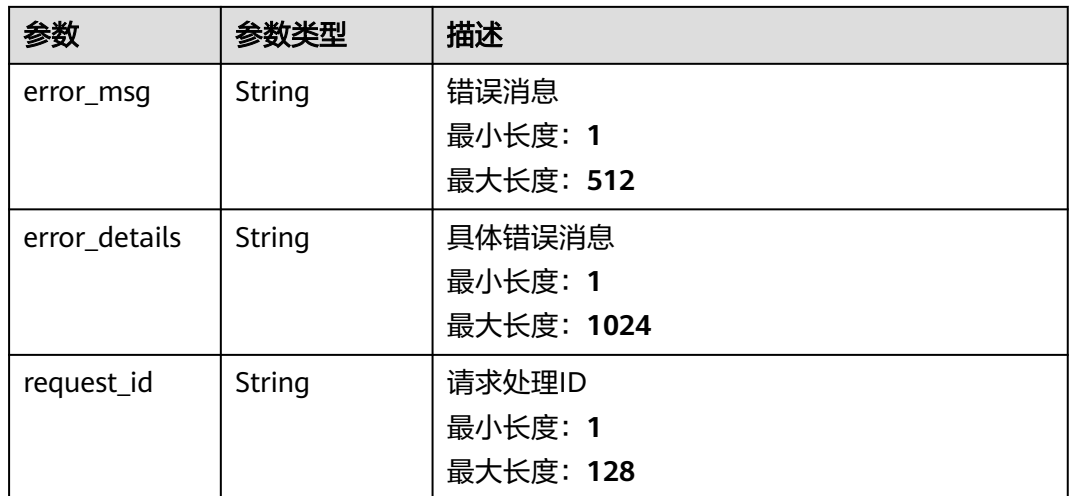

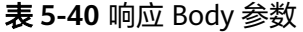

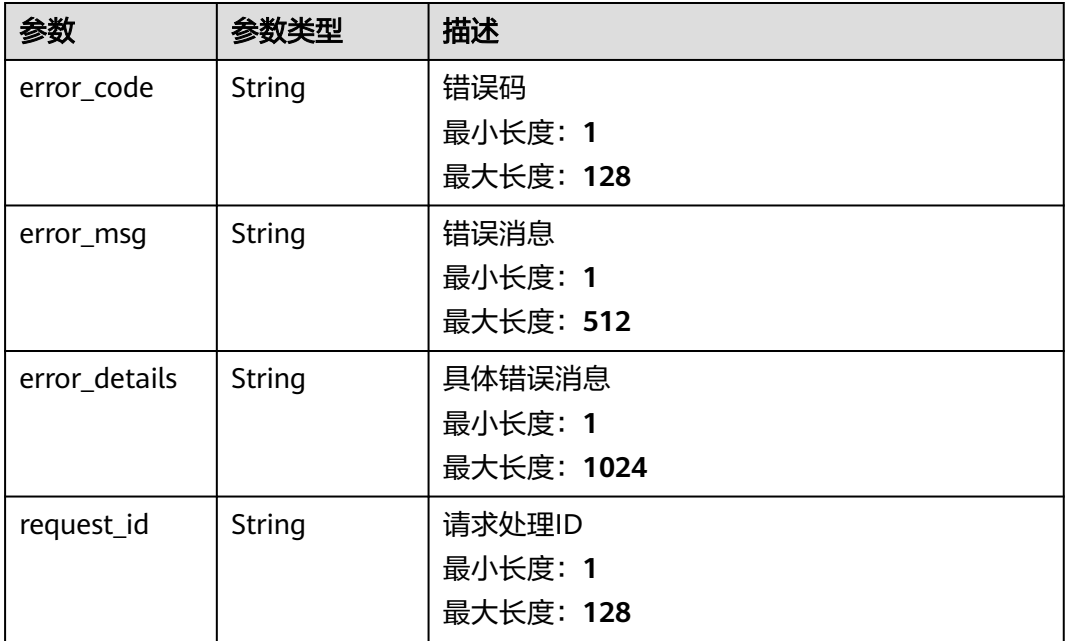

## 状态码: **500**

## 表 **5-41** 响应 Body 参数

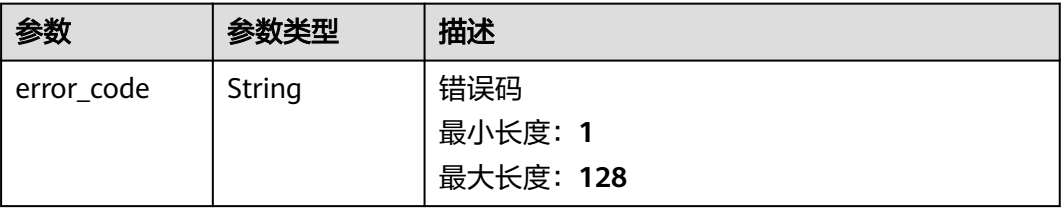

请求示例

响应示例

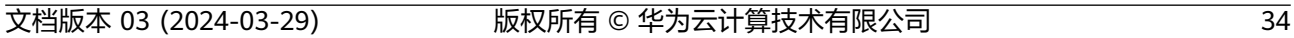

```
{
```
{

#### 状态码: **500**

```
 "error_code" : "EG.00014040",
 "error_msg" : "Not request resource found"
}
```

```
状态码: 404
```

```
{
 "error_code" : "EG.00014030",
 "error_msg" : "No permissions to request this method"
}
```
## 状态码: **403**

```
}
```

```
 "error_code" : "EG.00014010",
 "error_msg" : "Incorrect token or token resolution failed"
```

```
{
```

```
}
```
无

{

```
状态码: 401
```
"error\_msg" : "Bad request"

```
状态码: 400
 "error_code" : "EG.00014000",
```

```
参数 参数类型 描述
error_msg | String | 错误消息
                  最小长度:1
                  最大长度:512
error_details String | 具体错误消息
                  最小长度:1
                  最大长度:1024
request_id | String | 请求处理ID
                  最小长度:1
                  最大长度:128
```
# 状态码

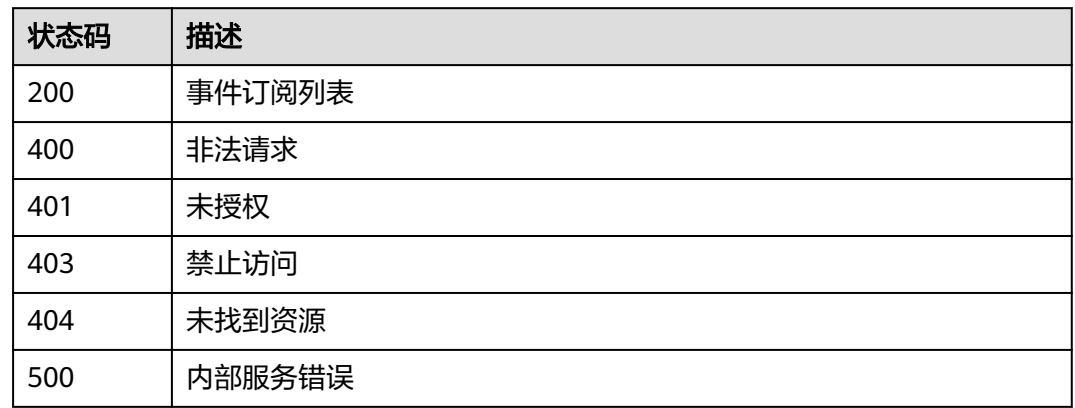

## 错误码

请参见<mark>错误码</mark>。

# **5.1.3** 更新事件订阅

## 功能介绍

更新事件订阅定义。

## 调试

您可以在**[API Explorer](https://console.huaweicloud.com/apiexplorer/#/openapi/EG/doc?api=UpdateSubscription)**中调试该接口,支持自动认证鉴权。API Explorer可以自动生成 SDK代码示例,并提供SDK代码示例调试功能。

## **URI**

PUT /v1/{project\_id}/subscriptions/{subscription\_id}

## 表 **5-42** 路径参数

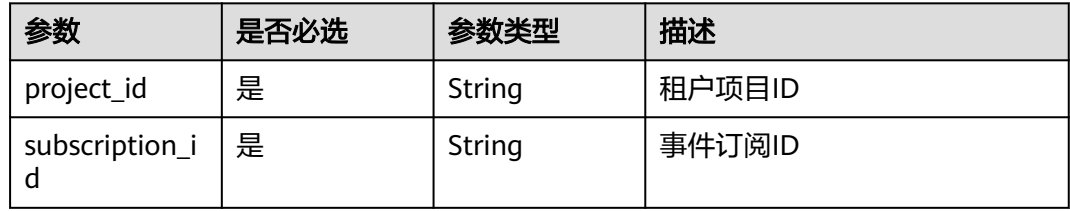

## 请求参数

表 **5-43** 请求 Header 参数

| 参数           | 是否必选 | 参数类型   | 描述                                                                                            |
|--------------|------|--------|-----------------------------------------------------------------------------------------------|
| X-Auth-Token | 是    | String | 用户Token。通过调用IAM服务<br>获取用户Token接口获取(响应<br>消息头中X-Subject-Token的<br>值)<br>最小长度: 1<br>最大长度: 16384 |

## 表 **5-44** 请求 Body 参数

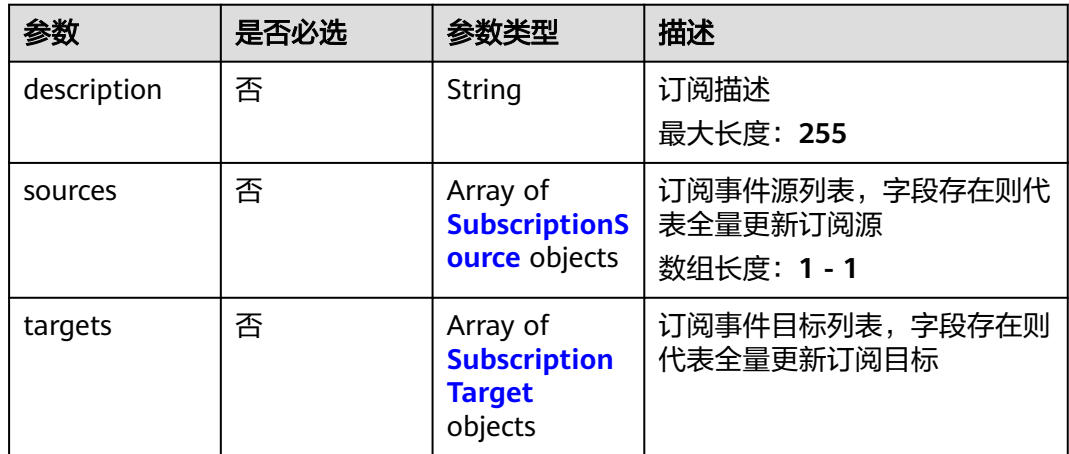

#### 表 **5-45** SubscriptionSource

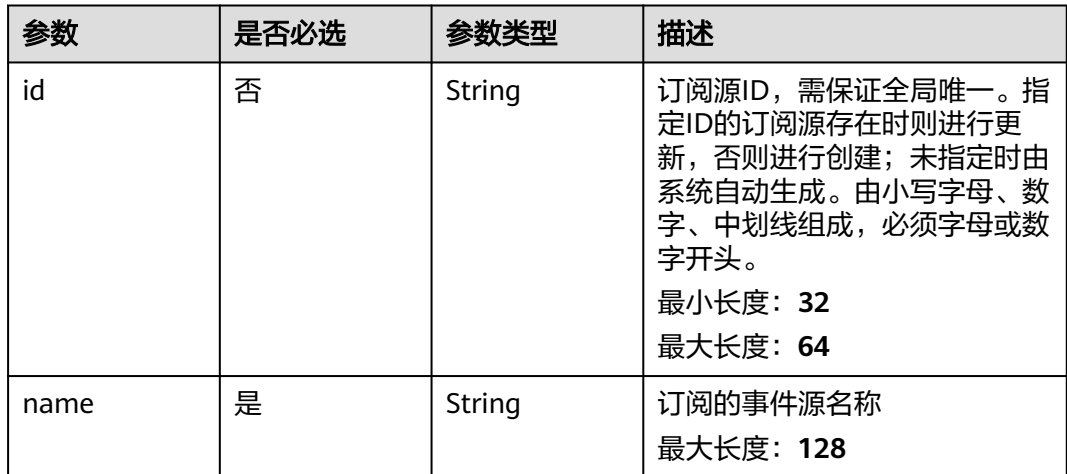

<span id="page-41-0"></span>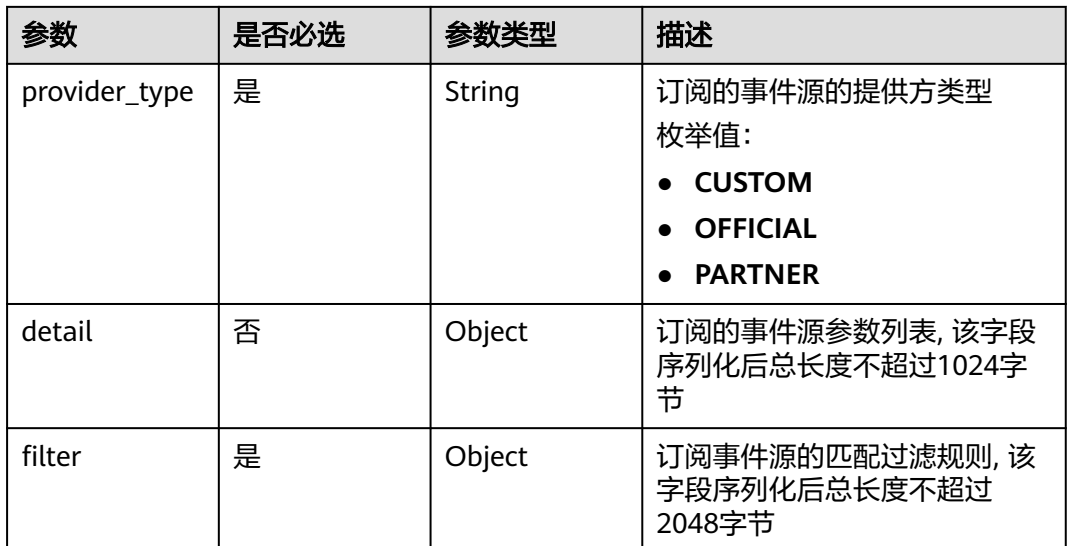

## 表 **5-46** SubscriptionTarget

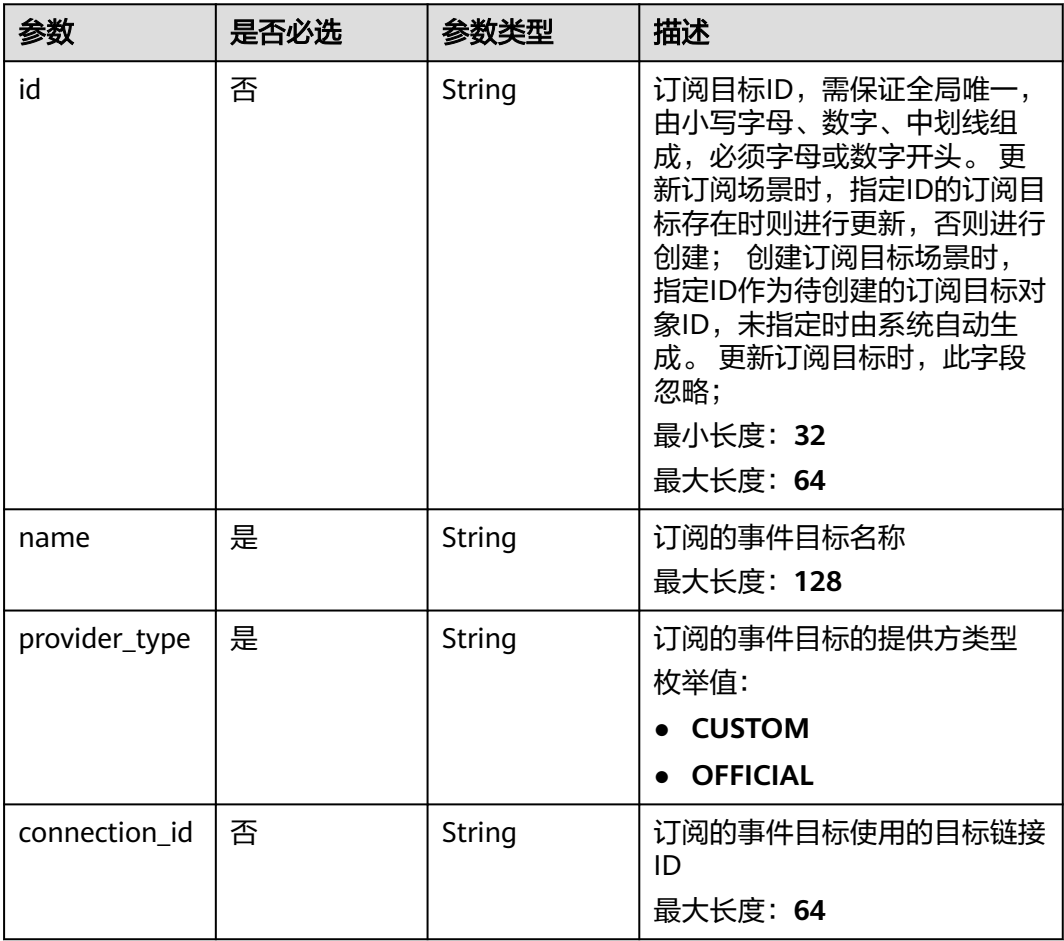

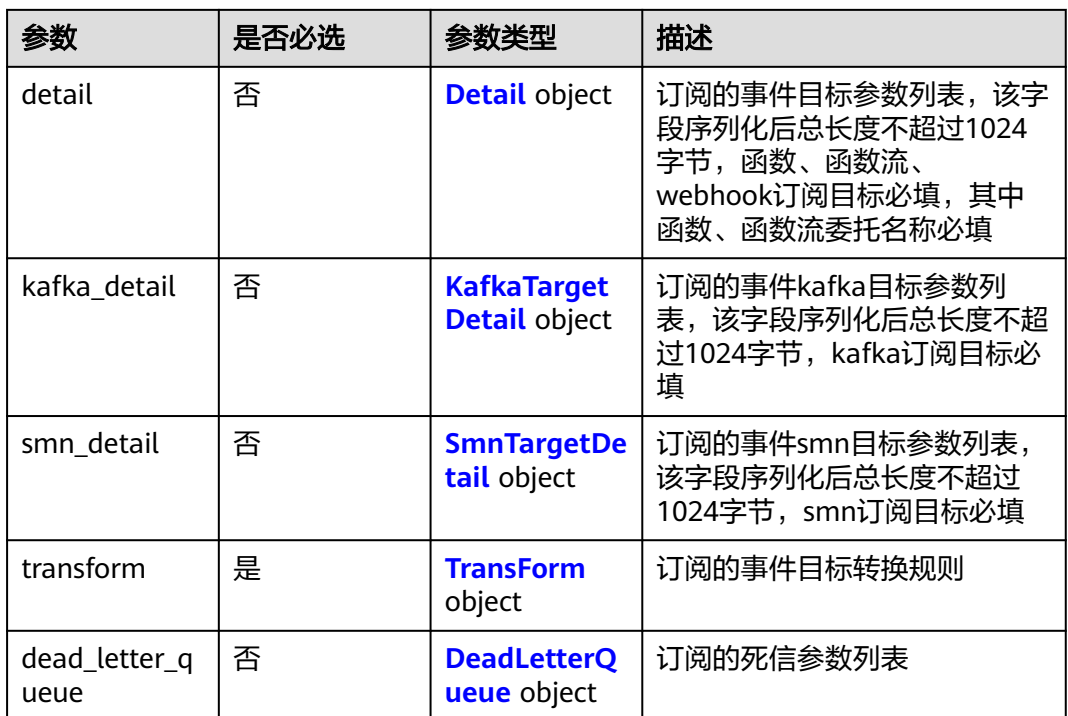

#### 表 **5-47** Detail

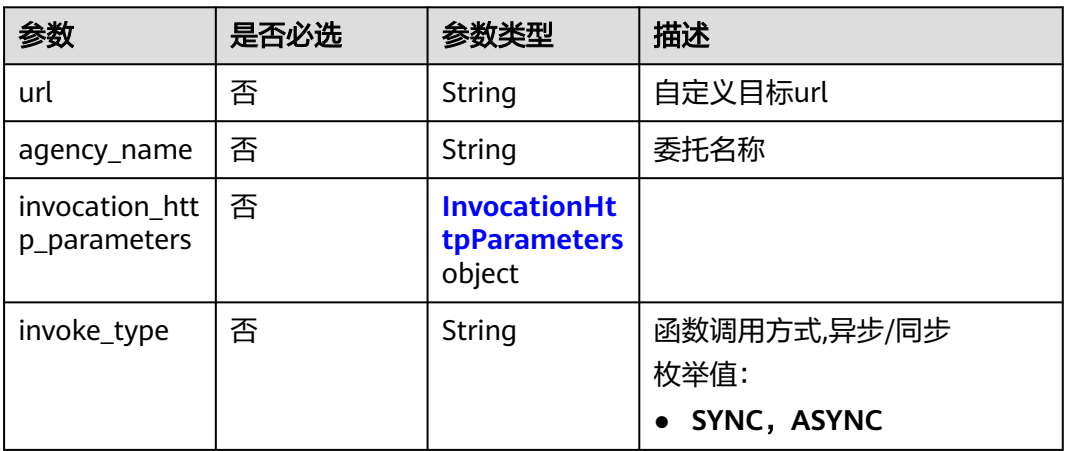

#### 表 **5-48** InvocationHttpParameters

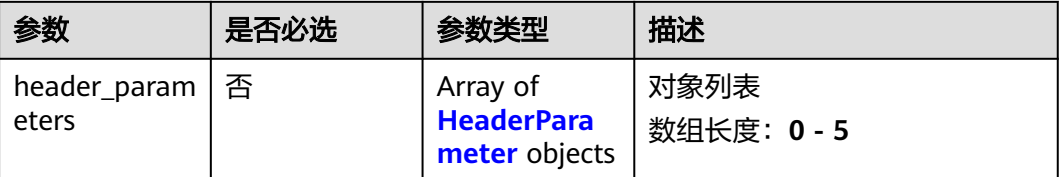

#### <span id="page-43-0"></span>表 **5-49** HeaderParameter

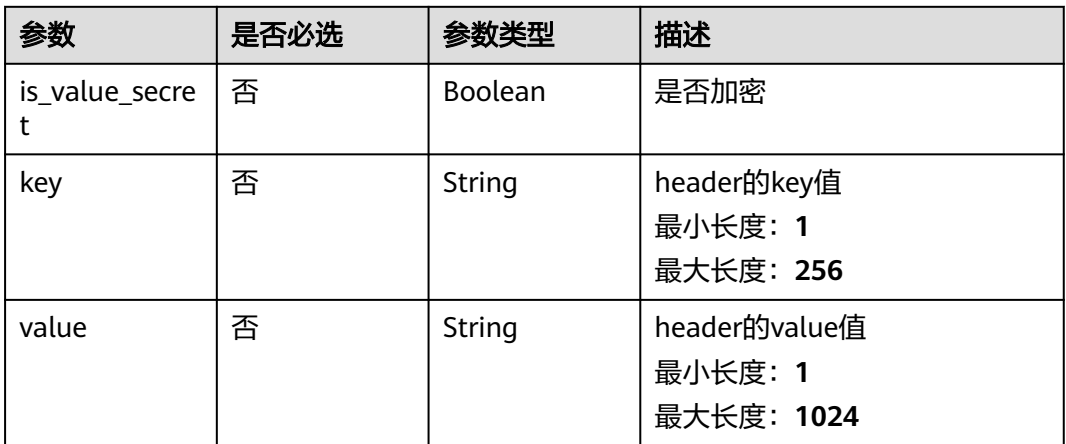

## 表 **5-50** KafkaTargetDetail

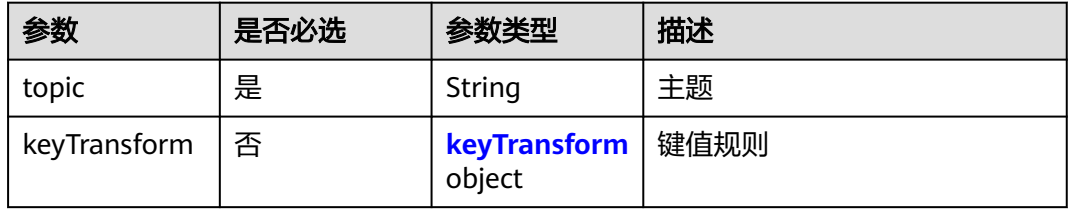

#### 表 **5-51** keyTransform

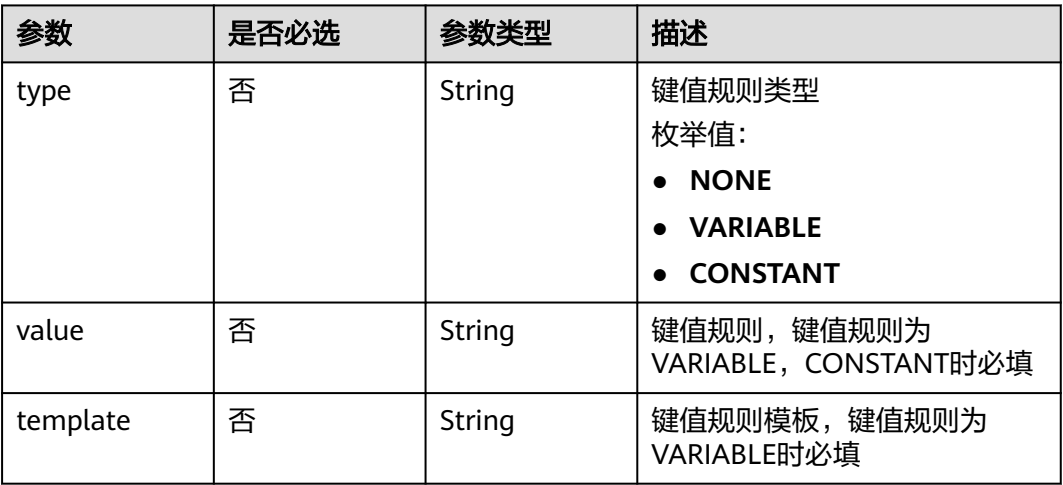

#### 表 **5-52** SmnTargetDetail

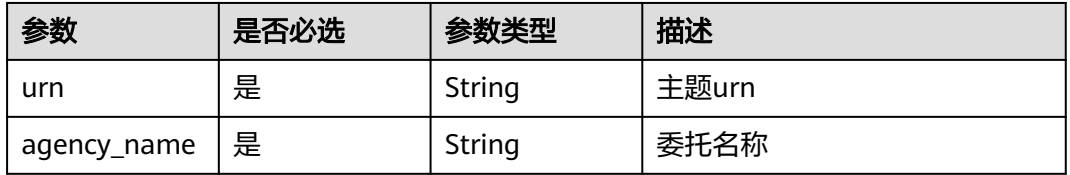

<span id="page-44-0"></span>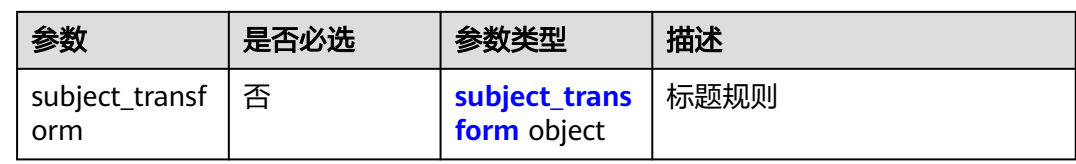

## 表 **5-53** subject\_transform

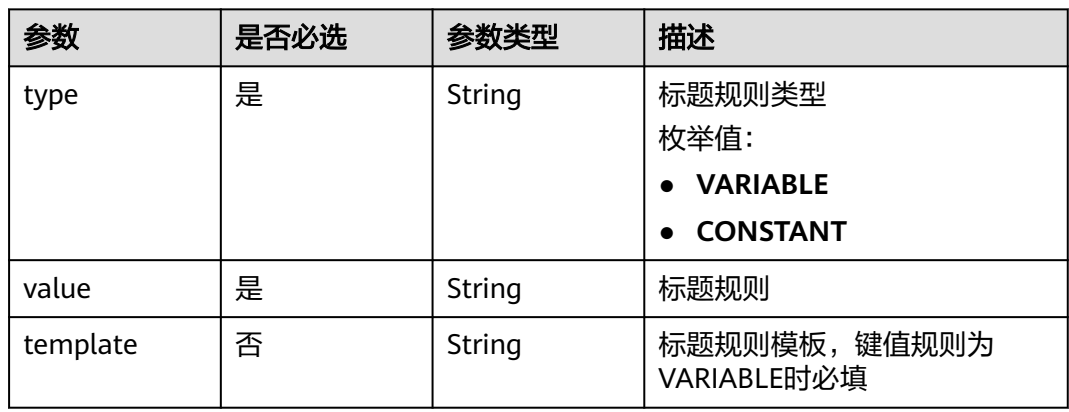

## 表 **5-54** TransForm

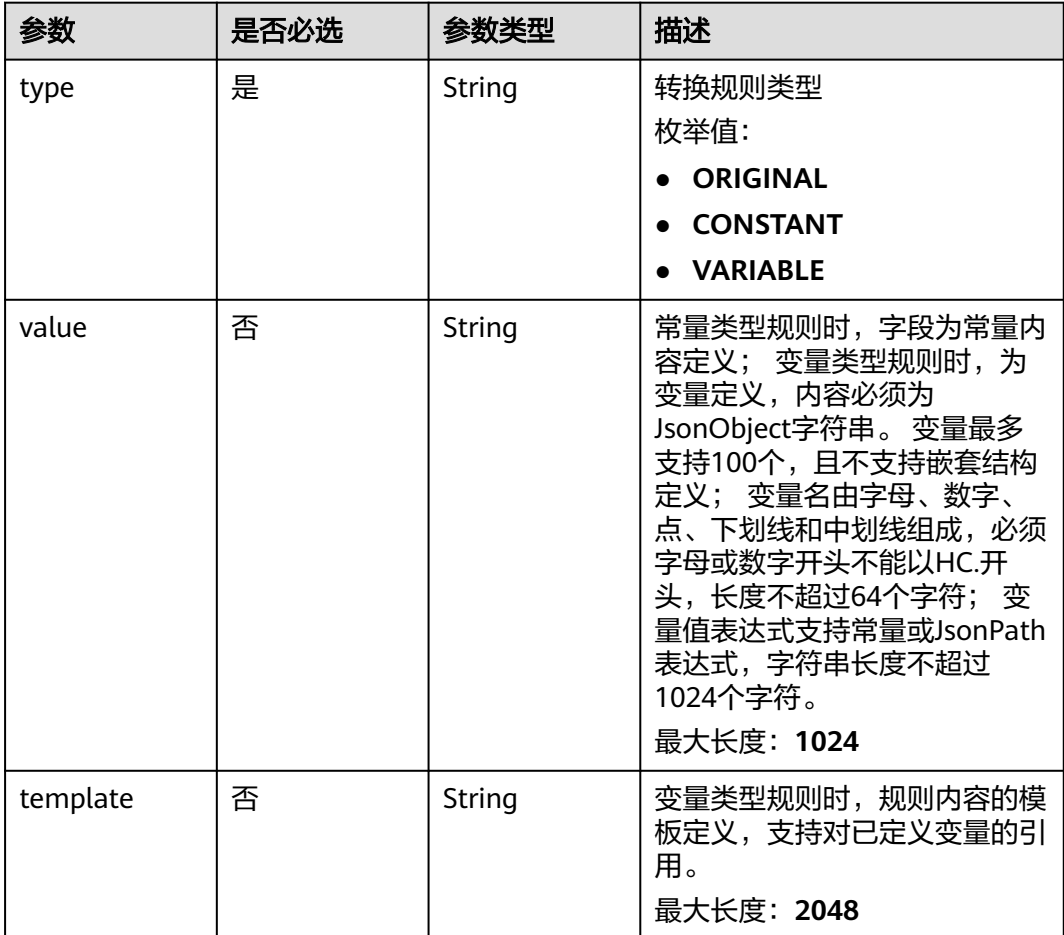

#### <span id="page-45-0"></span>表 **5-55** DeadLetterQueue

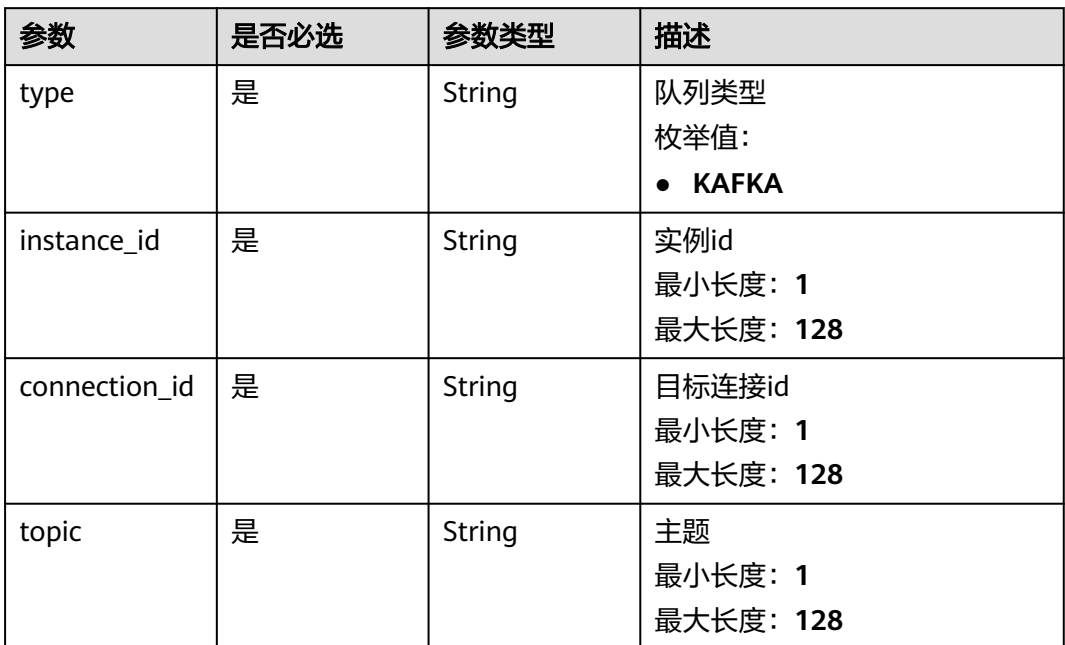

## 响应参数

## 状态码: **200**

## 表 **5-56** 响应 Header 参数

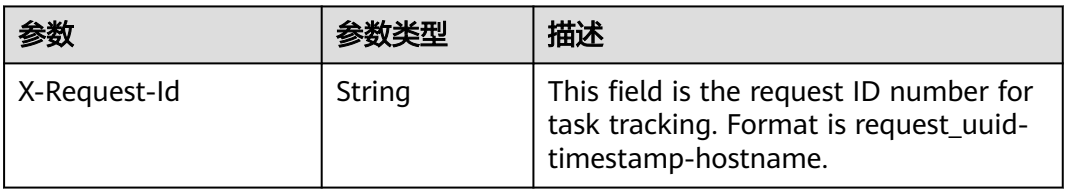

## 表 **5-57** 响应 Body 参数

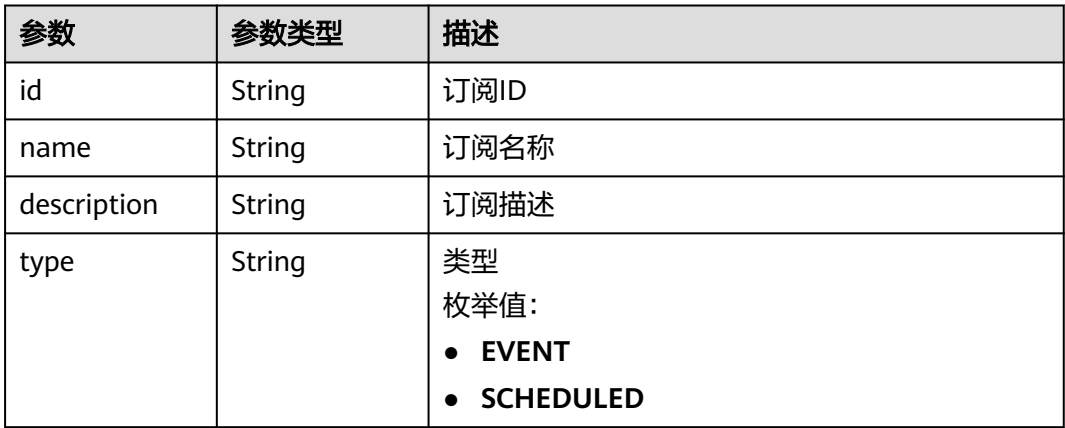

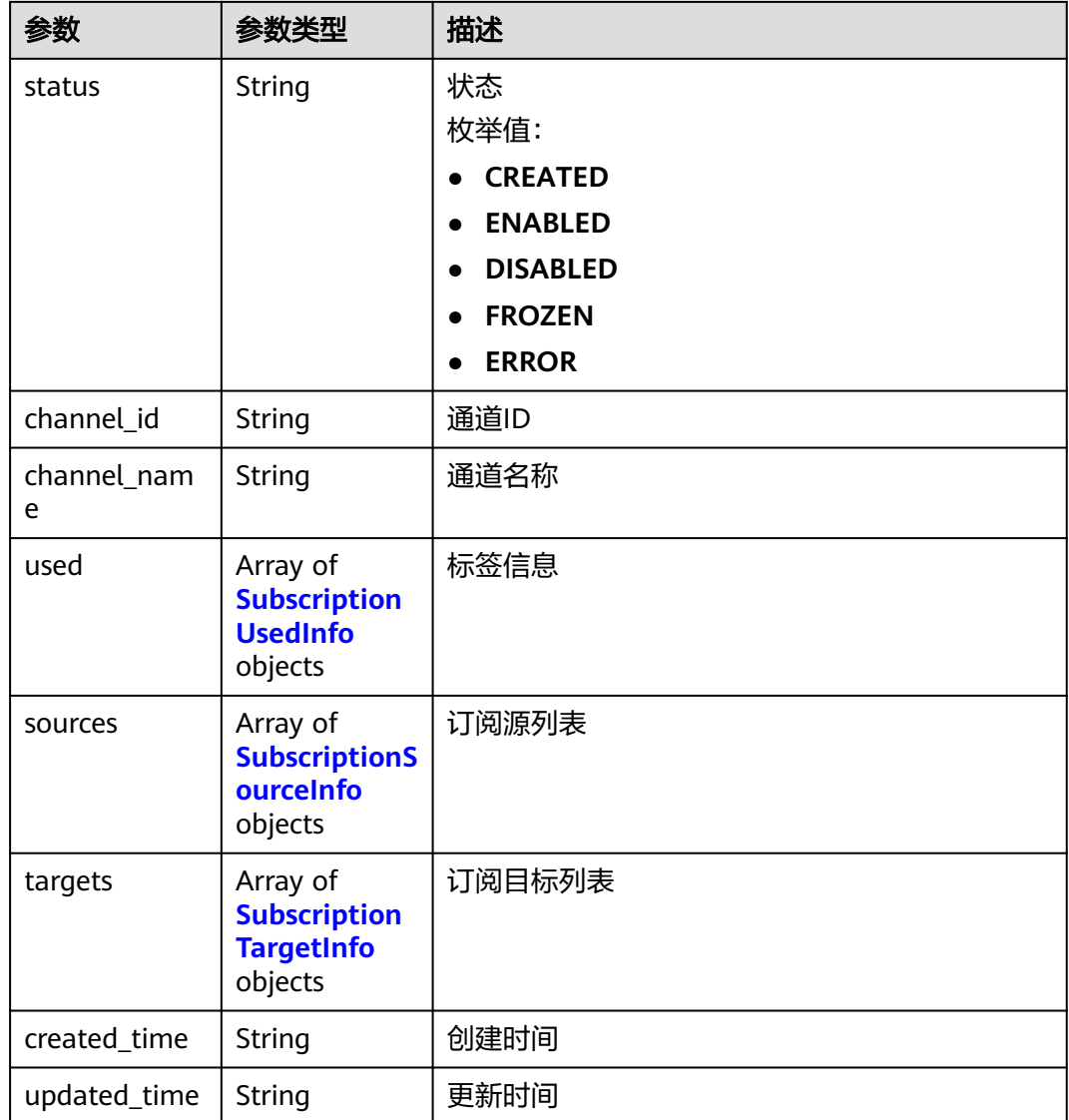

## 表 **5-58** SubscriptionUsedInfo

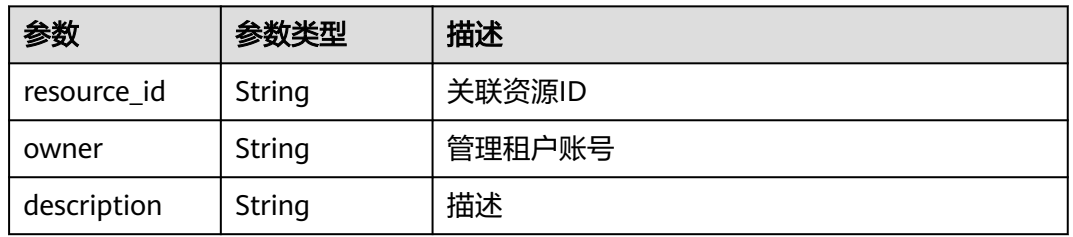

## 表 **5-59** SubscriptionSourceInfo

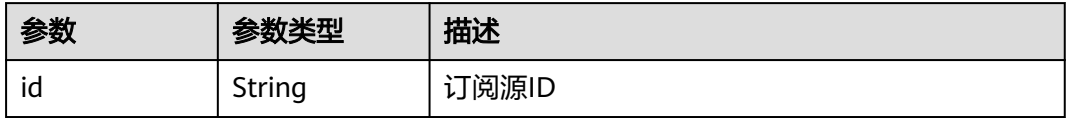

<span id="page-47-0"></span>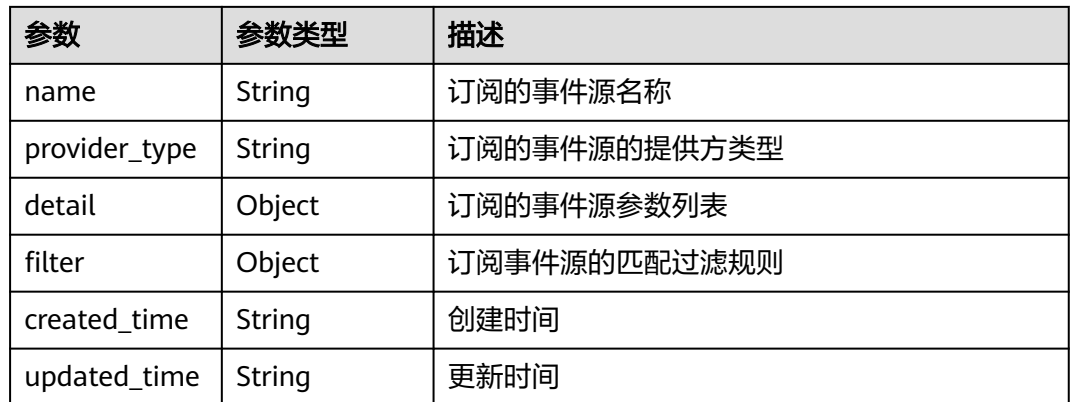

## 表 **5-60** SubscriptionTargetInfo

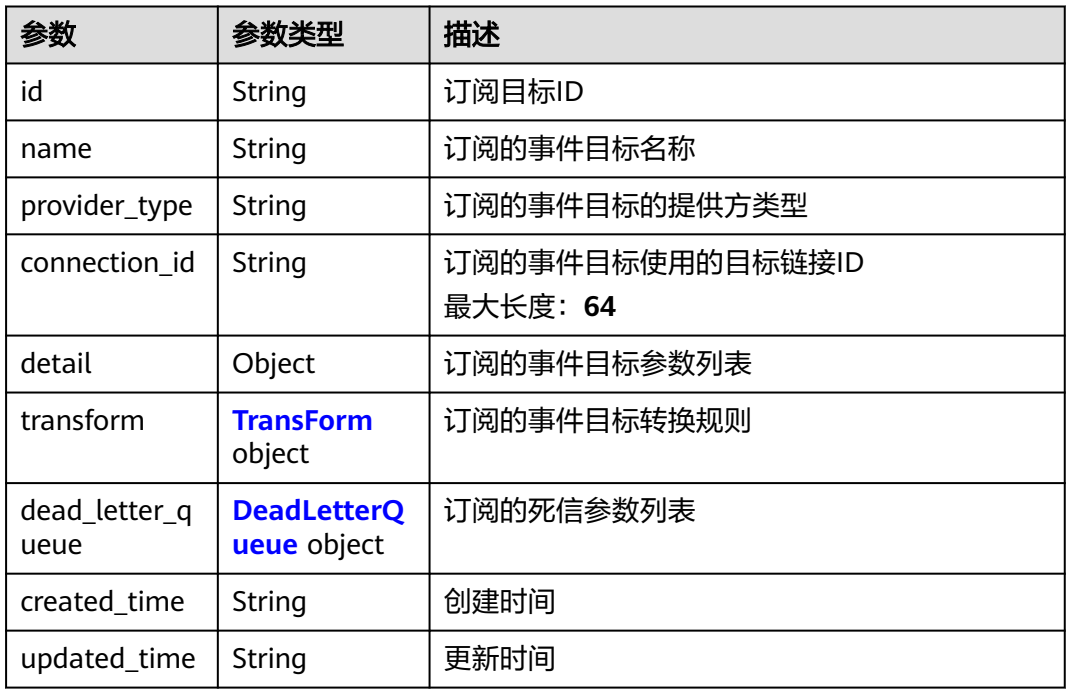

#### 表 **5-61** TransForm

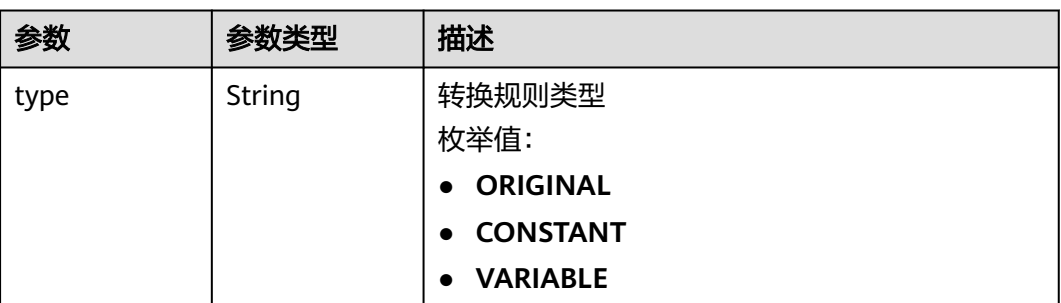

<span id="page-48-0"></span>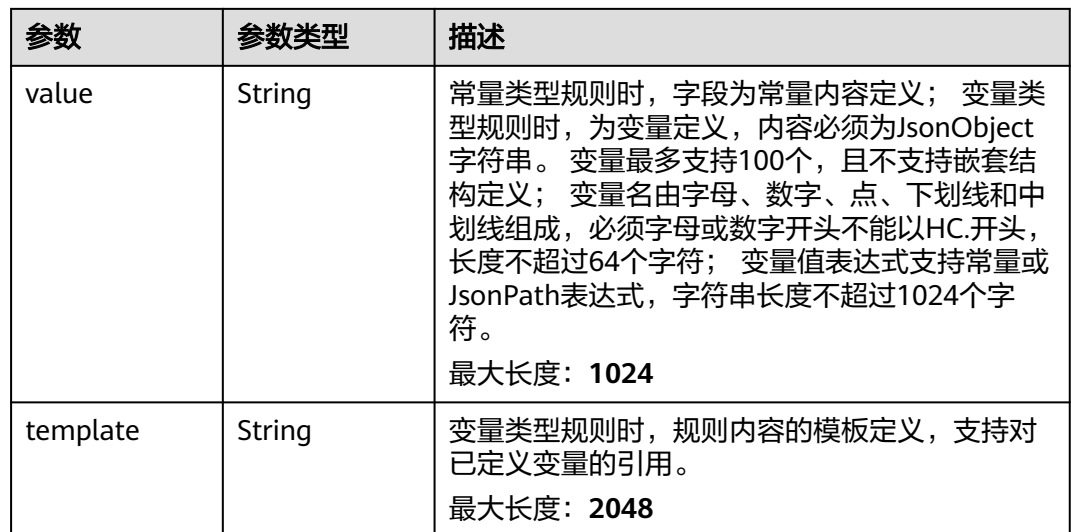

## 表 **5-62** DeadLetterQueue

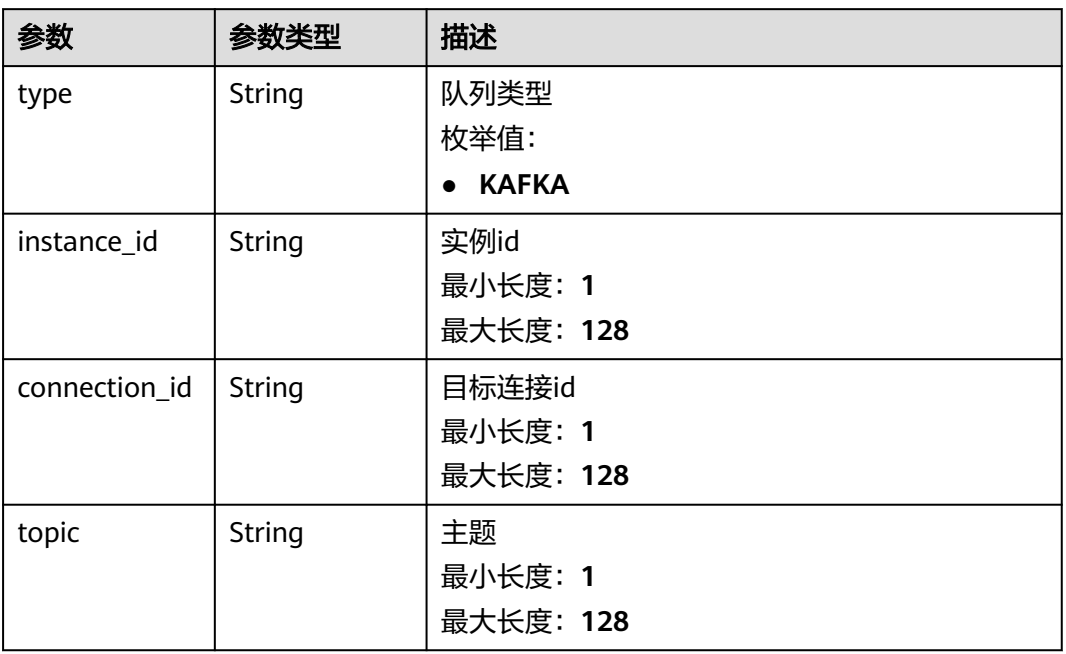

## 状态码: **400**

## 表 **5-63** 响应 Body 参数

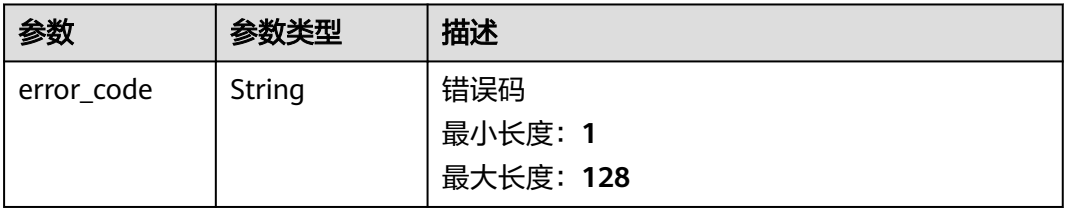

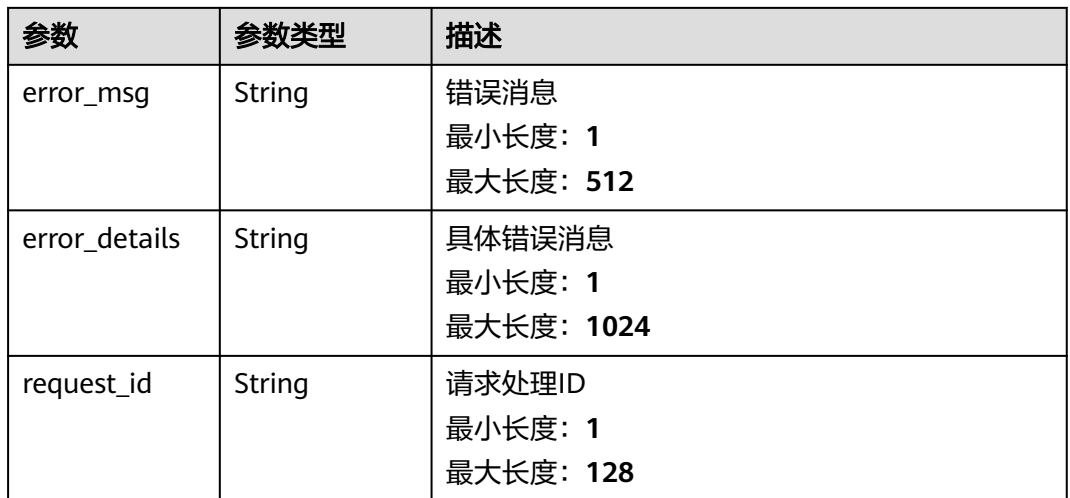

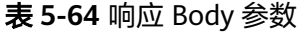

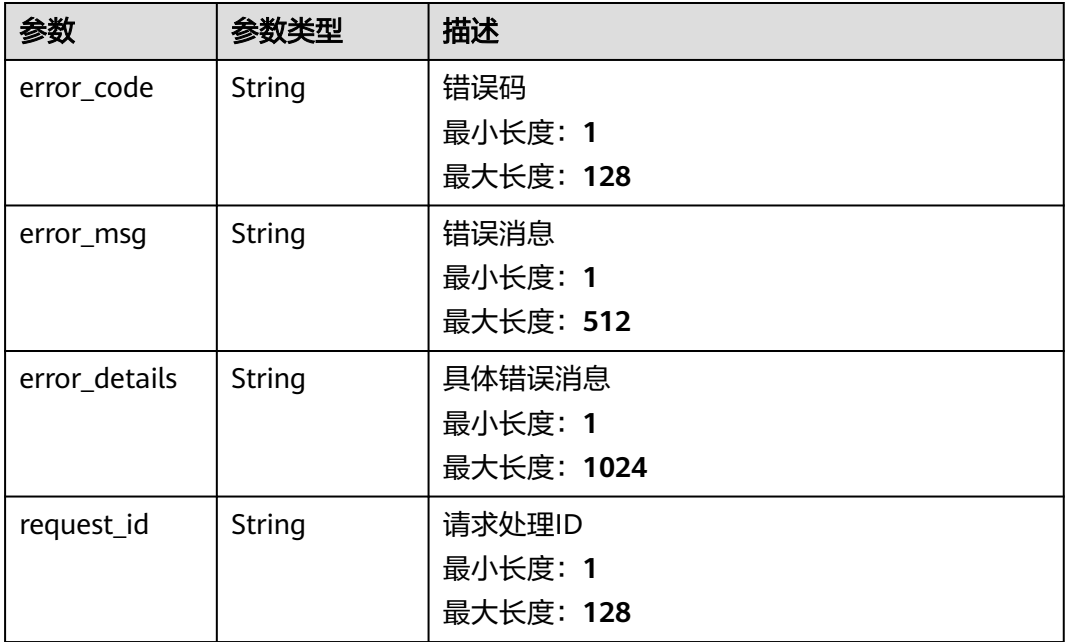

## 状态码: **403**

## 表 **5-65** 响应 Body 参数

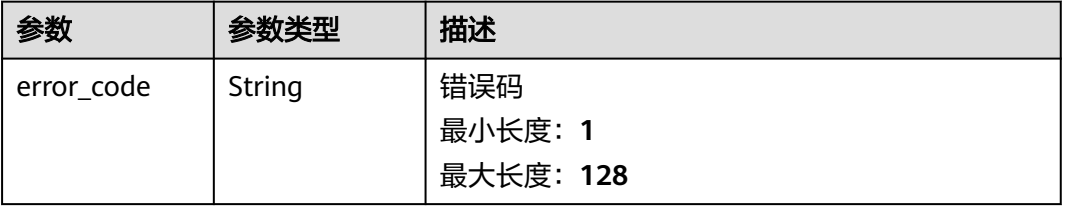

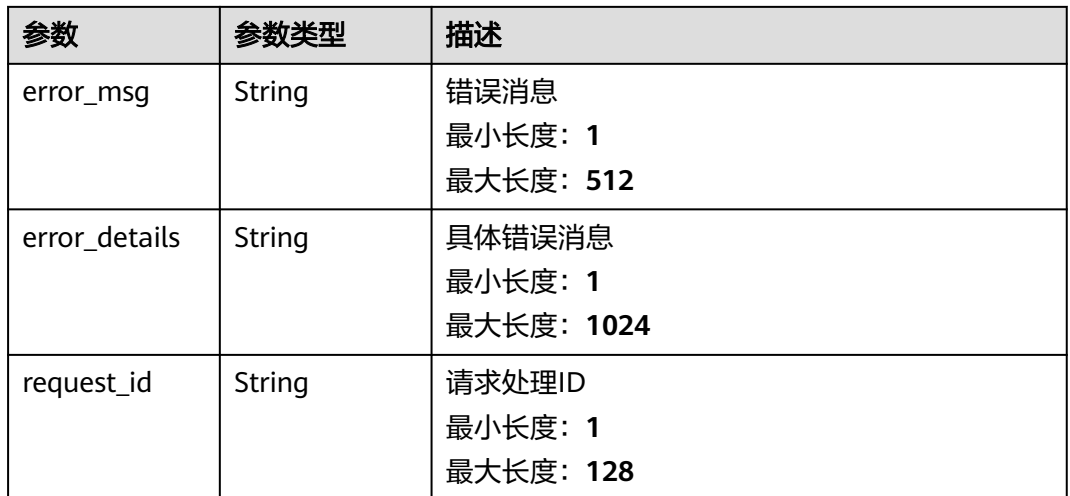

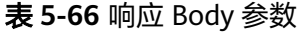

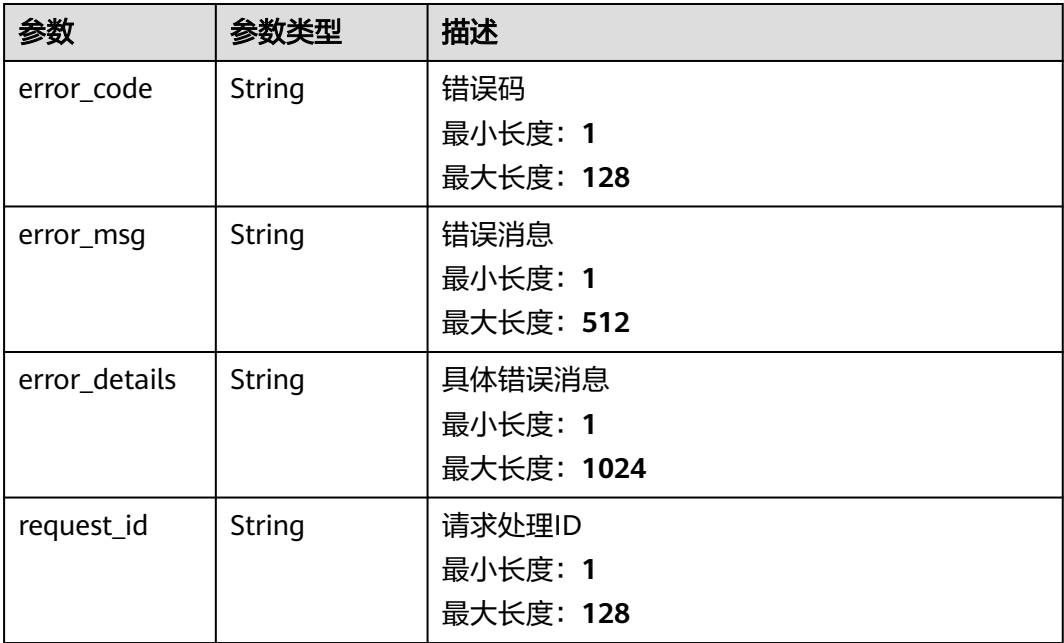

## 状态码: **500**

## 表 **5-67** 响应 Body 参数

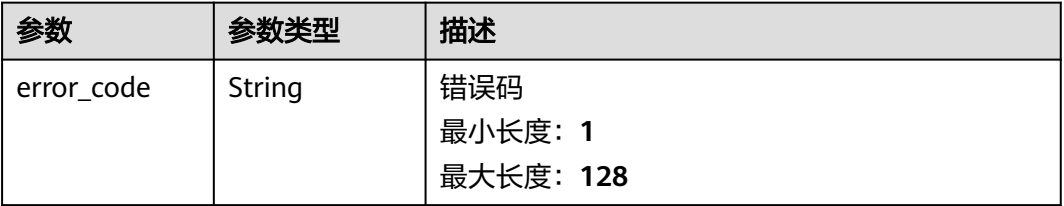

请求示例

响应示例

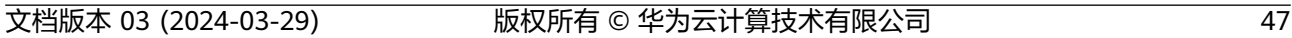

```
{
```
#### 状态码: **500**

```
}
```

```
 "error_code" : "EG.00014040",
 "error_msg" : "Not request resource found"
```
#### 状态码: **404**

{

```
{
 "error_code" : "EG.00014030",
 "error_msg" : "No permissions to request this method"
}
```
## 状态码: **403**

```
 "error_msg" : "Incorrect token or token resolution failed"
}
```

```
{
  "error_code" : "EG.00014010",
```

```
状态码: 401
```
无

```
 "error_msg" : "Bad request"
}
```

```
{
 "error_code" : "EG.00014000",
```

```
状态码: 400
```

```
参数 参数类型 描述
error_msg | String | 错误消息
                  最小长度:1
                  最大长度:512
error_details String | 具体错误消息
                  最小长度:1
                  最大长度:1024
request_id | String | 请求处理ID
                  最小长度:1
                  最大长度:128
```
# 状态码

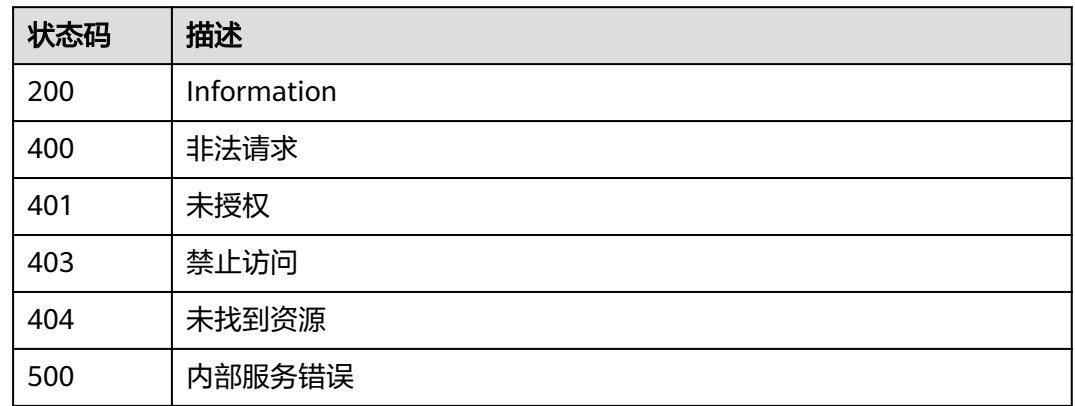

## 错误码

请参见<mark>错误码</mark>。

# **5.1.4** 查询事件订阅详情

## 功能介绍

查询事件订阅详情。

## 调试

您可以在**[API Explorer](https://console.huaweicloud.com/apiexplorer/#/openapi/EG/doc?api=ShowDetailOfSubscription)**中调试该接口,支持自动认证鉴权。API Explorer可以自动生成 SDK代码示例,并提供SDK代码示例调试功能。

## **URI**

GET /v1/{project\_id}/subscriptions/{subscription\_id}

## 表 **5-68** 路径参数

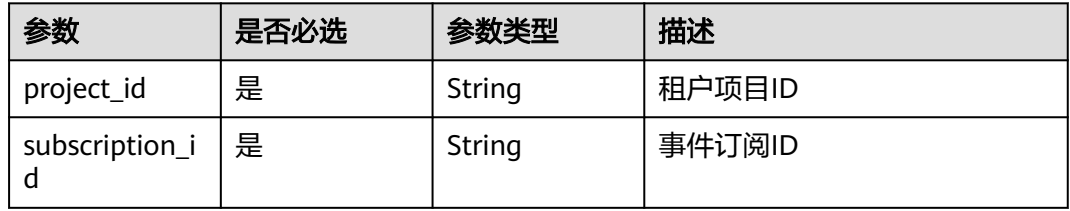

## 请求参数

#### 表 **5-69** 请求 Header 参数

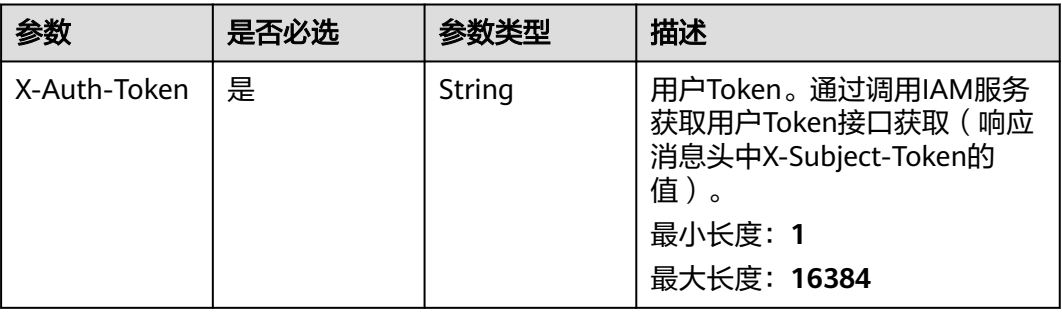

## 响应参数

#### 状态码: **200**

表 **5-70** 响应 Body 参数

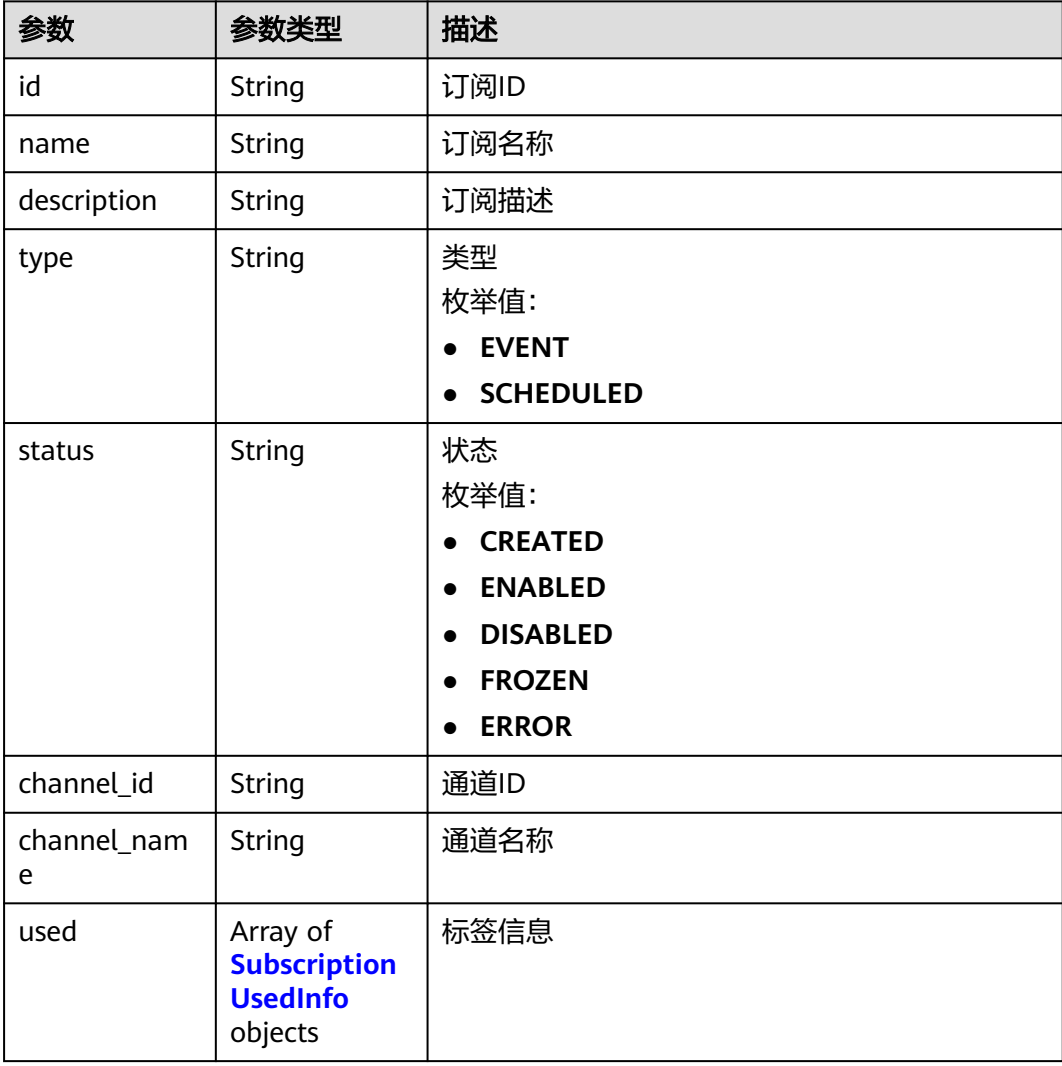

<span id="page-54-0"></span>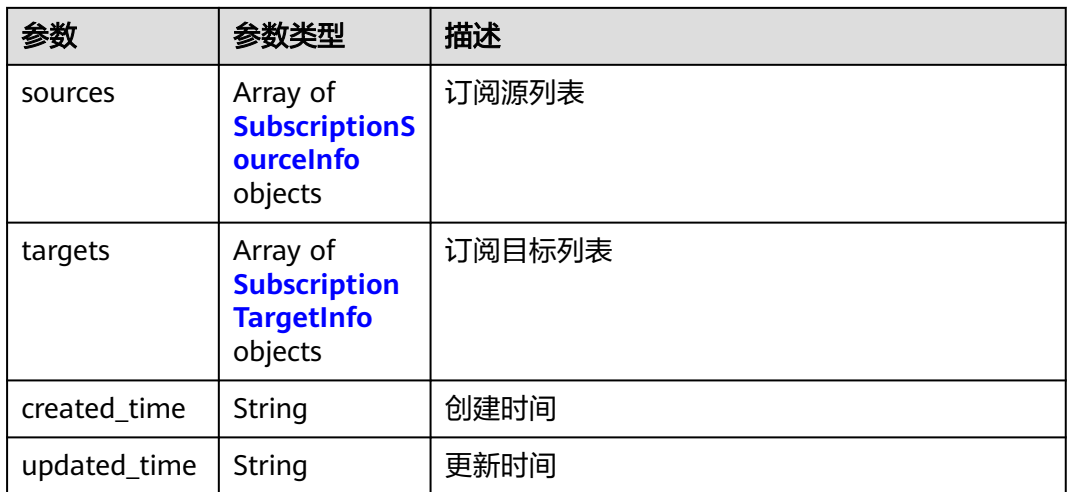

#### 表 **5-71** SubscriptionUsedInfo

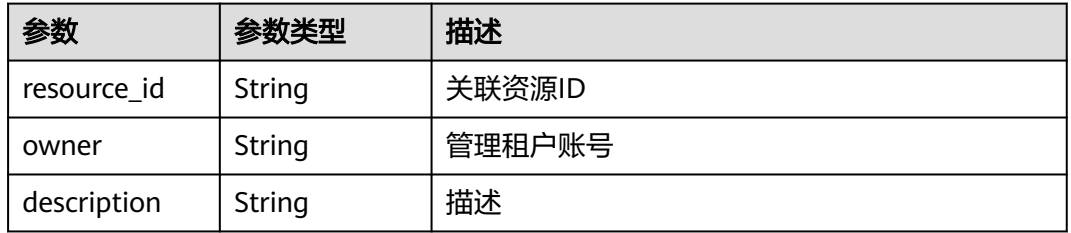

## 表 **5-72** SubscriptionSourceInfo

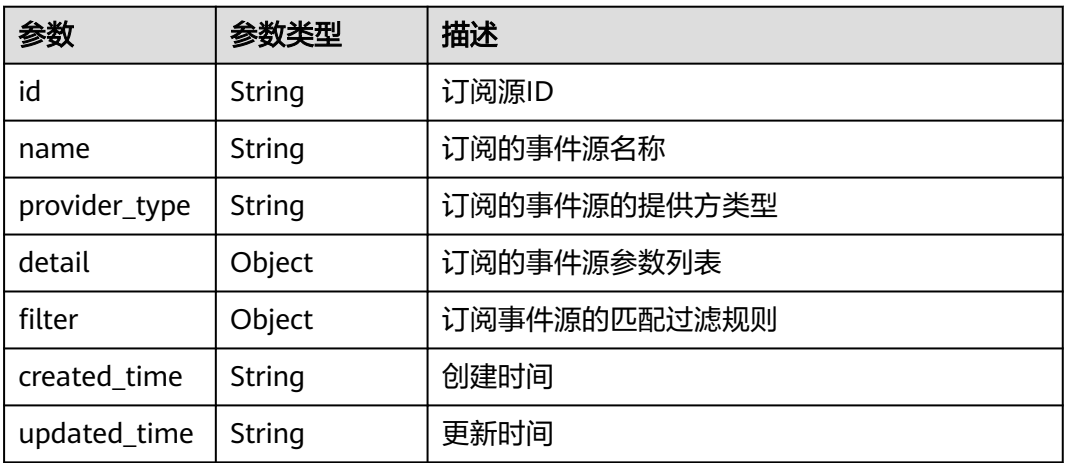

## 表 **5-73** SubscriptionTargetInfo

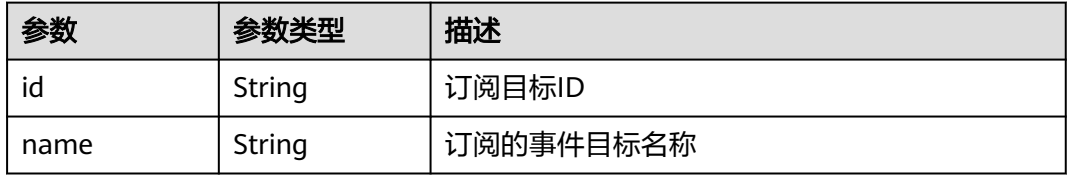

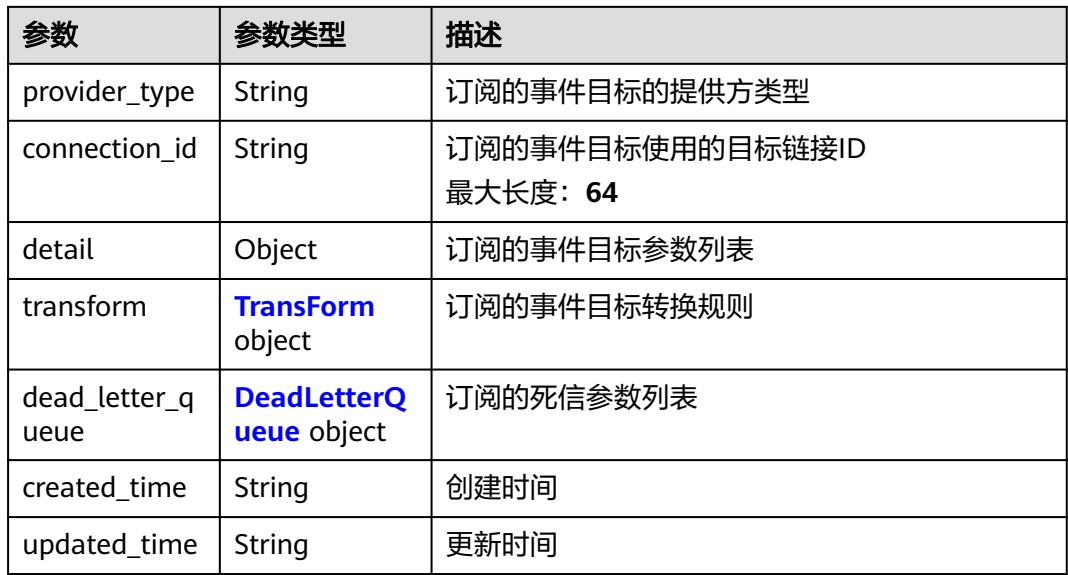

## 表 **5-74** TransForm

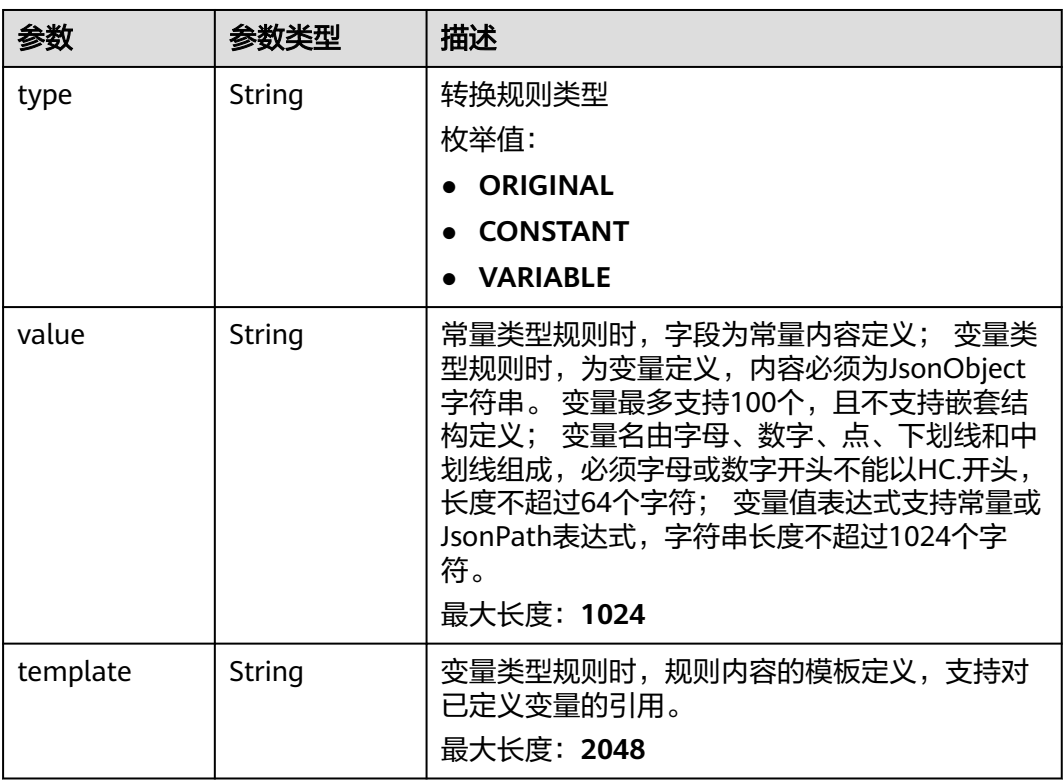

<span id="page-56-0"></span>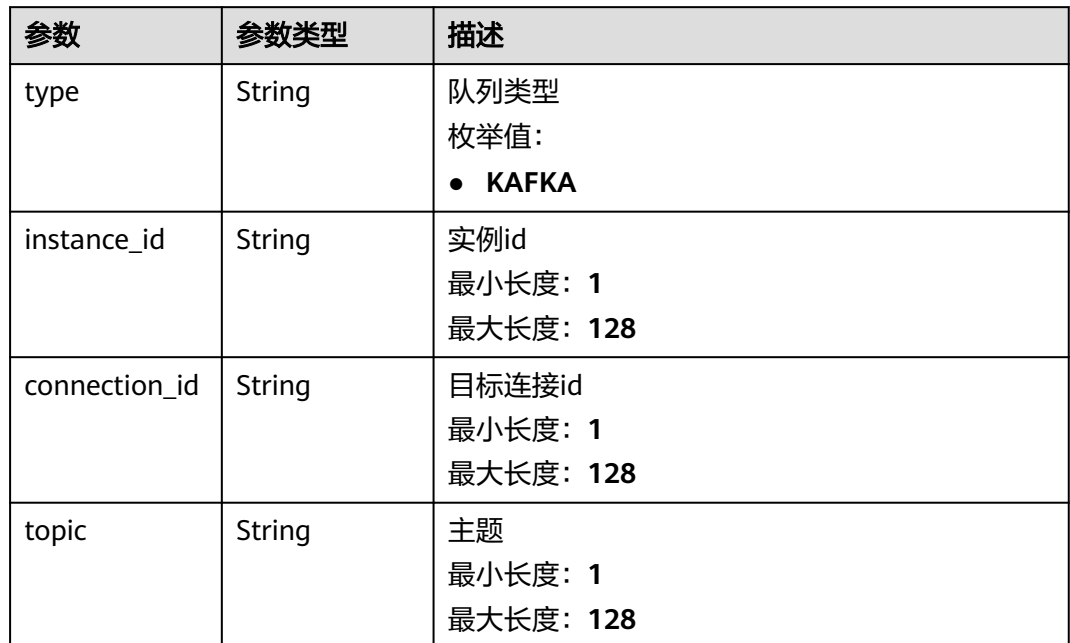

表 **5-76** 响应 Body 参数

| 参数            | 参数类型   | 描述         |
|---------------|--------|------------|
| error_code    | String | 错误码        |
|               |        | 最小长度: 1    |
|               |        | 最大长度: 128  |
| error_msg     | String | 错误消息       |
|               |        | 最小长度: 1    |
|               |        | 最大长度: 512  |
| error_details | String | 具体错误消息     |
|               |        | 最小长度: 1    |
|               |        | 最大长度: 1024 |
| request_id    | String | 请求处理ID     |
|               |        | 最小长度: 1    |
|               |        | 最大长度: 128  |

## 表 **5-77** 响应 Body 参数

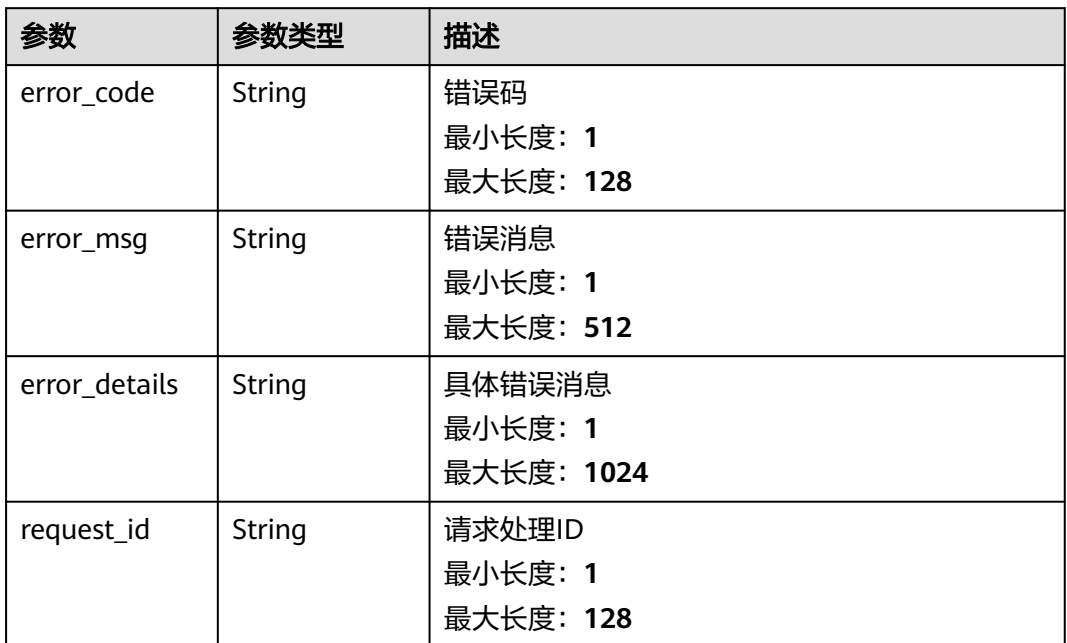

#### 状态码: **403**

表 **5-78** 响应 Body 参数

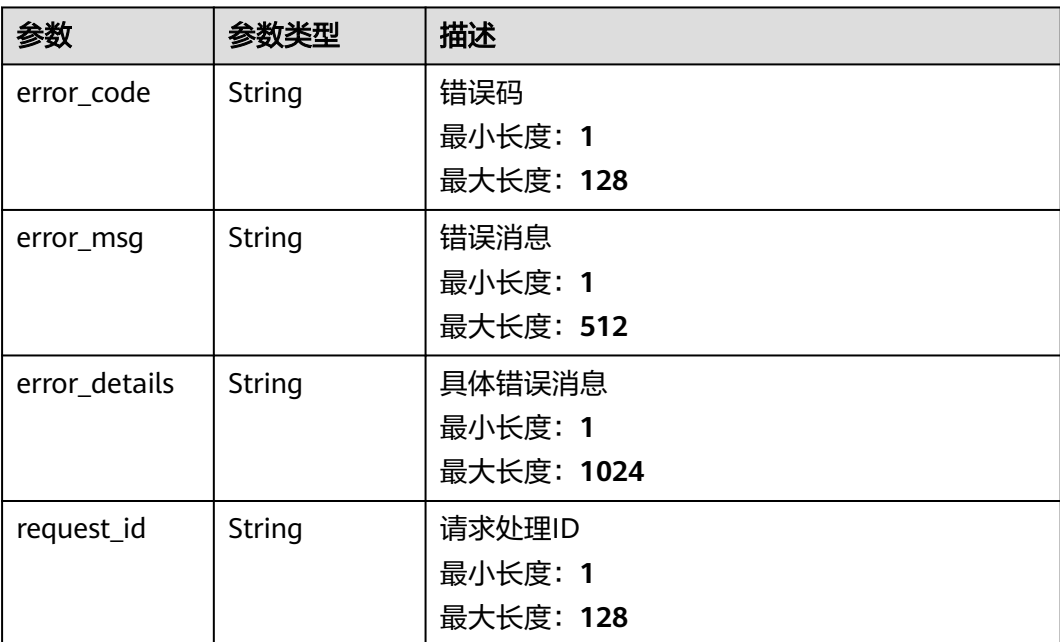

## 表 **5-79** 响应 Body 参数

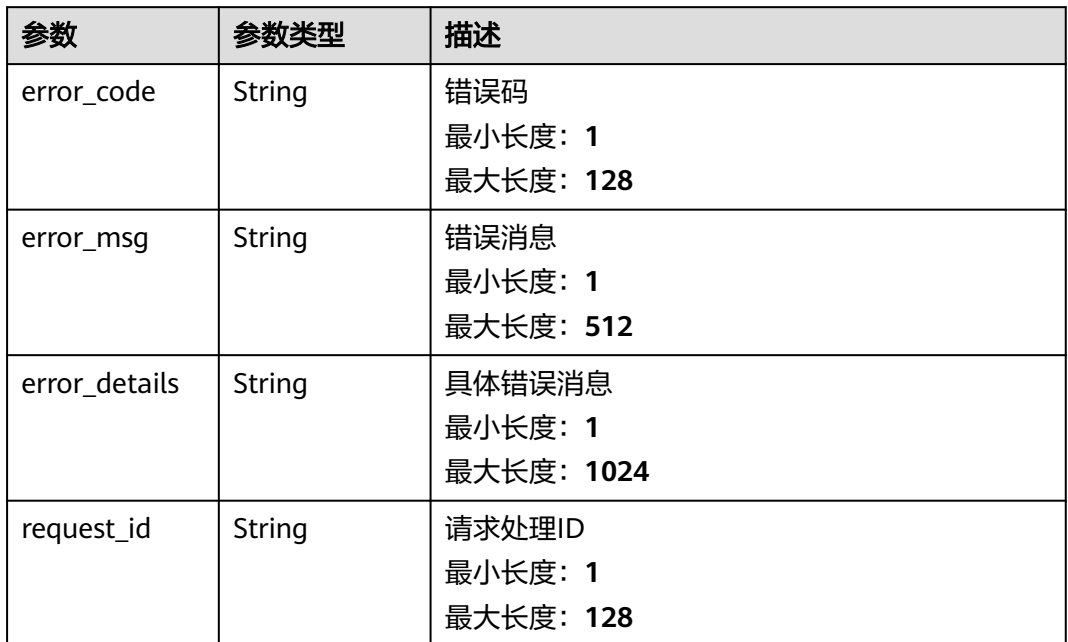

#### 状态码: **500**

表 **5-80** 响应 Body 参数

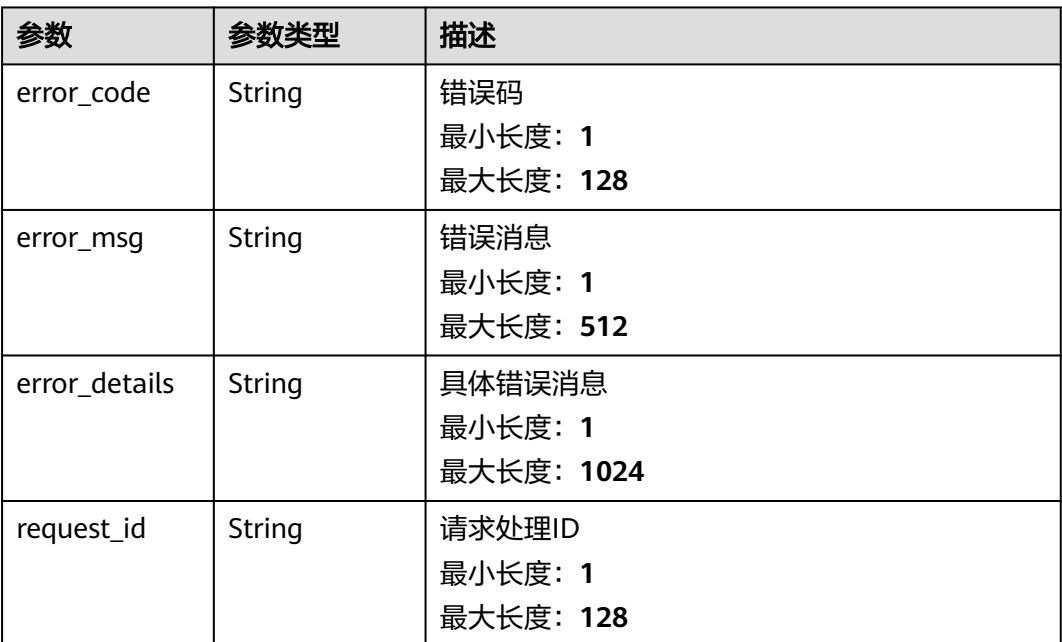

## 请求示例

无

## 响应示例

### 状态码: **400**

```
{
  "error_code" : "EG.00014000",
  "error_msg" : "Bad request"
}
```
#### 状态码: **401**

```
{
 "error_code" : "EG.00014010",
  "error_msg" : "Incorrect token or token resolution failed"
}
```
#### 状态码: **403**

```
{
  "error_code" : "EG.00014030",
  "error_msg" : "No permissions to request this method"
}
```
#### 状态码: **404**

```
{
 "error_code" : "EG.00014040",
  "error_msg" : "Not request resource found"
}
```
#### 状态码: **500**

```
{
 "error_code" : "EG.00015000",
 "error_msg" : "Internal Server Error"
}
```
## 状态码

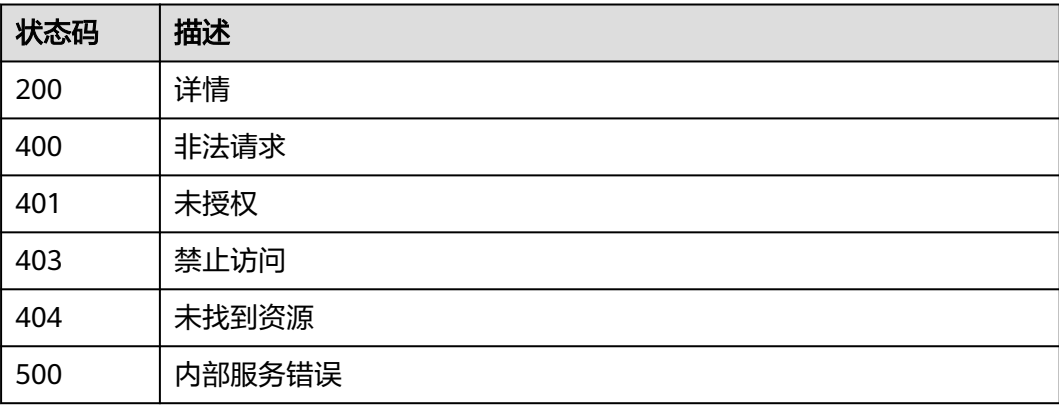

## 错误码

请参[见错误码。](#page-453-0)

# **5.1.5** 删除事件订阅

## 功能介绍

删除事件订阅。

## 调试

您可以在**[API Explorer](https://console.huaweicloud.com/apiexplorer/#/openapi/EG/doc?api=DeleteSubscription)**中调试该接口,支持自动认证鉴权。API Explorer可以自动生成 SDK代码示例,并提供SDK代码示例调试功能。

## **URI**

DELETE /v1/{project\_id}/subscriptions/{subscription\_id}

#### 表 **5-81** 路径参数

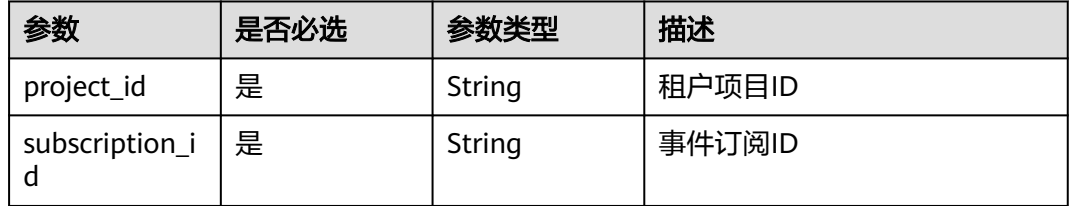

## 请求参数

表 **5-82** 请求 Header 参数

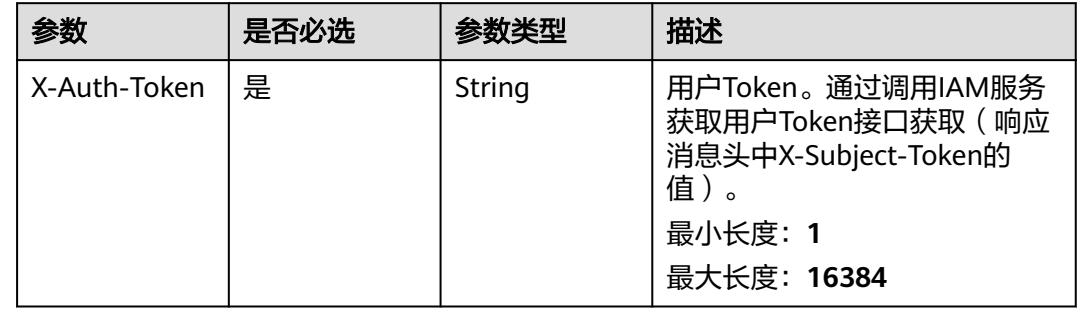

## 响应参数

## 表 **5-83** 响应 Body 参数

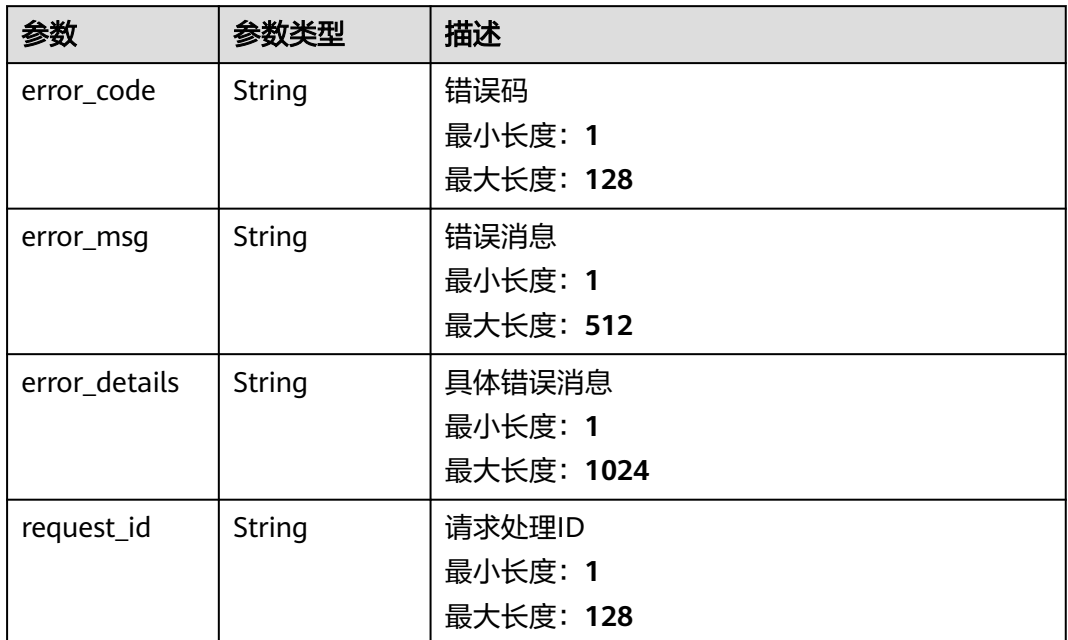

#### 状态码: **401**

表 **5-84** 响应 Body 参数

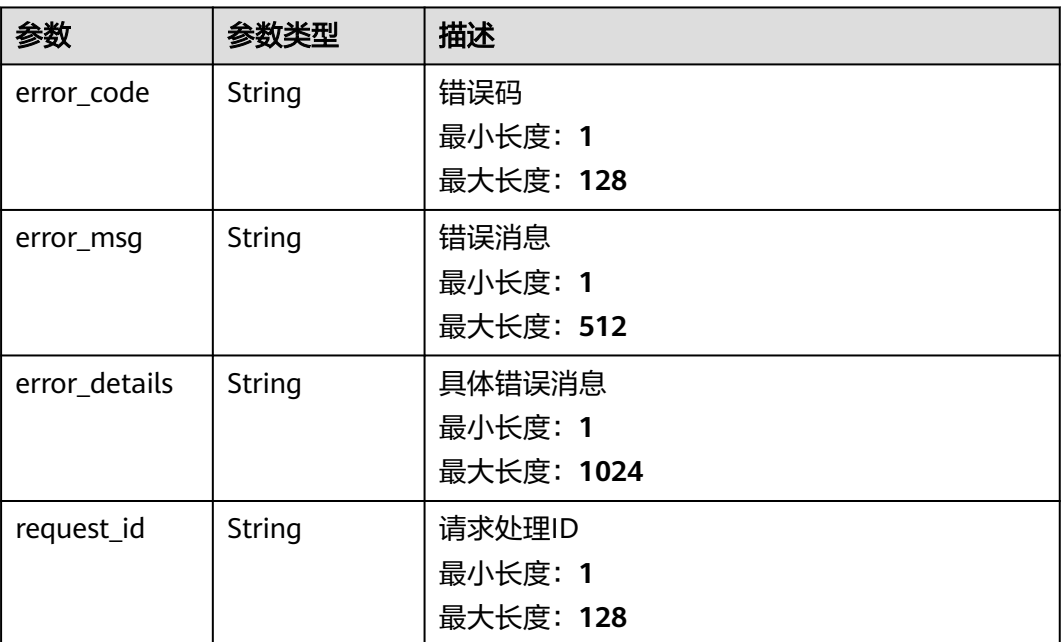

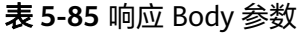

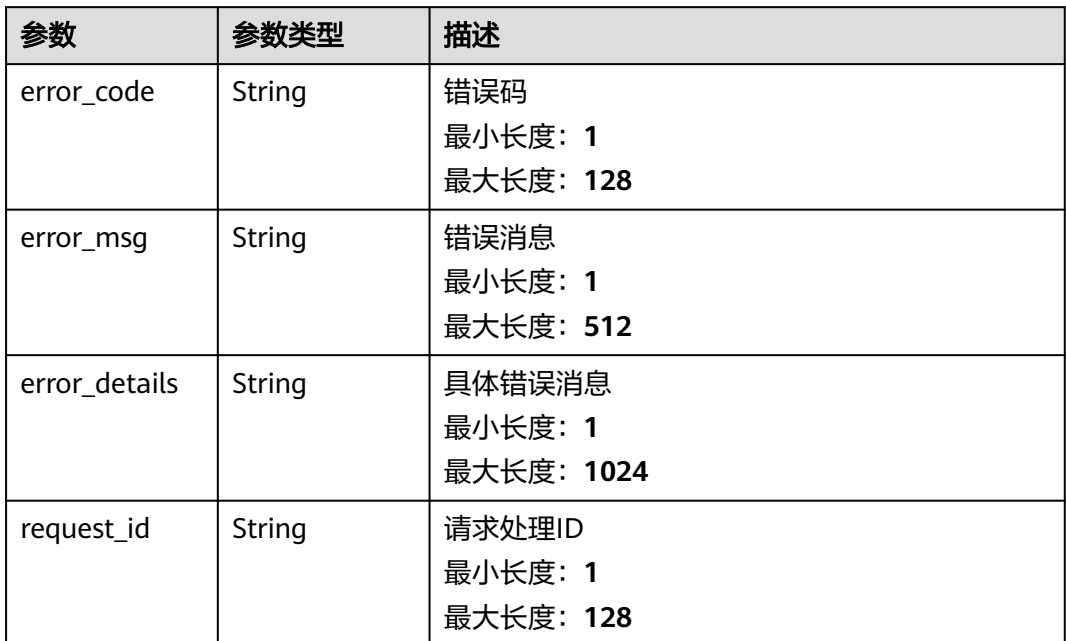

表 **5-86** 响应 Body 参数

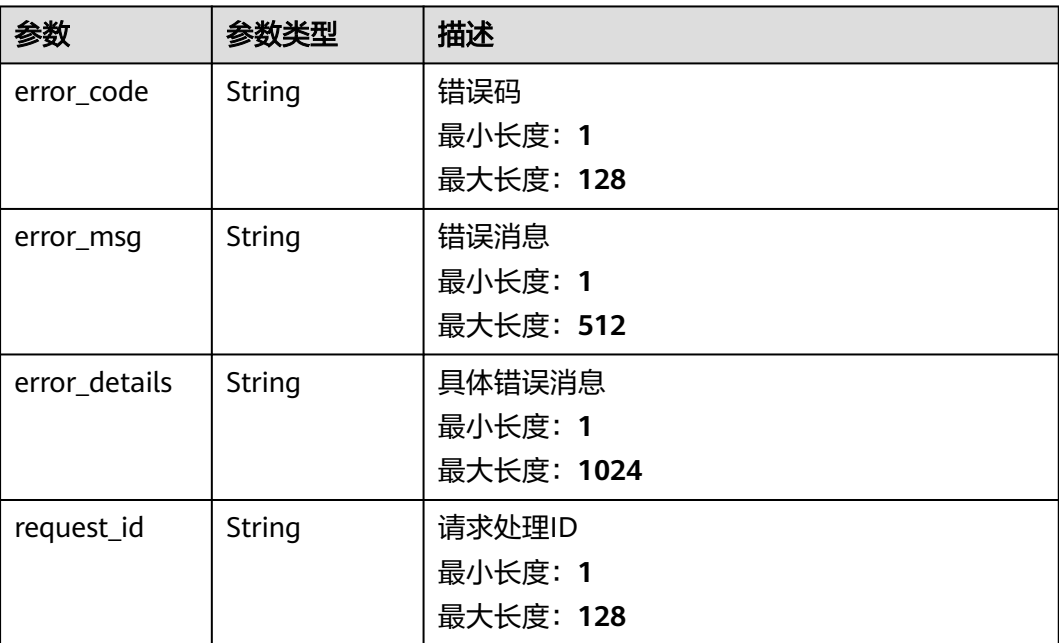

#### 表 **5-87** 响应 Body 参数

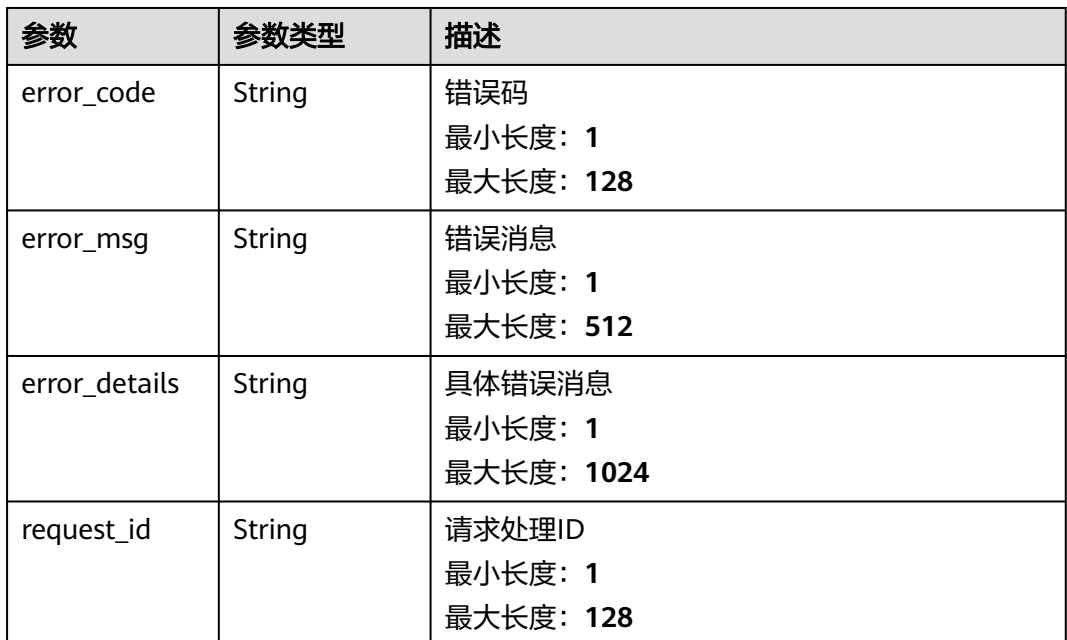

## 请求示例

无

## 响应示例

## 状态码: **400**

```
{
 "error_code" : "EG.00014000",
 "error_msg" : "Bad request"
}
```
### 状态码: **401**

```
{
 "error_code" : "EG.00014010",
 "error_msg" : "Incorrect token or token resolution failed"
}
```
## 状态码: **403**

```
{
 "error_code" : "EG.00014030",
 "error_msg" : "No permissions to request this method"
}
```
#### 状态码: **404**

```
{
 "error_code" : "EG.00014040",
 "error_msg" : "Not request resource found"
}
```
## 状态码: **500**

{

"error\_code" : "EG.00015000",

 "error\_msg" : "Internal Server Error" }

## 状态码

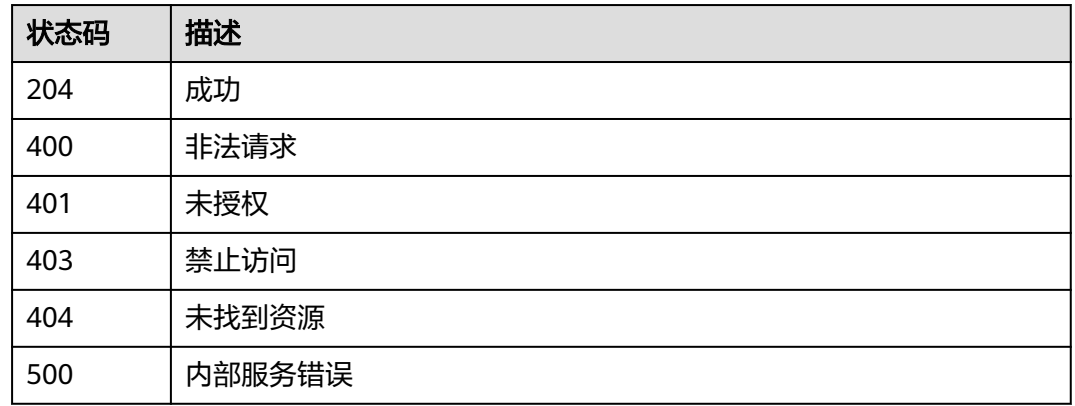

## 错误码

请参[见错误码。](#page-453-0)

# **5.1.6** 更新事件订阅源

## 功能介绍

更新事件订阅源定义。

## 调试

您可以在**[API Explorer](https://console.huaweicloud.com/apiexplorer/#/openapi/EG/doc?api=UpdateSubscriptionSource)**中调试该接口,支持自动认证鉴权。API Explorer可以自动生成 SDK代码示例,并提供SDK代码示例调试功能。

## **URI**

PUT /v1/{project\_id}/subscriptions/{subscription\_id}/sources/{source\_id}

#### 表 **5-88** 路径参数

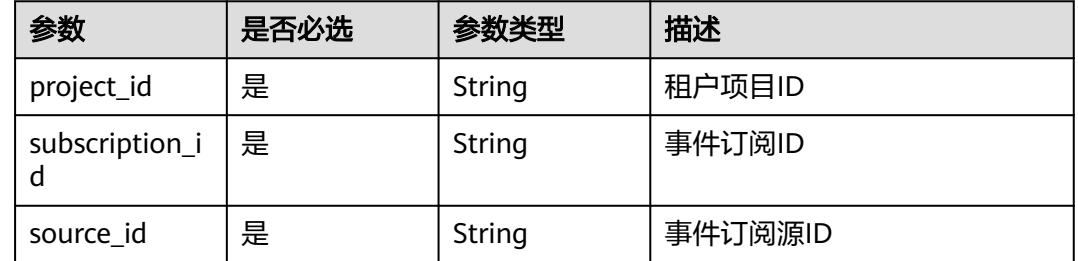

## 请求参数

表 **5-89** 请求 Header 参数

| 参数           | 是否必选 | 参数类型   | 描述                                                                                             |
|--------------|------|--------|------------------------------------------------------------------------------------------------|
| X-Auth-Token | 是    | String | 用户Token。通过调用IAM服务<br>获取用户Token接口获取 (响应<br>消息头中X-Subject-Token的<br>值)<br>最小长度: 1<br>最大长度: 16384 |

## 表 **5-90** 请求 Body 参数

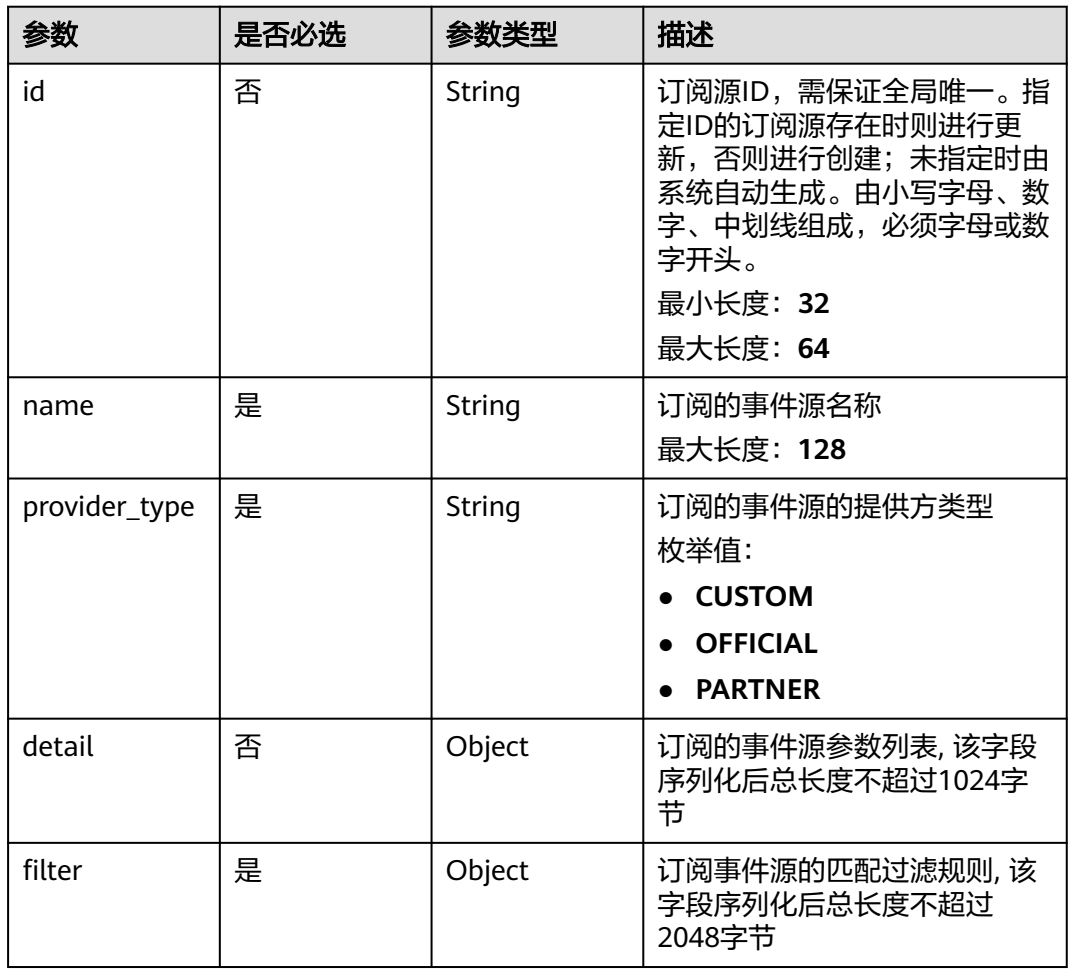

## 响应参数

#### 表 **5-91** 响应 Header 参数

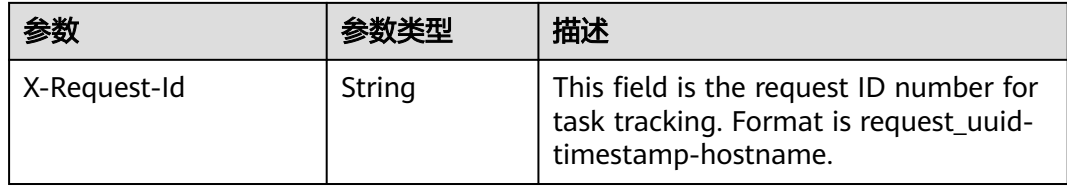

## 表 **5-92** 响应 Body 参数

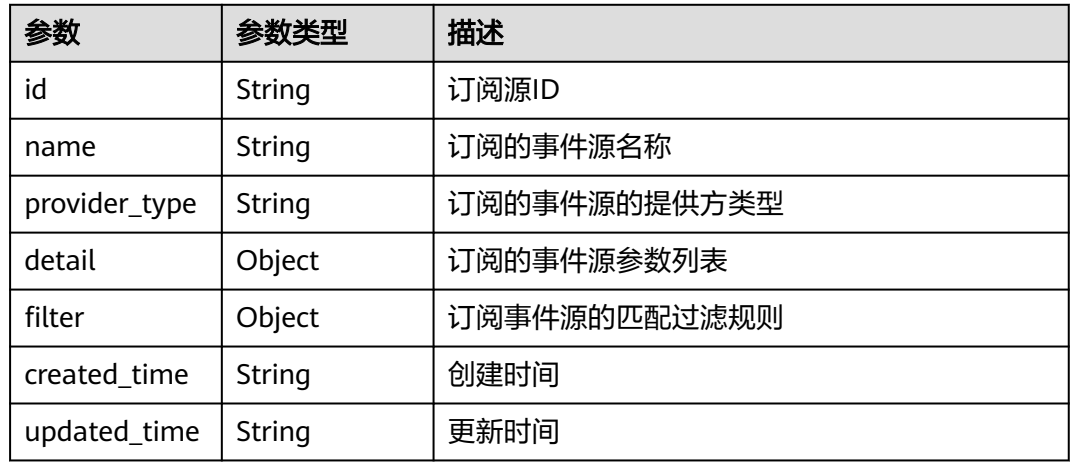

#### 状态码: **400**

表 **5-93** 响应 Body 参数

| 参数            | 参数类型   | 描述         |
|---------------|--------|------------|
| error_code    | String | 错误码        |
|               |        | 最小长度: 1    |
|               |        | 最大长度: 128  |
| error_msg     | String | 错误消息       |
|               |        | 最小长度: 1    |
|               |        | 最大长度: 512  |
| error_details | String | 具体错误消息     |
|               |        | 最小长度: 1    |
|               |        | 最大长度: 1024 |
| request_id    | String | 请求处理ID     |
|               |        | 最小长度: 1    |
|               |        | 最大长度: 128  |

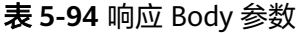

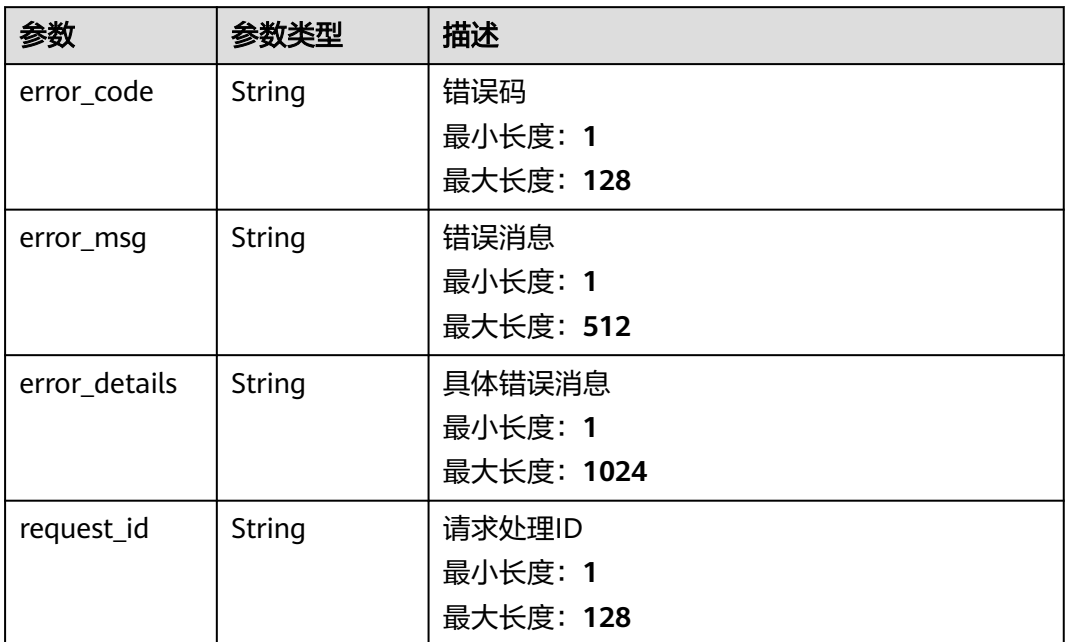

表 **5-95** 响应 Body 参数

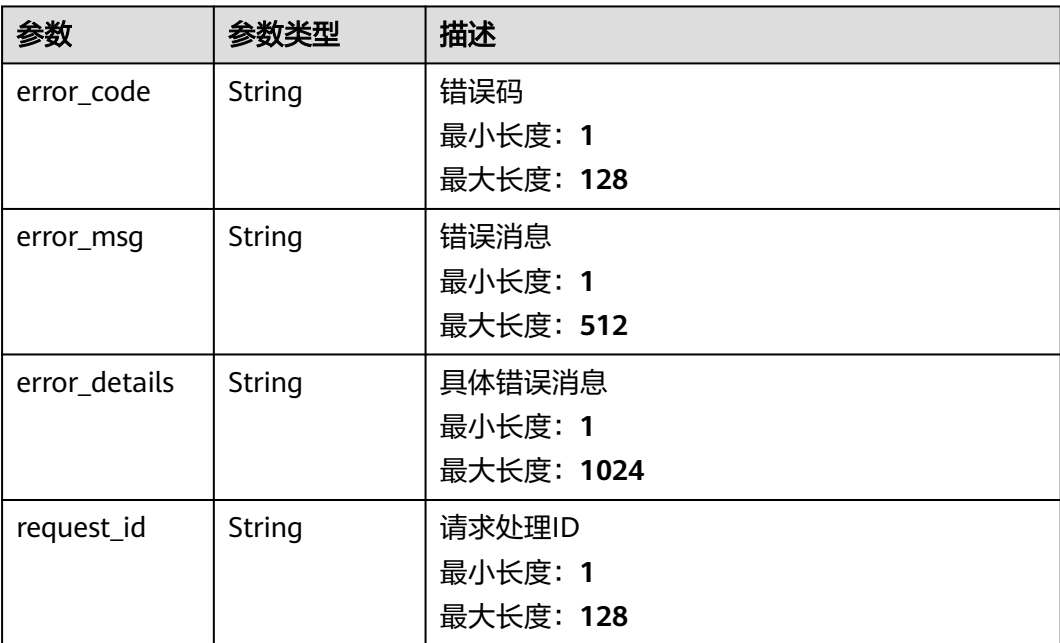

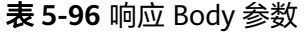

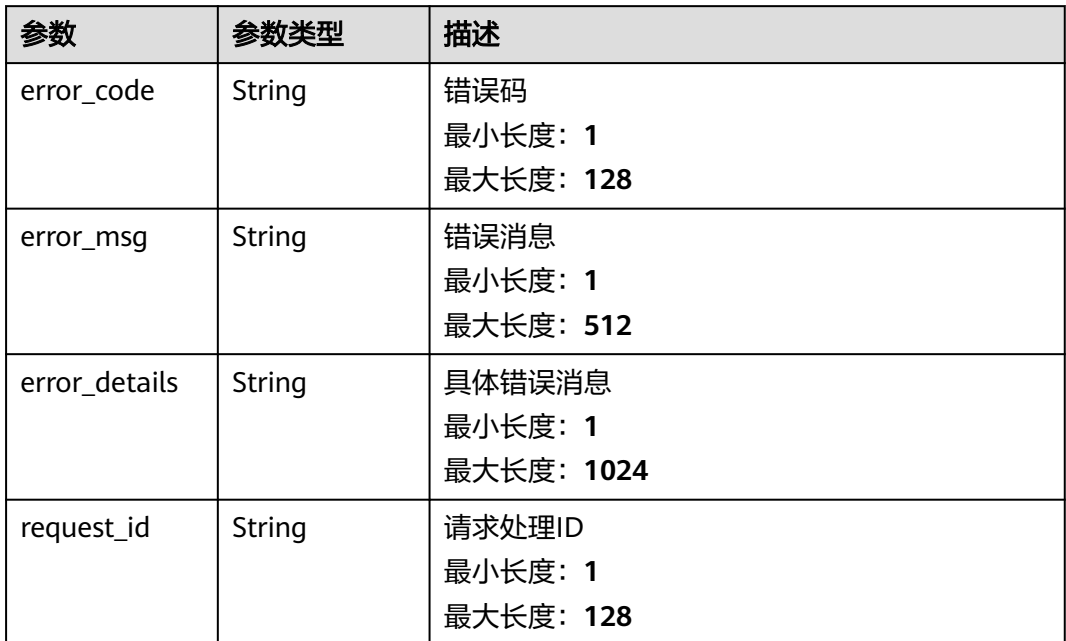

表 **5-97** 响应 Body 参数

| 参数            | 参数类型   | 描述         |
|---------------|--------|------------|
| error_code    | String | 错误码        |
|               |        | 最小长度: 1    |
|               |        | 最大长度: 128  |
| error_msg     | String | 错误消息       |
|               |        | 最小长度: 1    |
|               |        | 最大长度: 512  |
| error_details | String | 具体错误消息     |
|               |        | 最小长度: 1    |
|               |        | 最大长度: 1024 |
| request_id    | String | 请求处理ID     |
|               |        | 最小长度: 1    |
|               |        | 最大长度: 128  |

## 请求示例

无

## 响应示例

### 状态码: **400**

```
{
  "error_code" : "EG.00014000",
  "error_msg" : "Bad request"
}
```
#### 状态码: **401**

```
{
 "error_code" : "EG.00014010",
  "error_msg" : "Incorrect token or token resolution failed"
}
```
#### 状态码: **403**

```
{
  "error_code" : "EG.00014030",
  "error_msg" : "No permissions to request this method"
}
```
### 状态码: **404**

```
{
 "error_code" : "EG.00014040",
  "error_msg" : "Not request resource found"
}
```
#### 状态码: **500**

```
{
 "error_code" : "EG.00015000",
 "error_msg" : "Internal Server Error"
}
```
## 状态码

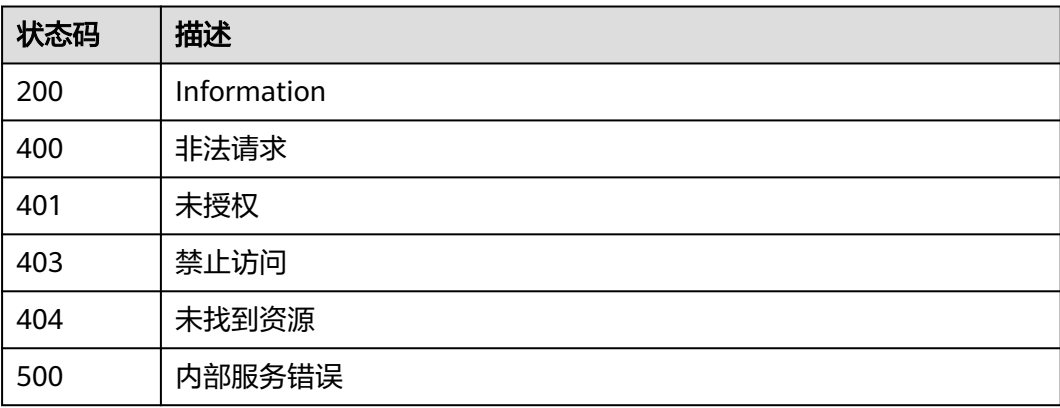

## 错误码

请参[见错误码。](#page-453-0)

# **5.1.7** 创建事件订阅目标

## 功能介绍

创建单个事件订阅目标。

## 调试

您可以在**[API Explorer](https://console.huaweicloud.com/apiexplorer/#/openapi/EG/doc?api=CreateSubscriptionTarget)**中调试该接口,支持自动认证鉴权。API Explorer可以自动生成 SDK代码示例,并提供SDK代码示例调试功能。

## **URI**

POST /v1/{project\_id}/subscriptions/{subscription\_id}/targets

#### 表 **5-98** 路径参数

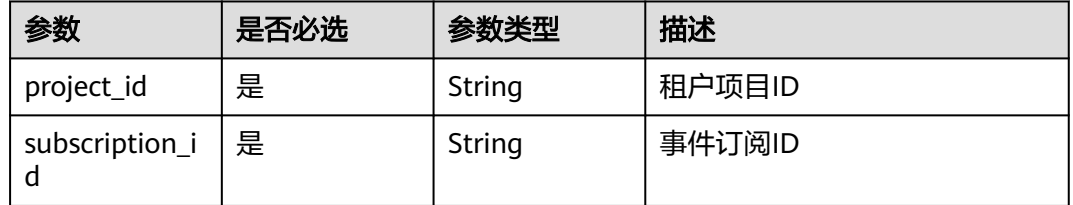

## 请求参数

表 **5-99** 请求 Header 参数

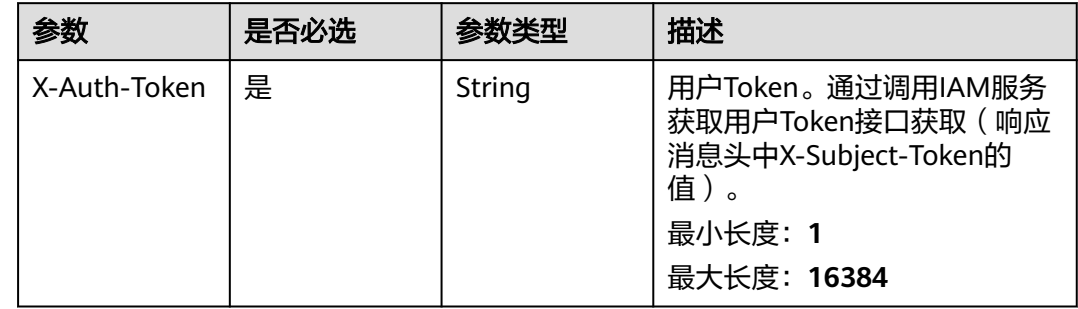

## 表 **5-100** 请求 Body 参数

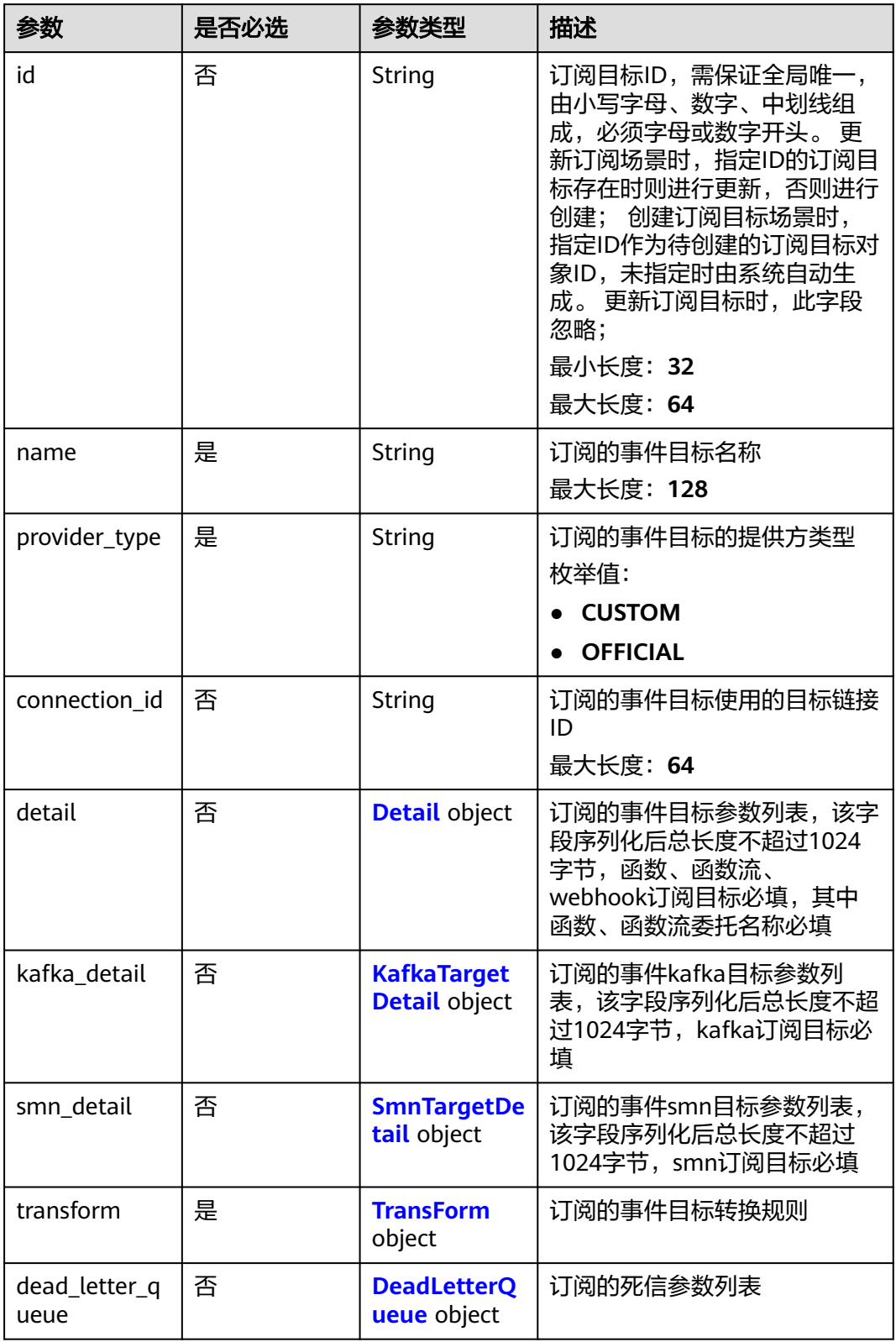
#### 表 **5-101** Detail

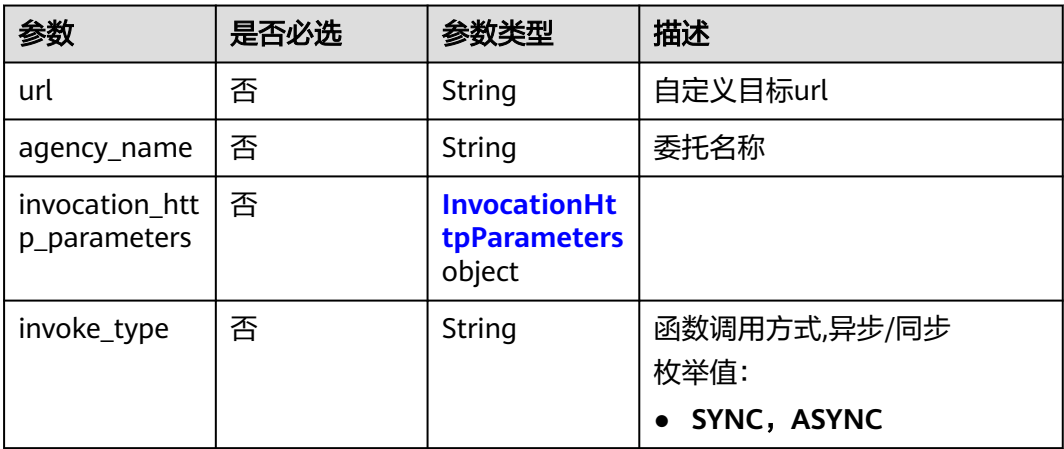

#### 表 **5-102** InvocationHttpParameters

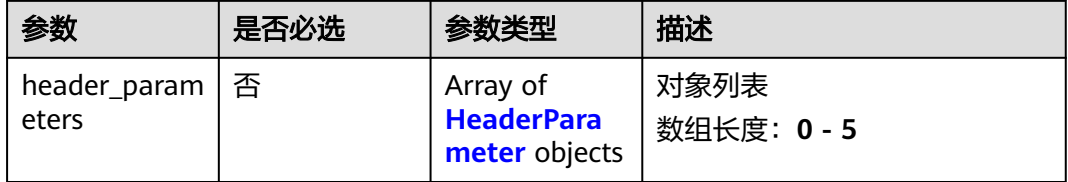

#### 表 **5-103** HeaderParameter

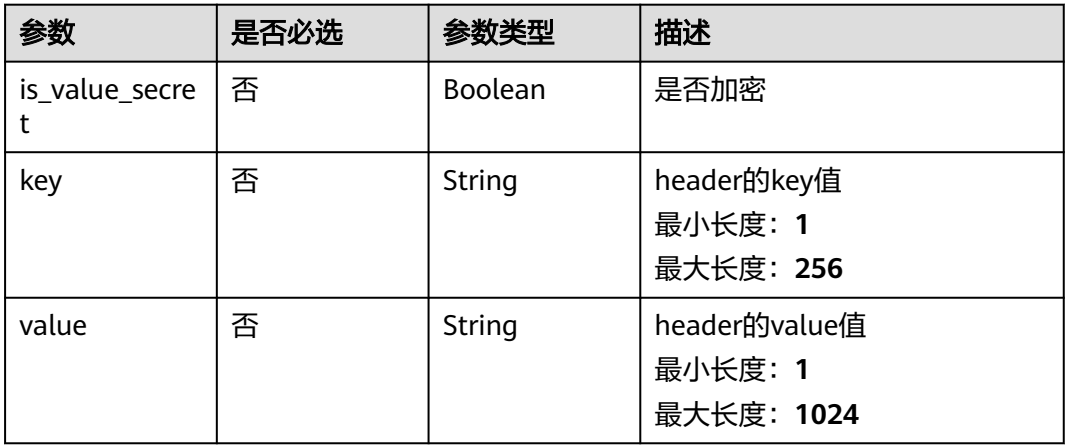

#### 表 **5-104** KafkaTargetDetail

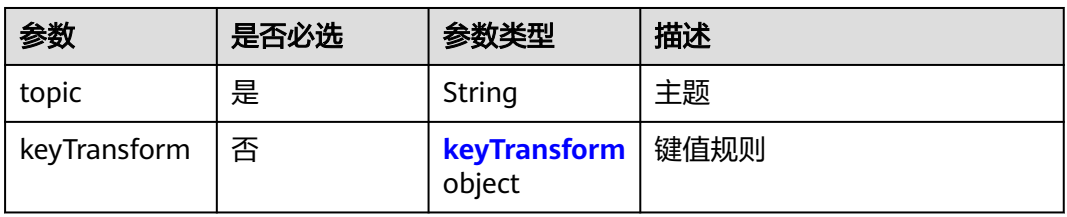

#### <span id="page-73-0"></span>表 **5-105** keyTransform

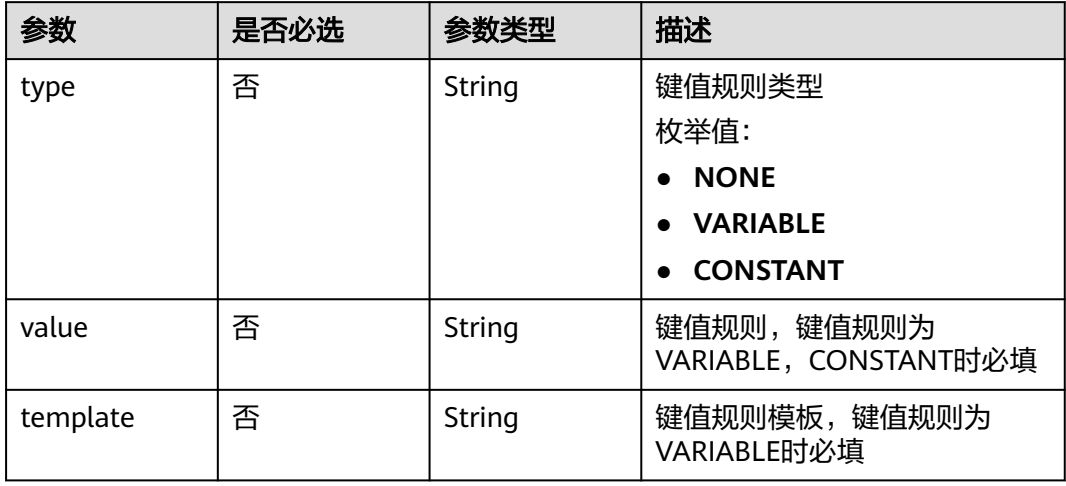

### 表 **5-106** SmnTargetDetail

| 参数                    | 是否必选 | 参数类型                         | 描述    |
|-----------------------|------|------------------------------|-------|
| urn                   | 是    | String                       | 主题urn |
| agency_name           | 是    | String                       | 委托名称  |
| subject_transf<br>orm | 否    | subject_trans<br>form object | 标题规则  |

表 **5-107** subject\_transform

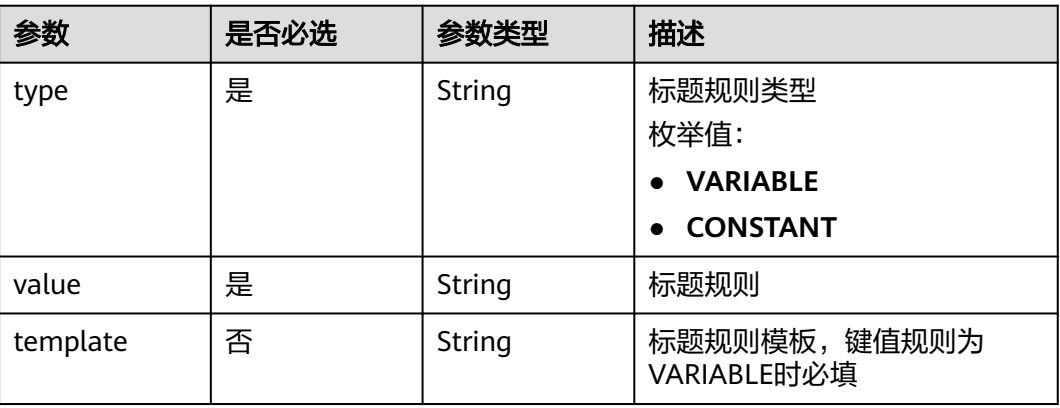

#### 表 **5-108** TransForm

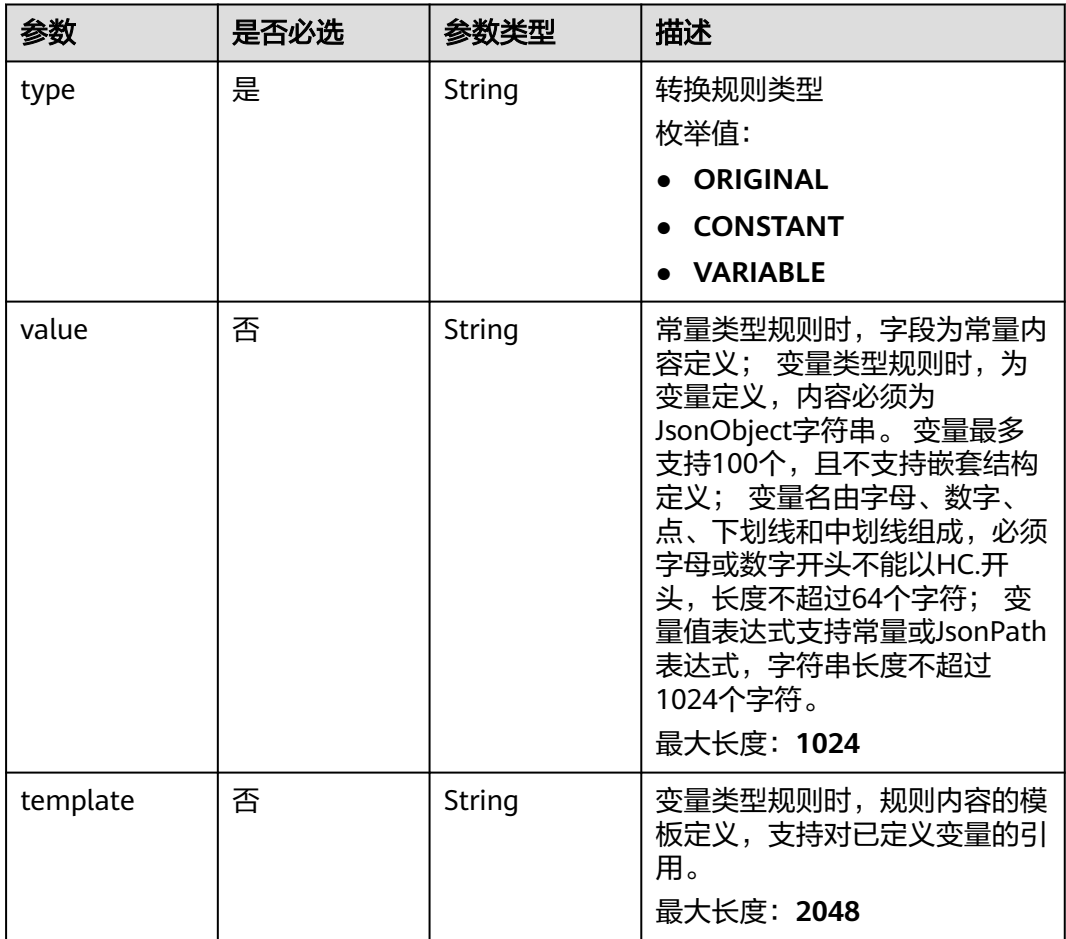

### 表 **5-109** DeadLetterQueue

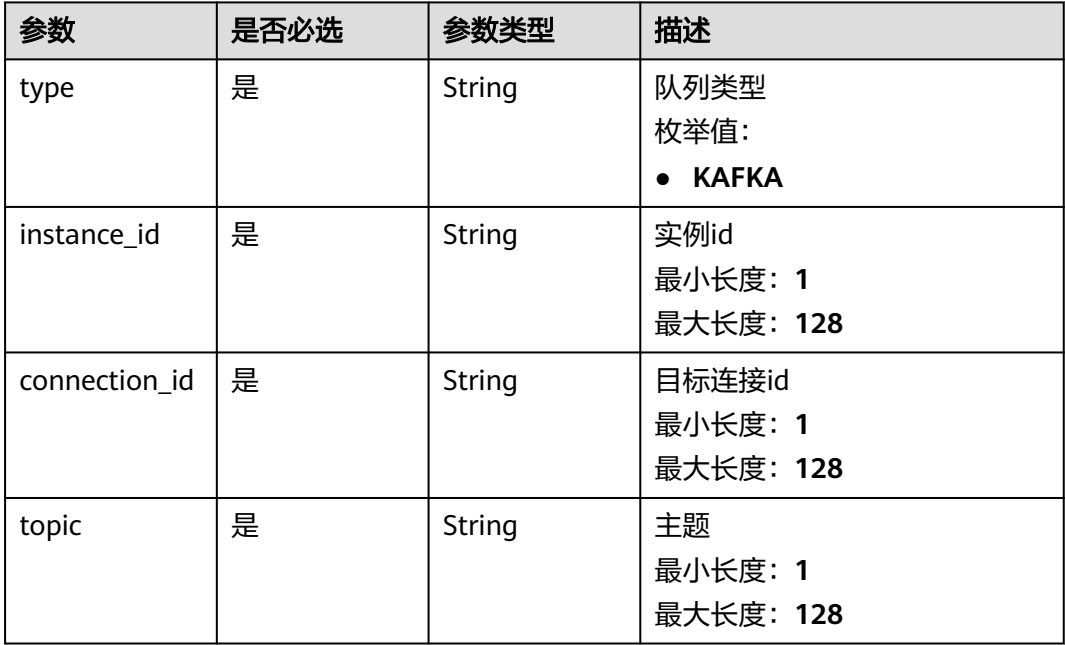

### 响应参数

### 状态码: **200**

### 表 **5-110** 响应 Header 参数

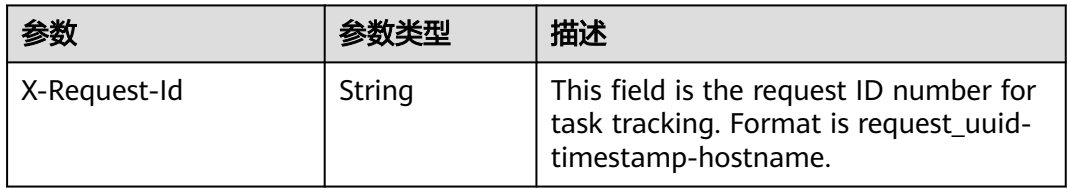

### 表 **5-111** 响应 Body 参数

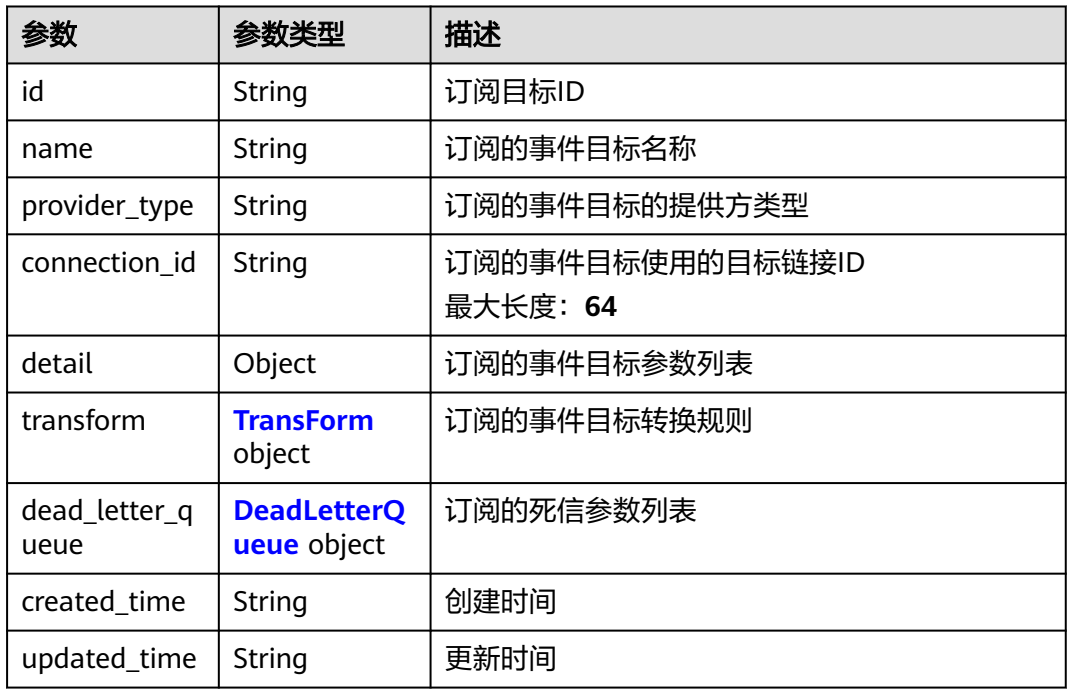

#### 表 **5-112** TransForm

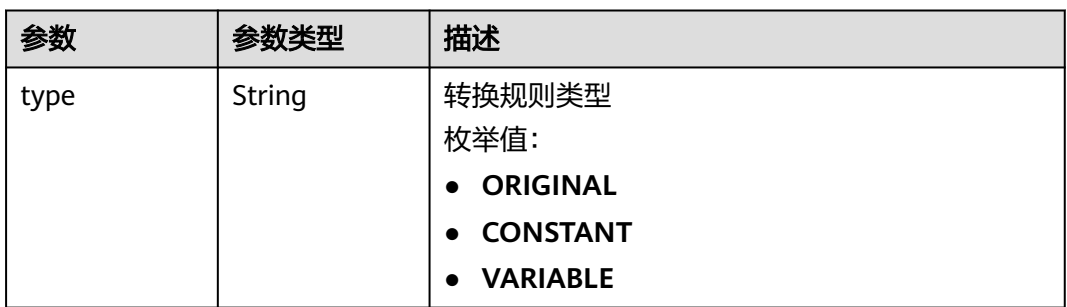

<span id="page-76-0"></span>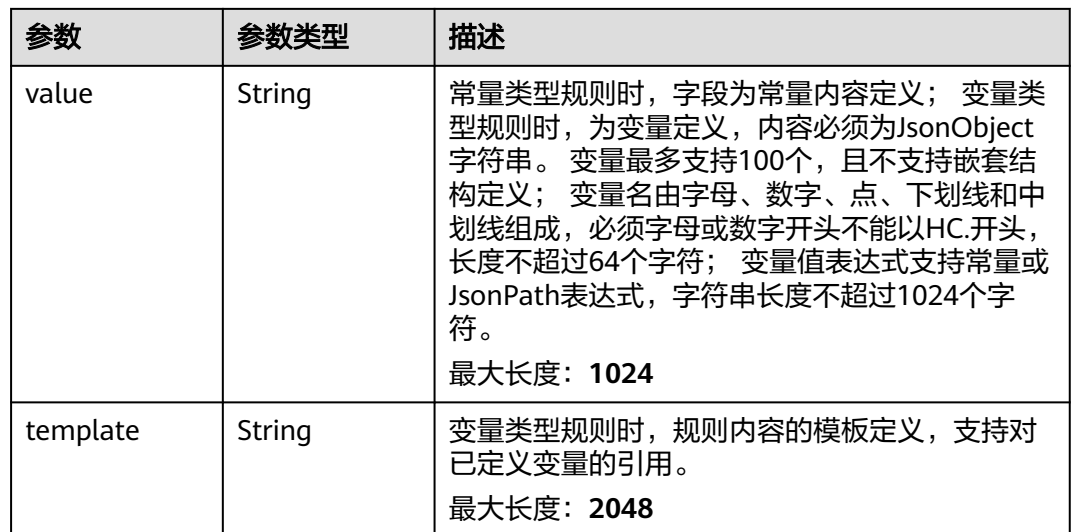

## 表 **5-113** DeadLetterQueue

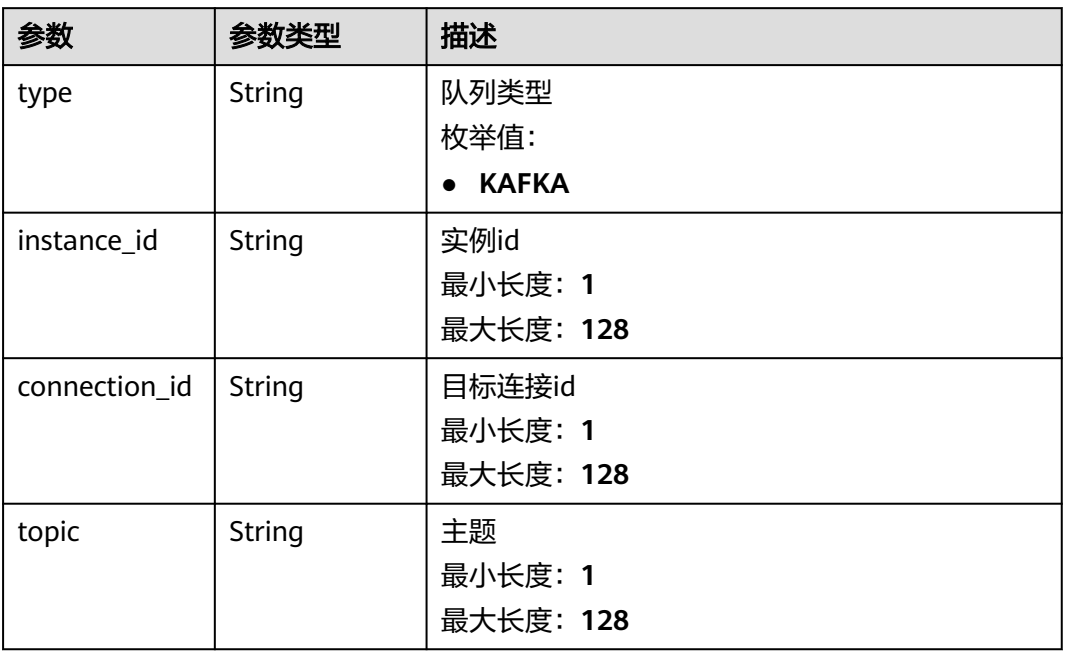

#### 状态码: **400**

### 表 **5-114** 响应 Body 参数

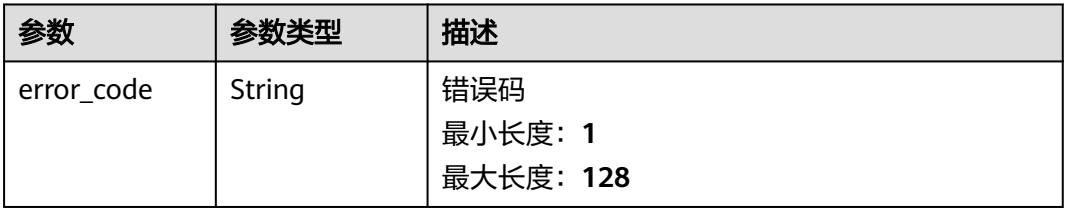

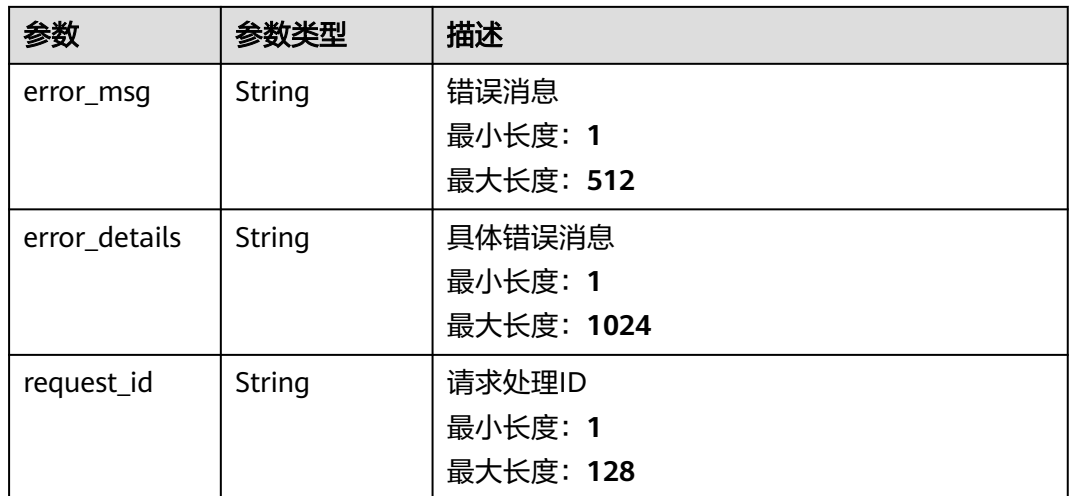

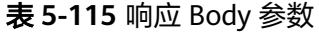

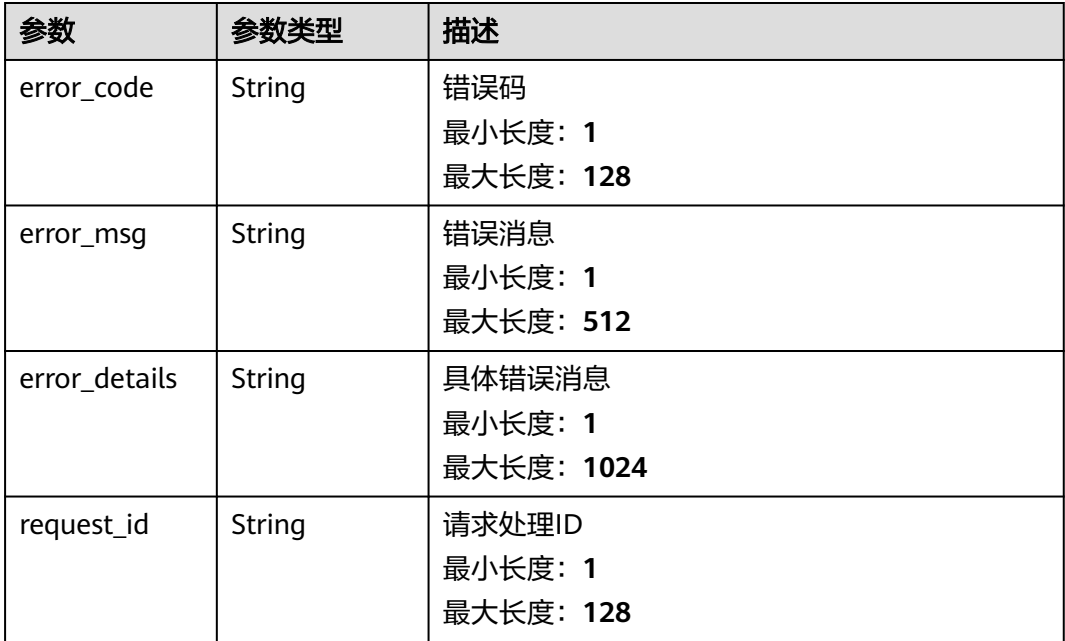

#### 状态码: **403**

#### 表 **5-116** 响应 Body 参数

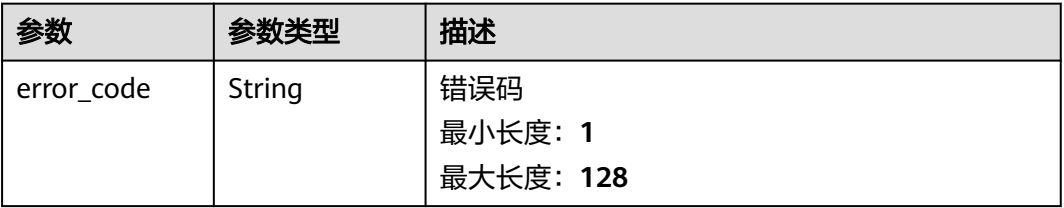

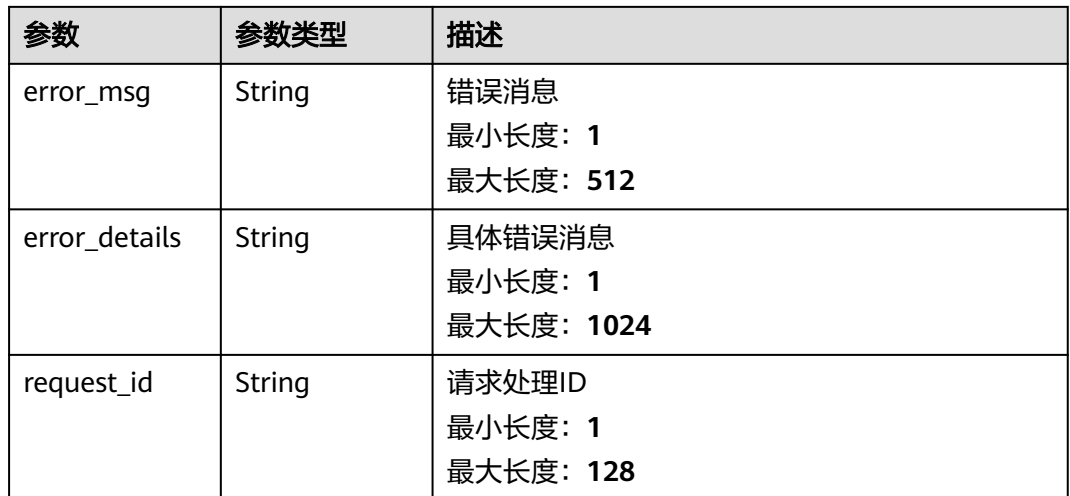

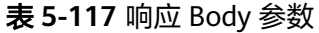

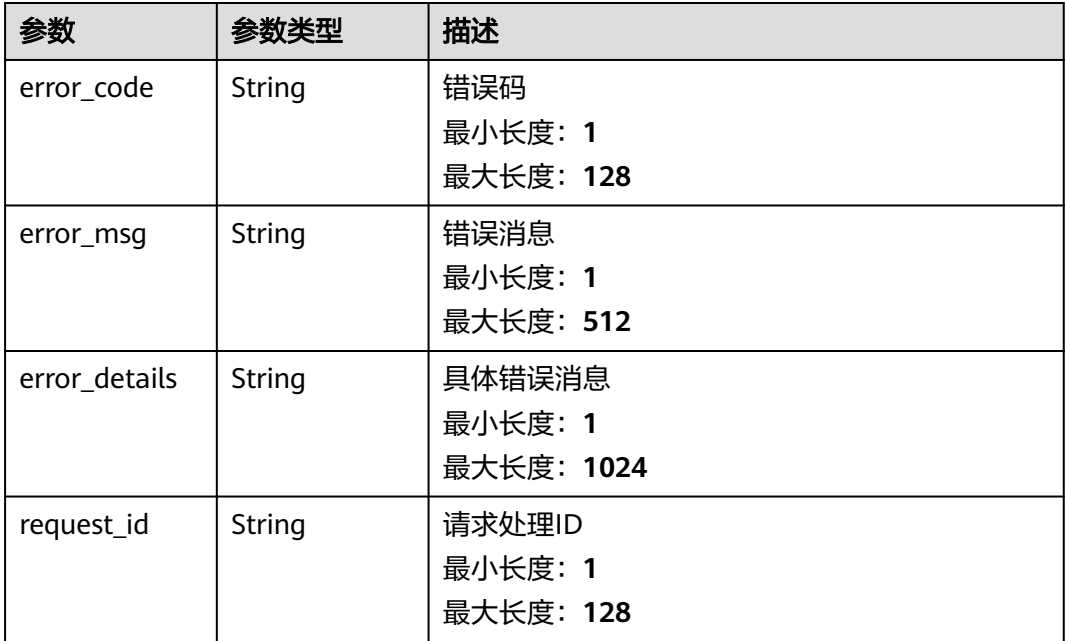

#### 状态码: **500**

#### 表 **5-118** 响应 Body 参数

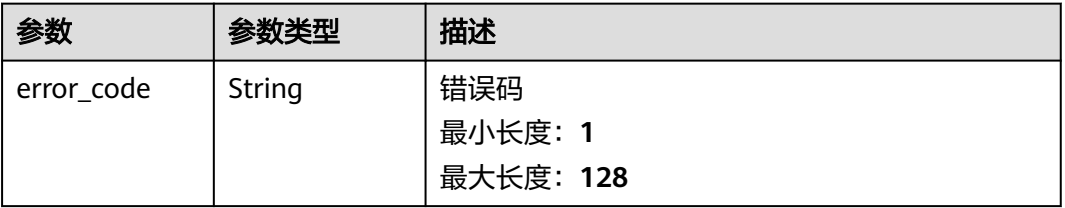

请求示例

响应示例

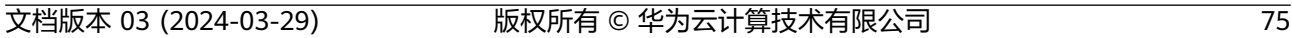

```
{
```
#### 状态码: **500**

```
 "error_code" : "EG.00015000",
```

```
 "error_code" : "EG.00014040",
 "error_msg" : "Not request resource found"
```
### 状态码: **404**

{

}

```
{
 "error_code" : "EG.00014030",
 "error_msg" : "No permissions to request this method"
}
```
### 状态码: **403**

```
 "error_code" : "EG.00014010",
}
```

```
 "error_msg" : "Incorrect token or token resolution failed"
```

```
{
```
#### 状态码: **401**

```
 "error_msg" : "Bad request"
```
无

{

}

```
状态码: 400
 "error_code" : "EG.00014000",
```

```
error_msg | String | 错误消息
                    最小长度:1
                    最大长度:512
error_details String | 具体错误消息
```
request\_id | String | 请求处理ID

最小长度:**1** 最大长度:**1024**

最小长度:**1** 最大长度:**128**

参数 参数类型 描述

## 状态码

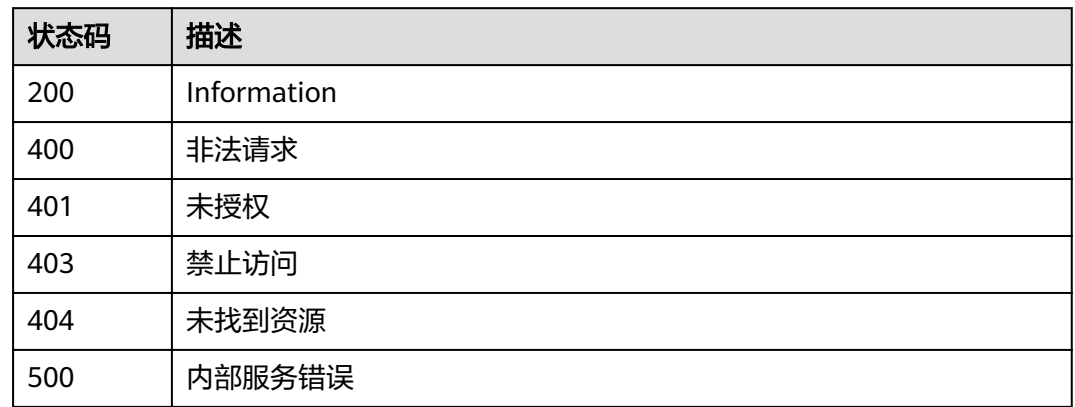

### 错误码

请参见<mark>错误码</mark>。

# **5.1.8** 更新事件订阅目标

## 功能介绍

更新事件订阅目标定义。

### 调试

您可以在**[API Explorer](https://console.huaweicloud.com/apiexplorer/#/openapi/EG/doc?api=UpdateSubscriptionTarget)**中调试该接口,支持自动认证鉴权。API Explorer可以自动生成 SDK代码示例,并提供SDK代码示例调试功能。

### **URI**

PUT /v1/{project\_id}/subscriptions/{subscription\_id}/targets/{target\_id}

#### 表 **5-119** 路径参数

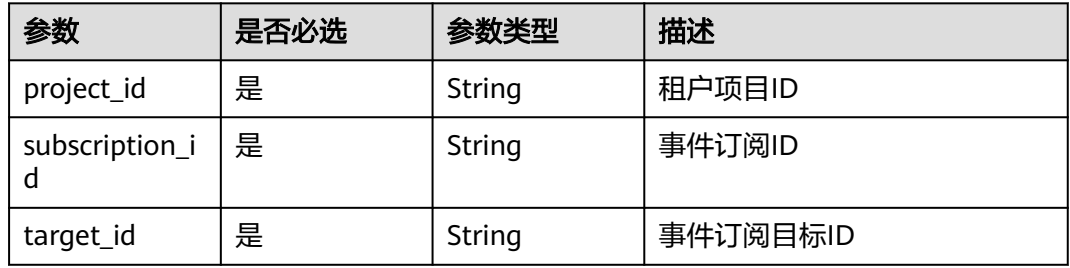

## 请求参数

表 **5-120** 请求 Header 参数

| 参数           | 是否必选 | 参数类型   | 描述                                                                                             |
|--------------|------|--------|------------------------------------------------------------------------------------------------|
| X-Auth-Token | 是    | String | 用户Token。通过调用IAM服务<br>获取用户Token接口获取 (响应<br>消息头中X-Subject-Token的<br>值)<br>最小长度: 1<br>最大长度: 16384 |

#### 表 **5-121** 请求 Body 参数

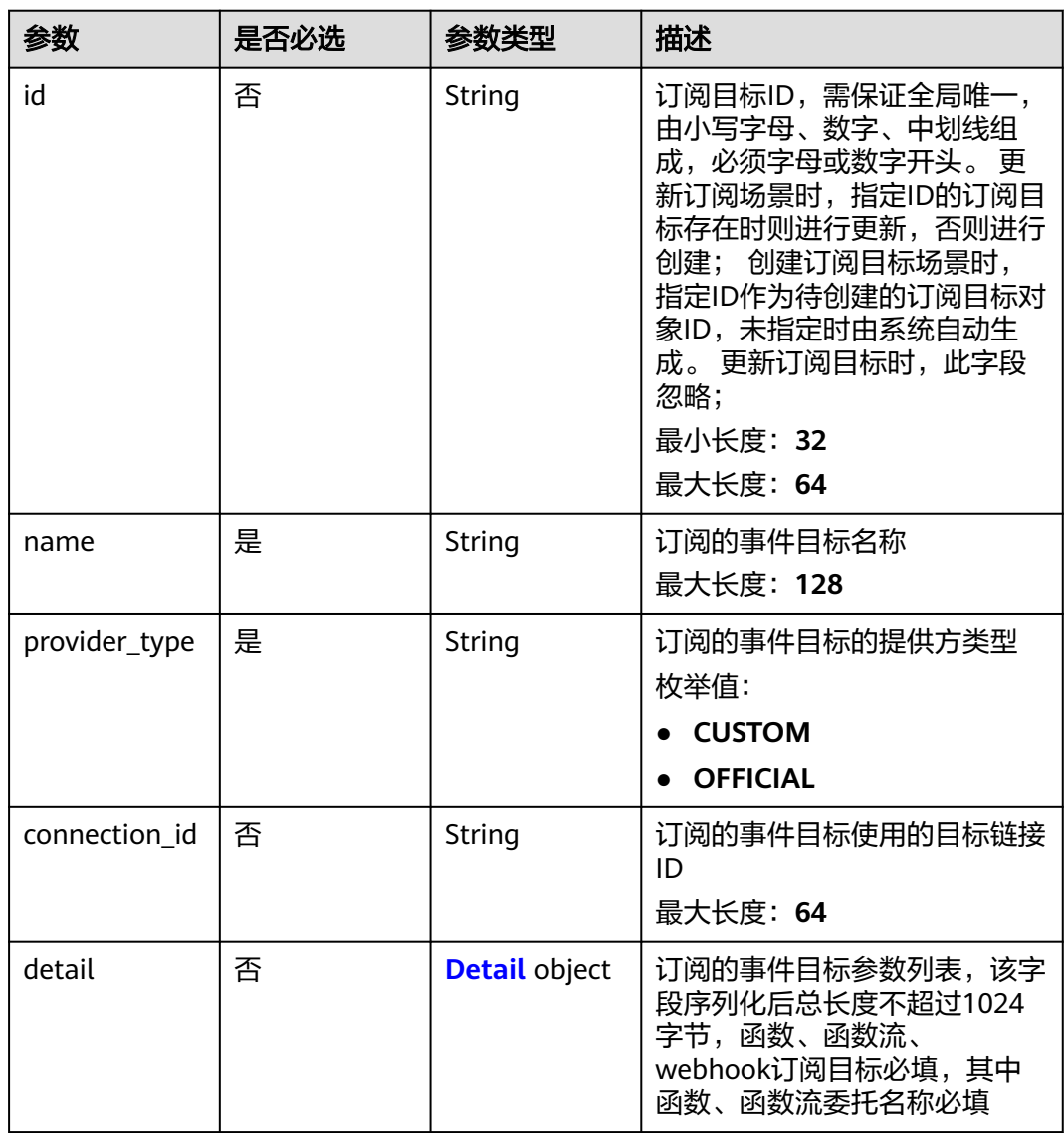

<span id="page-82-0"></span>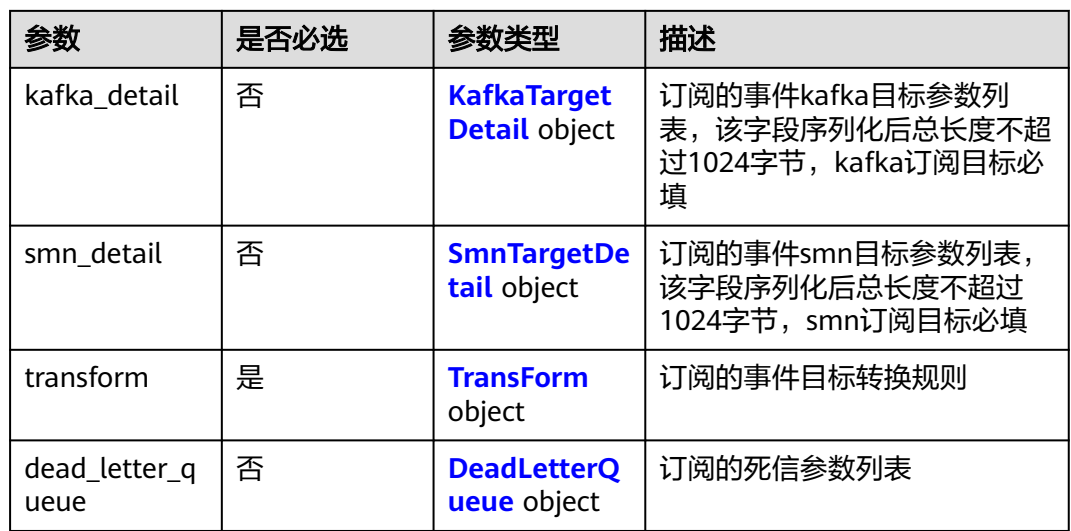

#### 表 **5-122** Detail

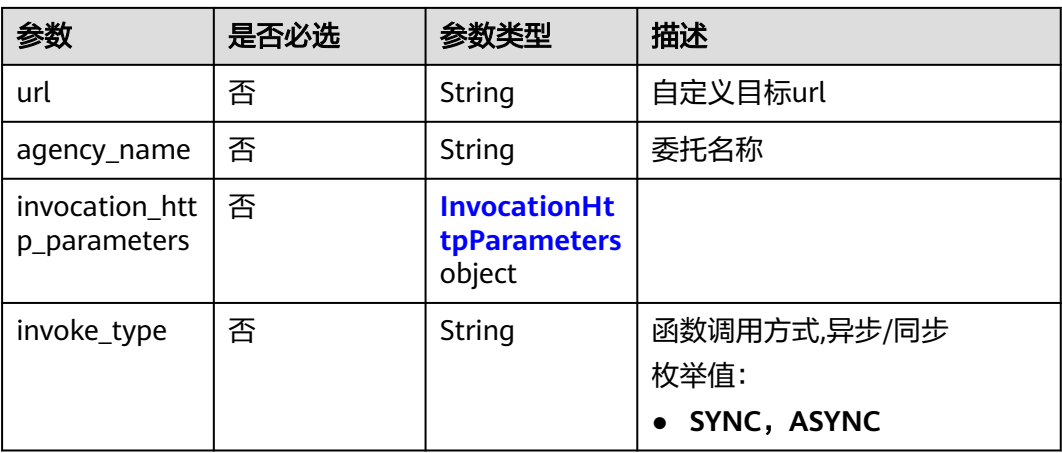

#### 表 **5-123** InvocationHttpParameters

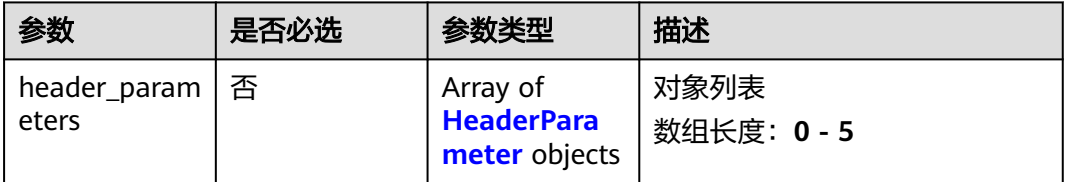

#### 表 **5-124** HeaderParameter

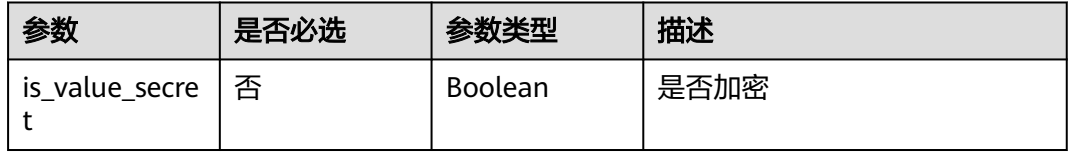

<span id="page-83-0"></span>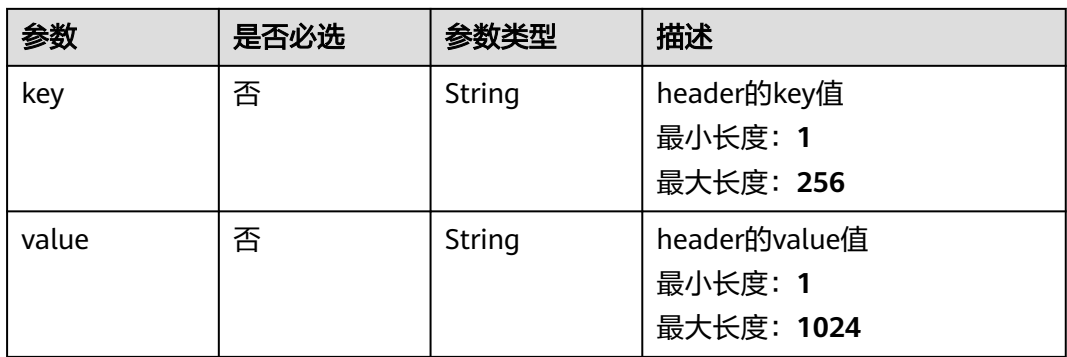

### 表 **5-125** KafkaTargetDetail

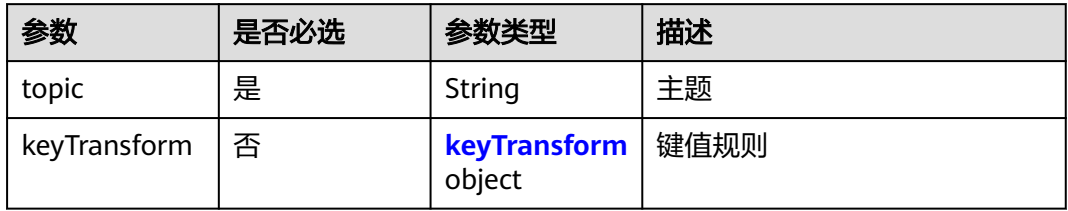

### 表 **5-126** keyTransform

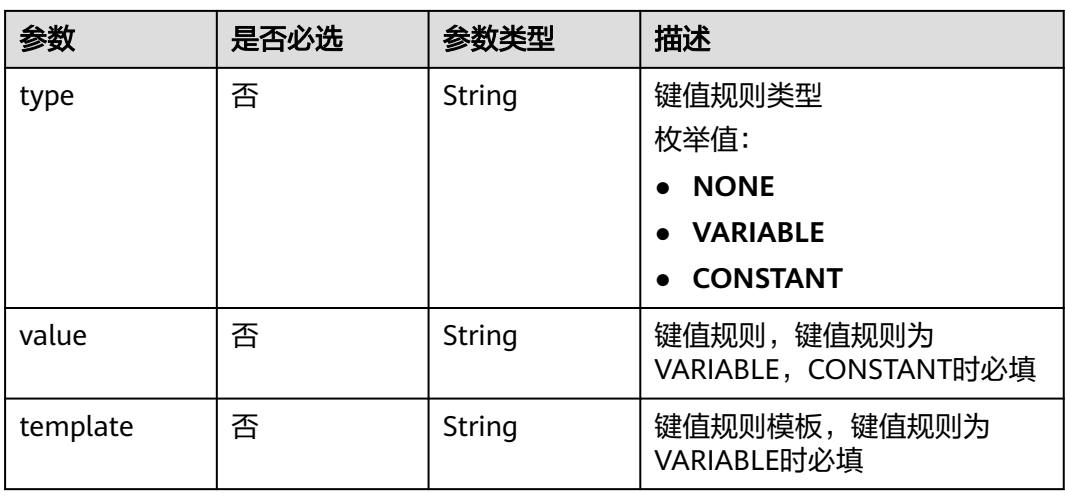

#### 表 **5-127** SmnTargetDetail

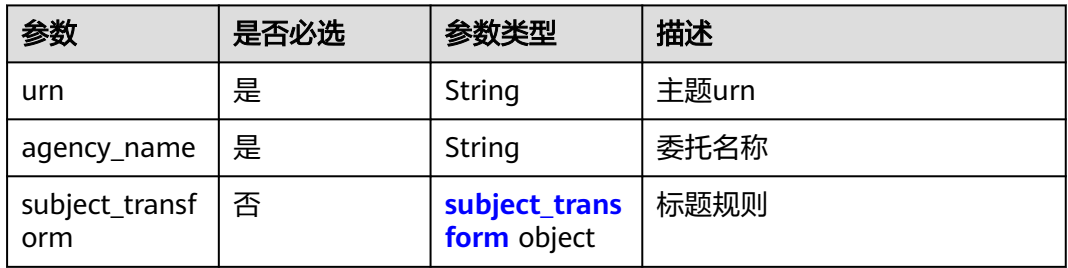

<span id="page-84-0"></span>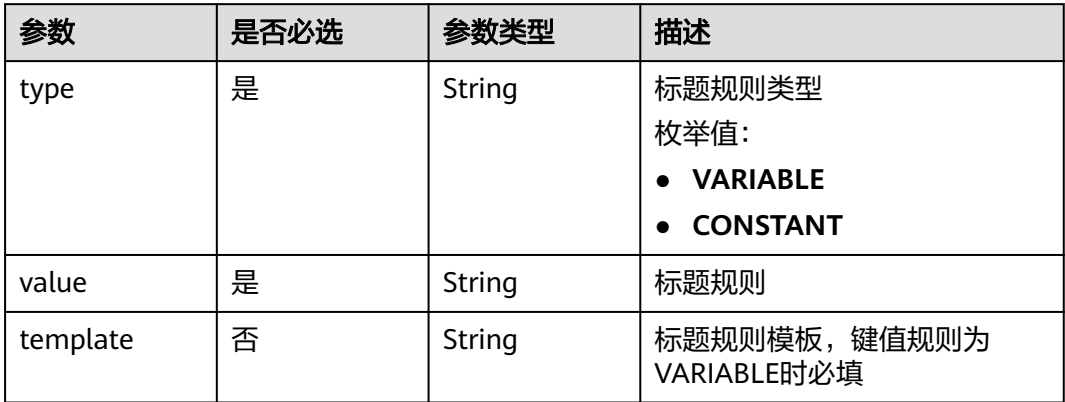

### 表 **5-129** TransForm

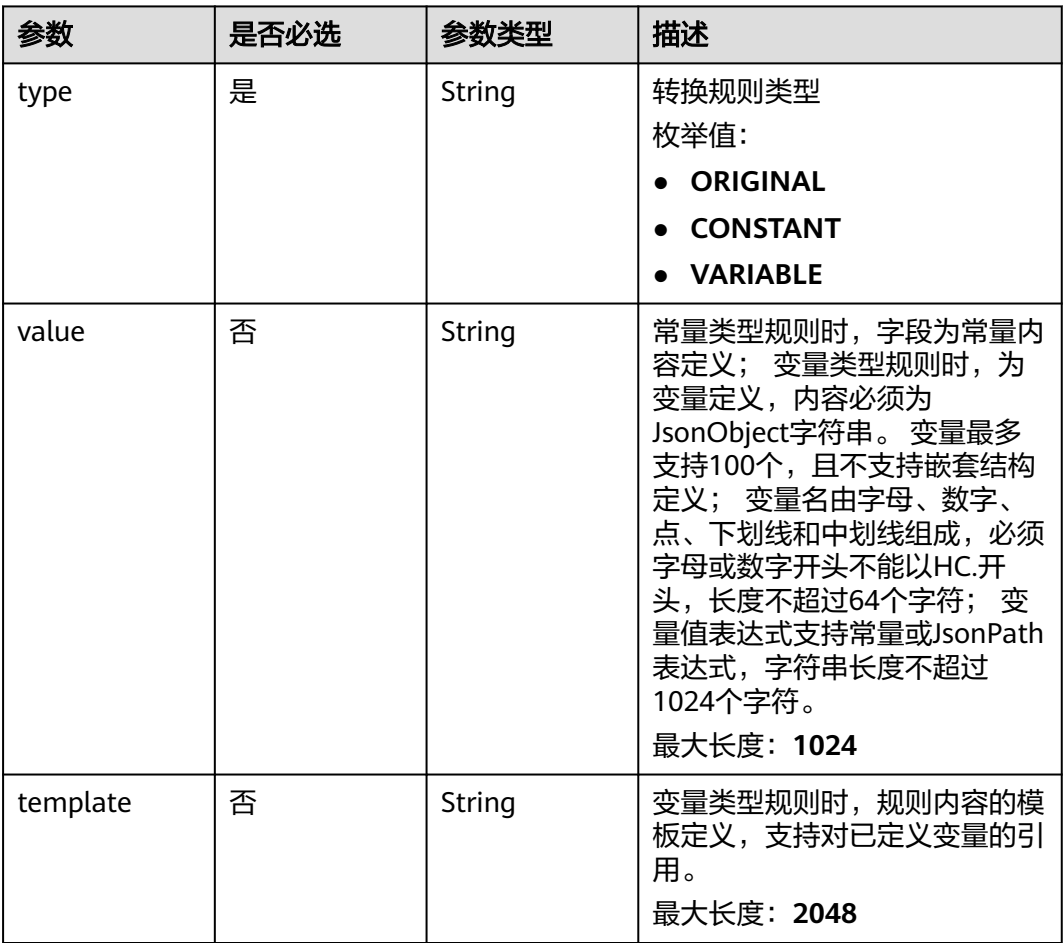

#### <span id="page-85-0"></span>表 **5-130** DeadLetterQueue

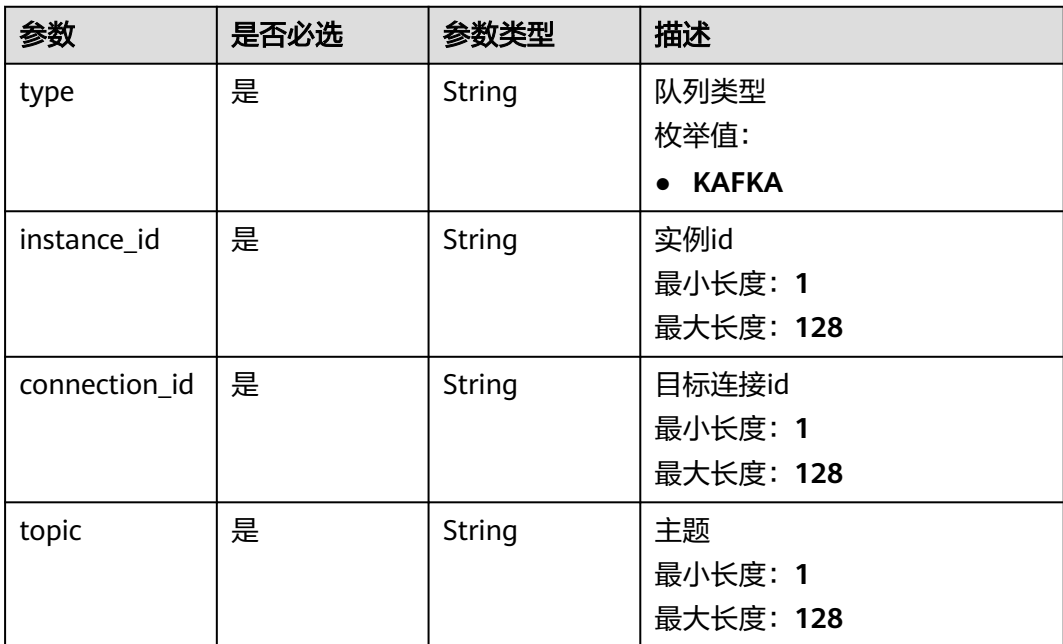

### 响应参数

### 状态码: **200**

#### 表 **5-131** 响应 Header 参数

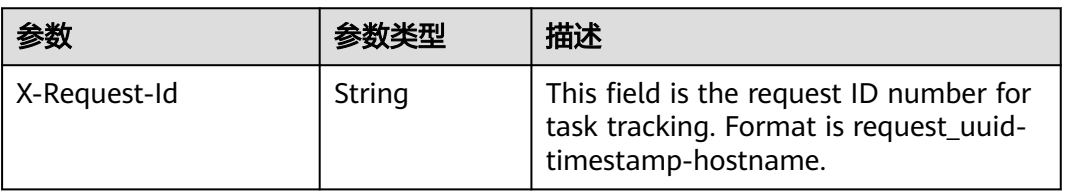

### 表 **5-132** 响应 Body 参数

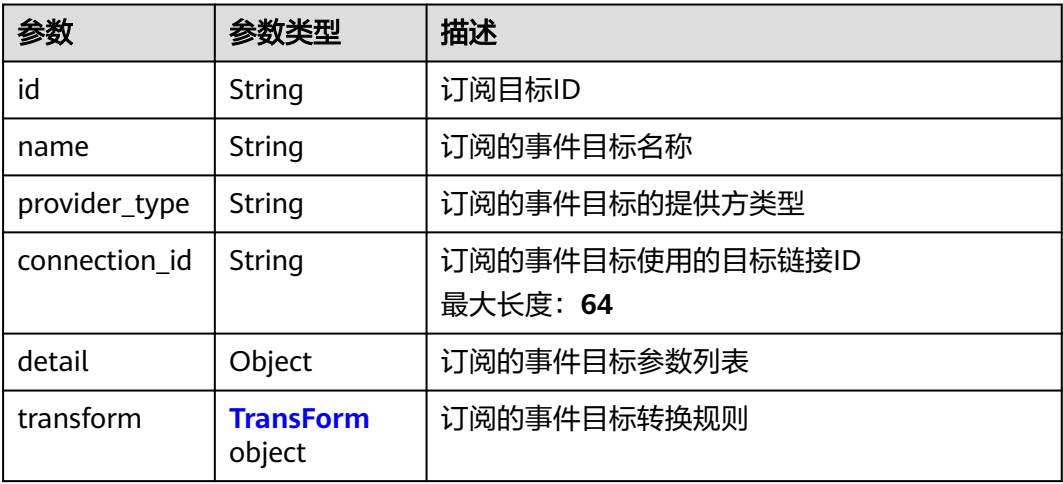

<span id="page-86-0"></span>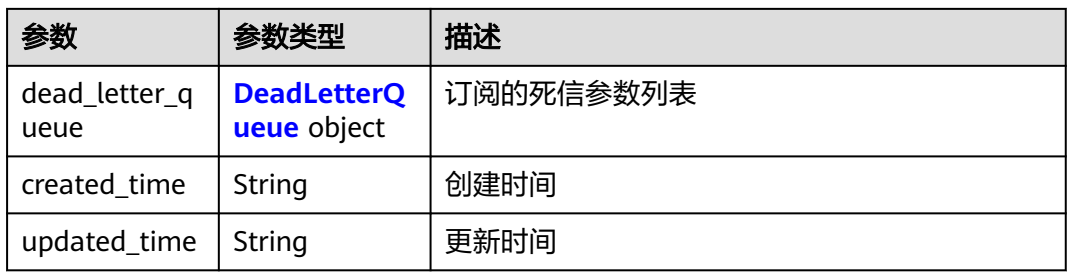

#### 表 **5-133** TransForm

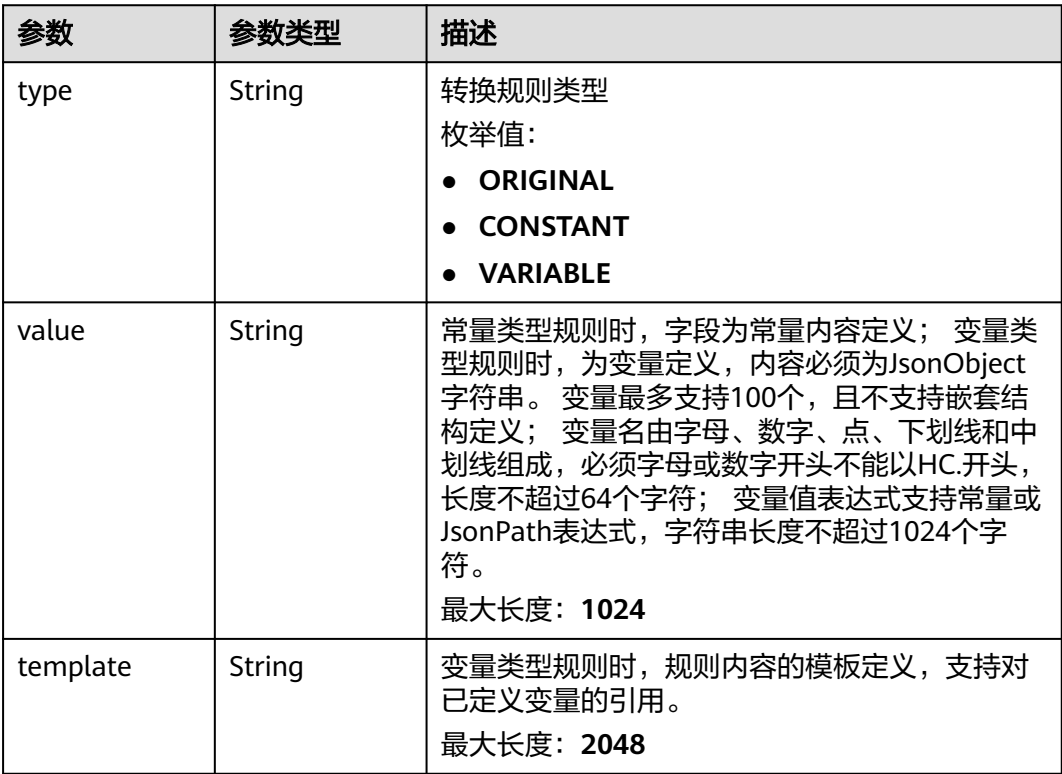

#### 表 **5-134** DeadLetterQueue

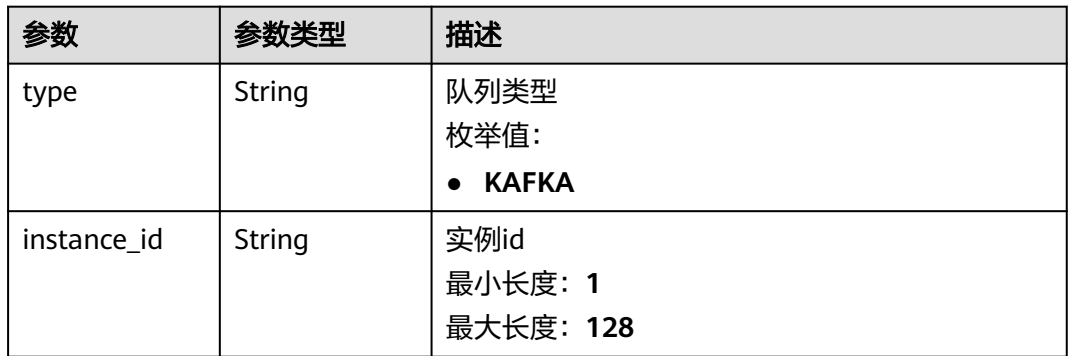

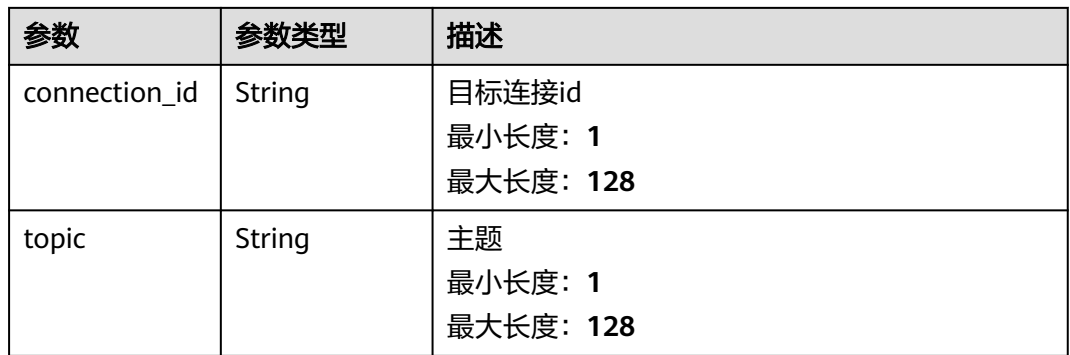

#### 表 **5-135** 响应 Body 参数

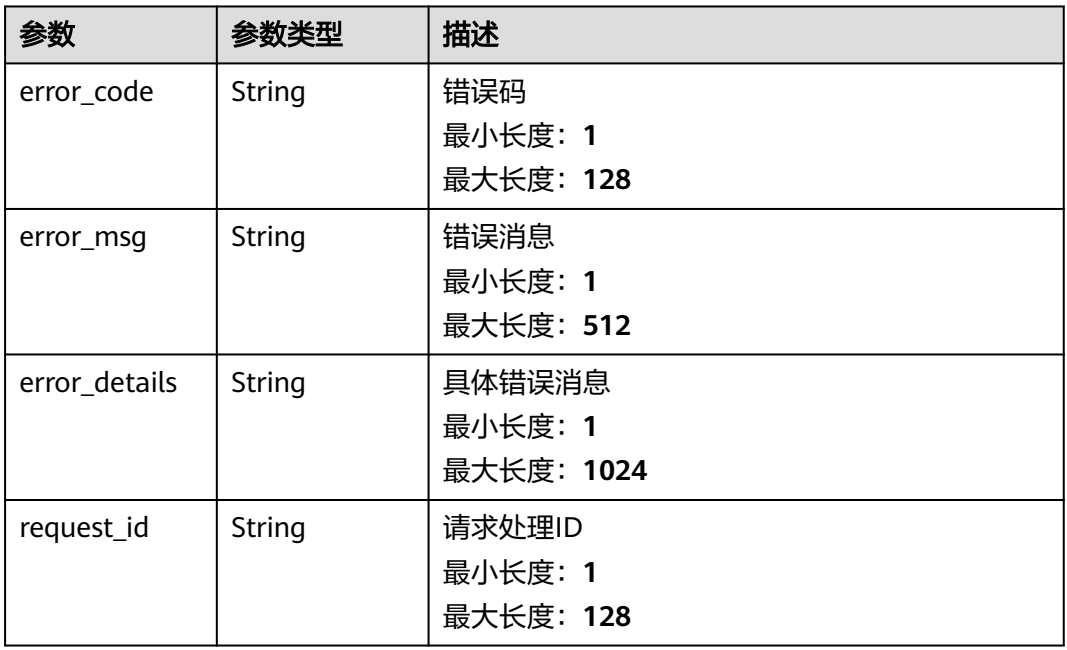

### 状态码: **401**

#### 表 **5-136** 响应 Body 参数

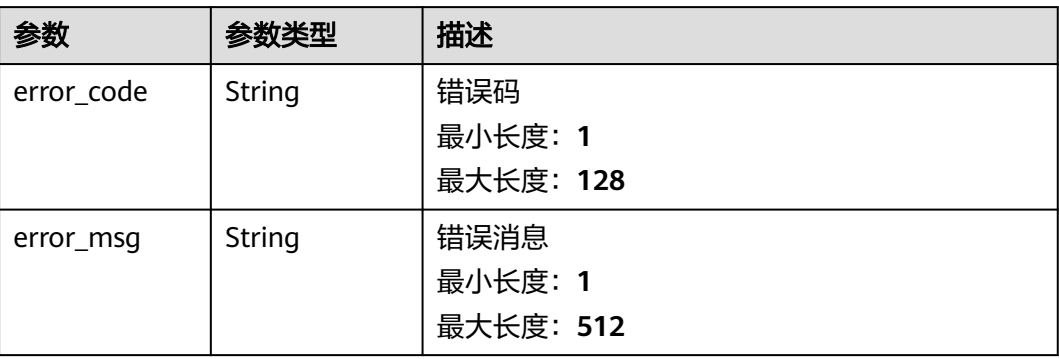

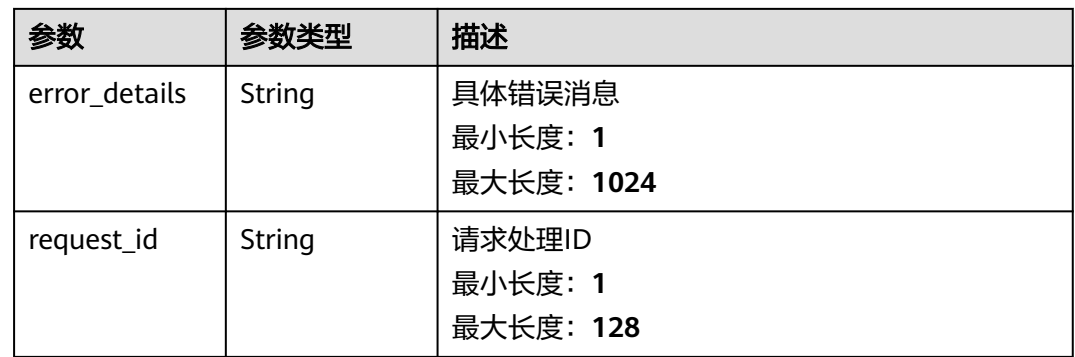

#### 表 **5-137** 响应 Body 参数

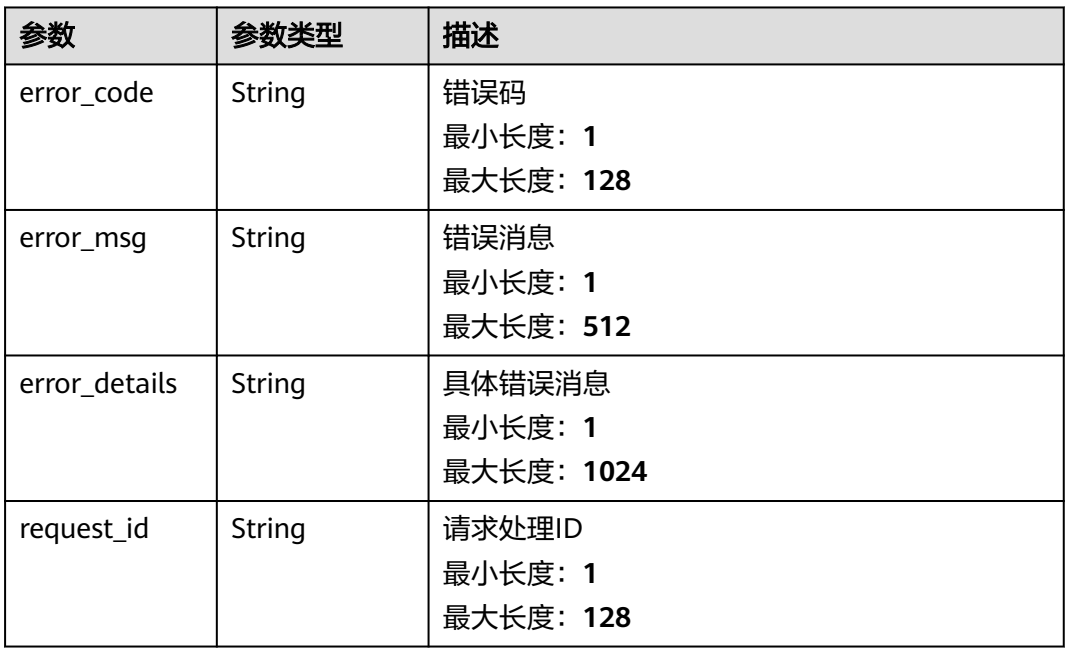

#### 状态码: **404**

#### 表 **5-138** 响应 Body 参数

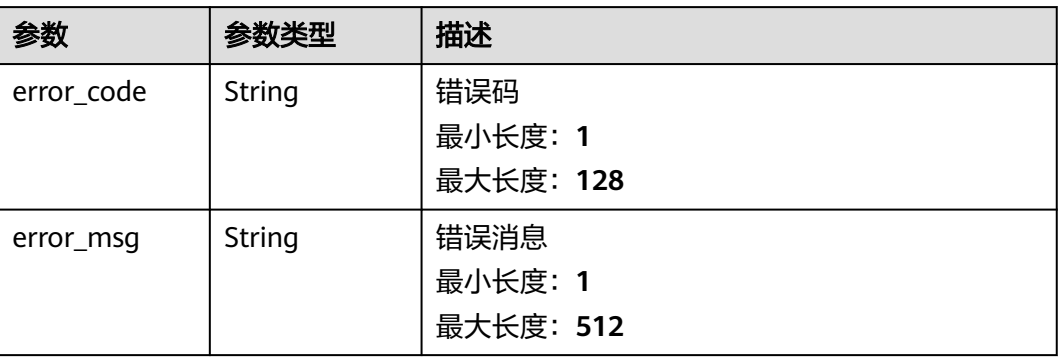

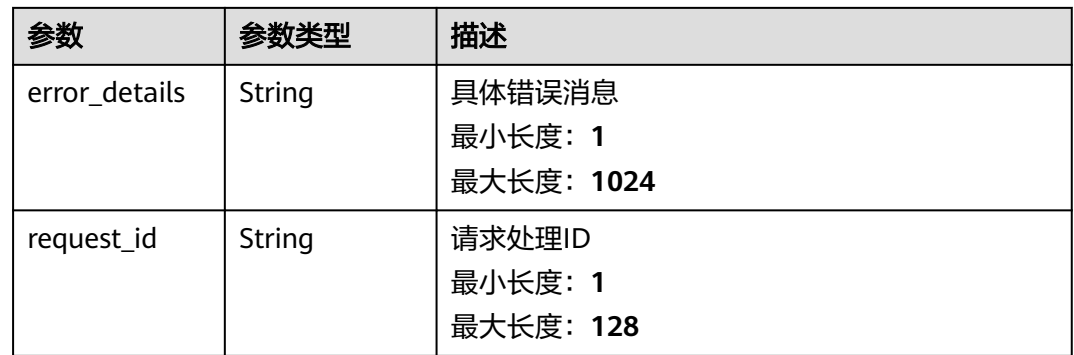

#### 表 **5-139** 响应 Body 参数

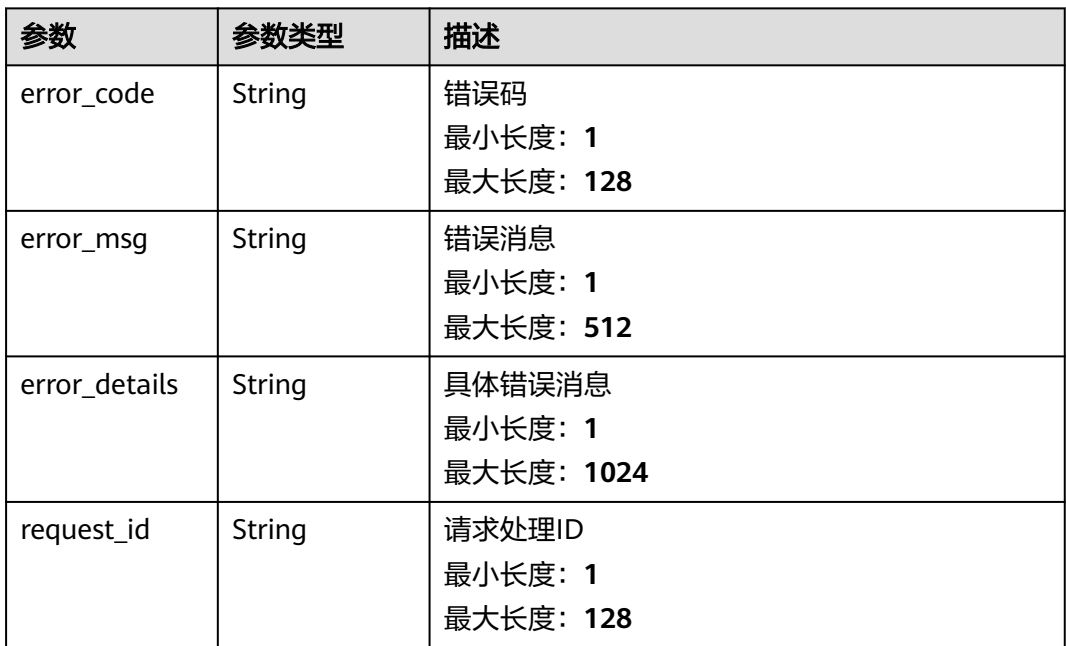

### 请求示例

无

{

### 响应示例

#### 状态码: **400**

{ "error\_code" : "EG.00014000", "error\_msg" : "Bad request" }

#### 状态码: **401**

"error\_code" : "EG.00014010",

 "error\_msg" : "Incorrect token or token resolution failed" }

#### 状态码: **403**

```
{
  "error_code" : "EG.00014030",
  "error_msg" : "No permissions to request this method"
}
```
#### 状态码: **404**

```
{
 "error_code" : "EG.00014040",
 "error_msg" : "Not request resource found"
}
```
#### 状态码: **500**

```
{
 "error_code" : "EG.00015000",
 "error_msg" : "Internal Server Error"
}
```
### 状态码

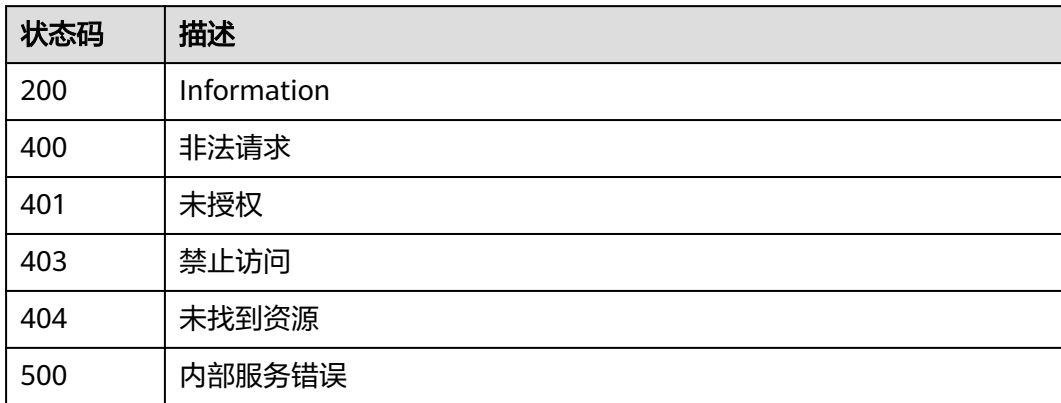

## 错误码

请参见<mark>错误码</mark>。

# **5.1.9** 查询事件订阅目标详情

## 功能介绍

查询事件订阅目标详情。

### 调试

您可以在**[API Explorer](https://console.huaweicloud.com/apiexplorer/#/openapi/EG/doc?api=ShowDetailOfSubscriptionTarget)**中调试该接口,支持自动认证鉴权。API Explorer可以自动生成 SDK代码示例,并提供SDK代码示例调试功能。

### **URI**

GET /v1/{project\_id}/subscriptions/{subscription\_id}/targets/{target\_id}

#### 表 **5-140** 路径参数

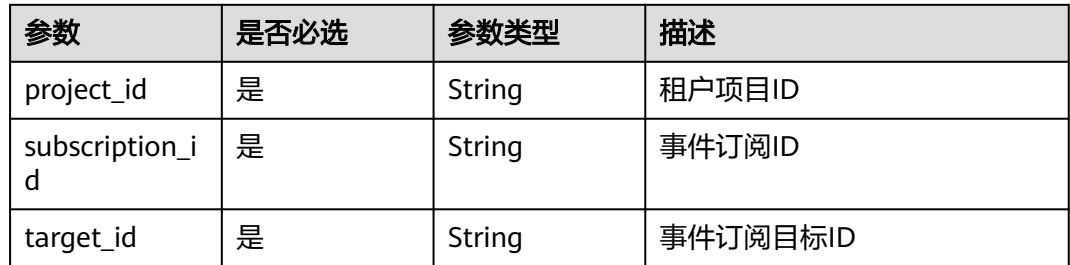

### 请求参数

#### 表 **5-141** 请求 Header 参数

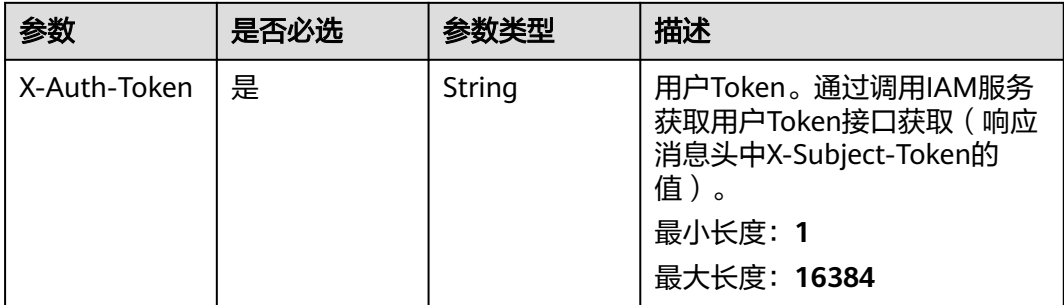

响应参数

状态码: **200**

### 表 **5-142** 响应 Body 参数

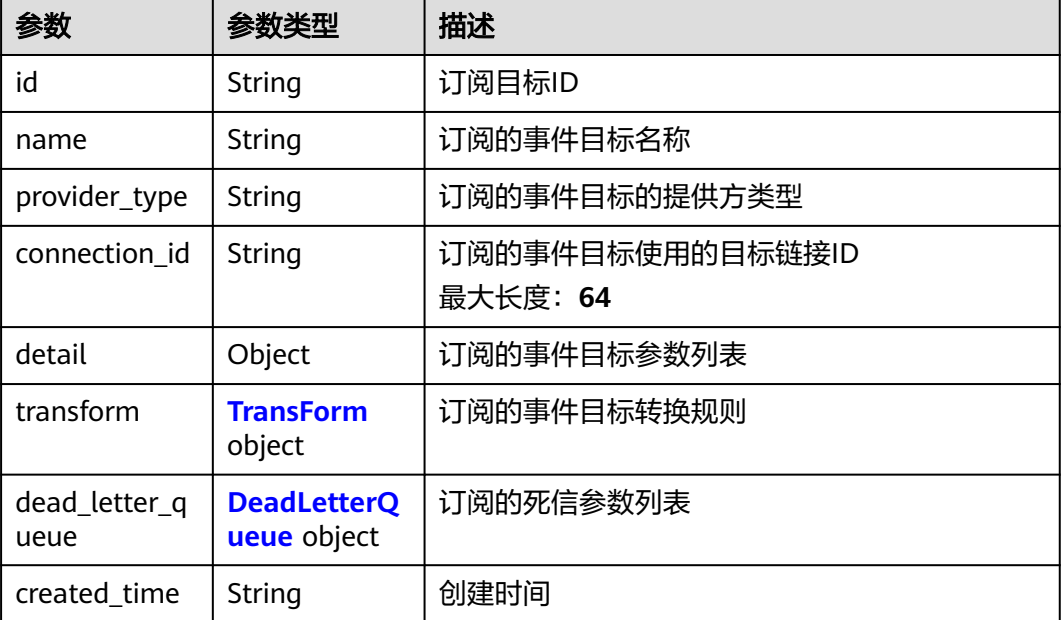

<span id="page-92-0"></span>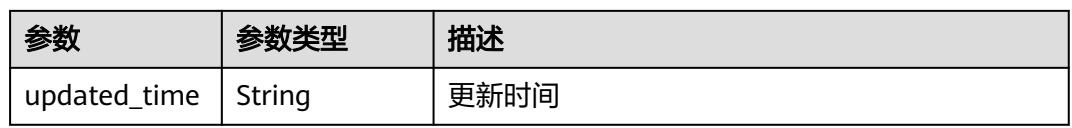

#### 表 **5-143** TransForm

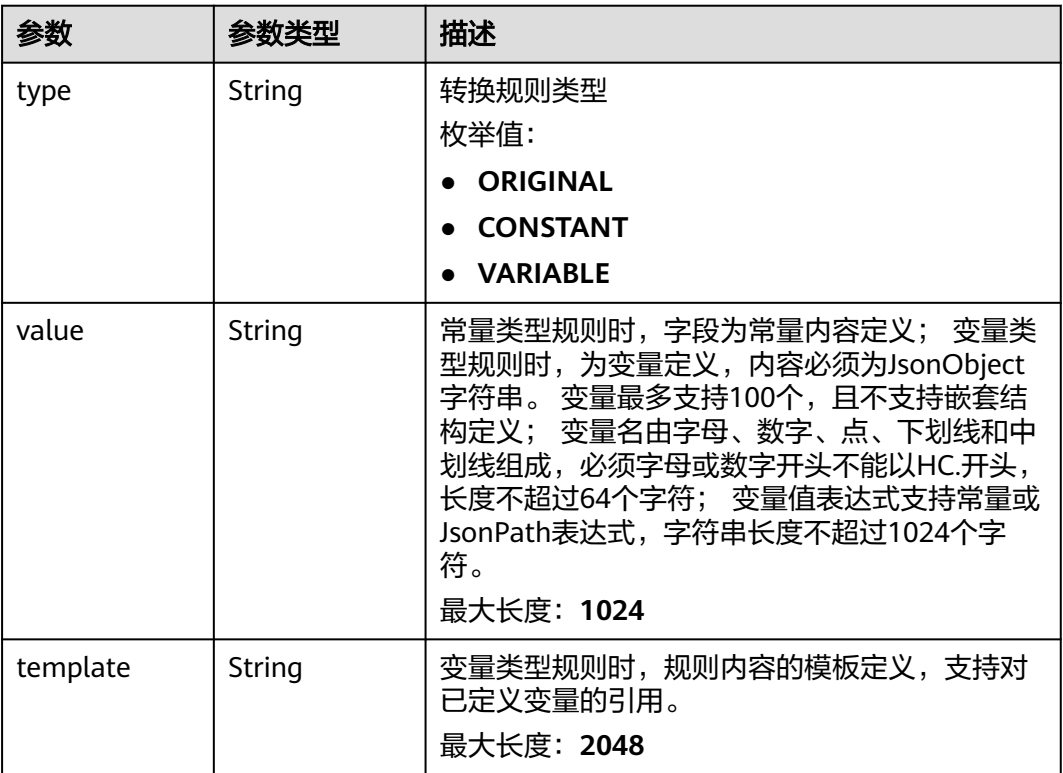

#### 表 **5-144** DeadLetterQueue

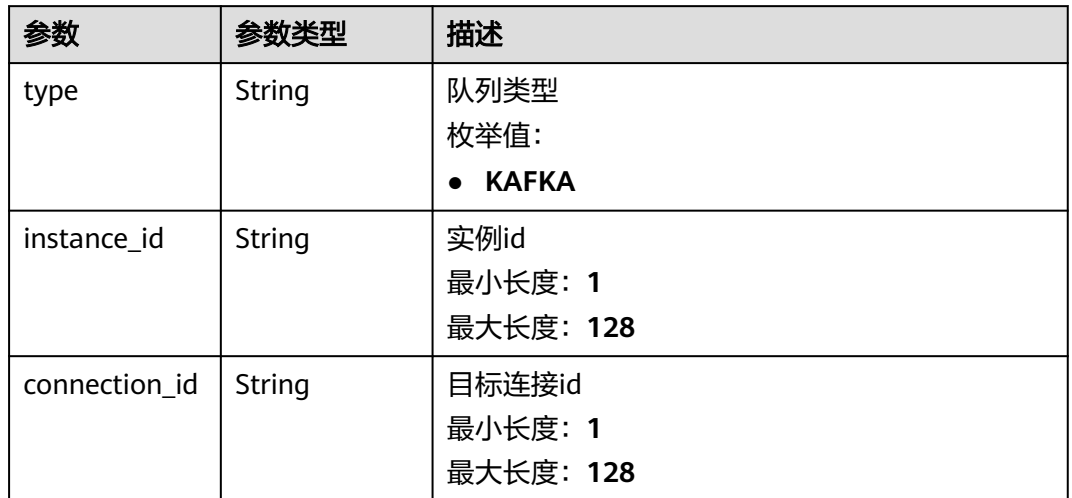

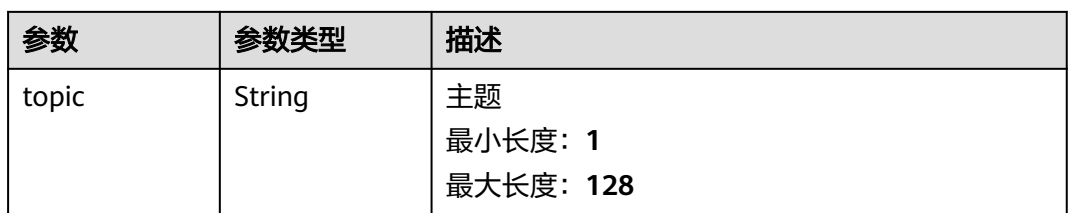

### 表 **5-145** 响应 Body 参数

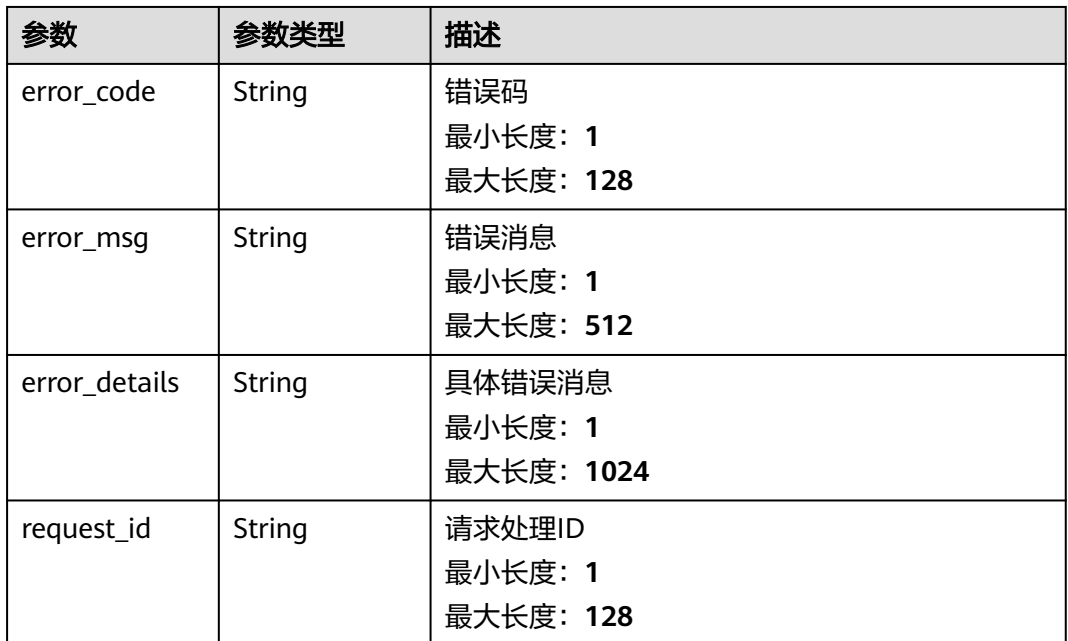

#### 状态码: **401**

#### 表 **5-146** 响应 Body 参数

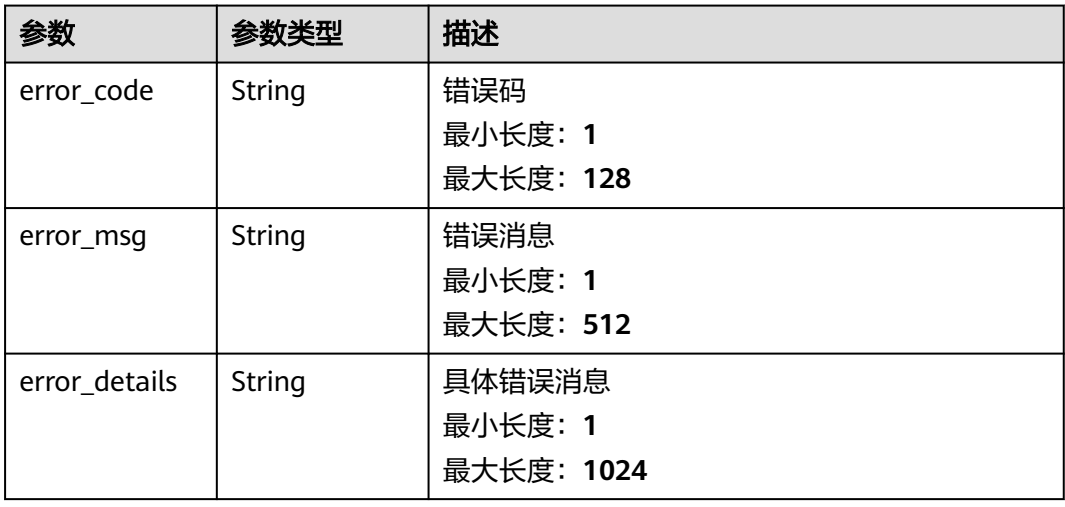

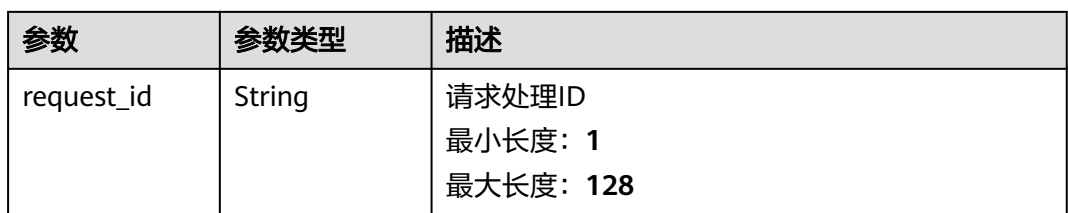

#### 表 **5-147** 响应 Body 参数

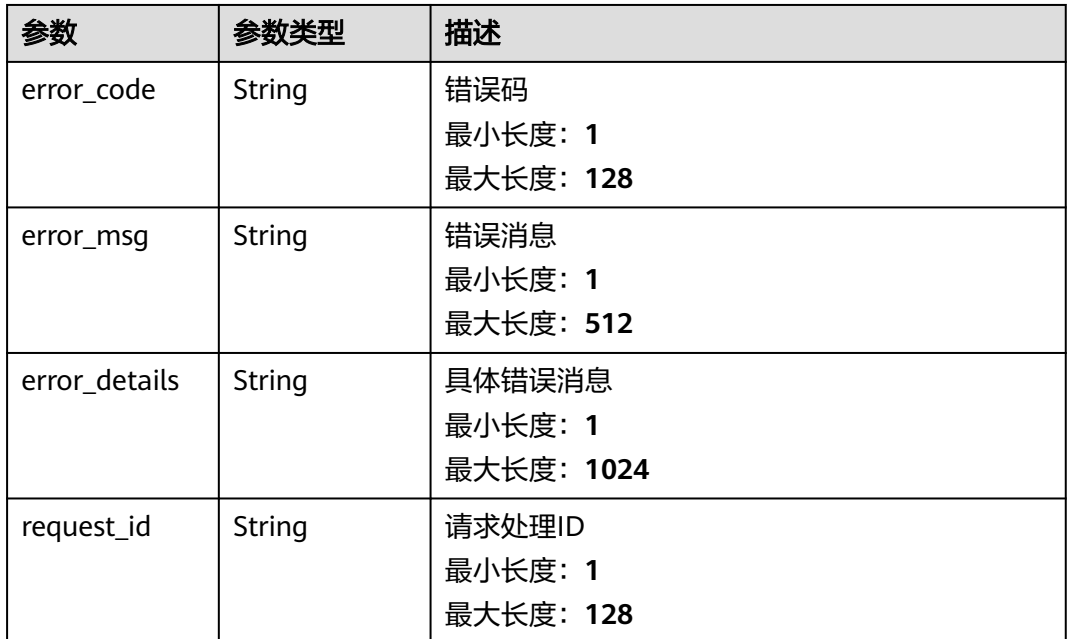

#### 状态码: **404**

#### 表 **5-148** 响应 Body 参数

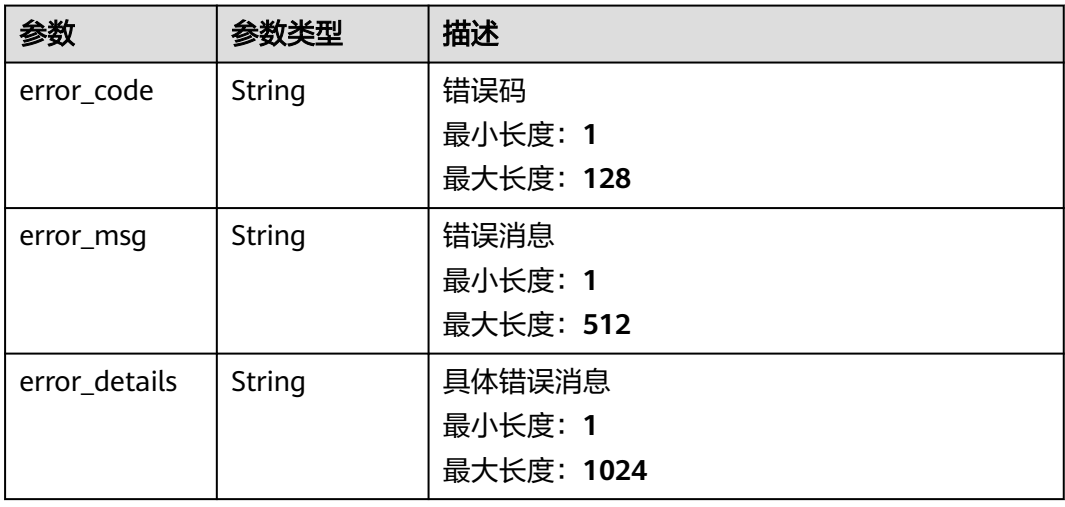

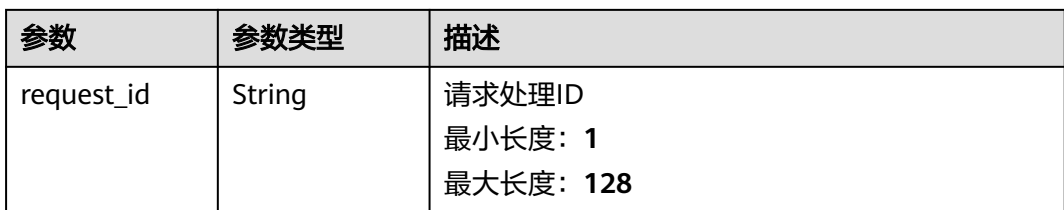

#### 表 **5-149** 响应 Body 参数

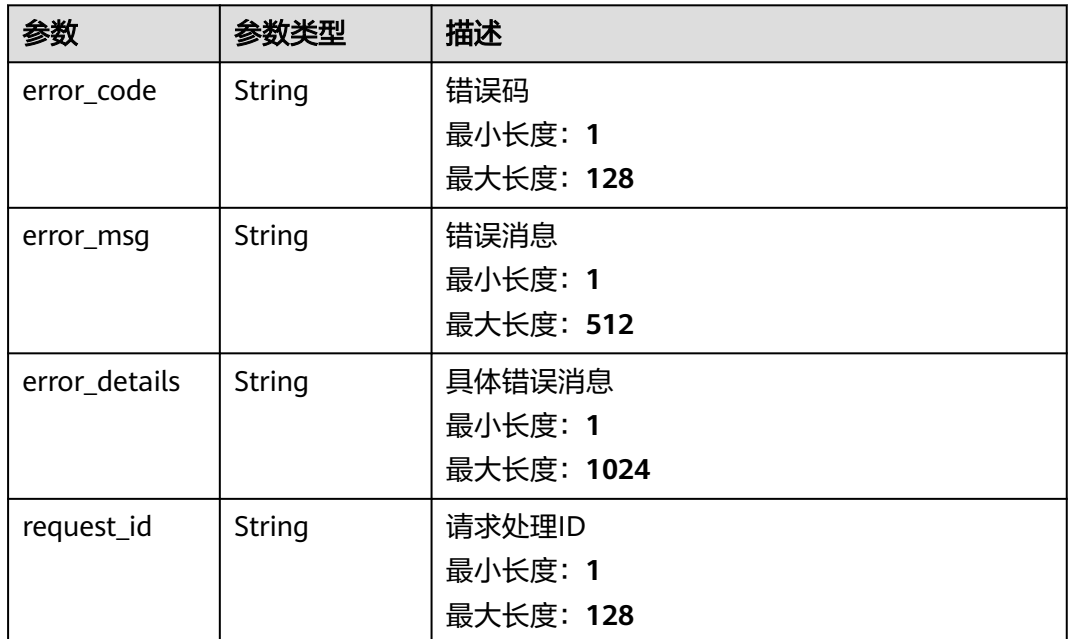

### 请求示例

无

### 响应示例

状态码: **400**

```
{
 "error_code" : "EG.00014000",
 "error_msg" : "Bad request"
}
```
#### 状态码: **401**

```
{
 "error_code" : "EG.00014010",
 "error_msg" : "Incorrect token or token resolution failed"
}
```
#### 状态码: **403**

{

"error\_code" : "EG.00014030",

 "error\_msg" : "No permissions to request this method" }

#### 状态码: **404**

```
{
  "error_code" : "EG.00014040",
  "error_msg" : "Not request resource found"
}
```
#### 状态码: **500**

```
{
 "error_code" : "EG.00015000",
 "error_msg" : "Internal Server Error"
}
```
### 状态码

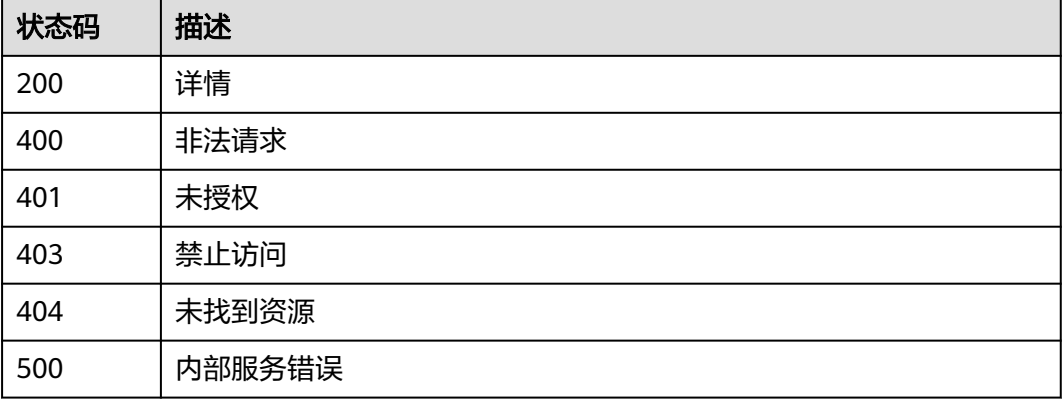

## 错误码

请参[见错误码。](#page-453-0)

# **5.1.10** 删除事件订阅目标

## 功能介绍

删除事件订阅目标。

### 调试

您可以在**[API Explorer](https://console.huaweicloud.com/apiexplorer/#/openapi/EG/doc?api=DeleteSubscriptionTarget)**中调试该接口,支持自动认证鉴权。API Explorer可以自动生成 SDK代码示例,并提供SDK代码示例调试功能。

#### **URI**

DELETE /v1/{project\_id}/subscriptions/{subscription\_id}/targets/{target\_id}

#### 表 **5-150** 路径参数

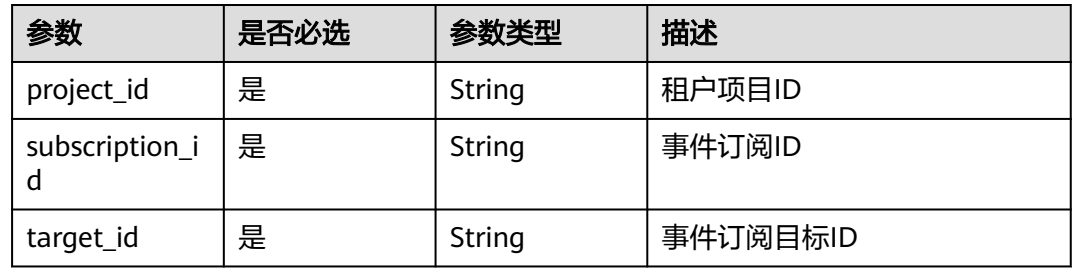

### 请求参数

表 **5-151** 请求 Header 参数

| 参数           | 是否必选 | 参数类型   | 描述                                                                                              |
|--------------|------|--------|-------------------------------------------------------------------------------------------------|
| X-Auth-Token | 是    | String | 用户Token。通过调用IAM服务<br>获取用户Token接口获取 (响应<br>消息头中X-Subject-Token的<br>'值)<br>最小长度: 1<br>最大长度: 16384 |

### 响应参数

#### 状态码: **400**

表 **5-152** 响应 Body 参数

| 参数            | 参数类型          | 描述         |
|---------------|---------------|------------|
| error_code    | String        | 错误码        |
|               |               | 最小长度: 1    |
|               |               | 最大长度: 128  |
| error_msg     | String        | 错误消息       |
|               |               | 最小长度: 1    |
|               |               | 最大长度: 512  |
| error_details | String        | 具体错误消息     |
|               |               | 最小长度: 1    |
|               |               | 最大长度: 1024 |
| request_id    | <b>String</b> | 请求处理ID     |
|               |               | 最小长度: 1    |
|               |               | 最大长度: 128  |

#### 表 **5-153** 响应 Body 参数

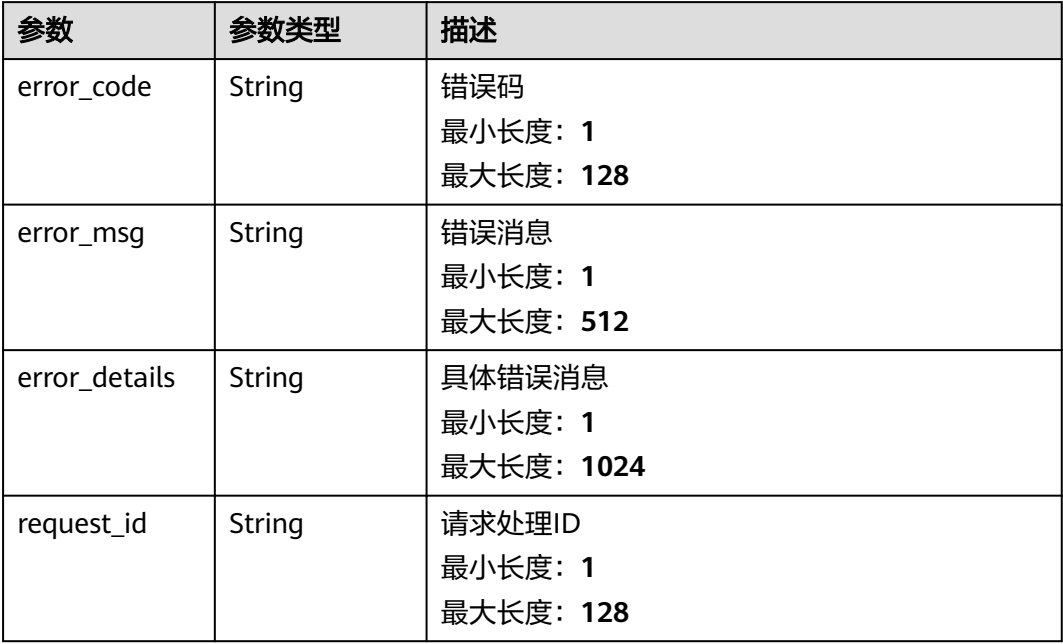

#### 状态码: **403**

### 表 **5-154** 响应 Body 参数

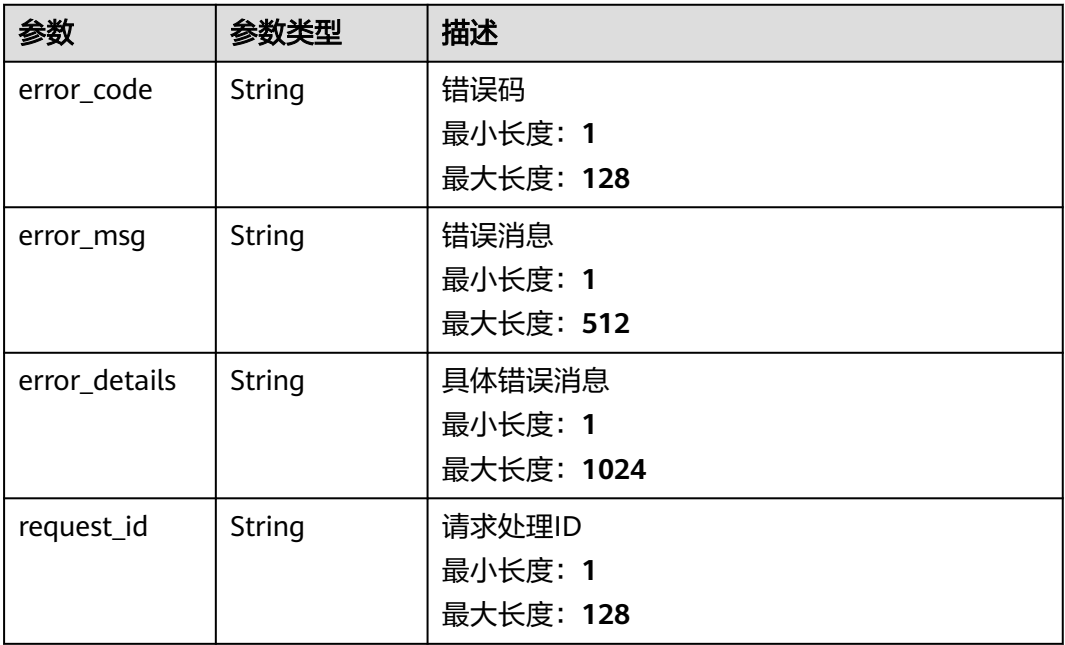

#### 状态码: **404**

#### 表 **5-155** 响应 Body 参数

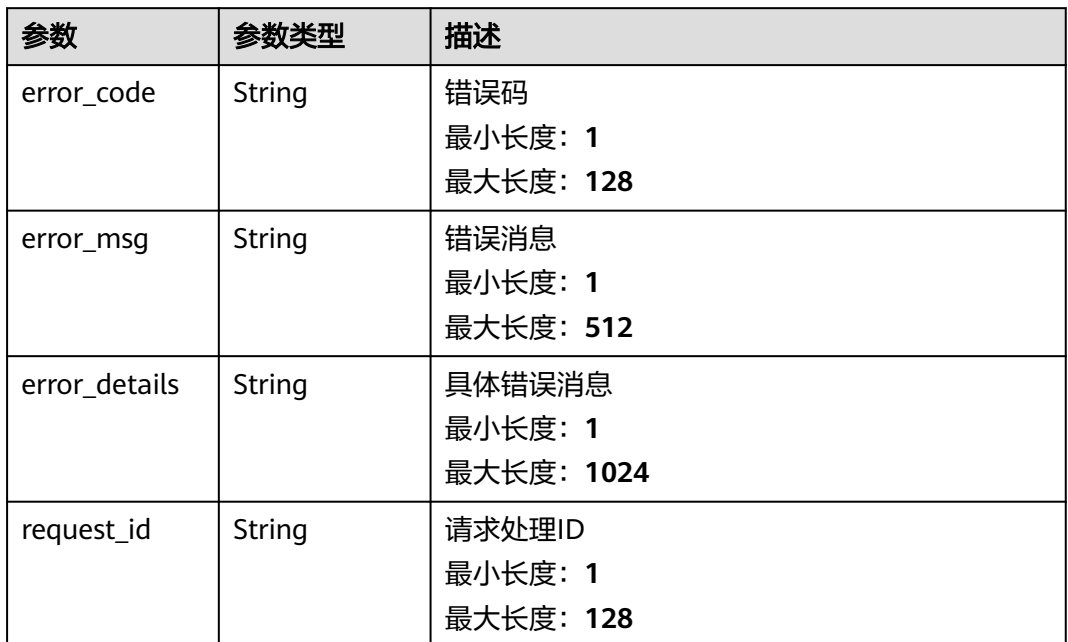

#### 状态码: **500**

表 **5-156** 响应 Body 参数

| 参数            | 参数类型          | 描述         |
|---------------|---------------|------------|
| error_code    | String        | 错误码        |
|               |               | 最小长度: 1    |
|               |               | 最大长度: 128  |
| error_msg     | <b>String</b> | 错误消息       |
|               |               | 最小长度: 1    |
|               |               | 最大长度: 512  |
| error details | String        | 具体错误消息     |
|               |               | 最小长度: 1    |
|               |               | 最大长度: 1024 |
| request_id    | String        | 请求处理ID     |
|               |               | 最小长度: 1    |
|               |               | 最大长度: 128  |

### 请求示例

无

### 响应示例

#### 状态码: **400**

```
{
  "error_code" : "EG.00014000",
  "error_msg" : "Bad request"
}
```
#### 状态码: **401**

```
{
 "error_code" : "EG.00014010",
  "error_msg" : "Incorrect token or token resolution failed"
}
```
#### 状态码: **403**

```
{
  "error_code" : "EG.00014030",
  "error_msg" : "No permissions to request this method"
}
```
#### 状态码: **404**

```
{
 "error_code" : "EG.00014040",
  "error_msg" : "Not request resource found"
}
```
#### 状态码: **500**

```
{
 "error_code" : "EG.00015000",
 "error_msg" : "Internal Server Error"
}
```
### 状态码

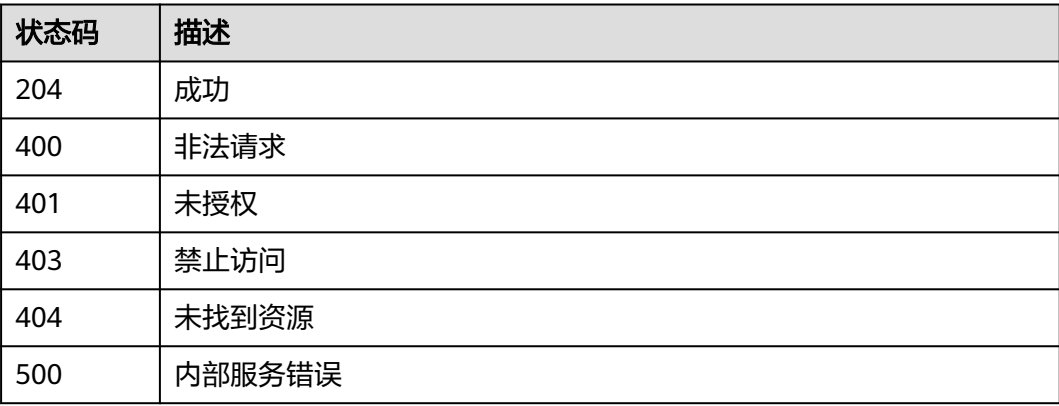

### 错误码

请参[见错误码。](#page-453-0)

# **5.1.11** 操作事件订阅

### 功能介绍

操作事件订阅,支持启用、禁用。

### 调试

您可以在**[API Explorer](https://console.huaweicloud.com/apiexplorer/#/openapi/EG/doc?api=OperateSubscription)**中调试该接口,支持自动认证鉴权。API Explorer可以自动生成 SDK代码示例,并提供SDK代码示例调试功能。

### **URI**

POST /v1/{project\_id}/subscriptions/operation

#### 表 **5-157** 路径参数

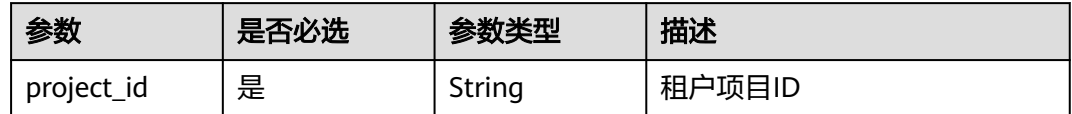

### 请求参数

表 **5-158** 请求 Header 参数

| 参数           | 是否必选 | 参数类型   | 描述                                                                                             |
|--------------|------|--------|------------------------------------------------------------------------------------------------|
| X-Auth-Token | 是    | String | 用户Token。通过调用IAM服务<br>获取用户Token接口获取 (响应<br>消息头中X-Subject-Token的<br>值)<br>最小长度: 1<br>最大长度: 16384 |

#### 表 **5-159** 请求 Body 参数

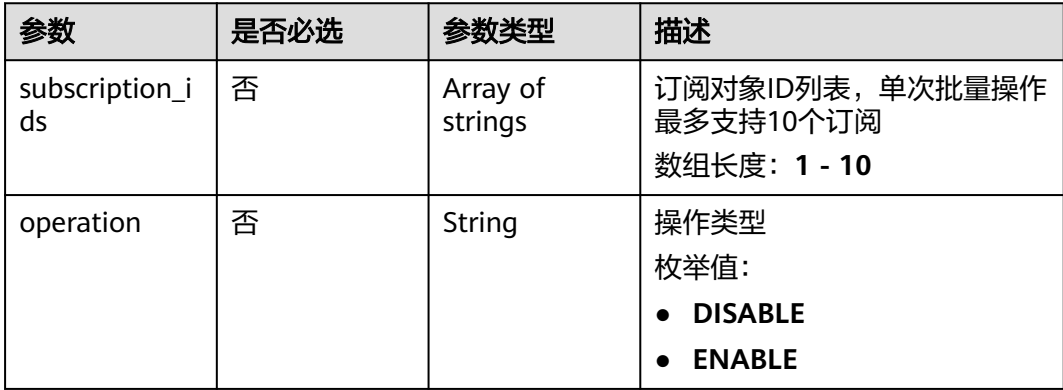

### 响应参数

### 状态码: **200**

#### 表 **5-160** 响应 Header 参数

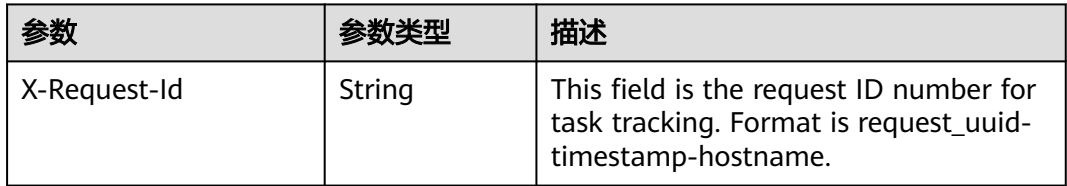

#### 表 **5-161** 响应 Body 参数

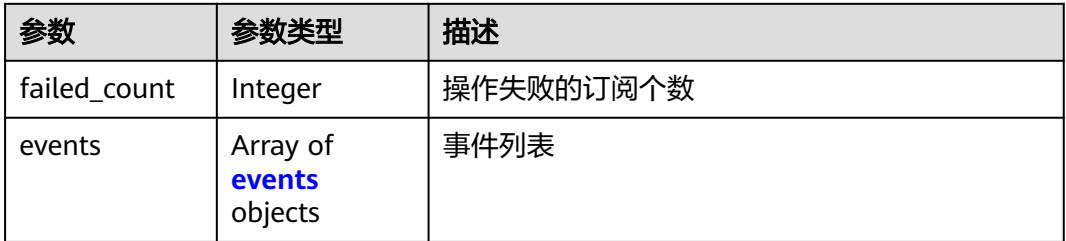

#### 表 **5-162** events

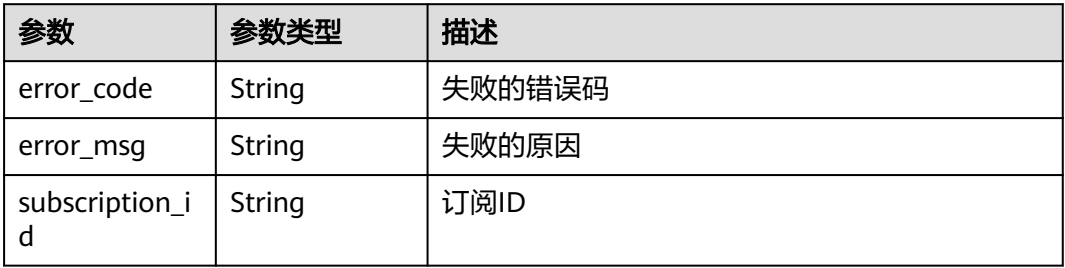

#### 状态码: **400**

表 **5-163** 响应 Body 参数

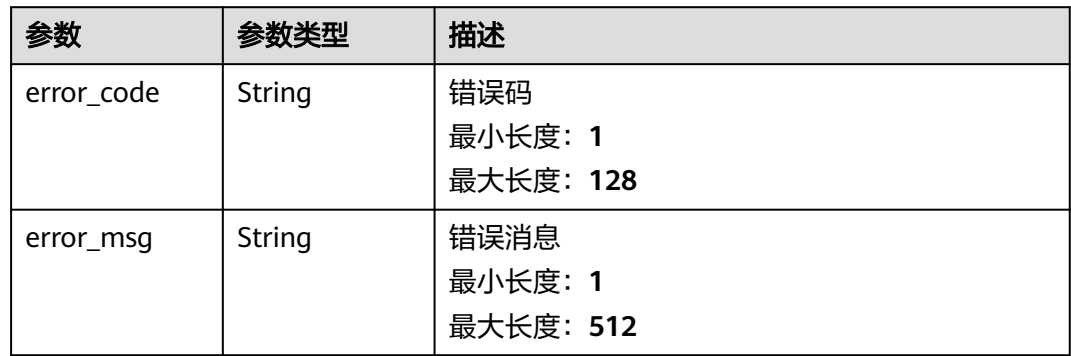

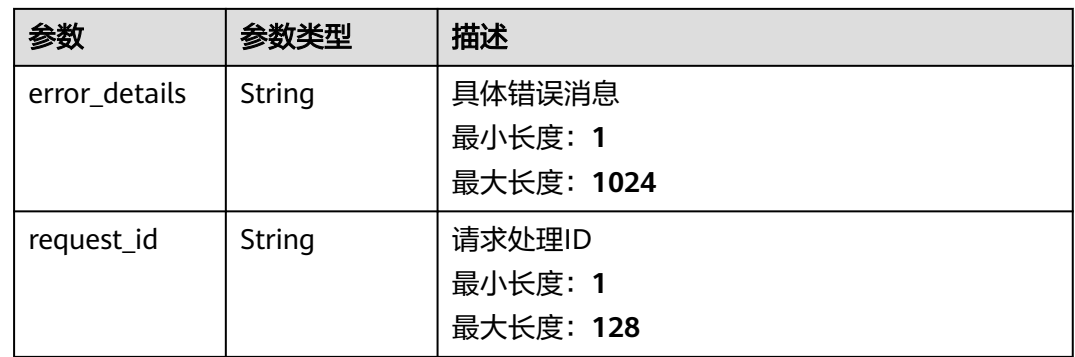

#### 表 **5-164** 响应 Body 参数

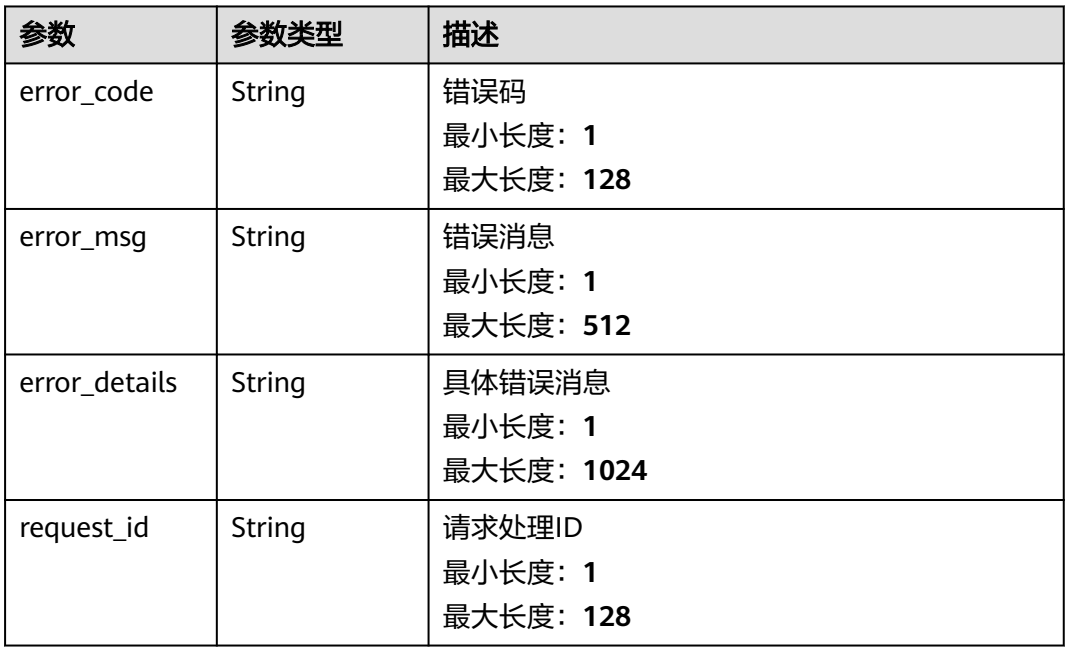

#### 状态码: **403**

### 表 **5-165** 响应 Body 参数

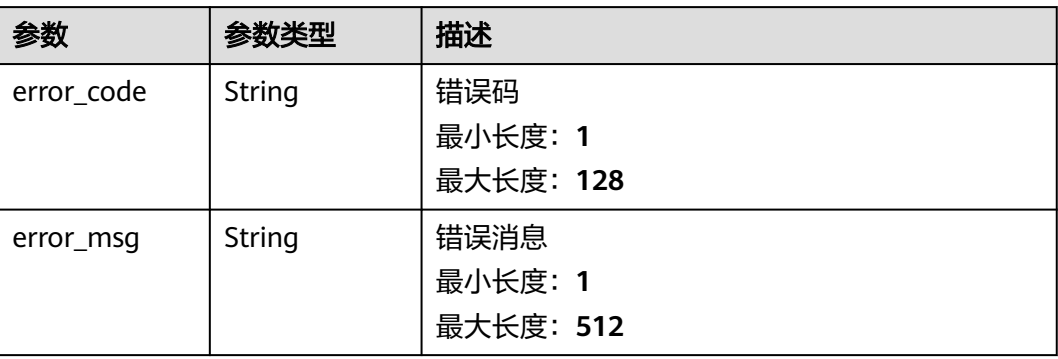

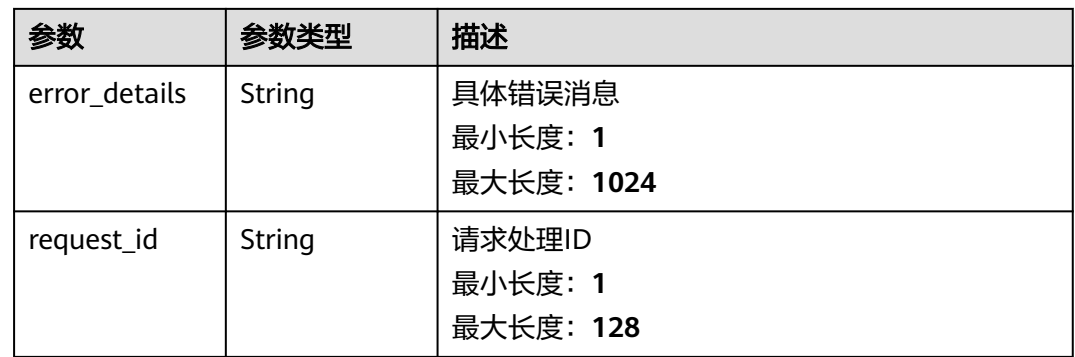

#### 表 **5-166** 响应 Body 参数

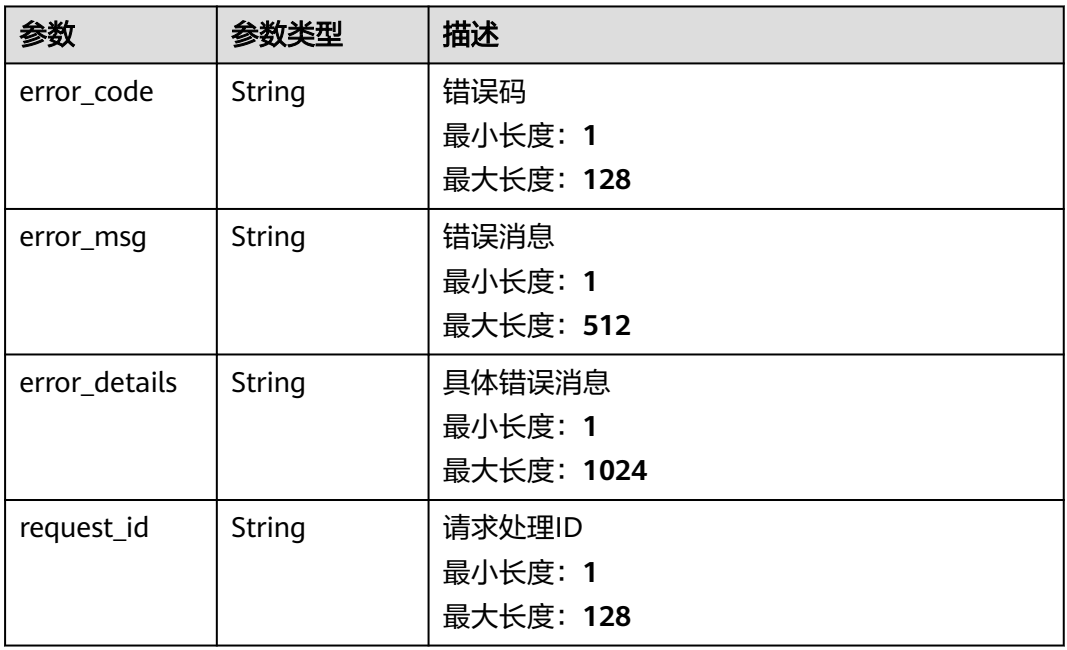

### 状态码: **500**

### 表 **5-167** 响应 Body 参数

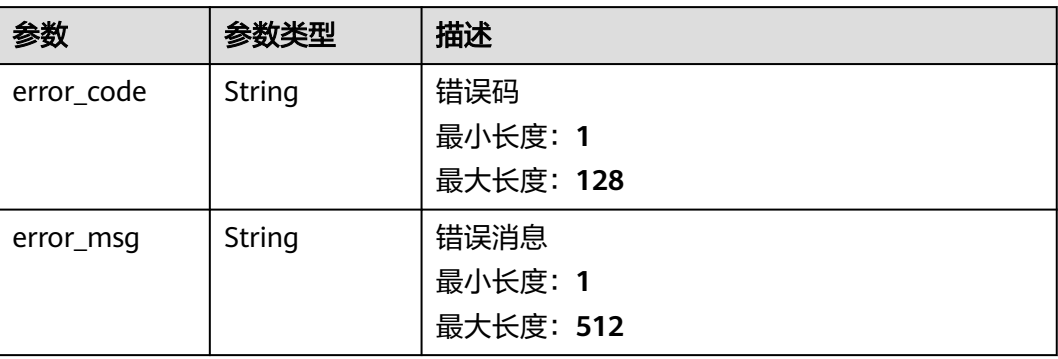

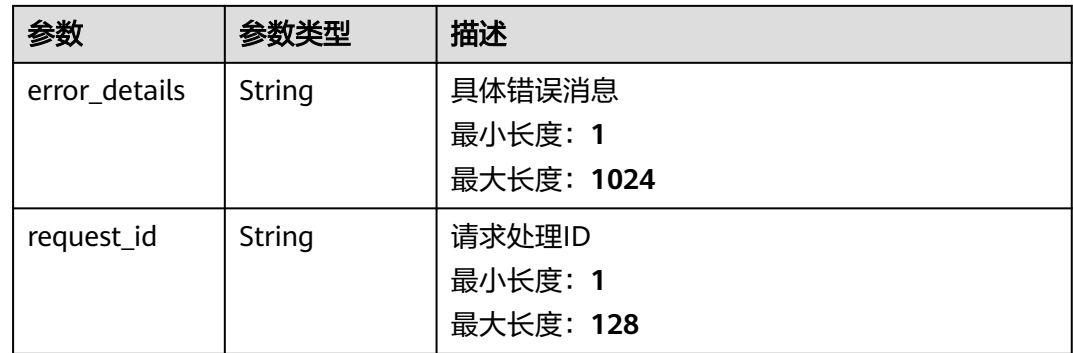

### 请求示例

无

### 响应示例

状态码: **400**

```
{
 "error_code" : "EG.00014000",
 "error_msg" : "Bad request"
}
```
## 状态码: **401**

```
{
 "error_code" : "EG.00014010",
 "error_msg" : "Incorrect token or token resolution failed"
}
```
#### 状态码: **403**

```
{
 "error_code" : "EG.00014030",
 "error_msg" : "No permissions to request this method"
}
```
#### 状态码: **404**

```
{
 "error_code" : "EG.00014040",
 "error_msg" : "Not request resource found"
}
```
#### 状态码: **500**

```
{
 "error_code" : "EG.00015000",
 "error_msg" : "Internal Server Error"
}
```
## 状态码

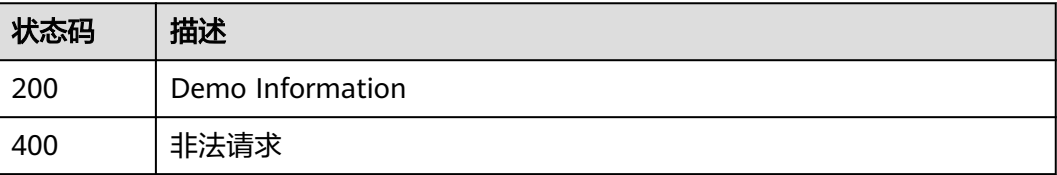

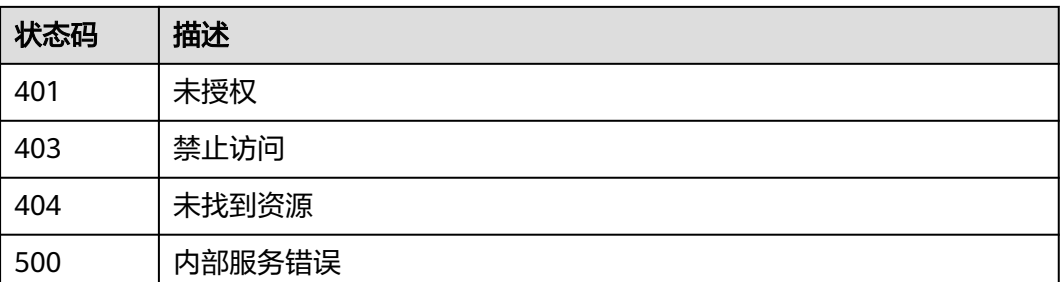

### 错误码

请参见<mark>错误码</mark>。

# **5.2** 事件通道管理

# **5.2.1** 创建自定义事件通道

## 功能介绍

创建自定义事件通道。

### 调试

您可以在**[API Explorer](https://console.huaweicloud.com/apiexplorer/#/openapi/EG/doc?api=CreateChannel)**中调试该接口,支持自动认证鉴权。API Explorer可以自动生成 SDK代码示例,并提供SDK代码示例调试功能。

#### **URI**

POST /v1/{project\_id}/channels

#### 表 **5-168** 路径参数

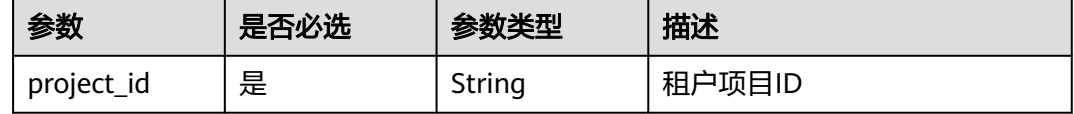

#### 表 **5-169** Query 参数

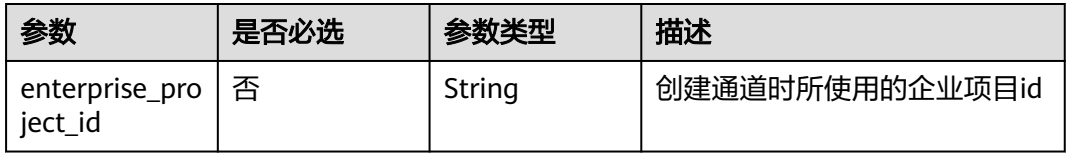

### 请求参数

表 **5-170** 请求 Header 参数

| 参数           | 是否必选 | 参数类型   | 描述                                                                                              |
|--------------|------|--------|-------------------------------------------------------------------------------------------------|
| X-Auth-Token | 是    | String | 用户Token。通过调用IAM服务<br>获取用户Token接口获取 (响应<br>消息头中X-Subject-Token的<br>'值)<br>最小长度: 1<br>最大长度: 16384 |

#### 表 **5-171** 请求 Body 参数

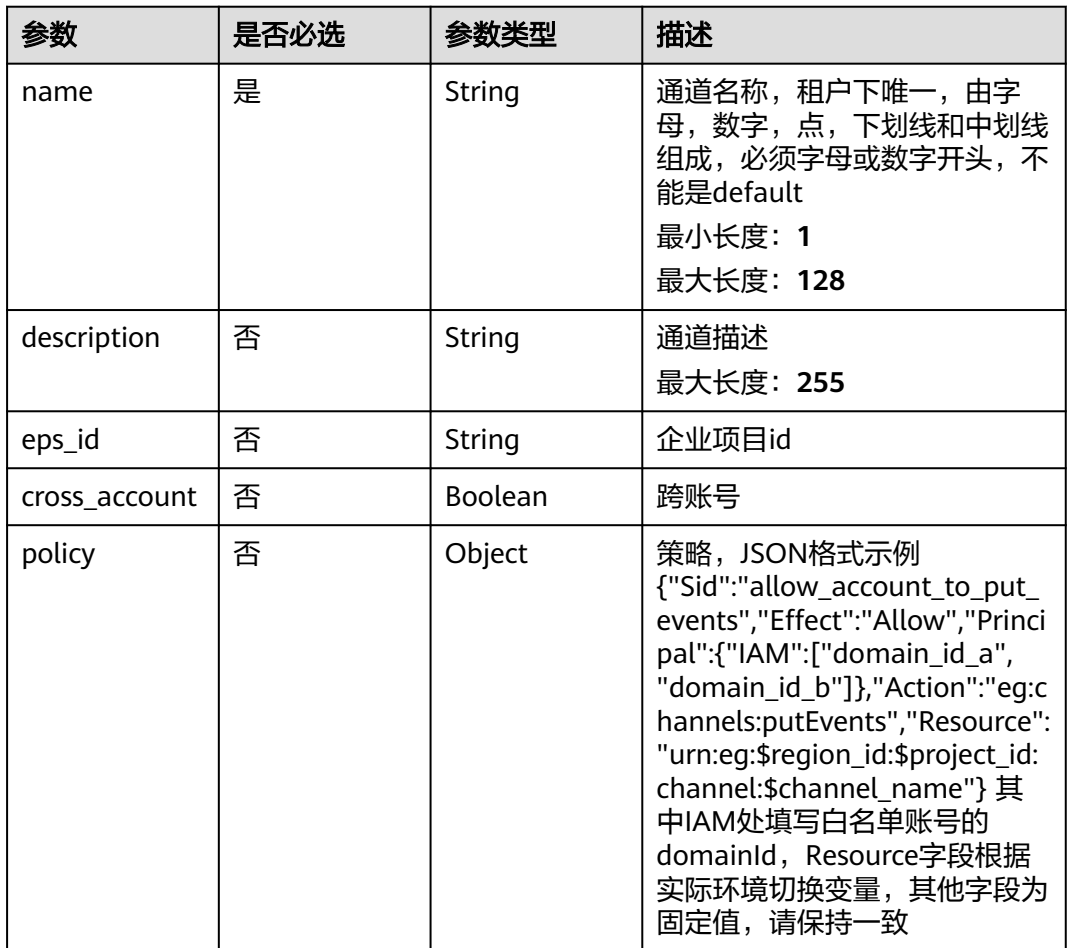

## 响应参数

状态码: **200**
#### 表 **5-172** 响应 Header 参数

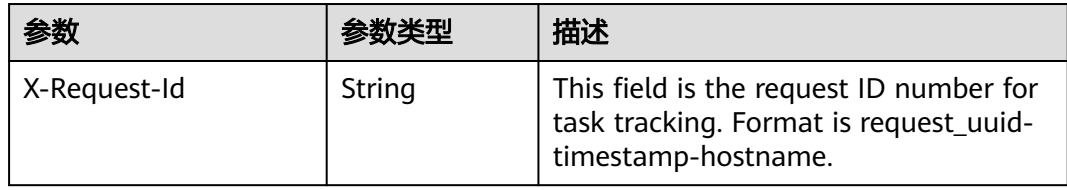

# 表 **5-173** 响应 Body 参数

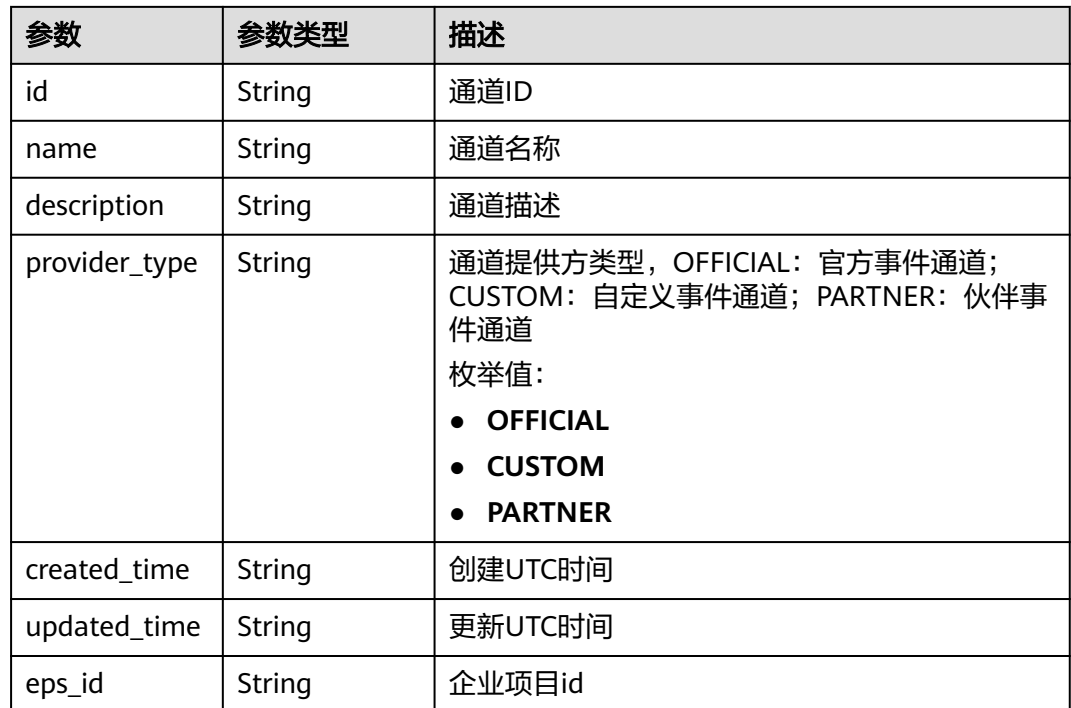

表 **5-174** 响应 Body 参数

| 参数            | 参数类型          | 描述         |
|---------------|---------------|------------|
| error_code    | String        | 错误码        |
|               |               | 最小长度: 1    |
|               |               | 最大长度: 128  |
| error_msg     | <b>String</b> | 错误消息       |
|               |               | 最小长度: 1    |
|               |               | 最大长度: 512  |
| error_details | String        | 具体错误消息     |
|               |               | 最小长度: 1    |
|               |               | 最大长度: 1024 |

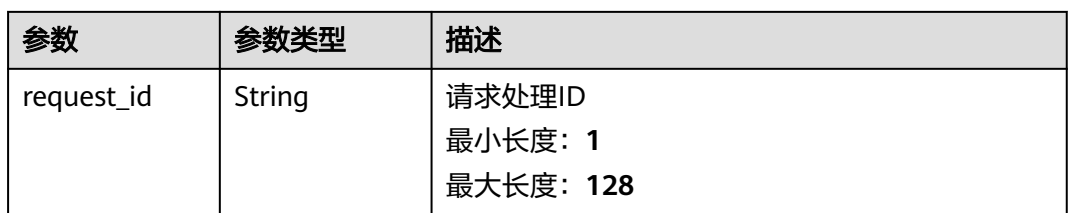

# 表 **5-175** 响应 Body 参数

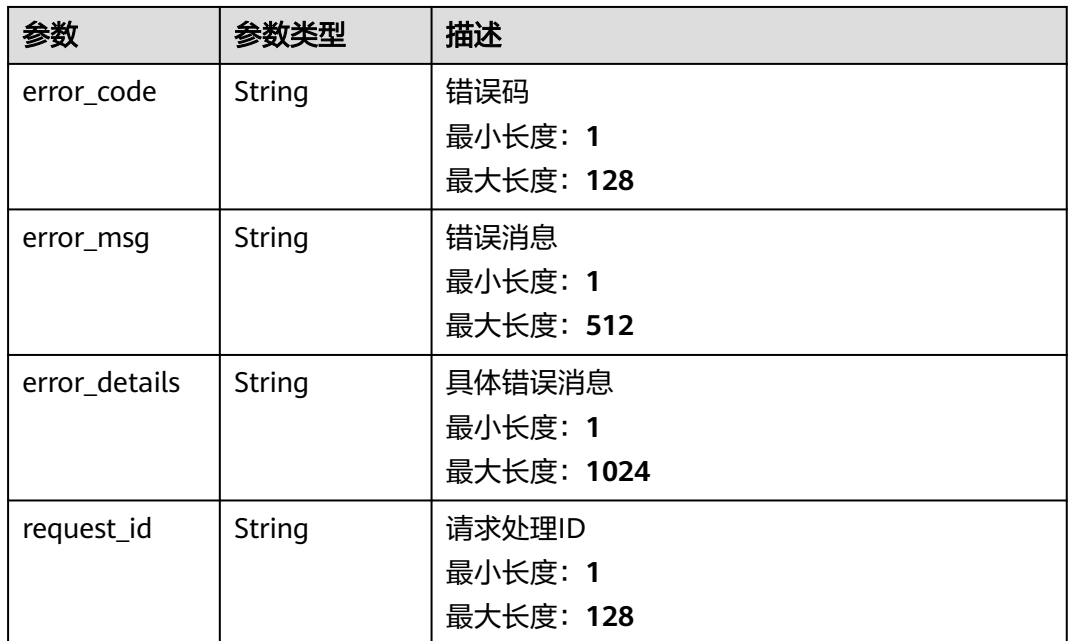

表 **5-176** 响应 Body 参数

| 参数            | 参数类型   | 描述                              |
|---------------|--------|---------------------------------|
| error_code    | String | 错误码<br>最小长度: 1<br>最大长度: 128     |
| error_msg     | String | 错误消息<br>最小长度: 1<br>最大长度: 512    |
| error_details | String | 具体错误消息<br>最小长度: 1<br>最大长度: 1024 |

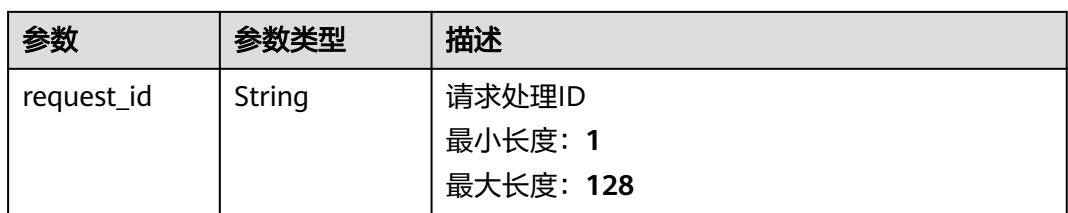

# 表 **5-177** 响应 Body 参数

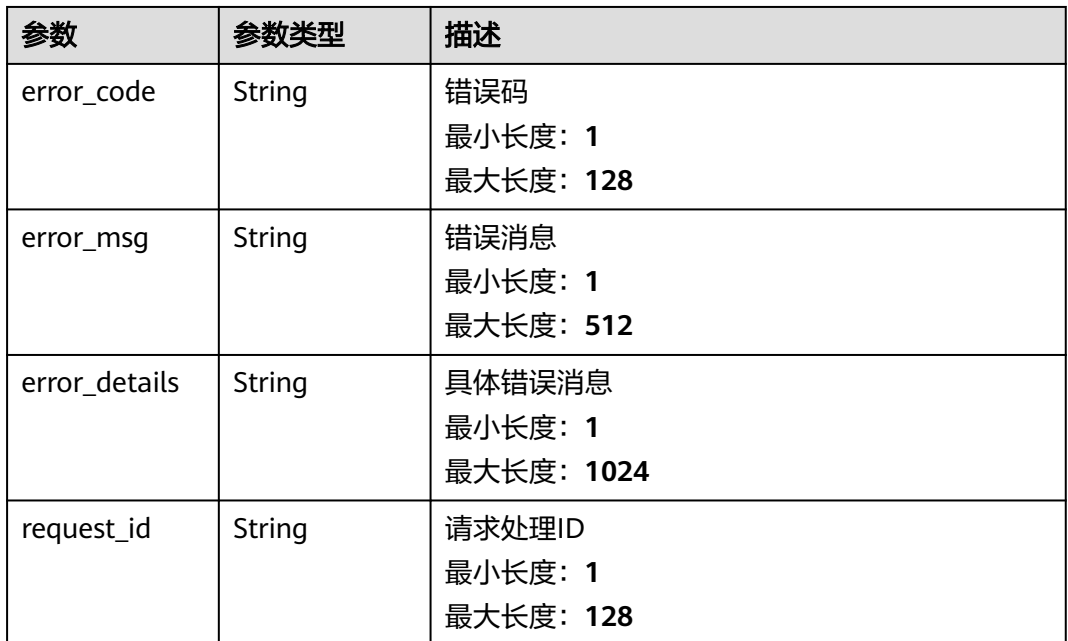

#### 状态码: **500**

# 表 **5-178** 响应 Body 参数

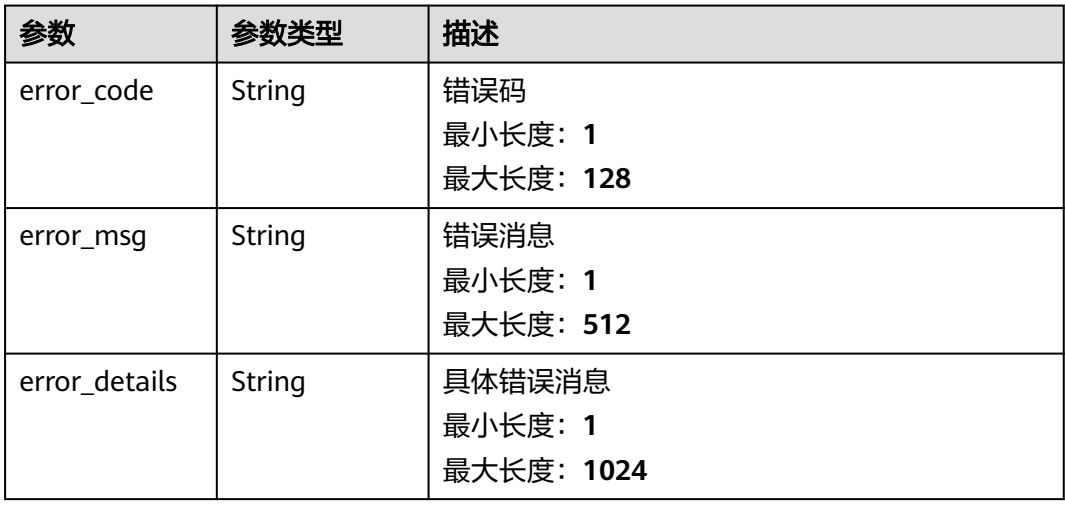

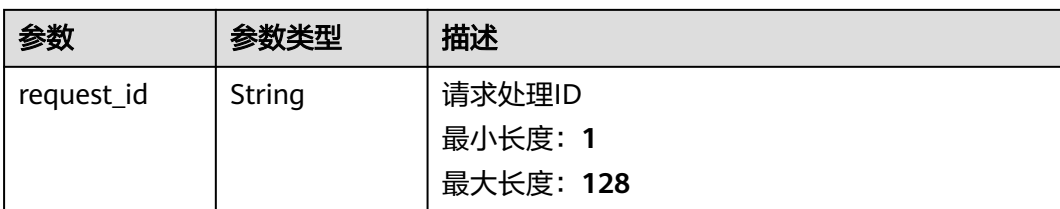

# 请求示例

无

# 响应示例

#### 状态码: **400**

```
{
 "error_code" : "EG.00014000",
 "error_msg" : "Bad request"
}
```
#### 状态码: **401**

```
{
 "error_code" : "EG.00014010",
 "error_msg" : "Incorrect token or token resolution failed"
}
```
### 状态码: **403**

```
{
  "error_code" : "EG.00014030",
  "error_msg" : "No permissions to request this method"
}
```
# 状态码: **404**

```
{
  "error_code" : "EG.00014040",
  "error_msg" : "Not request resource found"
}
```
#### 状态码: **500**

```
{
 "error_code" : "EG.00015000",
 "error_msg" : "Internal Server Error"
}
```
# 状态码

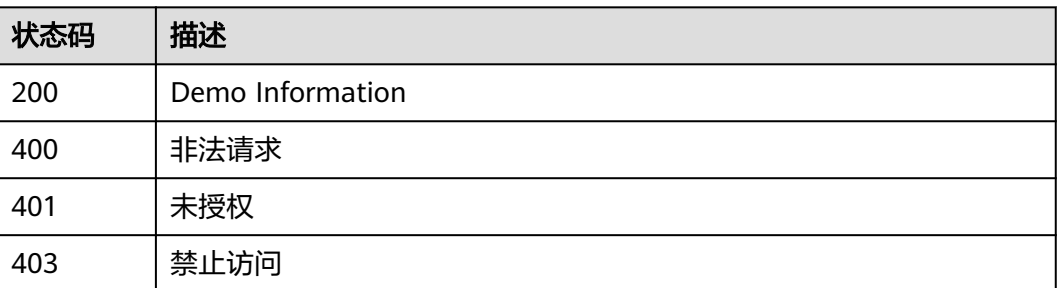

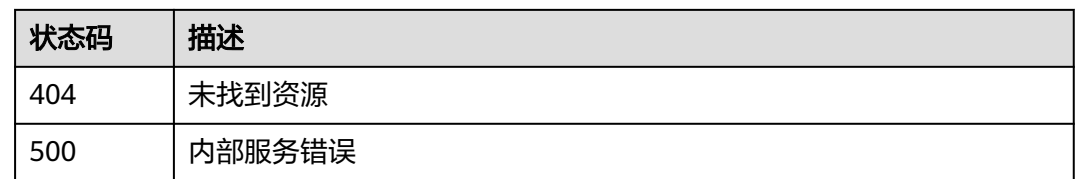

# 错误码

请参[见错误码。](#page-453-0)

# **5.2.2** 查询事件通道列表

# 功能介绍

查询事件通道列表,包括系统通道和自定义通道。

# 调试

您可以在**[API Explorer](https://console.huaweicloud.com/apiexplorer/#/openapi/EG/doc?api=ListChannels)**中调试该接口,支持自动认证鉴权。API Explorer可以自动生成 SDK代码示例,并提供SDK代码示例调试功能。

# **URI**

GET /v1/{project\_id}/channels

#### 表 **5-179** 路径参数

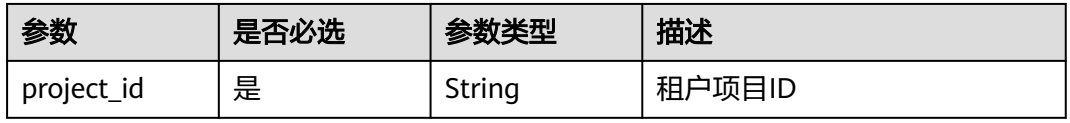

#### 表 **5-180** Query 参数

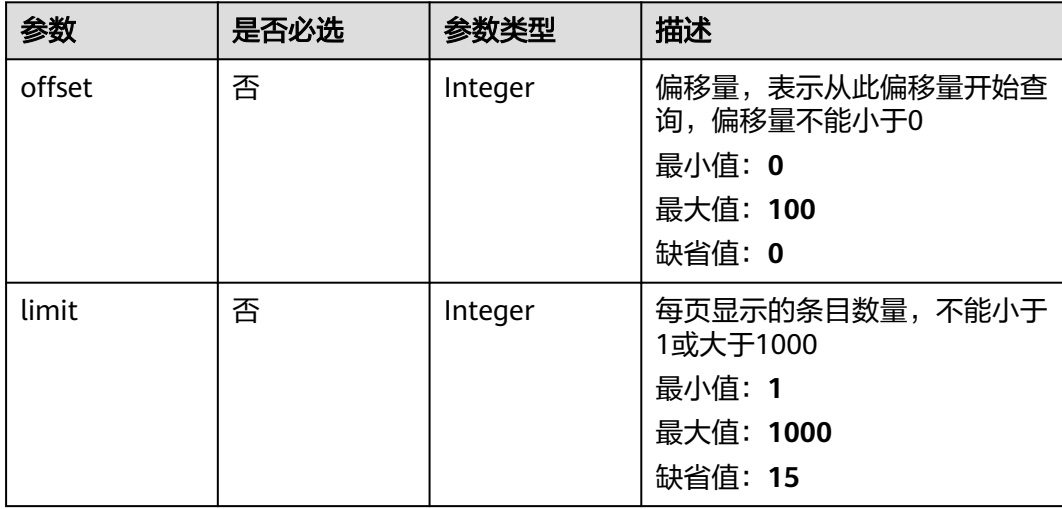

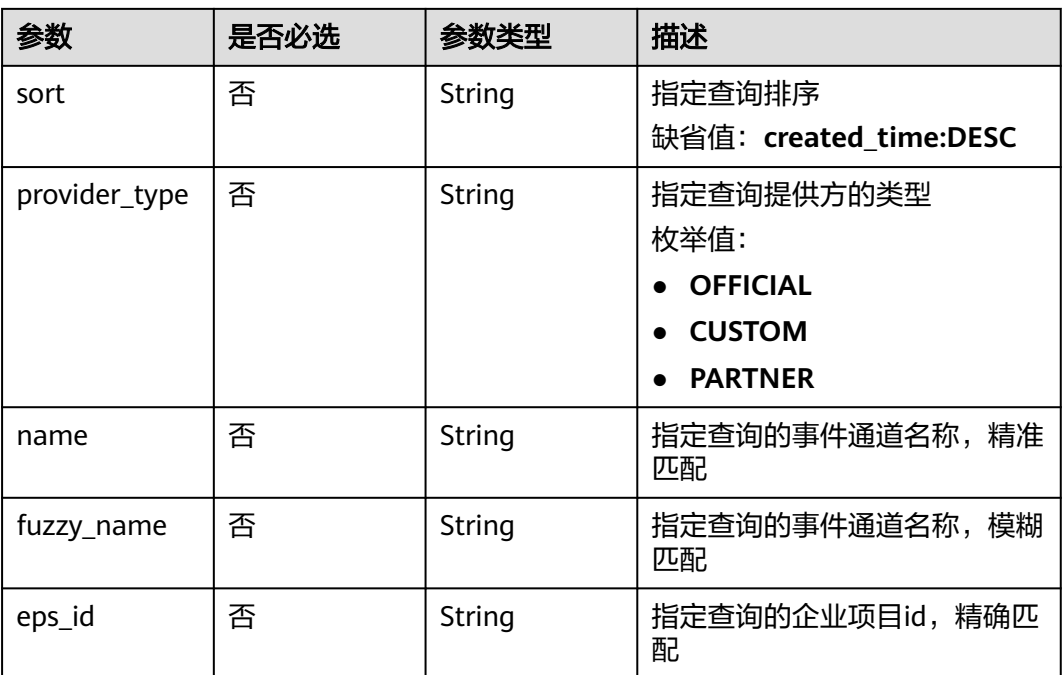

# 请求参数

表 **5-181** 请求 Header 参数

| 参数           | 是否必选 | 参数类型   | 描述                                                                                            |
|--------------|------|--------|-----------------------------------------------------------------------------------------------|
| X-Auth-Token | 是    | String | 用户Token。通过调用IAM服务<br>获取用户Token接口获取(响应<br>消息头中X-Subject-Token的<br>值)<br>最小长度: 1<br>最大长度: 16384 |

# 响应参数

状态码: **200**

表 **5-182** 响应 Body 参数

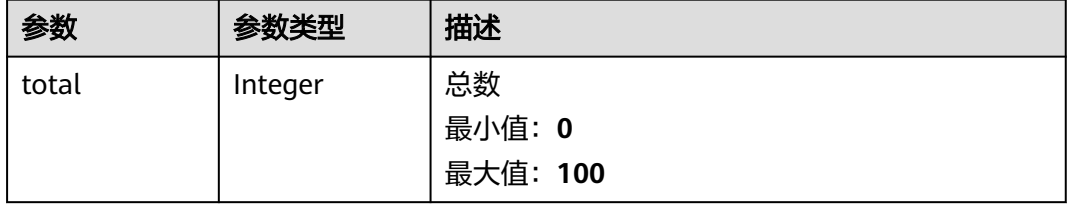

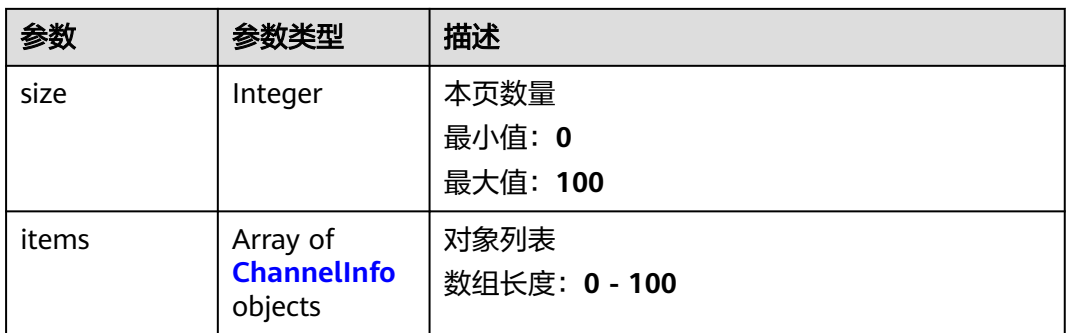

# 表 **5-183** ChannelInfo

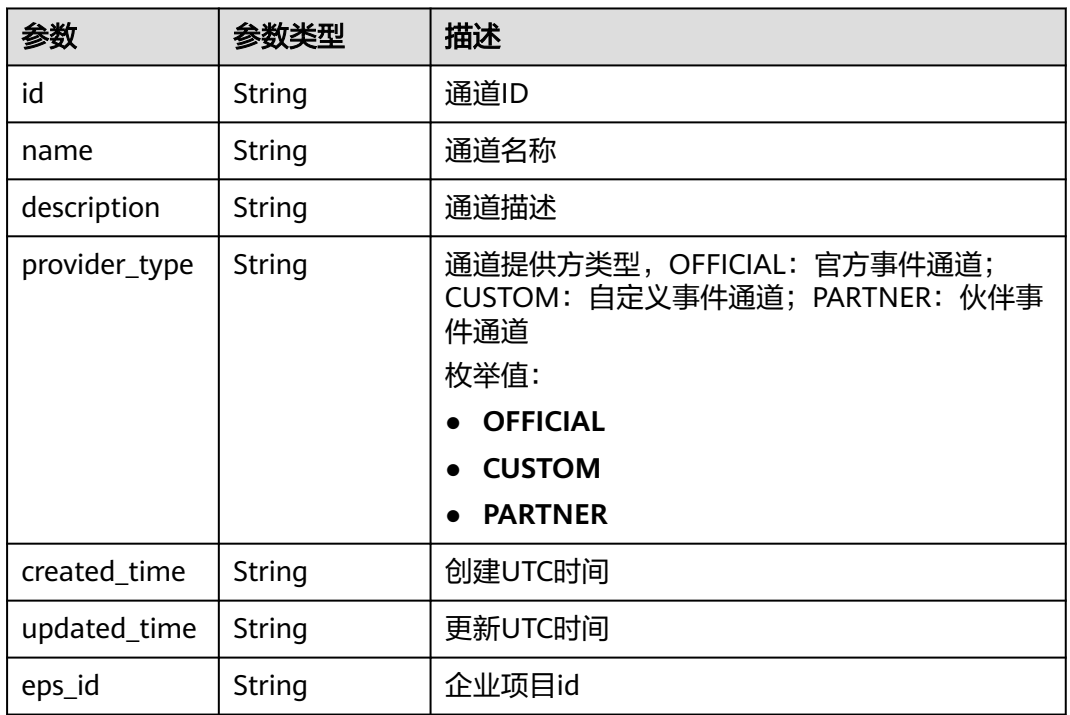

表 **5-184** 响应 Body 参数

| 参数         | 参数类型   | 描述        |
|------------|--------|-----------|
| error_code | String | 错误码       |
|            |        | 最小长度: 1   |
|            |        | 最大长度: 128 |
| error_msg  | String | 错误消息      |
|            |        | 最小长度: 1   |
|            |        | 最大长度: 512 |

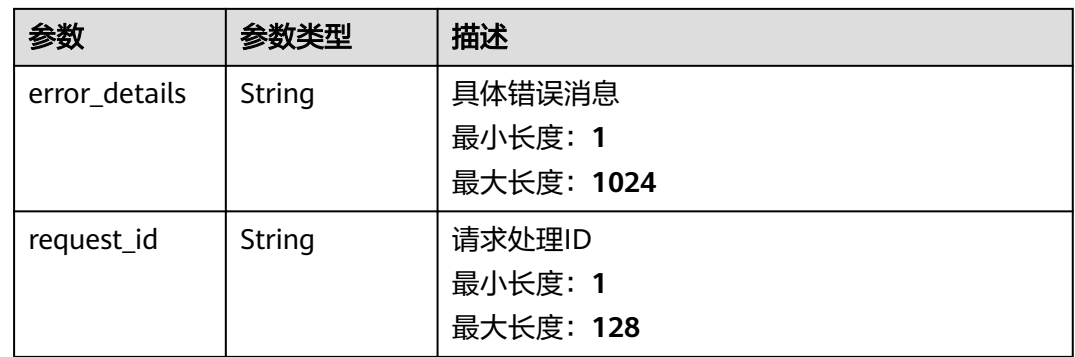

#### 表 **5-185** 响应 Body 参数

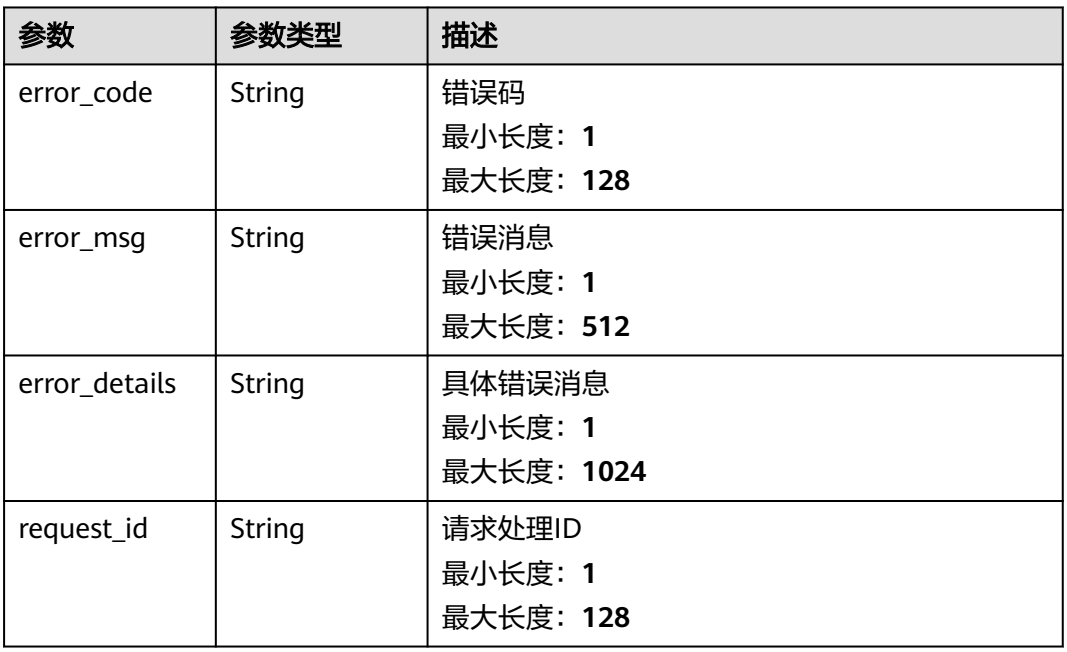

# 状态码: **403**

# 表 **5-186** 响应 Body 参数

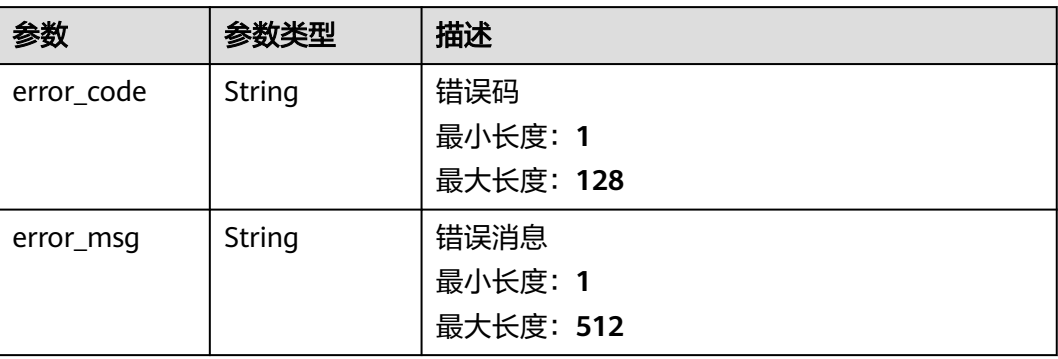

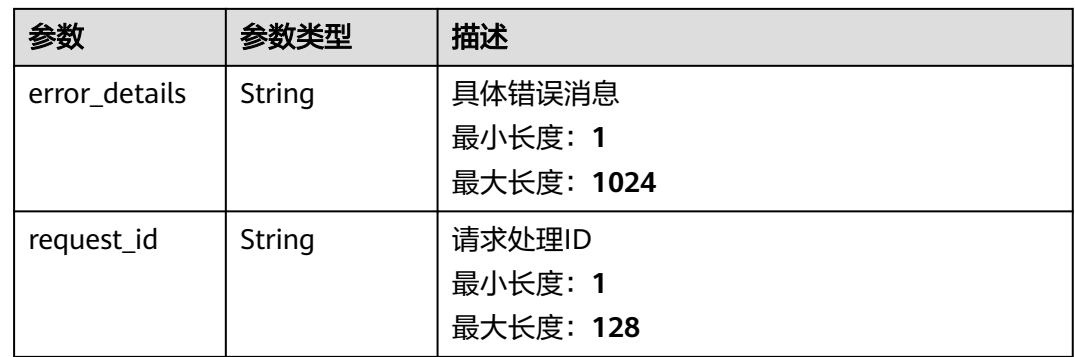

#### 表 **5-187** 响应 Body 参数

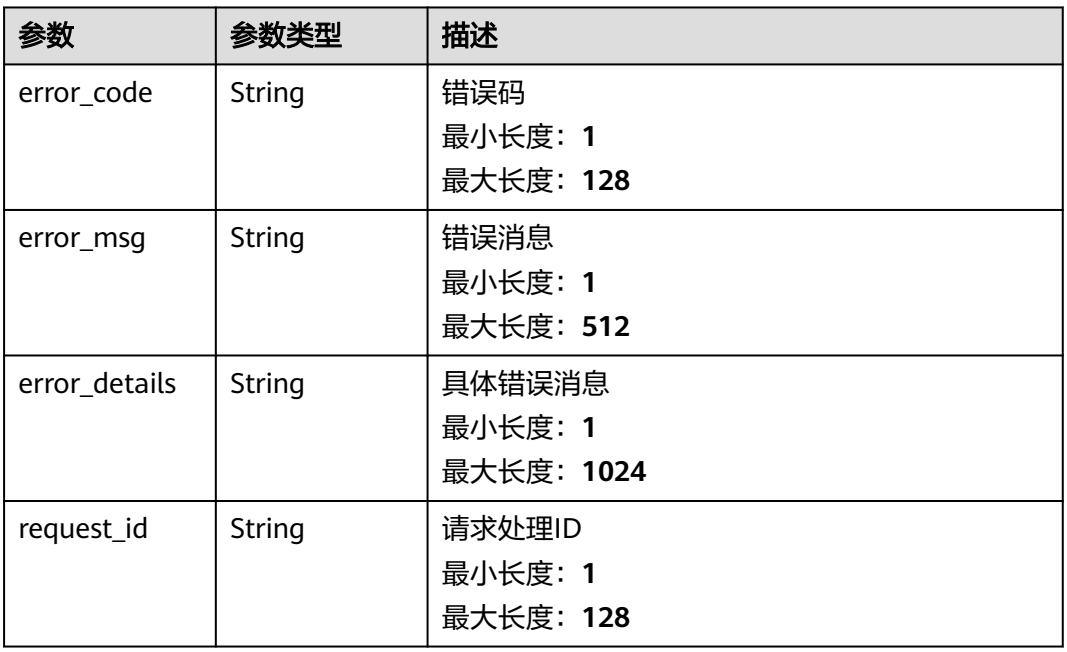

# 状态码: **500**

# 表 **5-188** 响应 Body 参数

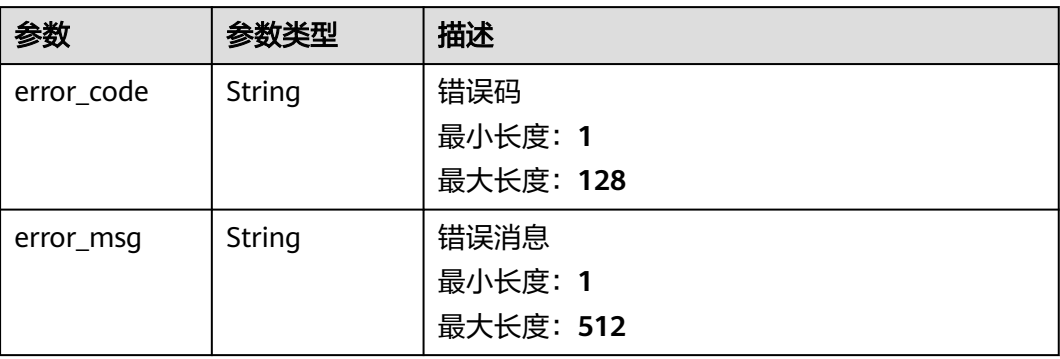

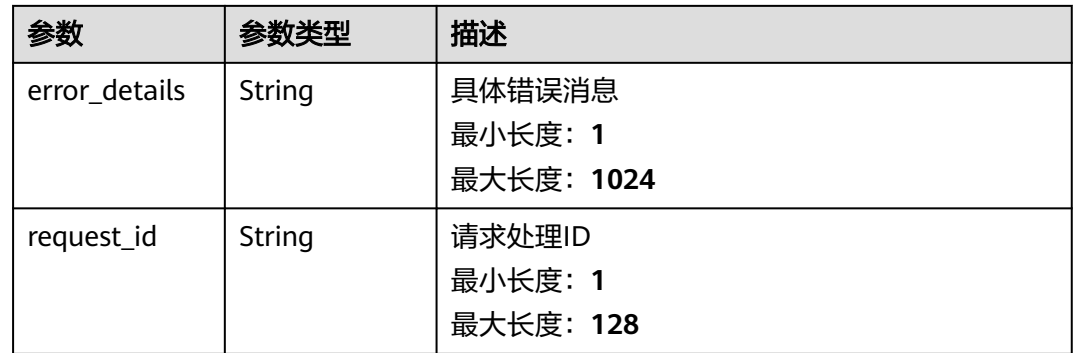

# 请求示例

无

# 响应示例

状态码: **400**

```
{
 "error_code" : "EG.00014000",
 "error_msg" : "Bad request"
}
```
# 状态码: **401**

```
{
 "error_code" : "EG.00014010",
 "error_msg" : "Incorrect token or token resolution failed"
}
```
# 状态码: **403**

```
{
 "error_code" : "EG.00014030",
 "error_msg" : "No permissions to request this method"
}
```
### 状态码: **404**

```
{
 "error_code" : "EG.00014040",
 "error_msg" : "Not request resource found"
}
```
#### 状态码: **500**

```
{
 "error_code" : "EG.00015000",
 "error_msg" : "Internal Server Error"
}
```
# 状态码

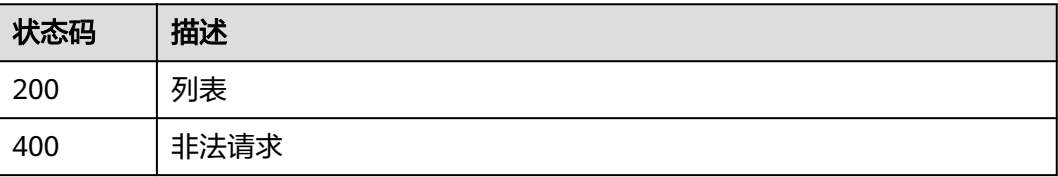

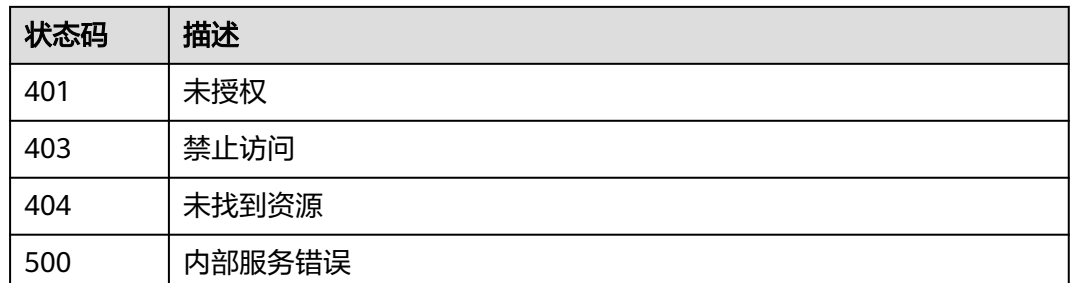

# 错误码

请参[见错误码。](#page-453-0)

# **5.2.3** 更新自定义事件通道

# 功能介绍

更新自定义事件通道定义。

# 调试

您可以在**[API Explorer](https://console.huaweicloud.com/apiexplorer/#/openapi/EG/doc?api=UpdateChannel)**中调试该接口,支持自动认证鉴权。API Explorer可以自动生成 SDK代码示例,并提供SDK代码示例调试功能。

### **URI**

PUT /v1/{project\_id}/channels/{channel\_id}

#### 表 **5-189** 路径参数

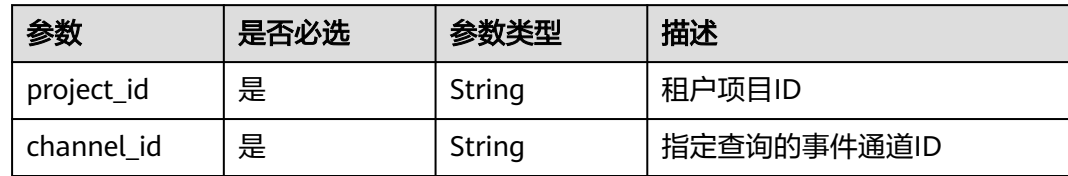

#### 表 **5-190** Query 参数

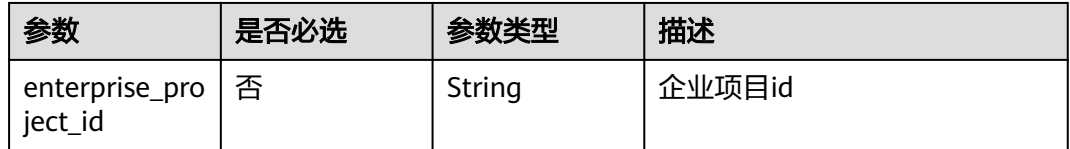

# 请求参数

表 **5-191** 请求 Header 参数

| 参数           | 是否必选 | 参数类型   | 描述                                                                                             |
|--------------|------|--------|------------------------------------------------------------------------------------------------|
| X-Auth-Token | 是    | String | 用户Token。通过调用IAM服务<br>获取用户Token接口获取 (响应<br>消息头中X-Subject-Token的<br>值)<br>最小长度: 1<br>最大长度: 16384 |

#### 表 **5-192** 请求 Body 参数

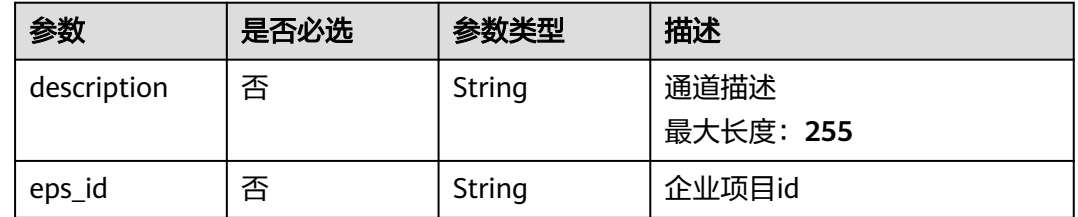

# 响应参数

#### 状态码: **200**

#### 表 **5-193** 响应 Header 参数

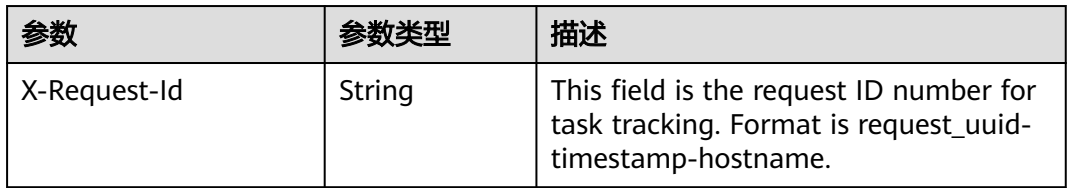

### 表 **5-194** 响应 Body 参数

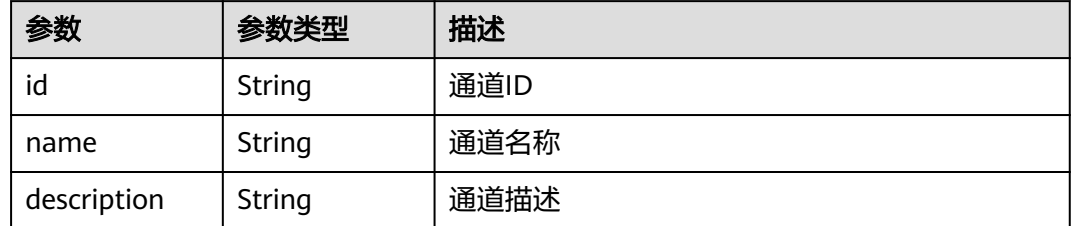

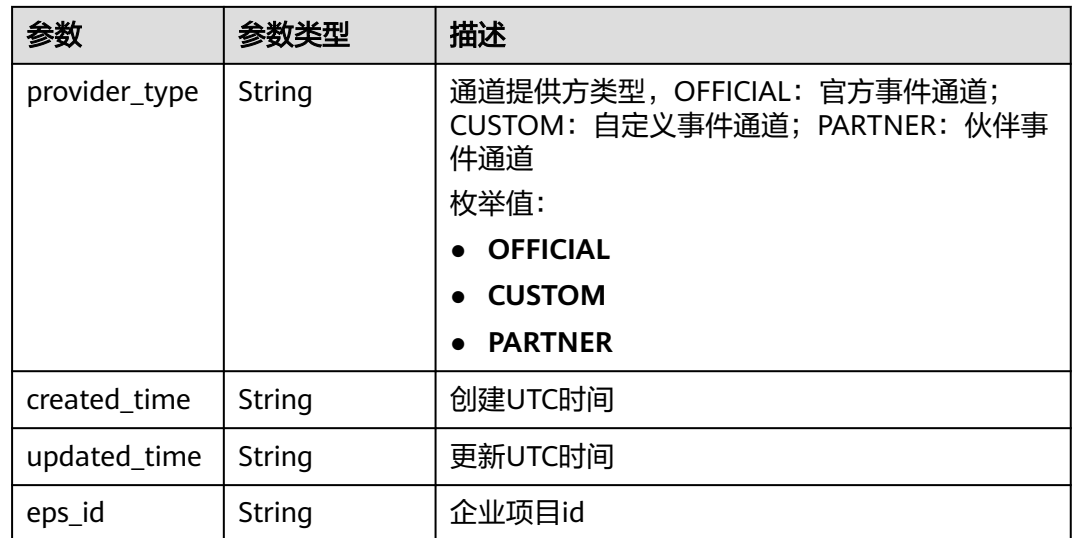

# 表 **5-195** 响应 Body 参数

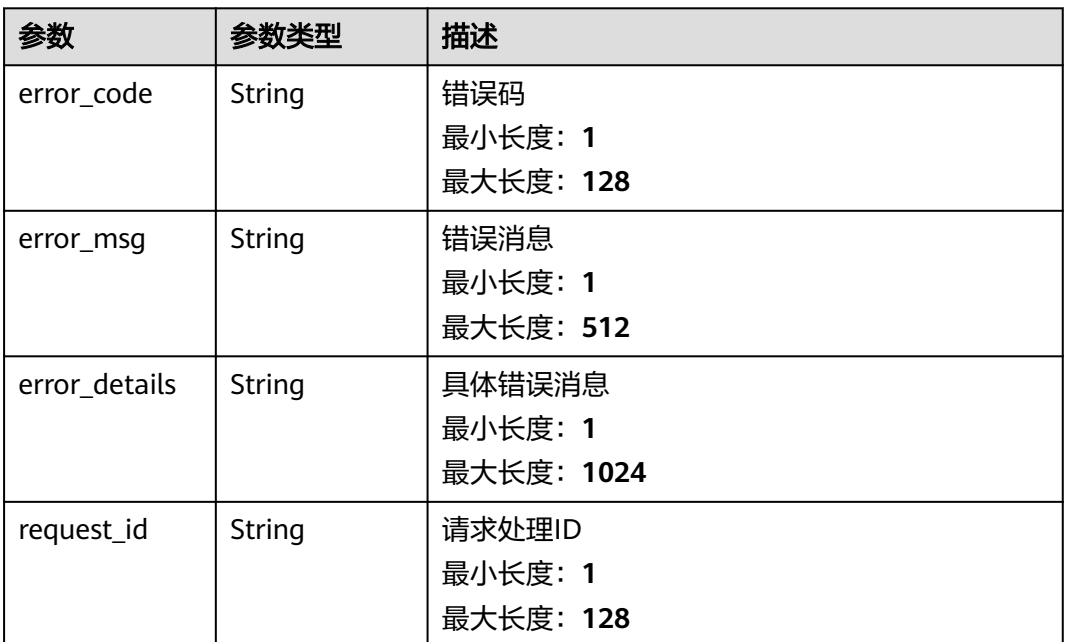

# 表 **5-196** 响应 Body 参数

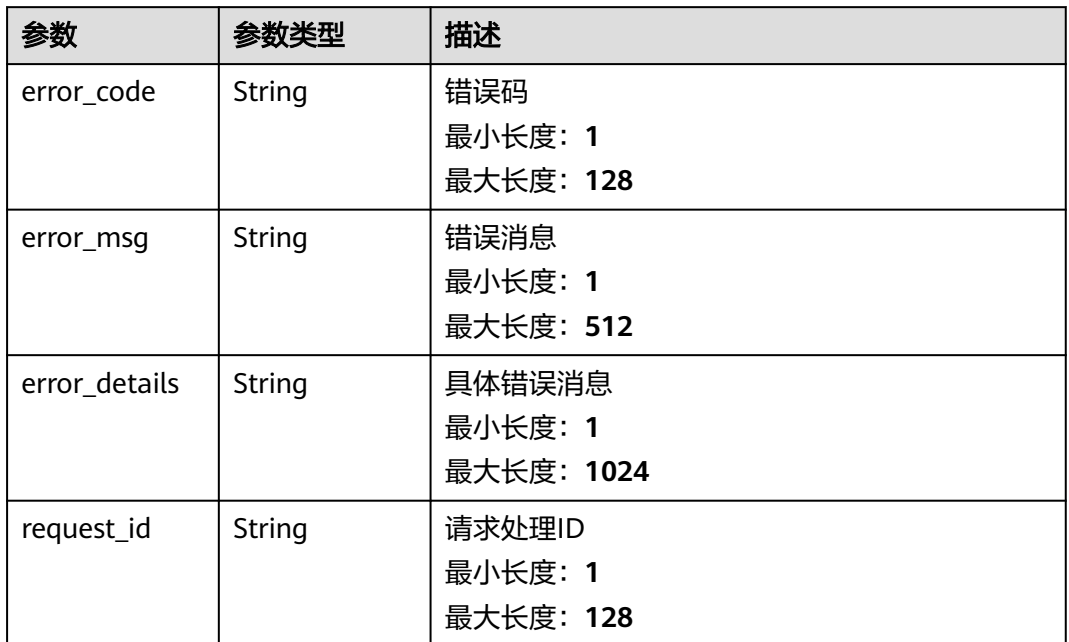

#### 状态码: **403**

表 **5-197** 响应 Body 参数

| 参数            | 参数类型   | 描述         |
|---------------|--------|------------|
| error_code    | String | 错误码        |
|               |        | 最小长度: 1    |
|               |        | 最大长度: 128  |
| error_msq     | String | 错误消息       |
|               |        | 最小长度: 1    |
|               |        | 最大长度: 512  |
| error details | String | 具体错误消息     |
|               |        | 最小长度: 1    |
|               |        | 最大长度: 1024 |
| request_id    | String | 请求处理ID     |
|               |        | 最小长度: 1    |
|               |        | 最大长度: 128  |

# 表 **5-198** 响应 Body 参数

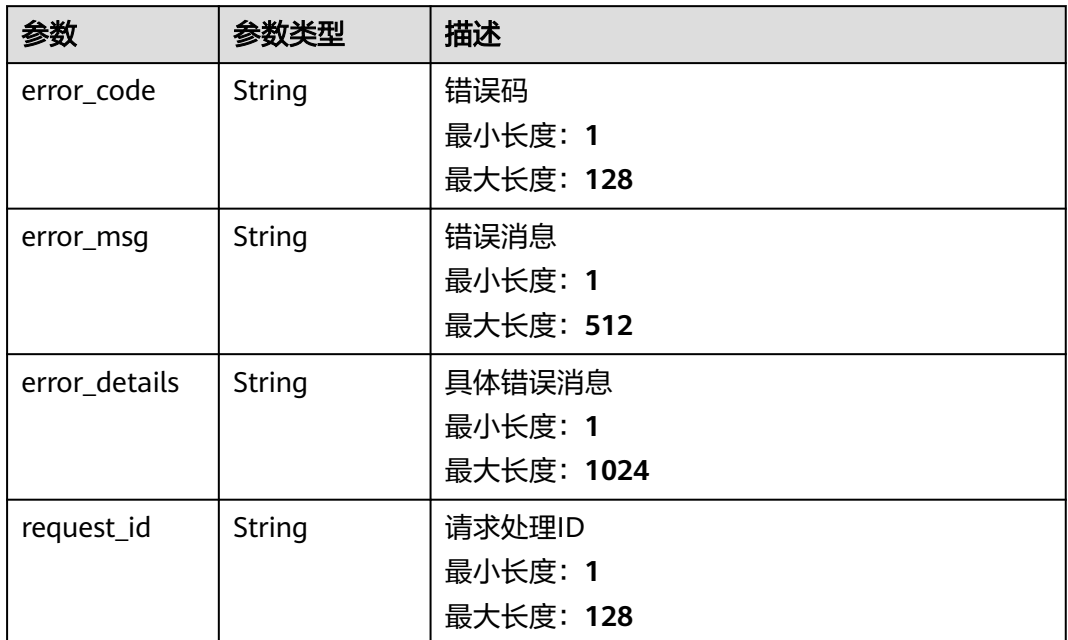

#### 状态码: **500**

表 **5-199** 响应 Body 参数

| 参数            | 参数类型   | 描述         |
|---------------|--------|------------|
| error_code    | String | 错误码        |
|               |        | 最小长度: 1    |
|               |        | 最大长度: 128  |
| error_msg     | String | 错误消息       |
|               |        | 最小长度: 1    |
|               |        | 最大长度: 512  |
| error details | String | 具体错误消息     |
|               |        | 最小长度: 1    |
|               |        | 最大长度: 1024 |
| request_id    | String | 请求处理ID     |
|               |        | 最小长度: 1    |
|               |        | 最大长度: 128  |

# 请求示例

无

# 响应示例

### 状态码: **400**

```
{
  "error_code" : "EG.00014000",
  "error_msg" : "Bad request"
}
```
#### 状态码: **401**

```
{
 "error_code" : "EG.00014010",
  "error_msg" : "Incorrect token or token resolution failed"
}
```
#### 状态码: **403**

```
{
  "error_code" : "EG.00014030",
  "error_msg" : "No permissions to request this method"
}
```
#### 状态码: **404**

```
{
 "error_code" : "EG.00014040",
  "error_msg" : "Not request resource found"
}
```
#### 状态码: **500**

```
{
 "error_code" : "EG.00015000",
 "error_msg" : "Internal Server Error"
}
```
# 状态码

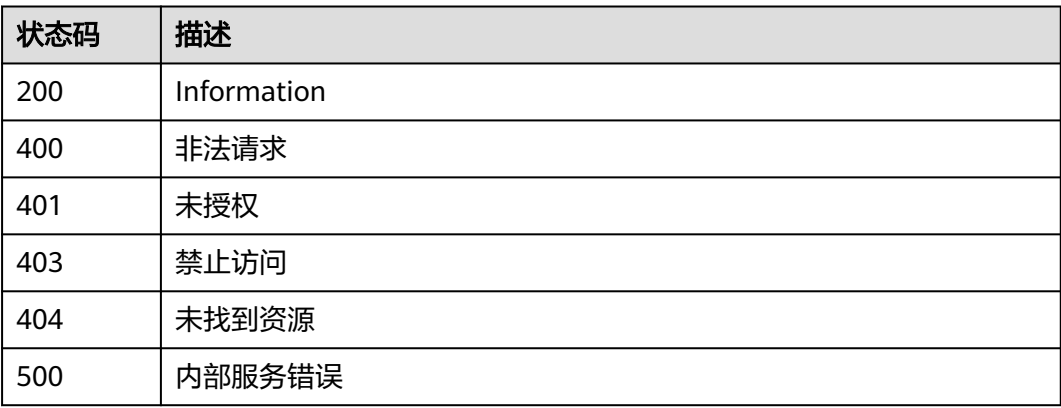

# 错误码

请参[见错误码。](#page-453-0)

# **5.2.4** 查询事件通道详情

# 功能介绍

查询指定事件通道详情。

#### 调试

您可以在**[API Explorer](https://console.huaweicloud.com/apiexplorer/#/openapi/EG/doc?api=ShowDetailOfChannel)**中调试该接口,支持自动认证鉴权。API Explorer可以自动生成 SDK代码示例,并提供SDK代码示例调试功能。

### **URI**

GET /v1/{project\_id}/channels/{channel\_id}

#### 表 **5-200** 路径参数

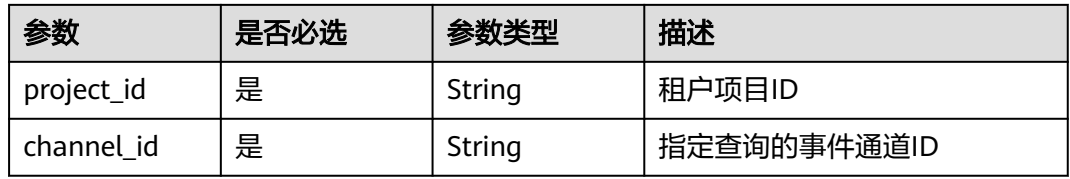

#### 表 **5-201** Query 参数

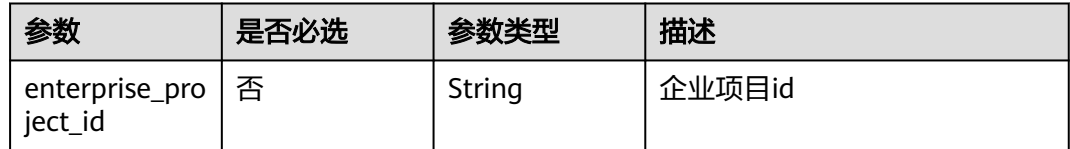

# 请求参数

#### 表 **5-202** 请求 Header 参数

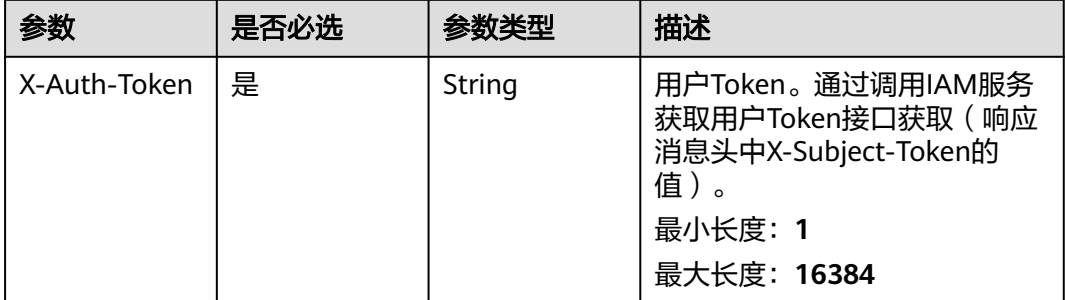

# 响应参数

| 参数            | 参数类型   | 描述                                                                                                    |
|---------------|--------|----------------------------------------------------------------------------------------------------|
| id            | String | 通道ID                                                                                                    |
| name          | String | 通道名称                                                                                                    |
| description   | String | 通道描述                                                                                                    |
| provider_type | String | 通道提供方类型,OFFICIAL: 官方事件通道;<br>CUSTOM: 自定义事件通道; PARTNER: 伙伴事<br>件通道<br>枚举值:<br><b>OFFICIAL</b><br><b>CUSTOM</b><br><b>PARTNER</b> |
| created_time  | String | 创建UTC时间                                                                                                    |
| updated_time  | String | 更新UTC时间                                                                                                    |
| eps_id        | String | 企业项目id                                                                                                    |

表 **5-203** 响应 Body 参数

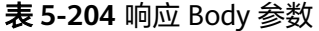

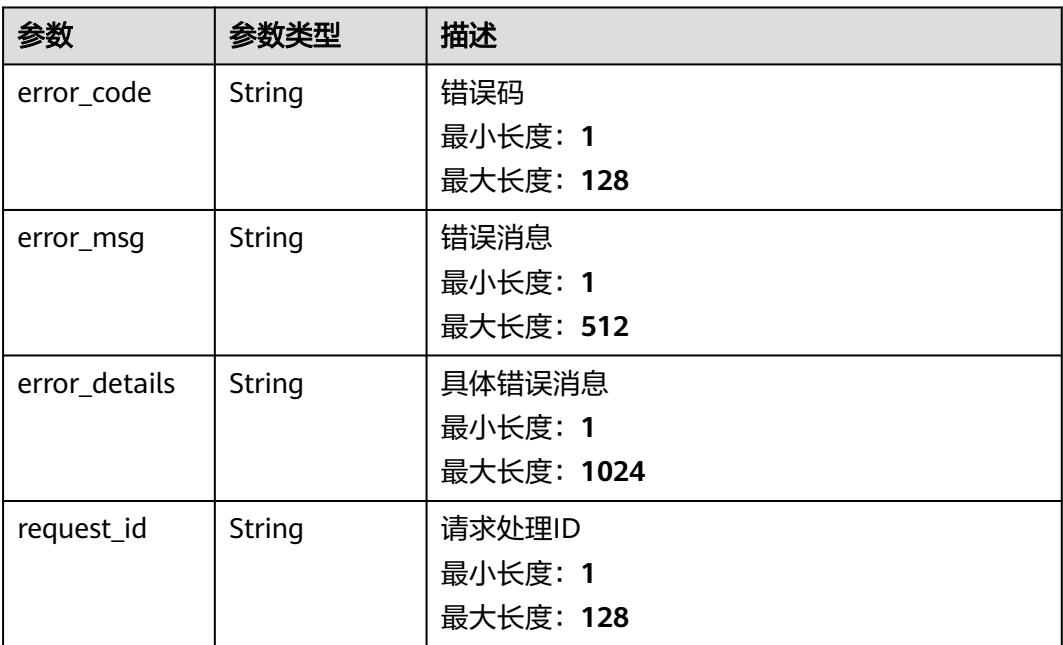

# 表 **5-205** 响应 Body 参数

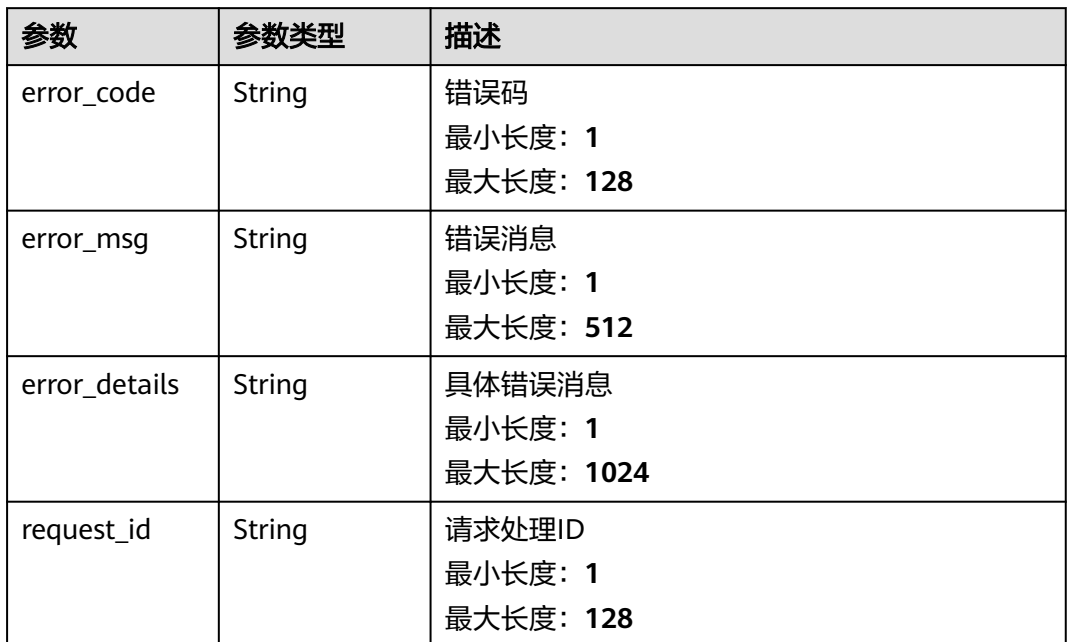

#### 状态码: **403**

表 **5-206** 响应 Body 参数

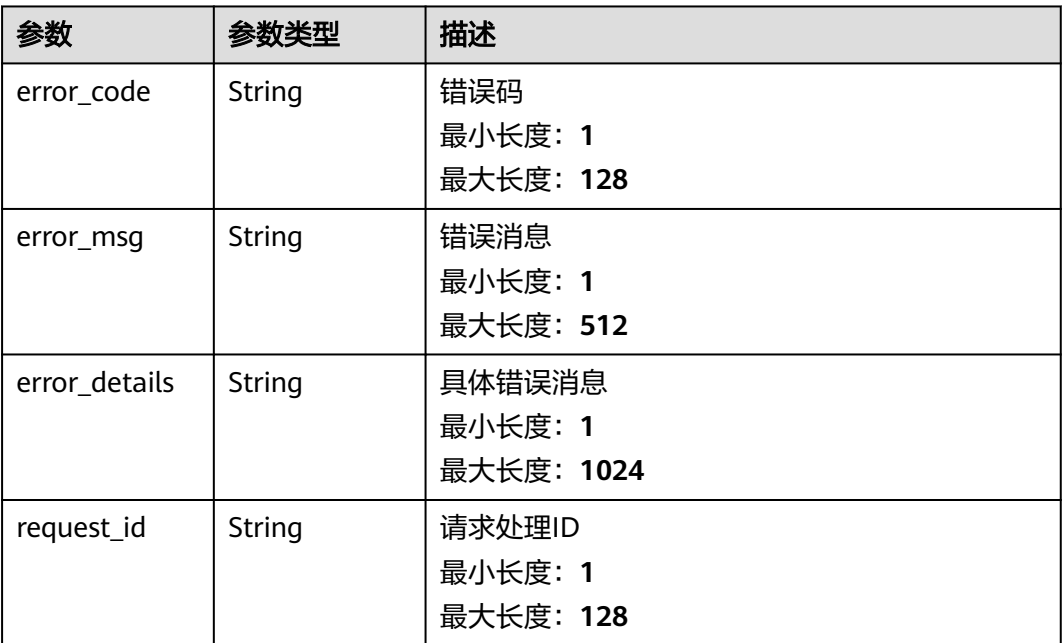

# 表 **5-207** 响应 Body 参数

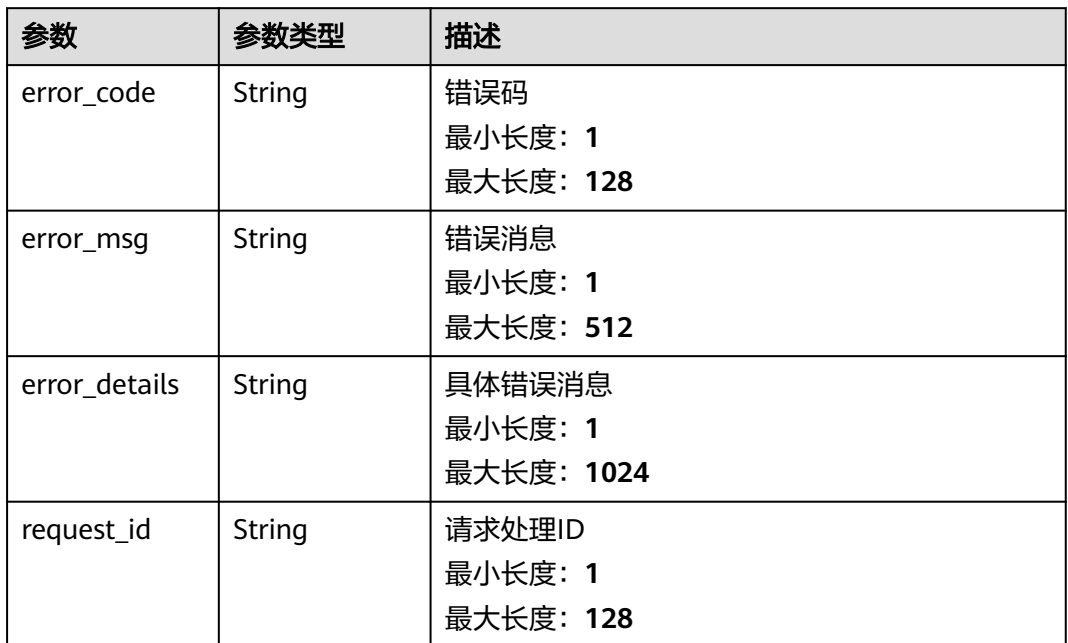

#### 状态码: **500**

表 **5-208** 响应 Body 参数

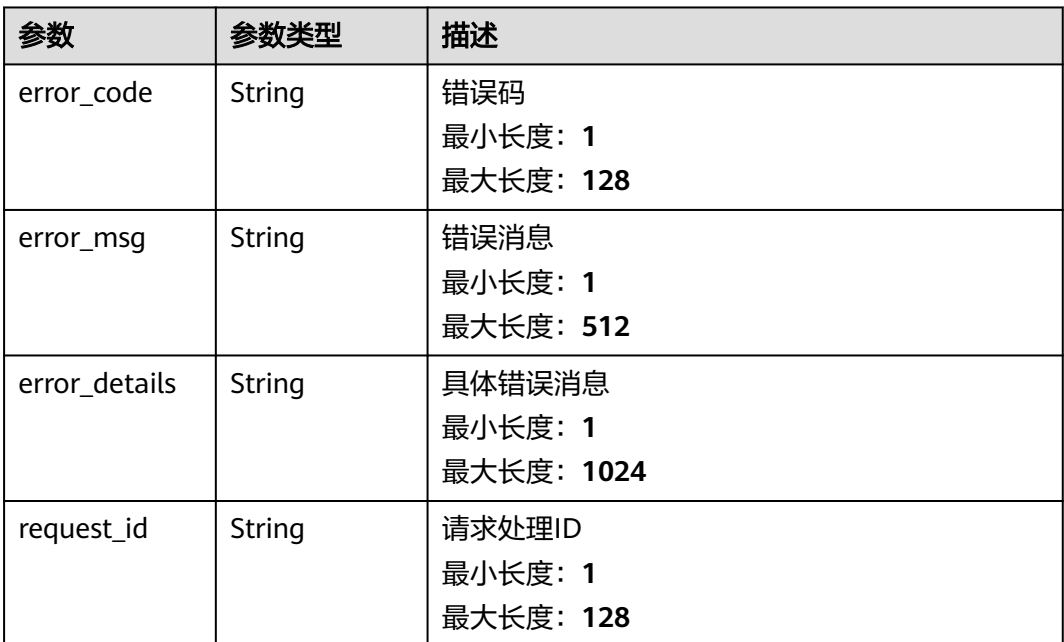

# 请求示例

无

# 响应示例

#### 状态码: **400**

```
{
  "error_code" : "EG.00014000",
  "error_msg" : "Bad request"
}
```
#### 状态码: **401**

```
{
 "error_code" : "EG.00014010",
  "error_msg" : "Incorrect token or token resolution failed"
}
```
#### 状态码: **403**

```
{
  "error_code" : "EG.00014030",
  "error_msg" : "No permissions to request this method"
}
```
#### 状态码: **404**

```
{
 "error_code" : "EG.00014040",
  "error_msg" : "Not request resource found"
}
```
#### 状态码: **500**

```
{
 "error_code" : "EG.00015000",
 "error_msg" : "Internal Server Error"
}
```
# 状态码

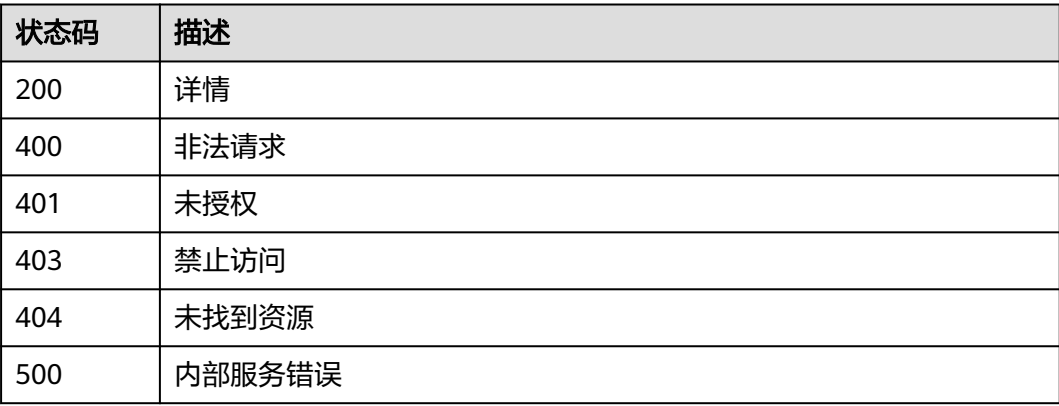

# 错误码

请参[见错误码。](#page-453-0)

# **5.2.5** 删除自定义事件通道

# 功能介绍

删除指定自定义事件通道。

### 调试

您可以在**[API Explorer](https://console.huaweicloud.com/apiexplorer/#/openapi/EG/doc?api=DeleteChannel)**中调试该接口,支持自动认证鉴权。API Explorer可以自动生成 SDK代码示例,并提供SDK代码示例调试功能。

#### **URI**

DELETE /v1/{project\_id}/channels/{channel\_id}

#### 表 **5-209** 路径参数

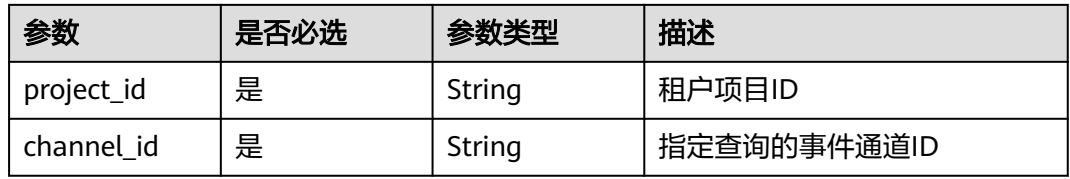

#### 表 **5-210** Query 参数

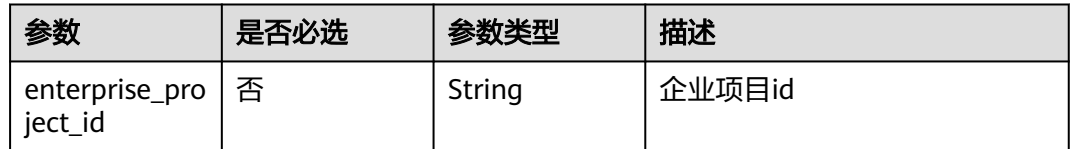

# 请求参数

#### 表 **5-211** 请求 Header 参数

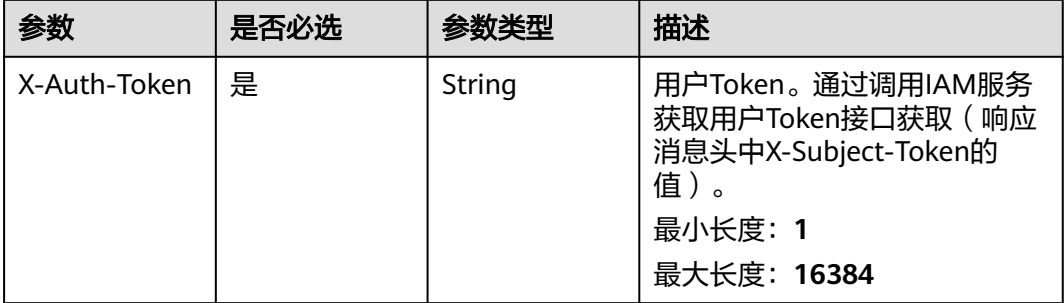

# 响应参数

# 表 **5-212** 响应 Body 参数

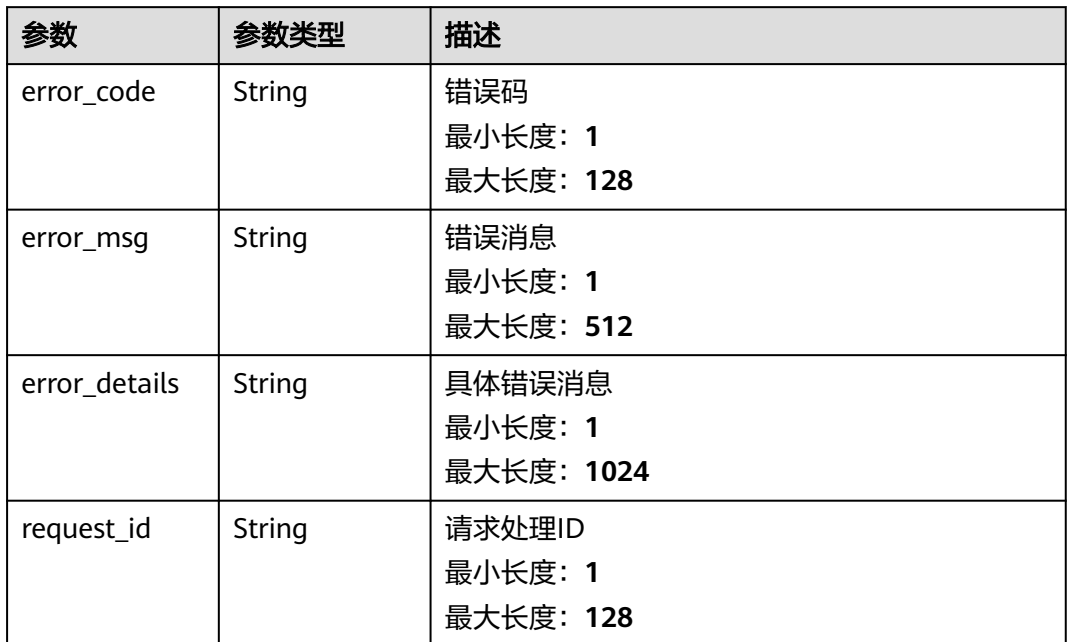

#### 状态码: **401**

表 **5-213** 响应 Body 参数

| 参数            | 参数类型   | 描述         |
|---------------|--------|------------|
| error_code    | String | 错误码        |
|               |        | 最小长度: 1    |
|               |        | 最大长度: 128  |
| error_msg     | String | 错误消息       |
|               |        | 最小长度: 1    |
|               |        | 最大长度: 512  |
| error_details | String | 具体错误消息     |
|               |        | 最小长度: 1    |
|               |        | 最大长度: 1024 |
| request_id    | String | 请求处理ID     |
|               |        | 最小长度: 1    |
|               |        | 最大长度: 128  |

# 表 **5-214** 响应 Body 参数

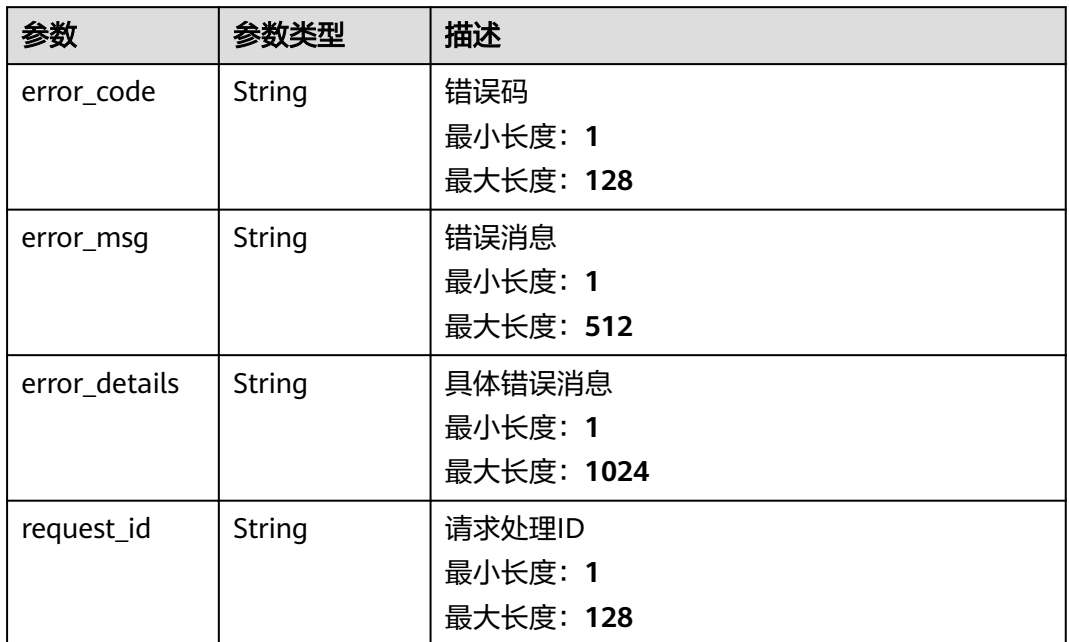

#### 状态码: **404**

表 **5-215** 响应 Body 参数

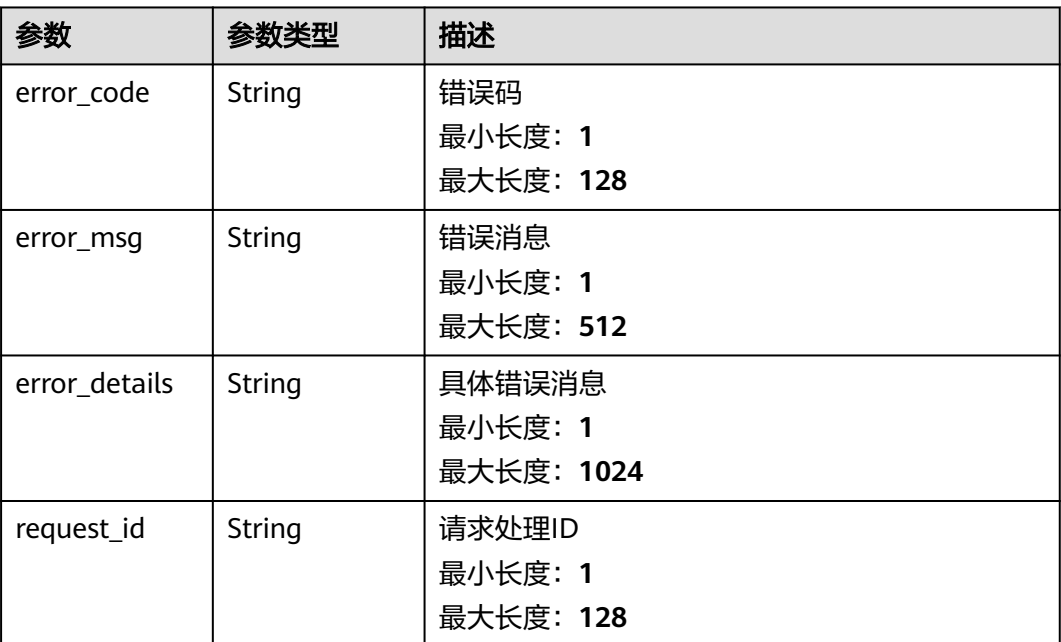

#### 表 **5-216** 响应 Body 参数

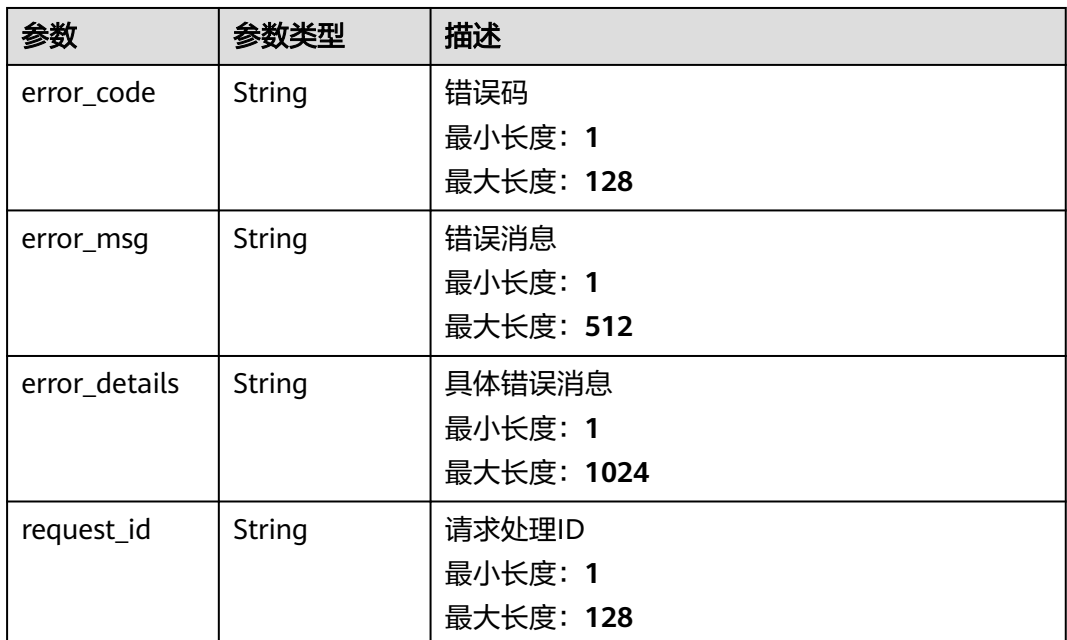

# 请求示例

无

# 响应示例

# 状态码: **400**

```
{
 "error_code" : "EG.00014000",
 "error_msg" : "Bad request"
}
```
#### 状态码: **401**

```
{
 "error_code" : "EG.00014010",
 "error_msg" : "Incorrect token or token resolution failed"
}
```
### 状态码: **403**

```
{
 "error_code" : "EG.00014030",
 "error_msg" : "No permissions to request this method"
}
```
#### 状态码: **404**

```
{
 "error_code" : "EG.00014040",
 "error_msg" : "Not request resource found"
}
```
## 状态码: **500**

{

"error\_code" : "EG.00015000",

 "error\_msg" : "Internal Server Error" }

# 状态码

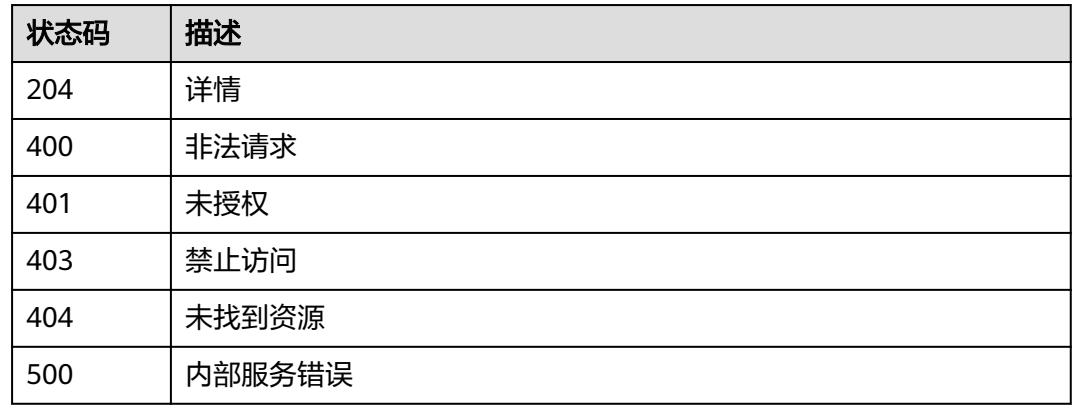

# 错误码

请参[见错误码。](#page-453-0)

# **5.3** 事件管理

# **5.3.1** 事件轨迹详情

# 功能介绍

事件轨迹详情,展示事件源到投递目标的投递情况。

# 调试

您可以在**[API Explorer](https://console.huaweicloud.com/apiexplorer/#/openapi/EG/doc?api=ShowDetailOfEventTrace)**中调试该接口,支持自动认证鉴权。API Explorer可以自动生成 SDK代码示例,并提供SDK代码示例调试功能。

# **URI**

GET /v1/{project\_id}/events/trace/detail/{trace\_id}

#### 表 **5-217** 路径参数

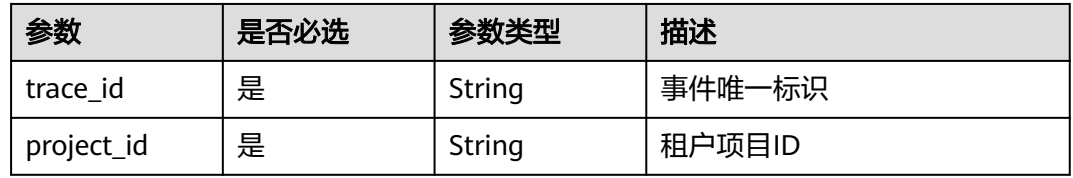

#### 表 **5-218** Query 参数

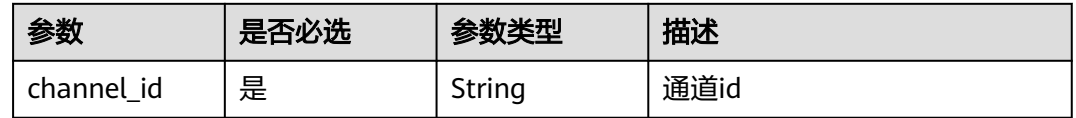

# 请求参数

#### 表 **5-219** 请求 Header 参数

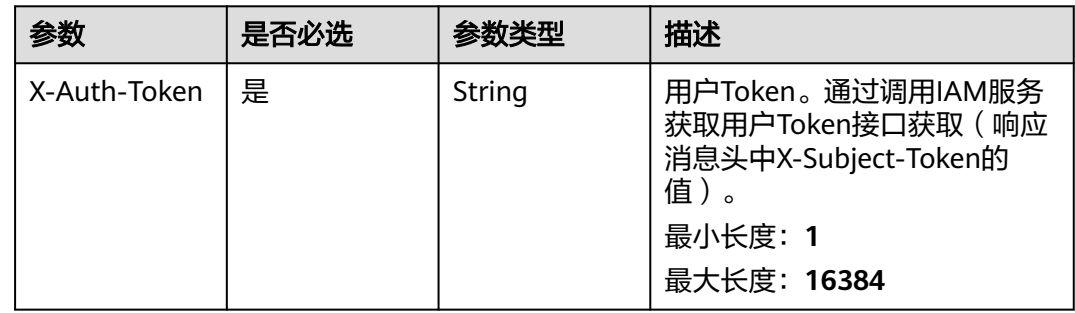

# 响应参数

# 状态码: **200**

#### 表 **5-220** 响应 Body 参数

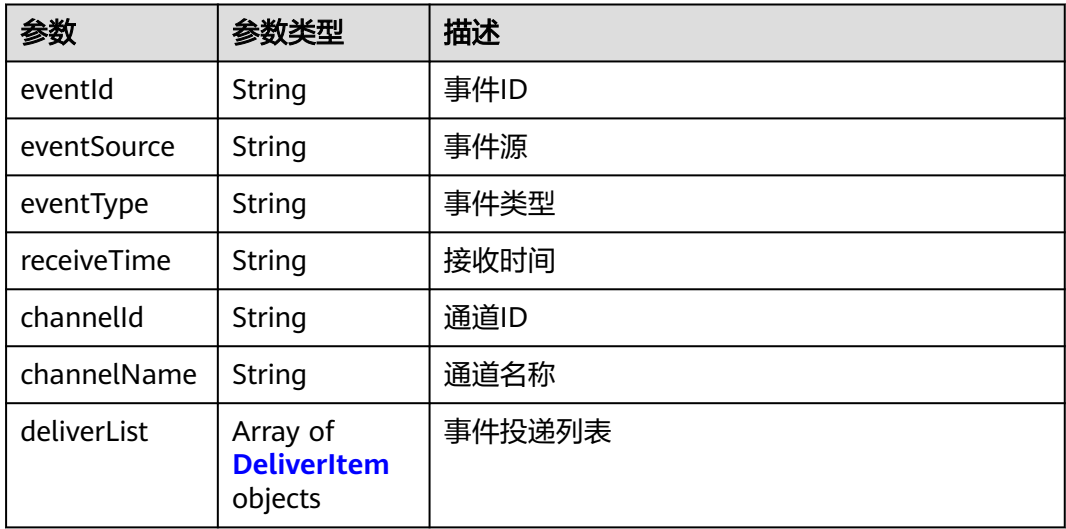

# 表 **5-221** DeliverItem

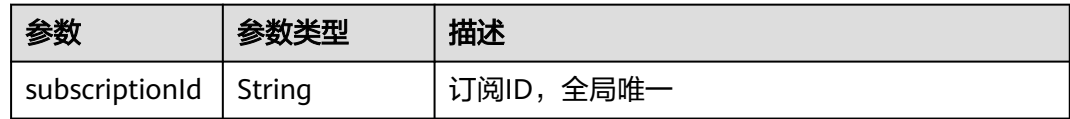

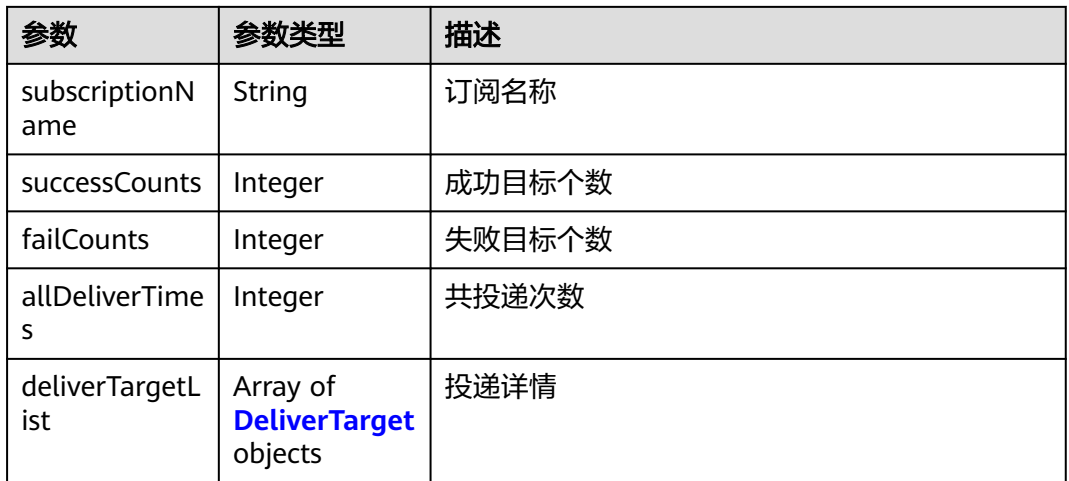

# 表 **5-222** DeliverTarget

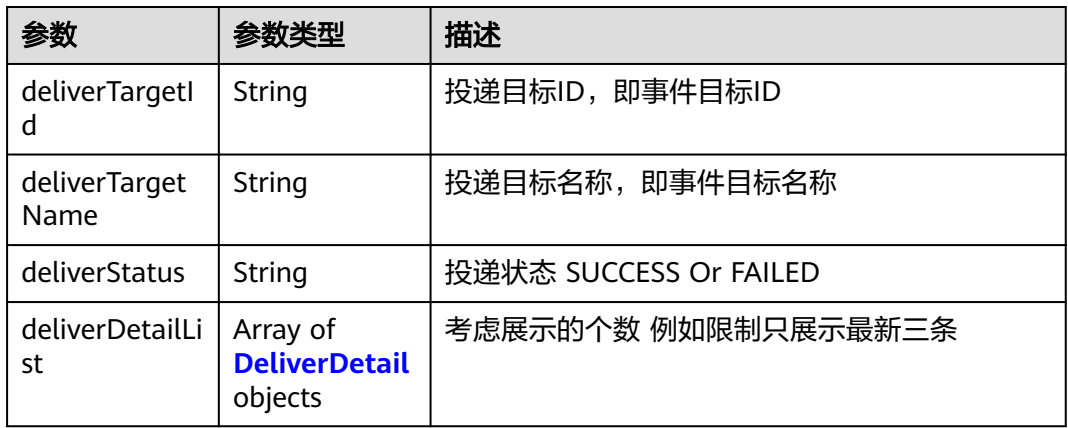

### 表 **5-223** DeliverDetail

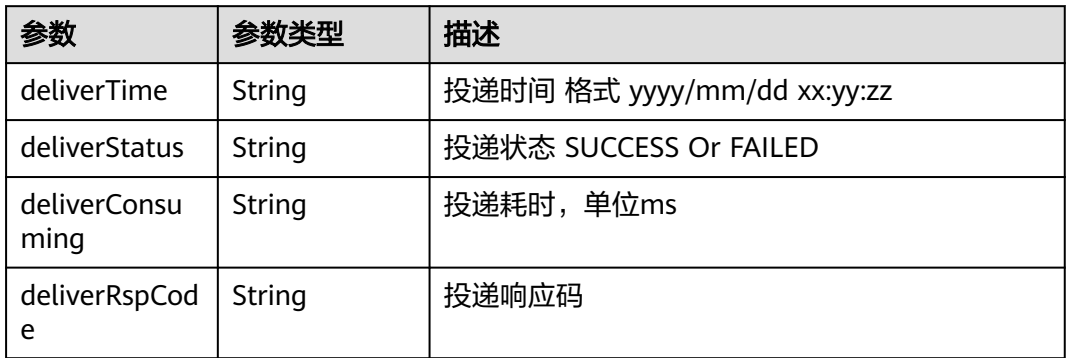

# 表 **5-224** 响应 Body 参数

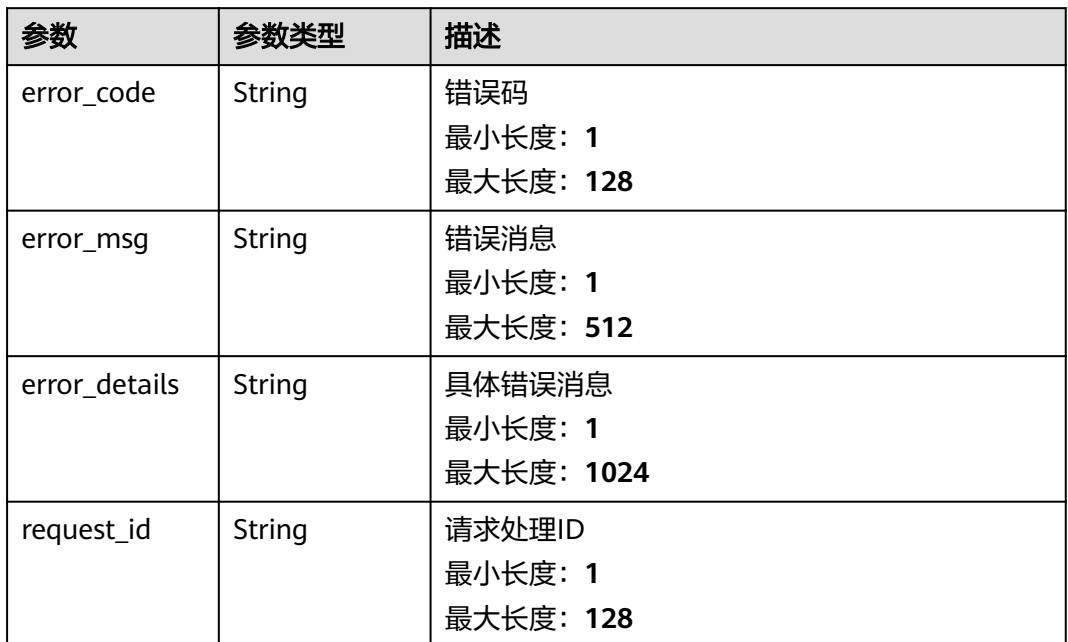

#### 状态码: **401**

表 **5-225** 响应 Body 参数

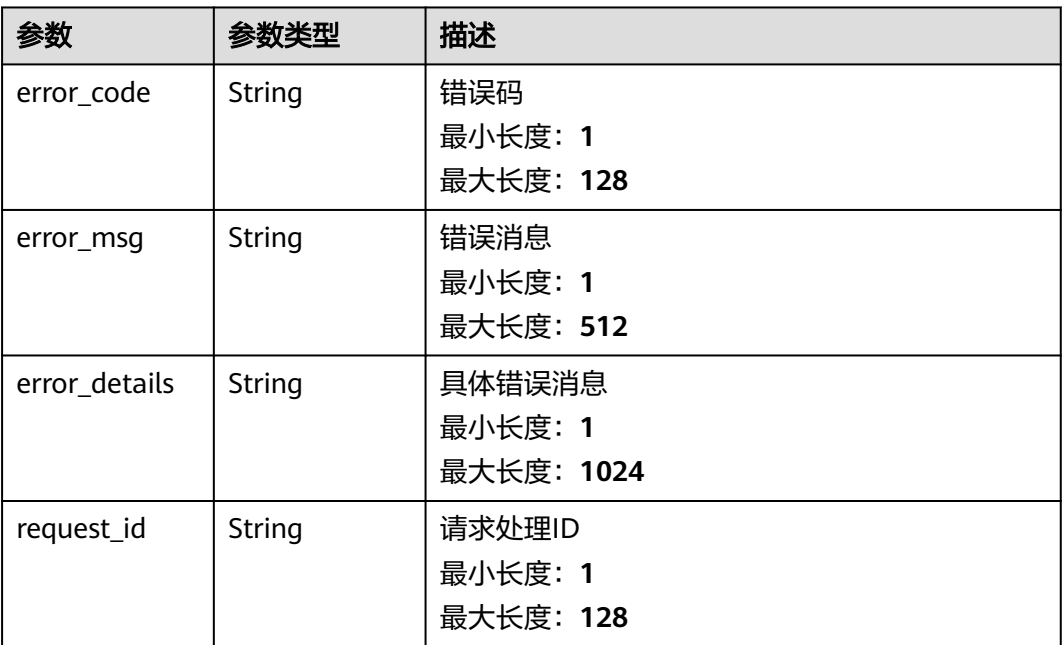

# 表 **5-226** 响应 Body 参数

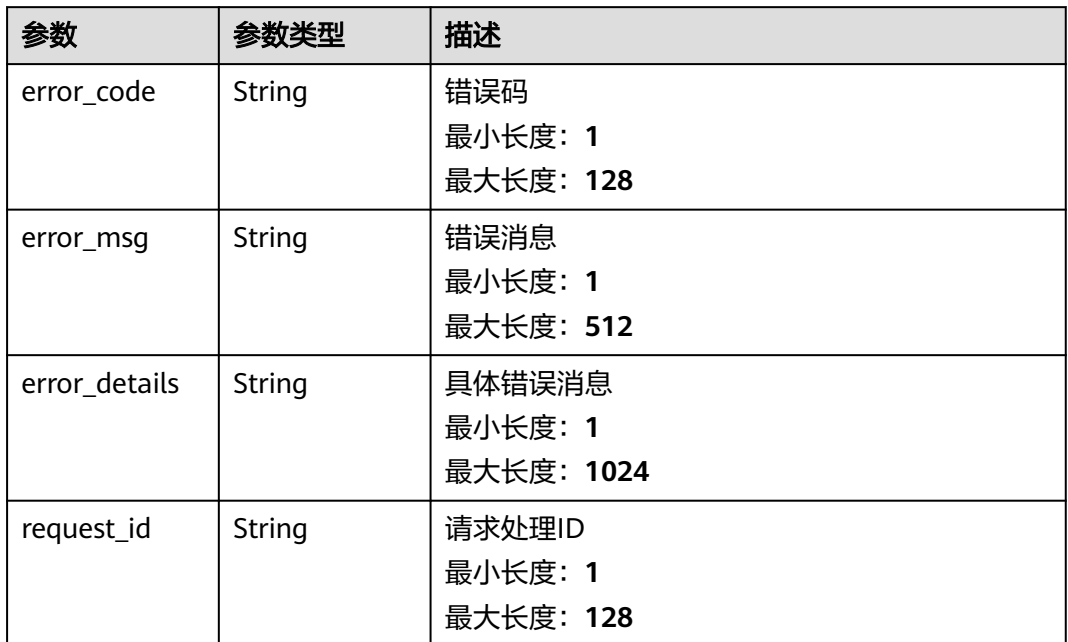

#### 状态码: **404**

表 **5-227** 响应 Body 参数

| 参数            | 参数类型   | 描述         |
|---------------|--------|------------|
| error_code    | String | 错误码        |
|               |        | 最小长度: 1    |
|               |        | 最大长度: 128  |
| error_msg     | String | 错误消息       |
|               |        | 最小长度: 1    |
|               |        | 最大长度: 512  |
| error_details | String | 具体错误消息     |
|               |        | 最小长度: 1    |
|               |        | 最大长度: 1024 |
| request_id    | String | 请求处理ID     |
|               |        | 最小长度: 1    |
|               |        | 最大长度: 128  |

# 表 **5-228** 响应 Body 参数

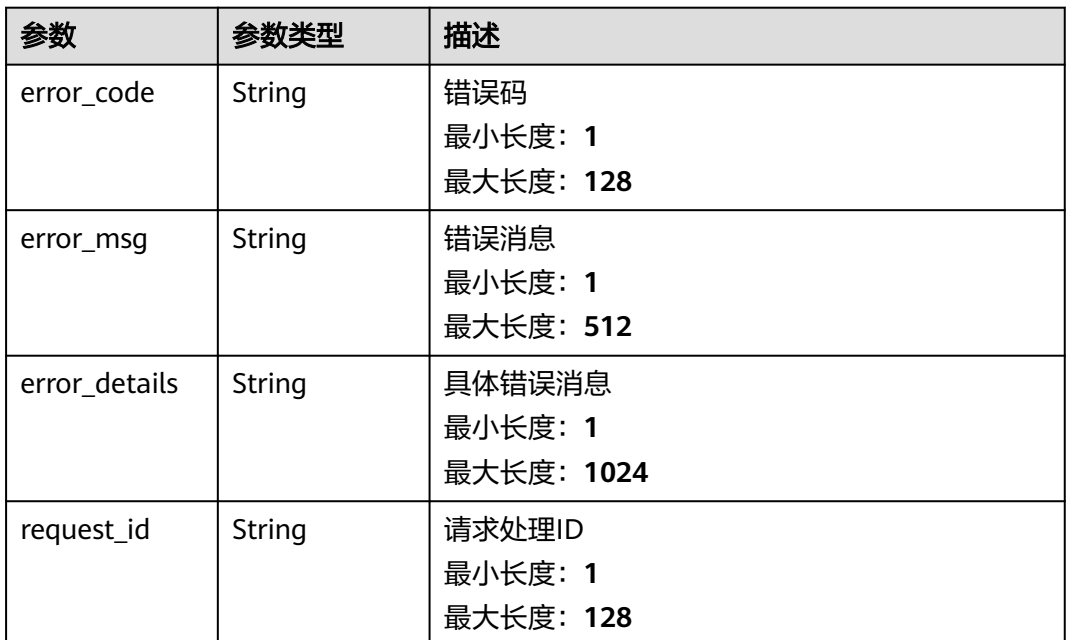

# 请求示例

无

# 响应示例

#### 状态码: **200**

# 事件轨迹的返回体

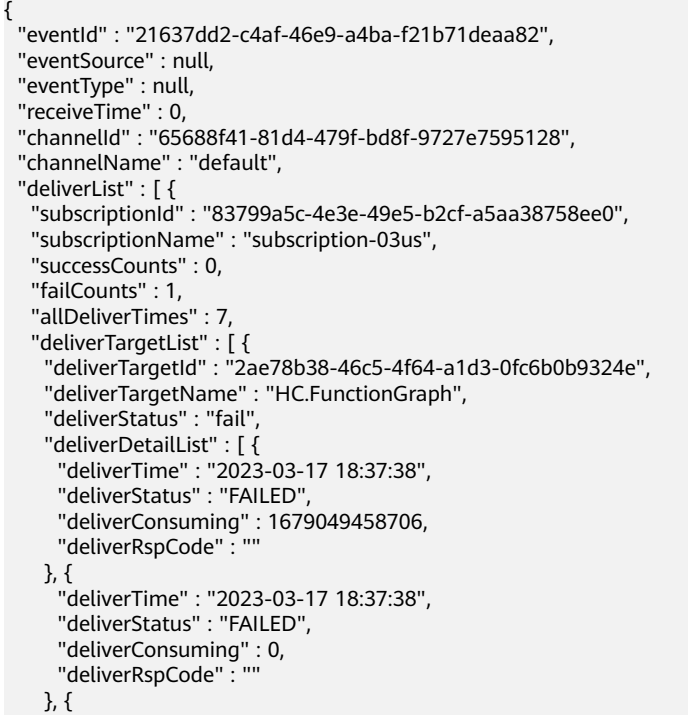

```
 "deliverTime" : "2023-03-17 18:37:38",
      "deliverStatus" : "FAILED",
      "deliverConsuming" : 0,
      "deliverRspCode" : ""
    }, {
      "deliverTime" : "2023-03-17 18:37:38",
      "deliverStatus" : "FAILED",
      "deliverConsuming" : 0,
      "deliverRspCode" : ""
    }, {
 "deliverTime" : "2023-03-17 18:37:38",
 "deliverStatus" : "FAILED",
      "deliverConsuming" : 0,
      "deliverRspCode" : ""
    }, {
      "deliverTime" : "2023-03-17 18:37:38",
      "deliverStatus" : "FAILED",
 "deliverConsuming" : 0,
 "deliverRspCode" : ""
\}, {
 "deliverTime" : "2023-03-17 18:37:38",
 "deliverStatus" : "FAILED",
      "deliverConsuming" : 0,
      "deliverRspCode" : ""
    } ]
  \overline{)} } ]
```

```
 "error_code" : "EG.00014000",
 "error_msg" : "Bad request"
```
"error\_code" : "EG.00014010",

}

{

}

{

```
}
状态码: 403
```
状态码: **401**

```
{
 "error_code" : "EG.00014030",
  "error_msg" : "No permissions to request this method"
}
```
"error\_msg" : "Incorrect token or token resolution failed"

# 状态码: **404**

```
{
  "error_code" : "EG.00014040",
  "error_msg" : "Not request resource found"
}
```

```
{
  "error_code" : "EG.00015000",
  "error_msg" : "Internal Server Error"
}
```
# 状态码

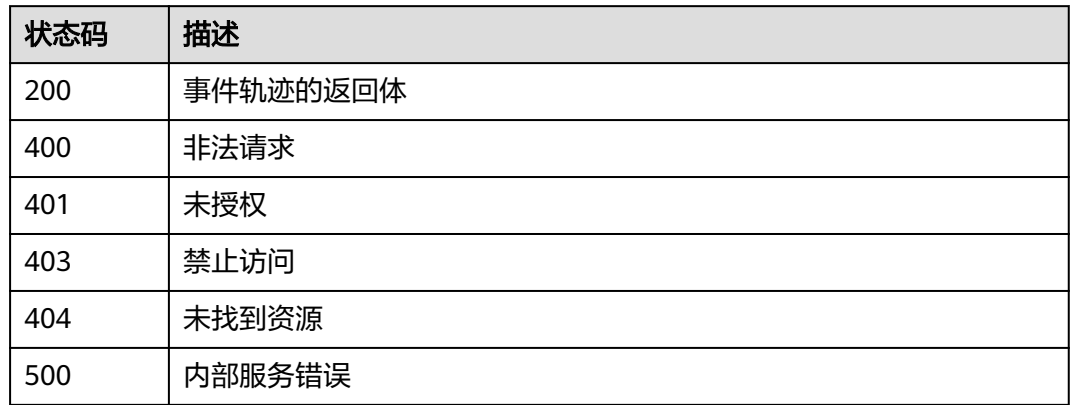

# 错误码

请参见<mark>错误码</mark>。

# **5.3.2** 查询发送事件的内容

# 功能介绍

根据事件ID查询事件详情。

# 调试

您可以在**[API Explorer](https://console.huaweicloud.com/apiexplorer/#/openapi/EG/doc?api=ShowDetailOfEvent)**中调试该接口,支持自动认证鉴权。API Explorer可以自动生成 SDK代码示例,并提供SDK代码示例调试功能。

# **URI**

GET /v1/{project\_id}/events/detail/{trace\_id}

### 表 **5-229** 路径参数

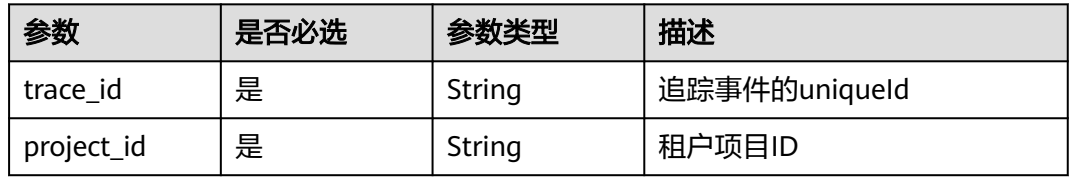

# 请求参数

# 表 **5-230** 请求 Header 参数

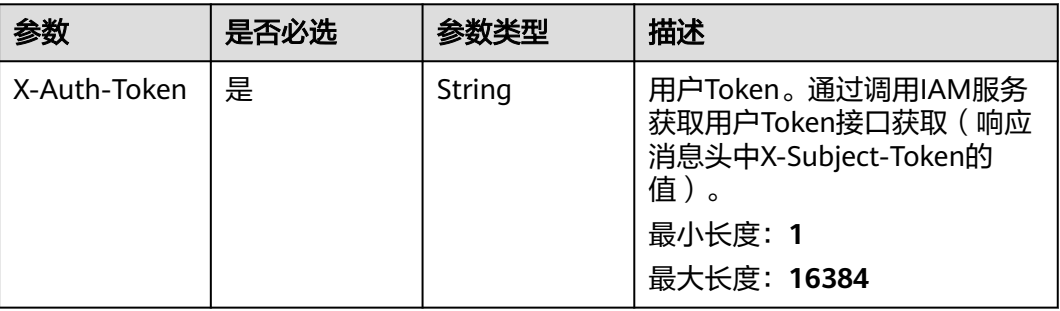

# 响应参数

### 状态码: **400**

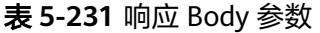

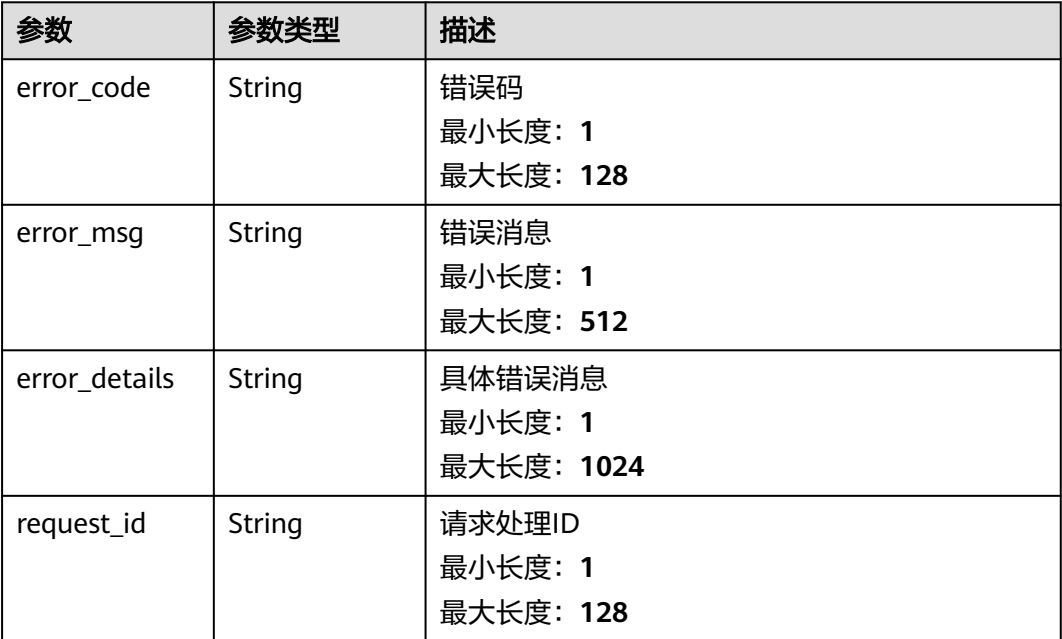

# 状态码: **401**

#### 表 **5-232** 响应 Body 参数

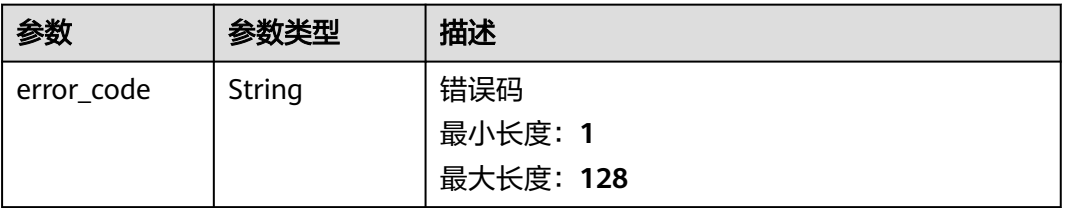

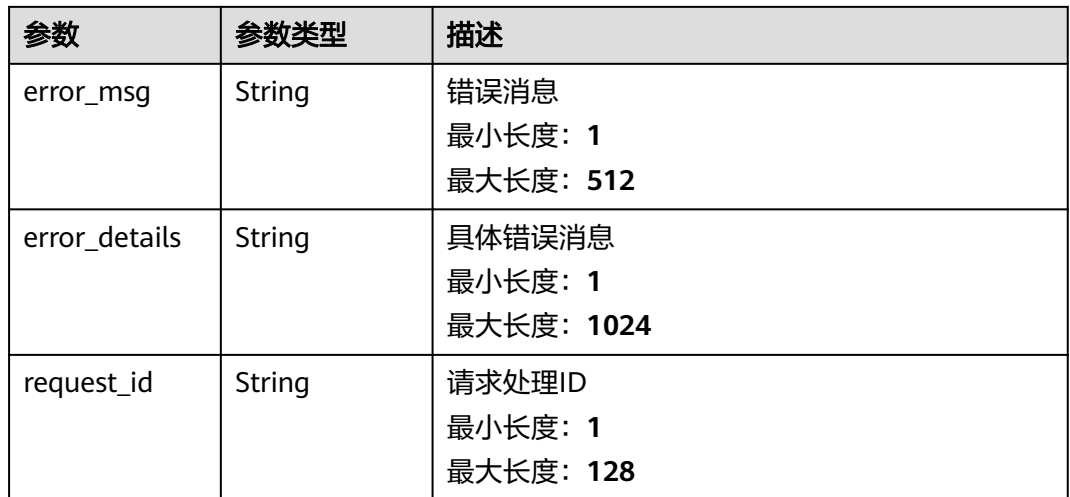

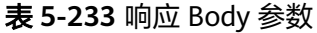

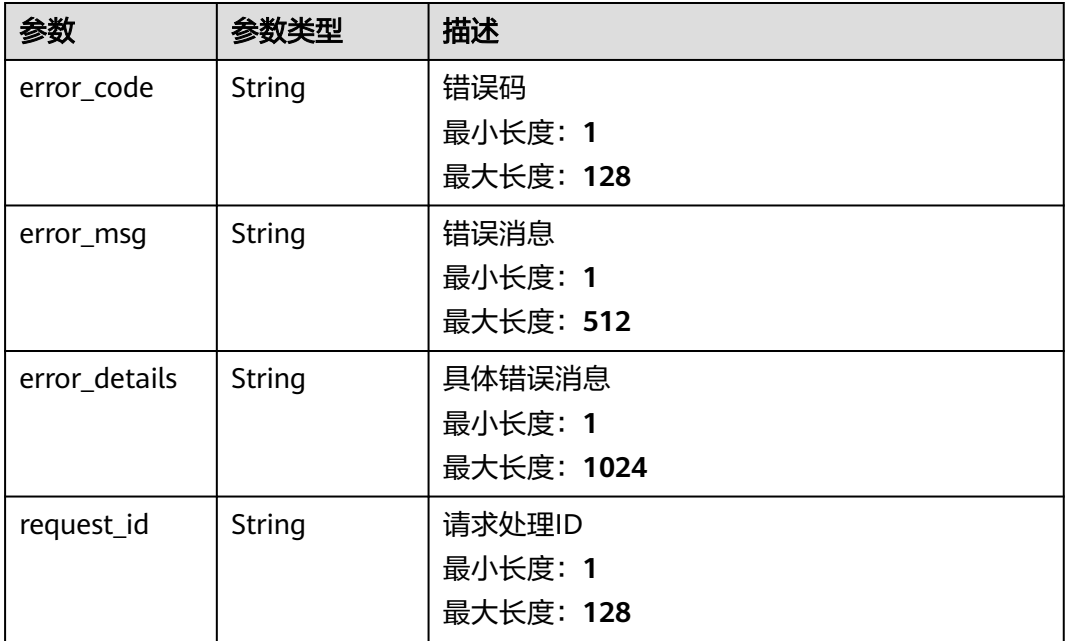

# 状态码: **404**

# 表 **5-234** 响应 Body 参数

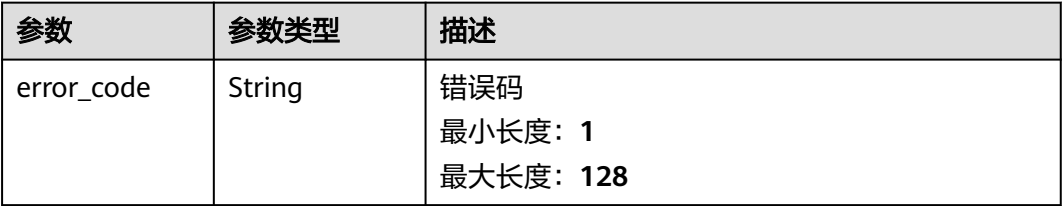

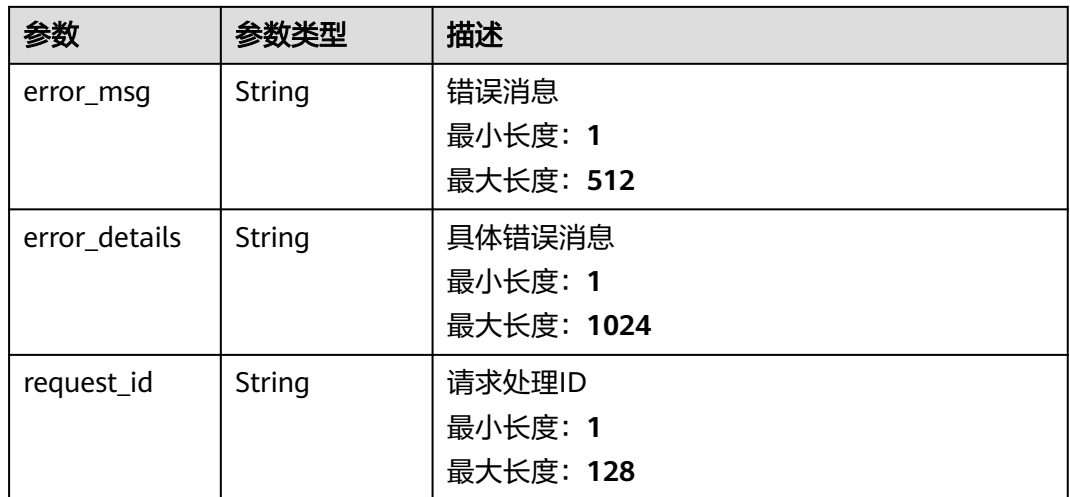

# 表 **5-235** 响应 Body 参数

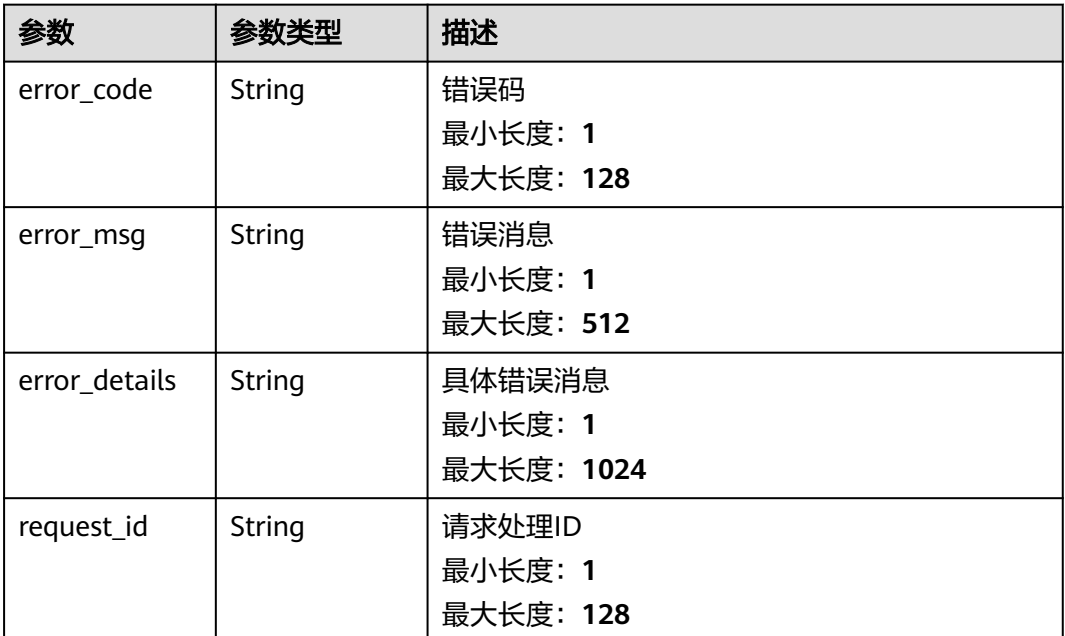

# 请求示例

无

# 响应示例

```
{
 "error_code" : "EG.00014000",
 "error_msg" : "Bad request"
}
```
#### 状态码: **401**

{

```
 "error_code" : "EG.00014010",
  "error_msg" : "Incorrect token or token resolution failed"
}
```
## 状态码: **403**

```
{
 "error_code" : "EG.00014030",
  "error_msg" : "No permissions to request this method"
}
```
#### 状态码: **404**

```
{
 "error_code" : "EG.00014040",
 "error_msg" : "Not request resource found"
}
```
#### 状态码: **500**

```
{
 "error_code" : "EG.00015000",
 "error_msg" : "Internal Server Error"
}
```
# 状态码

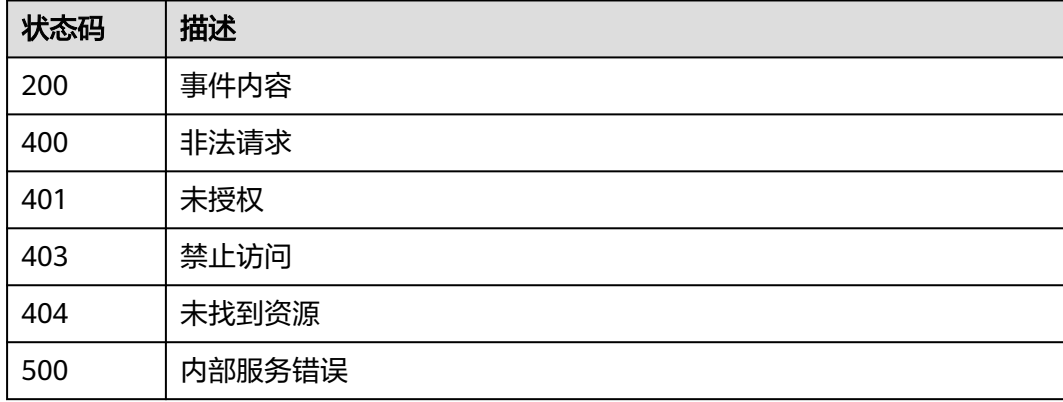

# 错误码

请参[见错误码。](#page-453-0)

# **5.3.3** 查询事件追踪列表

# 功能介绍

查询事件追踪列表。

# 调试

您可以在**[API Explorer](https://console.huaweicloud.com/apiexplorer/#/openapi/EG/doc?api=ListTracedEvents)**中调试该接口,支持自动认证鉴权。API Explorer可以自动生成 SDK代码示例,并提供SDK代码示例调试功能。

# **URI**

# GET /v1/{project\_id}/traced-events

## 表 **5-236** 路径参数

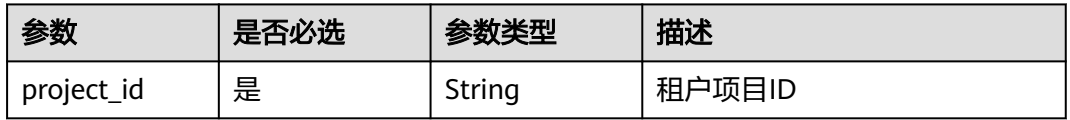

#### 表 **5-237** Query 参数

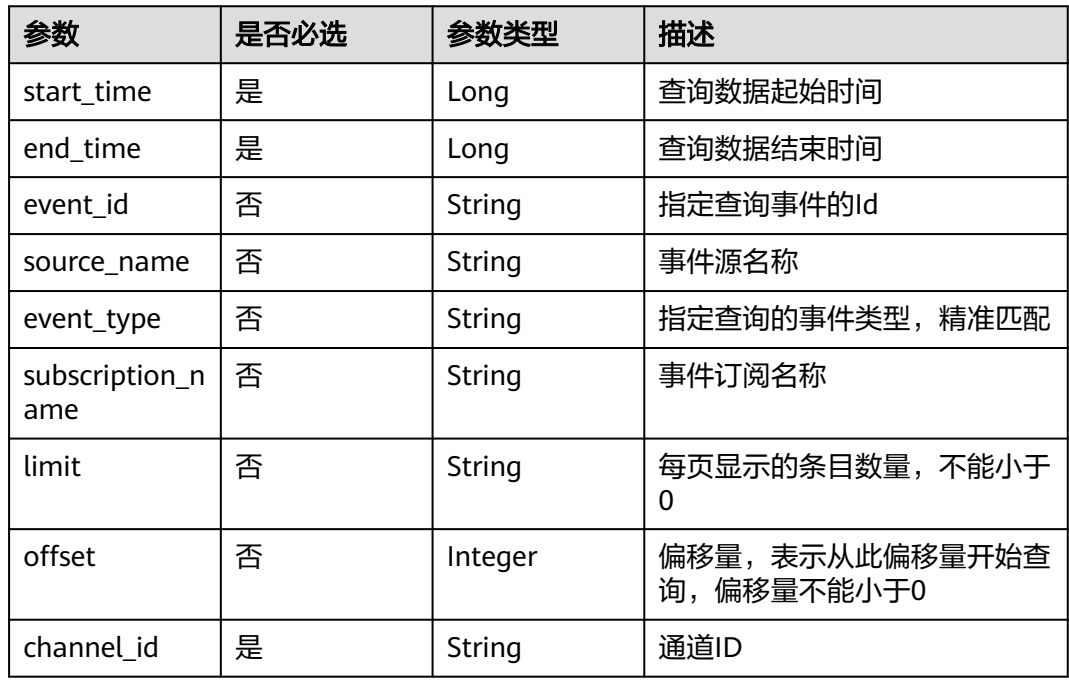

# 请求参数

# 表 **5-238** 请求 Header 参数

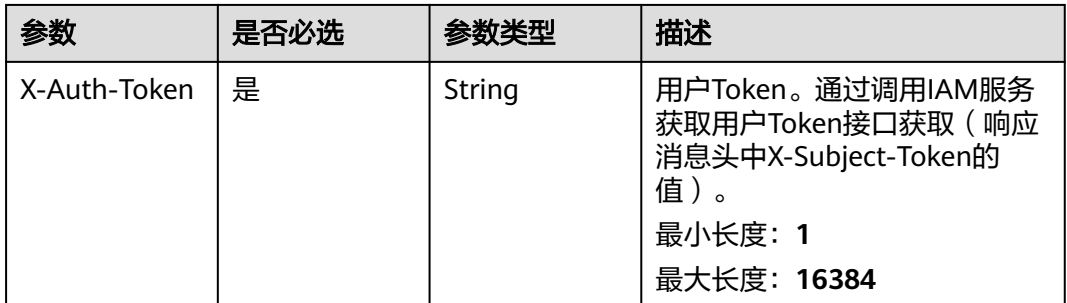

# 响应参数

# 状态码: **200**

# 表 **5-239** 响应 Header 参数

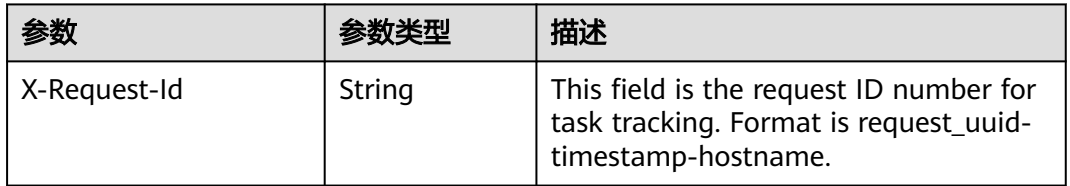

# 表 **5-240** 响应 Body 参数

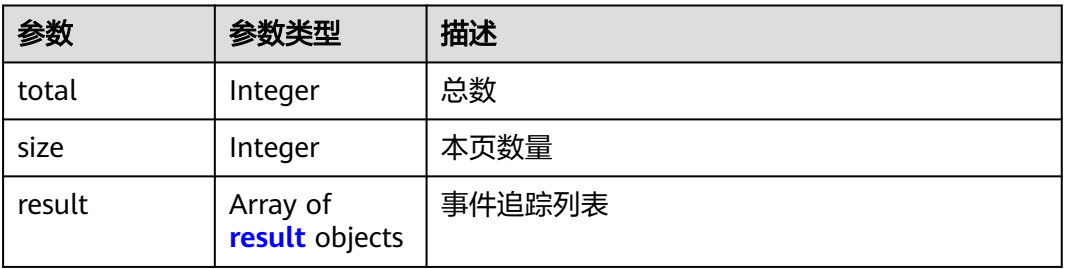

# 表 **5-241** result

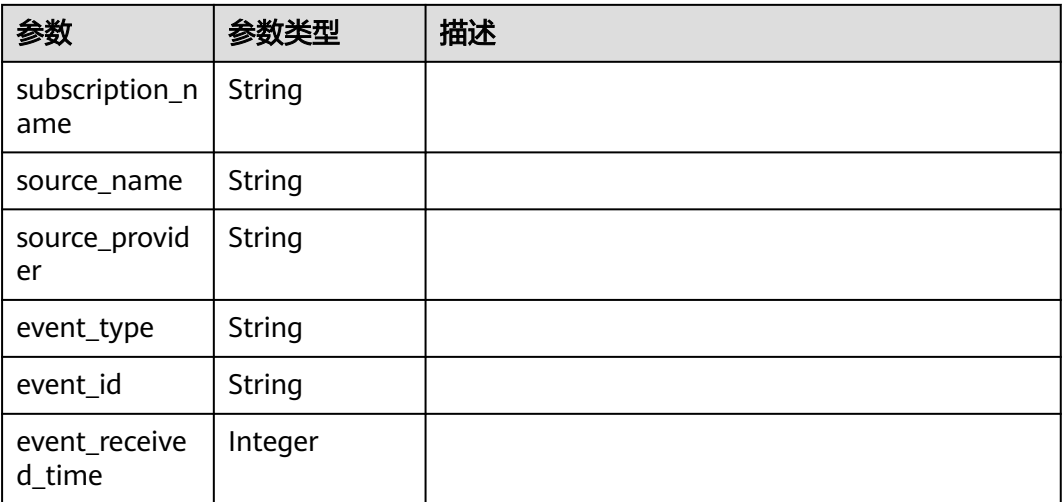

# 表 **5-242** 响应 Body 参数

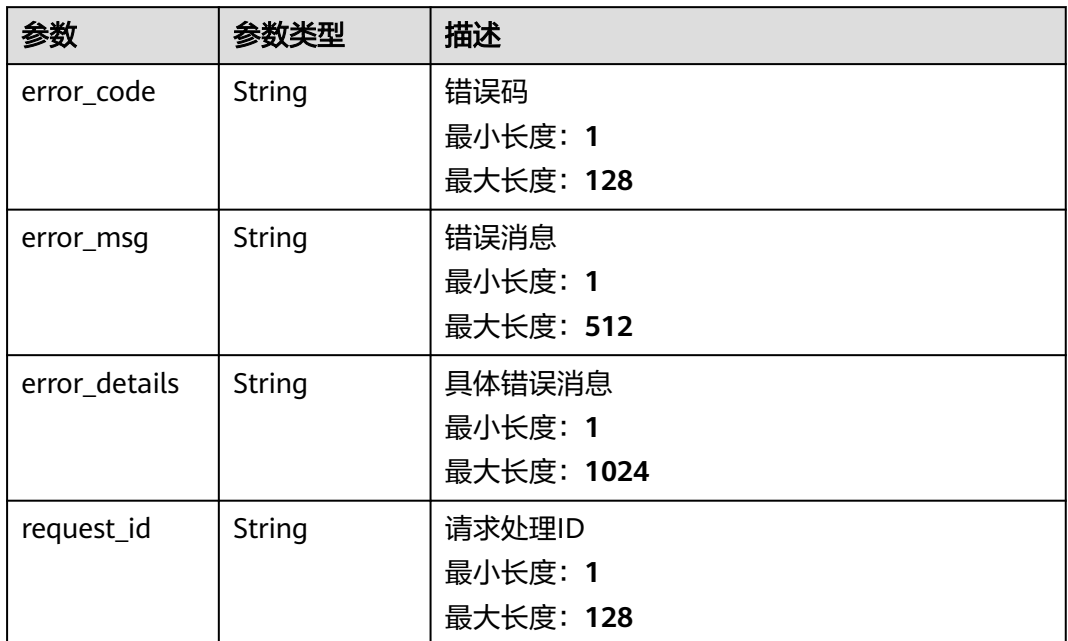

#### 状态码: **401**

表 **5-243** 响应 Body 参数

| 参数            | 参数类型   | 描述         |  |
|---------------|--------|------------|--|
| error_code    | String | 错误码        |  |
|               |        | 最小长度: 1    |  |
|               |        | 最大长度: 128  |  |
| error_msq     | String | 错误消息       |  |
|               |        | 最小长度: 1    |  |
|               |        | 最大长度: 512  |  |
| error details | String | 具体错误消息     |  |
|               |        | 最小长度: 1    |  |
|               |        | 最大长度: 1024 |  |
| request_id    | String | 请求处理ID     |  |
|               |        | 最小长度: 1    |  |
|               |        | 最大长度: 128  |  |

# 表 **5-244** 响应 Body 参数

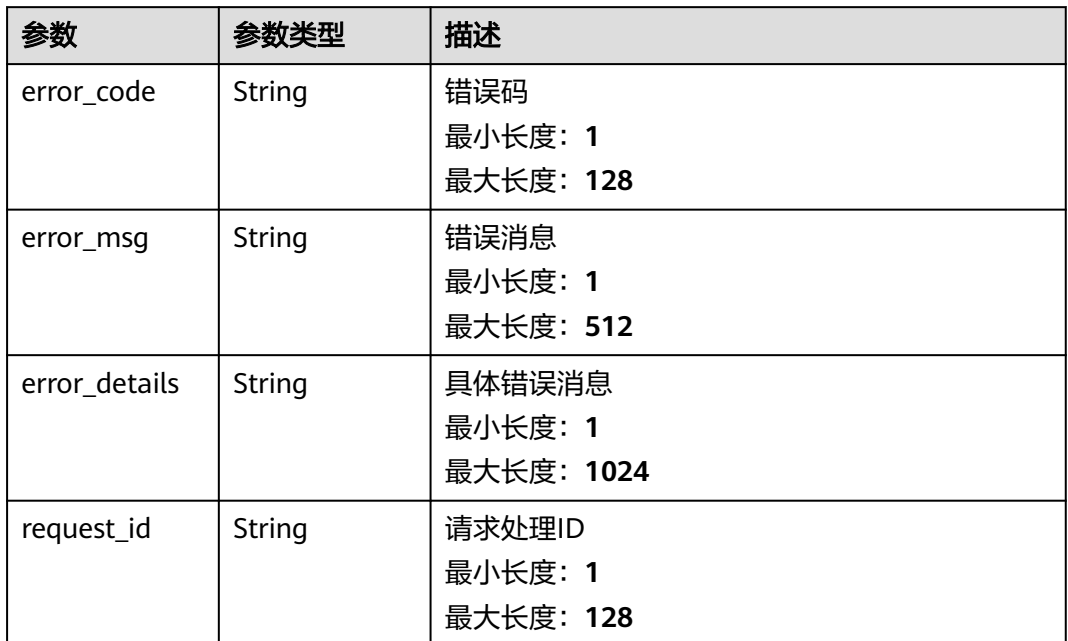

#### 状态码: **404**

表 **5-245** 响应 Body 参数

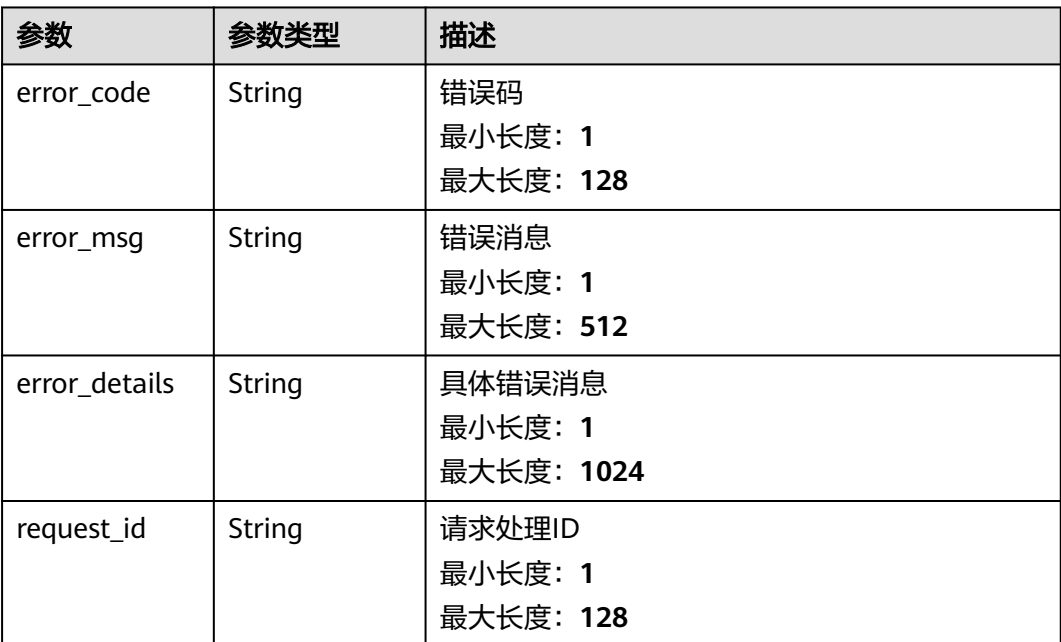

#### 表 **5-246** 响应 Body 参数

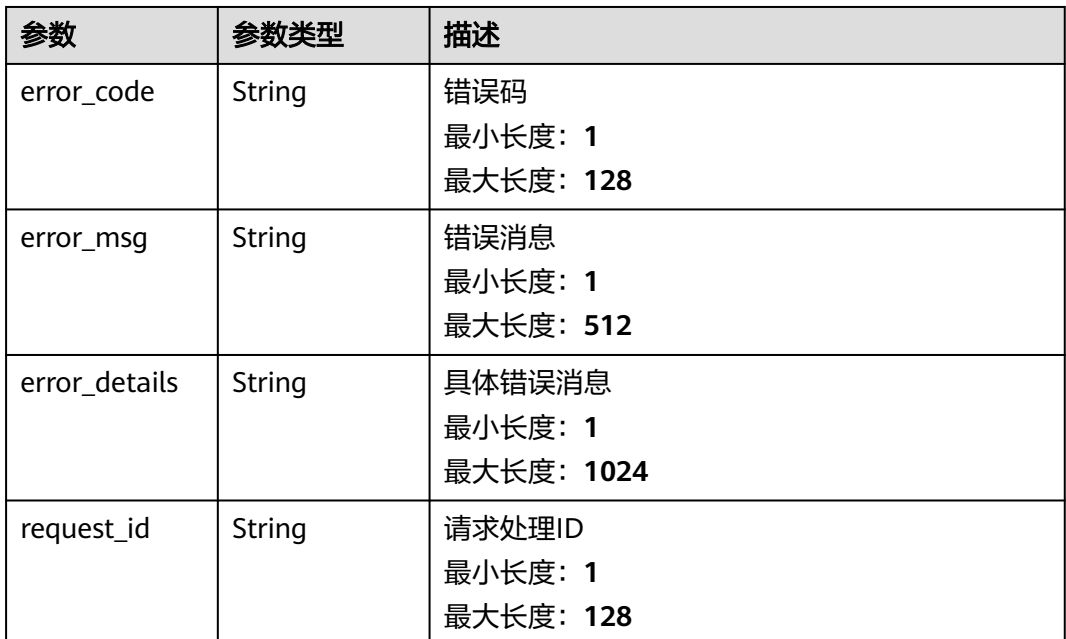

# 请求示例

无

# 响应示例

# 状态码: **400**

```
{
 "error_code" : "EG.00014000",
 "error_msg" : "Bad request"
}
```
# 状态码: **401**

```
{
 "error_code" : "EG.00014010",
 "error_msg" : "Incorrect token or token resolution failed"
}
```
# 状态码: **403**

```
{
 "error_code" : "EG.00014030",
 "error_msg" : "No permissions to request this method"
}
```
## 状态码: **404**

```
{
 "error_code" : "EG.00014040",
 "error_msg" : "Not request resource found"
}
```
# 状态码: **500**

{

"error\_code" : "EG.00015000",

 "error\_msg" : "Internal Server Error" }

# 状态码

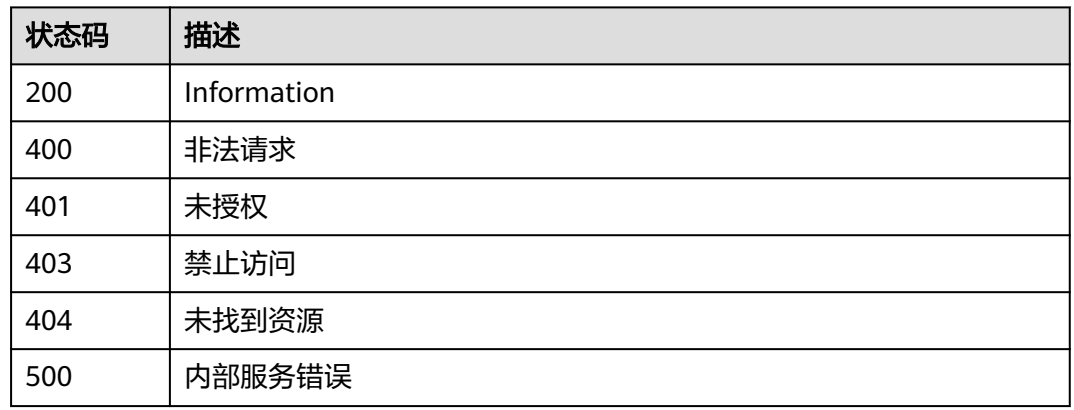

# 错误码

请参[见错误码。](#page-453-0)

# **5.3.4** 发布事件到事件通道

# 功能介绍

发布事件到事件通道,仅供调试使用。

# 调试

您可以在**[API Explorer](https://console.huaweicloud.com/apiexplorer/#/openapi/EG/doc?api=PutEvents)**中调试该接口,支持自动认证鉴权。API Explorer可以自动生成 SDK代码示例,并提供SDK代码示例调试功能。

# **URI**

POST /v1/{project\_id}/channels/{channel\_id}/events

#### 表 **5-247** 路径参数

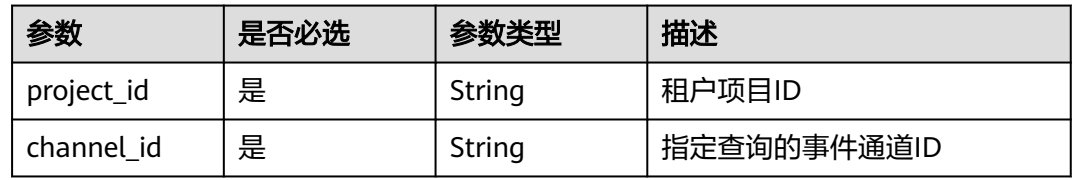

# 请求参数

## 表 **5-248** 请求 Header 参数

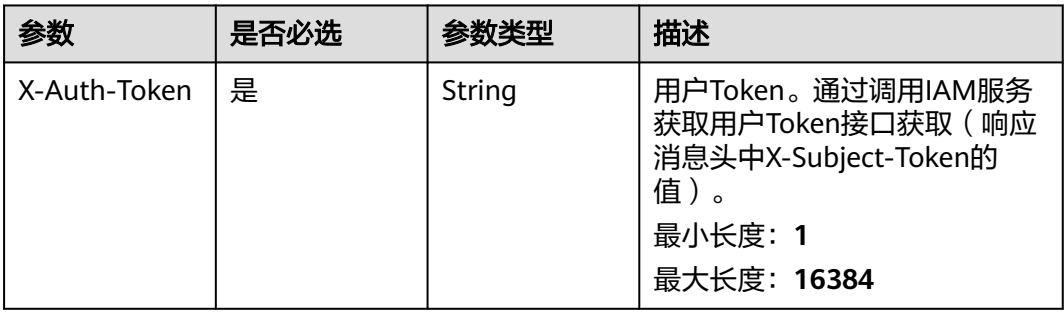

#### 表 **5-249** 请求 Body 参数

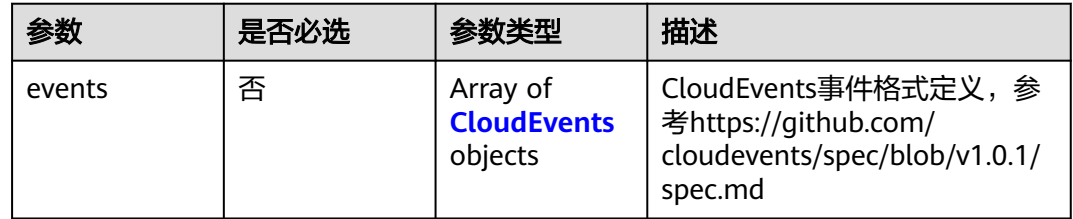

# 表 **5-250** CloudEvents

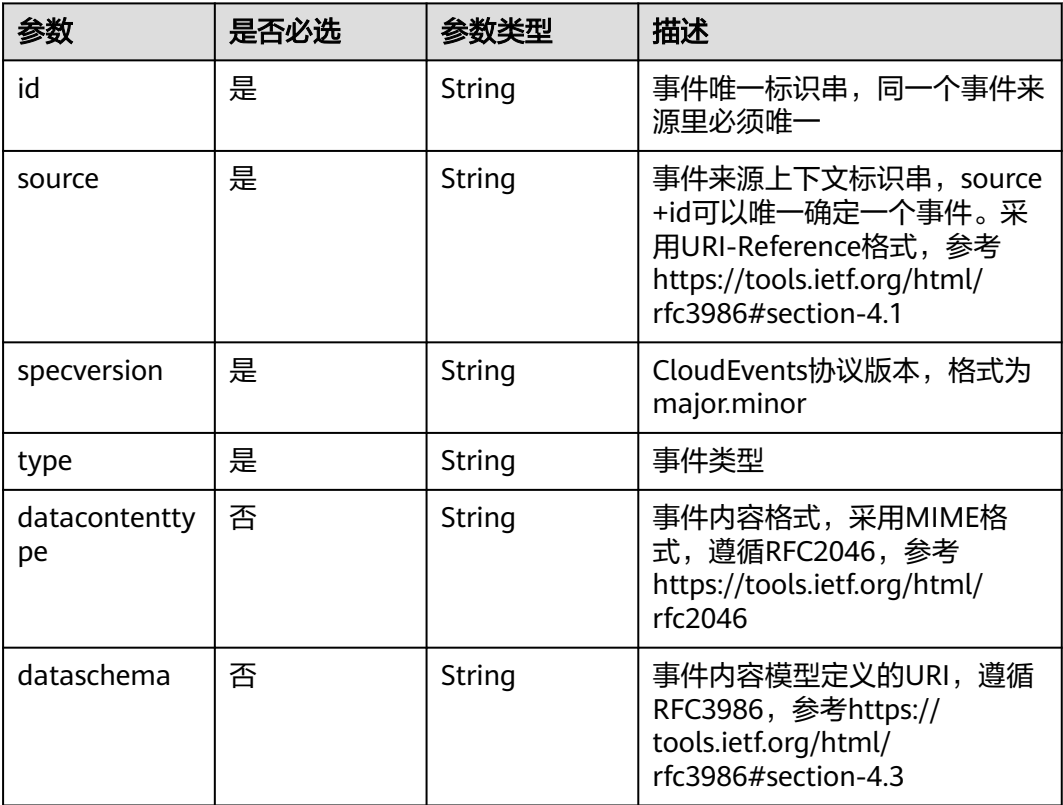

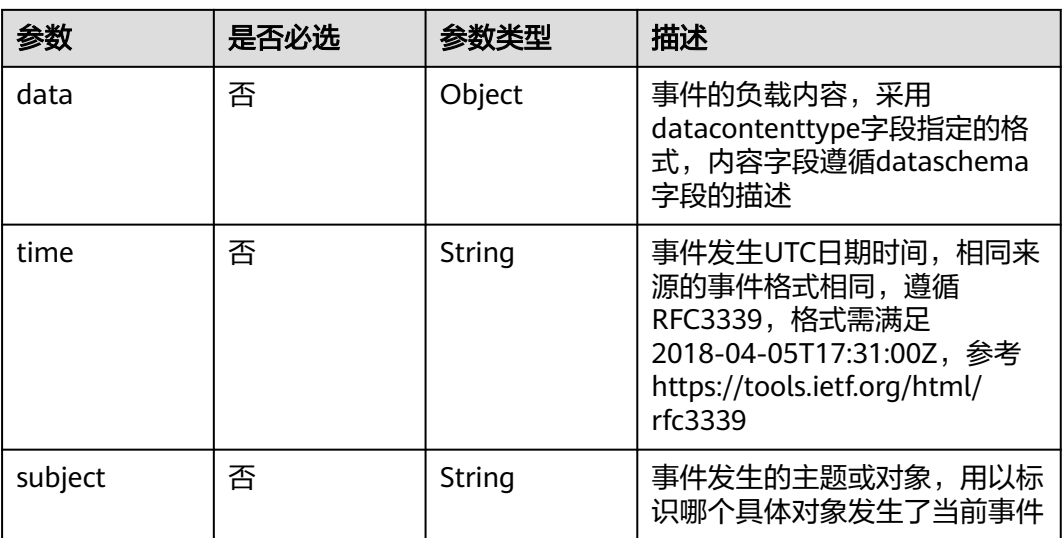

# 响应参数

# 状态码: **200**

表 **5-251** 响应 Header 参数

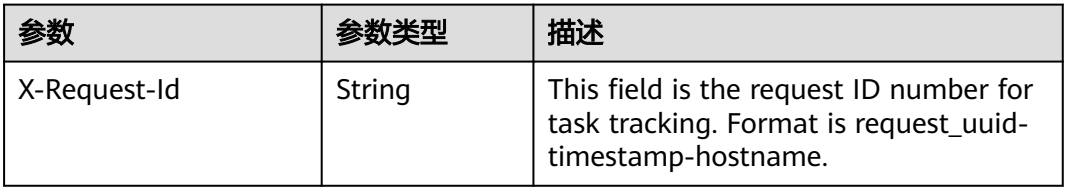

# 表 **5-252** 响应 Body 参数

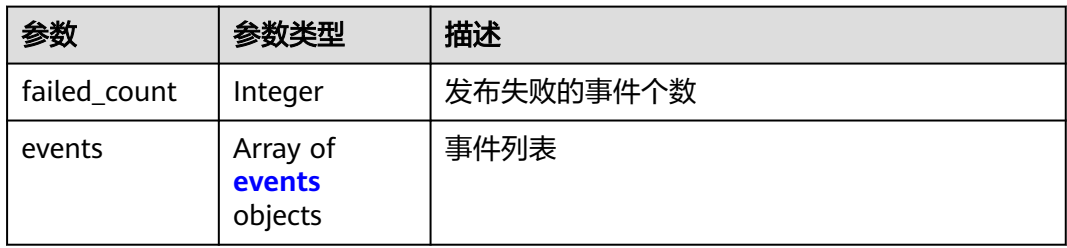

## 表 **5-253** events

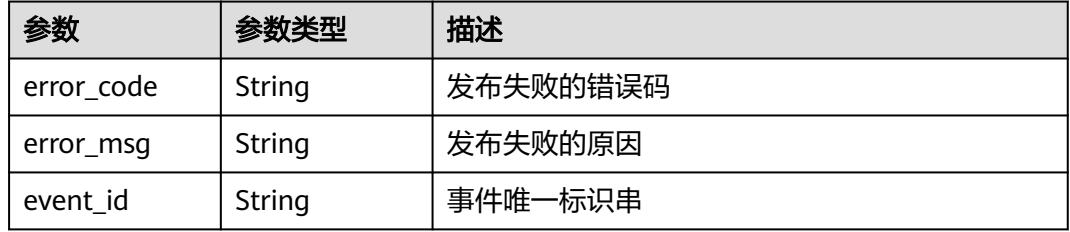

## 状态码: **400**

#### 表 **5-254** 响应 Body 参数

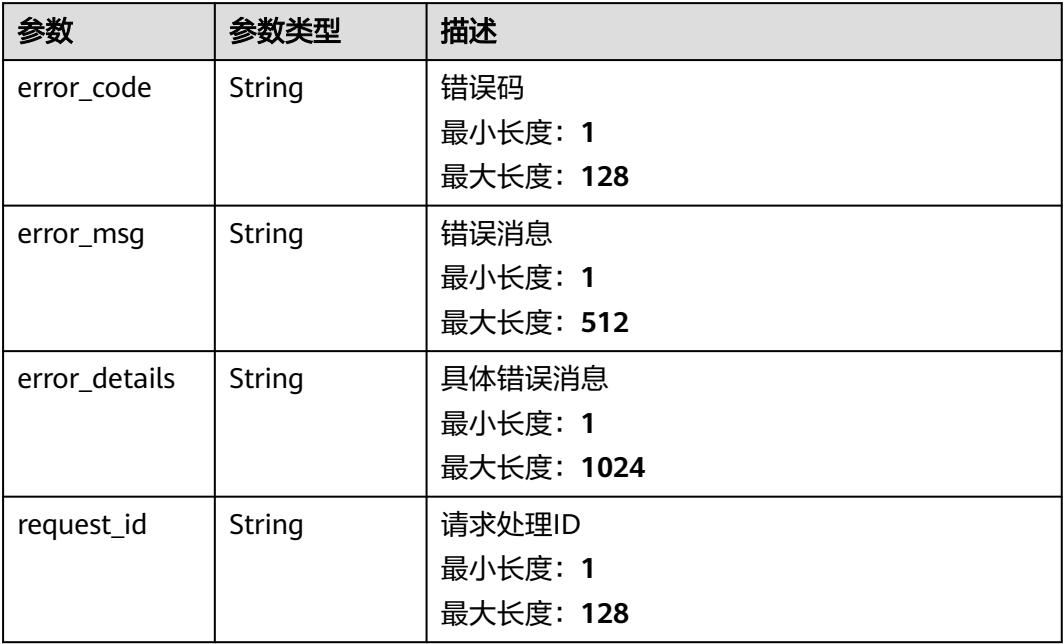

### 状态码: **401**

# 表 **5-255** 响应 Body 参数

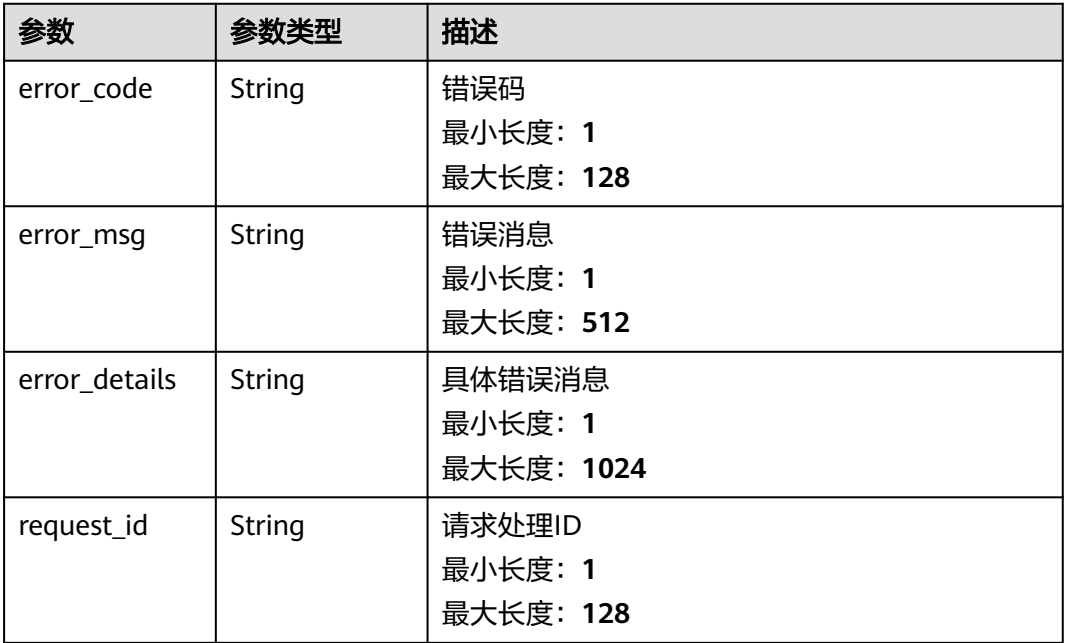

# 表 **5-256** 响应 Body 参数

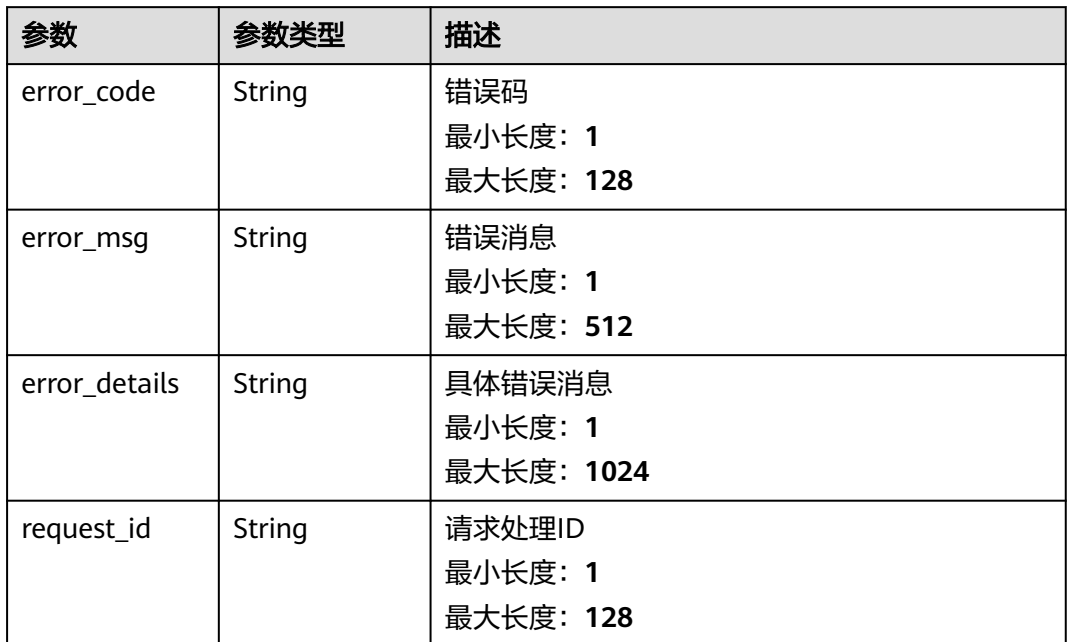

#### 状态码: **404**

表 **5-257** 响应 Body 参数

| 参数            | 参数类型   | 描述         |
|---------------|--------|------------|
| error_code    | String | 错误码        |
|               |        | 最小长度: 1    |
|               |        | 最大长度: 128  |
| error_msg     | String | 错误消息       |
|               |        | 最小长度: 1    |
|               |        | 最大长度: 512  |
| error_details | String | 具体错误消息     |
|               |        | 最小长度: 1    |
|               |        | 最大长度: 1024 |
| request_id    | String | 请求处理ID     |
|               |        | 最小长度: 1    |
|               |        | 最大长度: 128  |

#### 表 **5-258** 响应 Body 参数

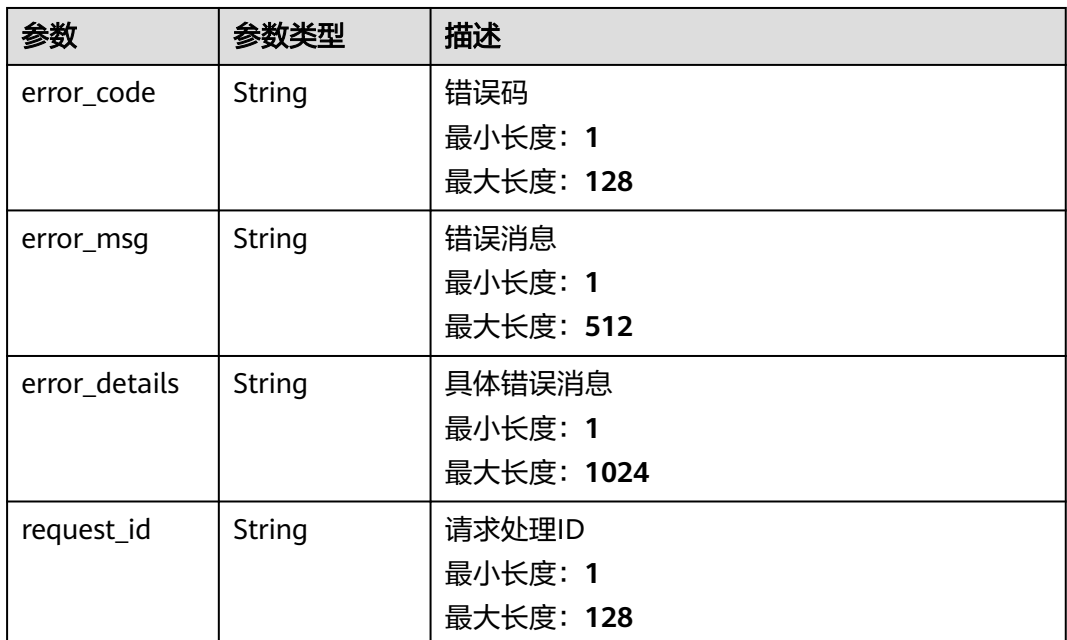

# 请求示例

无

# 响应示例

# 状态码: **400**

```
{
 "error_code" : "EG.00014000",
 "error_msg" : "Bad request"
}
```
# 状态码: **401**

```
{
 "error_code" : "EG.00014010",
 "error_msg" : "Incorrect token or token resolution failed"
}
```
# 状态码: **403**

```
{
 "error_code" : "EG.00014030",
 "error_msg" : "No permissions to request this method"
}
```
#### 状态码: **404**

```
{
 "error_code" : "EG.00014040",
 "error_msg" : "Not request resource found"
}
```
# 状态码: **500**

{

"error\_code" : "EG.00015000",

 "error\_msg" : "Internal Server Error" }

# 状态码

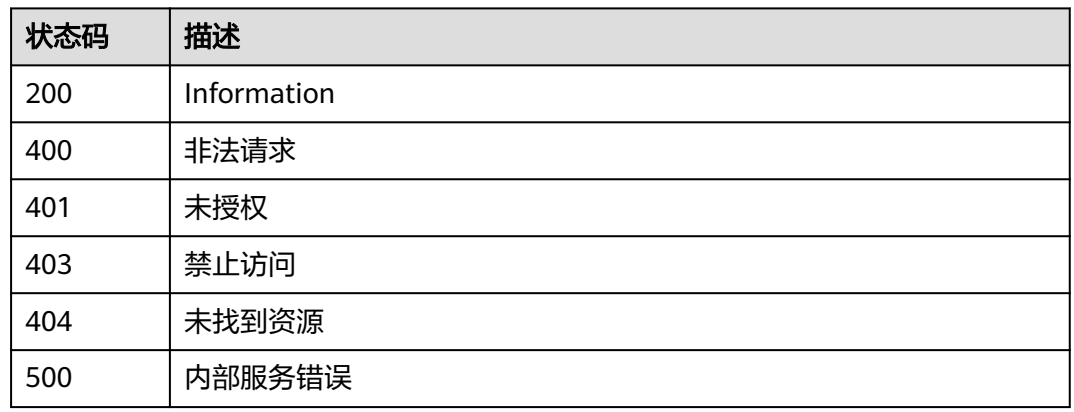

# 错误码

请参[见错误码。](#page-453-0)

# **5.3.5** 发布官方事件到事件通道

# 功能介绍

发布官方事件到事件通道。

# 调试

您可以在**[API Explorer](https://console.huaweicloud.com/apiexplorer/#/openapi/EG/doc?api=PutOfficialEvents)**中调试该接口,支持自动认证鉴权。API Explorer可以自动生成 SDK代码示例,并提供SDK代码示例调试功能。

# **URI**

POST /v1/{project\_id}/official/sources/{source\_name}/events

#### 表 **5-259** 路径参数

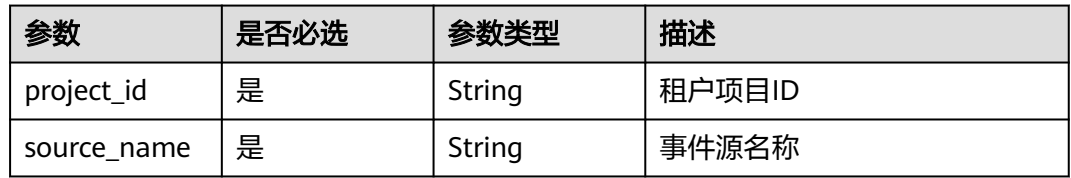

# 请求参数

## 表 **5-260** 请求 Header 参数

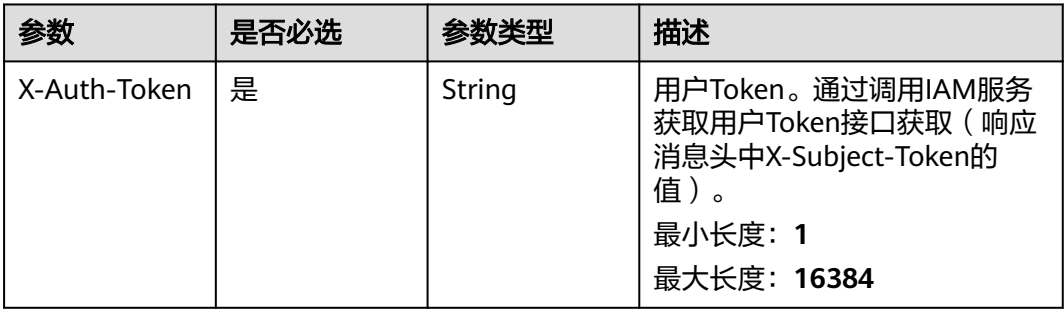

#### 表 **5-261** 请求 Body 参数

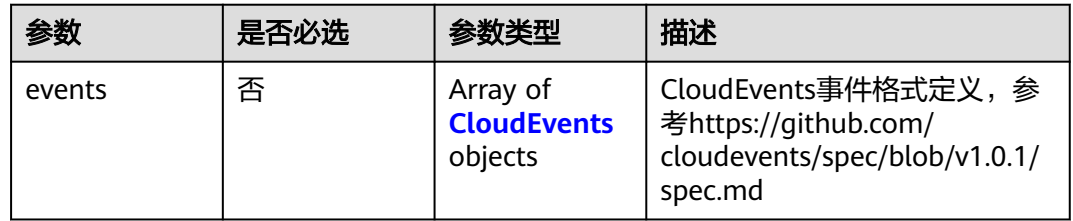

# 表 **5-262** CloudEvents

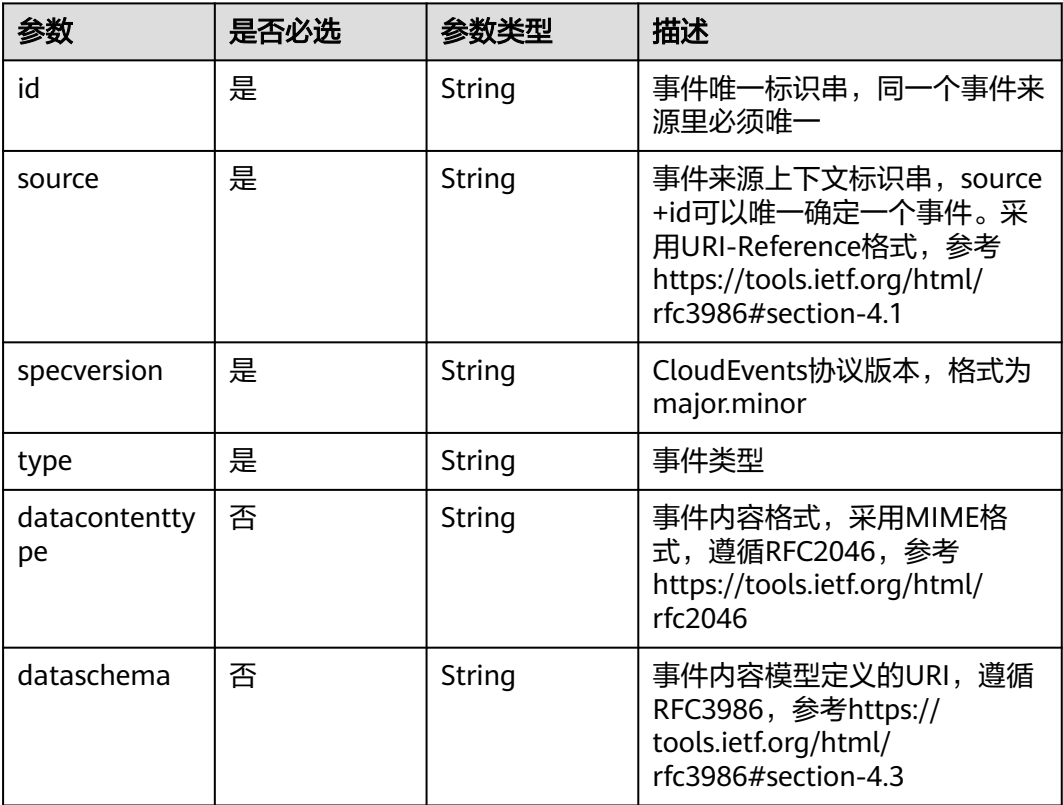

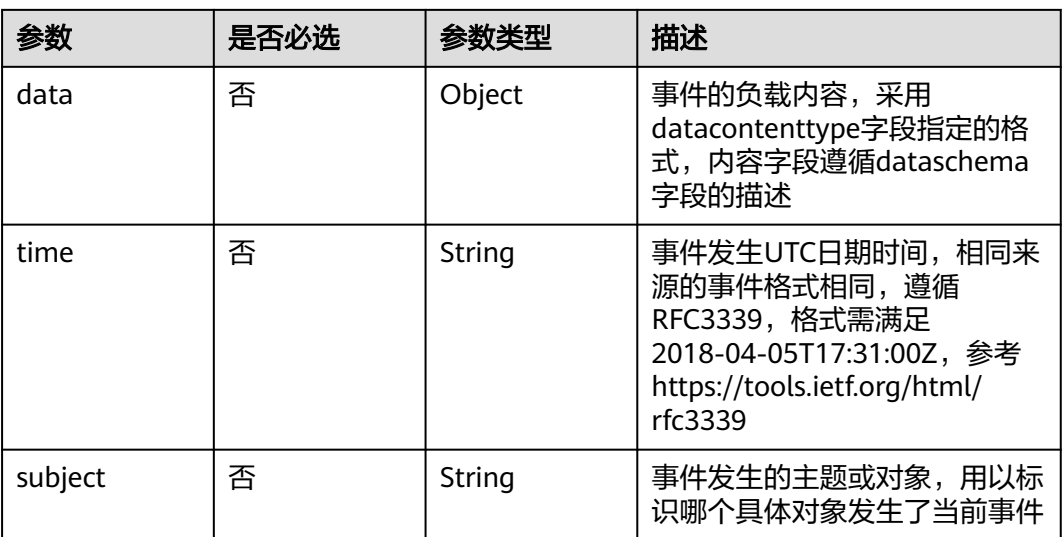

# 响应参数

# 状态码: **200**

#### 表 **5-263** 响应 Header 参数

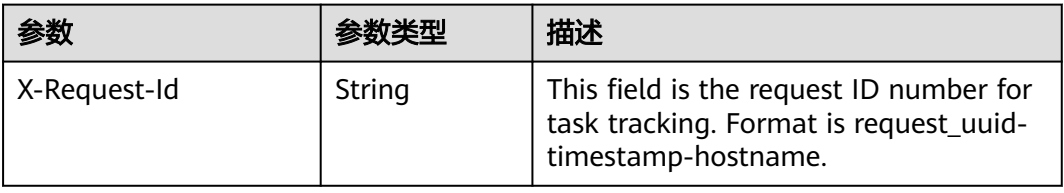

# 表 **5-264** 响应 Body 参数

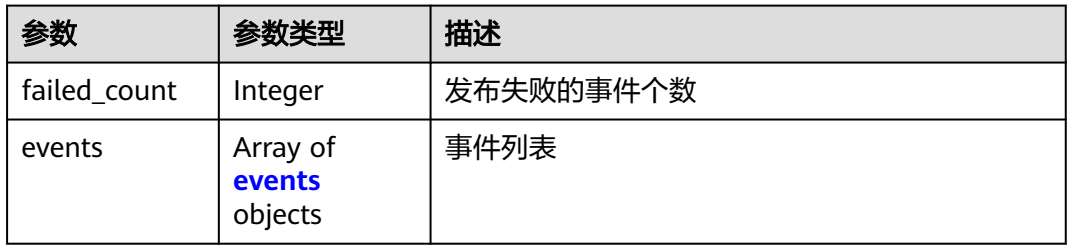

# 表 **5-265** events

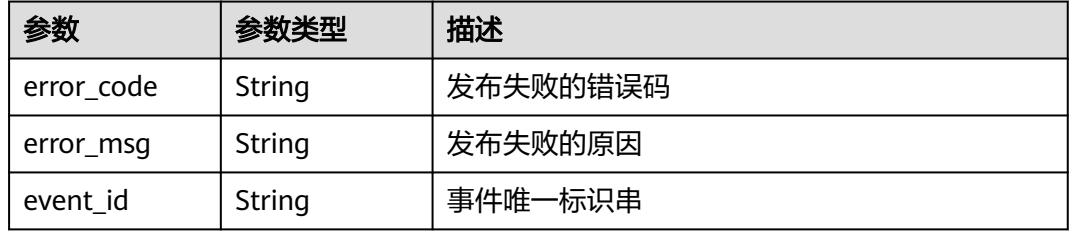

## 状态码: **400**

#### 表 **5-266** 响应 Body 参数

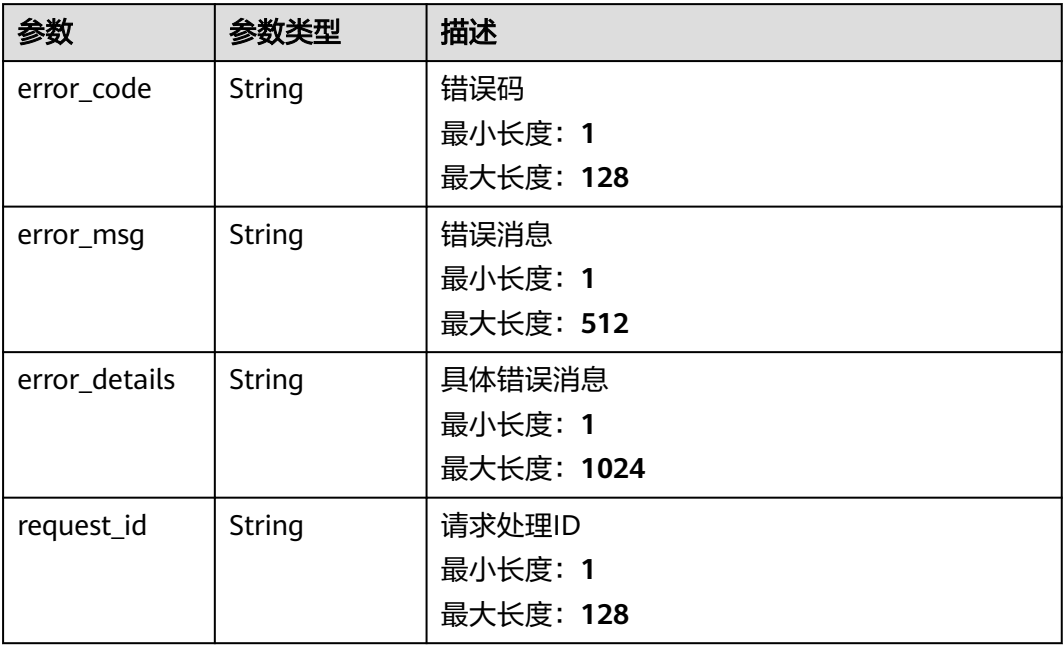

### 状态码: **401**

# 表 **5-267** 响应 Body 参数

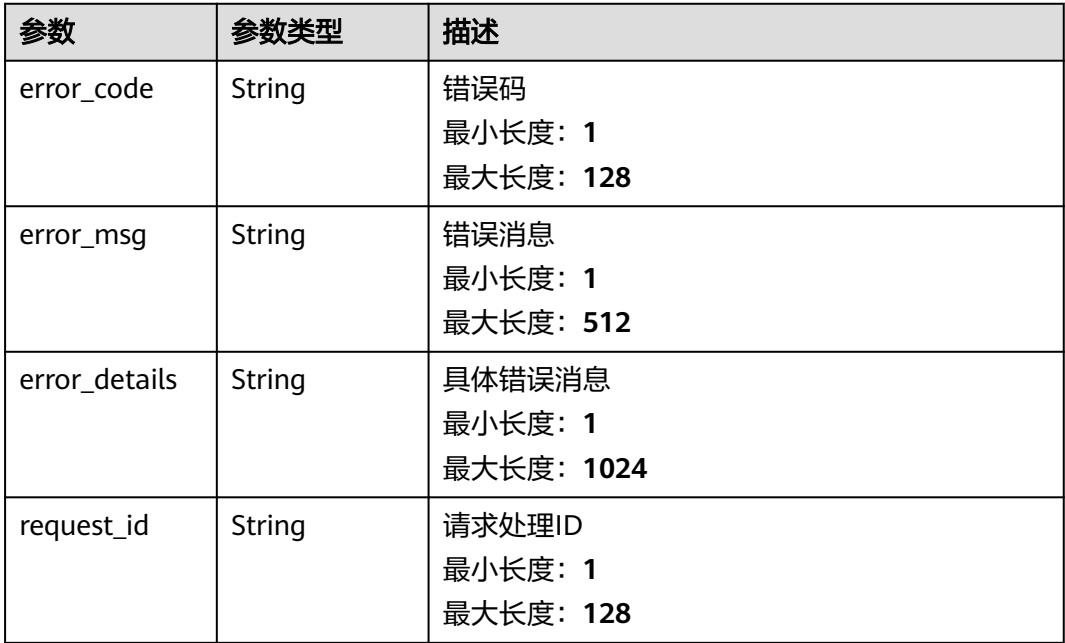

# 表 **5-268** 响应 Body 参数

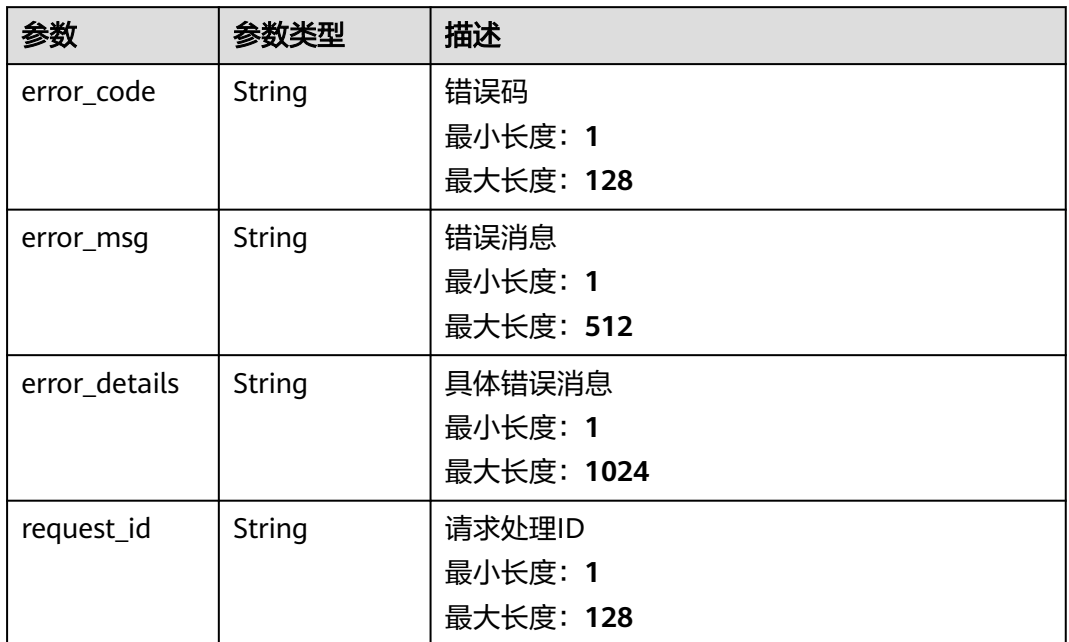

#### 状态码: **404**

表 **5-269** 响应 Body 参数

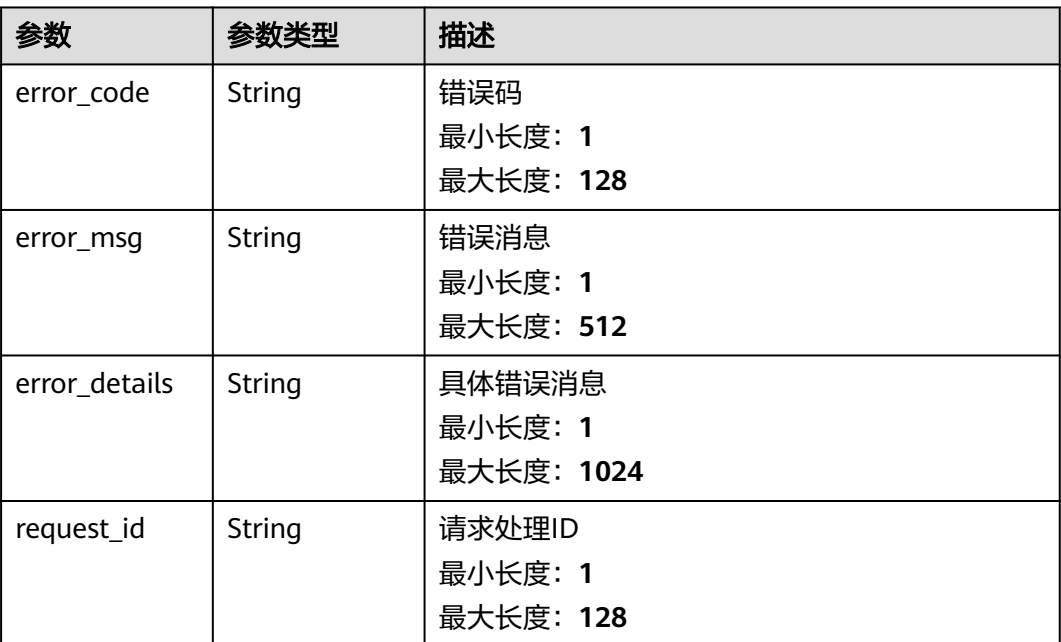

#### 表 **5-270** 响应 Body 参数

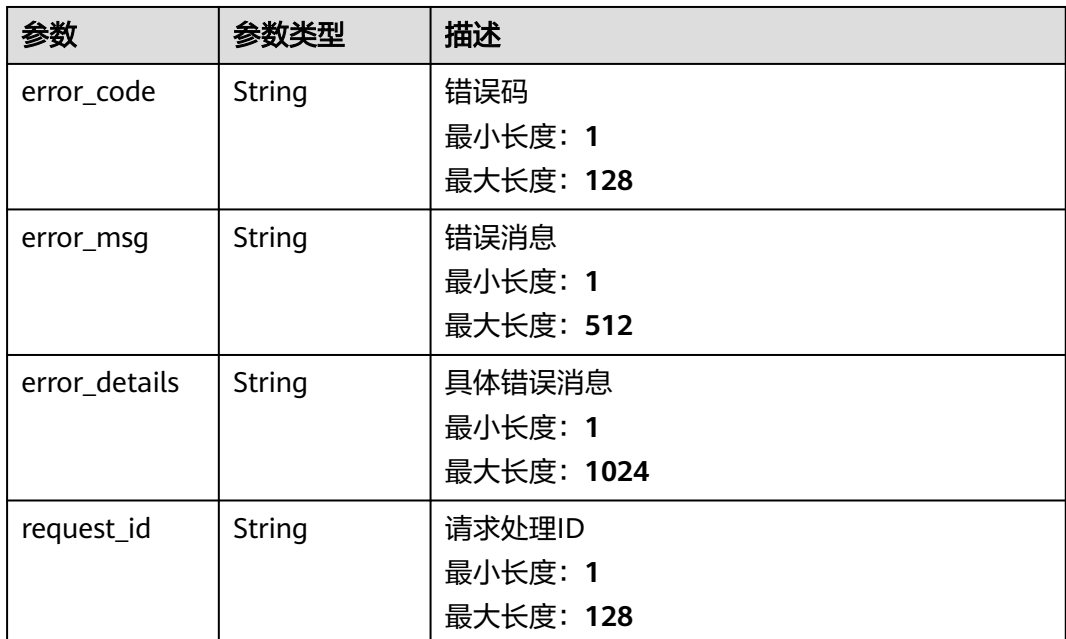

# 请求示例

无

# 响应示例

# 状态码: **400**

```
{
 "error_code" : "EG.00014000",
 "error_msg" : "Bad request"
}
```
# 状态码: **401**

```
{
 "error_code" : "EG.00014010",
 "error_msg" : "Incorrect token or token resolution failed"
}
```
# 状态码: **403**

```
{
 "error_code" : "EG.00014030",
 "error_msg" : "No permissions to request this method"
}
```
#### 状态码: **404**

```
{
 "error_code" : "EG.00014040",
 "error_msg" : "Not request resource found"
}
```
# 状态码: **500**

{

"error\_code" : "EG.00015000",

 "error\_msg" : "Internal Server Error" }

# 状态码

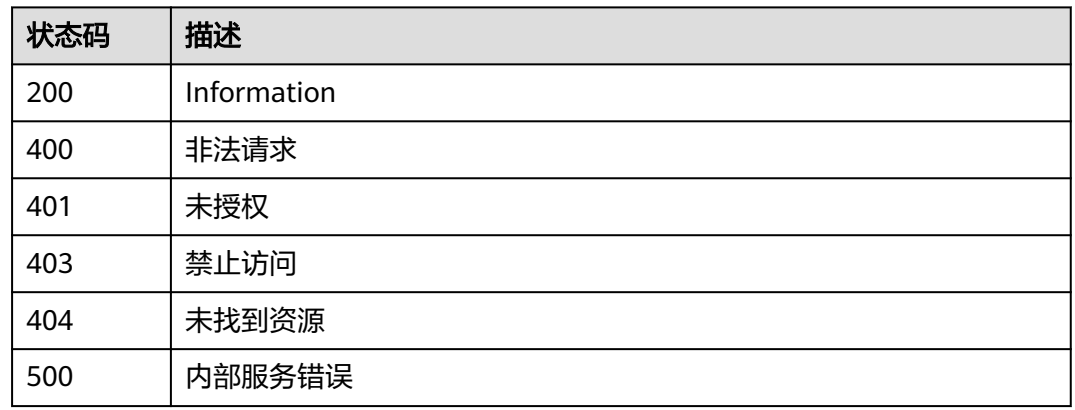

# 错误码

请参[见错误码。](#page-453-0)

# **5.3.6** 预校验指定事件源发布事件成功

# 功能介绍

发布事件到事件源成功需要有订阅等条件,预先校验。

# 调试

您可以在**[API Explorer](https://console.huaweicloud.com/apiexplorer/#/openapi/EG/doc?api=CheckPutEvents)**中调试该接口,支持自动认证鉴权。API Explorer可以自动生成 SDK代码示例,并提供SDK代码示例调试功能。

# **URI**

POST /v1/{project\_id}/events/check

### 表 **5-271** 路径参数

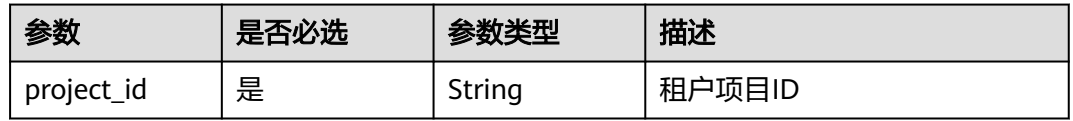

# 请求参数

表 **5-272** 请求 Header 参数

| 参数           | 是否必选 | 参数类型   | 描述                                                                                             |
|--------------|------|--------|------------------------------------------------------------------------------------------------|
| X-Auth-Token | 是    | String | 用户Token。通过调用IAM服务<br>获取用户Token接口获取 (响应<br>消息头中X-Subject-Token的<br>值)<br>最小长度: 1<br>最大长度: 16384 |

## 表 **5-273** 请求 Body 参数

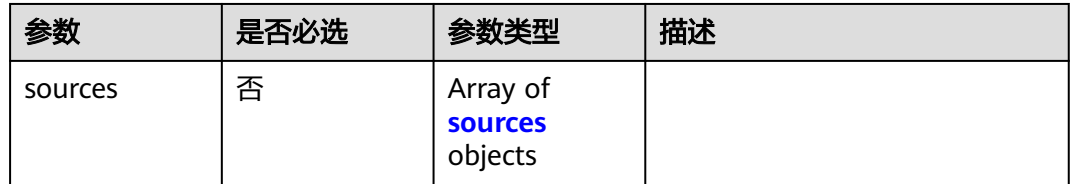

#### 表 **5-274** sources

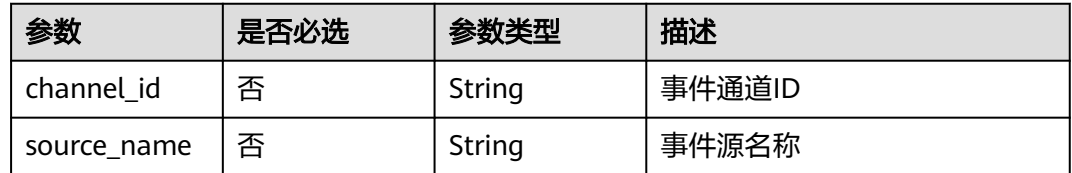

# 响应参数

# 状态码: **200**

#### 表 **5-275** 响应 Header 参数

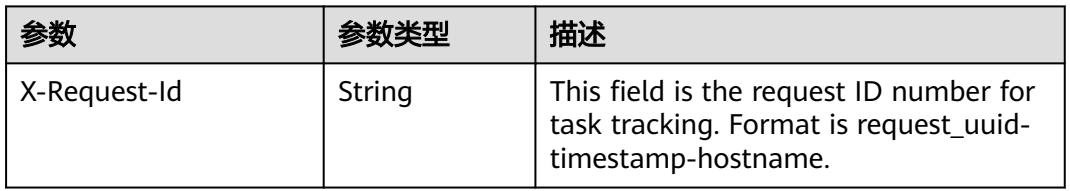

#### 表 **5-276** 响应 Body 参数

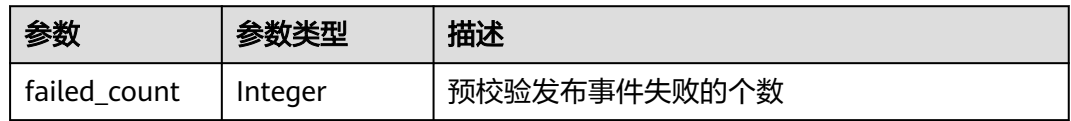

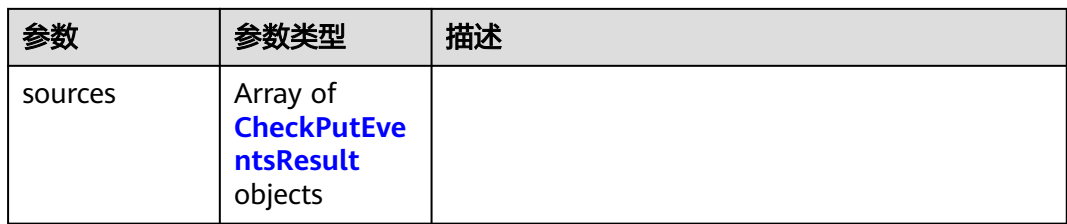

# 表 **5-277** CheckPutEventsResult

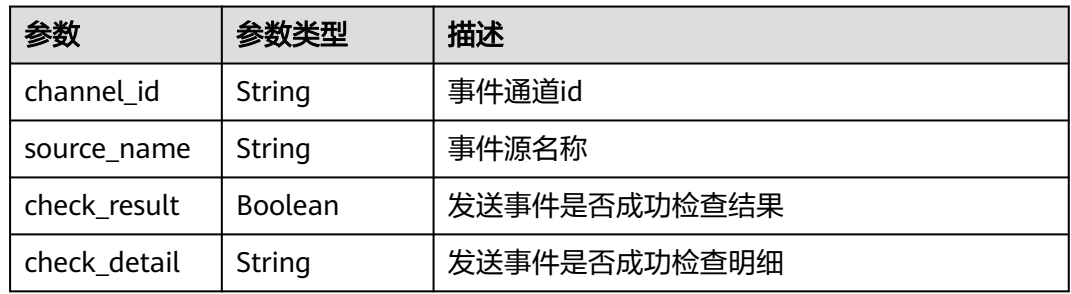

#### 状态码: **400**

# 表 **5-278** 响应 Body 参数

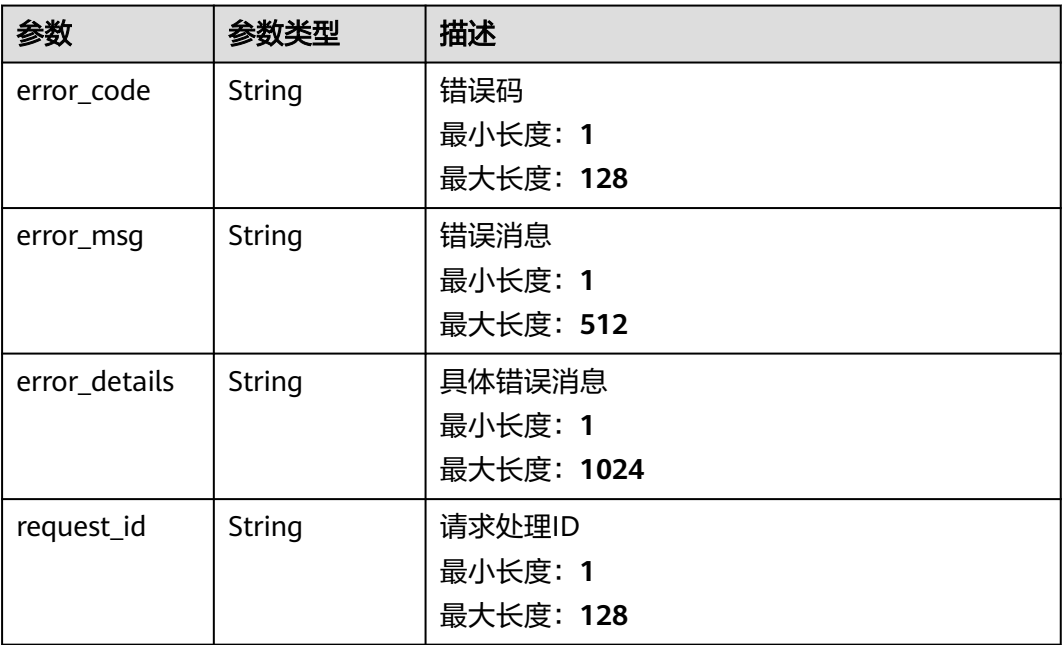

# 表 **5-279** 响应 Body 参数

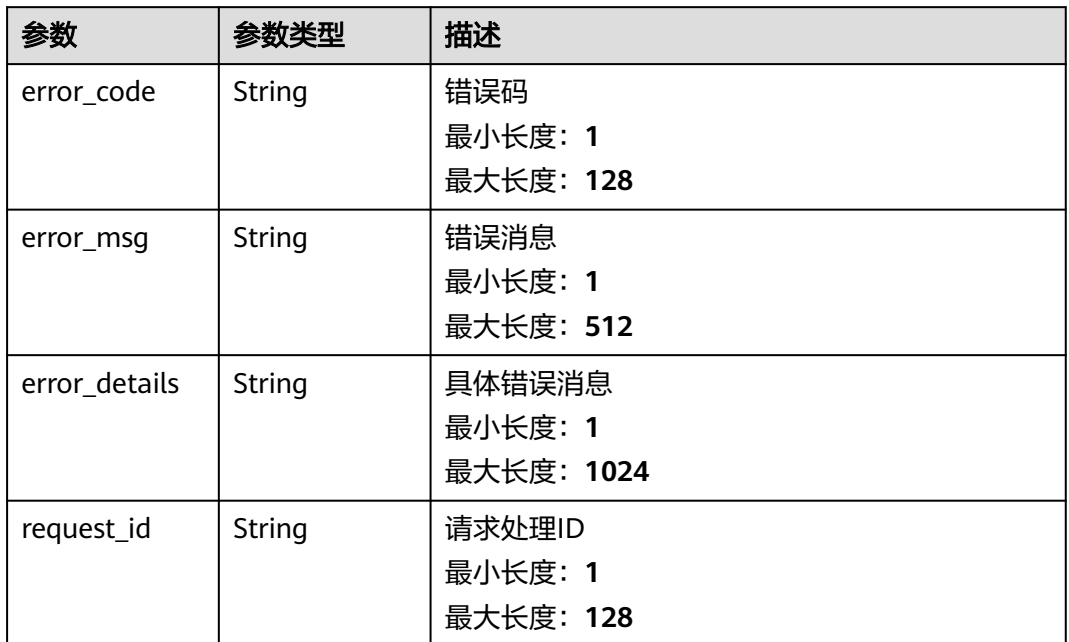

#### 状态码: **403**

表 **5-280** 响应 Body 参数

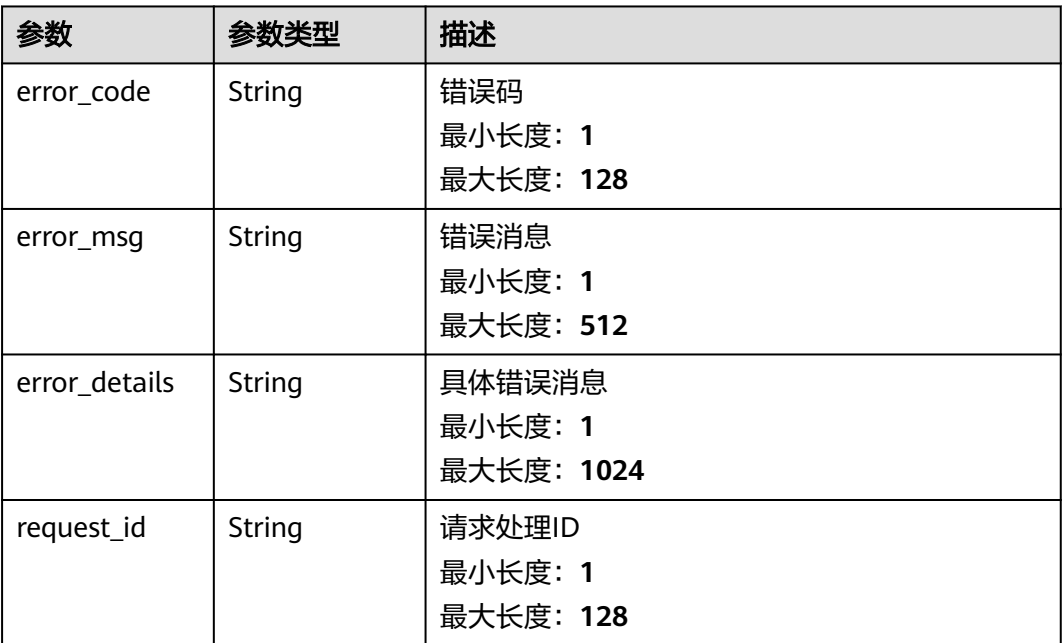

# 表 **5-281** 响应 Body 参数

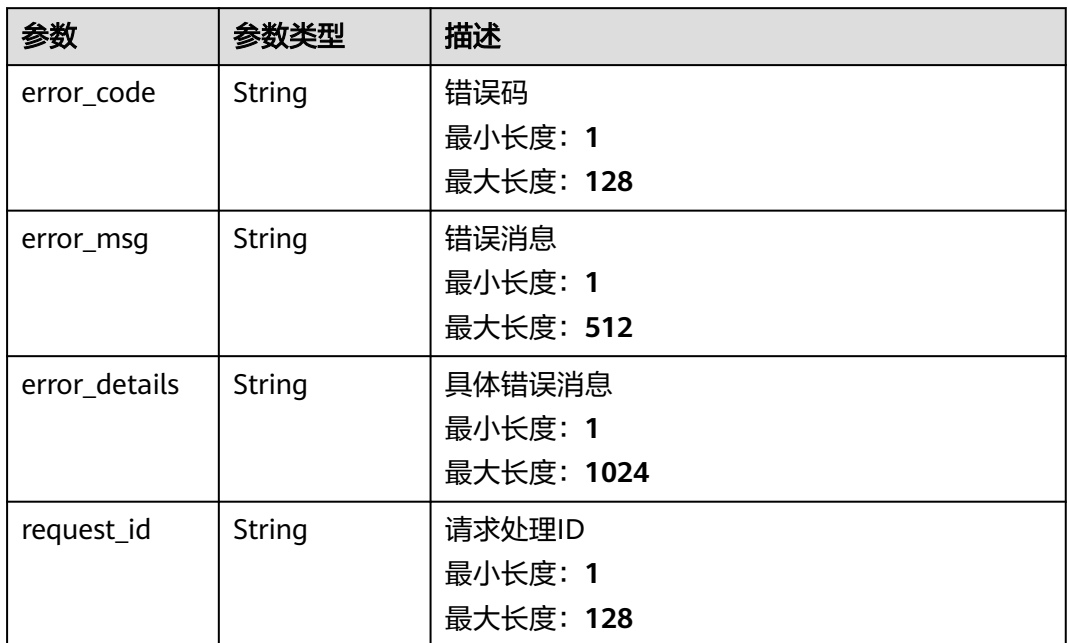

#### 状态码: **500**

表 **5-282** 响应 Body 参数

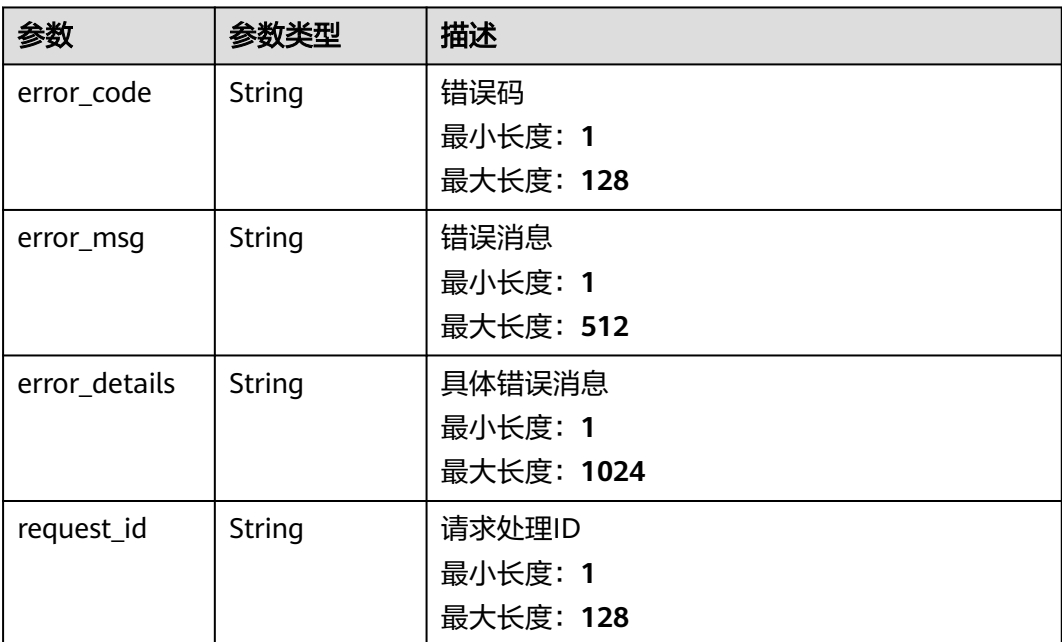

# 请求示例

无

# 响应示例

## 状态码: **400**

```
{
 "error_code" : "EG.00014000",
 "error_msg" : "Bad request"
}
```
# 状态码: **401**

```
 "error_msg" : "Incorrect token or token resolution failed"
}
```

```
{
 "error_code" : "EG.00014010",
```
# 状态码: **403**

```
{
 "error_code" : "EG.00014030",
 "error_msg" : "No permissions to request this method"
```
# }

# 状态码: **404**

```
{
 "error_code" : "EG.00014040",
  "error_msg" : "Not request resource found"
}
```
# 状态码: **500**

```
{
 "error_code" : "EG.00015000",
 "error_msg" : "Internal Server Error"
}
```
# 状态码

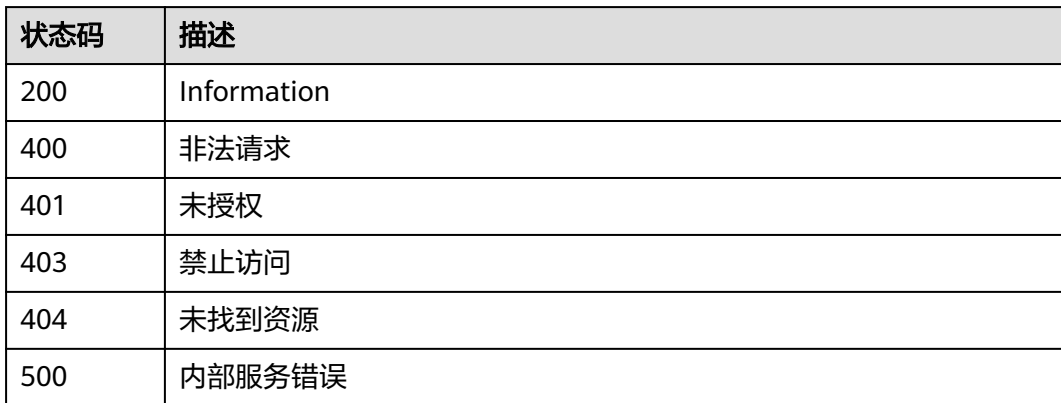

# 错误码

# 请参见<mark>错误码</mark>。

# **5.4** 事件源管理

# **5.4.1** 创建自定义事件源

# 功能介绍

创建用户自定义类型的事件源,只能指定自定义通道,不能指定系统通道。

# 调试

您可以在**[API Explorer](https://console.huaweicloud.com/apiexplorer/#/openapi/EG/doc?api=CreateEventSource)**中调试该接口,支持自动认证鉴权。API Explorer可以自动生成 SDK代码示例,并提供SDK代码示例调试功能。

# **URI**

POST /v1/{project\_id}/sources

#### 表 **5-283** 路径参数

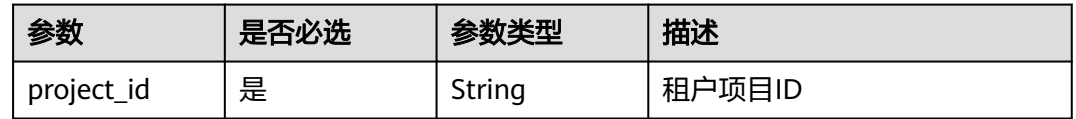

# 请求参数

## 表 **5-284** 请求 Header 参数

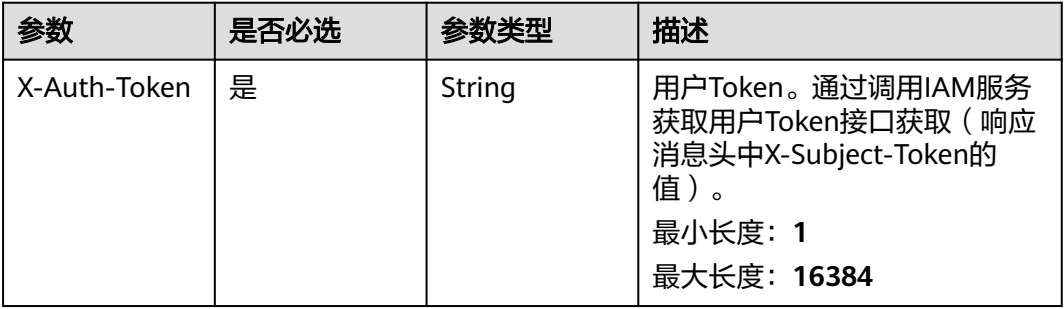

## 表 **5-285** 请求 Body 参数

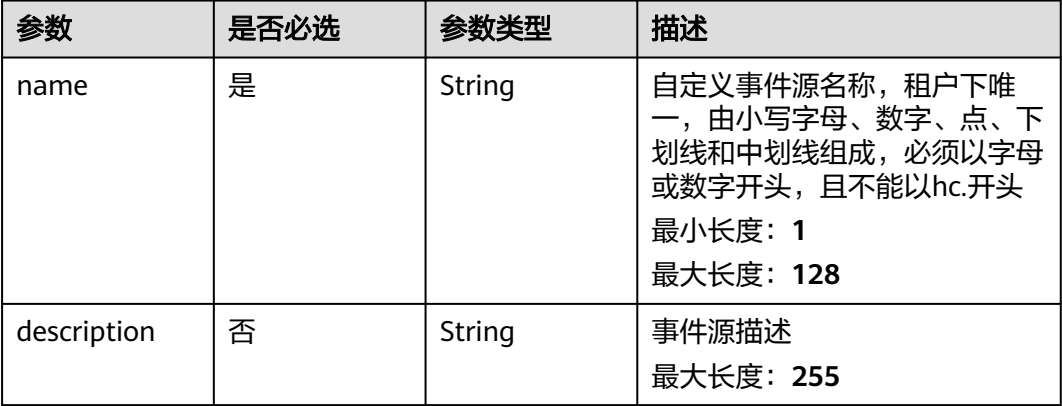

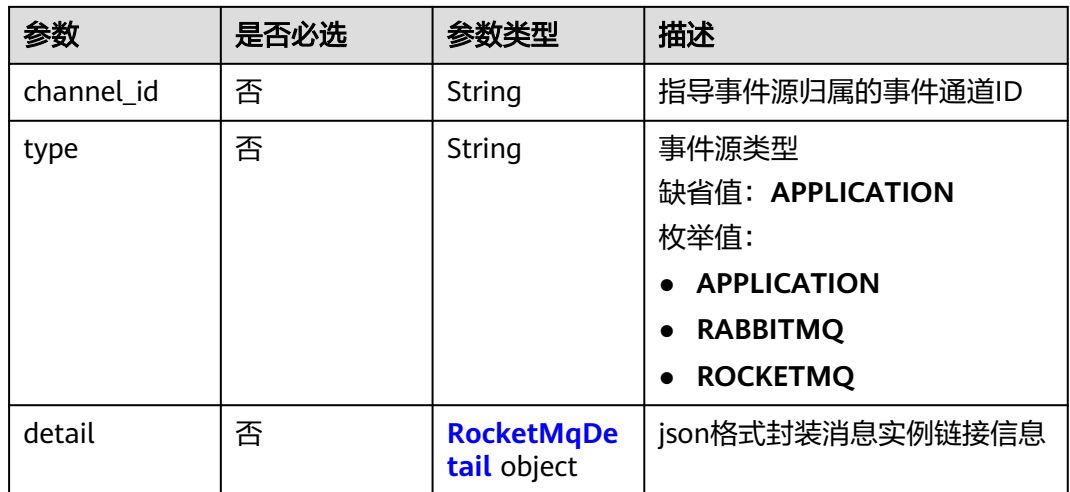

# 表 **5-286** RocketMqDetail

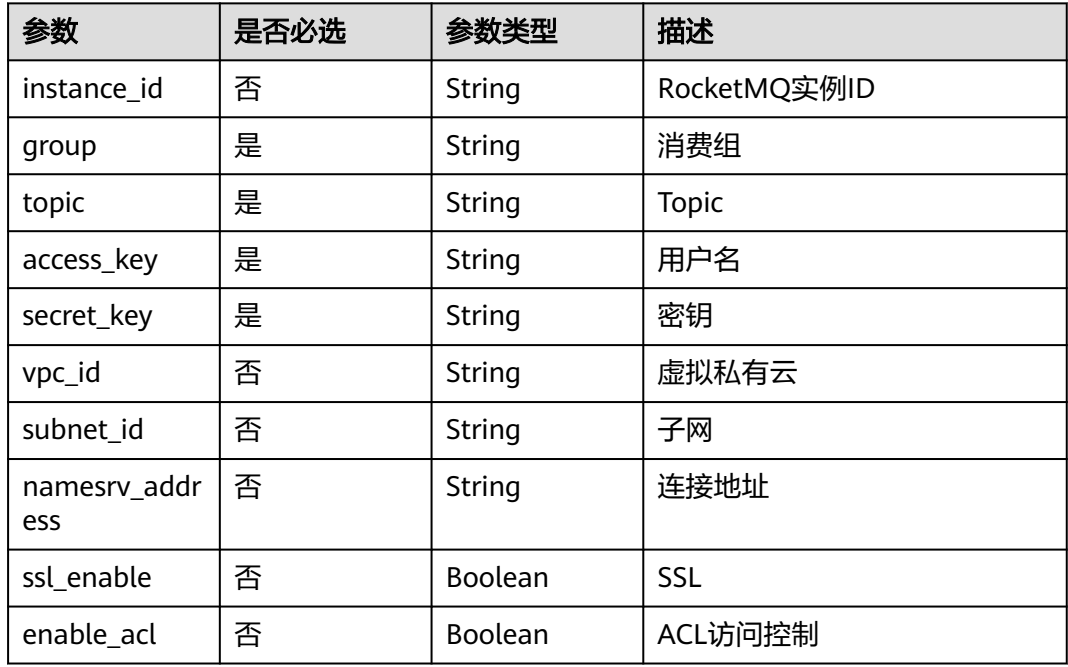

# 响应参数

# 状态码: **200**

# 表 **5-287** 响应 Header 参数

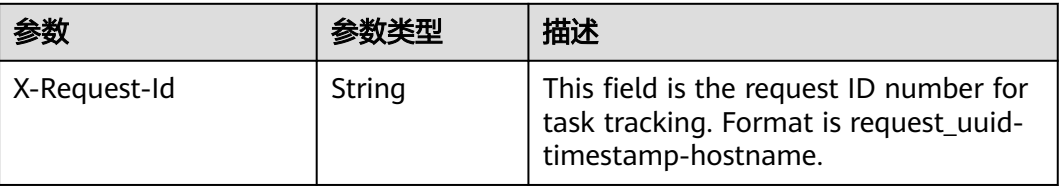

# 表 **5-288** 响应 Body 参数

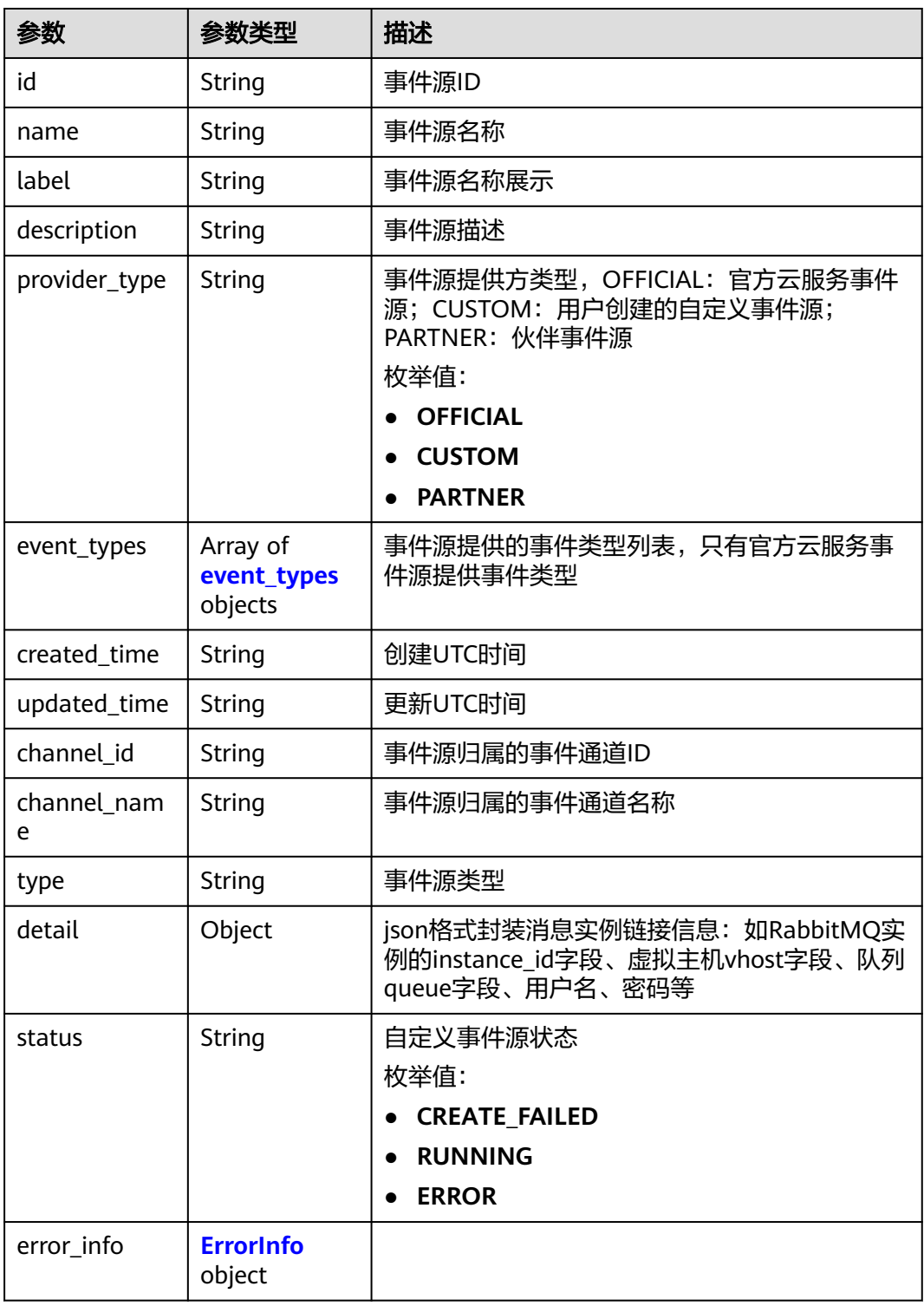

# 表 **5-289** event\_types

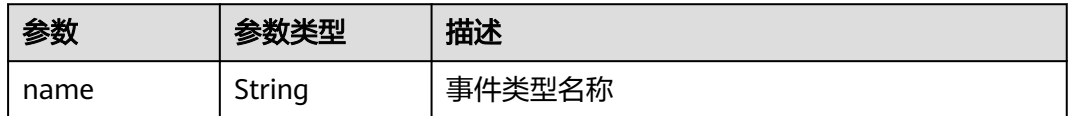

<span id="page-171-0"></span>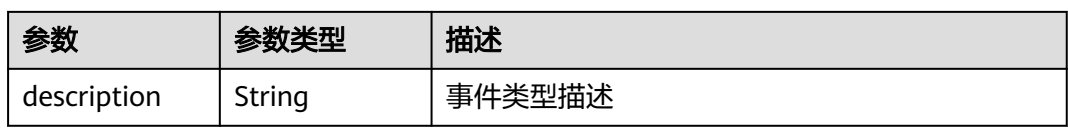

## 表 **5-290** ErrorInfo

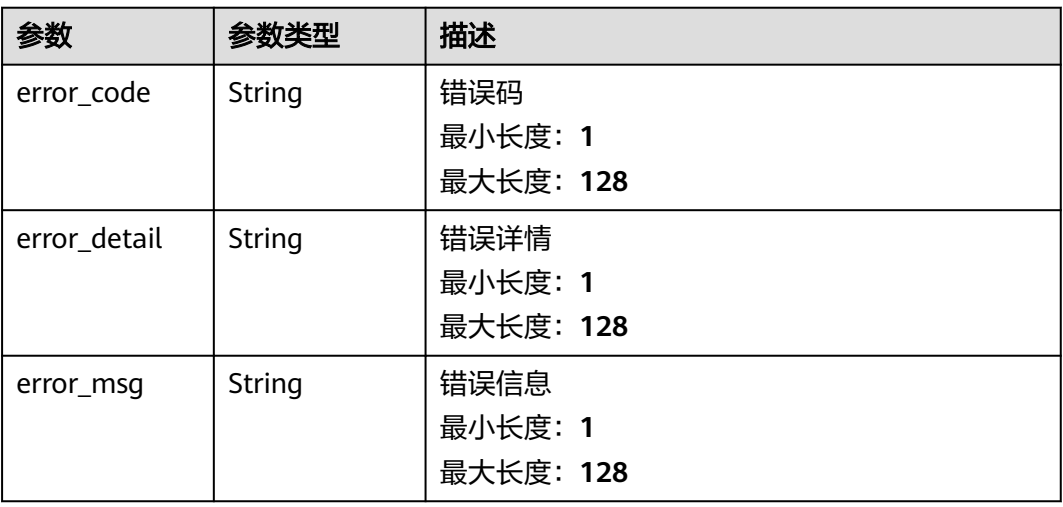

# 状态码: **400**

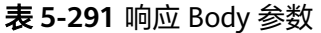

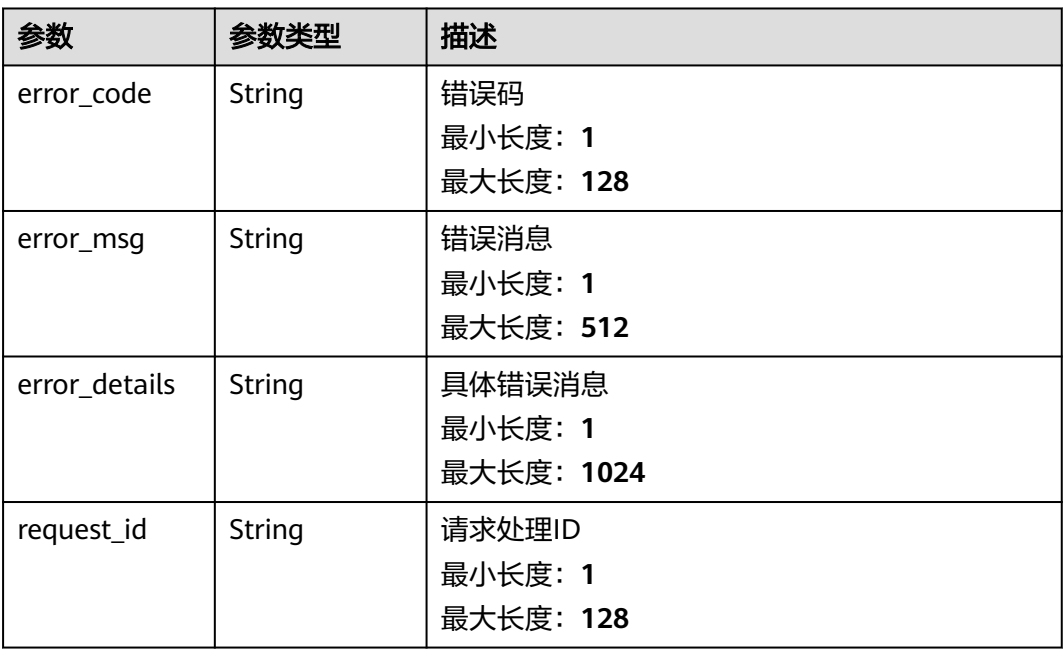

# 表 **5-292** 响应 Body 参数

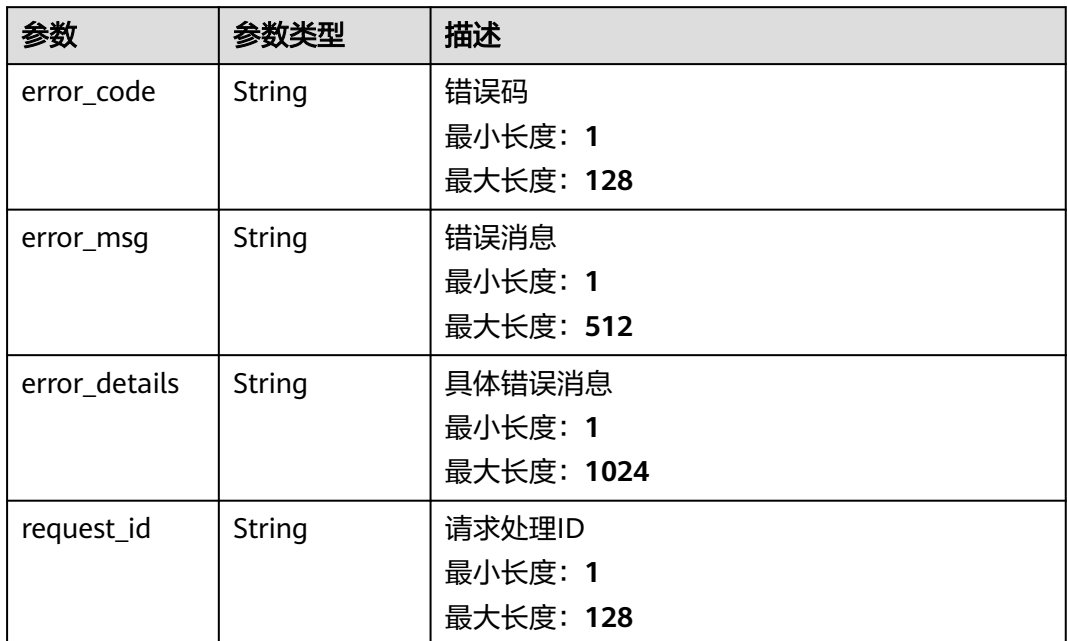

#### 状态码: **403**

表 **5-293** 响应 Body 参数

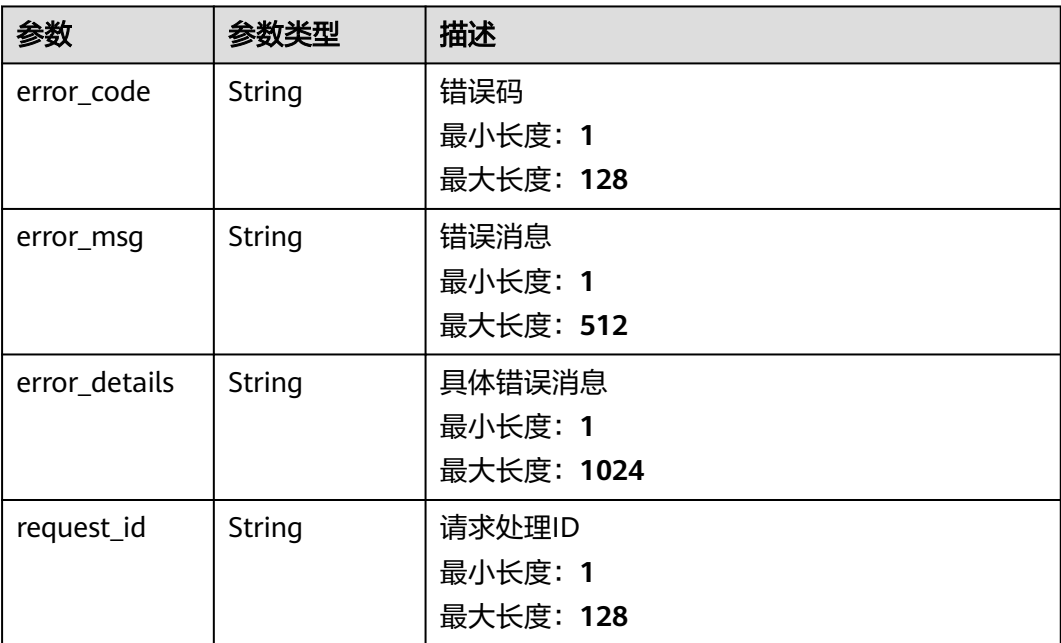

## 表 **5-294** 响应 Body 参数

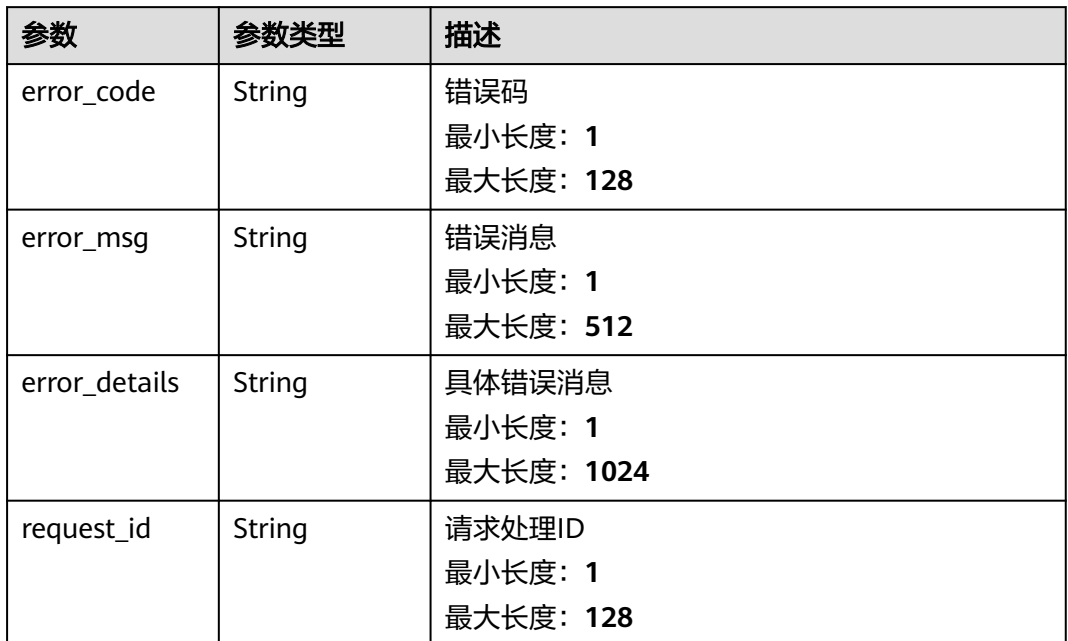

#### 状态码: **500**

表 **5-295** 响应 Body 参数

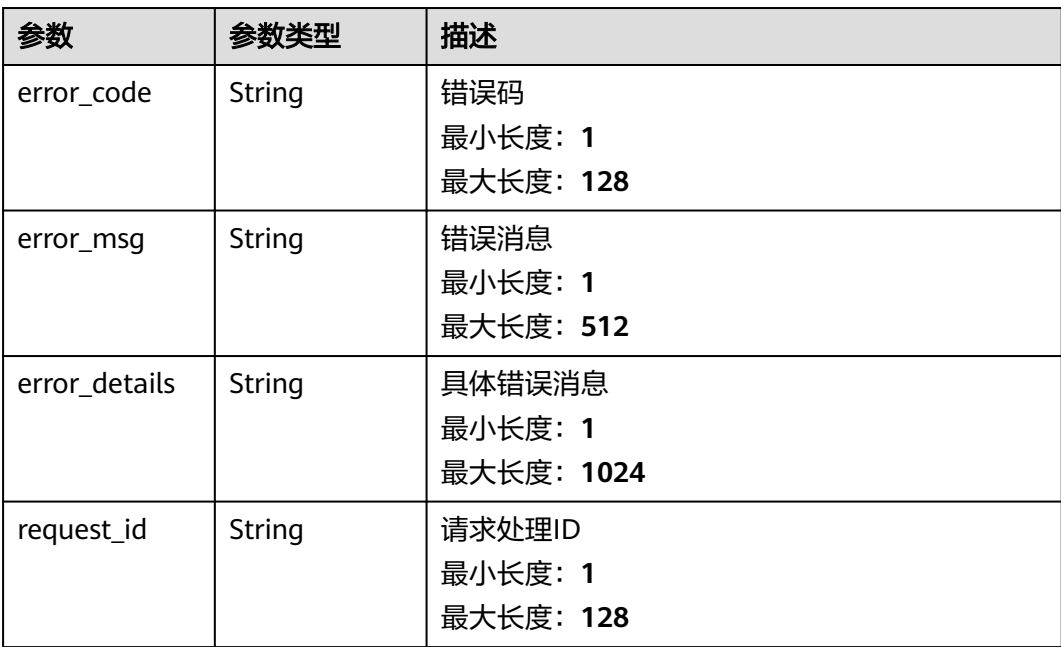

# 请求示例

"channel\_id" : "635d6fc4-8b3e-4c3a-9604-5e4e9c98ea2e",

 "description" : null, "name" : "test",

{

```
 "type" : "ROCKETMQ",
  "detail" : {
   "instance_id" : "",
 "group" : "group",
 "topic" : "topic",
 "access_key" : "access_key",
 "secret_key" : "secret_key",
 "vpc_id" : "2ca947fd-66cd-4c87-8ca4-a47e6bb446a9",
 "subnet_id" : "794ff6e0-f9f0-4322-9bce-1ac0178c5498",
 "namesrv_address" : "namesrv_address",
   "ssl_enable" : false,
   "enable_acl" : false
```
# 响应示例

#### 状态码: **400**

 } }

```
{
  "error_code" : "EG.00014000",
  "error_msg" : "Bad request"
}
```
#### 状态码: **401**

```
{
 "error_code" : "EG.00014010",
 "error_msg" : "Incorrect token or token resolution failed"
}
```
#### 状态码: **403**

```
{
  "error_code" : "EG.00014030",
  "error_msg" : "No permissions to request this method"
}
```
#### 状态码: **404**

```
{
  "error_code" : "EG.00014040",
  "error_msg" : "Not request resource found"
}
```
#### 状态码: **500**

```
{
  "error_code" : "EG.00015000",
  "error_msg" : "Internal Server Error"
}
```
# 状态码

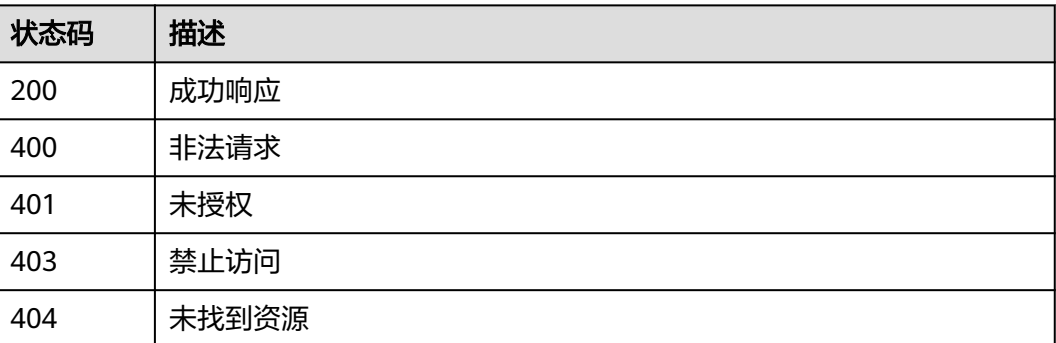

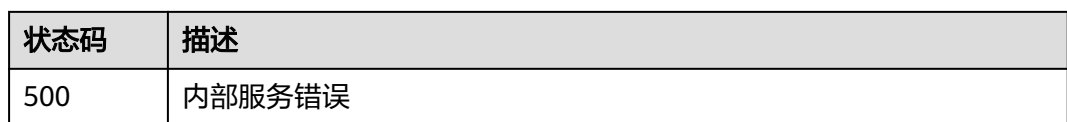

# 错误码

请参[见错误码。](#page-453-0)

# **5.4.2** 查询事件源列表

# 功能介绍

支持条件查询,如可以指定事件通道ID来查询某个事件通道下的所有事件源。

# 调试

您可以在**[API Explorer](https://console.huaweicloud.com/apiexplorer/#/openapi/EG/doc?api=ListEventSources)**中调试该接口,支持自动认证鉴权。API Explorer可以自动生成 SDK代码示例,并提供SDK代码示例调试功能。

## **URI**

GET /v1/{project\_id}/sources

#### 表 **5-296** 路径参数

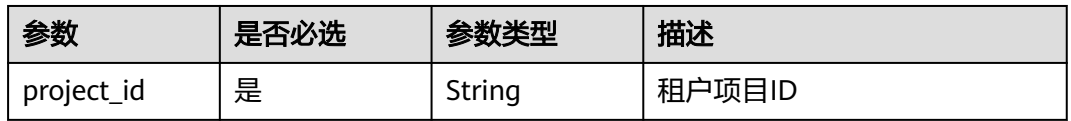

#### 表 **5-297** Query 参数

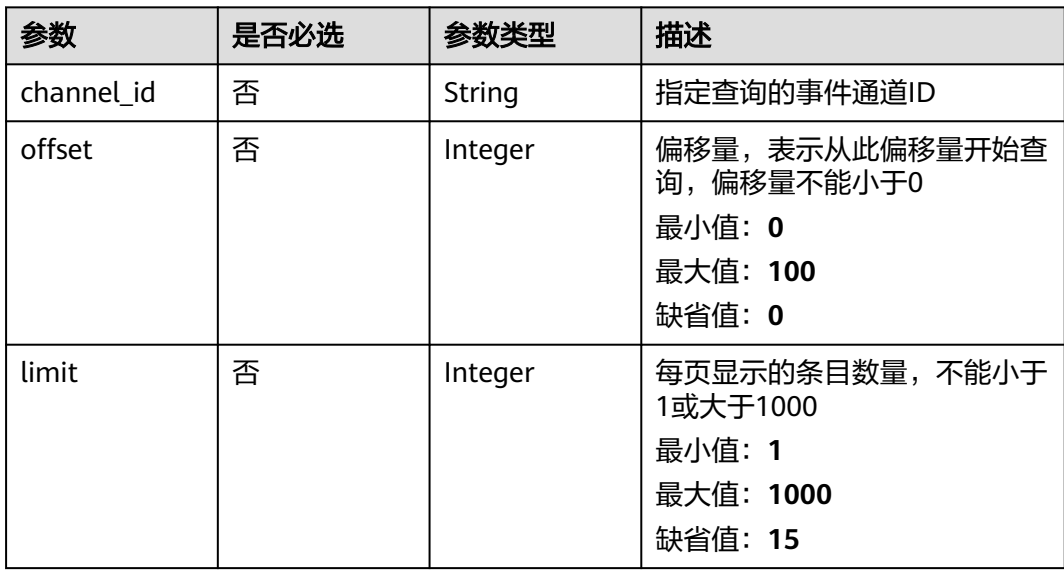

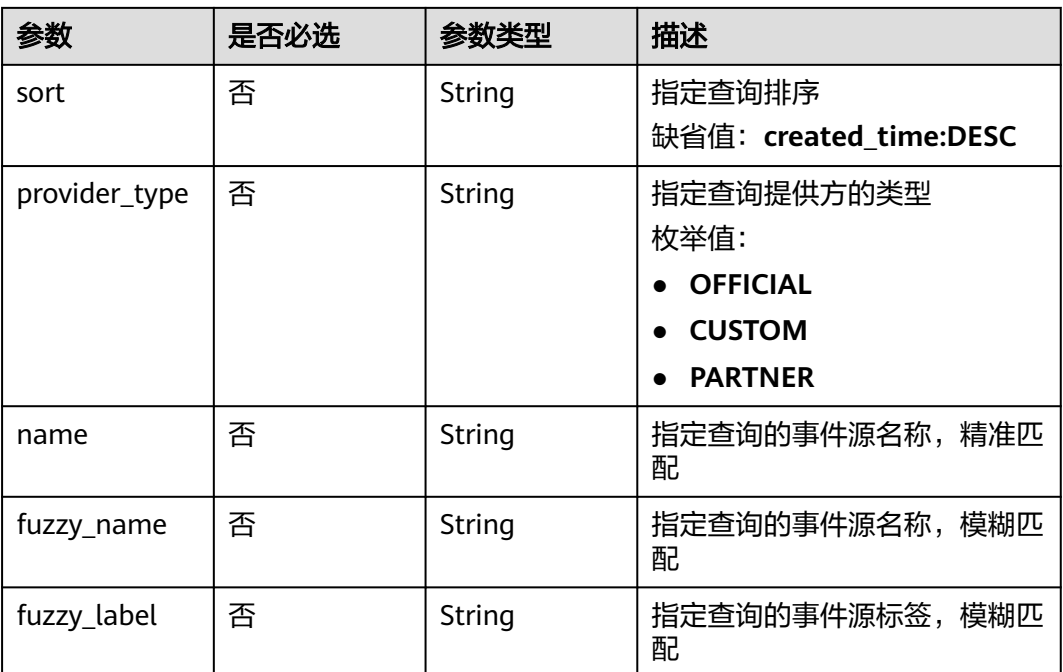

# 请求参数

表 **5-298** 请求 Header 参数

| 参数           | 是否必选 | 参数类型   | 描述                                                                   |
|--------------|------|--------|----------------------------------------------------------------------|
| X-Auth-Token | 是    | String | 用户Token。通过调用IAM服务<br>获取用户Token接口获取 (响应<br>消息头中X-Subject-Token的<br>值) |
|              |      |        | 最小长度: 1                                                              |
|              |      |        | 最大长度: 16384                                                          |

# 响应参数

状态码: **200**

表 **5-299** 响应 Body 参数

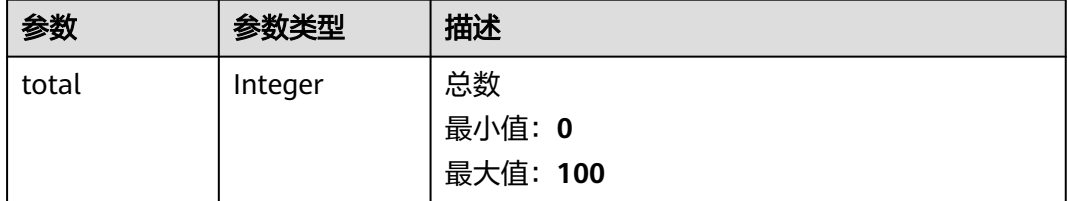

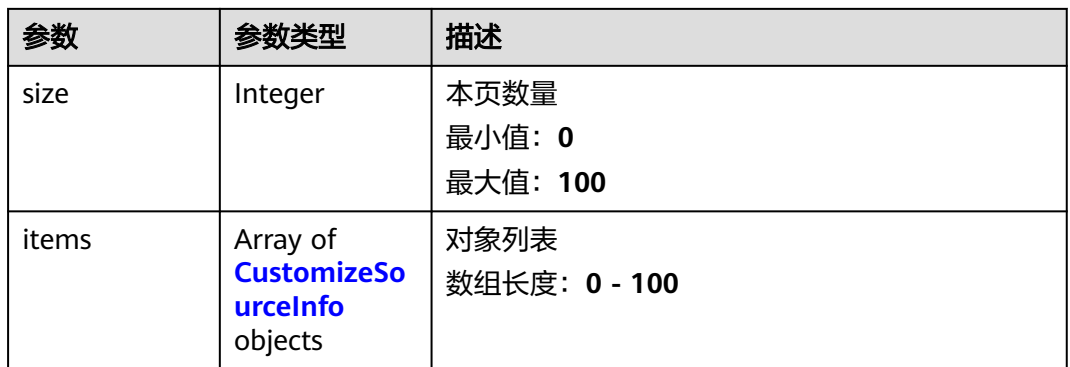

# 表 **5-300** CustomizeSourceInfo

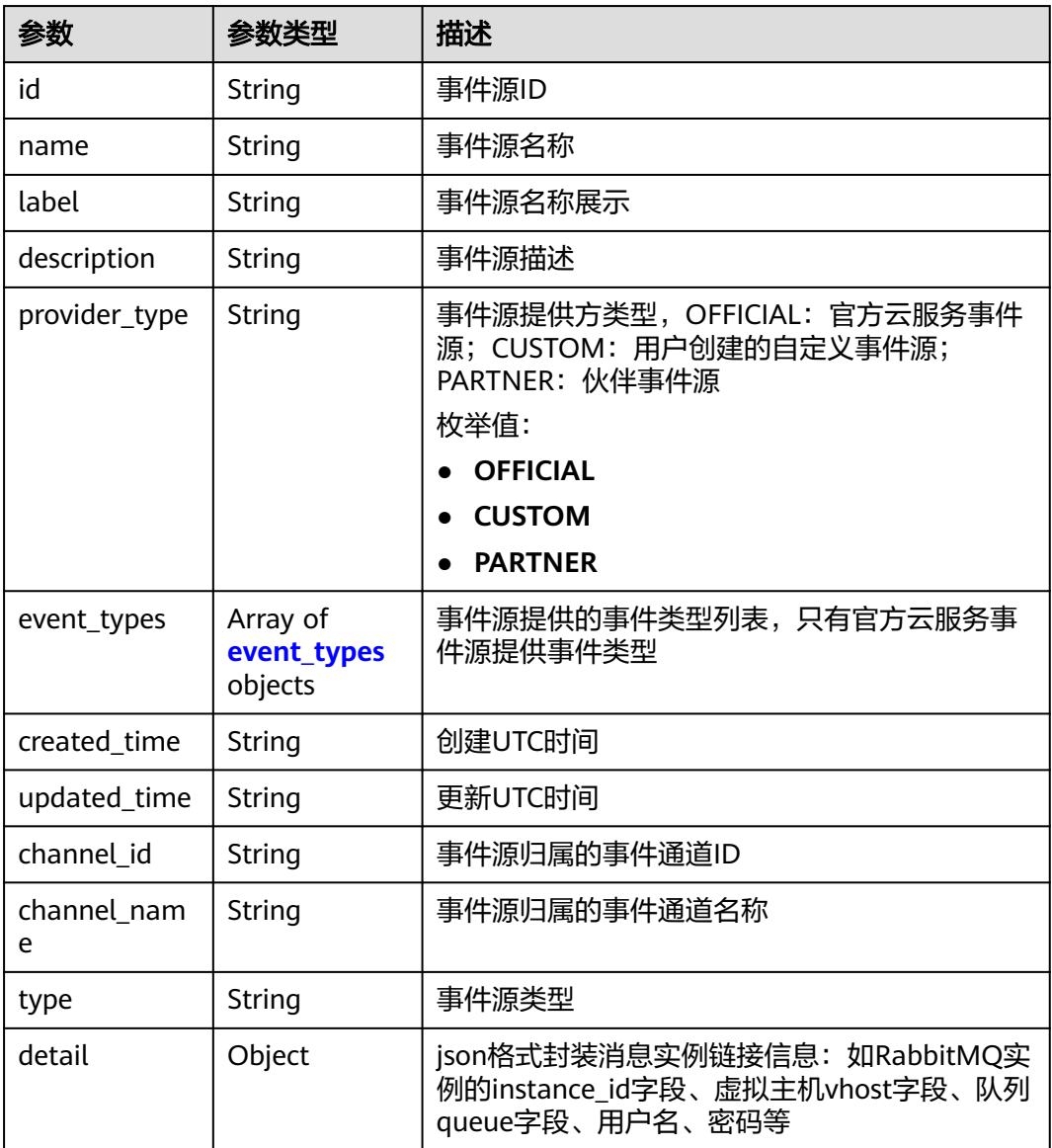

<span id="page-178-0"></span>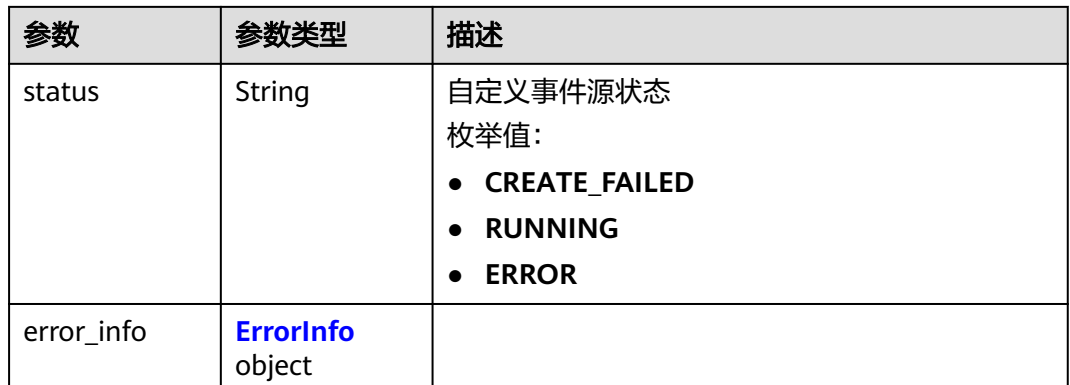

#### 表 **5-301** event\_types

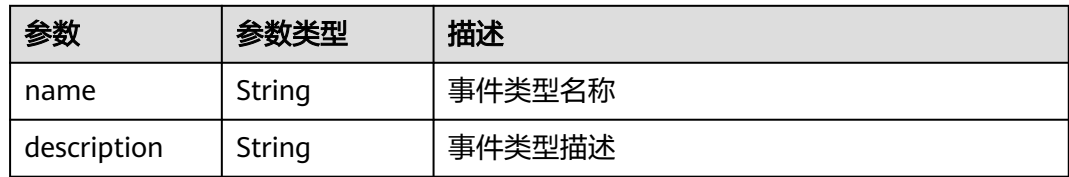

# 表 **5-302** ErrorInfo

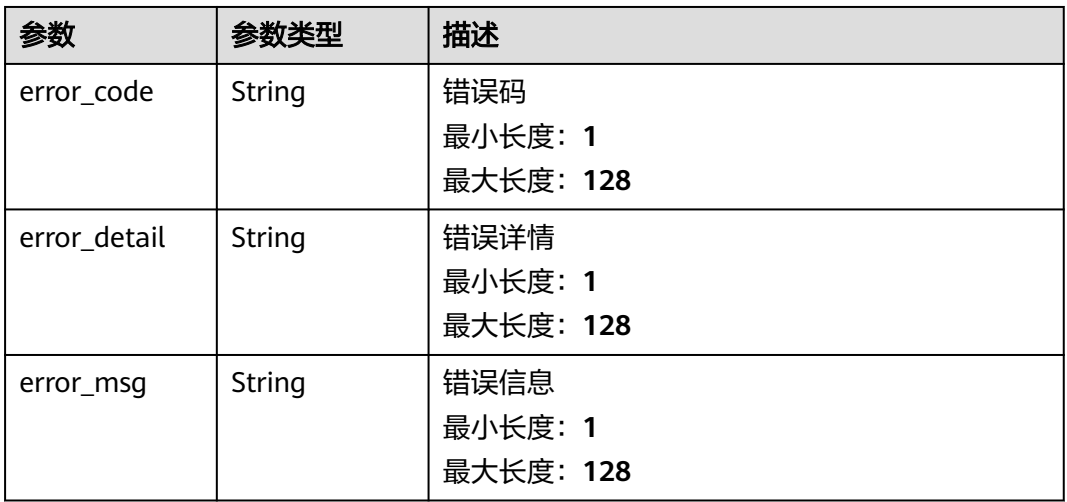

#### 状态码: **400**

# 表 **5-303** 响应 Body 参数

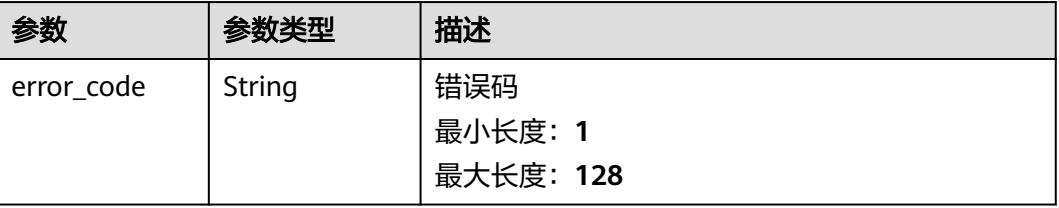

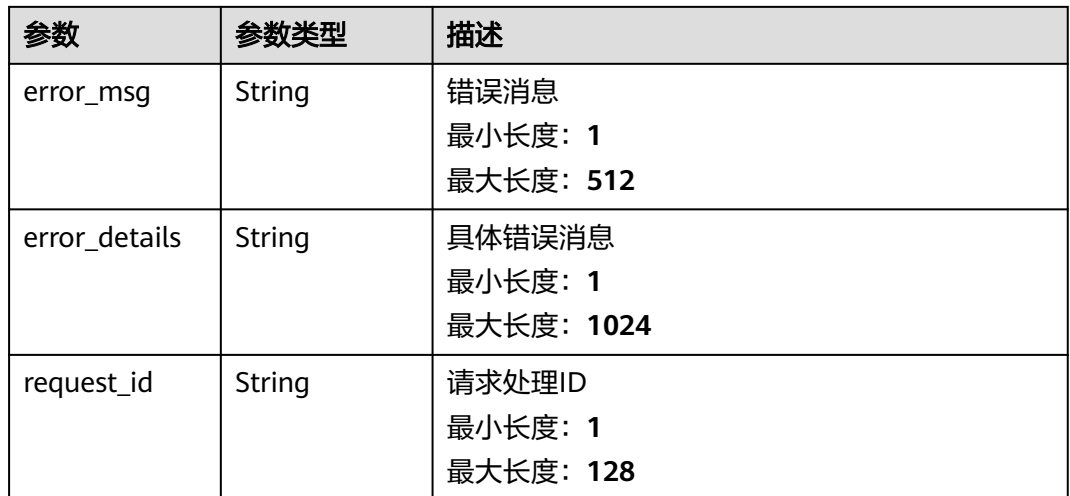

#### 状态码: **401**

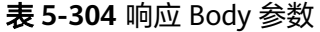

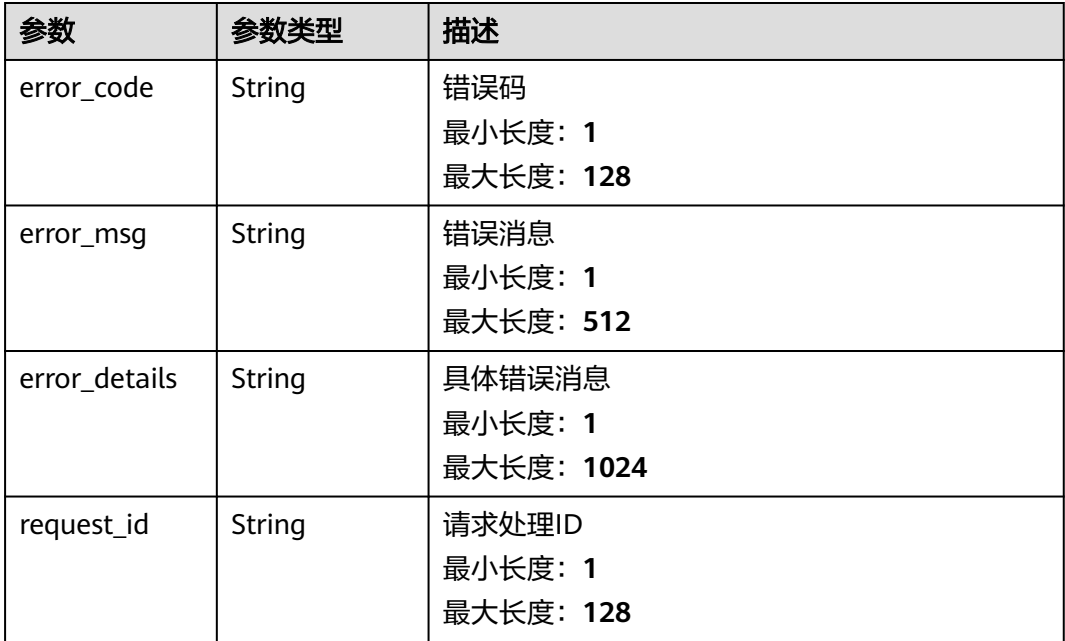

# 状态码: **403**

# 表 **5-305** 响应 Body 参数

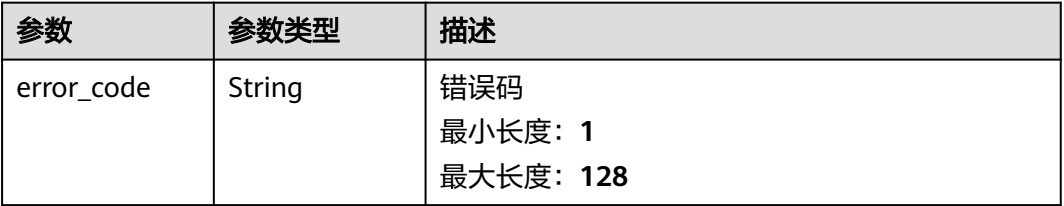
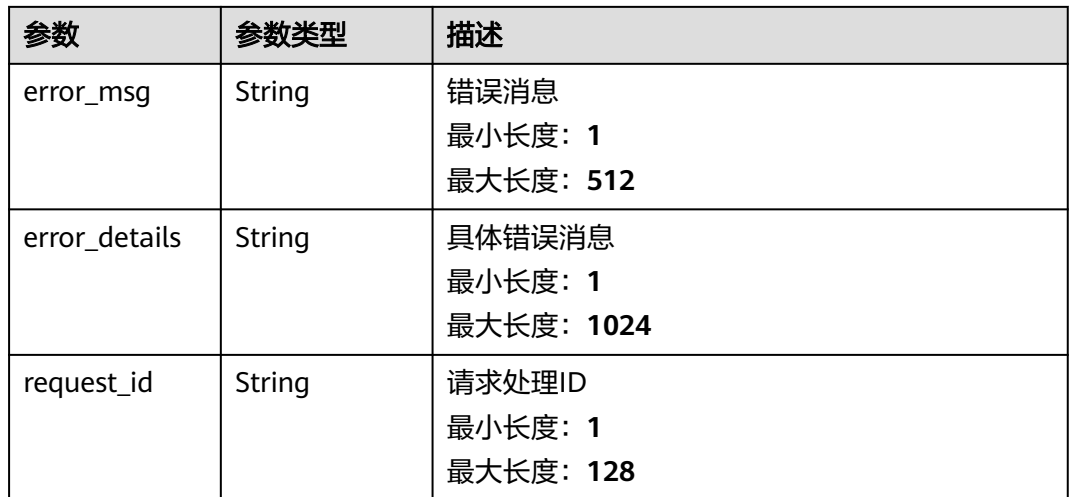

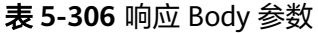

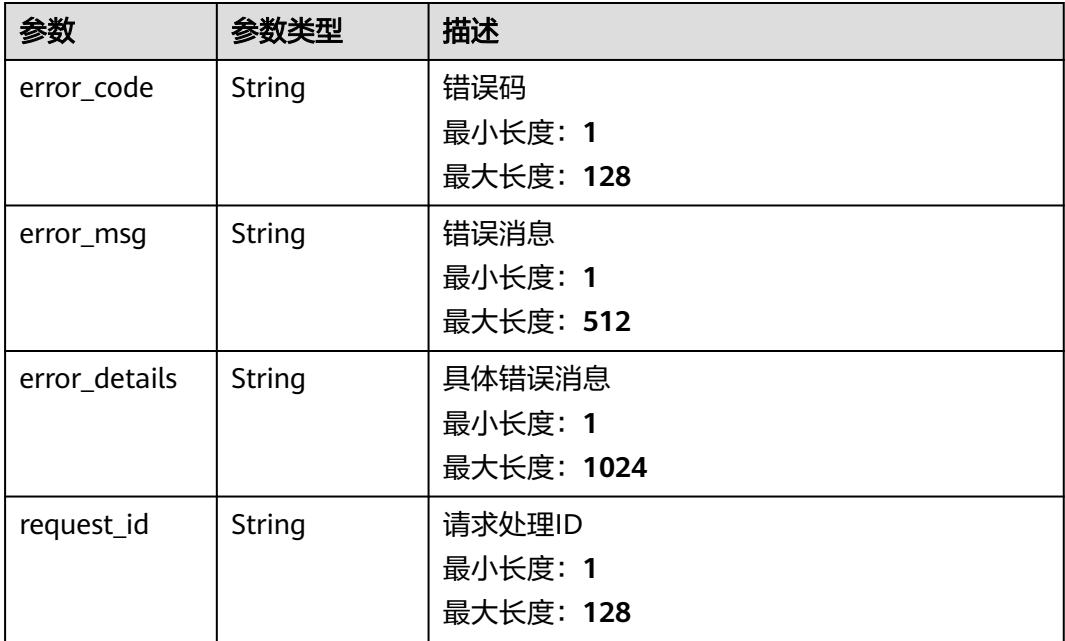

### 状态码: **500**

### 表 **5-307** 响应 Body 参数

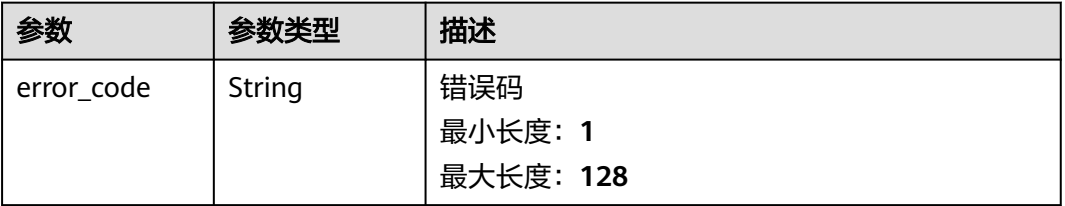

请求示例

响应示例

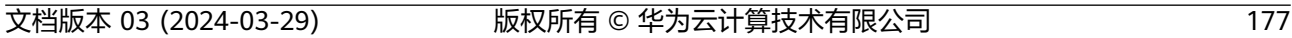

### 状态码: **500**

```
{
```

```
 "error_code" : "EG.00015000",
```

```
 "error_code" : "EG.00014040",
 "error_msg" : "Not request resource found"
```
# 状态码: **404**

{

}

```
{
 "error_code" : "EG.00014030",
 "error_msg" : "No permissions to request this method"
}
```
# 状态码: **403**

```
 "error_code" : "EG.00014010",
  "error_msg" : "Incorrect token or token resolution failed"
}
```

```
{
```
### }

无

{

 "error\_code" : "EG.00014000", "error\_msg" : "Bad request"

```
状态码: 401
```

```
状态码: 400
```

```
参数 参数类型 描述
error_msg | String | 错误消息
                  最小长度:1
                  最大长度:512
error_details String | 具体错误消息
                  最小长度:1
                  最大长度:1024
request_id | String | 请求处理ID
                  最小长度:1
                  最大长度:128
```
# 状态码

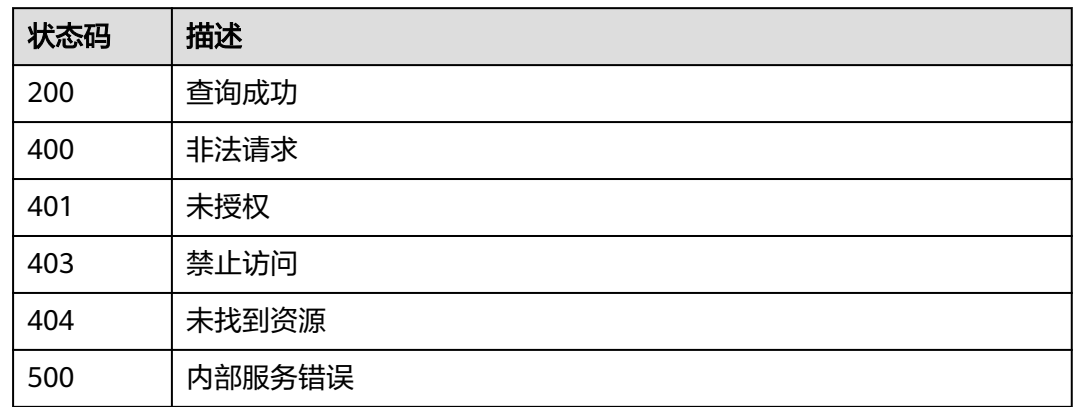

# 错误码

请参见<mark>错误码</mark>。

# **5.4.3** 更新自定义事件源

# 功能介绍

更新自定义事件源定义。

# 调试

您可以在**[API Explorer](https://console.huaweicloud.com/apiexplorer/#/openapi/EG/doc?api=UpdateEventSource)**中调试该接口,支持自动认证鉴权。API Explorer可以自动生成 SDK代码示例,并提供SDK代码示例调试功能。

# **URI**

PUT /v1/{project\_id}/sources/{source\_id}

### 表 **5-308** 路径参数

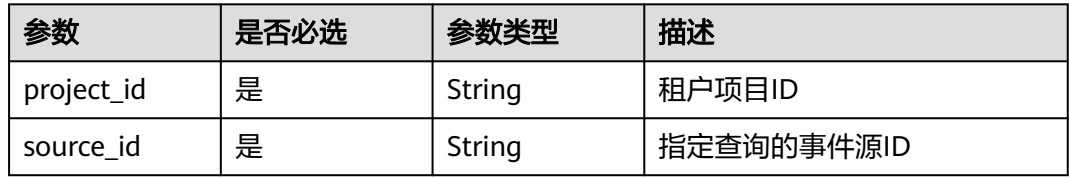

# 请求参数

### 表 **5-309** 请求 Header 参数

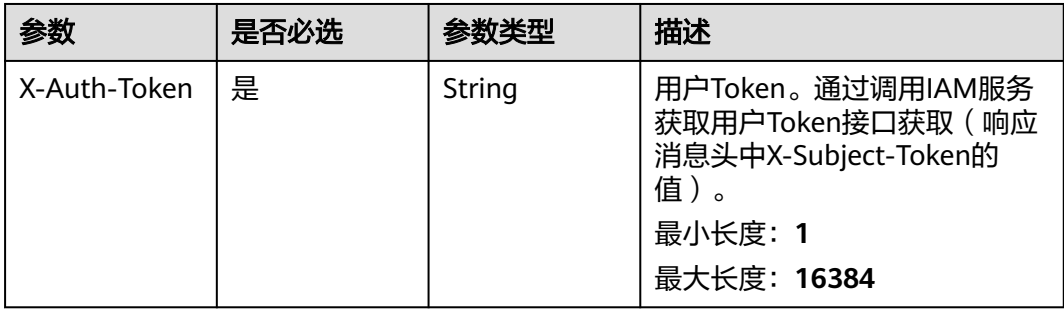

# 表 **5-310** 请求 Body 参数

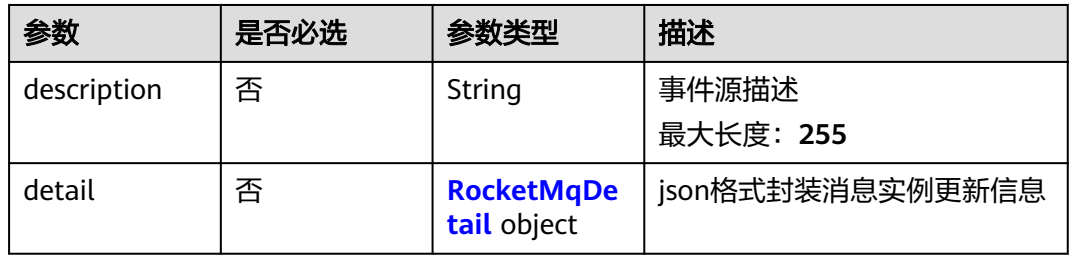

### 表 **5-311** RocketMqDetail

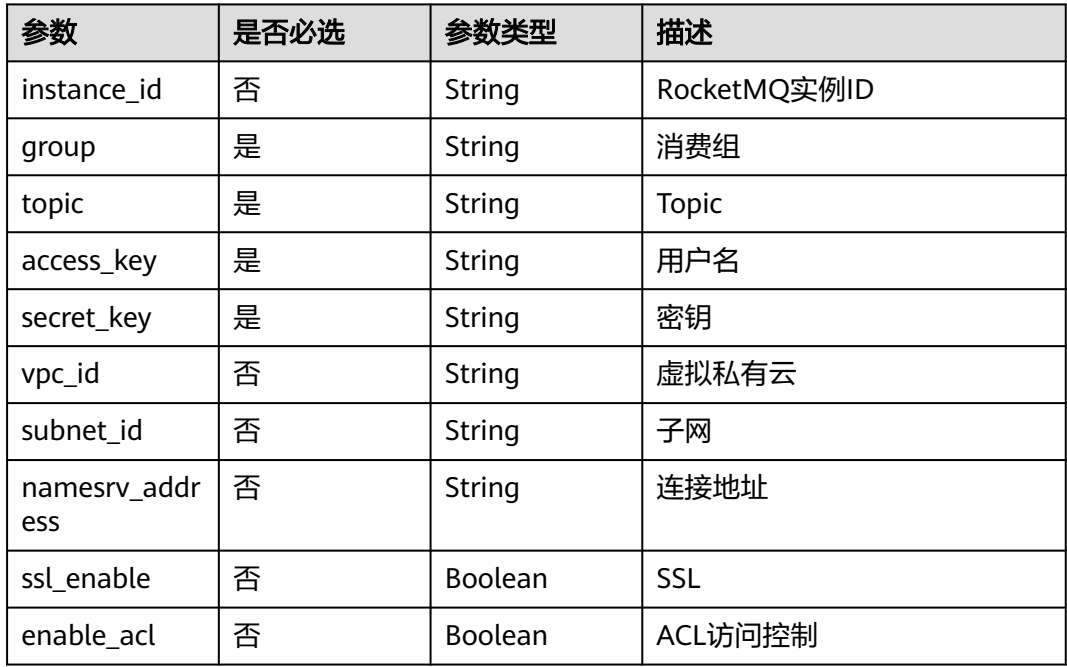

# 响应参数

## 表 **5-312** 响应 Header 参数

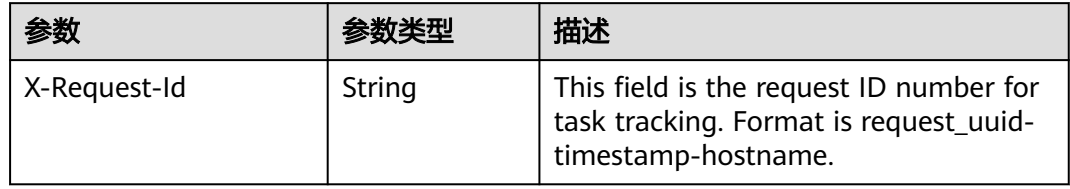

### 表 **5-313** 响应 Body 参数

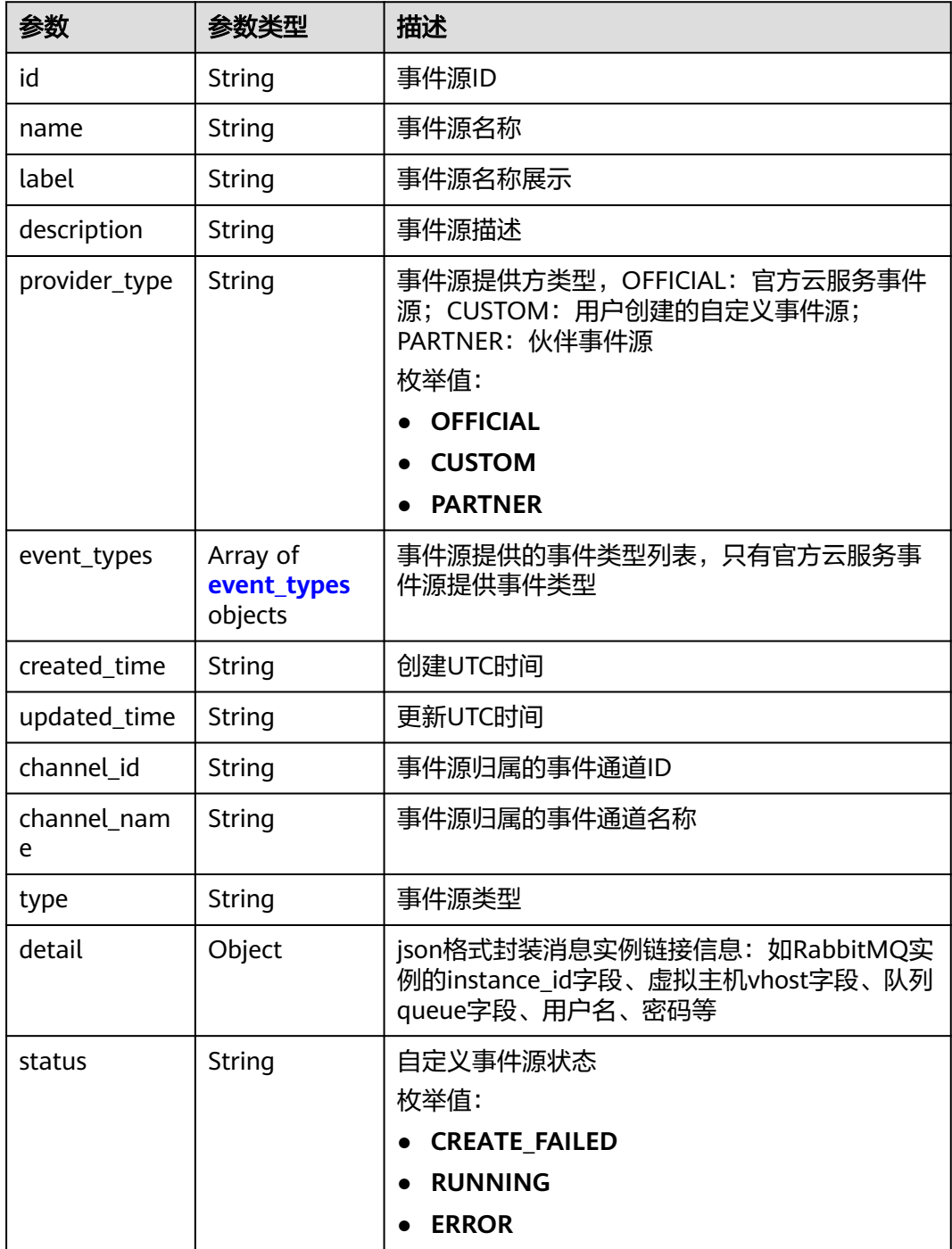

<span id="page-185-0"></span>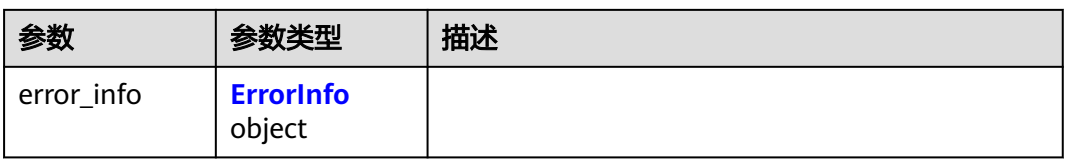

### 表 **5-314** event\_types

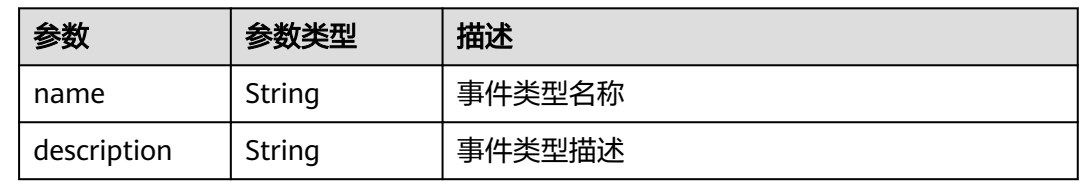

### 表 **5-315** ErrorInfo

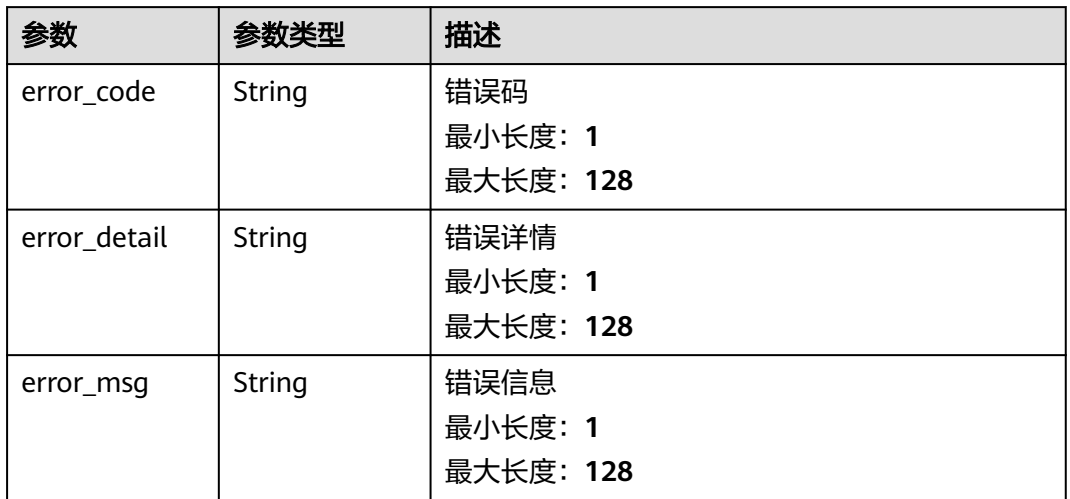

### 状态码: **400**

# 表 **5-316** 响应 Body 参数

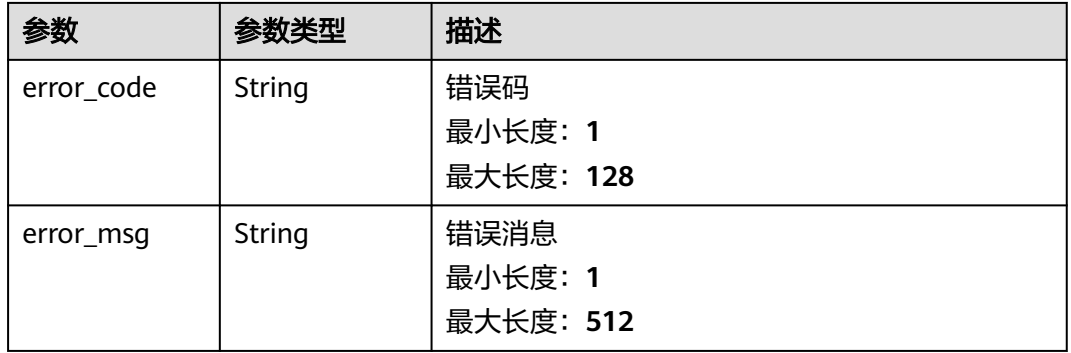

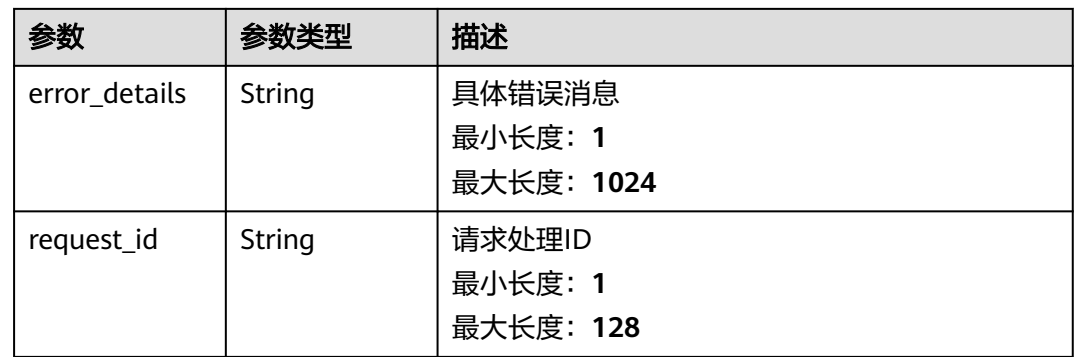

### 表 **5-317** 响应 Body 参数

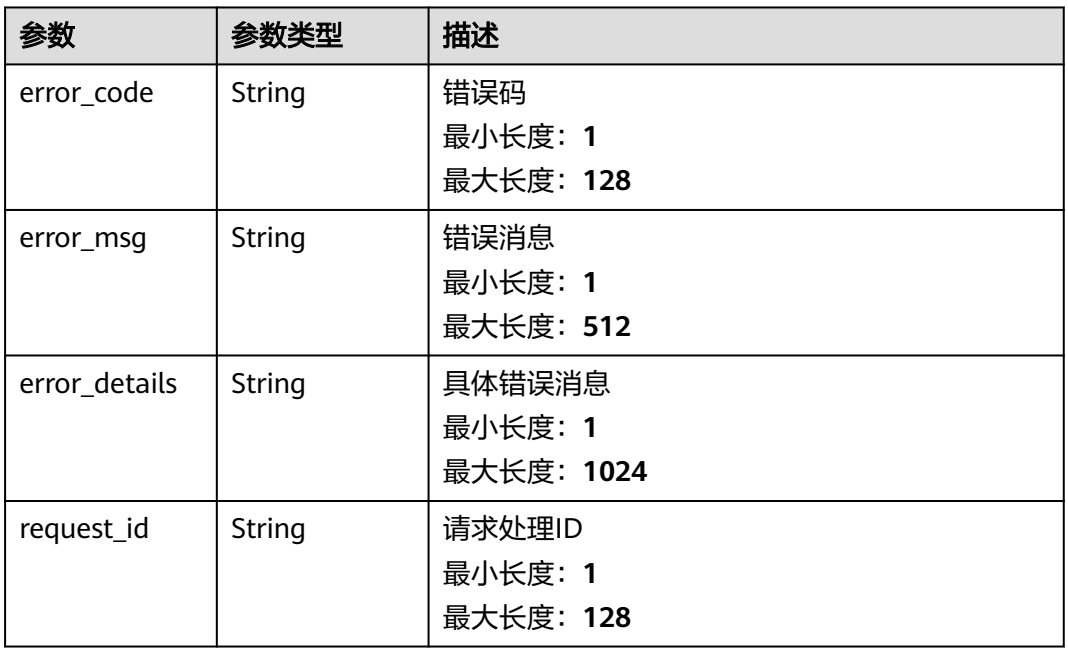

### 状态码: **403**

### 表 **5-318** 响应 Body 参数

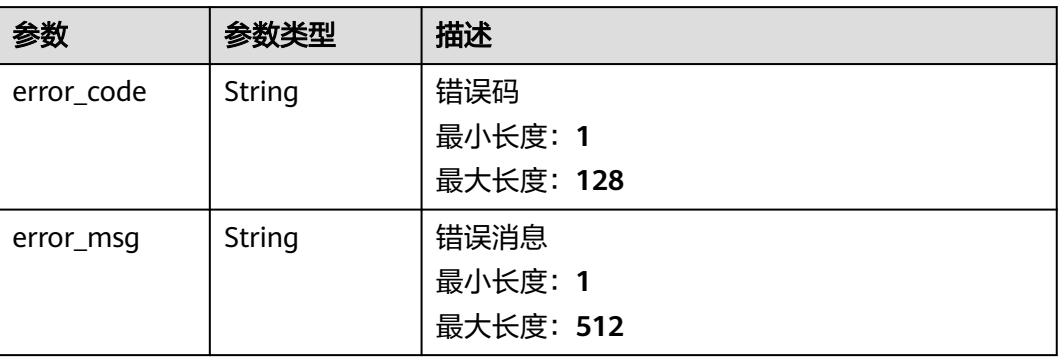

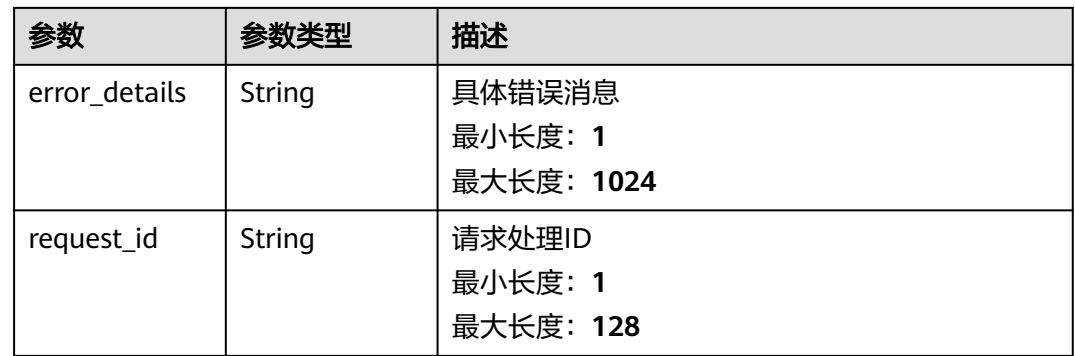

### 表 **5-319** 响应 Body 参数

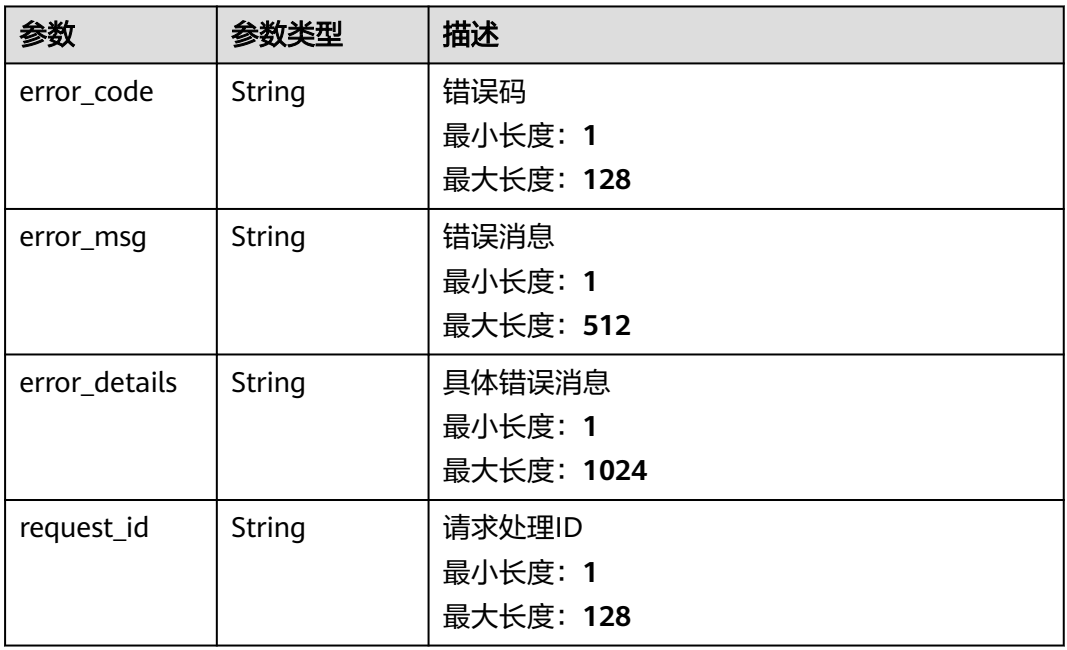

## 状态码: **500**

### 表 **5-320** 响应 Body 参数

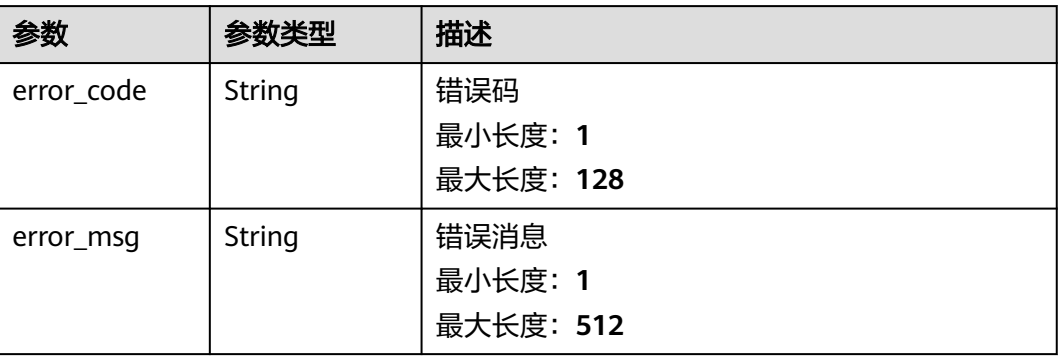

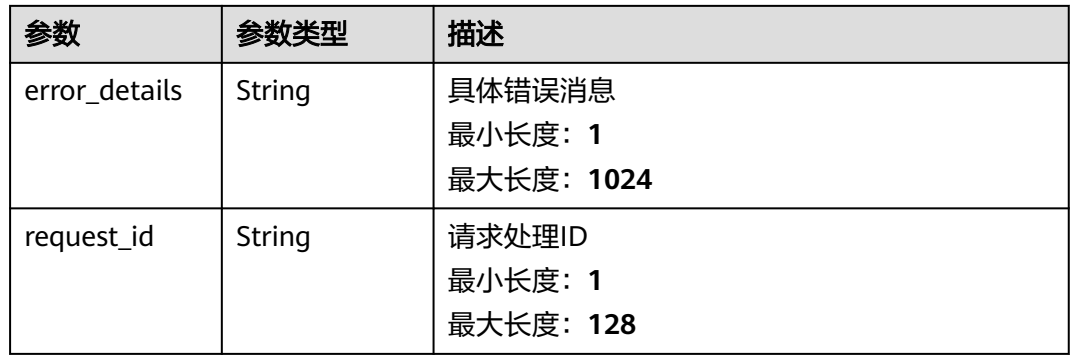

# 请求示例

```
{
 "channel_id" : "635d6fc4-8b3e-4c3a-9604-5e4e9c98ea2e",
 "description" : null,
 "name" : "test",
 "type" : "RABBITMQ",
  "detail" : {
 "instance_id" : "ac14144e-9v3c-43d6-acfd-bf09b52c98uy",
 "user_name" : "user_name",
 "password" : "password",
 "vhost_name" : "vhost_name",
 "queue_name" : "queue_name"
 }
}
```
# 响应示例

### 状态码: **400**

```
{
  "error_code" : "EG.00014000",
  "error_msg" : "Bad request"
}
```
### 状态码: **401**

```
{
 "error_code" : "EG.00014010",
 "error_msg" : "Incorrect token or token resolution failed"
}
```
### 状态码: **403**

```
{
 "error_code" : "EG.00014030",
  "error_msg" : "No permissions to request this method"
}
```
### 状态码: **404**

```
{
  "error_code" : "EG.00014040",
```

```
}
```

```
 "error_msg" : "Not request resource found"
```

```
{
  "error_code" : "EG.00015000",
  "error_msg" : "Internal Server Error"
}
```
# 状态码

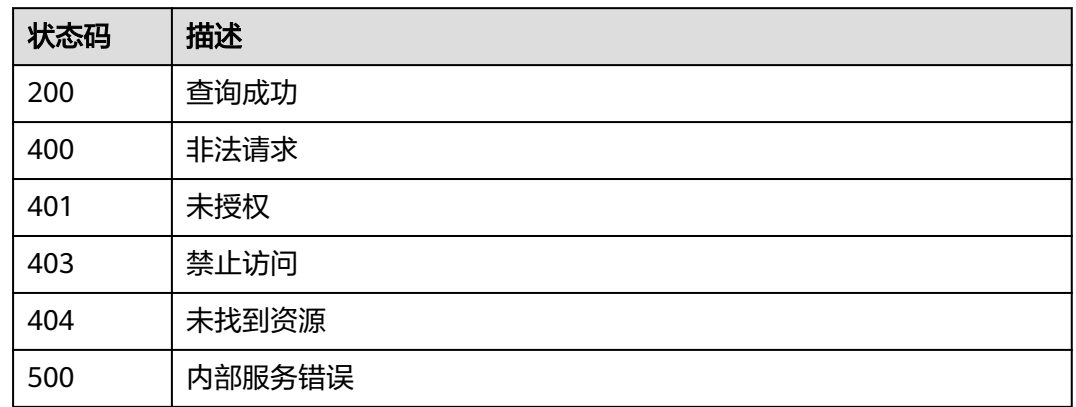

# 错误码

请参见<mark>错误码</mark>。

# **5.4.4** 查询事件源详情

# 功能介绍

查询事件源详情信息。

# 调试

您可以在**[API Explorer](https://console.huaweicloud.com/apiexplorer/#/openapi/EG/doc?api=ShowDetailOfEventSource)**中调试该接口,支持自动认证鉴权。API Explorer可以自动生成 SDK代码示例,并提供SDK代码示例调试功能。

# **URI**

GET /v1/{project\_id}/sources/{source\_id}

### 表 **5-321** 路径参数

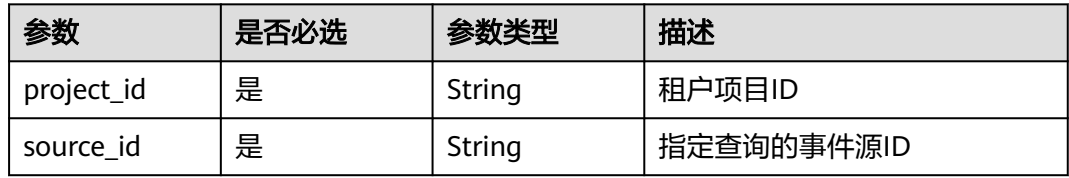

# 请求参数

表 **5-322** 请求 Header 参数

| 参数           | 是否必选 | 参数类型   | 描述                                                                                              |
|--------------|------|--------|-------------------------------------------------------------------------------------------------|
| X-Auth-Token | 是    | String | 用户Token。通过调用IAM服务<br>获取用户Token接口获取 (响应<br>消息头中X-Subject-Token的<br>值)。<br>最小长度: 1<br>最大长度: 16384 |

# 响应参数

状态码: **200**

### 表 **5-323** 响应 Body 参数

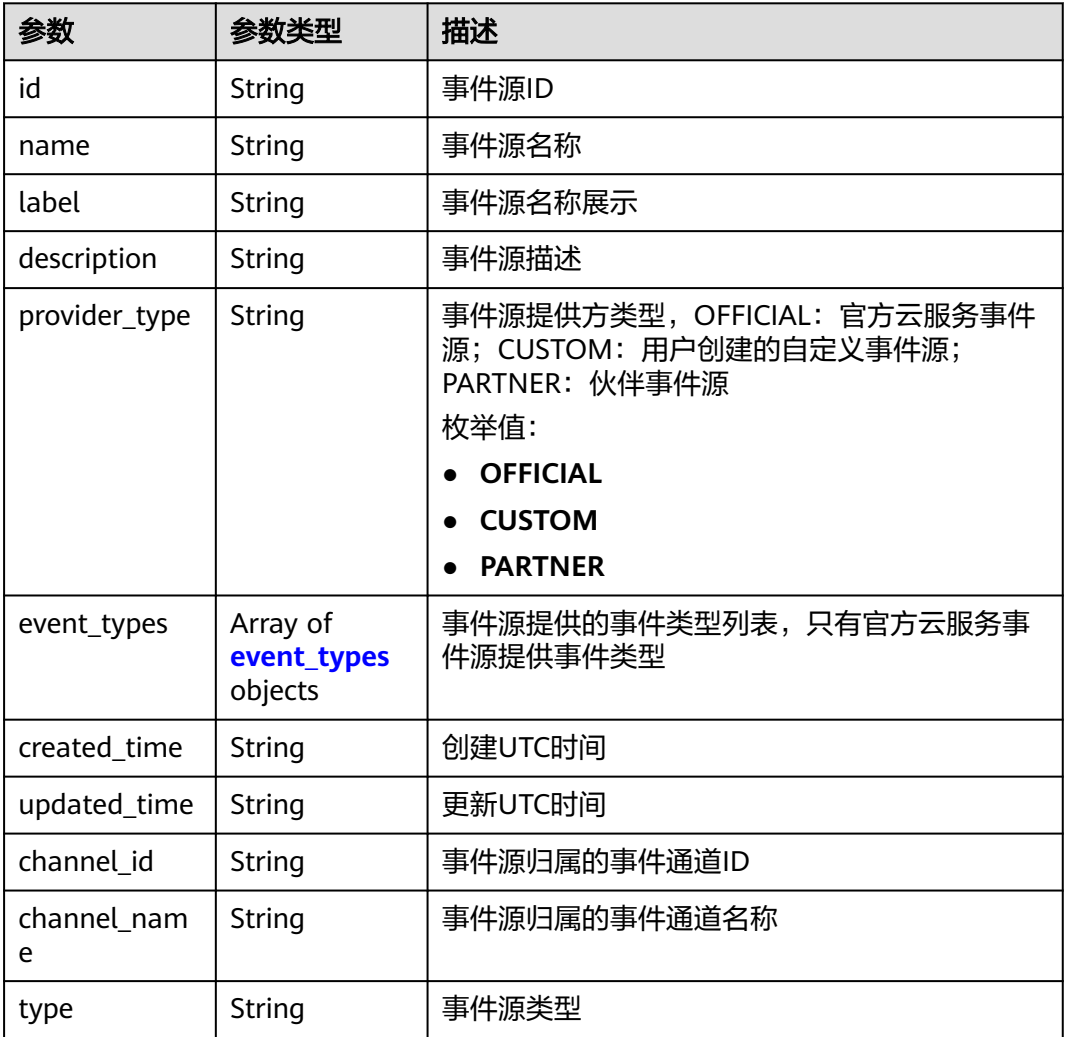

<span id="page-191-0"></span>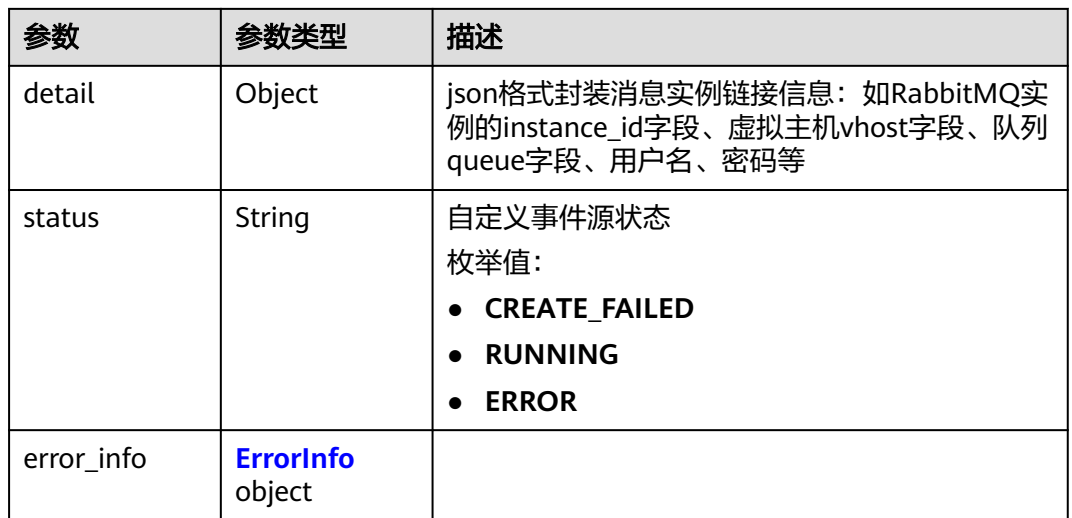

### 表 **5-324** event\_types

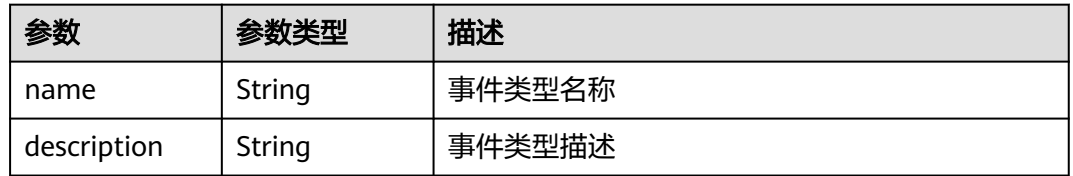

### 表 **5-325** ErrorInfo

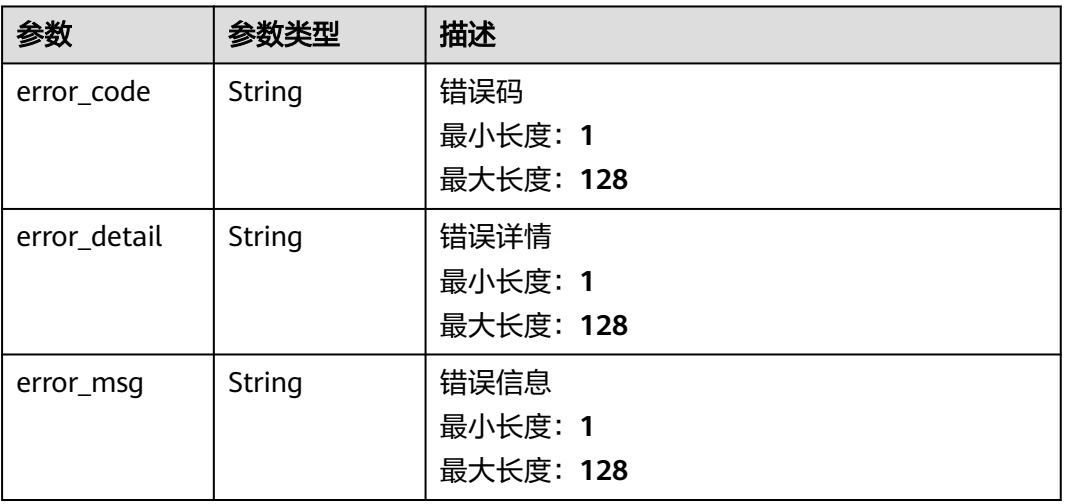

### 表 **5-326** 响应 Body 参数

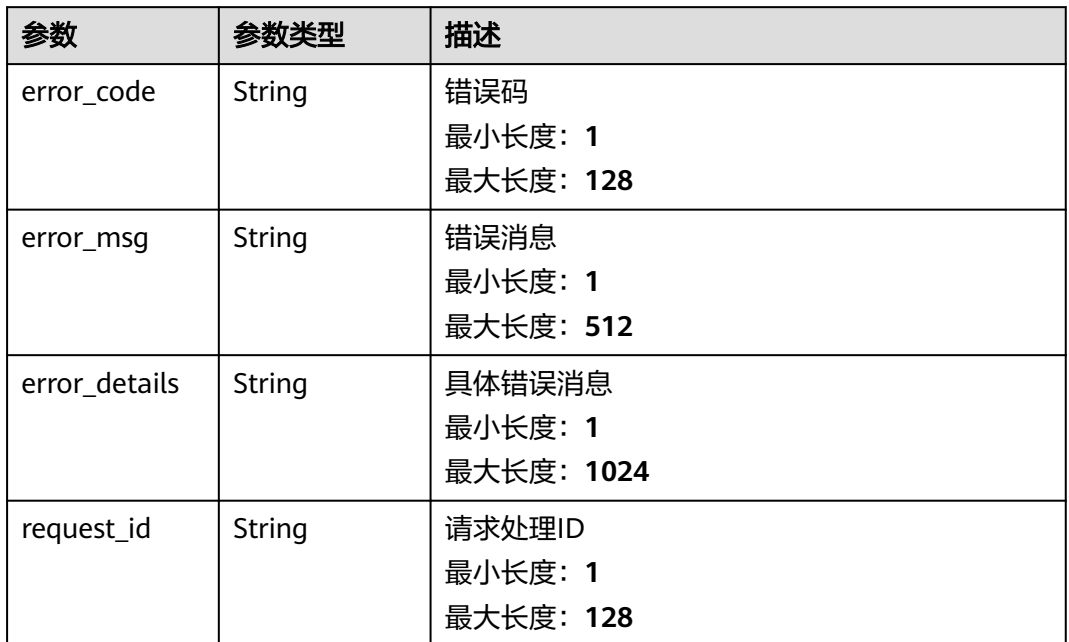

### 状态码: **401**

表 **5-327** 响应 Body 参数

| 参数            | 参数类型   | 描述         |
|---------------|--------|------------|
| error_code    | String | 错误码        |
|               |        | 最小长度: 1    |
|               |        | 最大长度: 128  |
| error_msg     | String | 错误消息       |
|               |        | 最小长度: 1    |
|               |        | 最大长度: 512  |
| error_details | String | 具体错误消息     |
|               |        | 最小长度: 1    |
|               |        | 最大长度: 1024 |
| request_id    | String | 请求处理ID     |
|               |        | 最小长度: 1    |
|               |        | 最大长度: 128  |

### 表 **5-328** 响应 Body 参数

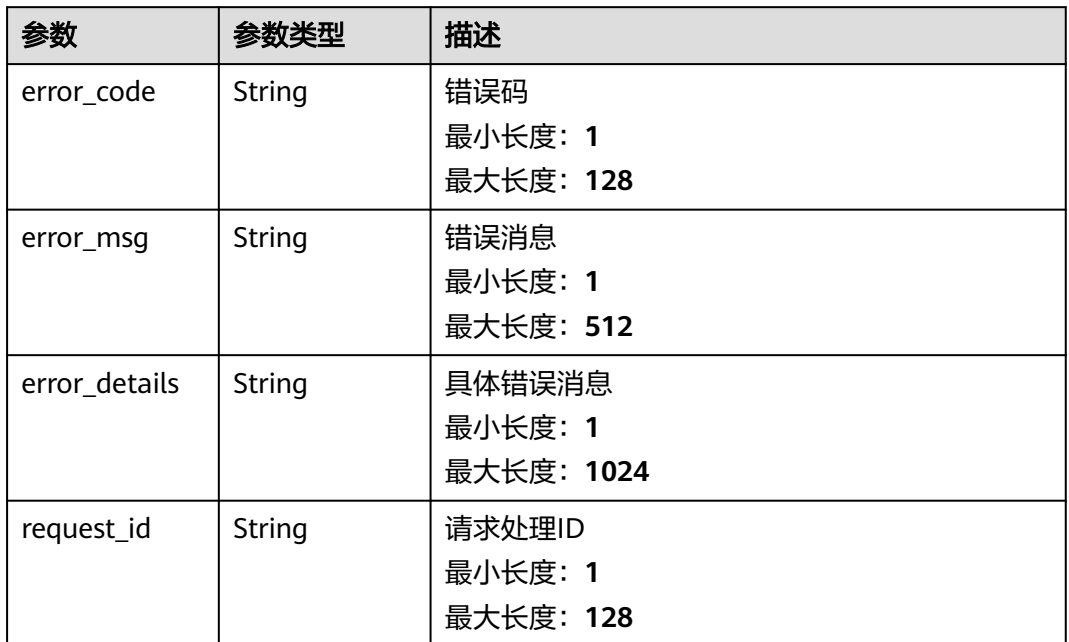

### 状态码: **404**

表 **5-329** 响应 Body 参数

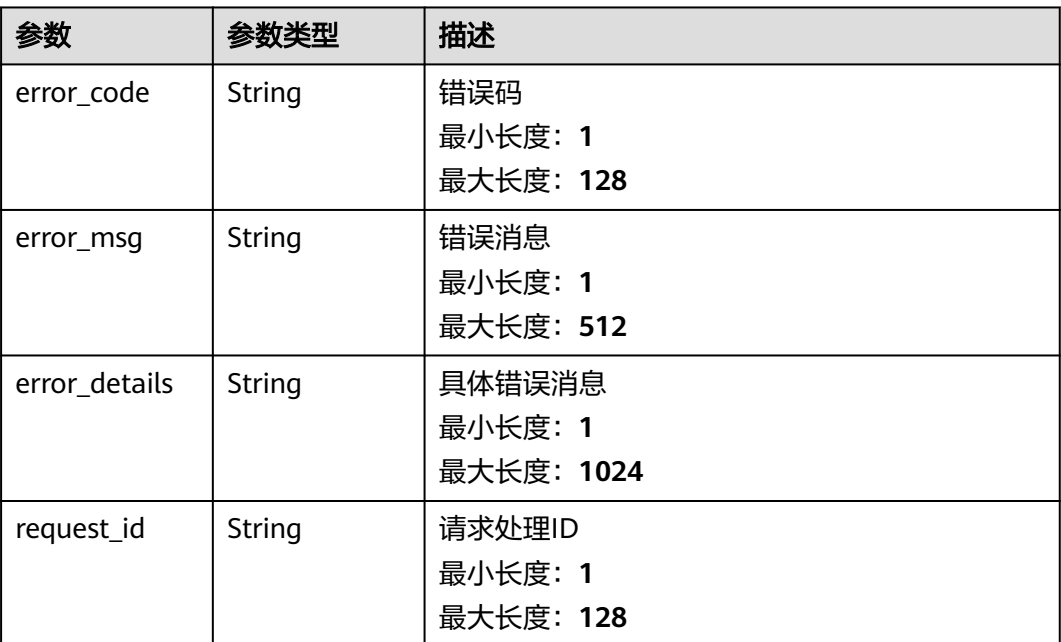

### 表 **5-330** 响应 Body 参数

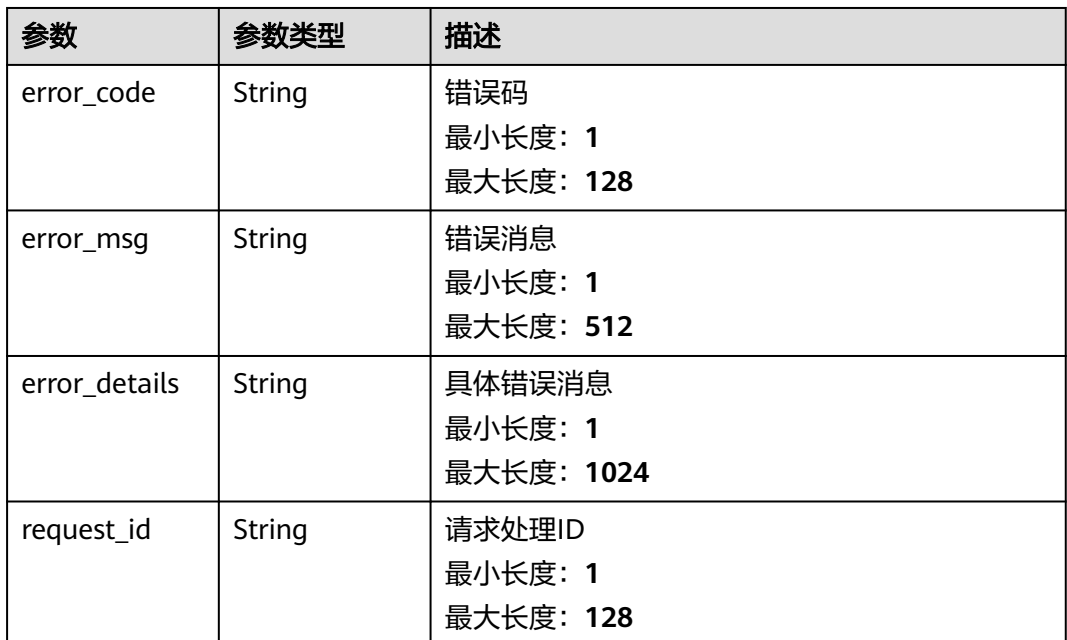

# 请求示例

无

# 响应示例

### 状态码: **400**

```
{
 "error_code" : "EG.00014000",
 "error_msg" : "Bad request"
}
```
### 状态码: **401**

```
{
 "error_code" : "EG.00014010",
 "error_msg" : "Incorrect token or token resolution failed"
}
```
### 状态码: **403**

```
{
 "error_code" : "EG.00014030",
 "error_msg" : "No permissions to request this method"
}
```
### 状态码: **404**

```
{
 "error_code" : "EG.00014040",
 "error_msg" : "Not request resource found"
}
```
### 状态码: **500**

{

"error\_code" : "EG.00015000",

 "error\_msg" : "Internal Server Error" }

# 状态码

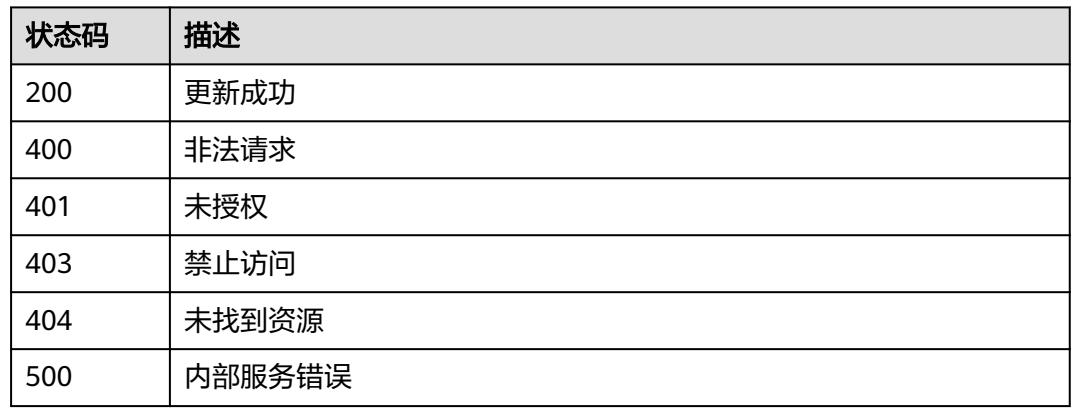

# 错误码

请参[见错误码。](#page-453-0)

# **5.4.5** 删除自定义事件源

# 功能介绍

删除指定的自定义事件源。

### 调试

您可以在**[API Explorer](https://console.huaweicloud.com/apiexplorer/#/openapi/EG/doc?api=DeleteEventSource)**中调试该接口,支持自动认证鉴权。API Explorer可以自动生成 SDK代码示例,并提供SDK代码示例调试功能。

# **URI**

DELETE /v1/{project\_id}/sources/{source\_id}

### 表 **5-331** 路径参数

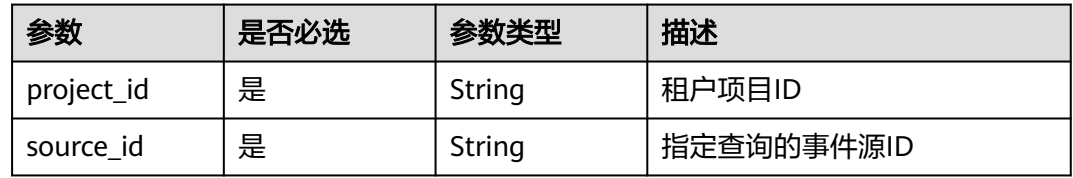

# 请求参数

### 表 **5-332** 请求 Header 参数

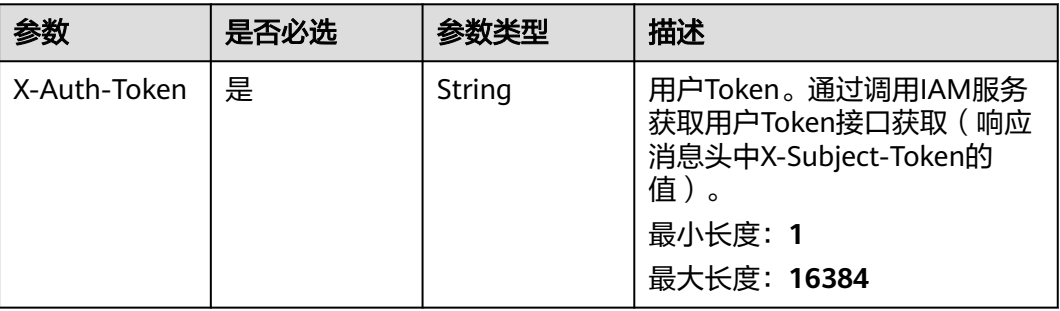

# 响应参数

### 状态码: **400**

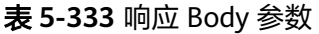

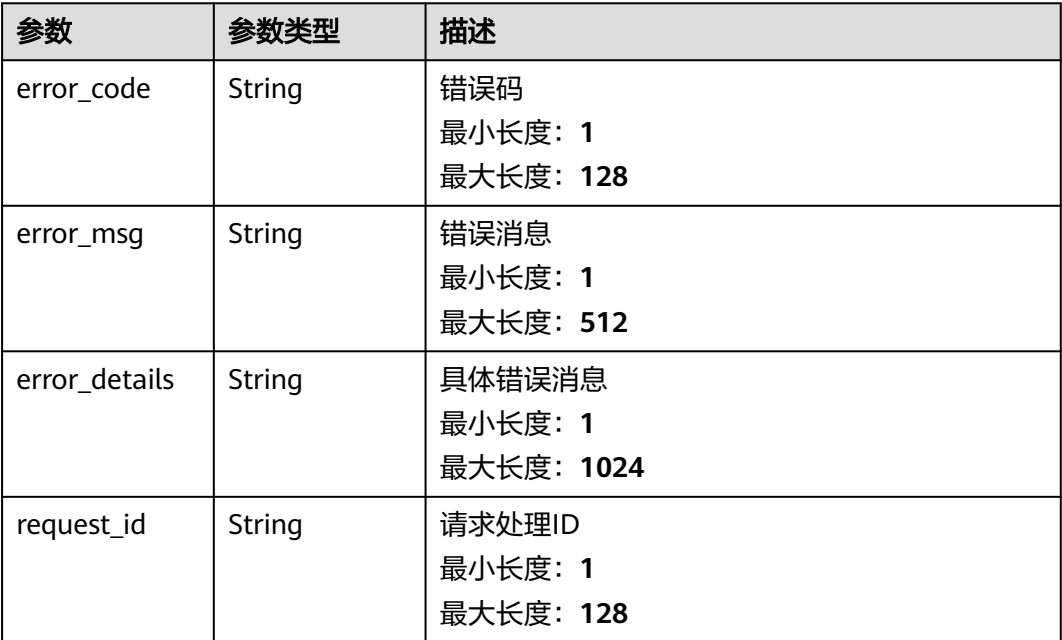

### 状态码: **401**

### 表 **5-334** 响应 Body 参数

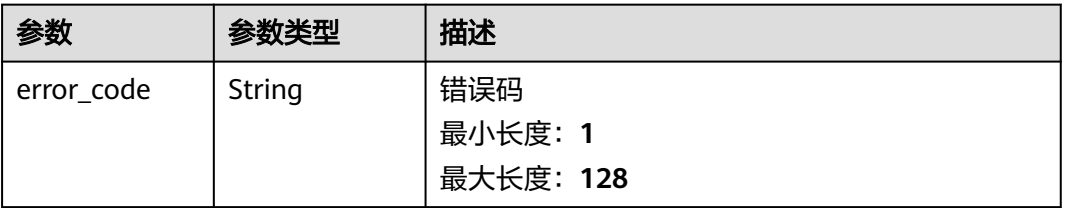

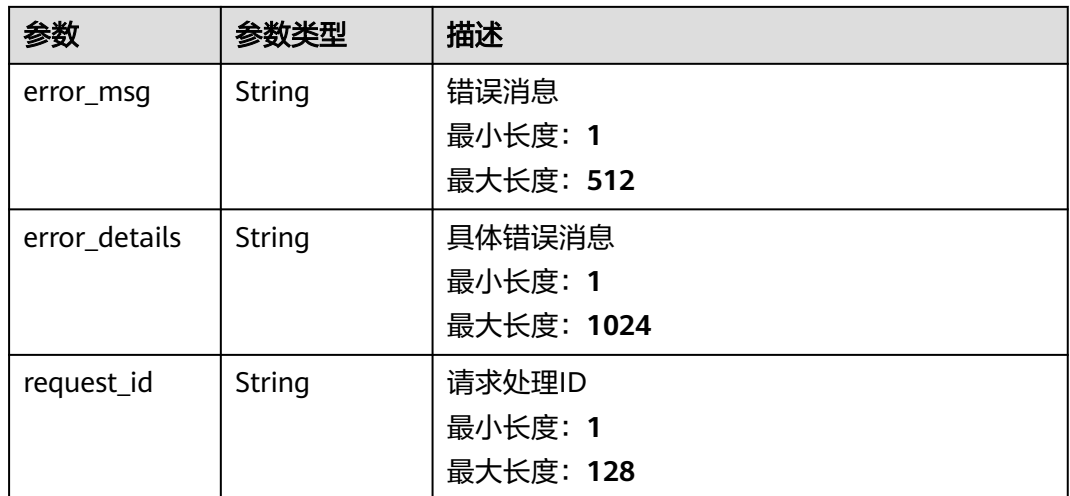

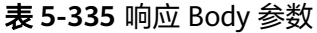

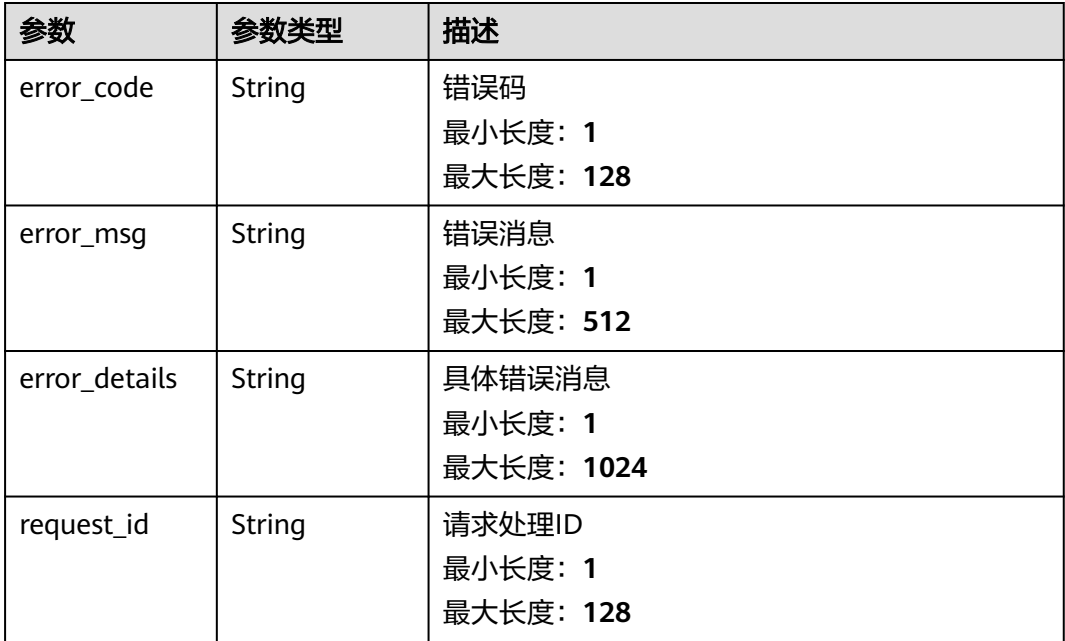

### 状态码: **404**

### 表 **5-336** 响应 Body 参数

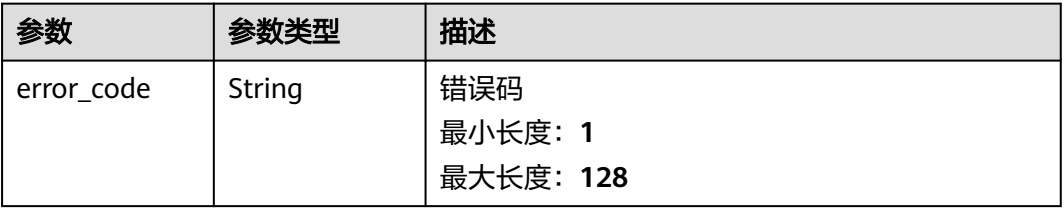

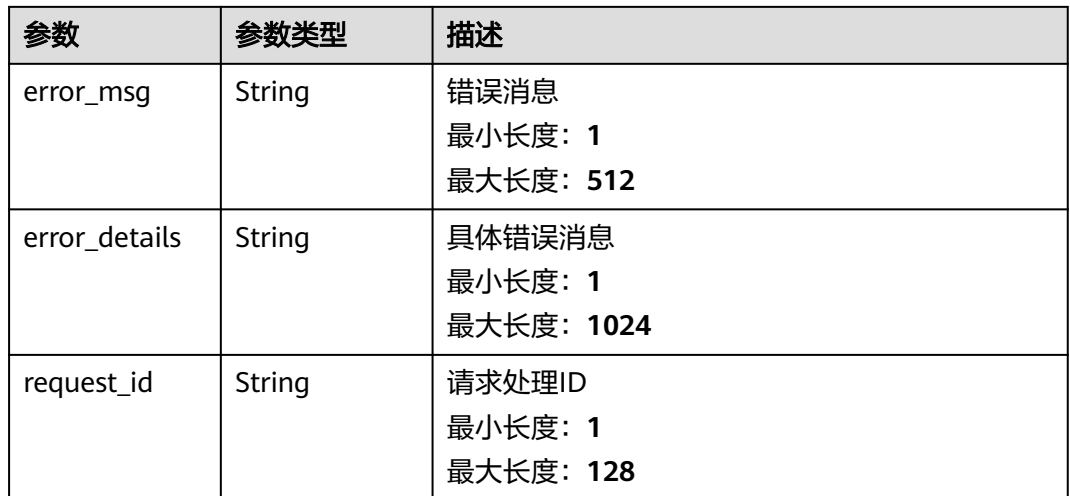

# 表 **5-337** 响应 Body 参数

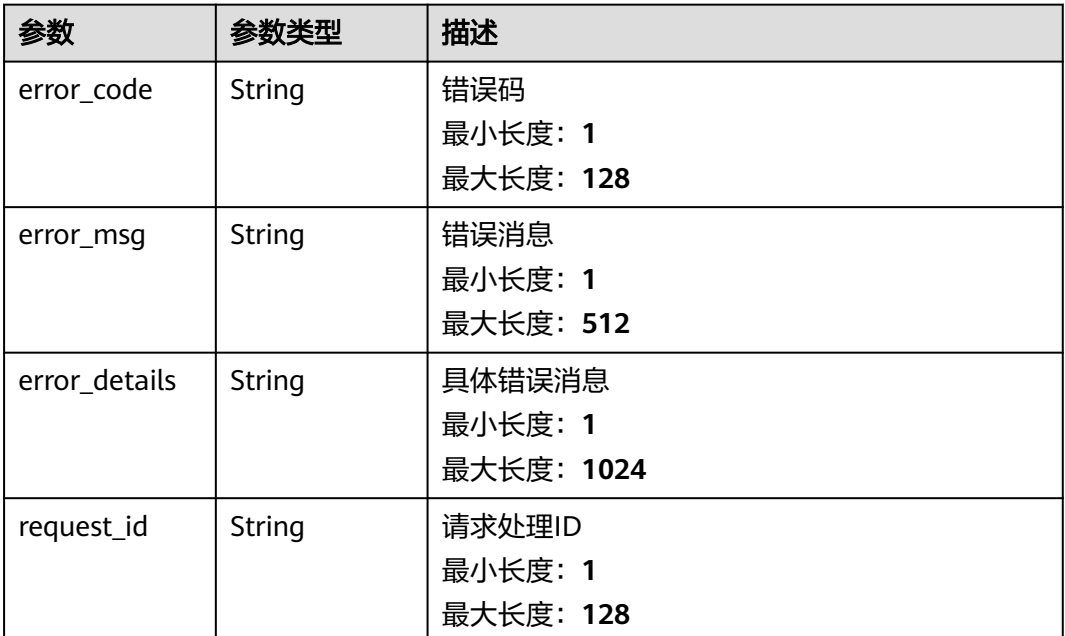

# 请求示例

无

# 响应示例

```
{
 "error_code" : "EG.00014000",
 "error_msg" : "Bad request"
}
```

```
{
 "error_code" : "EG.00014010",
 "error_msg" : "Incorrect token or token resolution failed"
}
```
### 状态码: **403**

```
{
 "error_code" : "EG.00014030",
 "error_msg" : "No permissions to request this method"
}
```
### 状态码: **404**

```
{
 "error_code" : "EG.00014040",
  "error_msg" : "Not request resource found"
}
```
### 状态码: **500**

```
{
 "error_code" : "EG.00015000",
 "error_msg" : "Internal Server Error"
}
```
# 状态码

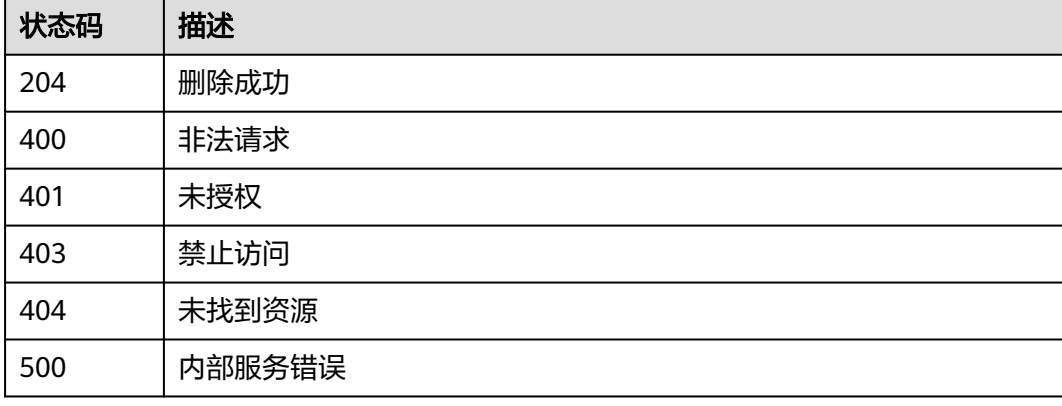

## 错误码

请参见<mark>错误码</mark>。

# **5.5** 事件目标分类管理

# **5.5.1** 查询事件目标分类

# 功能介绍

查询预置的事件目标分类,获取每个事件目标分类的字段定义。

# 调试

您可以在**[API Explorer](https://console.huaweicloud.com/apiexplorer/#/openapi/EG/doc?api=ListEventTarget)**中调试该接口,支持自动认证鉴权。API Explorer可以自动生成 SDK代码示例,并提供SDK代码示例调试功能。

### **URI**

GET /v1/{project\_id}/target-catalogs

### 表 **5-338** 路径参数

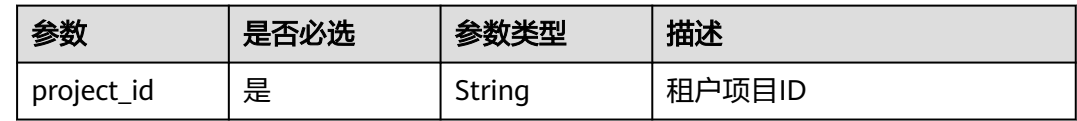

### 表 **5-339** Query 参数

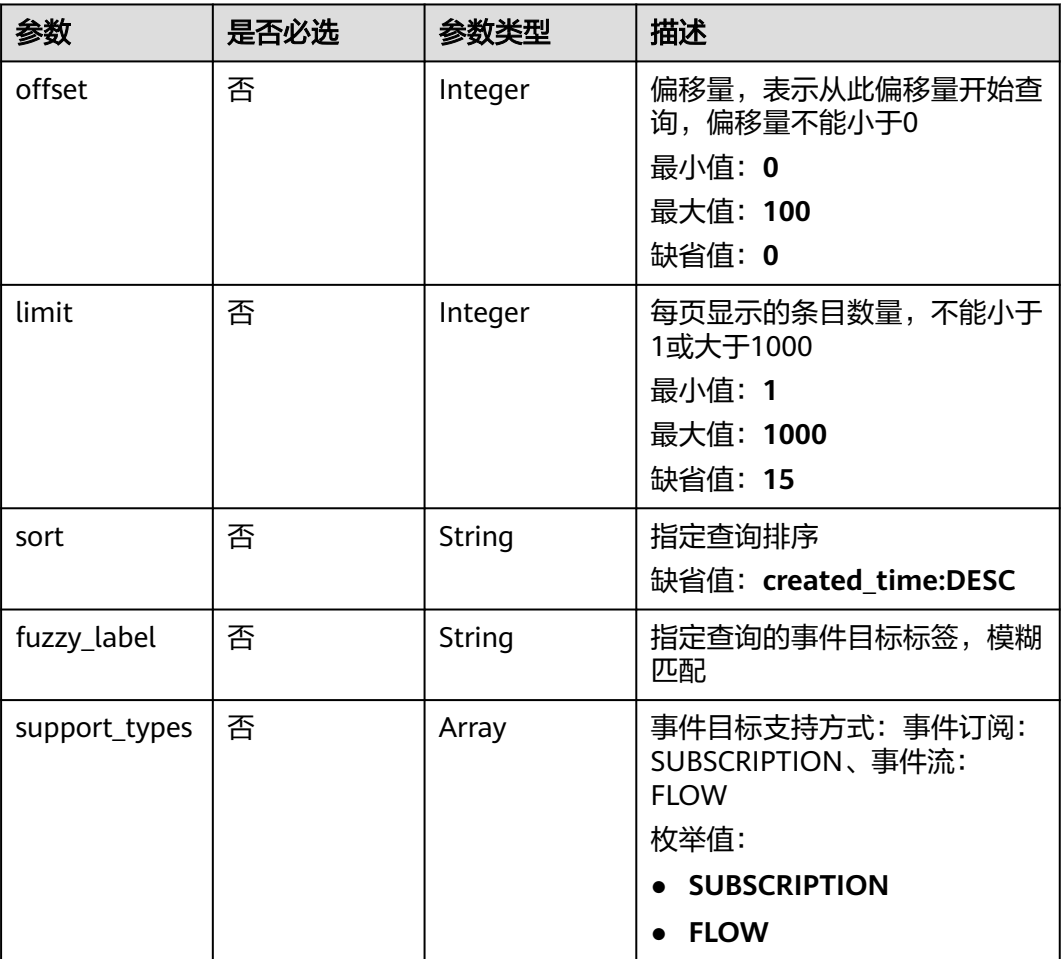

# 请求参数

## 表 **5-340** 请求 Header 参数

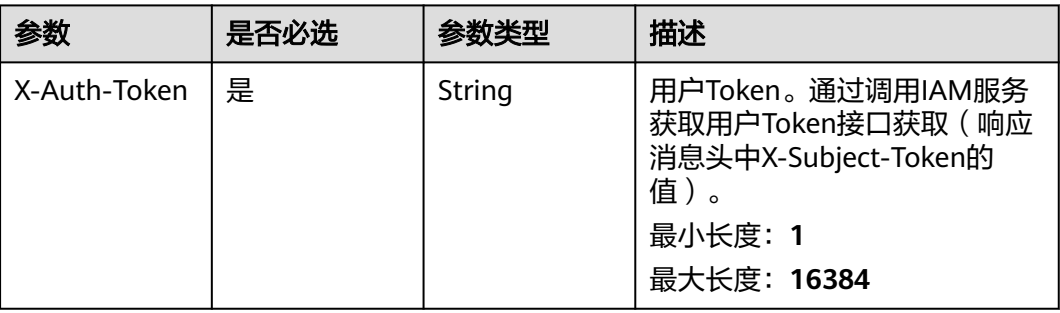

# 响应参数

### 状态码: **200**

### 表 **5-341** 响应 Body 参数

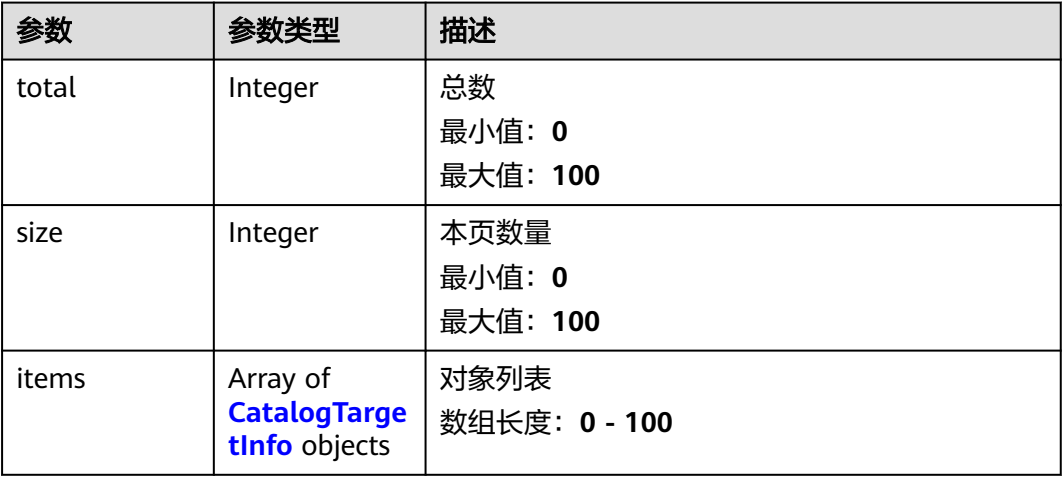

# 表 **5-342** CatalogTargetInfo

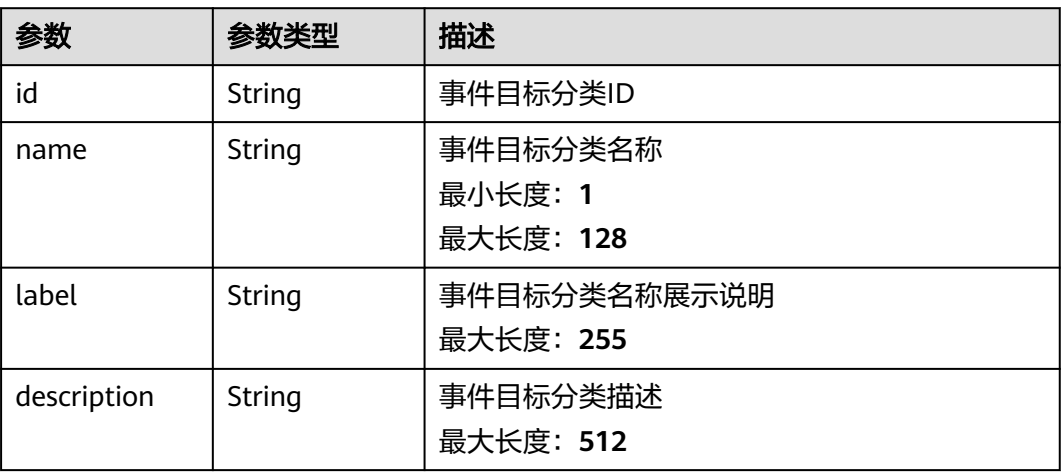

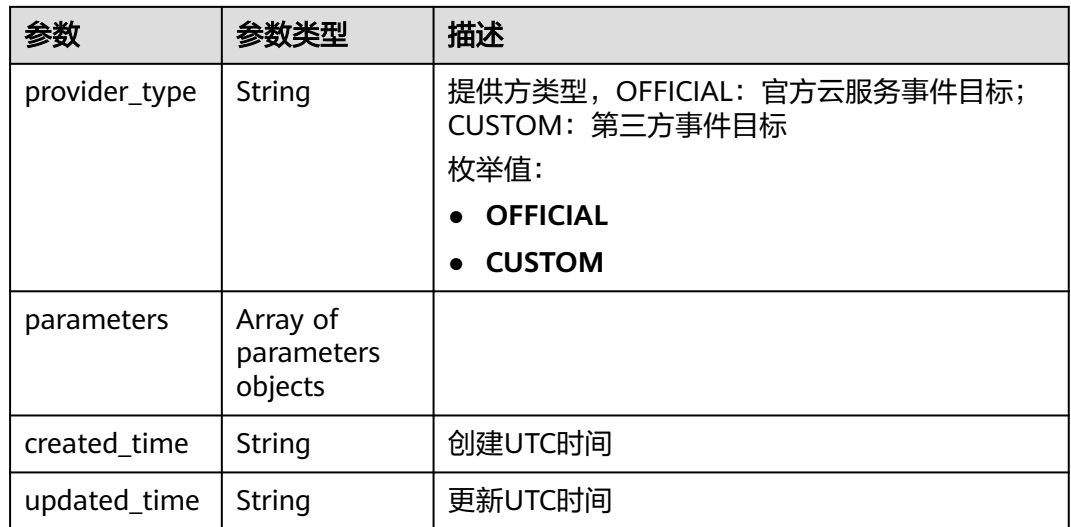

# 表 **5-343** 响应 Body 参数

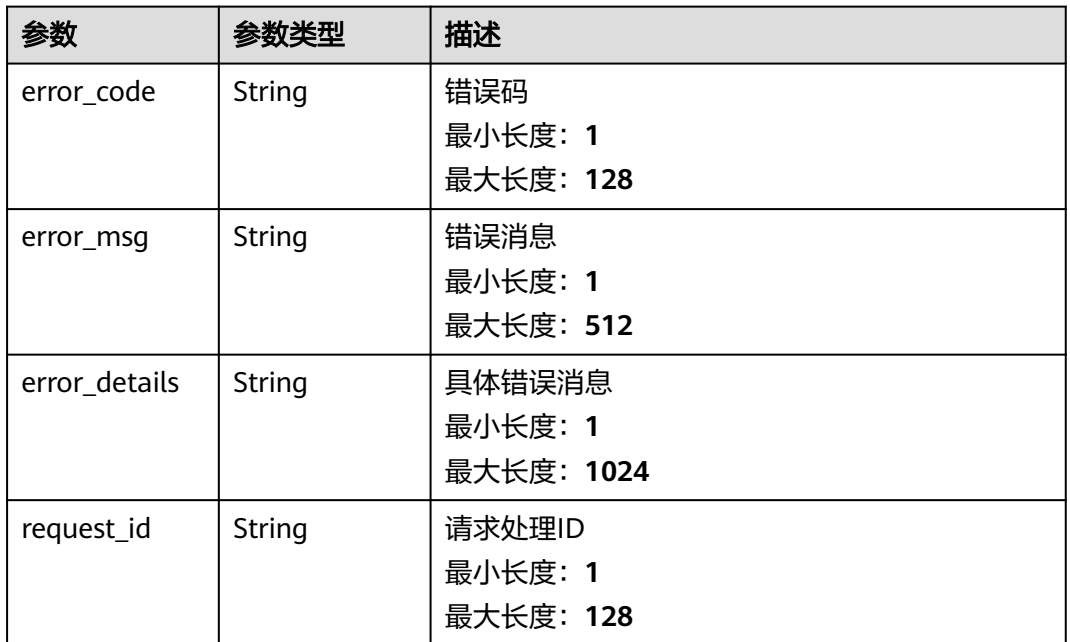

### 表 **5-344** 响应 Body 参数

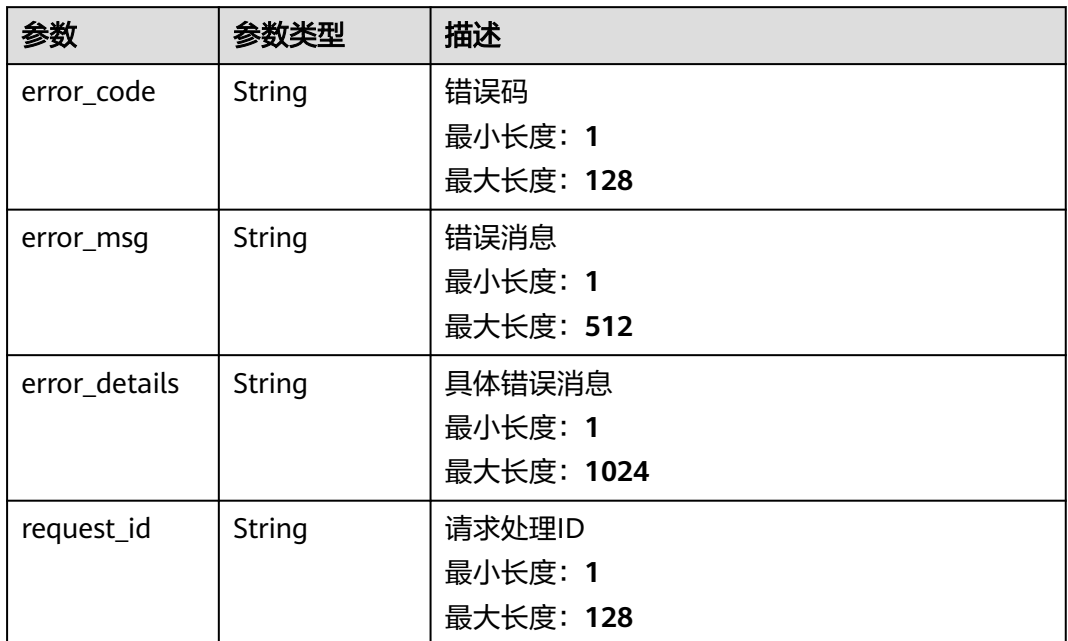

### 状态码: **403**

表 **5-345** 响应 Body 参数

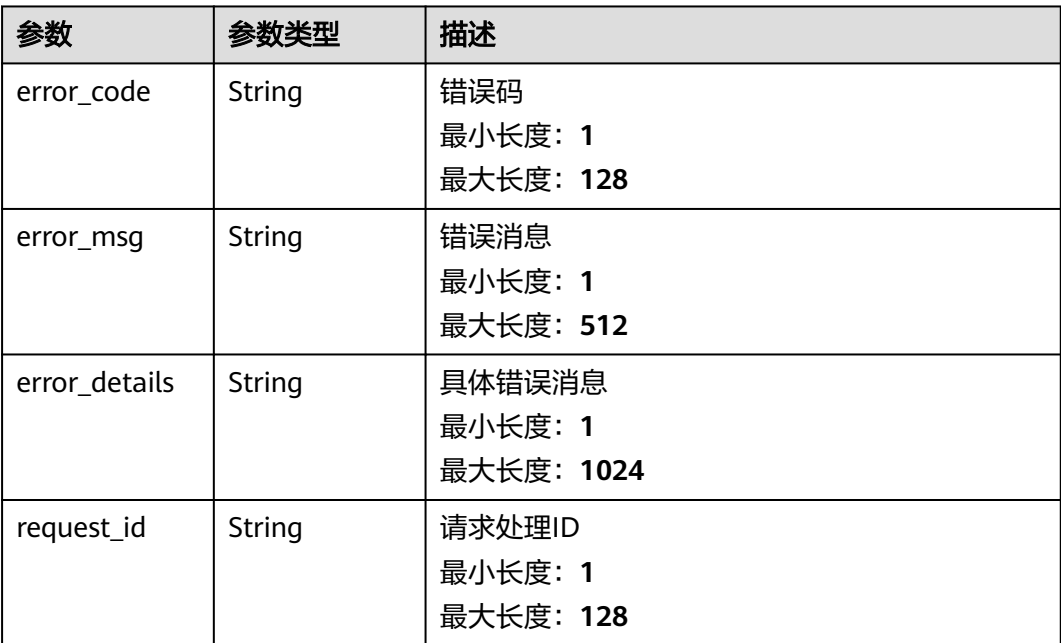

### 表 **5-346** 响应 Body 参数

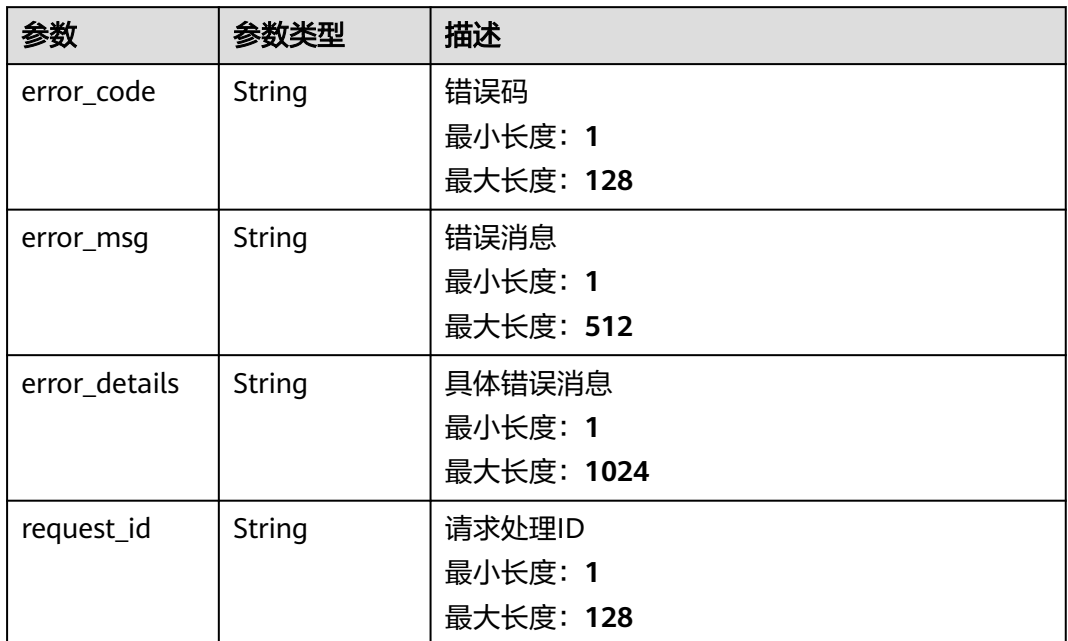

### 状态码: **500**

表 **5-347** 响应 Body 参数

| 参数            | 参数类型   | 描述         |
|---------------|--------|------------|
| error_code    | String | 错误码        |
|               |        | 最小长度: 1    |
|               |        | 最大长度: 128  |
| error_msg     | String | 错误消息       |
|               |        | 最小长度: 1    |
|               |        | 最大长度: 512  |
| error_details | String | 具体错误消息     |
|               |        | 最小长度: 1    |
|               |        | 最大长度: 1024 |
| request_id    | String | 请求处理ID     |
|               |        | 最小长度: 1    |
|               |        | 最大长度: 128  |

# 请求示例

无

# 响应示例

### 状态码: **400**

```
{
 "error_code" : "EG.00014000",
 "error_msg" : "Bad request"
}
```

```
{
 "error_code" : "EG.00014010",
 "error_msg" : "Incorrect token or token resolution failed"
}
```
### 状态码: **401**

# 状态码: **403**

```
{
 "error_code" : "EG.00014030",
  "error_msg" : "No permissions to request this method"
}
```

```
{
 "error_code" : "EG.00014040",
```
# 状态码: **404**

```
 "error_msg" : "Not request resource found"
}
```
# 状态码: **500**

```
{
 "error_code" : "EG.00015000",
 "error_msg" : "Internal Server Error"
}
```
# 状态码

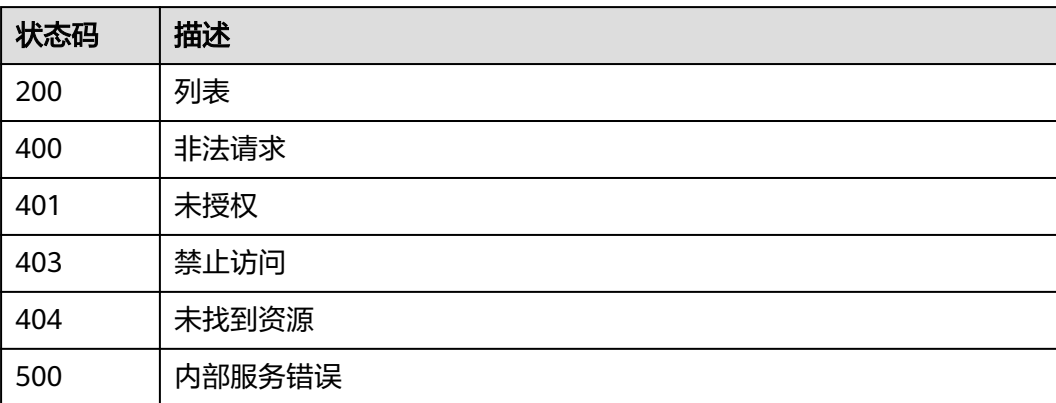

# 错误码

请参见<mark>错误码</mark>。

# **5.6** 事件模型管理

# **5.6.1** 创建自定义事件模型

# 功能介绍

创建自定义事件模型

# 调试

您可以在**[API Explorer](https://console.huaweicloud.com/apiexplorer/#/openapi/EG/doc?api=CreateEventSchema)**中调试该接口,支持自动认证鉴权。API Explorer可以自动生成 SDK代码示例,并提供SDK代码示例调试功能。

# **URI**

POST /v1/{project\_id}/schemas

### 表 **5-348** 路径参数

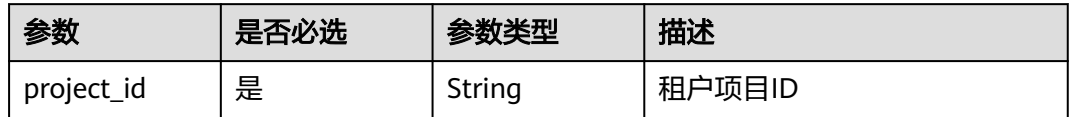

## 请求参数

### 表 **5-349** 请求 Header 参数

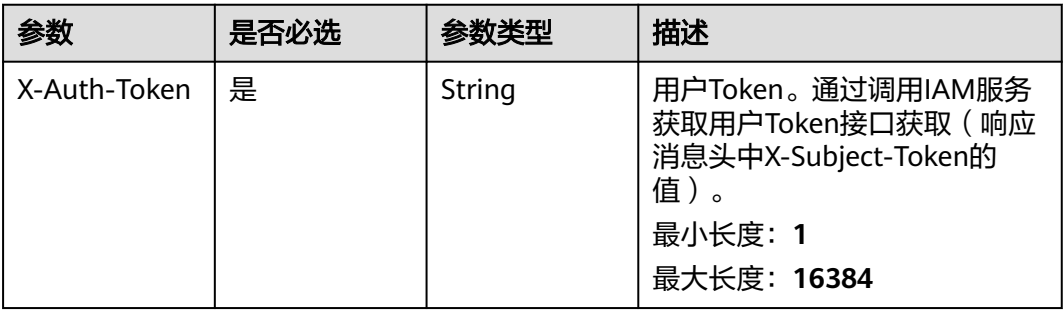

### 表 **5-350** 请求 Body 参数

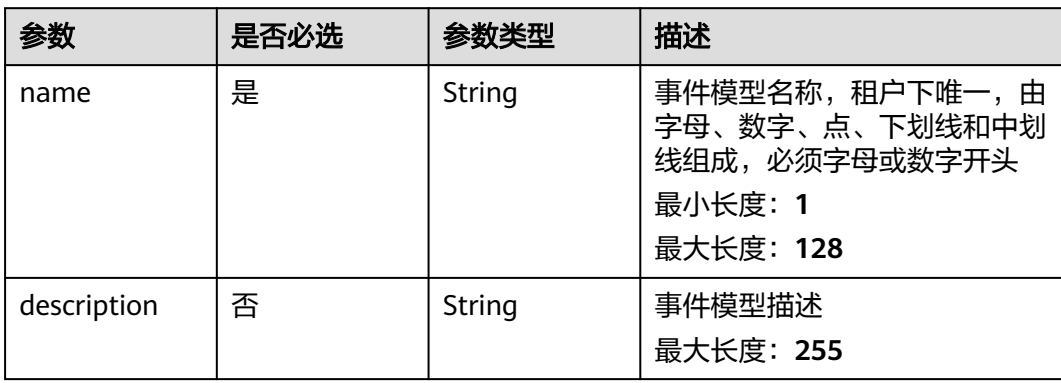

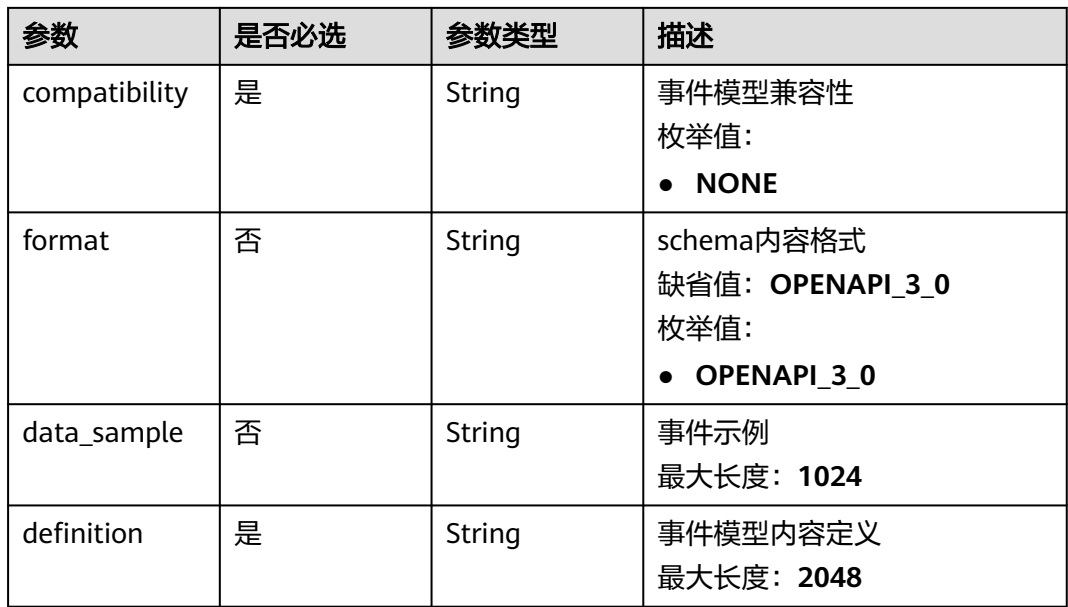

# 响应参数

# 状态码: **200**

# 表 **5-351** 响应 Header 参数

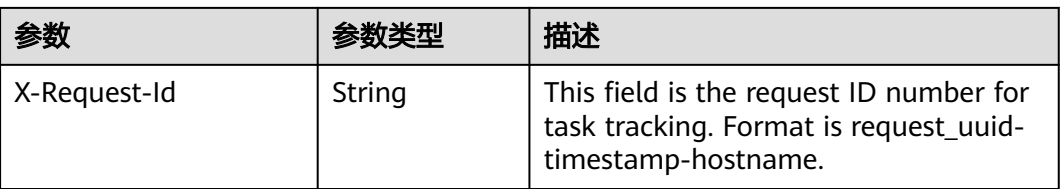

### 表 **5-352** 响应 Body 参数

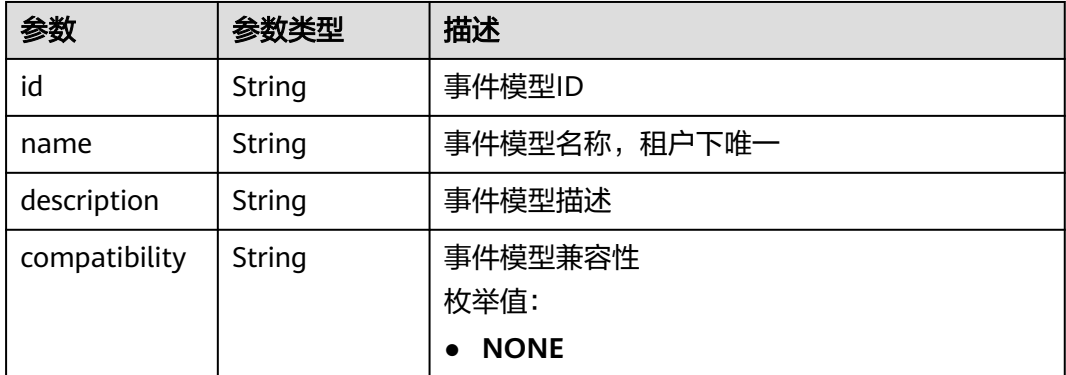

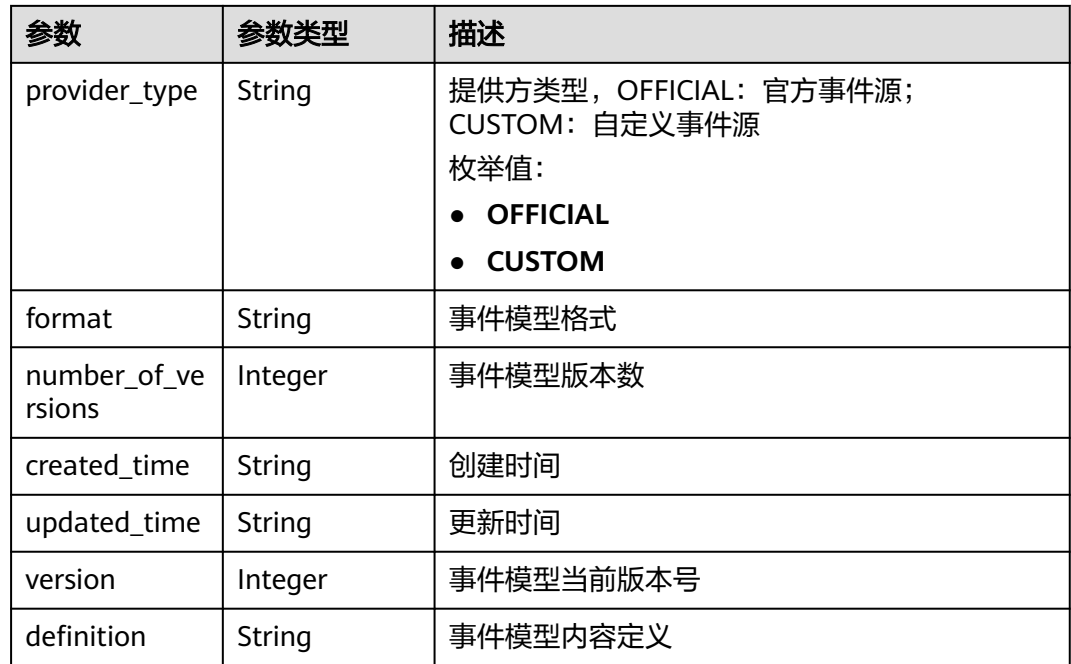

表 **5-353** 响应 Body 参数

| 参数            | 参数类型   | 描述         |
|---------------|--------|------------|
| error_code    | String | 错误码        |
|               |        | 最小长度: 1    |
|               |        | 最大长度: 128  |
| error_msg     | String | 错误消息       |
|               |        | 最小长度: 1    |
|               |        | 最大长度: 512  |
| error_details | String | 具体错误消息     |
|               |        | 最小长度: 1    |
|               |        | 最大长度: 1024 |
| request_id    | String | 请求处理ID     |
|               |        | 最小长度: 1    |
|               |        | 最大长度: 128  |

### 表 **5-354** 响应 Body 参数

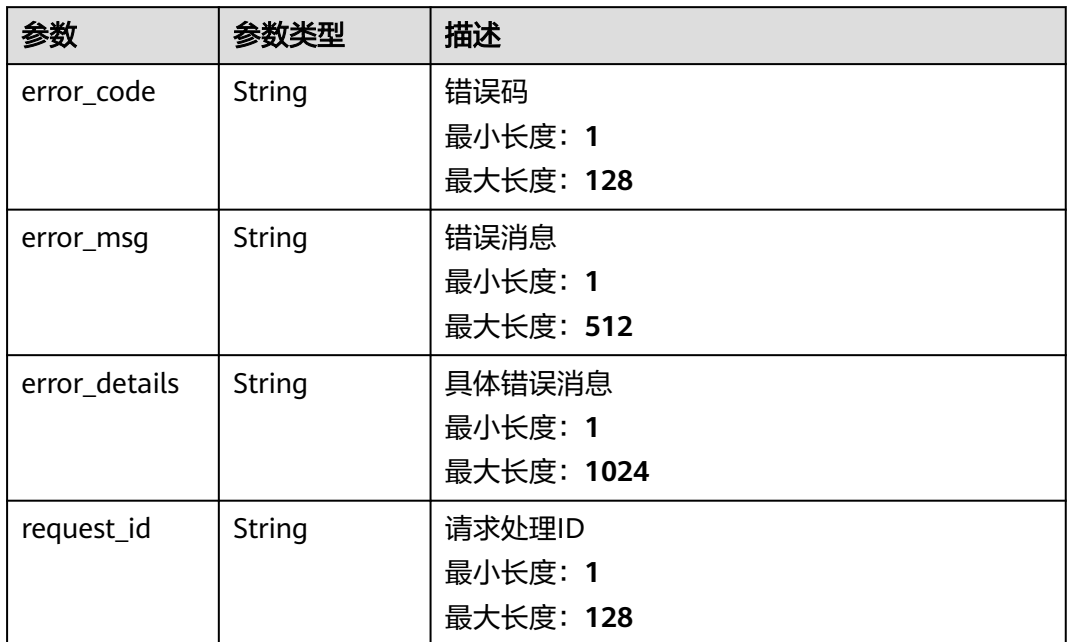

### 状态码: **403**

表 **5-355** 响应 Body 参数

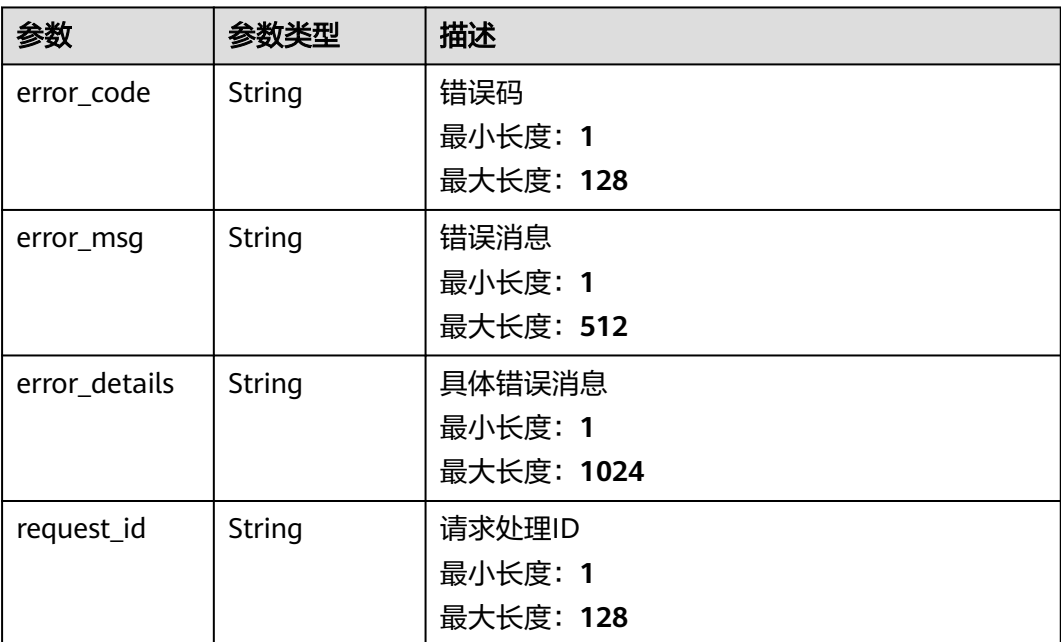

### 表 **5-356** 响应 Body 参数

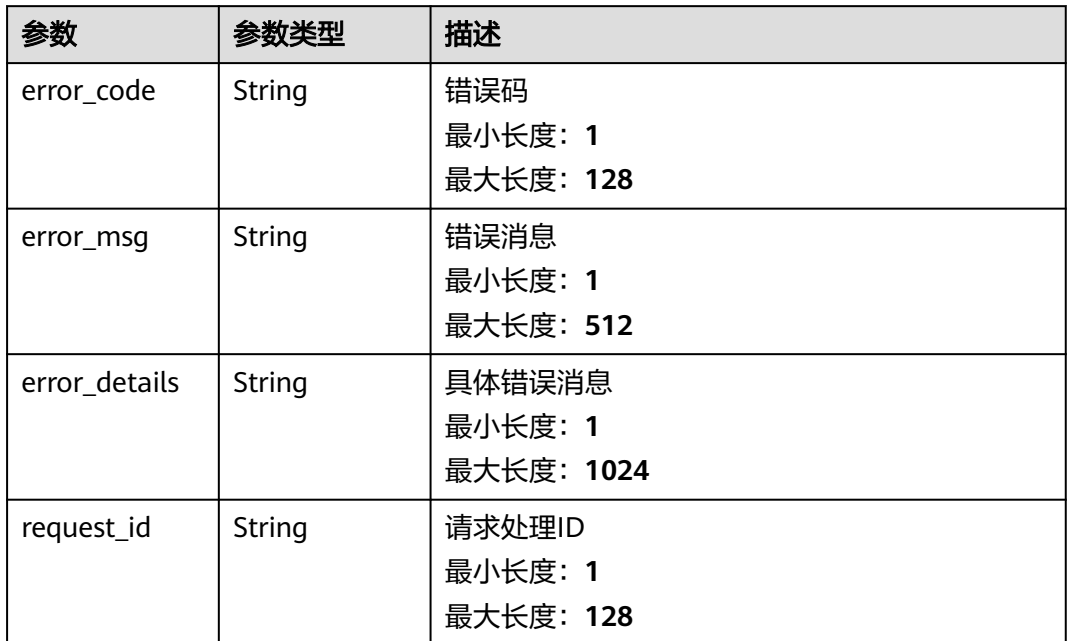

### 状态码: **500**

表 **5-357** 响应 Body 参数

| 参数            | 参数类型   | 描述         |
|---------------|--------|------------|
| error_code    | String | 错误码        |
|               |        | 最小长度: 1    |
|               |        | 最大长度: 128  |
| error_msg     | String | 错误消息       |
|               |        | 最小长度: 1    |
|               |        | 最大长度: 512  |
| error_details | String | 具体错误消息     |
|               |        | 最小长度: 1    |
|               |        | 最大长度: 1024 |
| request_id    | String | 请求处理ID     |
|               |        | 最小长度: 1    |
|               |        | 最大长度: 128  |

# 请求示例

无

# 响应示例

### 状态码: **400**

```
{
  "error_code" : "EG.00014000",
  "error_msg" : "Bad request"
}
```
### 状态码: **401**

```
{
 "error_code" : "EG.00014010",
  "error_msg" : "Incorrect token or token resolution failed"
}
```
### 状态码: **403**

```
{
  "error_code" : "EG.00014030",
  "error_msg" : "No permissions to request this method"
}
```
### 状态码: **404**

```
{
 "error_code" : "EG.00014040",
  "error_msg" : "Not request resource found"
}
```
### 状态码: **500**

```
{
 "error_code" : "EG.00015000",
 "error_msg" : "Internal Server Error"
}
```
# 状态码

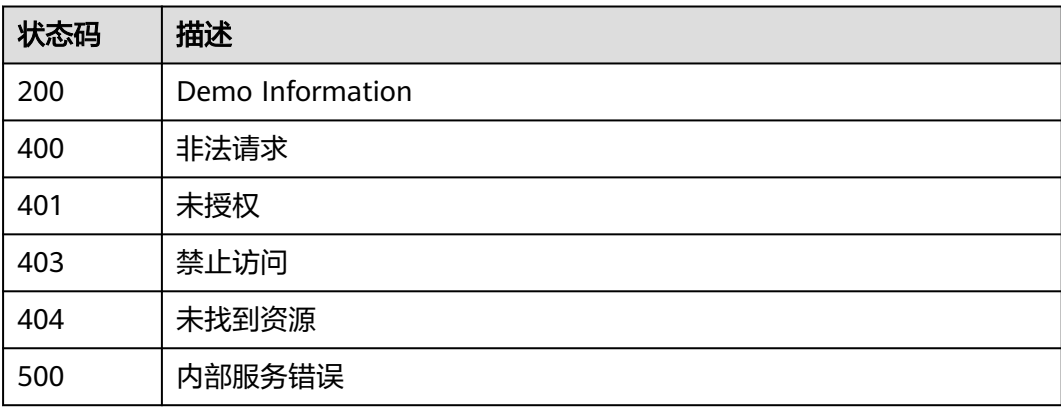

# 错误码

请参[见错误码。](#page-453-0)

# **5.6.2** 查询事件模型列表

# 功能介绍

查询事件模型列表,包括系统事件模型和自定义事件模型

### 调试

您可以在**[API Explorer](https://console.huaweicloud.com/apiexplorer/#/openapi/EG/doc?api=ListEventSchema)**中调试该接口,支持自动认证鉴权。API Explorer可以自动生成 SDK代码示例,并提供SDK代码示例调试功能。

### **URI**

GET /v1/{project\_id}/schemas

### 表 **5-358** 路径参数

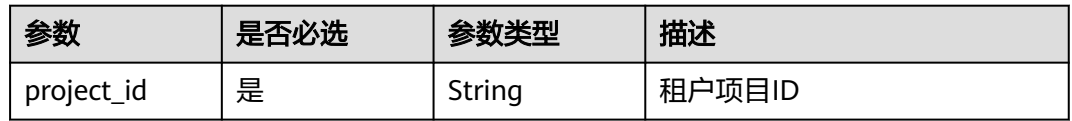

### 表 **5-359** Query 参数

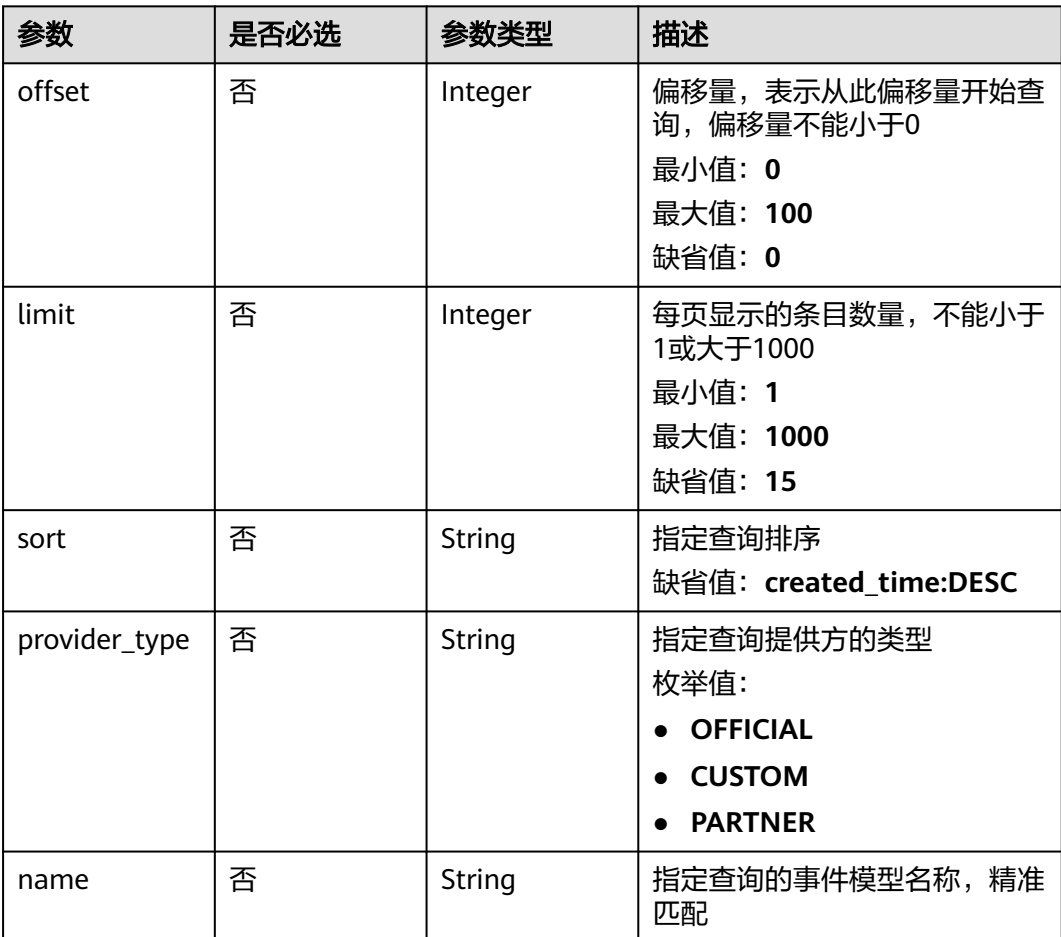

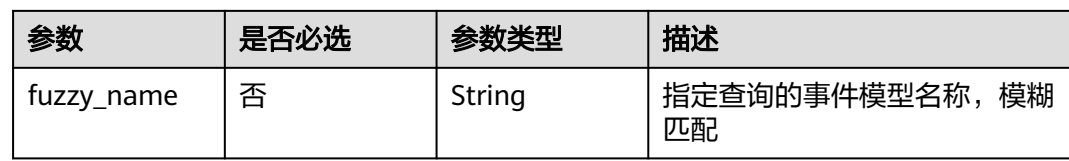

# 请求参数

表 **5-360** 请求 Header 参数

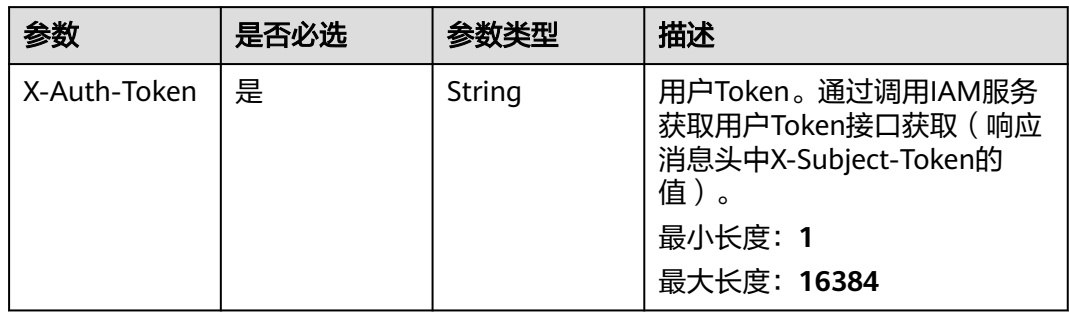

# 响应参数

## 状态码: **200**

# 表 **5-361** 响应 Body 参数

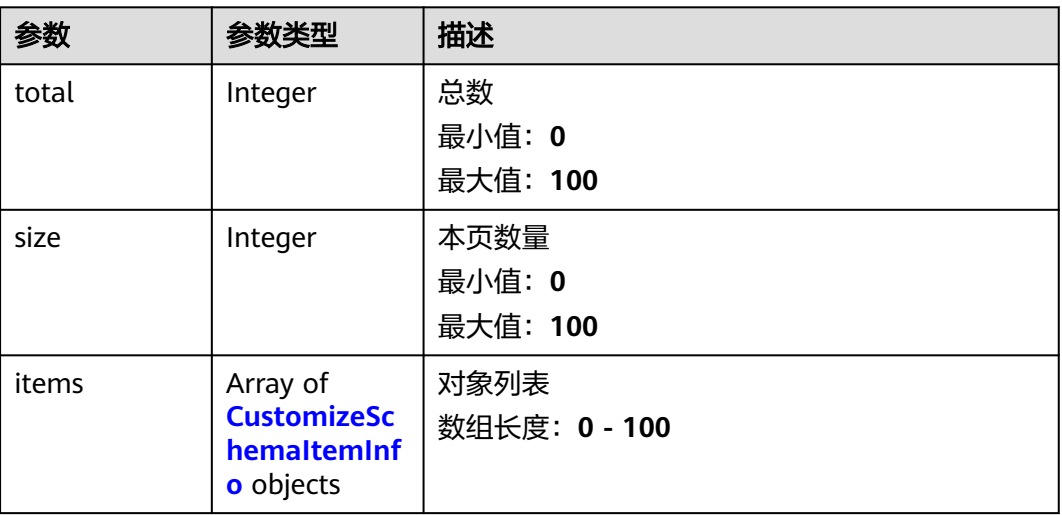

### 表 **5-362** CustomizeSchemaItemInfo

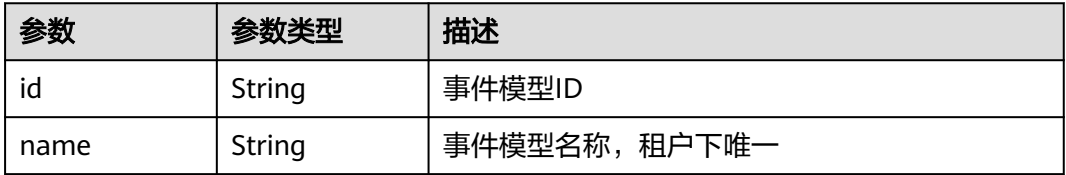

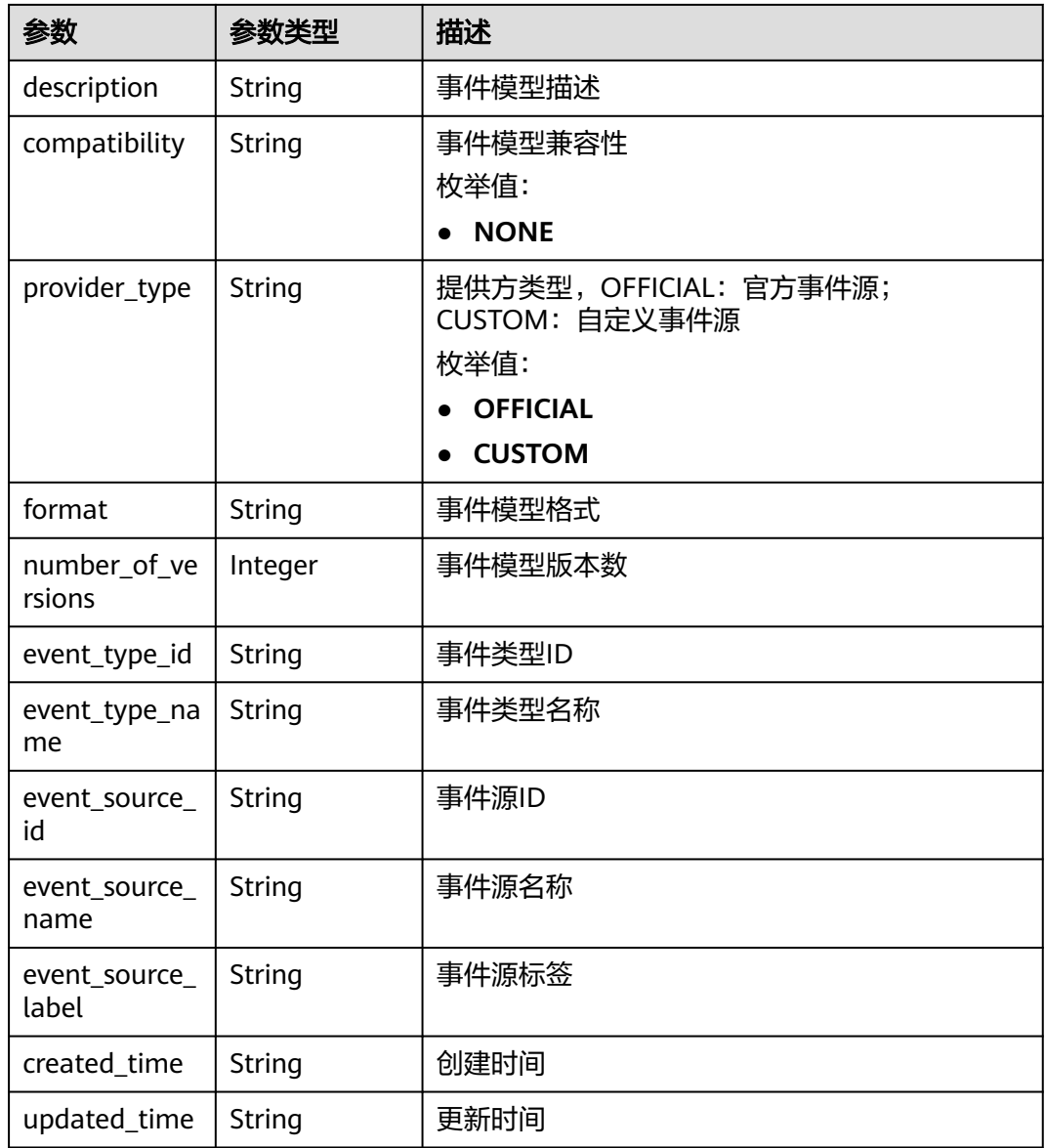

# 表 **5-363** 响应 Body 参数

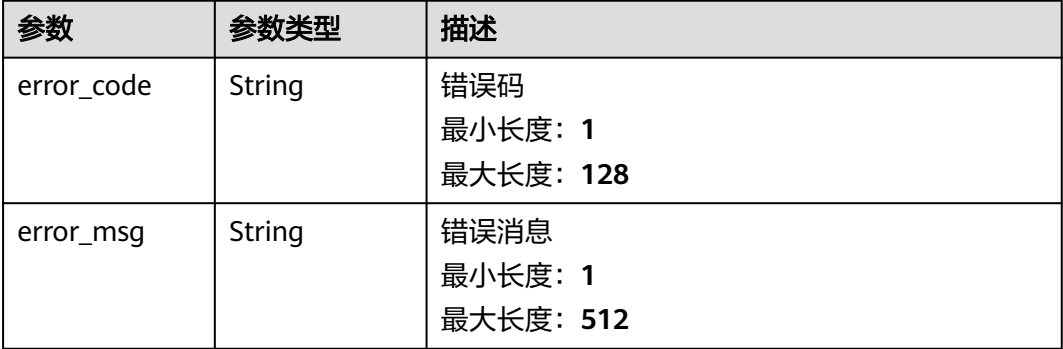

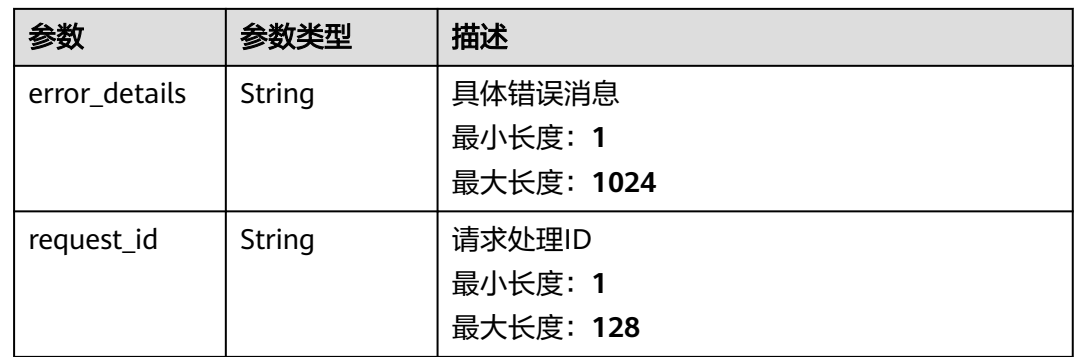

### 表 **5-364** 响应 Body 参数

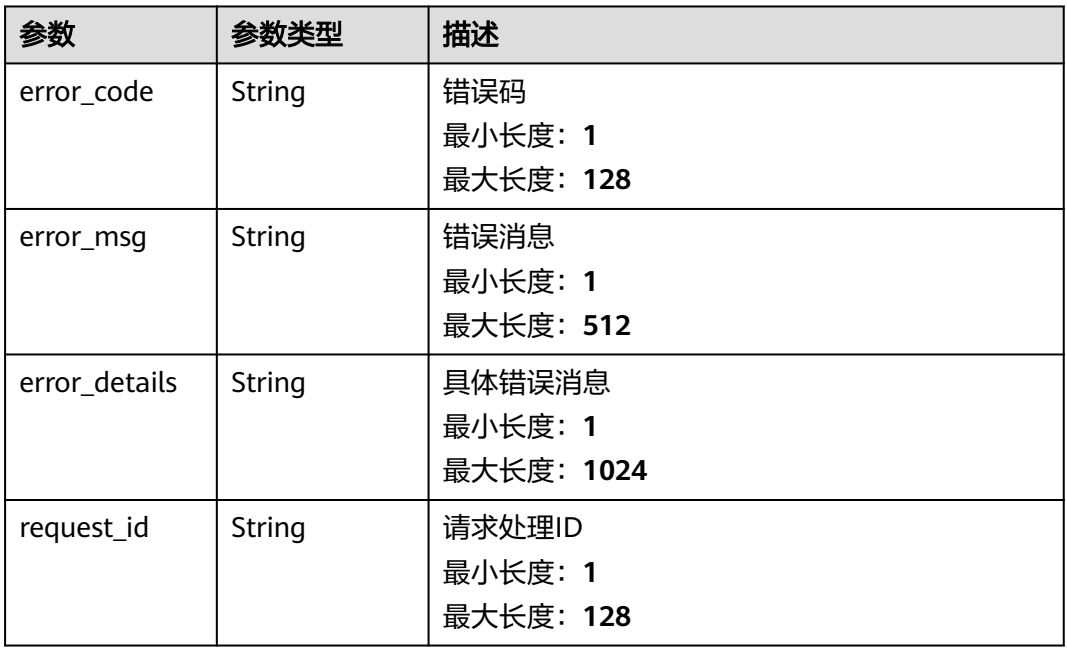

### 状态码: **403**

# 表 **5-365** 响应 Body 参数

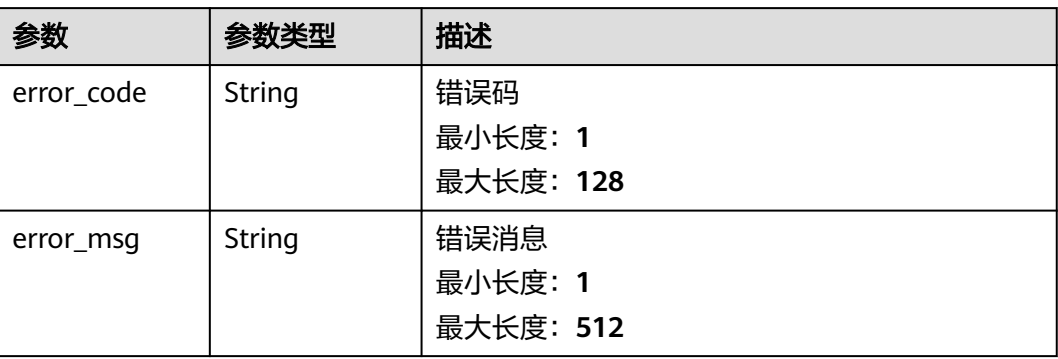
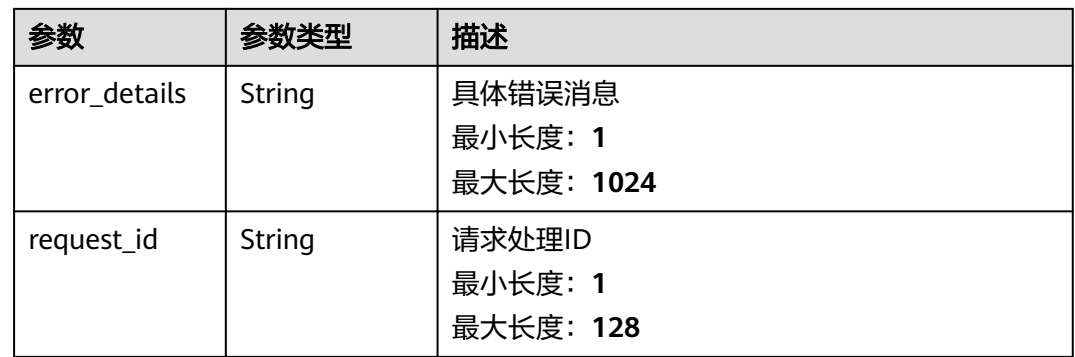

#### 表 **5-366** 响应 Body 参数

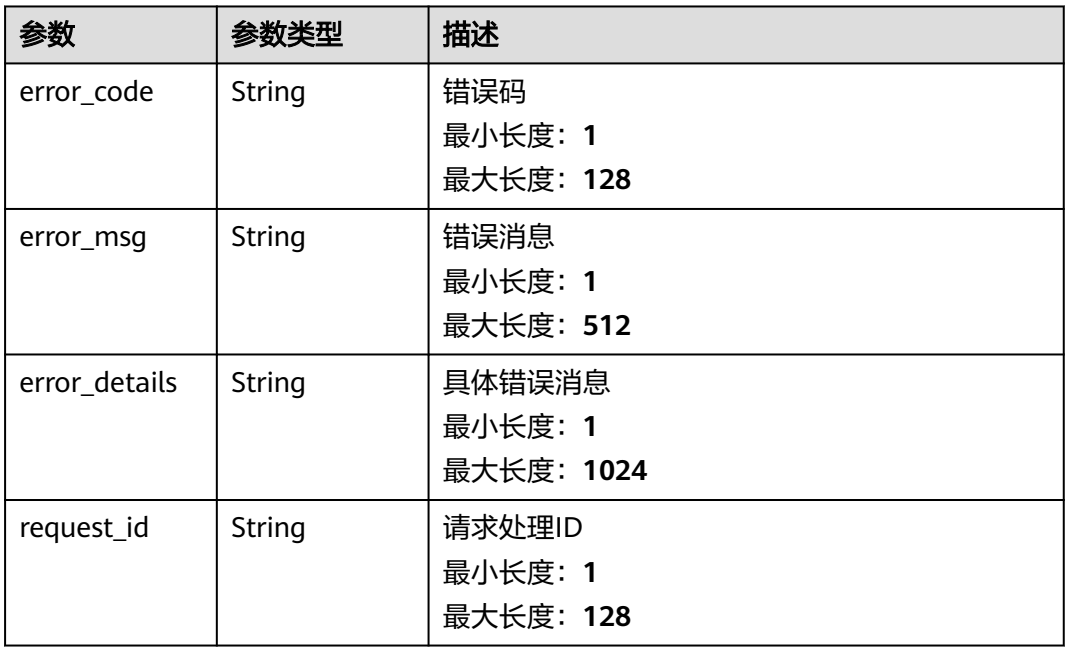

## 状态码: **500**

# 表 **5-367** 响应 Body 参数

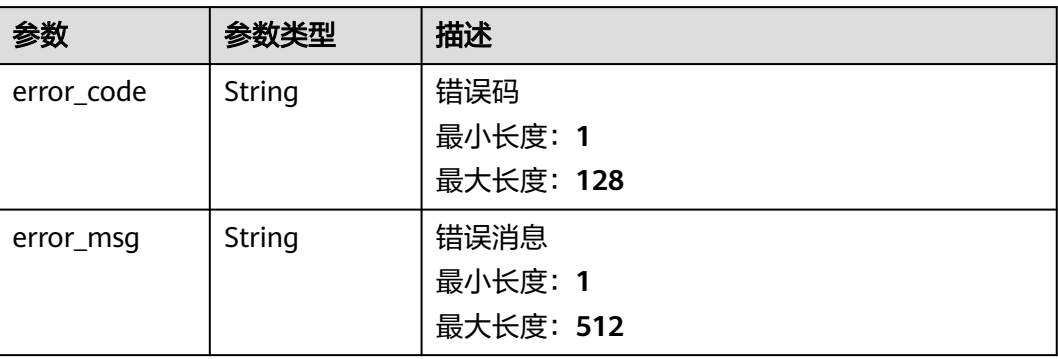

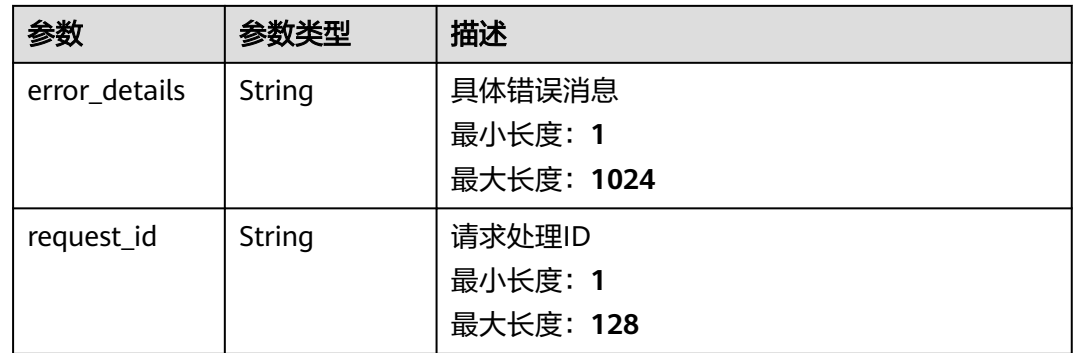

# 请求示例

无

# 响应示例

状态码: **400**

```
{
 "error_code" : "EG.00014000",
 "error_msg" : "Bad request"
}
```
# 状态码: **401**

```
{
 "error_code" : "EG.00014010",
 "error_msg" : "Incorrect token or token resolution failed"
}
```
### 状态码: **403**

```
{
 "error_code" : "EG.00014030",
 "error_msg" : "No permissions to request this method"
}
```
### 状态码: **404**

```
{
 "error_code" : "EG.00014040",
 "error_msg" : "Not request resource found"
}
```
#### 状态码: **500**

```
{
 "error_code" : "EG.00015000",
 "error_msg" : "Internal Server Error"
}
```
# 状态码

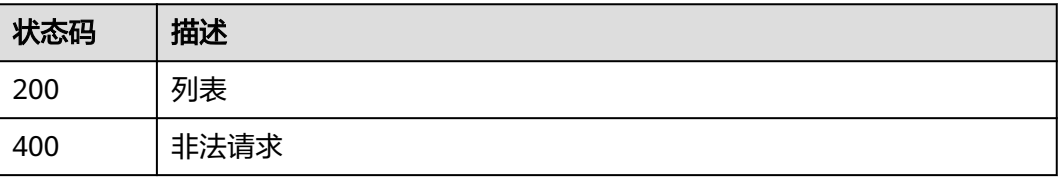

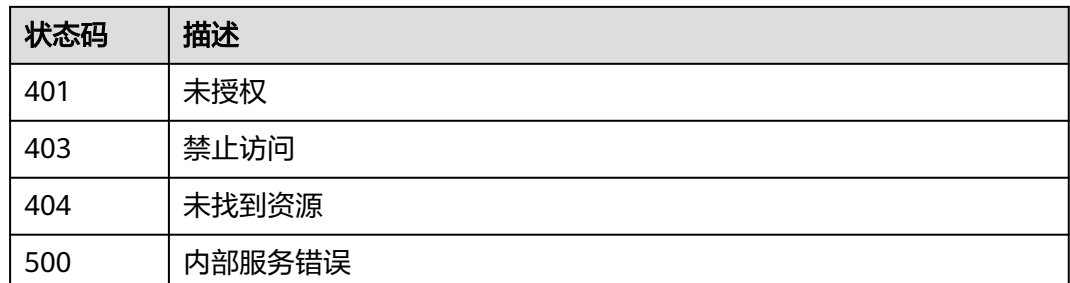

# 错误码

请参见<mark>错误码</mark>。

# **5.6.3** 更新自定义事件模型

# 功能介绍

更新自定义事件模型定义

# 调试

您可以在**[API Explorer](https://console.huaweicloud.com/apiexplorer/#/openapi/EG/doc?api=UpdateEventSchema)**中调试该接口,支持自动认证鉴权。API Explorer可以自动生成 SDK代码示例,并提供SDK代码示例调试功能。

# **URI**

PUT /v1/{project\_id}/schemas/{schema\_id}

#### 表 **5-368** 路径参数

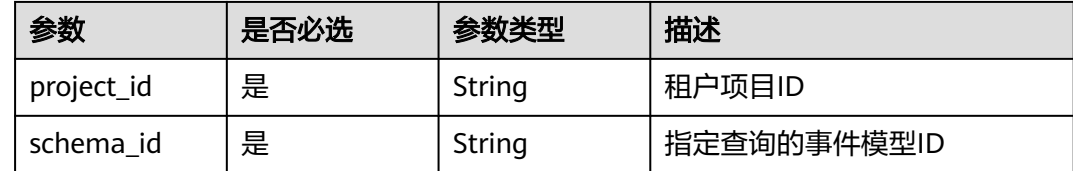

# 请求参数

#### 表 **5-369** 请求 Header 参数

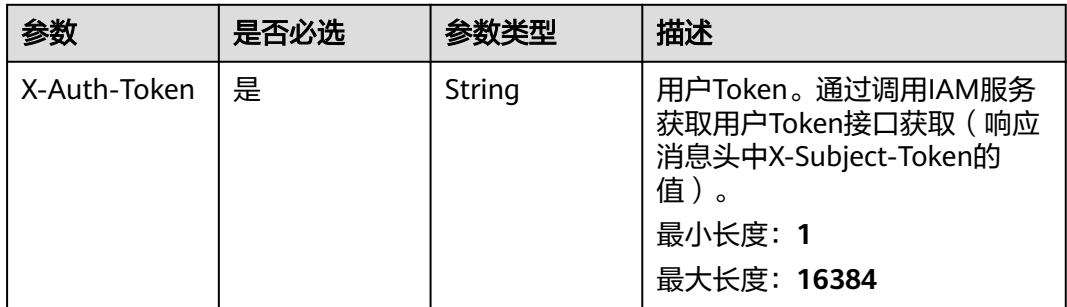

# 表 **5-370** 请求 Body 参数

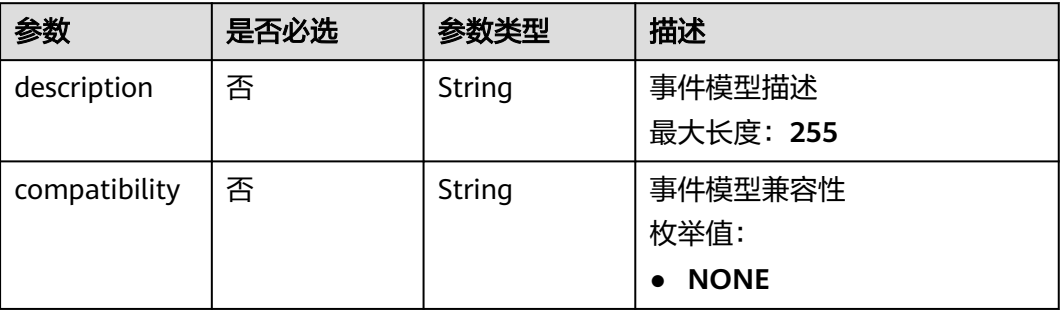

# 响应参数

### 状态码: **200**

表 **5-371** 响应 Header 参数

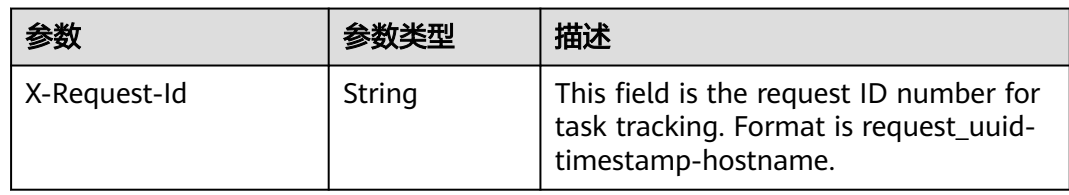

#### 表 **5-372** 响应 Body 参数

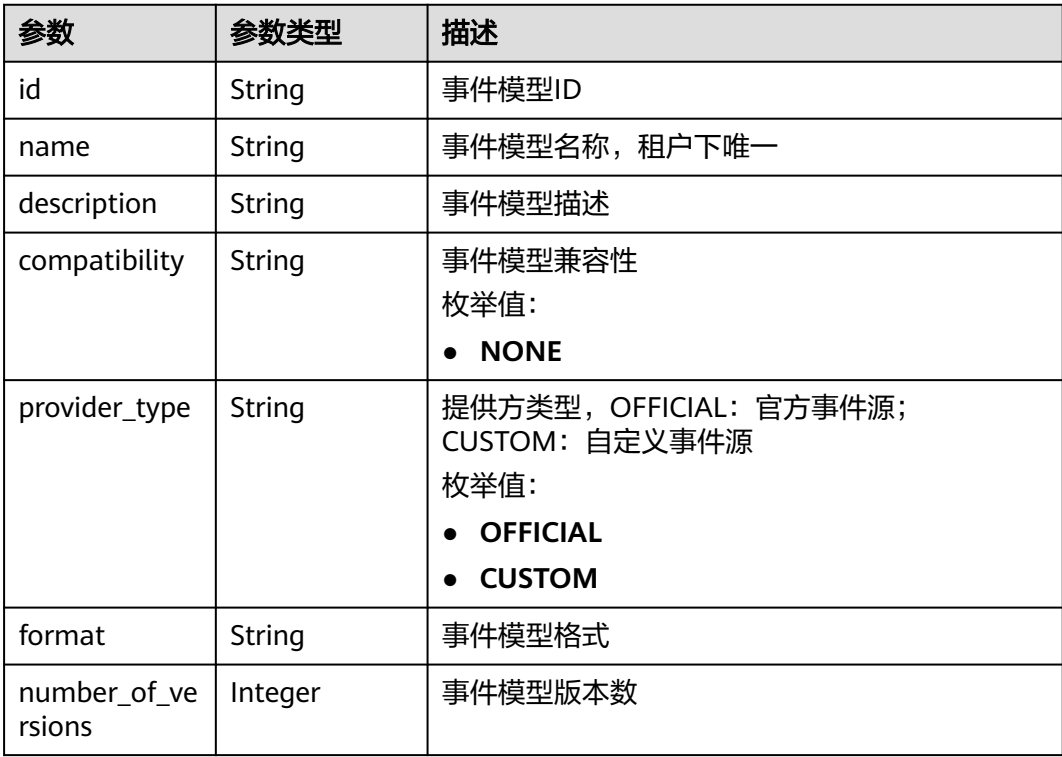

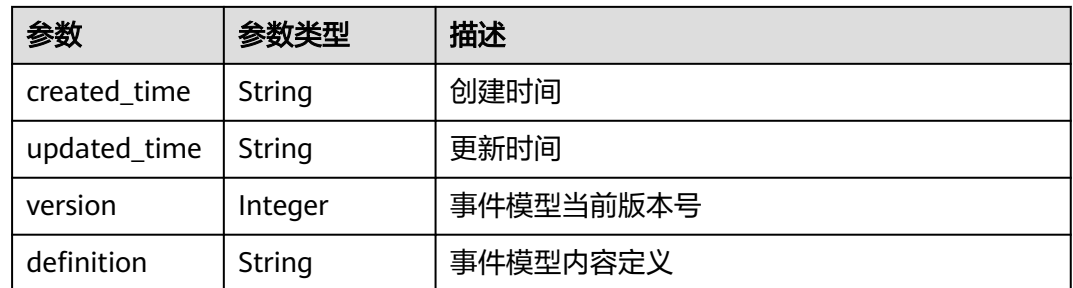

表 **5-373** 响应 Body 参数

| 参数            | 参数类型   | 描述         |
|---------------|--------|------------|
| error_code    | String | 错误码        |
|               |        | 最小长度: 1    |
|               |        | 最大长度: 128  |
| error_msg     | String | 错误消息       |
|               |        | 最小长度: 1    |
|               |        | 最大长度: 512  |
| error_details | String | 具体错误消息     |
|               |        | 最小长度: 1    |
|               |        | 最大长度: 1024 |
| request_id    | String | 请求处理ID     |
|               |        | 最小长度: 1    |
|               |        | 最大长度: 128  |

# 状态码: **401**

#### 表 **5-374** 响应 Body 参数

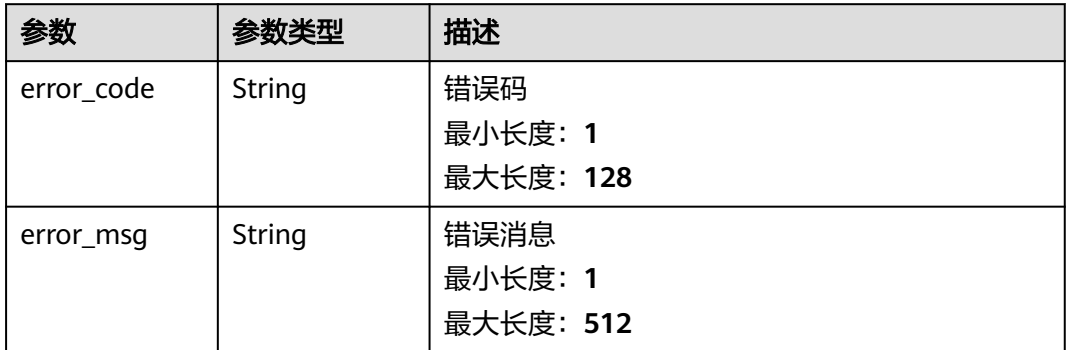

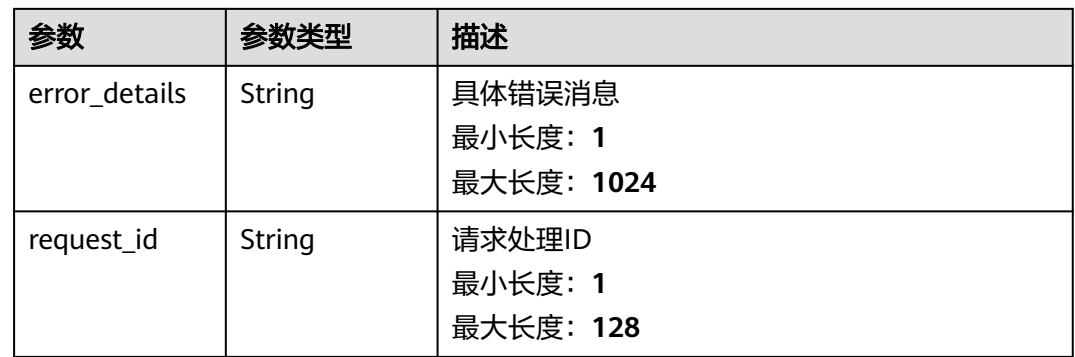

### 表 **5-375** 响应 Body 参数

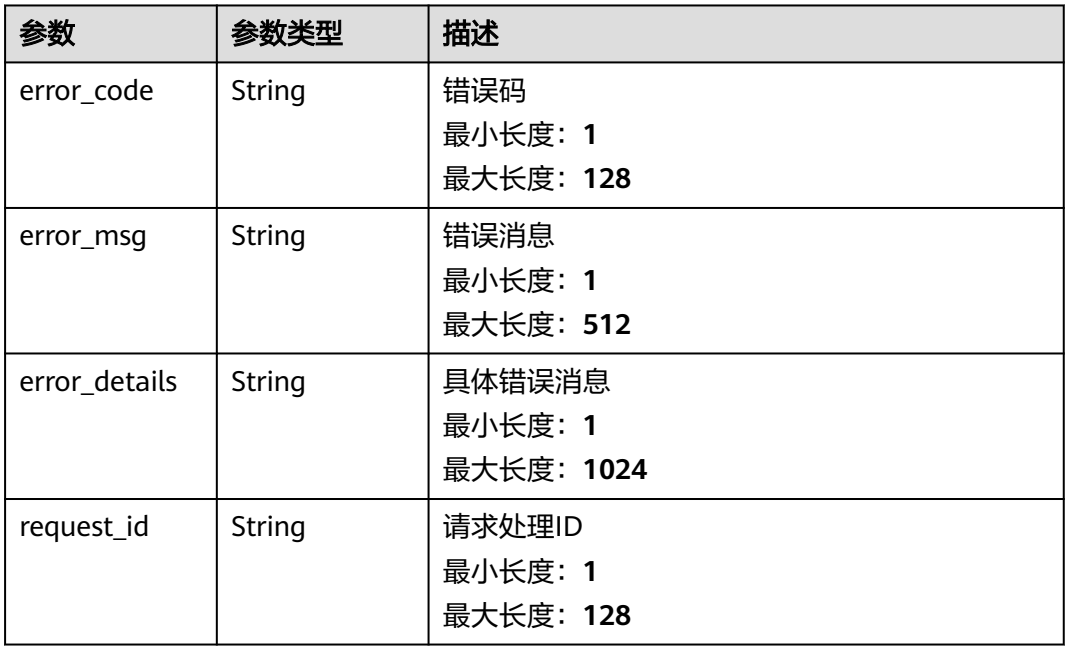

#### 状态码: **404**

# 表 **5-376** 响应 Body 参数

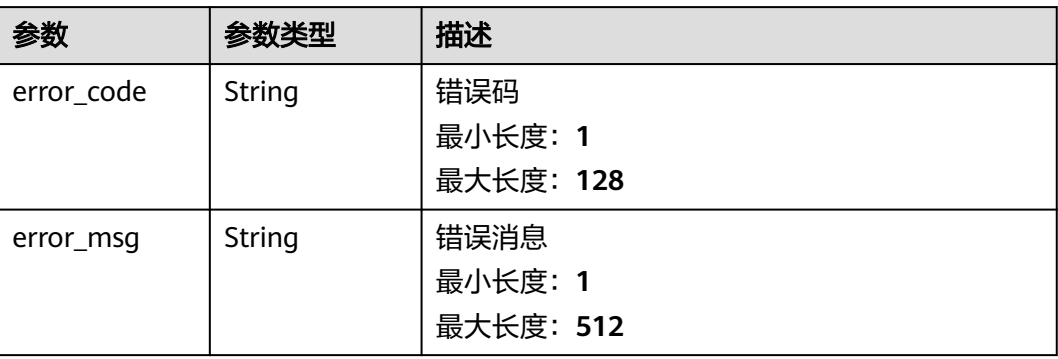

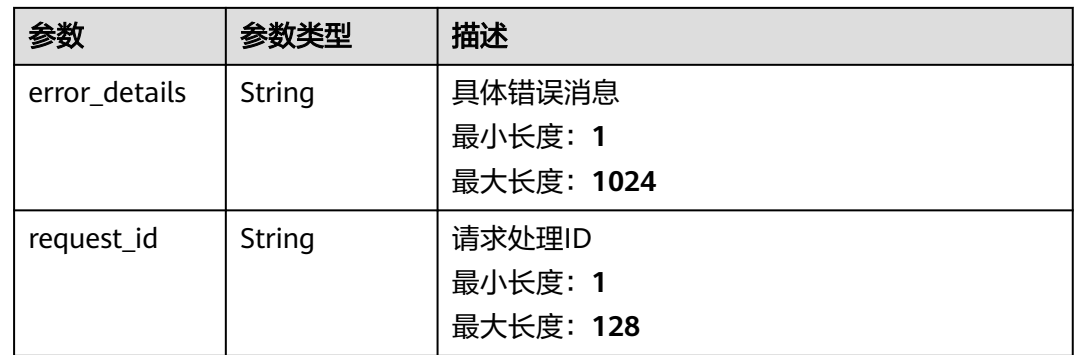

### 表 **5-377** 响应 Body 参数

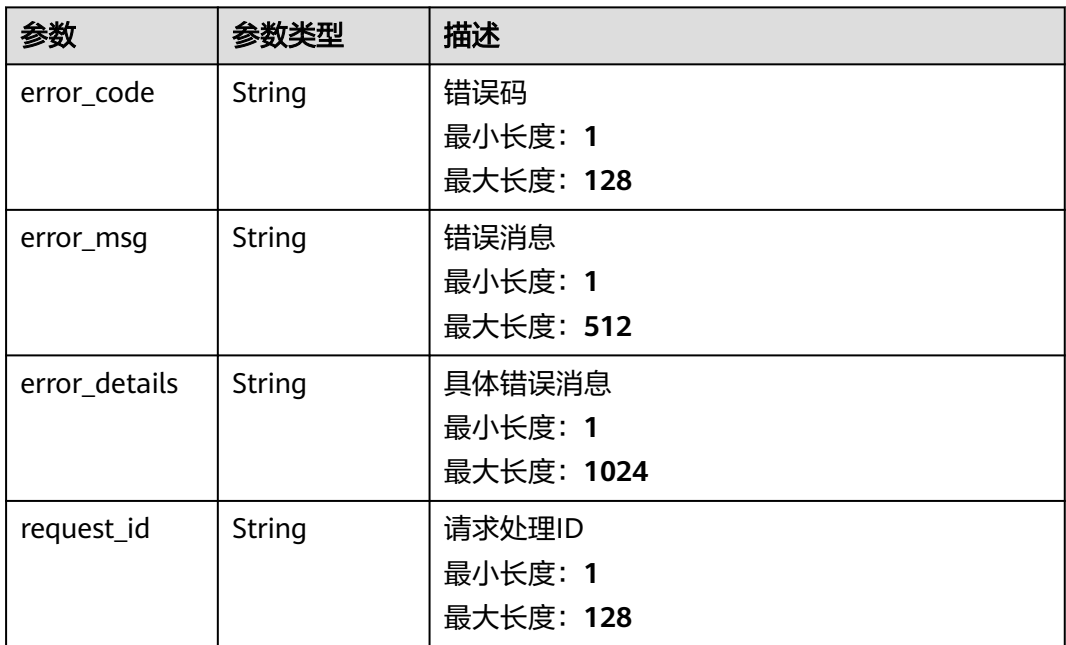

# 请求示例

无

{

# 响应示例

### 状态码: **400**

{ "error\_code" : "EG.00014000", "error\_msg" : "Bad request" }

#### 状态码: **401**

"error\_code" : "EG.00014010",

 "error\_msg" : "Incorrect token or token resolution failed" }

#### 状态码: **403**

```
{
  "error_code" : "EG.00014030",
  "error_msg" : "No permissions to request this method"
}
```
#### 状态码: **404**

```
{
 "error_code" : "EG.00014040",
 "error_msg" : "Not request resource found"
}
```
#### 状态码: **500**

```
{
 "error_code" : "EG.00015000",
 "error_msg" : "Internal Server Error"
}
```
# 状态码

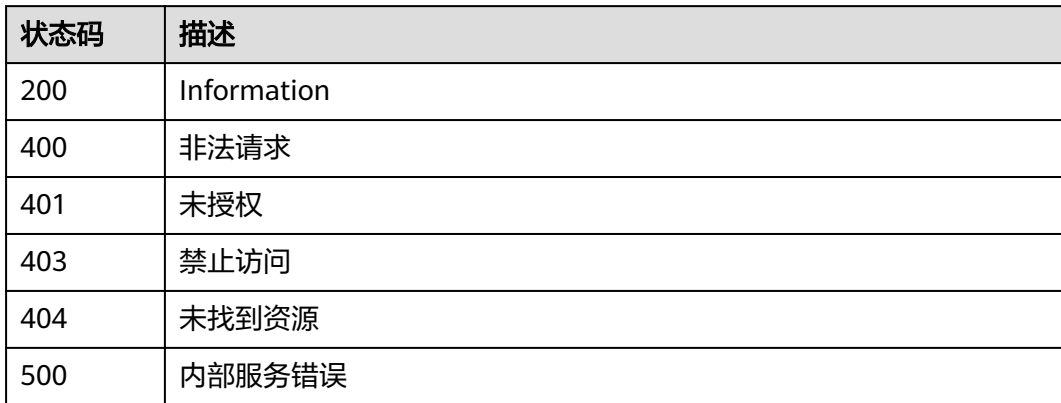

# 错误码

请参见<mark>错误码</mark>。

# **5.6.4** 查询事件模型详情

# 功能介绍

查询事件模型详情

# 调试

您可以在**[API Explorer](https://console.huaweicloud.com/apiexplorer/#/openapi/EG/doc?api=ShowDetailOfEventSchema)**中调试该接口,支持自动认证鉴权。API Explorer可以自动生成 SDK代码示例,并提供SDK代码示例调试功能。

### **URI**

GET /v1/{project\_id}/schemas/{schema\_id}

#### 表 **5-378** 路径参数

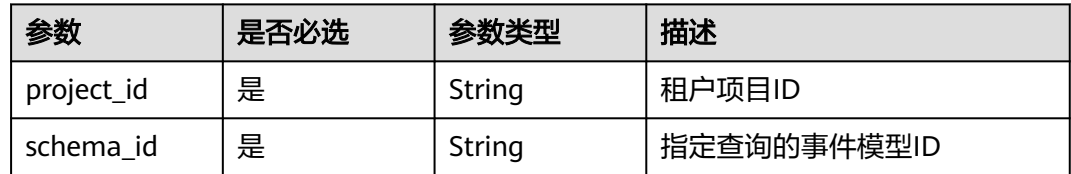

# 请求参数

表 **5-379** 请求 Header 参数

| 参数           | 是否必选 | 参数类型   | 描述                                                                                             |
|--------------|------|--------|------------------------------------------------------------------------------------------------|
| X-Auth-Token | 是    | String | 用户Token。通过调用IAM服务<br>获取用户Token接口获取(响应<br>消息头中X-Subject-Token的<br>值)。<br>最小长度: 1<br>最大长度: 16384 |

# 响应参数

### 状态码: **200**

表 **5-380** 响应 Body 参数

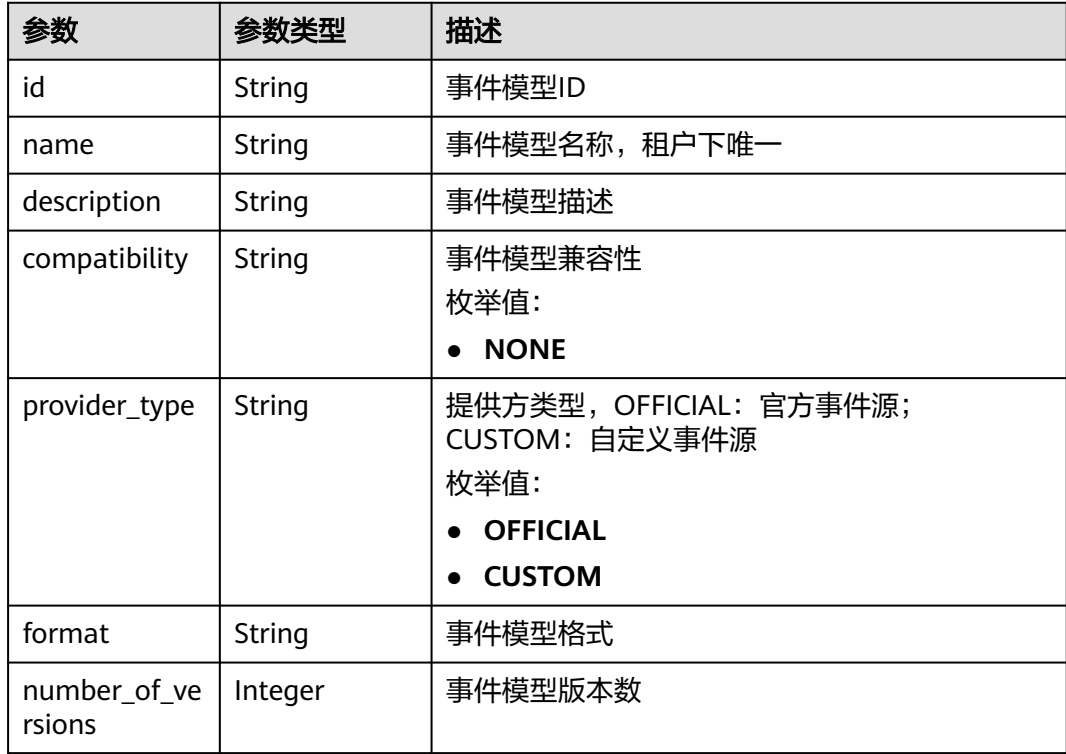

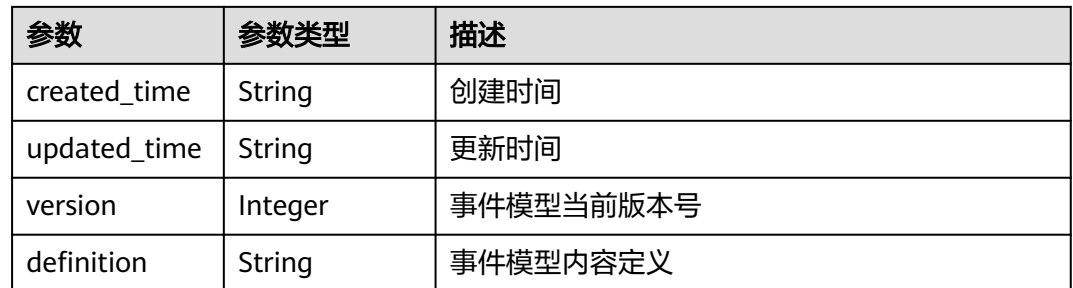

表 **5-381** 响应 Body 参数

| 参数            | 参数类型   | 描述         |
|---------------|--------|------------|
| error_code    | String | 错误码        |
|               |        | 最小长度: 1    |
|               |        | 最大长度: 128  |
| error_msg     | String | 错误消息       |
|               |        | 最小长度: 1    |
|               |        | 最大长度: 512  |
| error_details | String | 具体错误消息     |
|               |        | 最小长度: 1    |
|               |        | 最大长度: 1024 |
| request_id    | String | 请求处理ID     |
|               |        | 最小长度: 1    |
|               |        | 最大长度: 128  |

# 状态码: **401**

### 表 **5-382** 响应 Body 参数

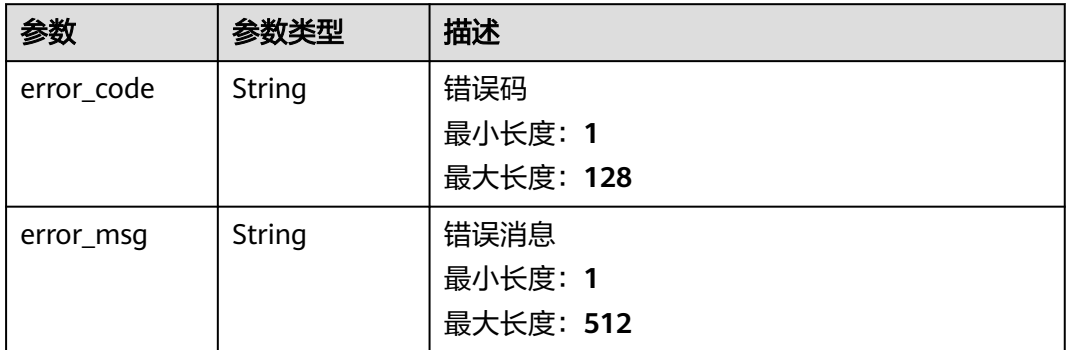

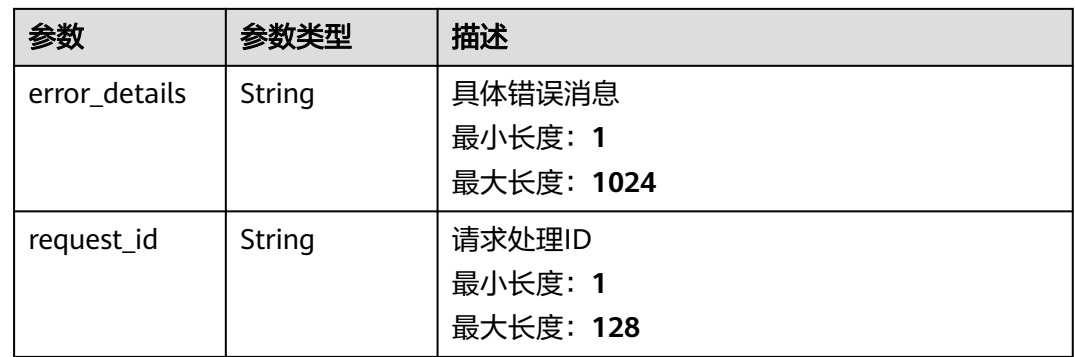

#### 表 **5-383** 响应 Body 参数

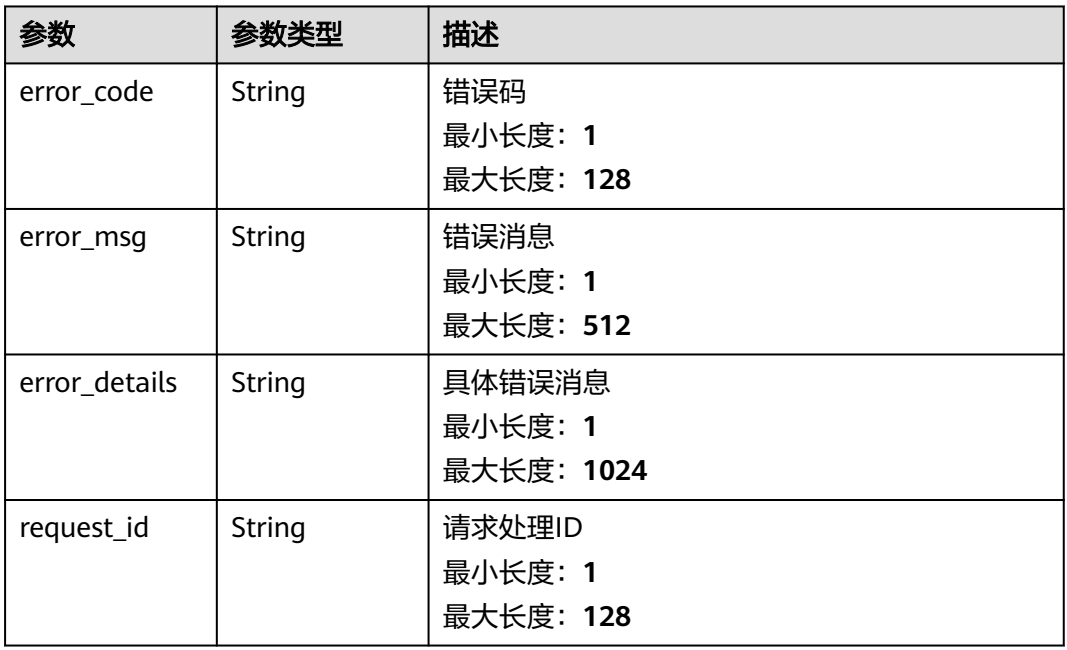

#### 状态码: **404**

### 表 **5-384** 响应 Body 参数

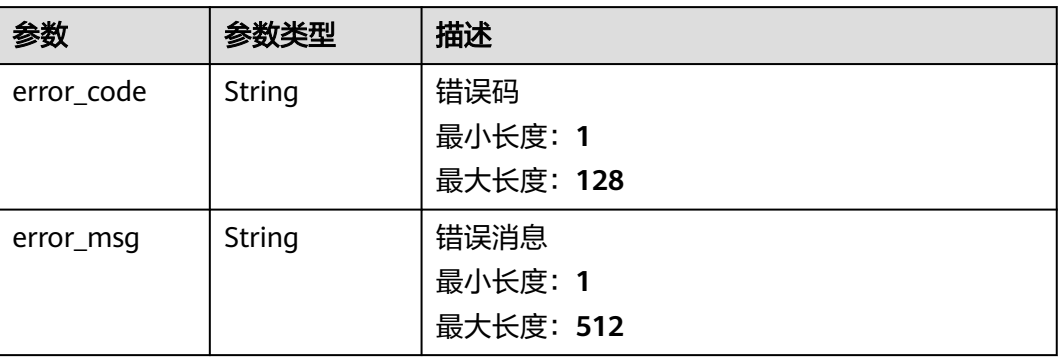

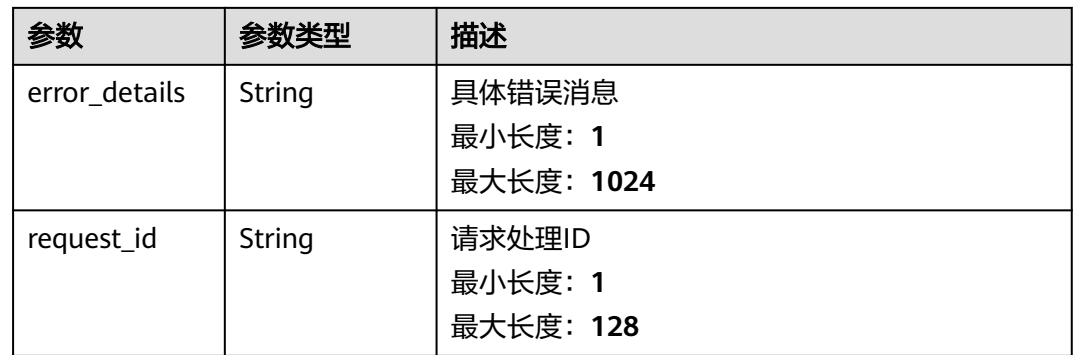

### 表 **5-385** 响应 Body 参数

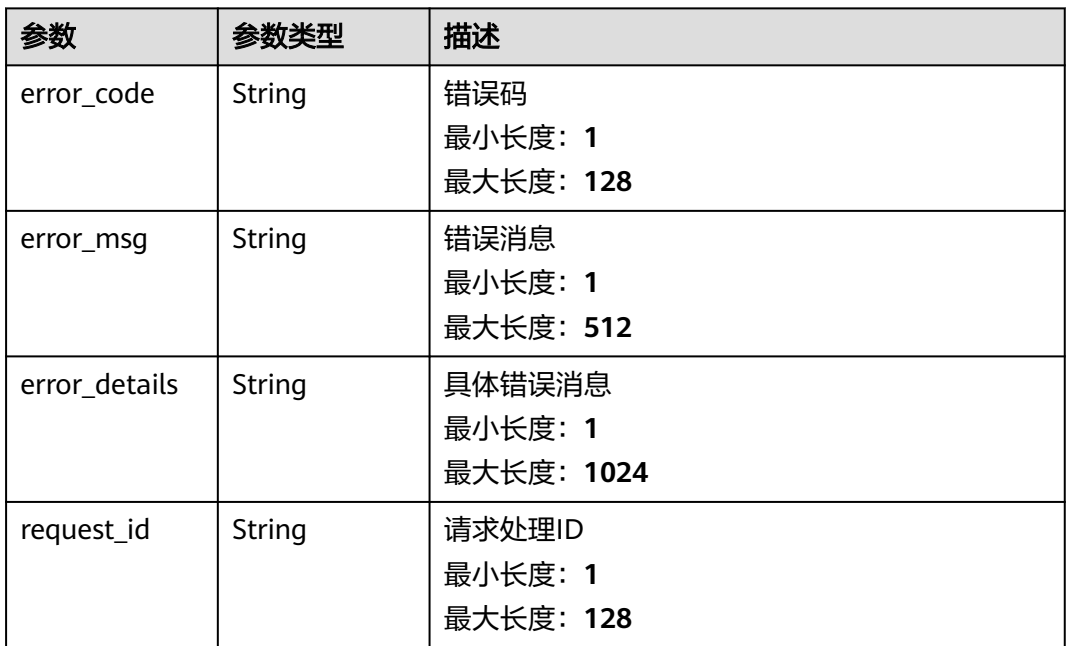

# 请求示例

无

{

# 响应示例

### 状态码: **400**

{ "error\_code" : "EG.00014000", "error\_msg" : "Bad request" }

#### 状态码: **401**

"error\_code" : "EG.00014010",

 "error\_msg" : "Incorrect token or token resolution failed" }

#### 状态码: **403**

```
{
  "error_code" : "EG.00014030",
  "error_msg" : "No permissions to request this method"
}
```
#### 状态码: **404**

```
{
 "error_code" : "EG.00014040",
 "error_msg" : "Not request resource found"
}
```
#### 状态码: **500**

```
{
 "error_code" : "EG.00015000",
 "error_msg" : "Internal Server Error"
}
```
# 状态码

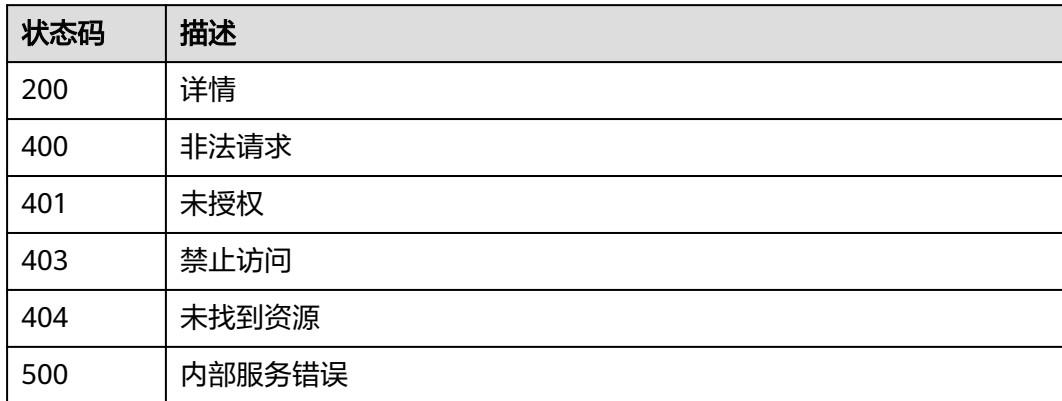

# 错误码

请参见<mark>错误码</mark>。

# **5.6.5** 删除事件模型

# 功能介绍

删除事件模型

# 调试

您可以在**[API Explorer](https://console.huaweicloud.com/apiexplorer/#/openapi/EG/doc?api=DeleteEventSchema)**中调试该接口,支持自动认证鉴权。API Explorer可以自动生成 SDK代码示例,并提供SDK代码示例调试功能。

### **URI**

DELETE /v1/{project\_id}/schemas/{schema\_id}

#### 表 **5-386** 路径参数

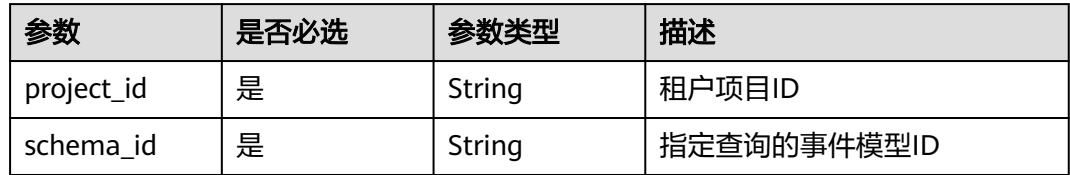

# 请求参数

表 **5-387** 请求 Header 参数

| 参数           | 是否必选 | 参数类型   | 描述                                                                                              |
|--------------|------|--------|-------------------------------------------------------------------------------------------------|
| X-Auth-Token | 是    | String | 用户Token。通过调用IAM服务<br>获取用户Token接口获取 (响应<br>消息头中X-Subject-Token的<br>值)。<br>最小长度: 1<br>最大长度: 16384 |

# 响应参数

### 状态码: **400**

#### 表 **5-388** 响应 Body 参数

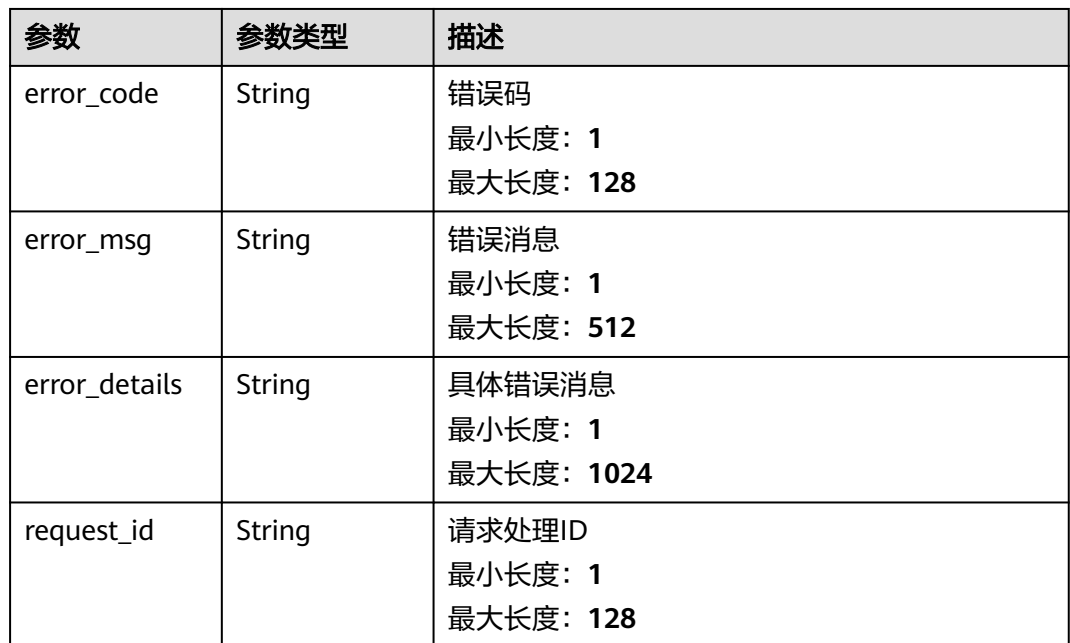

### 表 **5-389** 响应 Body 参数

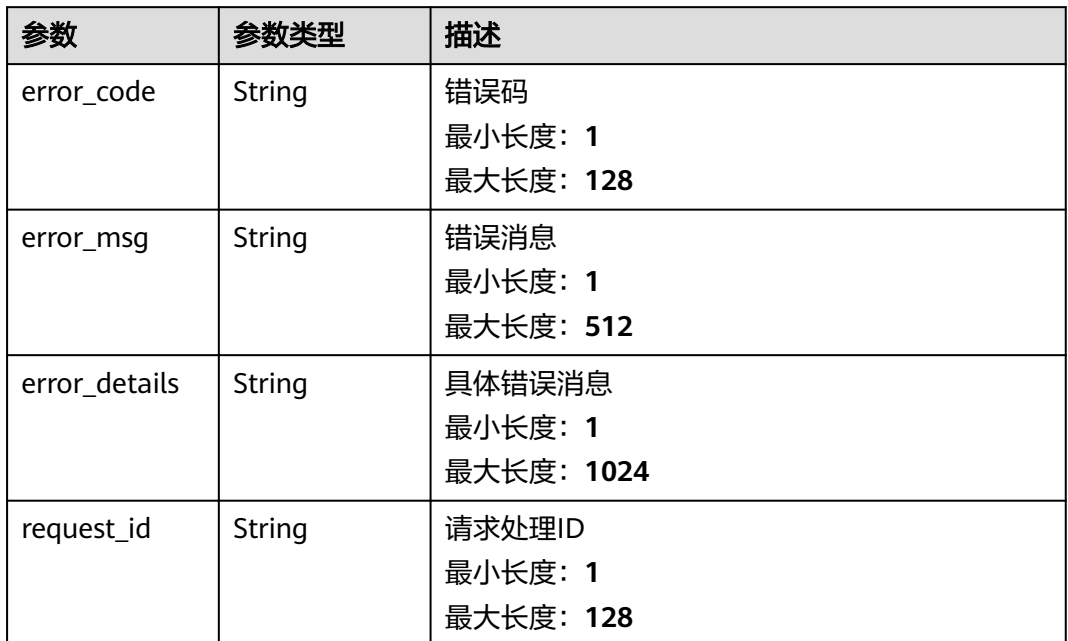

#### 状态码: **403**

表 **5-390** 响应 Body 参数

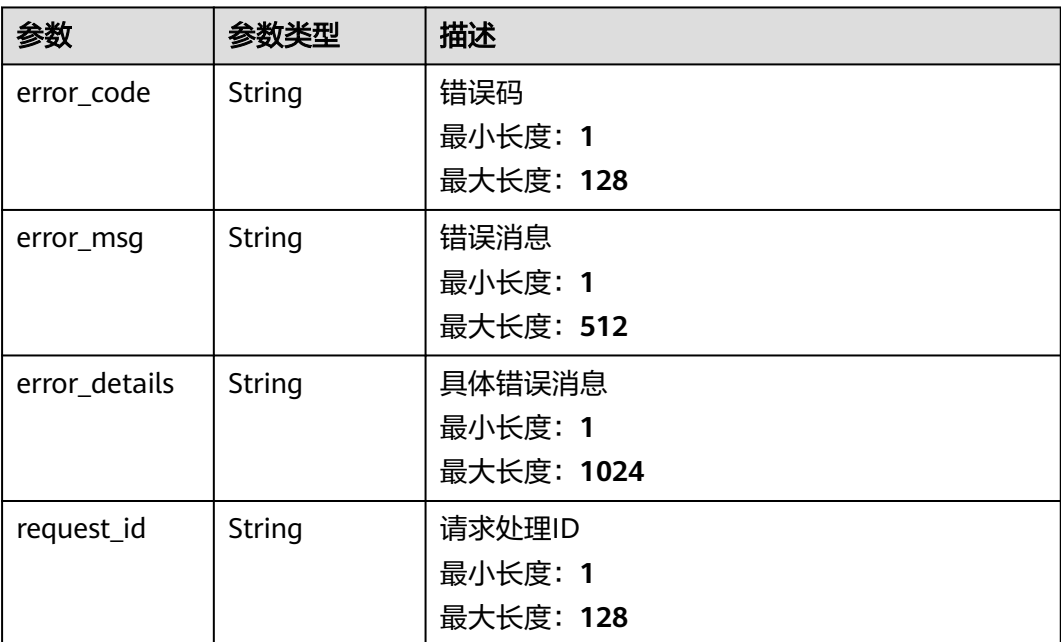

### 表 **5-391** 响应 Body 参数

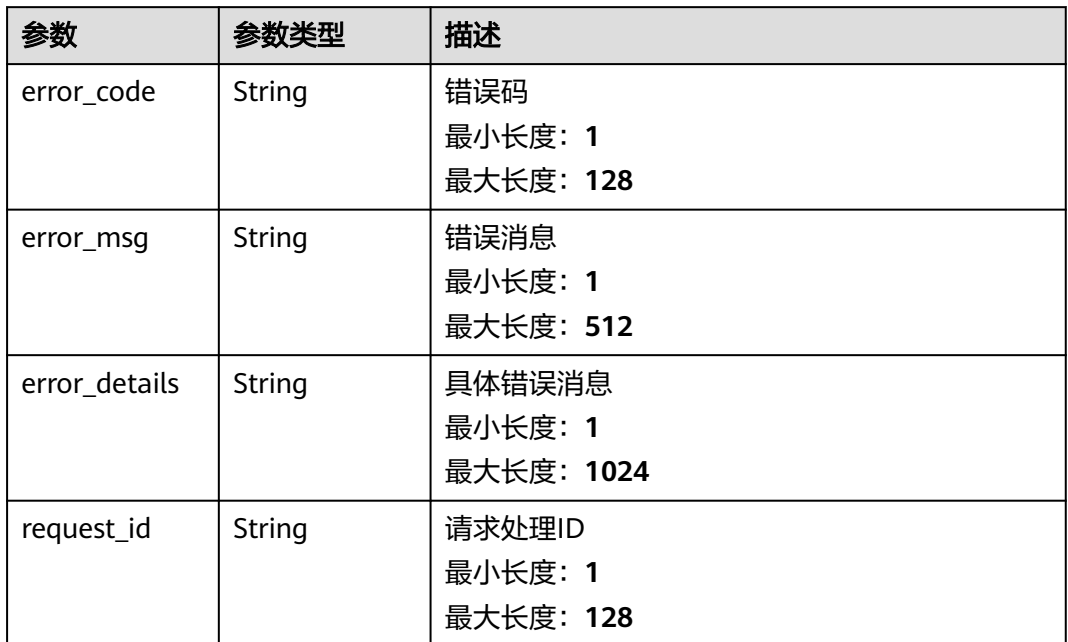

#### 状态码: **500**

表 **5-392** 响应 Body 参数

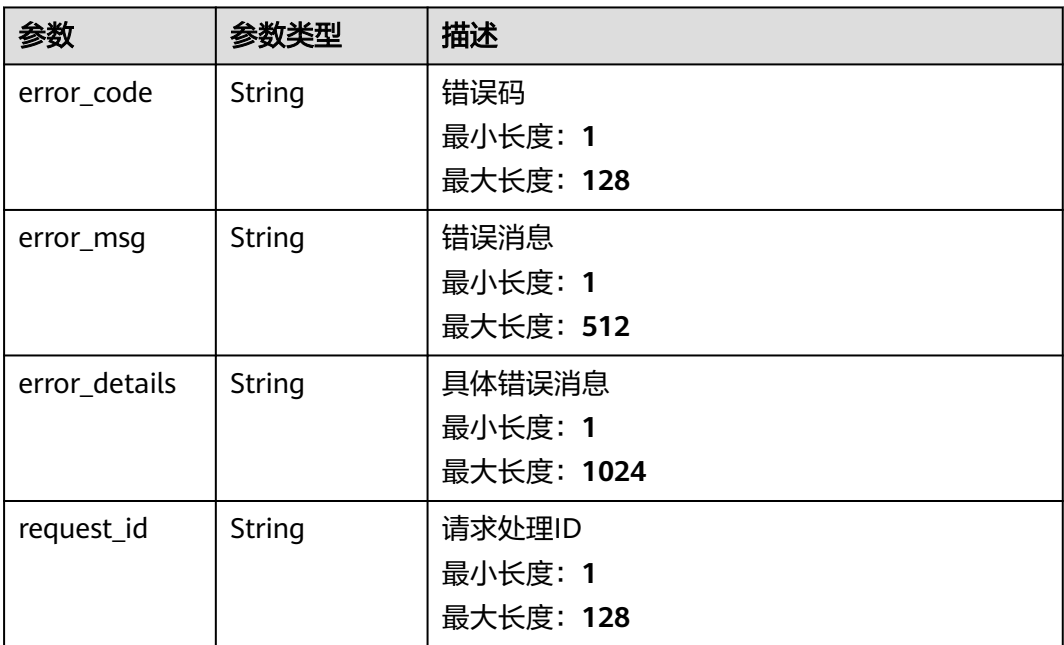

# 请求示例

无

# 响应示例

### 状态码: **400**

```
{
  "error_code" : "EG.00014000",
  "error_msg" : "Bad request"
}
```
#### 状态码: **401**

```
{
 "error_code" : "EG.00014010",
  "error_msg" : "Incorrect token or token resolution failed"
}
```
#### 状态码: **403**

```
{
  "error_code" : "EG.00014030",
  "error_msg" : "No permissions to request this method"
}
```
#### 状态码: **404**

```
{
 "error_code" : "EG.00014040",
  "error_msg" : "Not request resource found"
}
```
#### 状态码: **500**

```
{
 "error_code" : "EG.00015000",
 "error_msg" : "Internal Server Error"
}
```
# 状态码

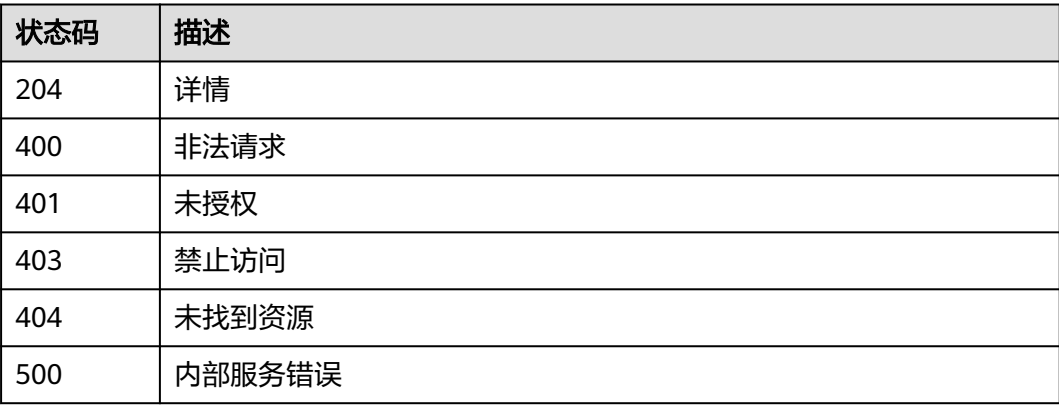

# 错误码

请参[见错误码。](#page-453-0)

# **5.6.6** 创建自定义事件模型版本

# 功能介绍

创建自定义事件模型版本,版本号后台自动生成

### 调试

您可以在**[API Explorer](https://console.huaweicloud.com/apiexplorer/#/openapi/EG/doc?api=CreateEventSchemaVersion)**中调试该接口,支持自动认证鉴权。API Explorer可以自动生成 SDK代码示例,并提供SDK代码示例调试功能。

### **URI**

POST /v1/{project\_id}/schemas/{schema\_id}/versions

#### 表 **5-393** 路径参数

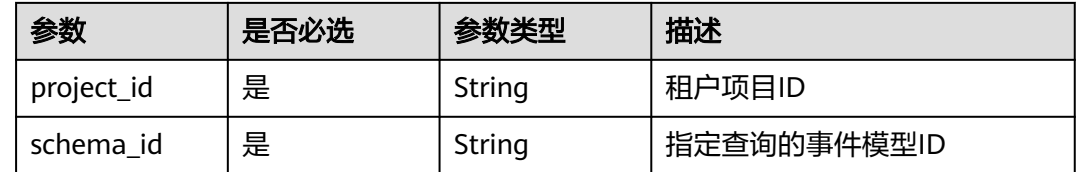

# 请求参数

#### 表 **5-394** 请求 Header 参数

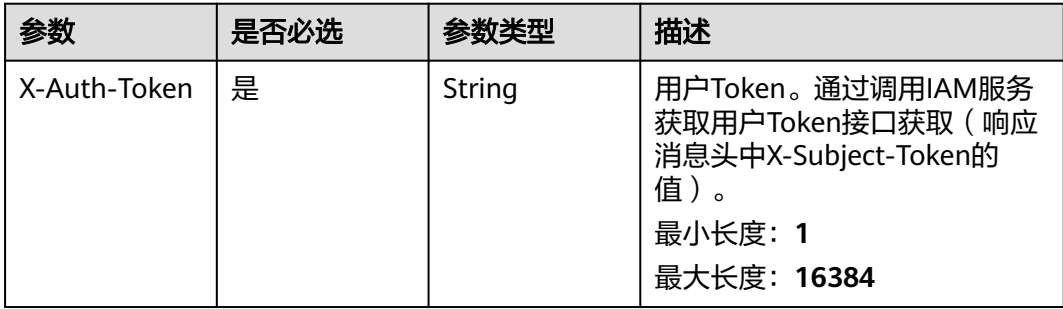

#### 表 **5-395** 请求 Body 参数

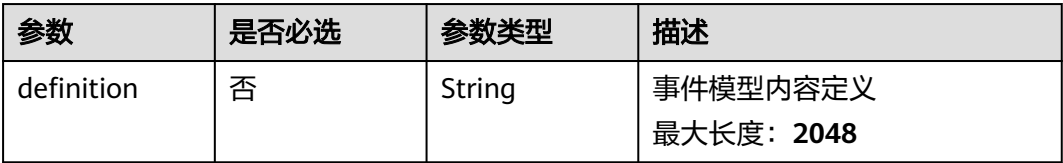

### 响应参数

#### 表 **5-396** 响应 Header 参数

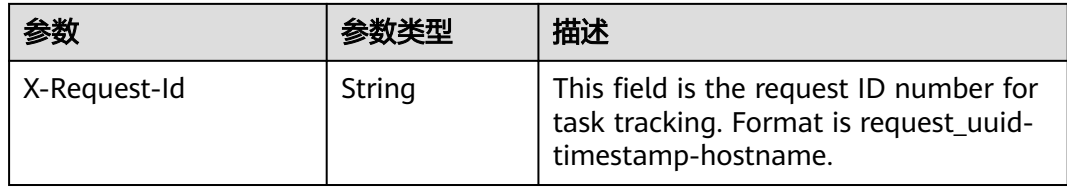

### 表 **5-397** 响应 Body 参数

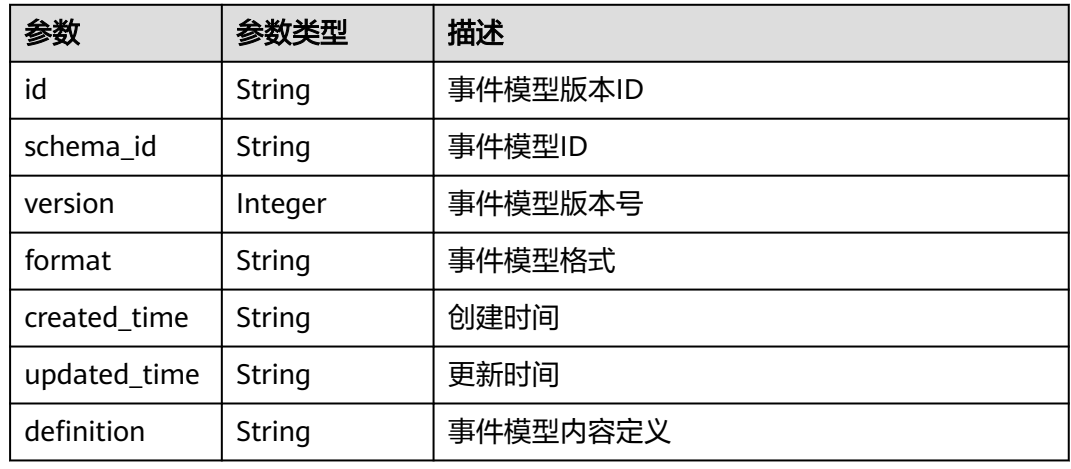

#### 状态码: **400**

表 **5-398** 响应 Body 参数

| 参数            | 参数类型          | 描述         |
|---------------|---------------|------------|
| error_code    | String        | 错误码        |
|               |               | 最小长度: 1    |
|               |               | 最大长度: 128  |
| error_msg     | <b>String</b> | 错误消息       |
|               |               | 最小长度: 1    |
|               |               | 最大长度: 512  |
| error_details | String        | 具体错误消息     |
|               |               | 最小长度: 1    |
|               |               | 最大长度: 1024 |
| request_id    | String        | 请求处理ID     |
|               |               | 最小长度: 1    |
|               |               | 最大长度: 128  |

### 表 **5-399** 响应 Body 参数

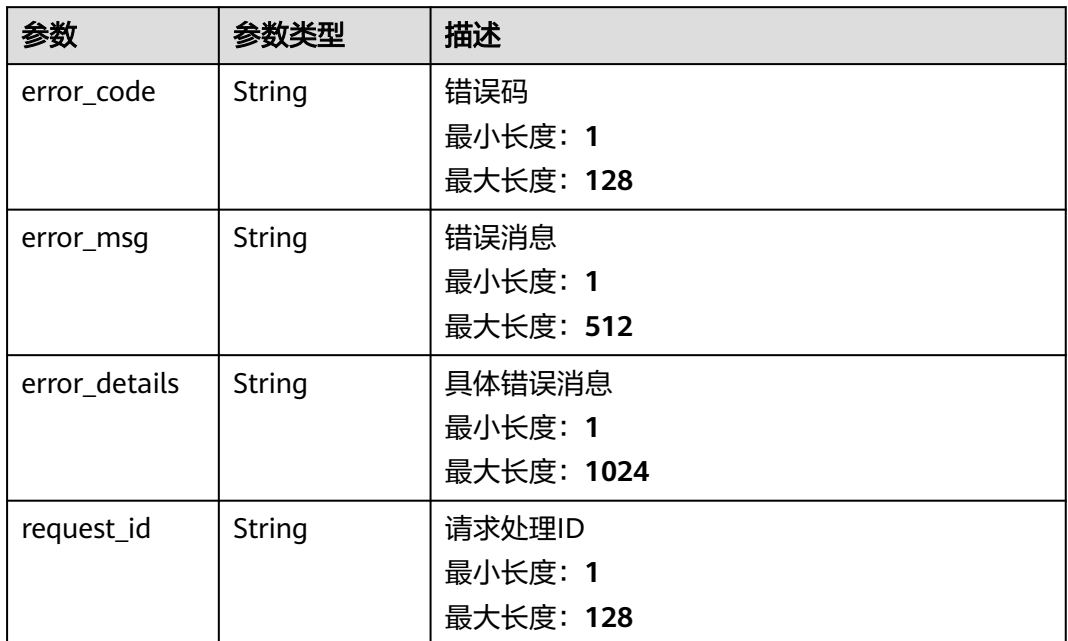

#### 状态码: **403**

表 **5-400** 响应 Body 参数

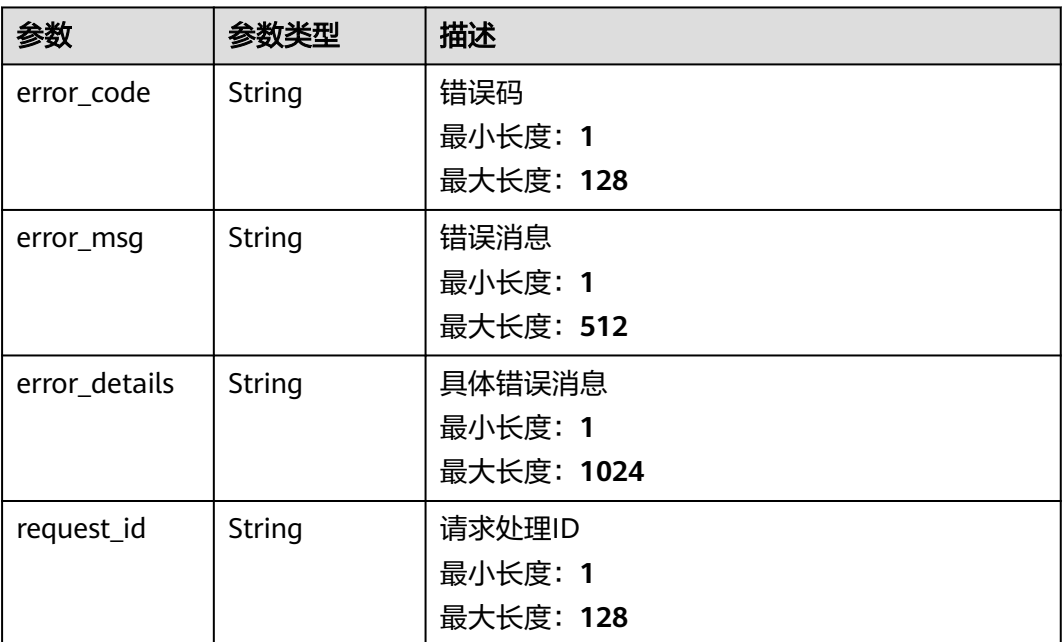

### 表 **5-401** 响应 Body 参数

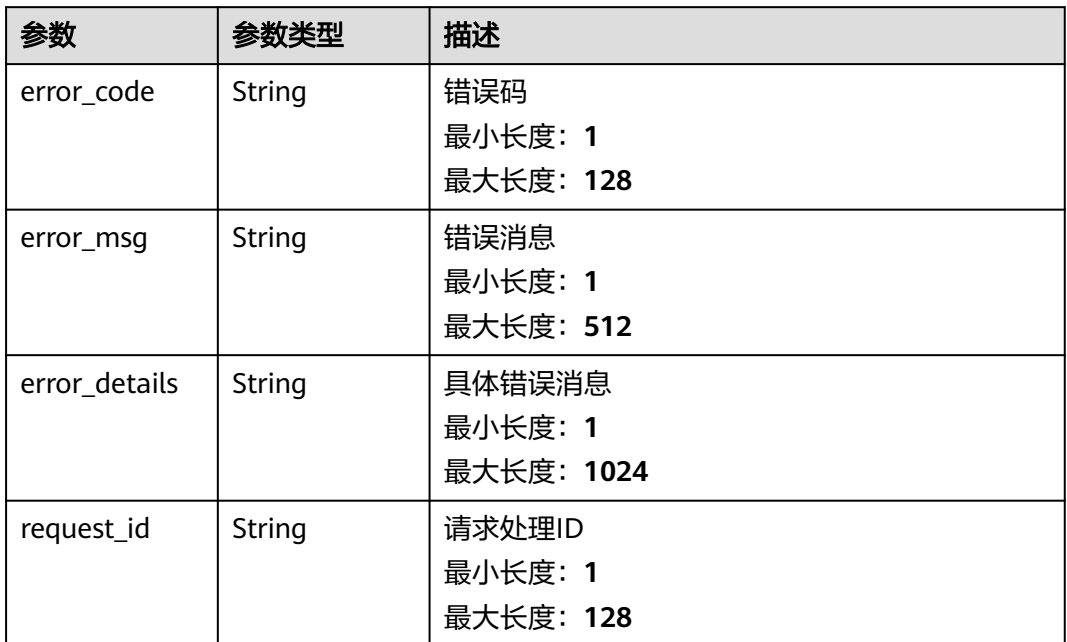

#### 状态码: **500**

表 **5-402** 响应 Body 参数

| 参数            | 参数类型          | 描述         |
|---------------|---------------|------------|
| error_code    | String        | 错误码        |
|               |               | 最小长度: 1    |
|               |               | 最大长度: 128  |
| error_msg     | <b>String</b> | 错误消息       |
|               |               | 最小长度: 1    |
|               |               | 最大长度: 512  |
| error details | <b>String</b> | 具体错误消息     |
|               |               | 最小长度: 1    |
|               |               | 最大长度: 1024 |
| request_id    | <b>String</b> | 请求处理ID     |
|               |               | 最小长度: 1    |
|               |               | 最大长度: 128  |

# 请求示例

无

# 响应示例

#### 状态码: **400**

```
{
  "error_code" : "EG.00014000",
  "error_msg" : "Bad request"
}
```
#### 状态码: **401**

```
{
 "error_code" : "EG.00014010",
  "error_msg" : "Incorrect token or token resolution failed"
}
```
#### 状态码: **403**

```
{
  "error_code" : "EG.00014030",
  "error_msg" : "No permissions to request this method"
}
```
#### 状态码: **404**

```
{
 "error_code" : "EG.00014040",
  "error_msg" : "Not request resource found"
}
```
#### 状态码: **500**

```
{
 "error_code" : "EG.00015000",
 "error_msg" : "Internal Server Error"
}
```
# 状态码

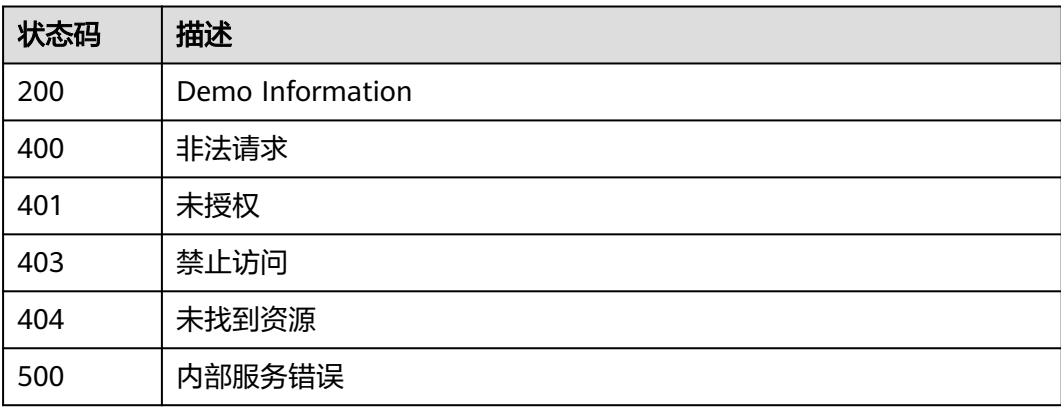

# 错误码

请参[见错误码。](#page-453-0)

# **5.6.7** 查询事件模型版本列表

# 功能介绍

查询事件模型版本列表

#### 调试

您可以在**[API Explorer](https://console.huaweicloud.com/apiexplorer/#/openapi/EG/doc?api=ListEventSchemaVersions)**中调试该接口,支持自动认证鉴权。API Explorer可以自动生成 SDK代码示例,并提供SDK代码示例调试功能。

### **URI**

GET /v1/{project\_id}/schemas/{schema\_id}/versions

#### 表 **5-403** 路径参数

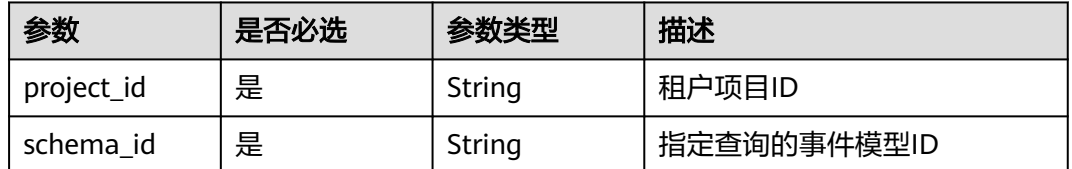

#### 表 **5-404** Query 参数

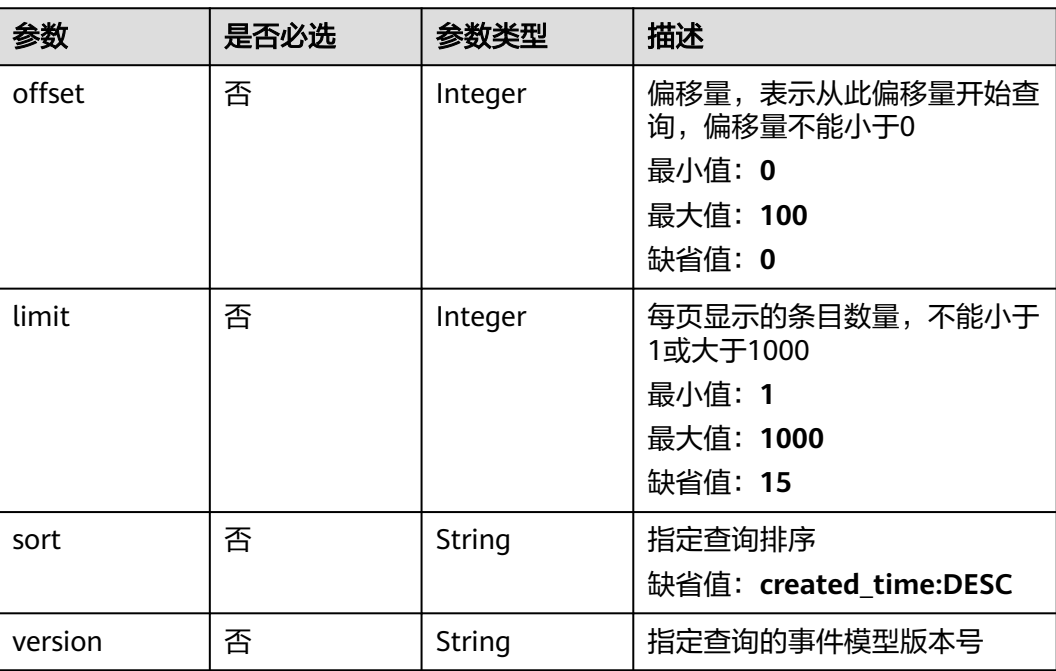

# 请求参数

#### 表 **5-405** 请求 Header 参数

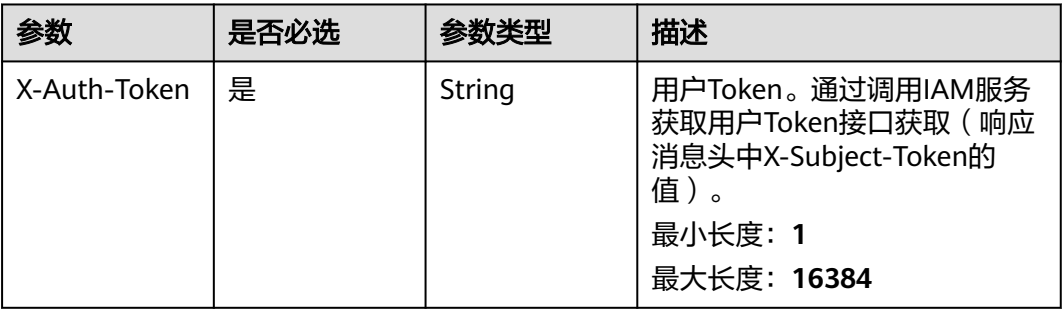

# 响应参数

### 状态码: **200**

#### 表 **5-406** 响应 Body 参数

| 参数    | 参数类型                                                                               | 描述                         |
|-------|------------------------------------------------------------------------------------|----------------------------|
| total | Integer                                                                            | 总数<br>最小值: 0<br>最大值: 100   |
| size  | Integer                                                                            | 本页数量<br>最小值: 0<br>最大值: 100 |
| items | Array of<br><b>CustomizeSc</b><br><b>hemaVersion</b><br><b>ItemInfo</b><br>objects | 对象列表<br>数组长度: 0 - 100      |

表 **5-407** CustomizeSchemaVersionItemInfo

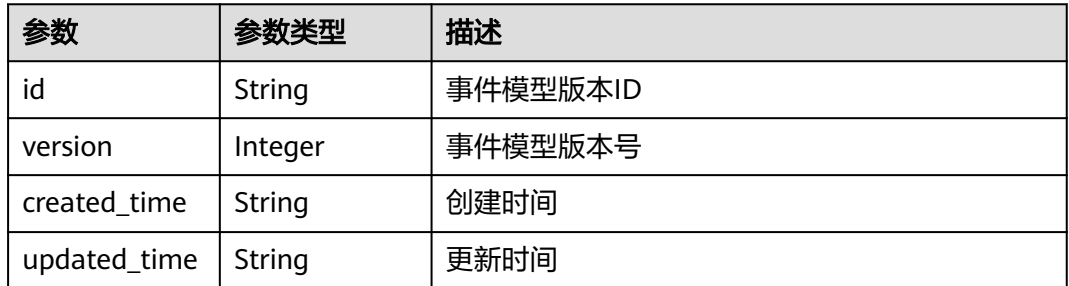

### 表 **5-408** 响应 Body 参数

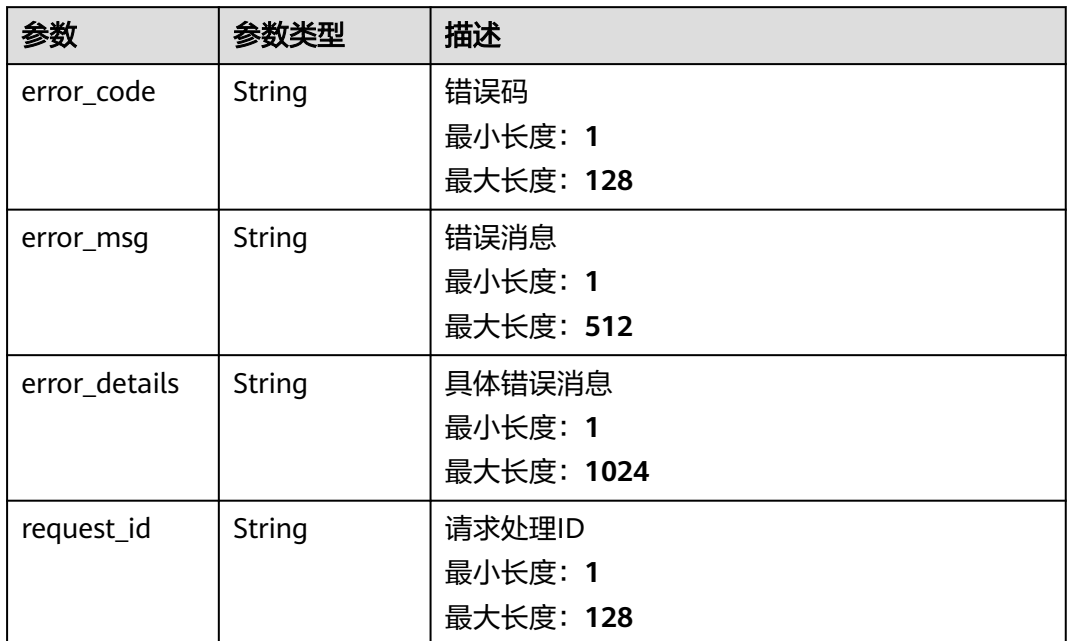

#### 状态码: **401**

表 **5-409** 响应 Body 参数

| 参数            | 参数类型   | 描述         |
|---------------|--------|------------|
| error_code    | String | 错误码        |
|               |        | 最小长度: 1    |
|               |        | 最大长度: 128  |
| error_msg     | String | 错误消息       |
|               |        | 最小长度: 1    |
|               |        | 最大长度: 512  |
| error_details | String | 具体错误消息     |
|               |        | 最小长度: 1    |
|               |        | 最大长度: 1024 |
| request_id    | String | 请求处理ID     |
|               |        | 最小长度: 1    |
|               |        | 最大长度: 128  |

### 表 **5-410** 响应 Body 参数

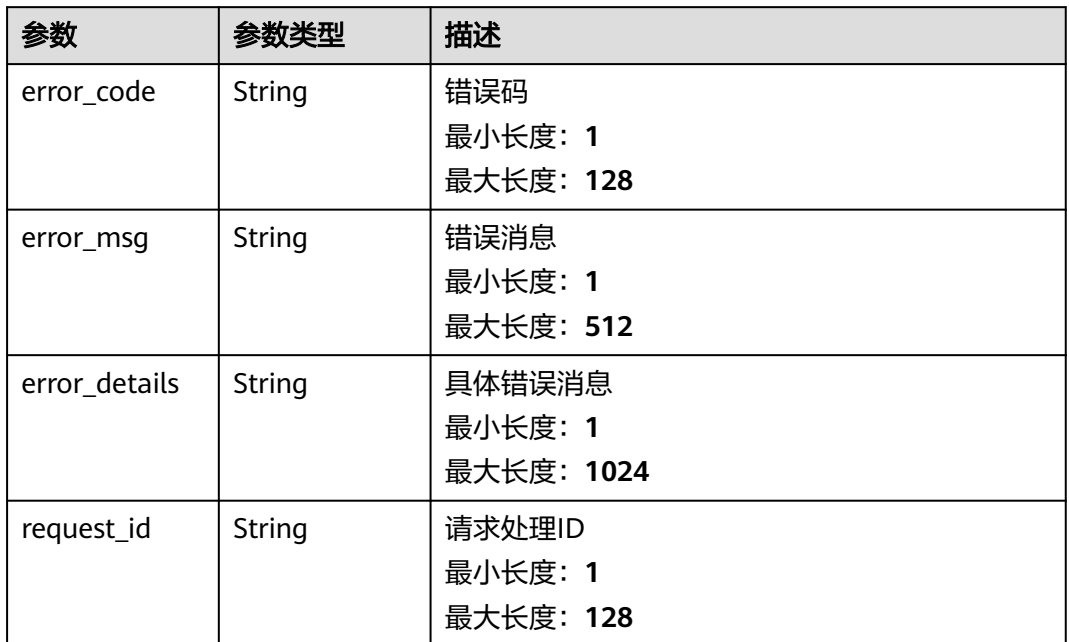

#### 状态码: **404**

表 **5-411** 响应 Body 参数

| 参数            | 参数类型          | 描述         |
|---------------|---------------|------------|
| error_code    | String        | 错误码        |
|               |               | 最小长度: 1    |
|               |               | 最大长度: 128  |
| error_msg     | String        | 错误消息       |
|               |               | 最小长度: 1    |
|               |               | 最大长度: 512  |
| error_details | String        | 具体错误消息     |
|               |               | 最小长度: 1    |
|               |               | 最大长度: 1024 |
| request_id    | <b>String</b> | 请求处理ID     |
|               |               | 最小长度: 1    |
|               |               | 最大长度: 128  |

#### 表 **5-412** 响应 Body 参数

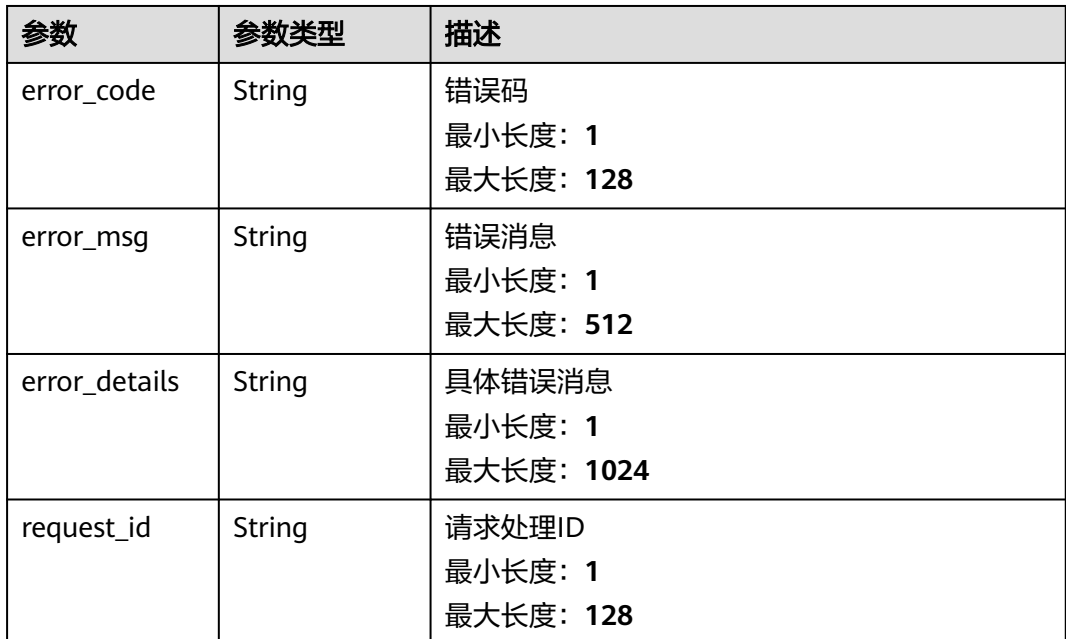

# 请求示例

无

# 响应示例

### 状态码: **400**

```
{
 "error_code" : "EG.00014000",
 "error_msg" : "Bad request"
}
```
#### 状态码: **401**

```
{
 "error_code" : "EG.00014010",
 "error_msg" : "Incorrect token or token resolution failed"
}
```
### 状态码: **403**

```
{
 "error_code" : "EG.00014030",
 "error_msg" : "No permissions to request this method"
}
```
#### 状态码: **404**

```
{
 "error_code" : "EG.00014040",
 "error_msg" : "Not request resource found"
}
```
### 状态码: **500**

{

"error\_code" : "EG.00015000",

 "error\_msg" : "Internal Server Error" }

# 状态码

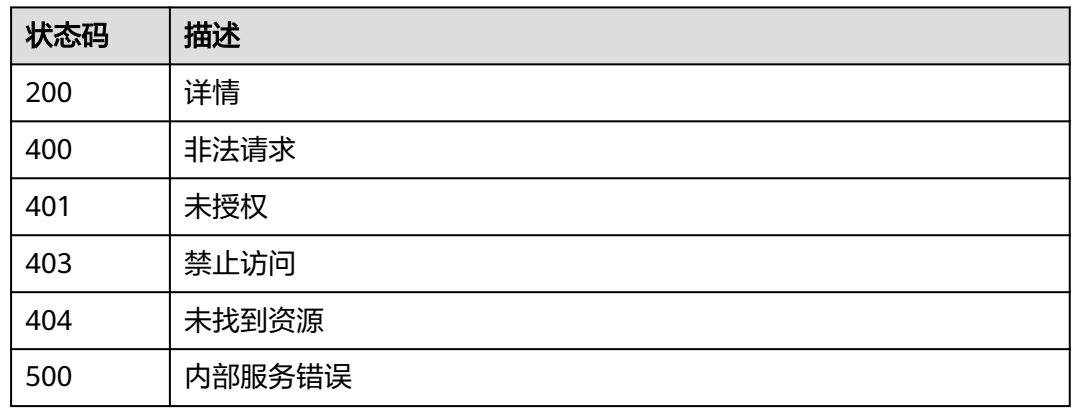

# 错误码

请参[见错误码。](#page-453-0)

# **5.6.8** 查询事件模型版本详情

# 功能介绍

查询事件模型指定版本详情

### 调试

您可以在**[API Explorer](https://console.huaweicloud.com/apiexplorer/#/openapi/EG/doc?api=ShowDetailOfEventSchemaVersion)**中调试该接口,支持自动认证鉴权。API Explorer可以自动生成 SDK代码示例,并提供SDK代码示例调试功能。

## **URI**

GET /v1/{project\_id}/schemas/{schema\_id}/versions/{version}

#### 表 **5-413** 路径参数

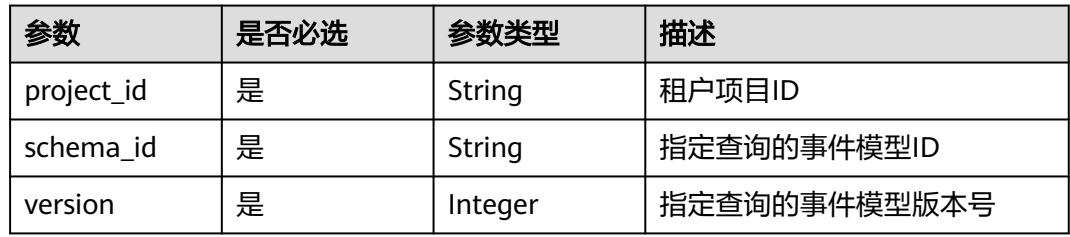

# 请求参数

#### 表 **5-414** 请求 Header 参数

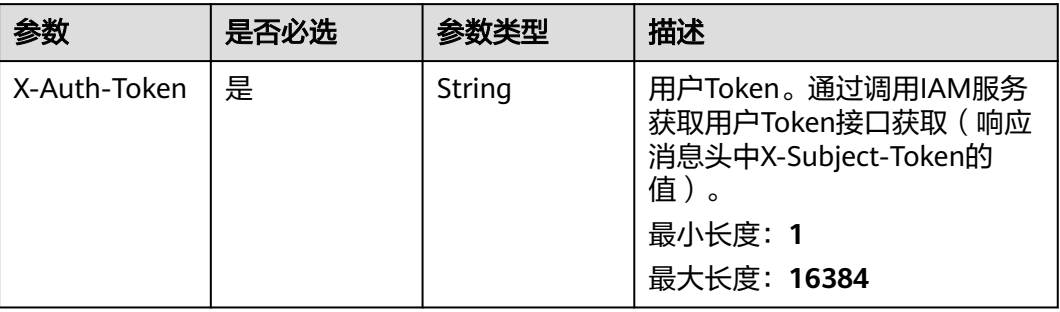

# 响应参数

#### 状态码: **200**

#### 表 **5-415** 响应 Body 参数

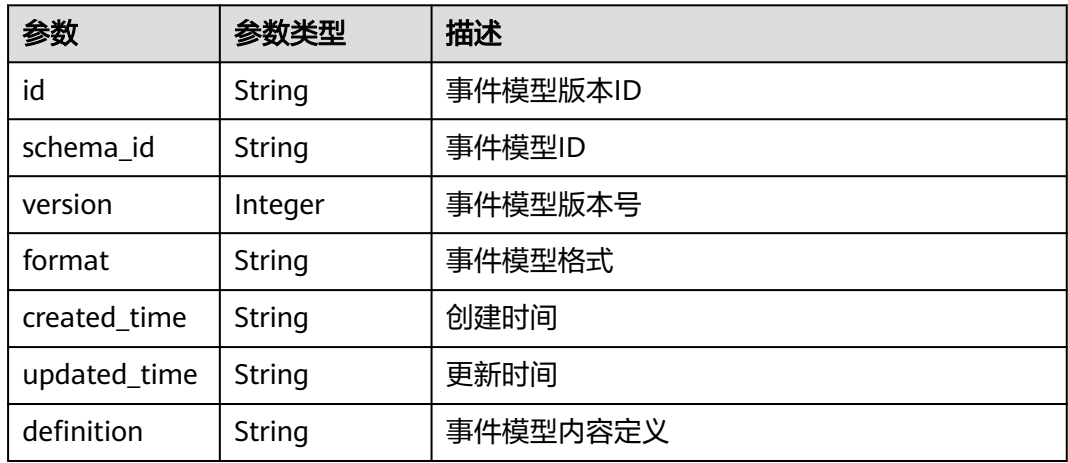

### 状态码: **400**

#### 表 **5-416** 响应 Body 参数

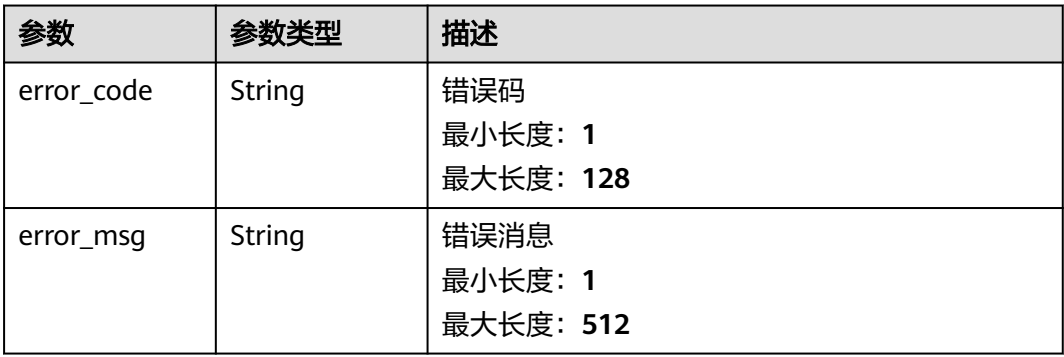

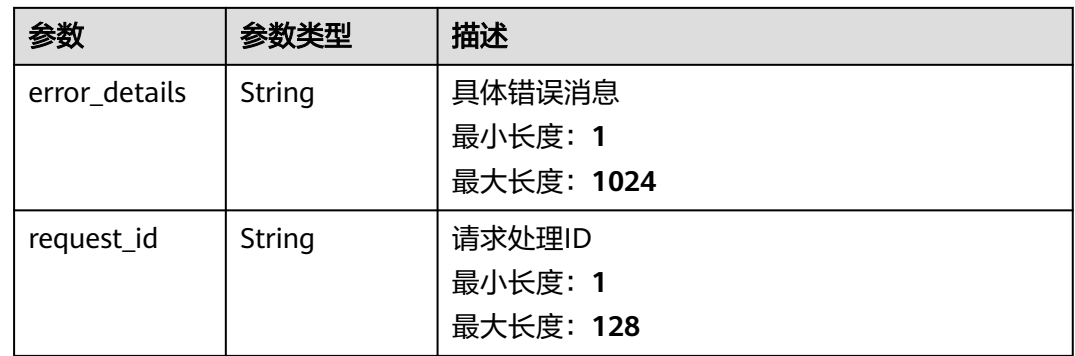

#### 表 **5-417** 响应 Body 参数

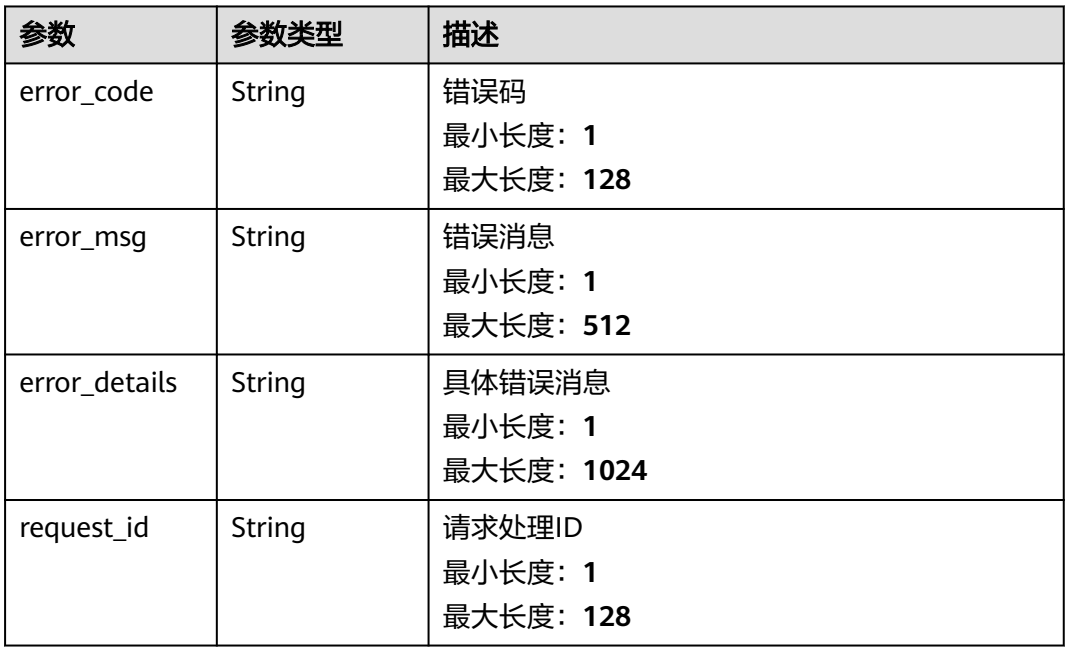

#### 状态码: **403**

# 表 **5-418** 响应 Body 参数

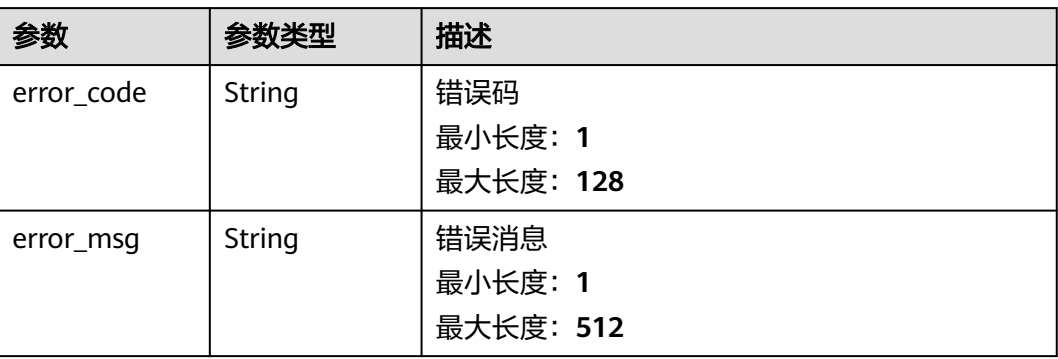

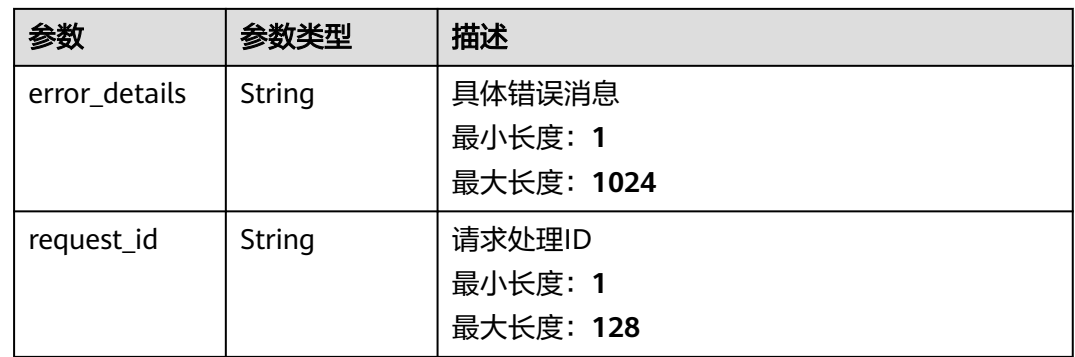

#### 表 **5-419** 响应 Body 参数

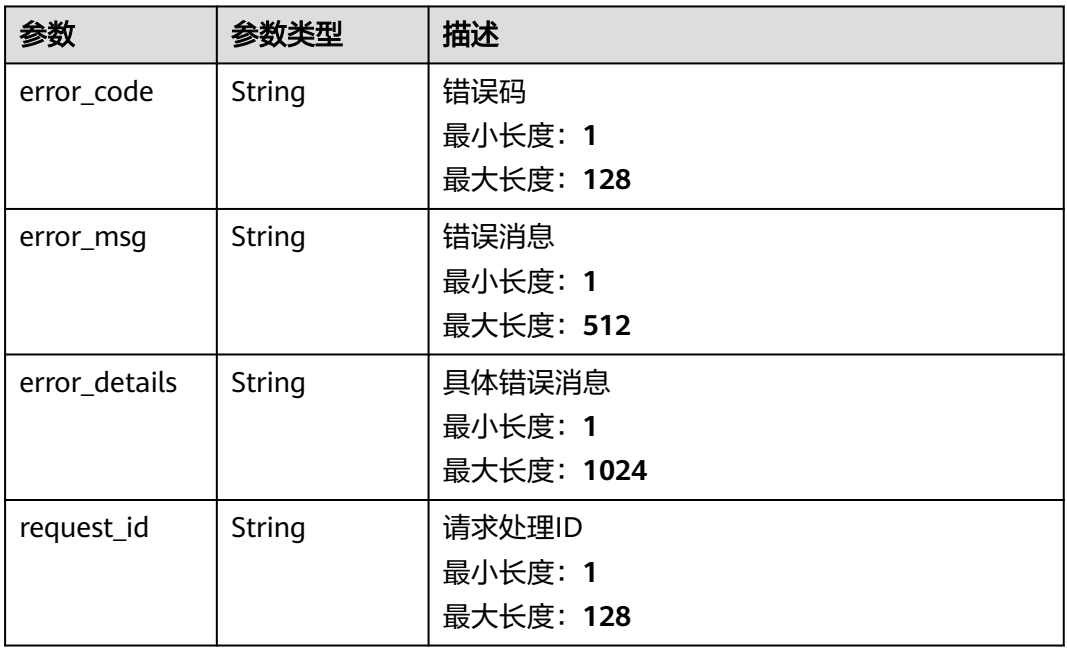

#### 状态码: **500**

### 表 **5-420** 响应 Body 参数

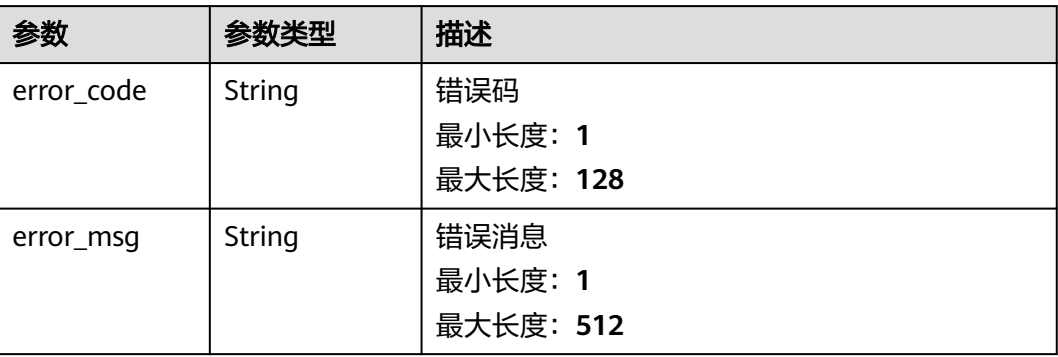

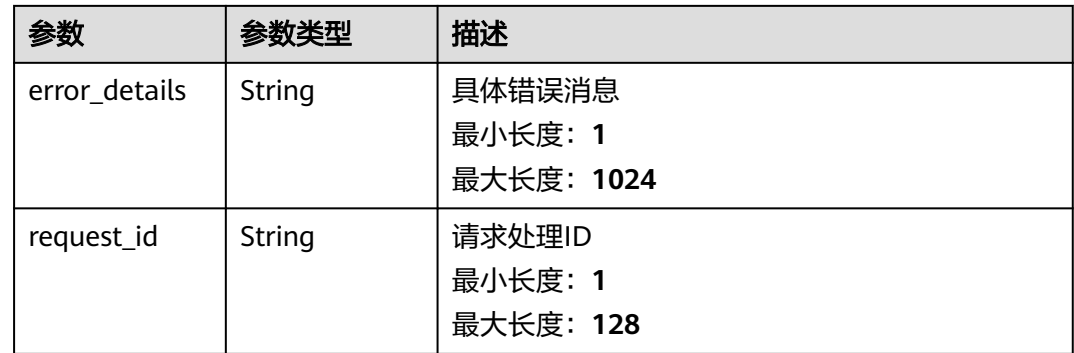

# 请求示例

无

# 响应示例

状态码: **400**

```
{
 "error_code" : "EG.00014000",
 "error_msg" : "Bad request"
}
```
# 状态码: **401**

```
{
 "error_code" : "EG.00014010",
 "error_msg" : "Incorrect token or token resolution failed"
}
```
### 状态码: **403**

```
{
 "error_code" : "EG.00014030",
 "error_msg" : "No permissions to request this method"
}
```
### 状态码: **404**

```
{
 "error_code" : "EG.00014040",
 "error_msg" : "Not request resource found"
}
```
#### 状态码: **500**

```
{
 "error_code" : "EG.00015000",
 "error_msg" : "Internal Server Error"
}
```
# 状态码

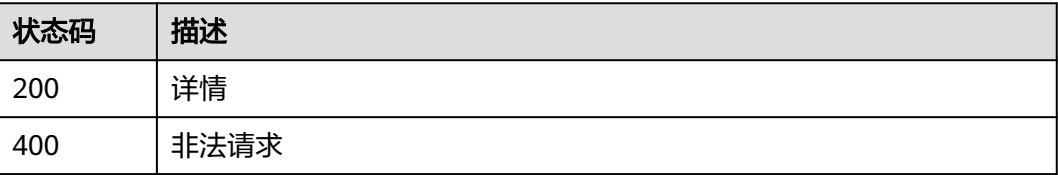

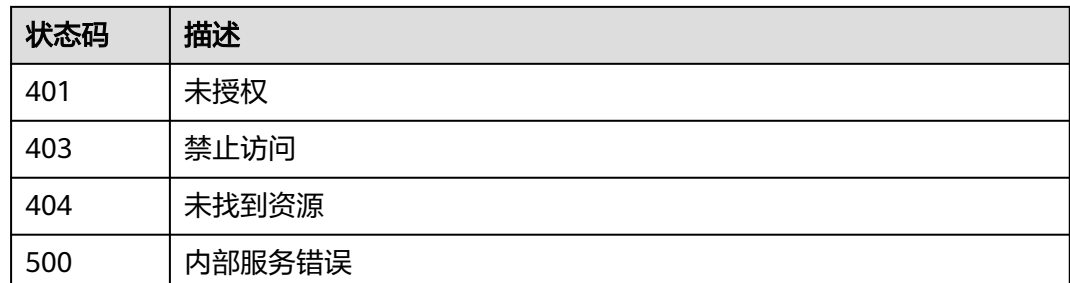

# 错误码

请参[见错误码。](#page-453-0)

# **5.6.9** 删除事件模型版本

# 功能介绍

删除事件模型指定版本

# 调试

您可以在**[API Explorer](https://console.huaweicloud.com/apiexplorer/#/openapi/EG/doc?api=DeleteEventSchemaVersion)**中调试该接口,支持自动认证鉴权。API Explorer可以自动生成 SDK代码示例,并提供SDK代码示例调试功能。

#### **URI**

DELETE /v1/{project\_id}/schemas/{schema\_id}/versions/{version}

#### 表 **5-421** 路径参数

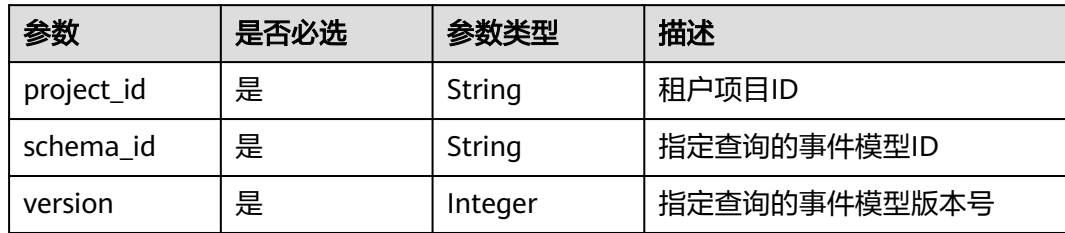

# 请求参数

### 表 **5-422** 请求 Header 参数

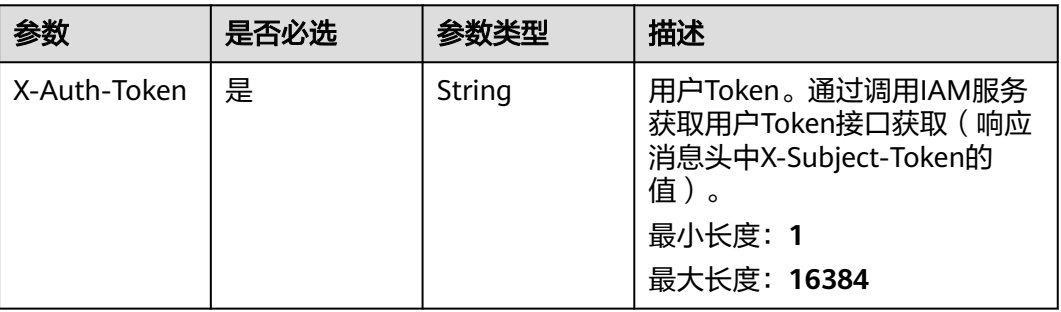

# 响应参数

### 状态码: **400**

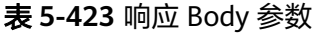

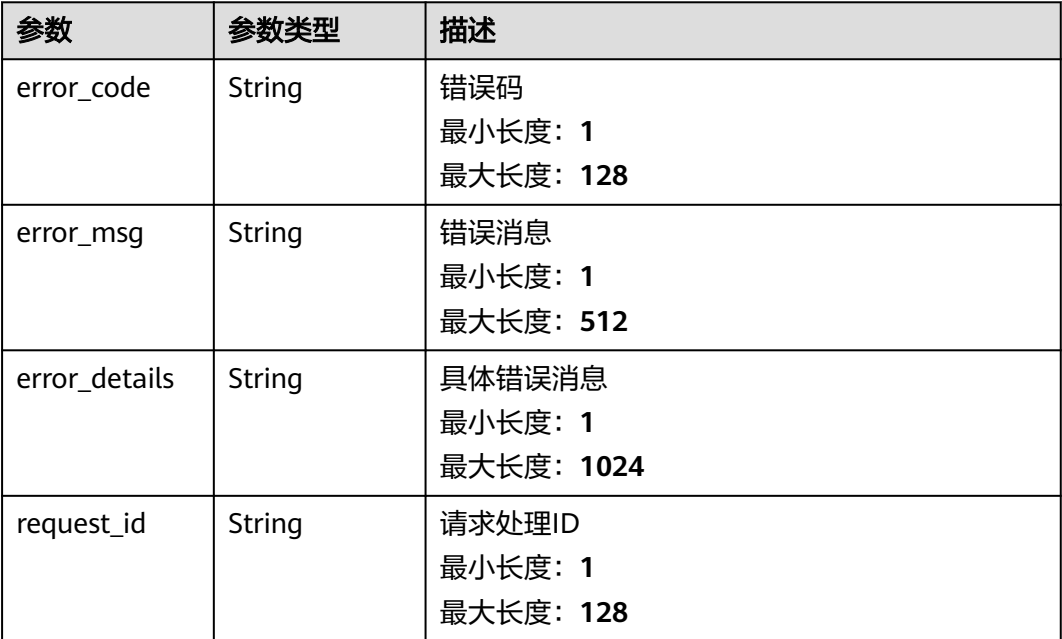

### 状态码: **401**

#### 表 **5-424** 响应 Body 参数

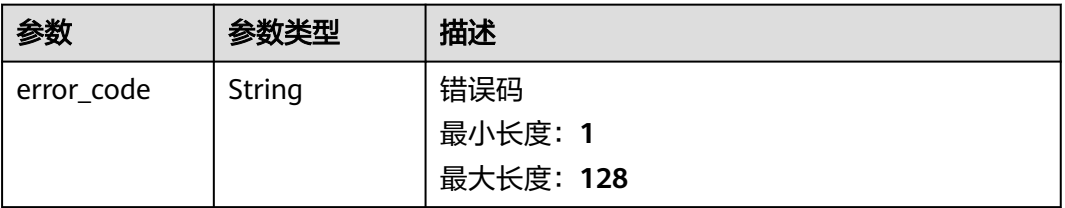

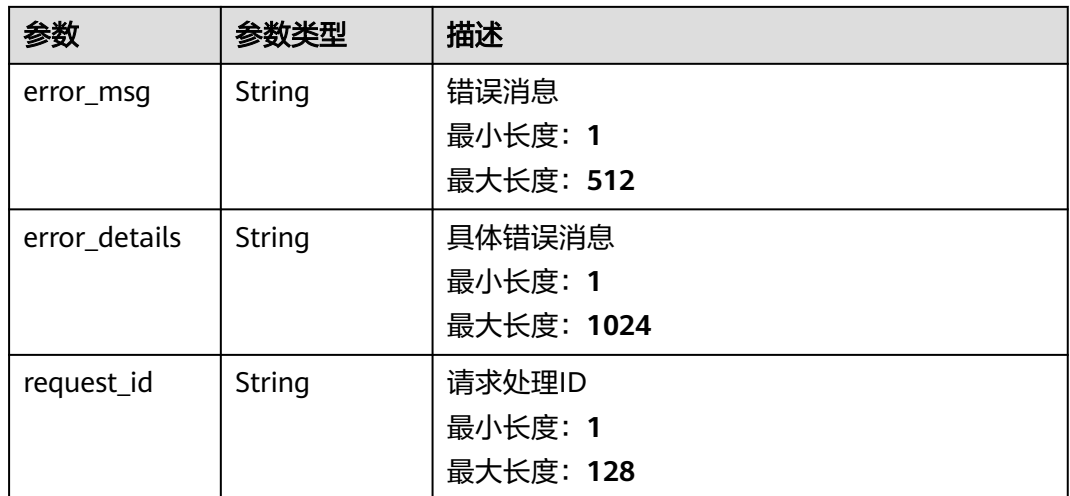

#### 表 **5-425** 响应 Body 参数

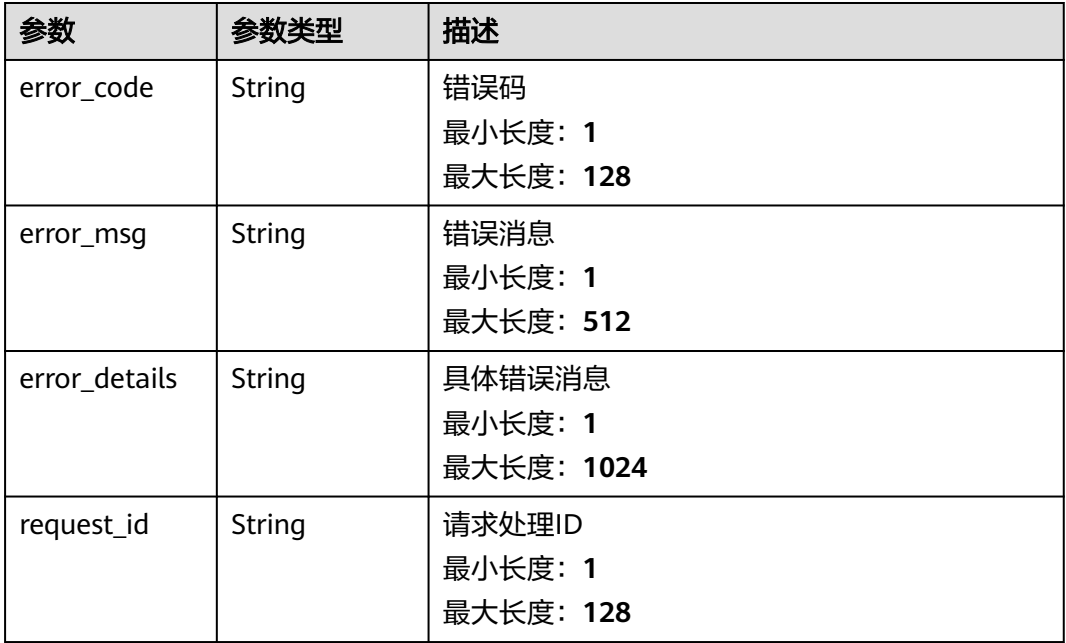

#### 状态码: **404**

### 表 **5-426** 响应 Body 参数

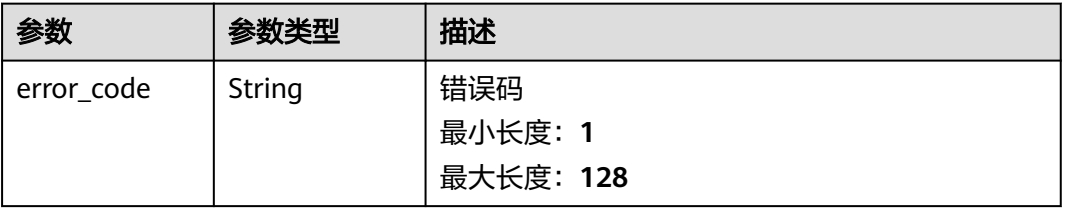

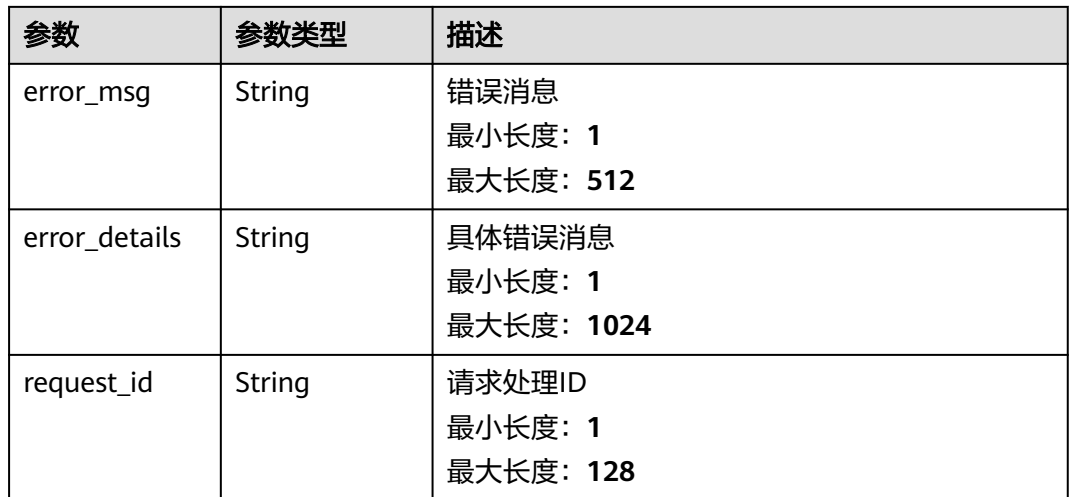

# 表 **5-427** 响应 Body 参数

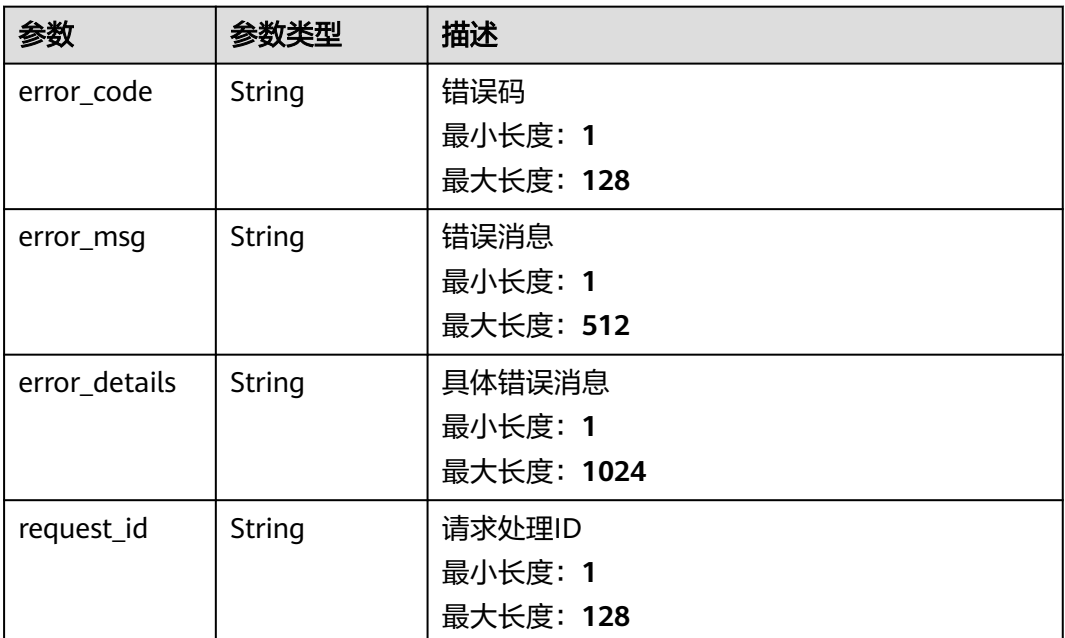

# 请求示例

无

# 响应示例

```
{
 "error_code" : "EG.00014000",
 "error_msg" : "Bad request"
}
```
```
{
 "error_code" : "EG.00014010",
 "error_msg" : "Incorrect token or token resolution failed"
}
```
#### 状态码: **403**

```
{
 "error_code" : "EG.00014030",
 "error_msg" : "No permissions to request this method"
}
```
#### 状态码: **404**

```
{
 "error_code" : "EG.00014040",
 "error_msg" : "Not request resource found"
}
```
### 状态码: **500**

```
{
 "error_code" : "EG.00015000",
 "error_msg" : "Internal Server Error"
}
```
# 状态码

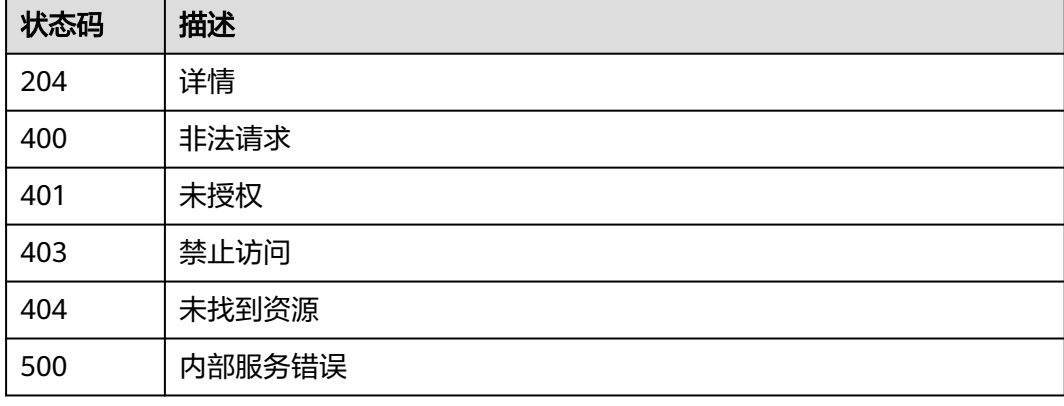

# 错误码

请参见<mark>错误码</mark>。

# **5.7** 目标连接管理

# **5.7.1** 创建目标连接

# 功能介绍

创建目标连接。

# 调试

您可以在**[API Explorer](https://console.huaweicloud.com/apiexplorer/#/openapi/EG/doc?api=CreateConnection)**中调试该接口,支持自动认证鉴权。API Explorer可以自动生成 SDK代码示例,并提供SDK代码示例调试功能。

# **URI**

POST /v1/{project\_id}/connections

#### 表 **5-428** 路径参数

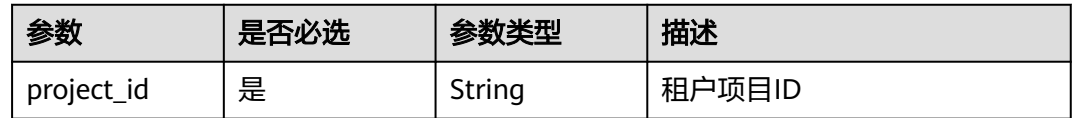

# 请求参数

#### 表 **5-429** 请求 Header 参数

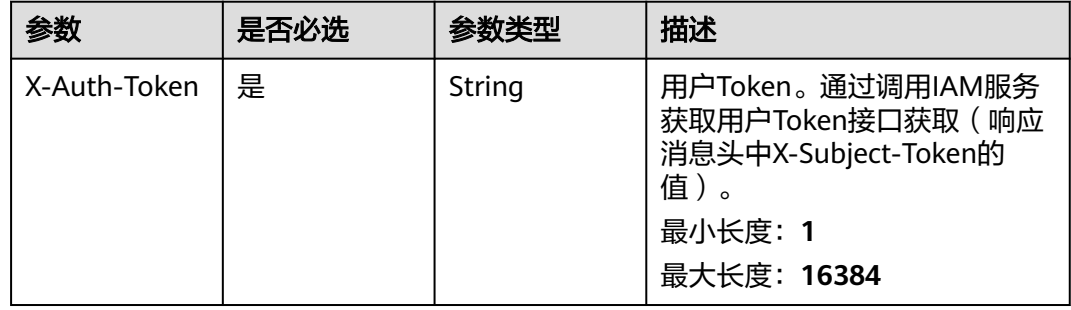

#### 表 **5-430** 请求 Body 参数

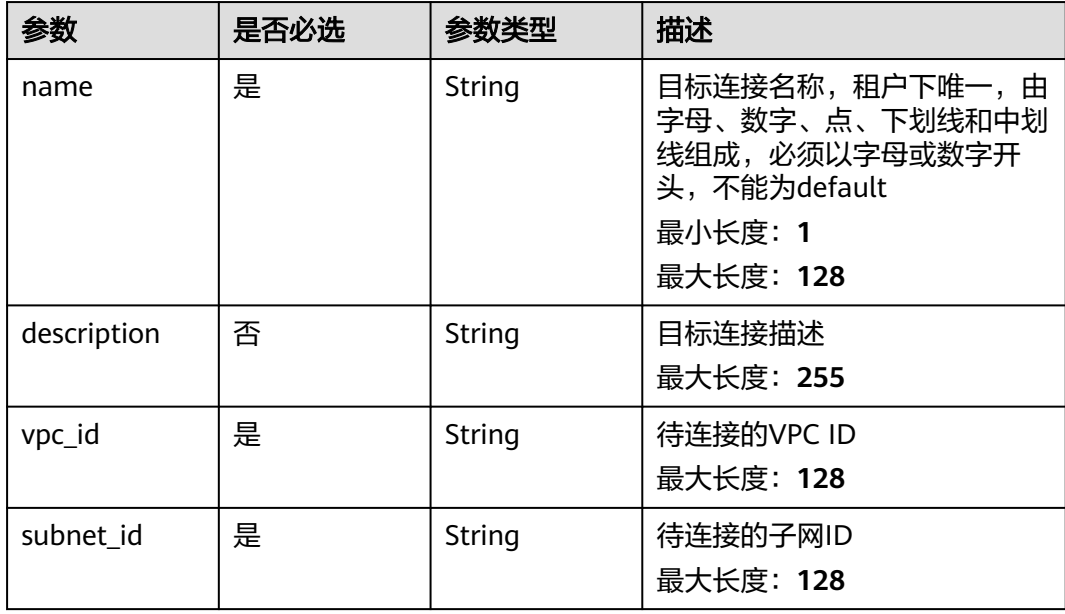

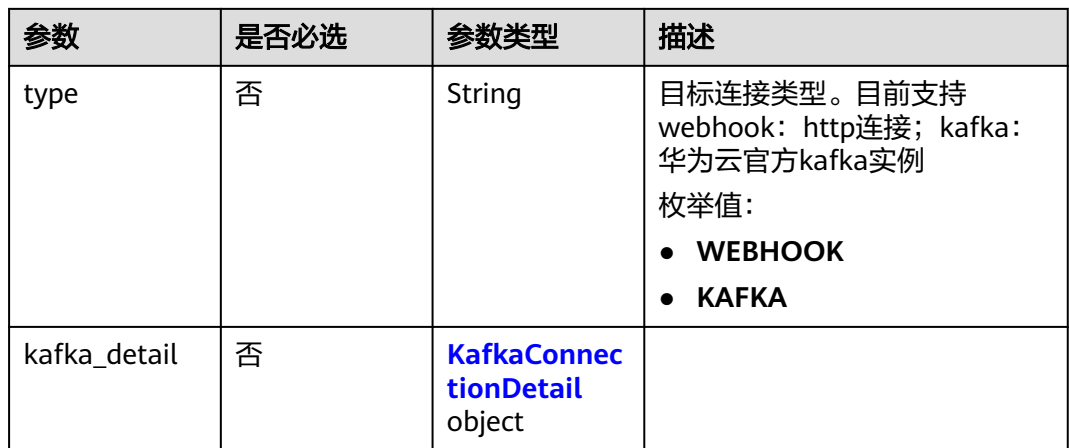

## 表 **5-431** KafkaConnectionDetail

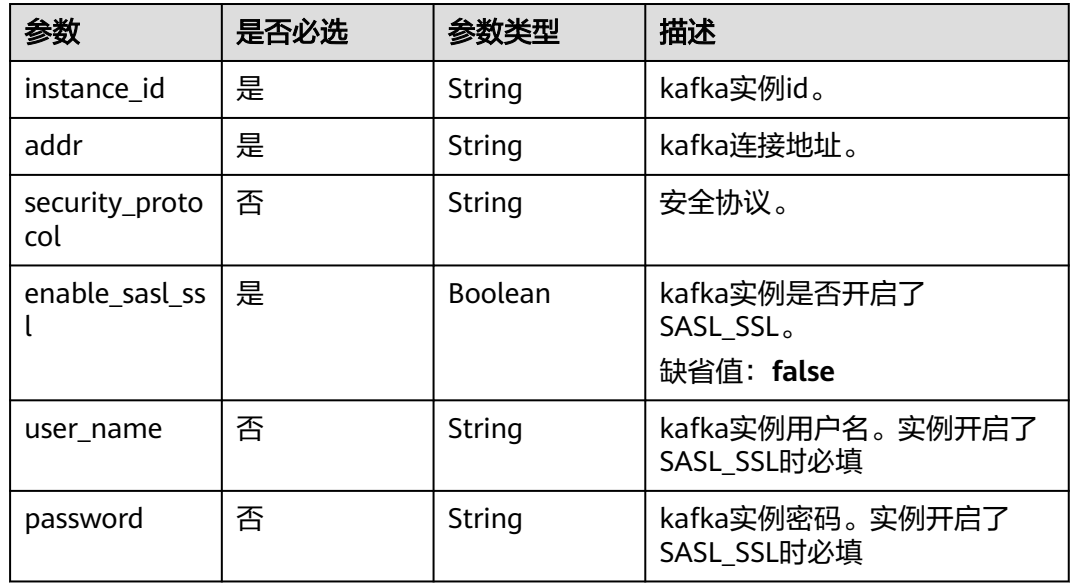

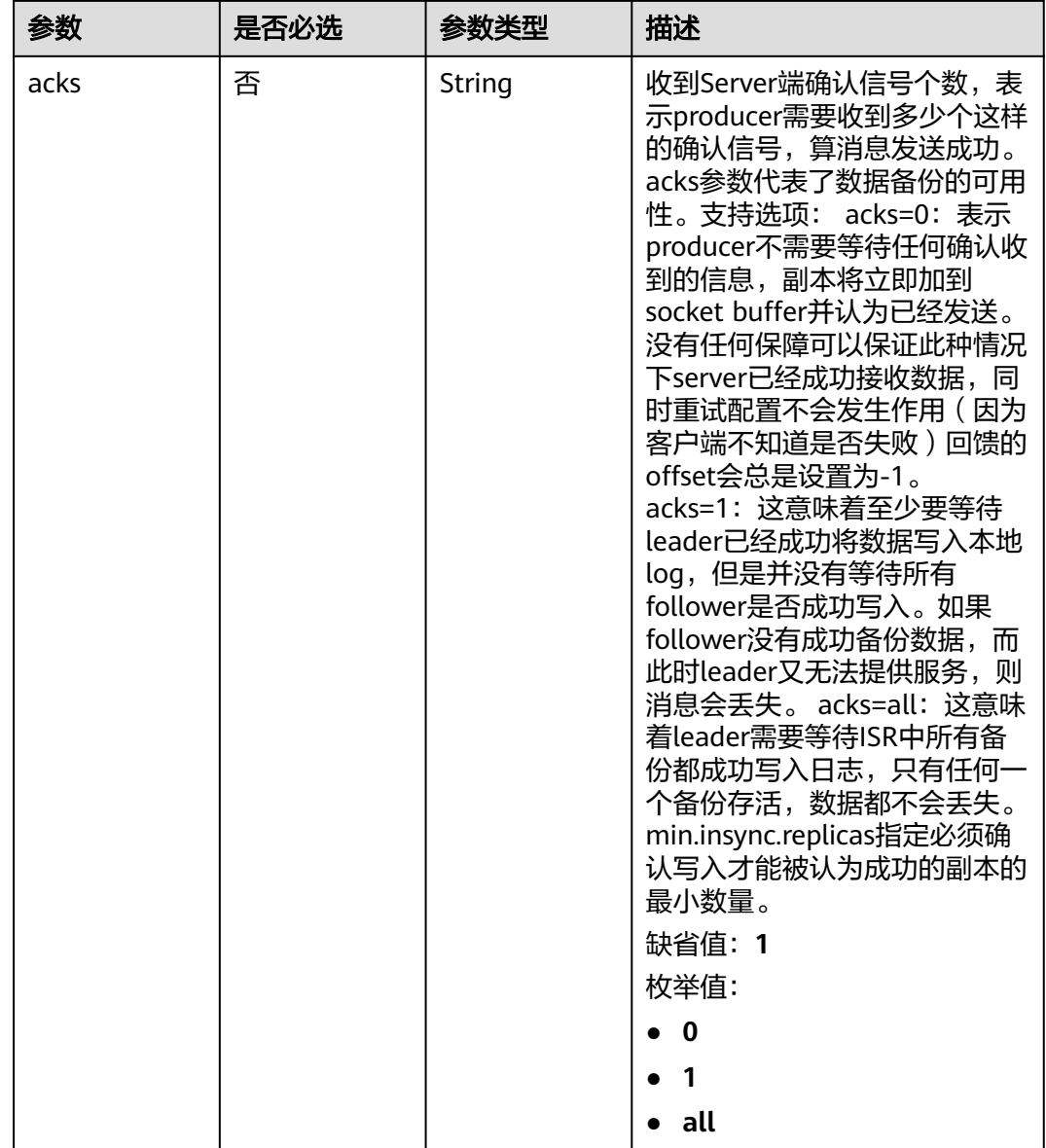

# 响应参数

#### 状态码: **200**

Ш

# 表 **5-432** 响应 Header 参数

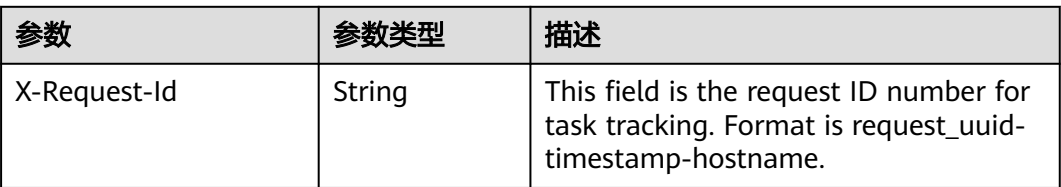

## 表 **5-433** 响应 Body 参数

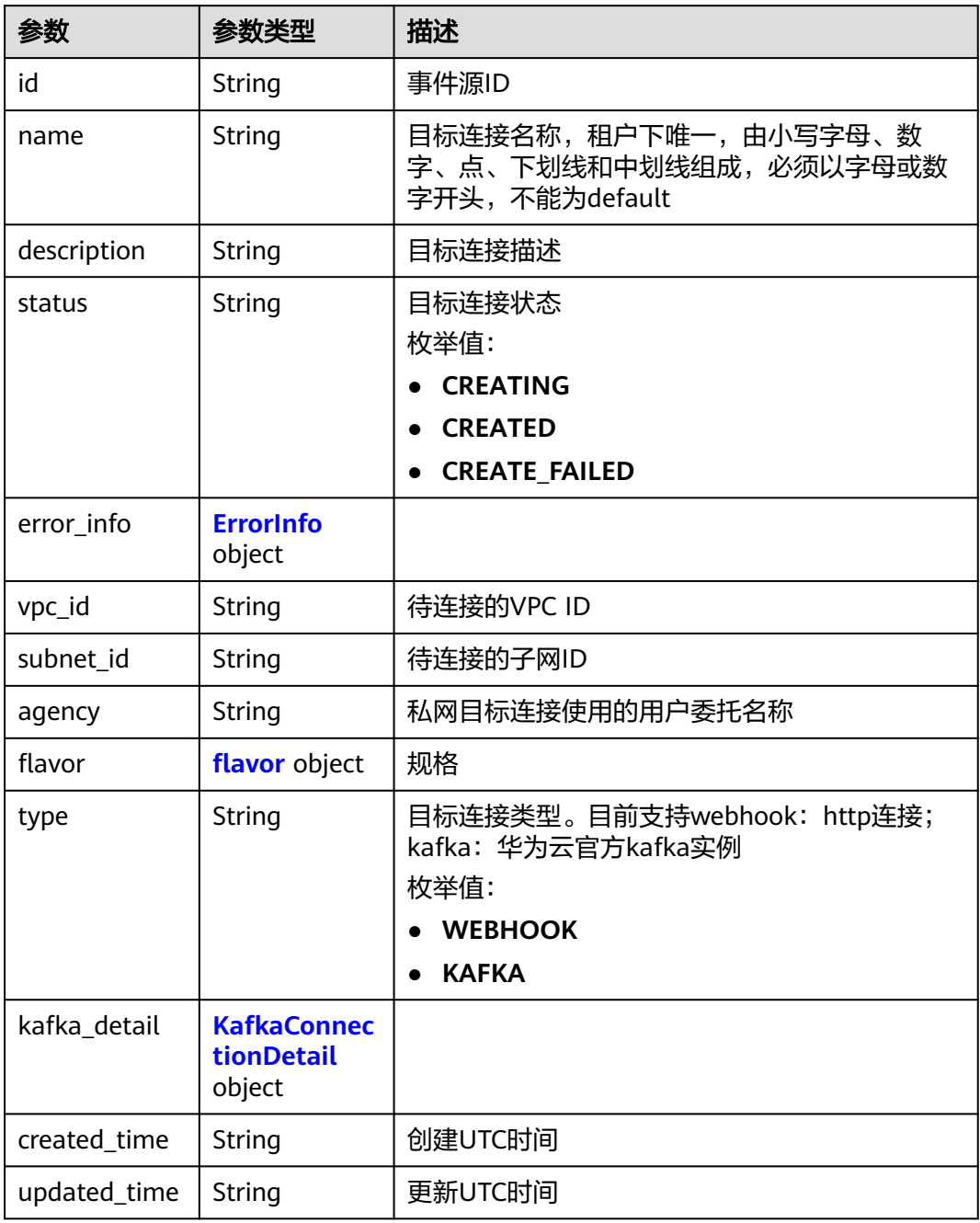

#### 表 **5-434** ErrorInfo

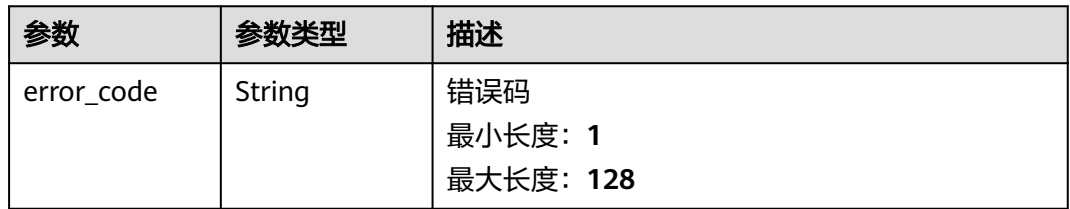

<span id="page-257-0"></span>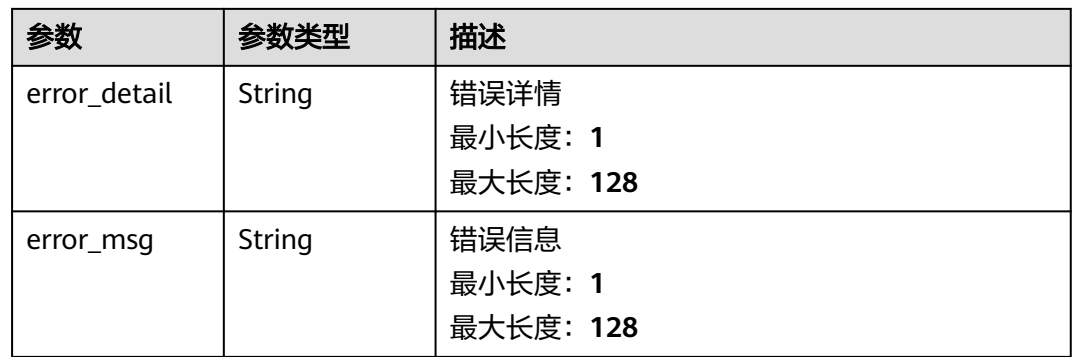

### 表 **5-435** flavor

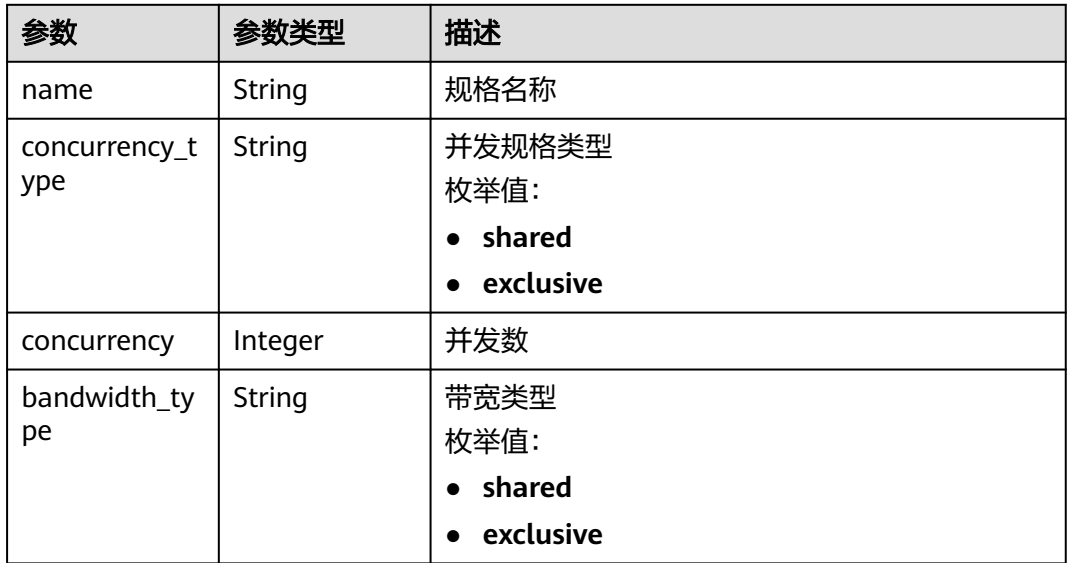

#### 表 **5-436** KafkaConnectionDetail

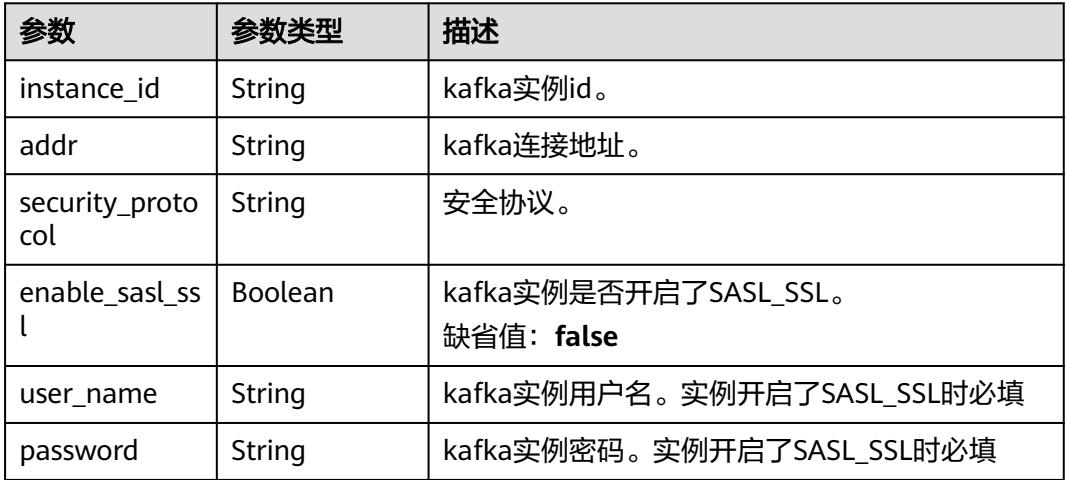

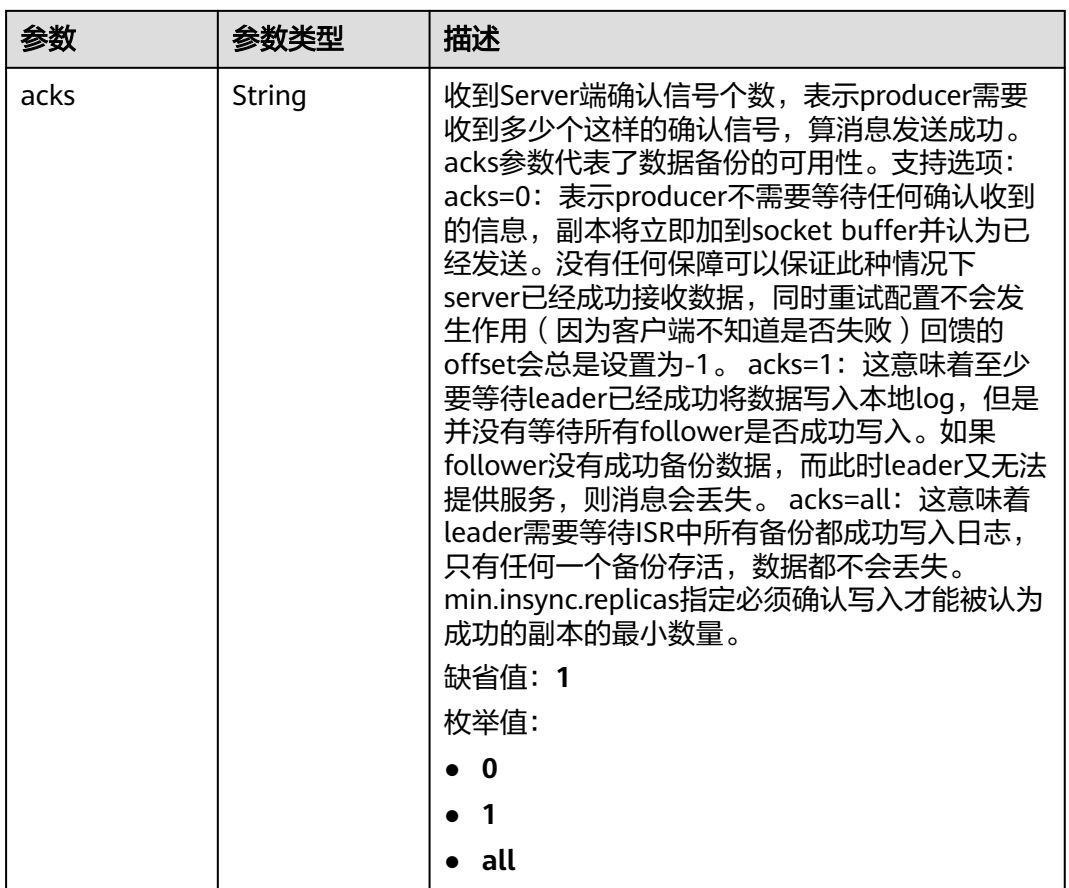

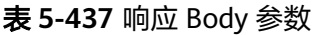

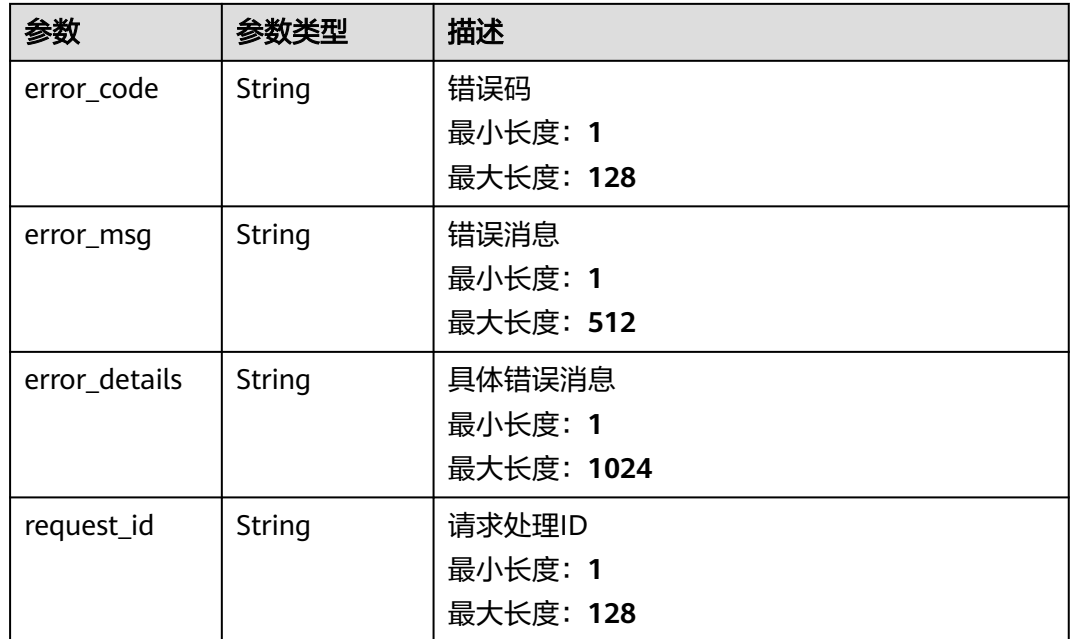

#### 表 **5-438** 响应 Body 参数

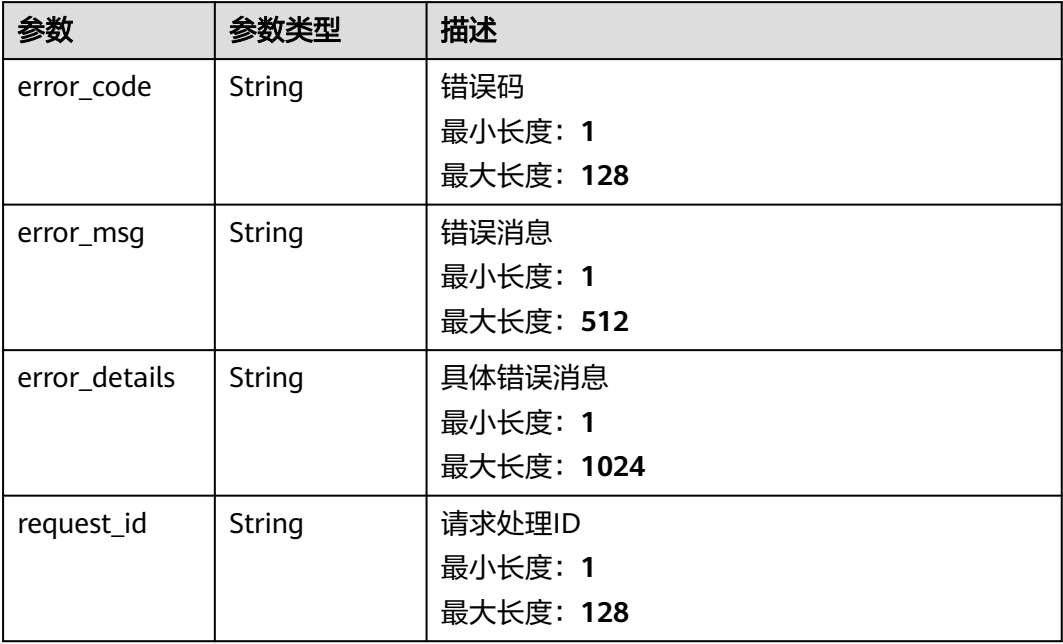

#### 状态码: **403**

# 表 **5-439** 响应 Body 参数

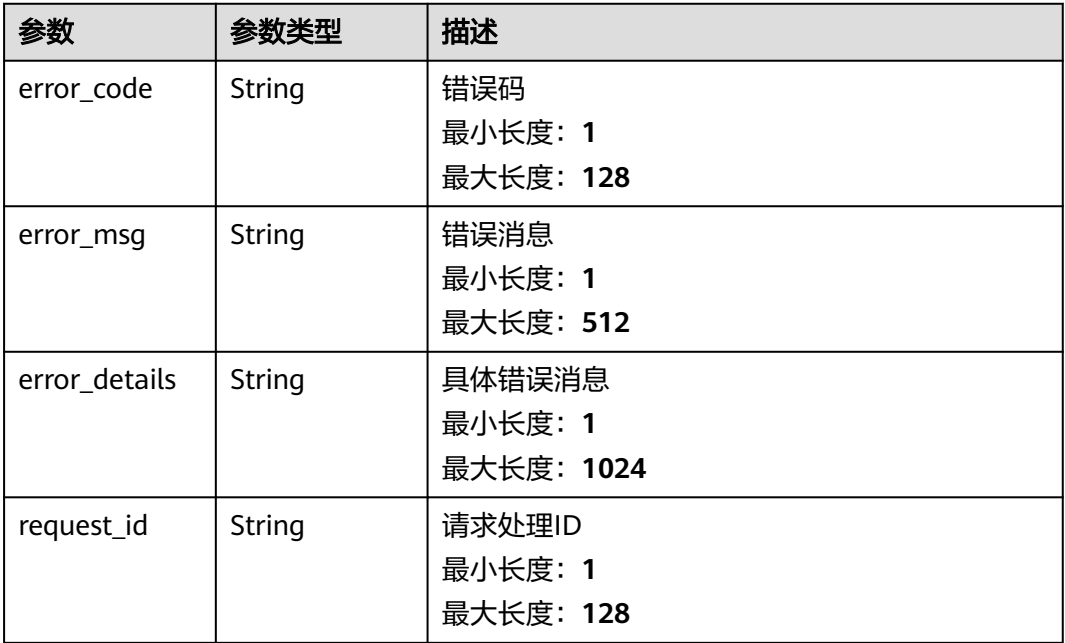

#### 表 **5-440** 响应 Body 参数

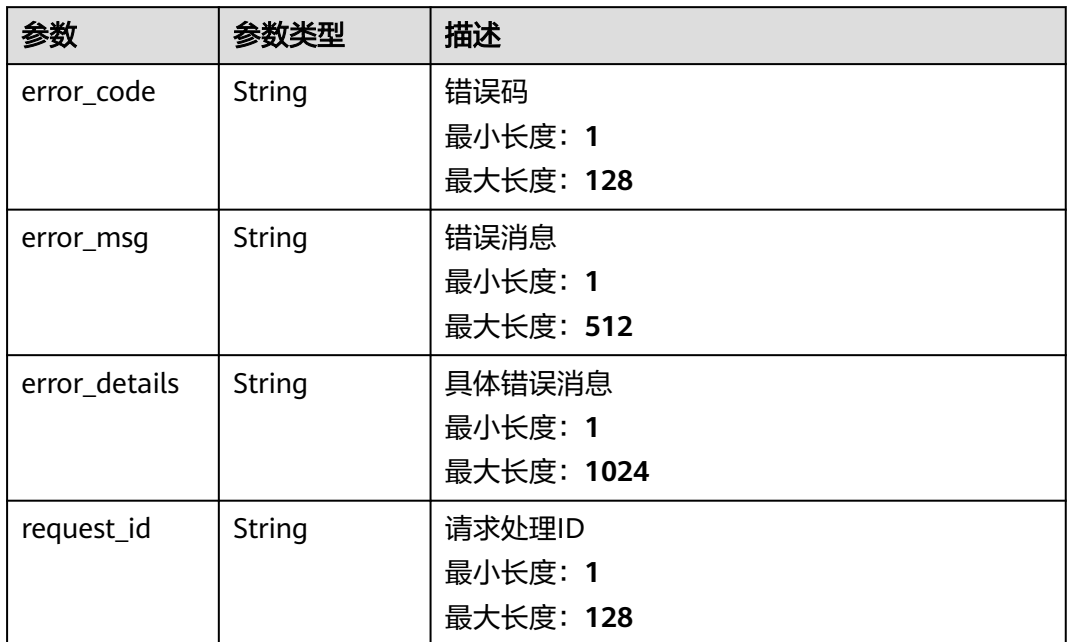

#### 状态码: **500**

表 **5-441** 响应 Body 参数

| 参数            | 参数类型   | 描述         |
|---------------|--------|------------|
| error_code    | String | 错误码        |
|               |        | 最小长度: 1    |
|               |        | 最大长度: 128  |
| error_msg     | String | 错误消息       |
|               |        | 最小长度: 1    |
|               |        | 最大长度: 512  |
| error_details | String | 具体错误消息     |
|               |        | 最小长度: 1    |
|               |        | 最大长度: 1024 |
| request_id    | String | 请求处理ID     |
|               |        | 最小长度: 1    |
|               |        | 最大长度: 128  |

# 请求示例

无

# 响应示例

#### 状态码: **400**

```
{
  "error_code" : "EG.00014000",
  "error_msg" : "Bad request"
}
```
#### 状态码: **401**

```
{
 "error_code" : "EG.00014010",
  "error_msg" : "Incorrect token or token resolution failed"
}
```
#### 状态码: **403**

```
{
  "error_code" : "EG.00014030",
  "error_msg" : "No permissions to request this method"
}
```
#### 状态码: **404**

```
{
 "error_code" : "EG.00014040",
  "error_msg" : "Not request resource found"
}
```
#### 状态码: **500**

```
{
 "error_code" : "EG.00015000",
 "error_msg" : "Internal Server Error"
}
```
# 状态码

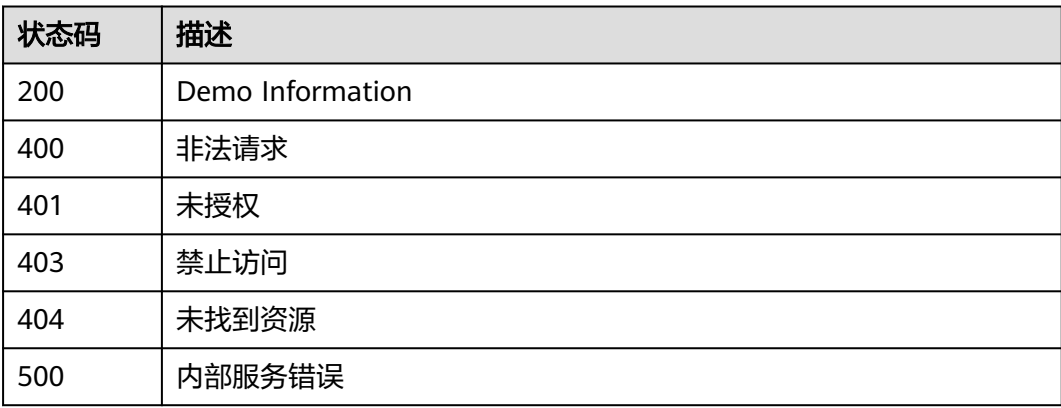

# 错误码

请参[见错误码。](#page-453-0)

# **5.7.2** 查询目标连接列表

# 功能介绍

查询目标连接列表。

# 调试

您可以在**[API Explorer](https://console.huaweicloud.com/apiexplorer/#/openapi/EG/doc?api=ListConnections)**中调试该接口,支持自动认证鉴权。API Explorer可以自动生成 SDK代码示例,并提供SDK代码示例调试功能。

# **URI**

GET /v1/{project\_id}/connections

#### 表 **5-442** 路径参数

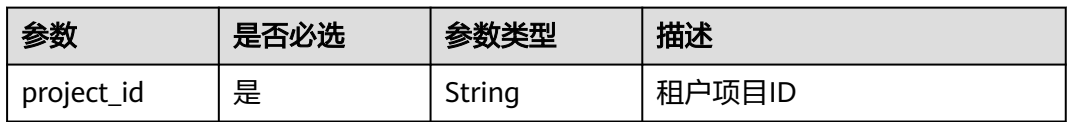

#### 表 **5-443** Query 参数

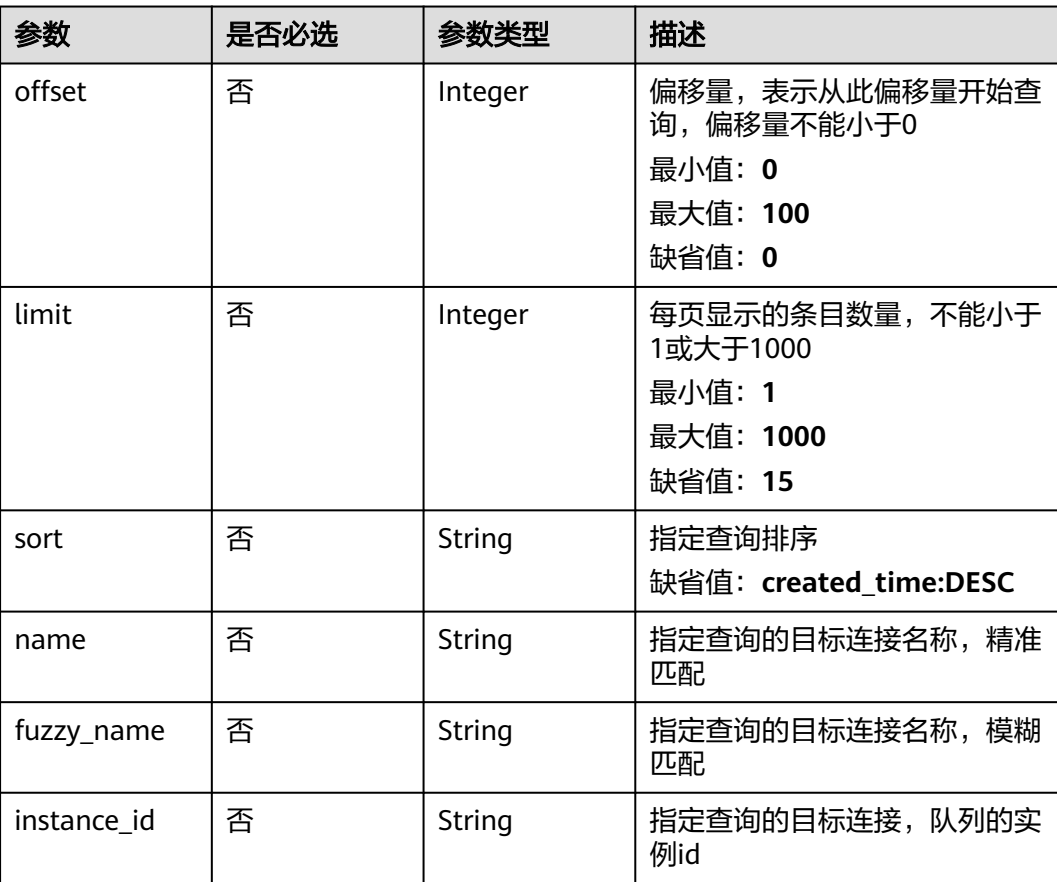

# 请求参数

#### 表 **5-444** 请求 Header 参数

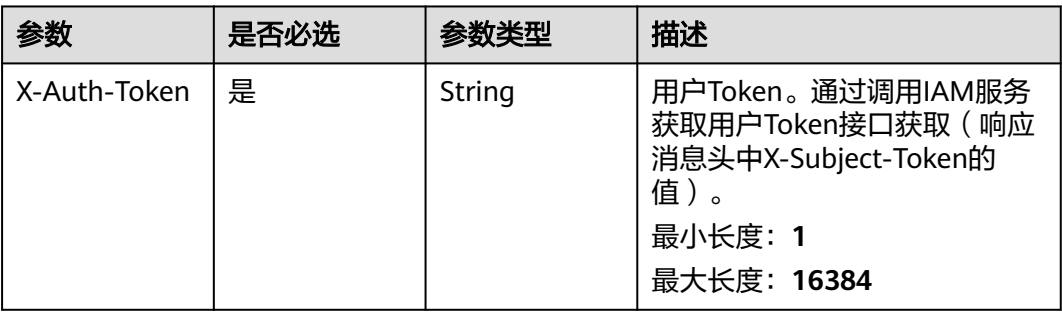

# 响应参数

## 状态码: **200**

# 表 **5-445** 响应 Body 参数

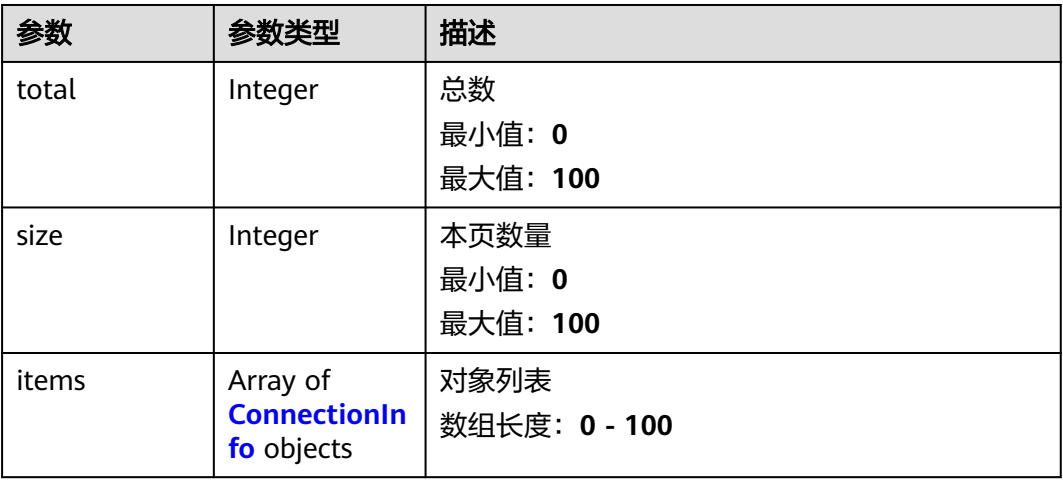

#### 表 **5-446** ConnectionInfo

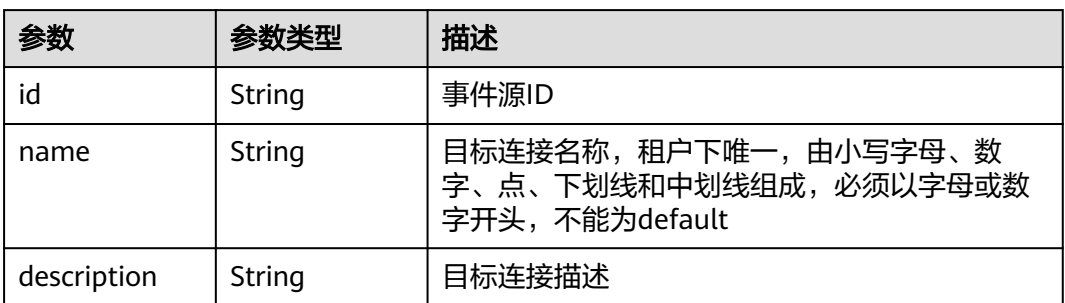

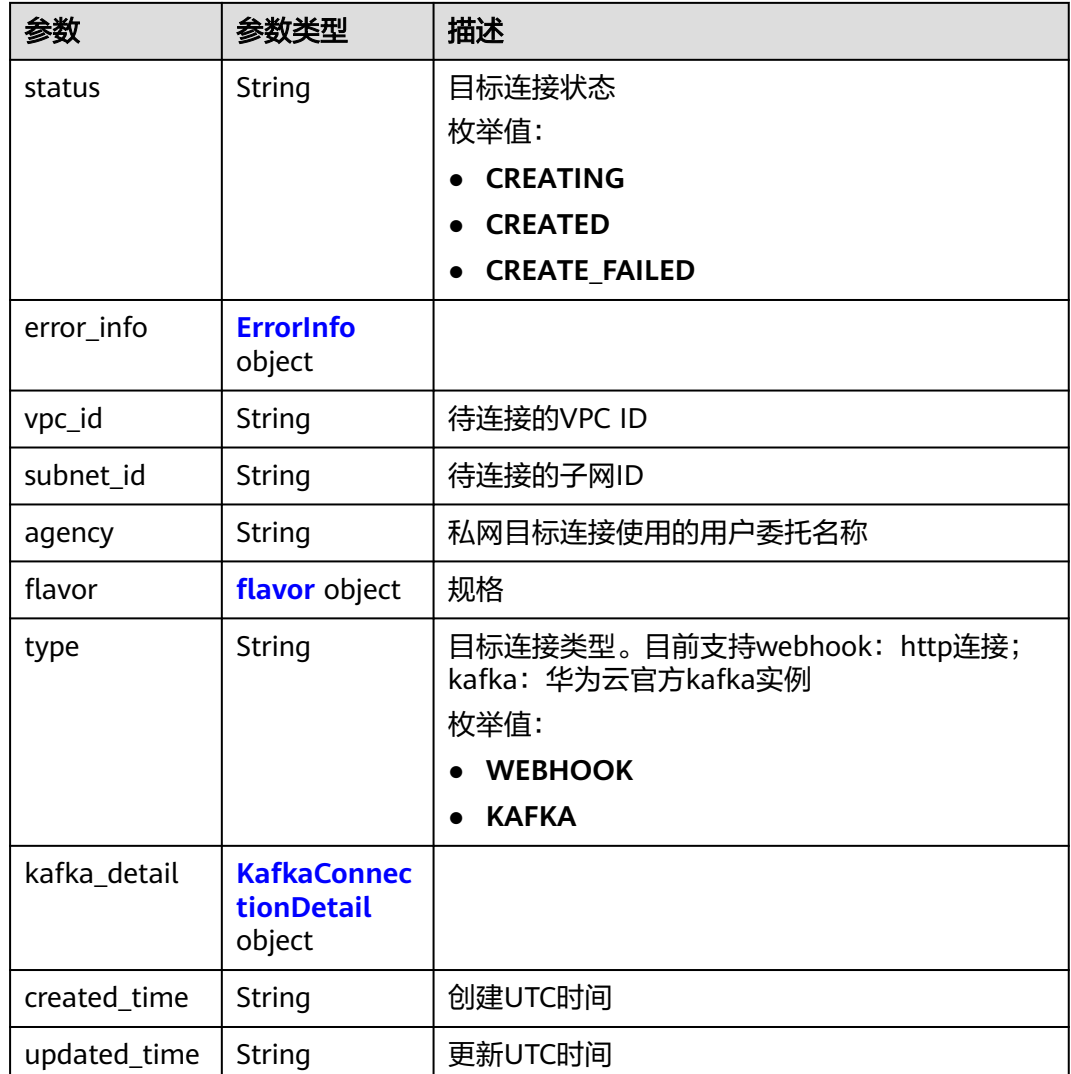

# 表 **5-447** ErrorInfo

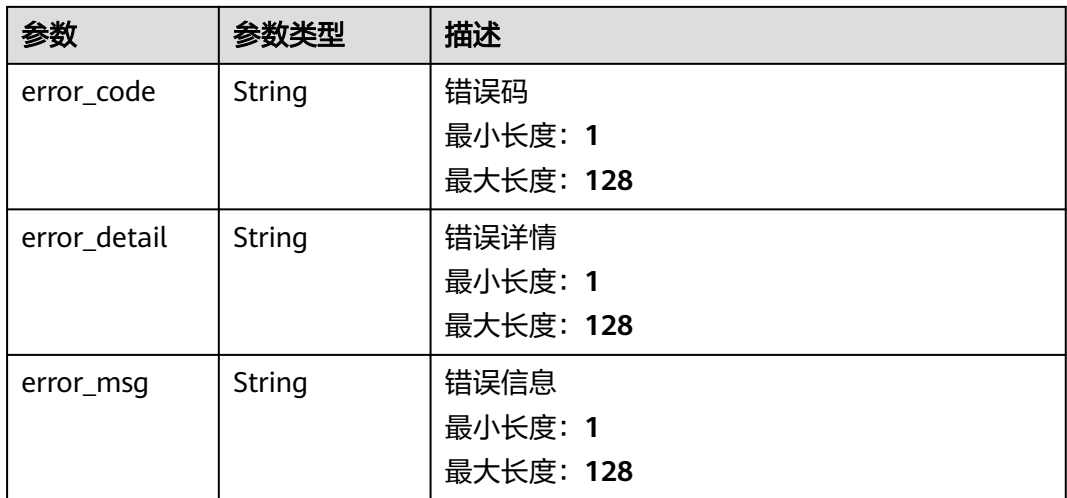

#### <span id="page-265-0"></span>表 **5-448** flavor

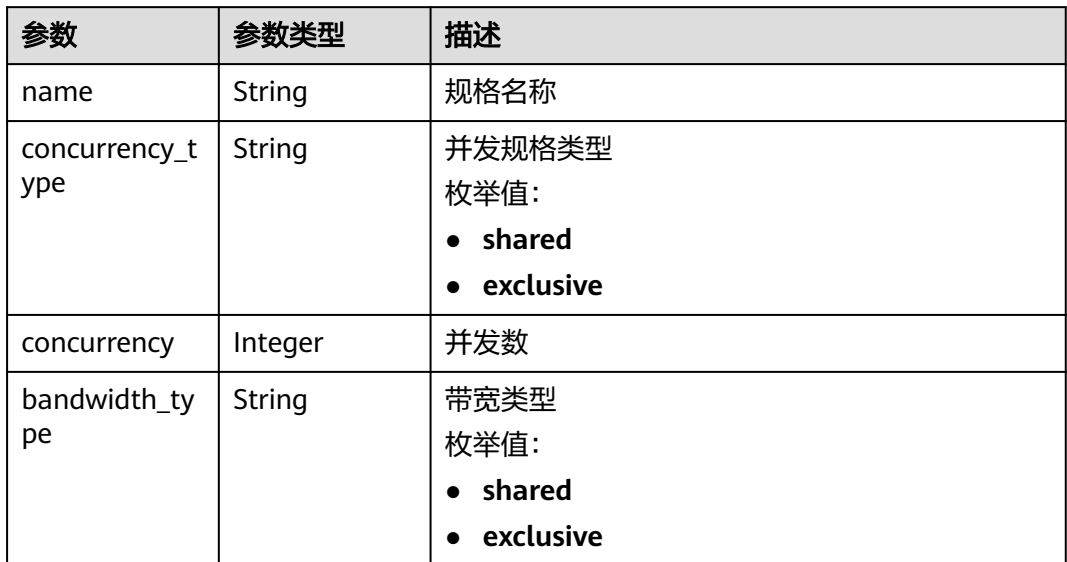

### 表 **5-449** KafkaConnectionDetail

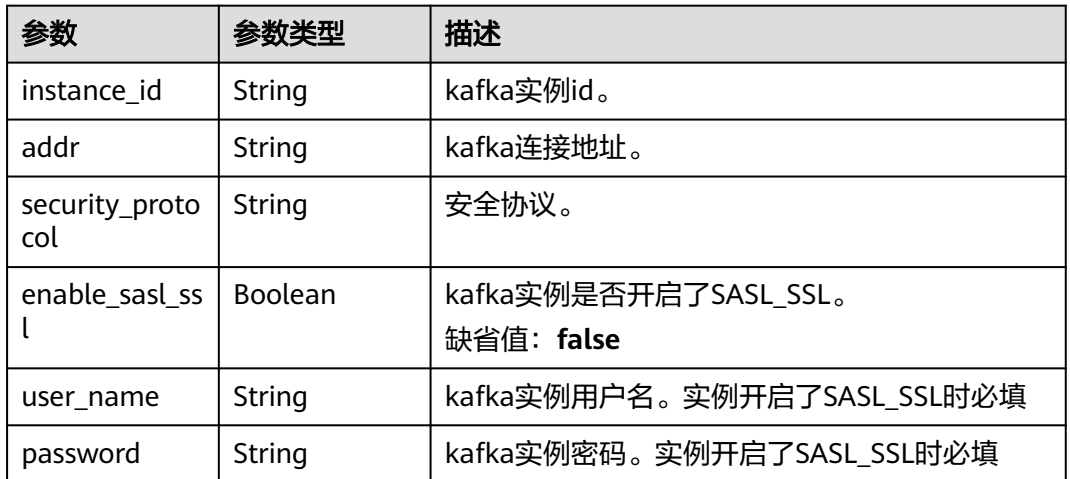

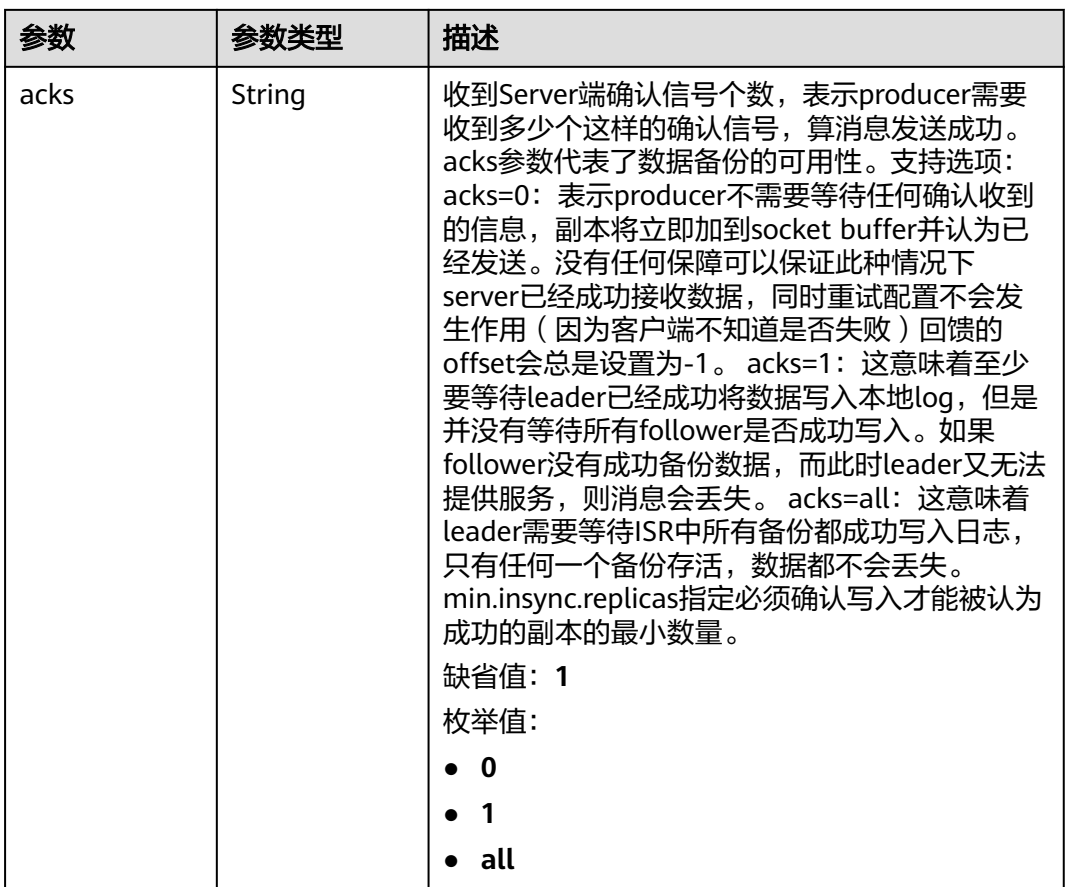

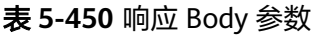

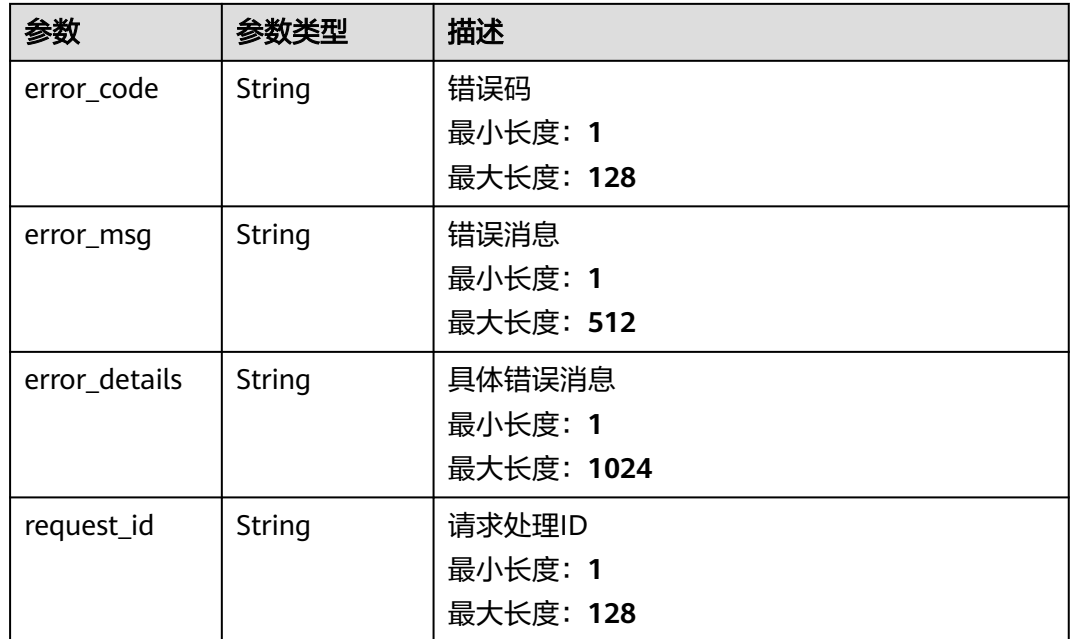

#### 表 **5-451** 响应 Body 参数

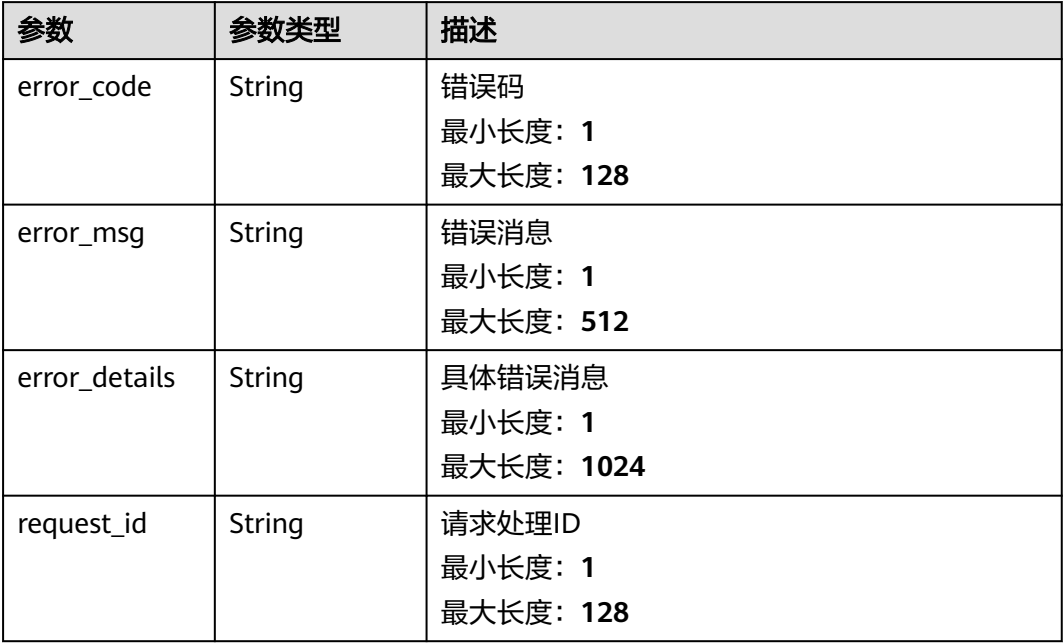

#### 状态码: **403**

# 表 **5-452** 响应 Body 参数

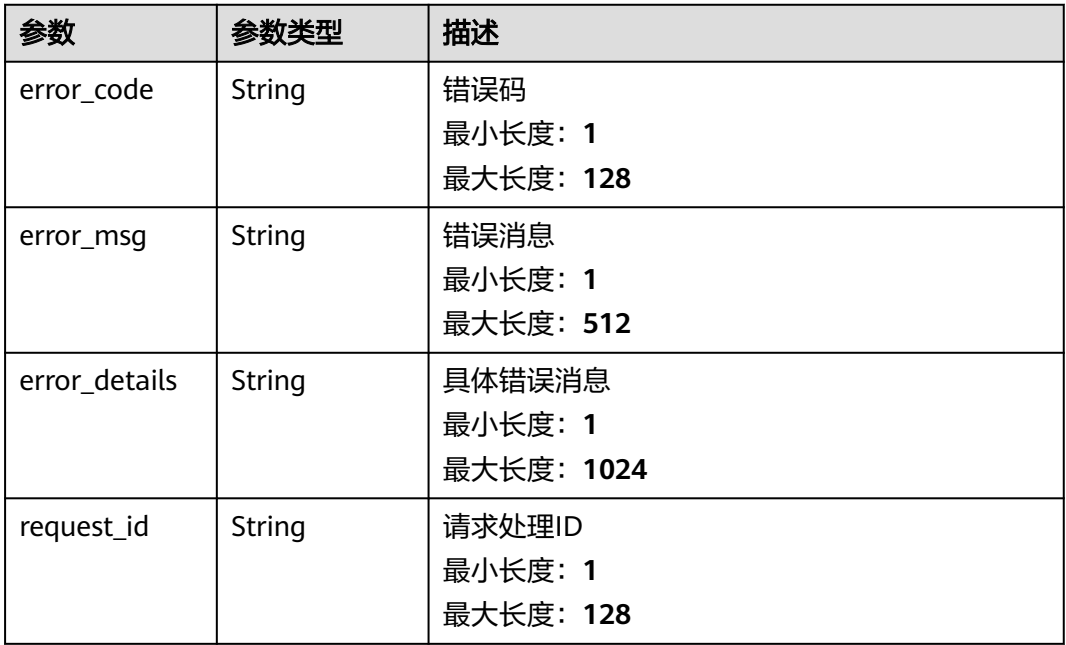

### 表 **5-453** 响应 Body 参数

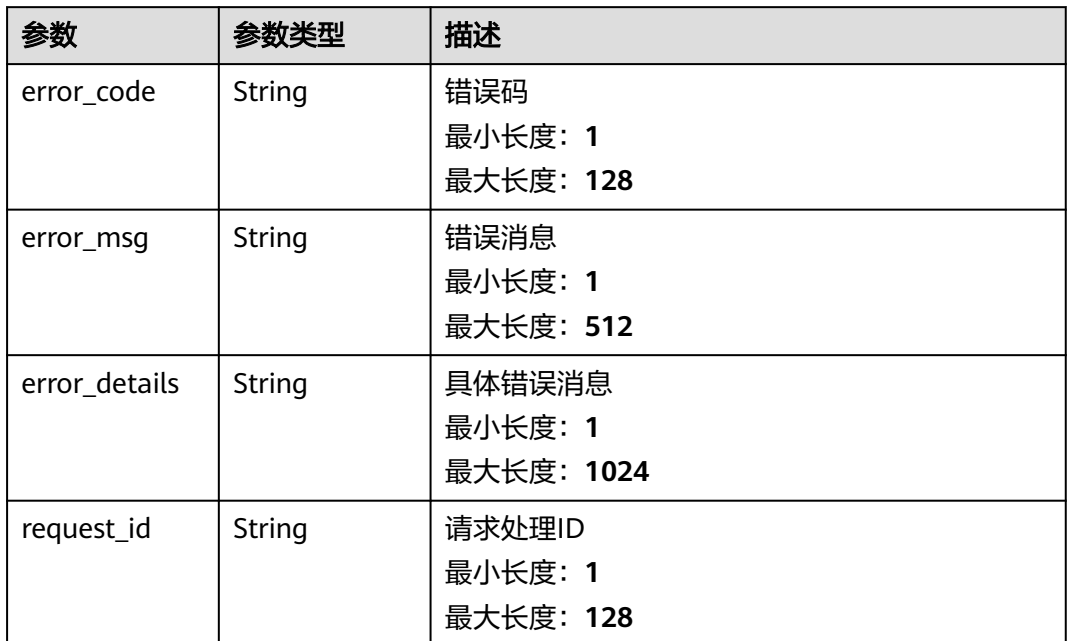

#### 状态码: **500**

表 **5-454** 响应 Body 参数

| 参数            | 参数类型   | 描述         |
|---------------|--------|------------|
| error_code    | String | 错误码        |
|               |        | 最小长度: 1    |
|               |        | 最大长度: 128  |
| error_msg     | String | 错误消息       |
|               |        | 最小长度: 1    |
|               |        | 最大长度: 512  |
| error details | String | 具体错误消息     |
|               |        | 最小长度: 1    |
|               |        | 最大长度: 1024 |
| request_id    | String | 请求处理ID     |
|               |        | 最小长度: 1    |
|               |        | 最大长度: 128  |

# 请求示例

无

# 响应示例

#### 状态码: **400**

```
{
  "error_code" : "EG.00014000",
  "error_msg" : "Bad request"
}
```
#### 状态码: **401**

```
{
 "error_code" : "EG.00014010",
  "error_msg" : "Incorrect token or token resolution failed"
}
```
#### 状态码: **403**

```
{
  "error_code" : "EG.00014030",
  "error_msg" : "No permissions to request this method"
}
```
#### 状态码: **404**

```
{
 "error_code" : "EG.00014040",
  "error_msg" : "Not request resource found"
}
```
#### 状态码: **500**

```
{
 "error_code" : "EG.00015000",
 "error_msg" : "Internal Server Error"
}
```
# 状态码

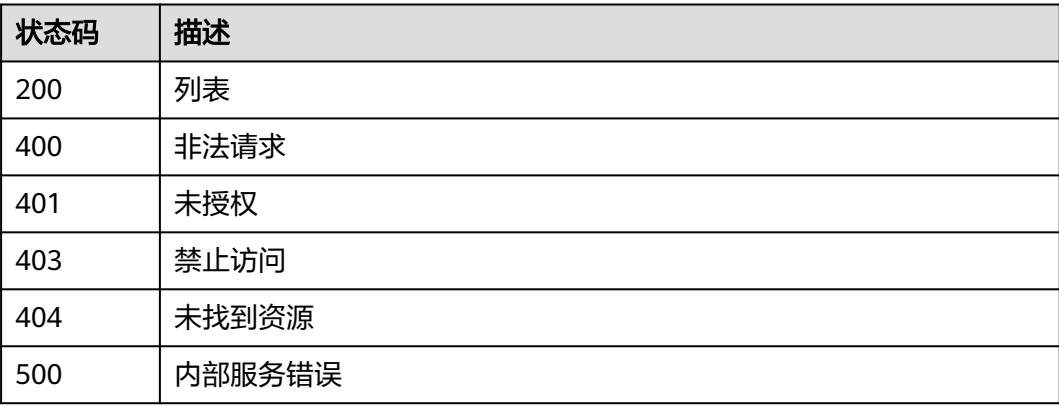

# 错误码

请参[见错误码。](#page-453-0)

# **5.7.3** 更新目标连接

# 功能介绍

更新目标连接。

### 调试

您可以在**[API Explorer](https://console.huaweicloud.com/apiexplorer/#/openapi/EG/doc?api=UpdateConnection)**中调试该接口,支持自动认证鉴权。API Explorer可以自动生成 SDK代码示例,并提供SDK代码示例调试功能。

## **URI**

PUT /v1/{project\_id}/connections/{connection\_id}

#### 表 **5-455** 路径参数

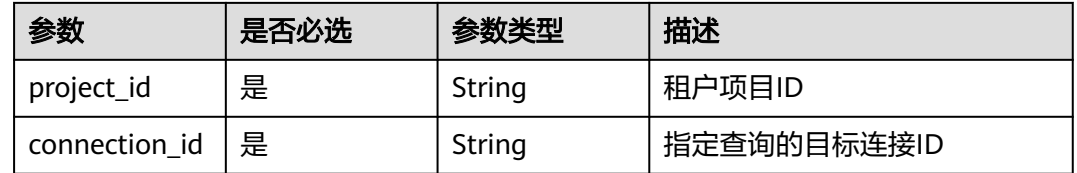

# 请求参数

#### 表 **5-456** 请求 Header 参数

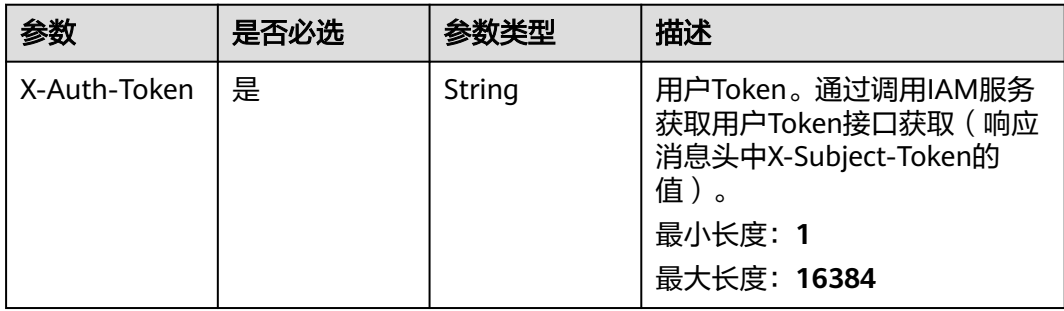

#### 表 **5-457** 请求 Body 参数

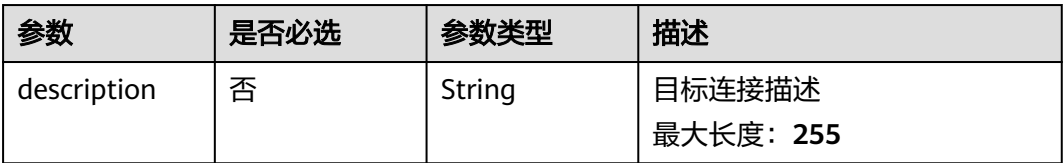

# 响应参数

#### 表 **5-458** 响应 Header 参数

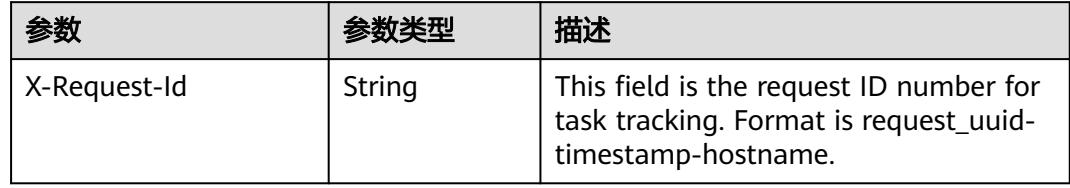

## 表 **5-459** 响应 Body 参数

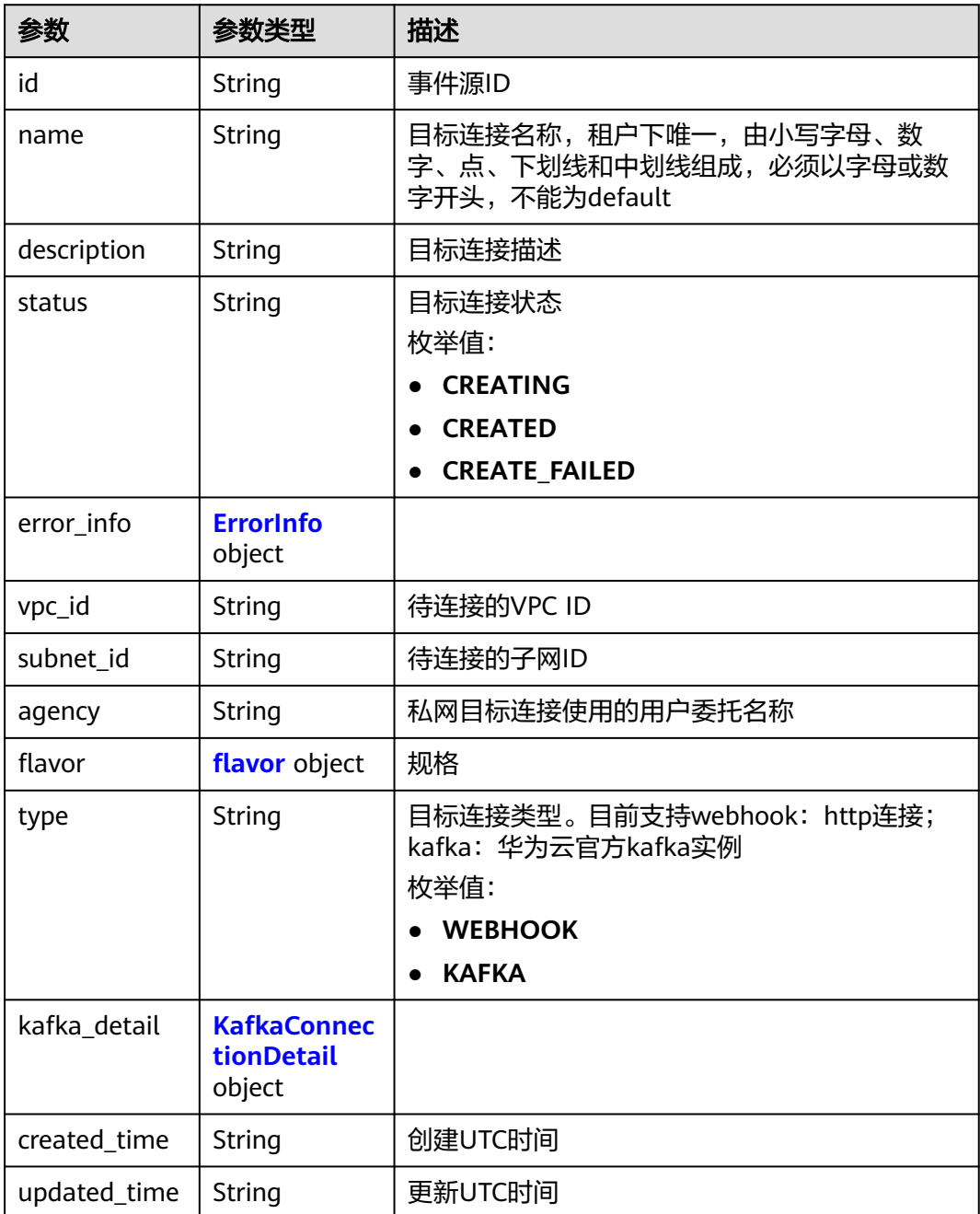

#### <span id="page-272-0"></span>表 **5-460** ErrorInfo

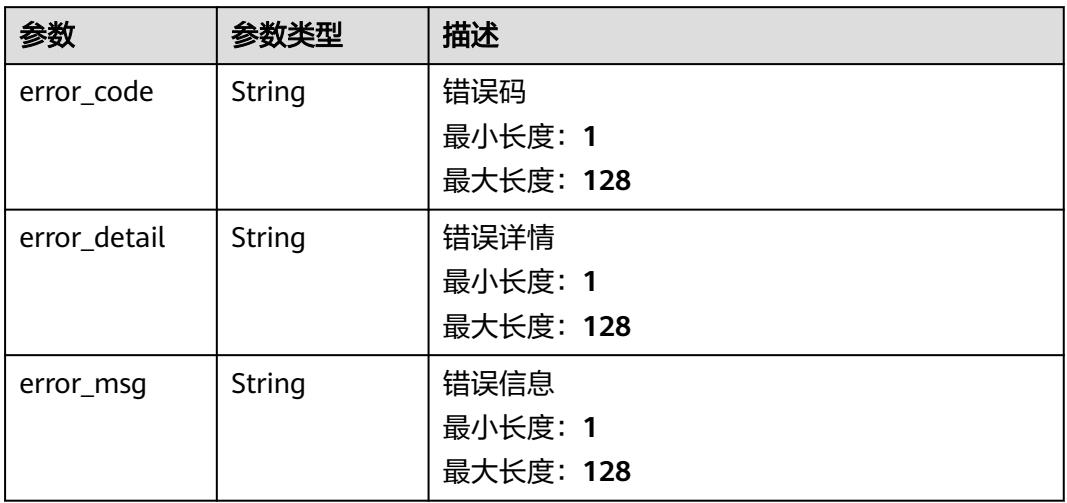

#### 表 **5-461** flavor

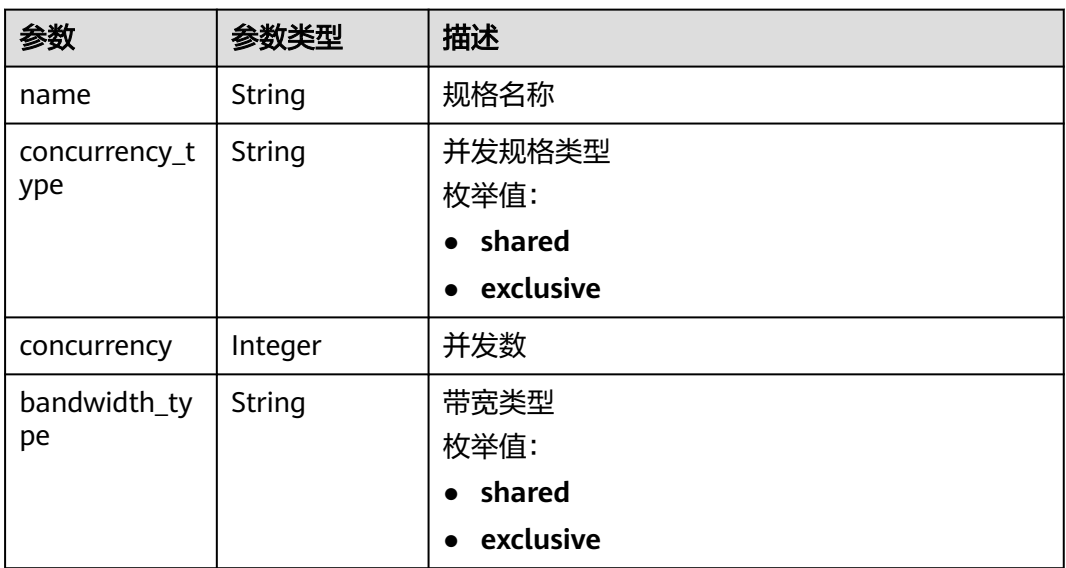

#### 表 **5-462** KafkaConnectionDetail

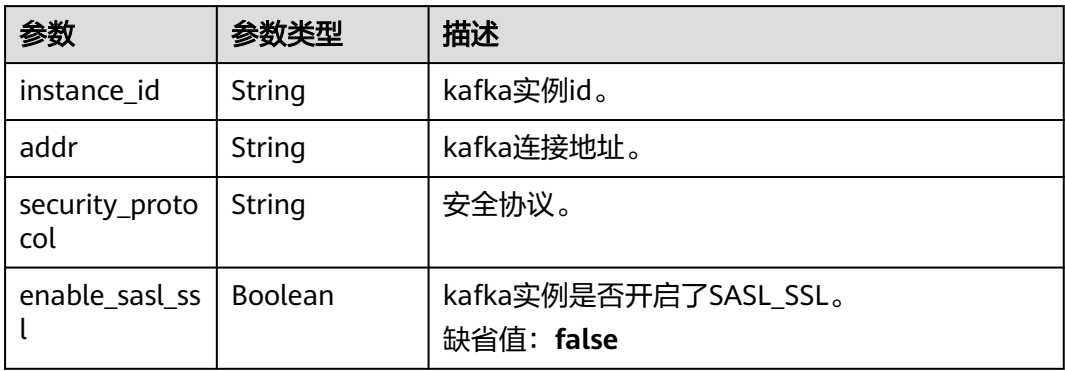

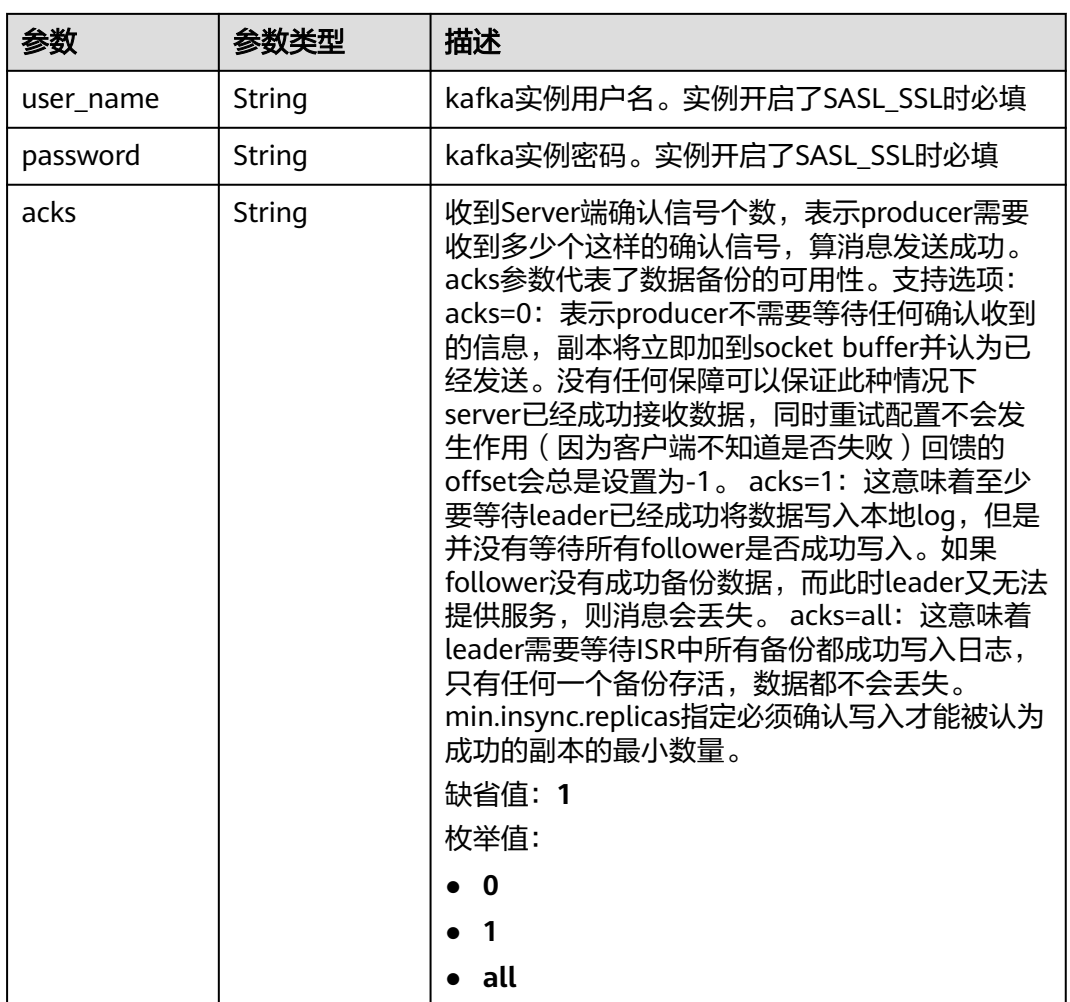

表 **5-463** 响应 Body 参数

| 参数            | 参数类型   | 描述         |
|---------------|--------|------------|
| error_code    | String | 错误码        |
|               |        | 最小长度: 1    |
|               |        | 最大长度: 128  |
| error_msq     | String | 错误消息       |
|               |        | 最小长度: 1    |
|               |        | 最大长度: 512  |
| error_details | String | 具体错误消息     |
|               |        | 最小长度: 1    |
|               |        | 最大长度: 1024 |

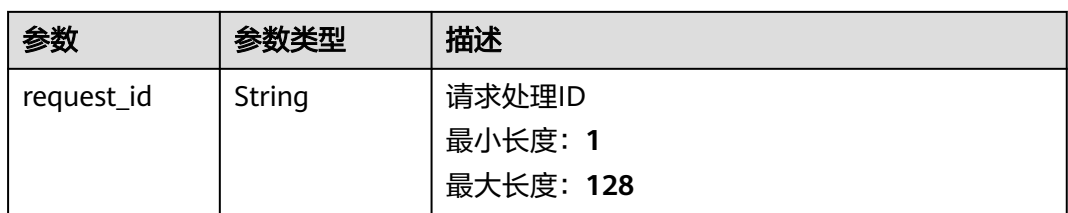

# 表 **5-464** 响应 Body 参数

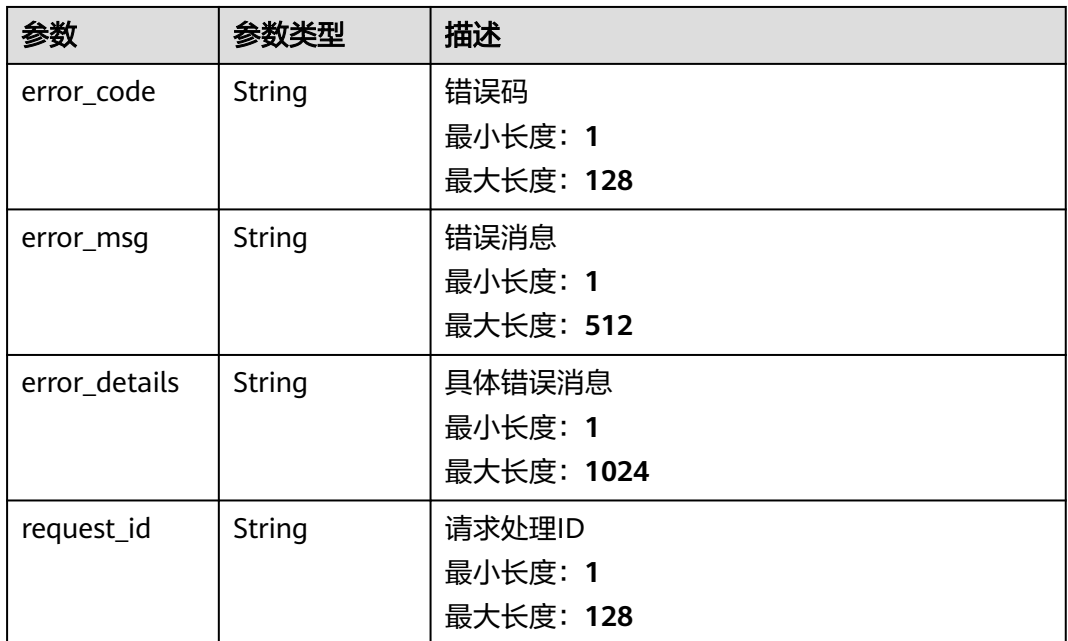

#### 状态码: **403**

### 表 **5-465** 响应 Body 参数

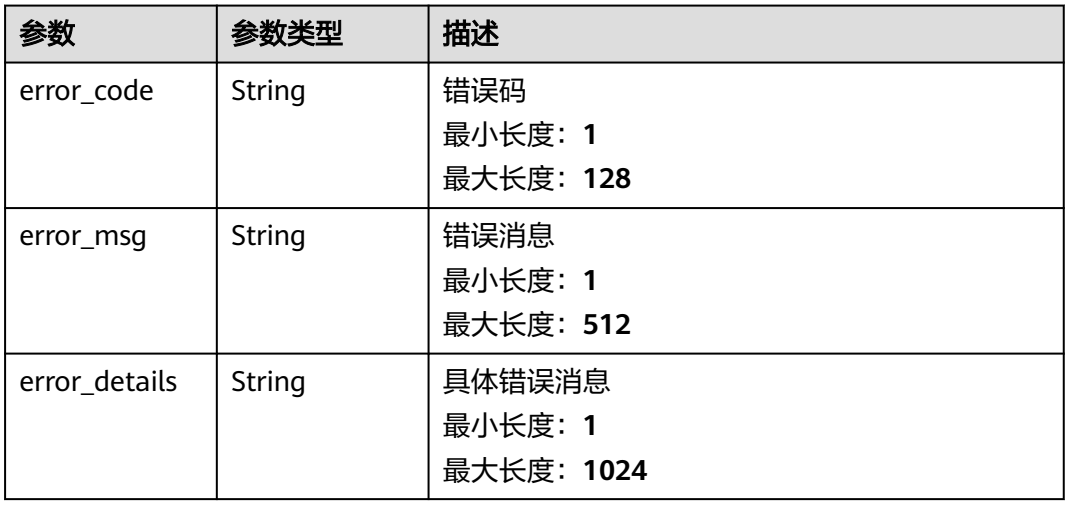

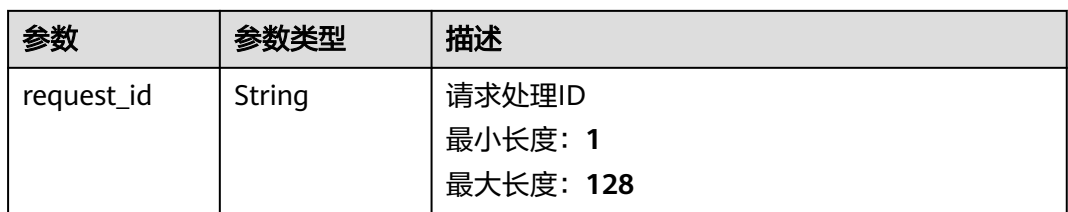

# 表 **5-466** 响应 Body 参数

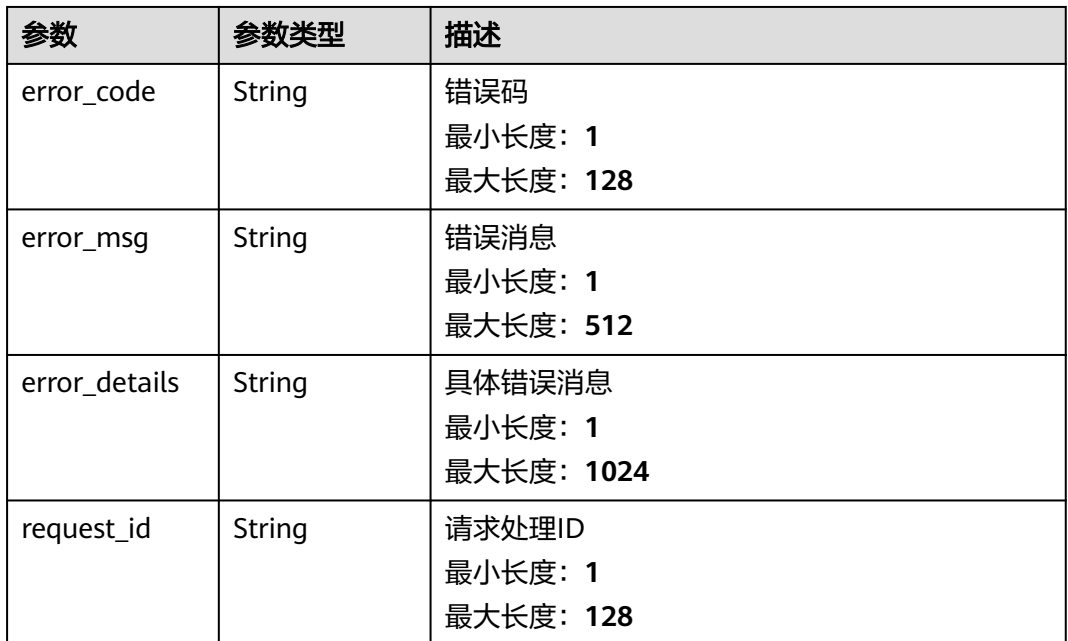

#### 状态码: **500**

### 表 **5-467** 响应 Body 参数

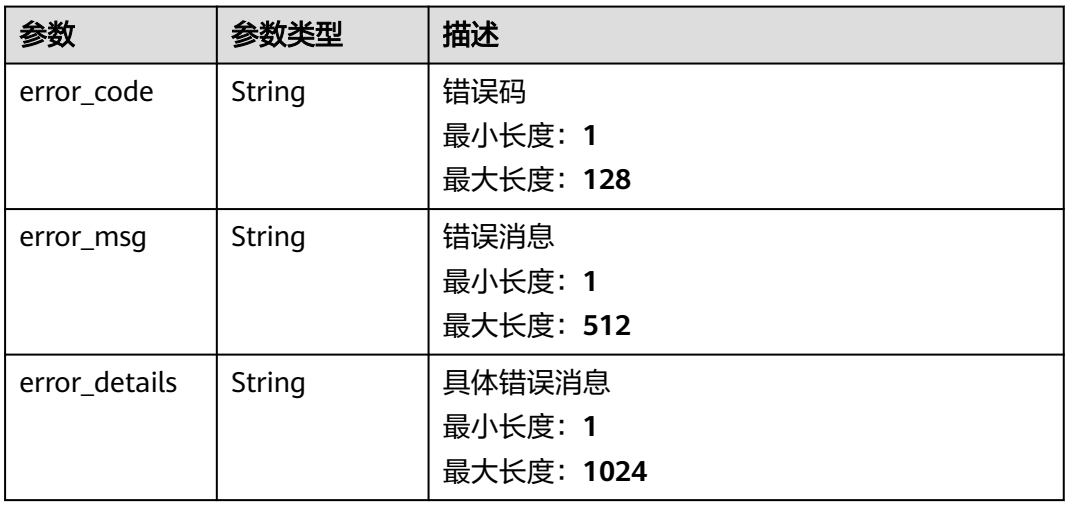

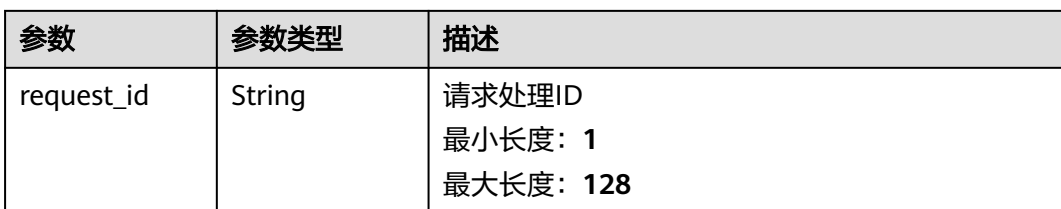

# 请求示例

无

# 响应示例

#### 状态码: **400**

```
{
 "error_code" : "EG.00014000",
 "error_msg" : "Bad request"
}
```
#### 状态码: **401**

```
{
 "error_code" : "EG.00014010",
 "error_msg" : "Incorrect token or token resolution failed"
}
```
### 状态码: **403**

```
{
  "error_code" : "EG.00014030",
  "error_msg" : "No permissions to request this method"
}
```
### 状态码: **404**

```
{
  "error_code" : "EG.00014040",
  "error_msg" : "Not request resource found"
}
```
#### 状态码: **500**

```
{
 "error_code" : "EG.00015000",
 "error_msg" : "Internal Server Error"
}
```
# 状态码

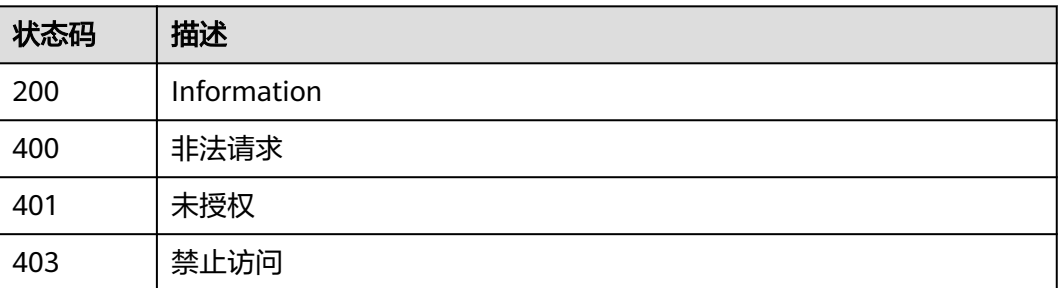

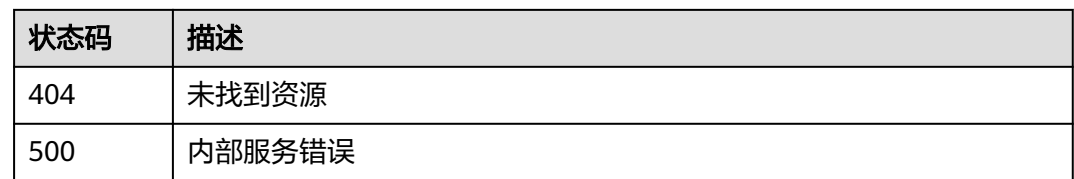

# 错误码

请参[见错误码。](#page-453-0)

# **5.7.4** 查询目标连接详情

# 功能介绍

查询目标连接详情。

## 调试

您可以在**[API Explorer](https://console.huaweicloud.com/apiexplorer/#/openapi/EG/doc?api=ShowDetailOfConnection)**中调试该接口,支持自动认证鉴权。API Explorer可以自动生成 SDK代码示例,并提供SDK代码示例调试功能。

#### **URI**

GET /v1/{project\_id}/connections/{connection\_id}

#### 表 **5-468** 路径参数

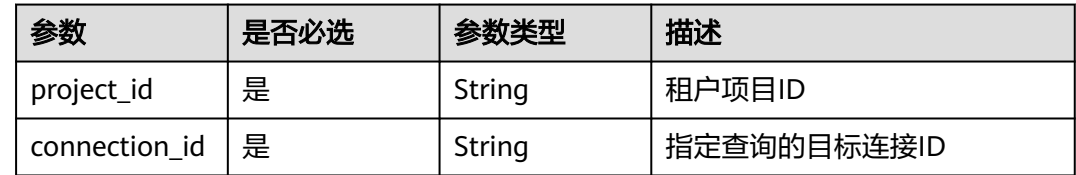

# 请求参数

#### 表 **5-469** 请求 Header 参数

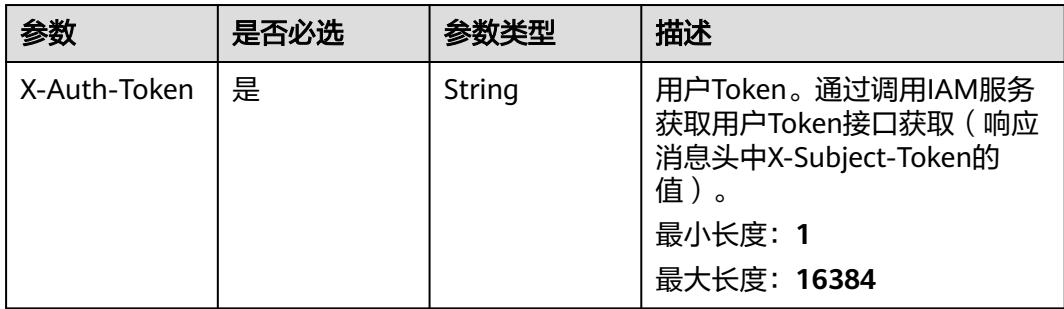

# 响应参数

表 **5-470** 响应 Body 参数

| 参数           | 参数类型                                       | 描述                                                                                           |
|--------------|--------------------------------------------|----------------------------------------------------------------------------------------------|
| id           | <b>String</b>                              | 事件源ID                                                                                        |
| name         | String                                     | 目标连接名称,租户下唯一,由小写字母、数<br>字、点、下划线和中划线组成, 必须以字母或数<br>字开头,不能为default                             |
| description  | String                                     | 目标连接描述                                                                                       |
| status       | <b>String</b>                              | 目标连接状态<br>枚举值:<br><b>CREATING</b><br><b>CREATED</b><br><b>CREATE FAILED</b>                  |
| error_info   | <b>ErrorInfo</b><br>object                 |                                                                                              |
| vpc_id       | String                                     | 待连接的VPC ID                                                                                   |
| subnet_id    | String                                     | 待连接的子网ID                                                                                     |
| agency       | String                                     | 私网目标连接使用的用户委托名称                                                                              |
| flavor       | flavor object                              | 规格                                                                                           |
| type         | <b>String</b>                              | 目标连接类型。目前支持webhook: http连接;<br>kafka: 华为云官方kafka实例<br>枚举值:<br><b>WEBHOOK</b><br><b>KAFKA</b> |
| kafka_detail | <b>KafkaConnec</b><br>tionDetail<br>object |                                                                                              |
| created time | String                                     | 创建UTC时间                                                                                      |
| updated_time | String                                     | 更新UTC时间                                                                                      |

#### <span id="page-279-0"></span>表 **5-471** ErrorInfo

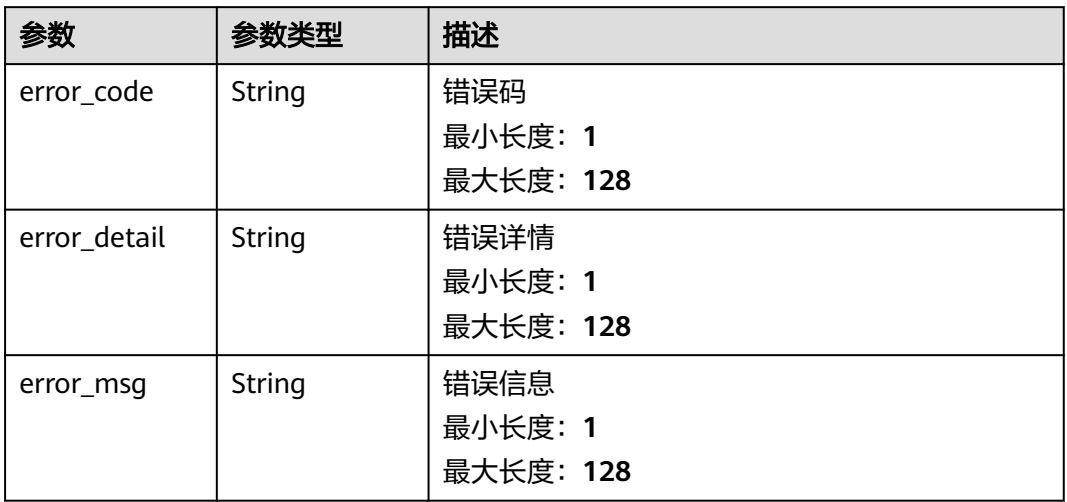

#### 表 **5-472** flavor

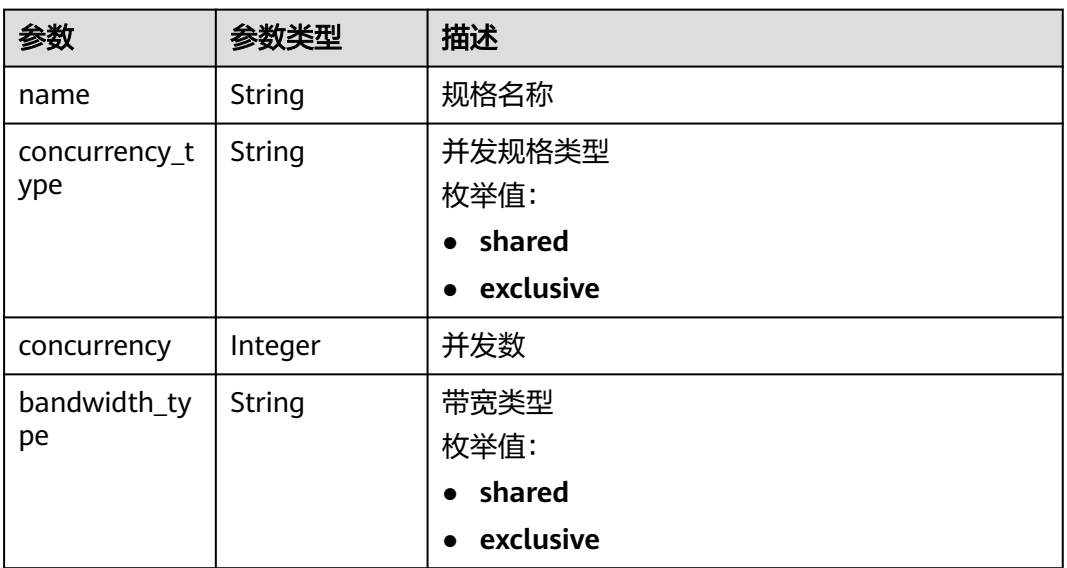

#### 表 **5-473** KafkaConnectionDetail

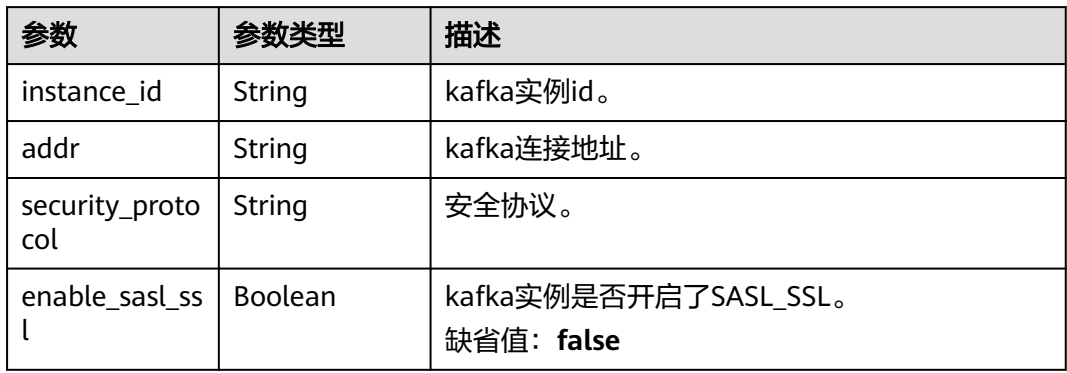

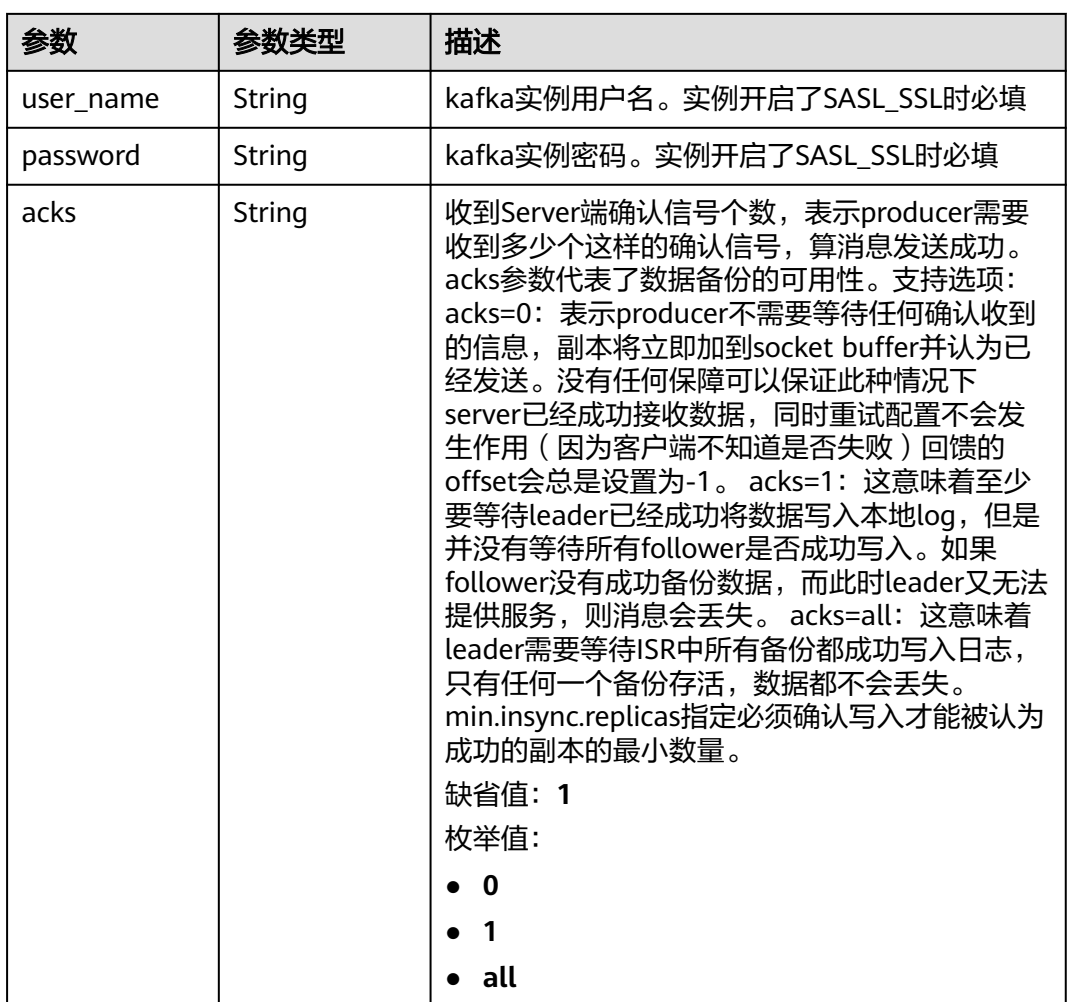

表 **5-474** 响应 Body 参数

| 参数            | 参数类型   | 描述         |
|---------------|--------|------------|
| error_code    | String | 错误码        |
|               |        | 最小长度: 1    |
|               |        | 最大长度: 128  |
| error_msq     | String | 错误消息       |
|               |        | 最小长度: 1    |
|               |        | 最大长度: 512  |
| error_details | String | 具体错误消息     |
|               |        | 最小长度: 1    |
|               |        | 最大长度: 1024 |

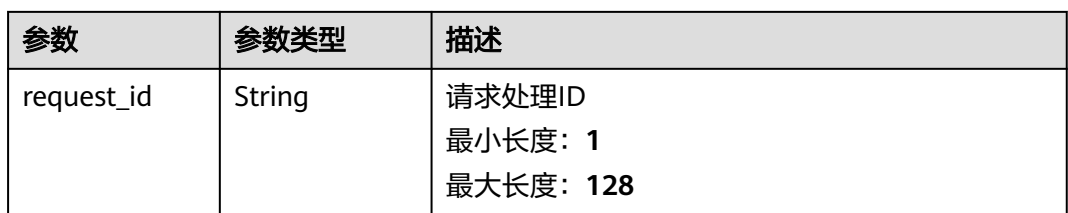

## 表 **5-475** 响应 Body 参数

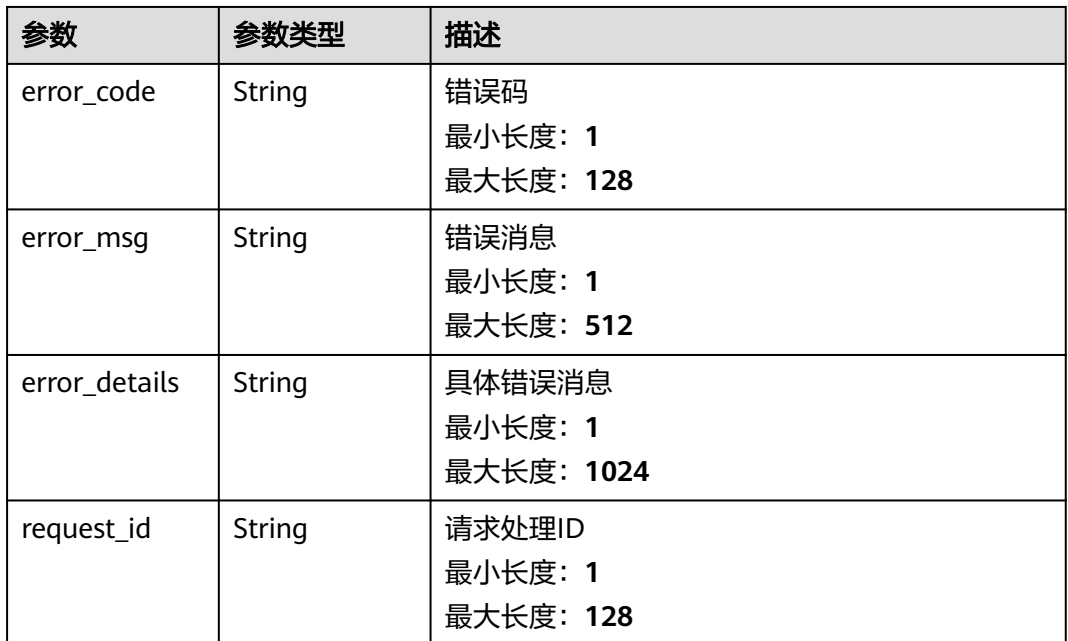

#### 状态码: **403**

### 表 **5-476** 响应 Body 参数

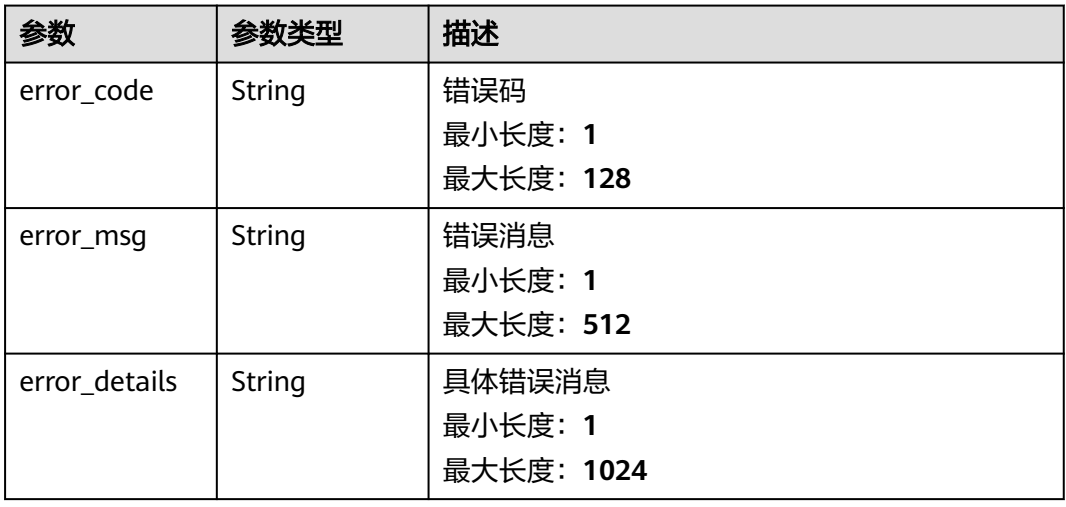

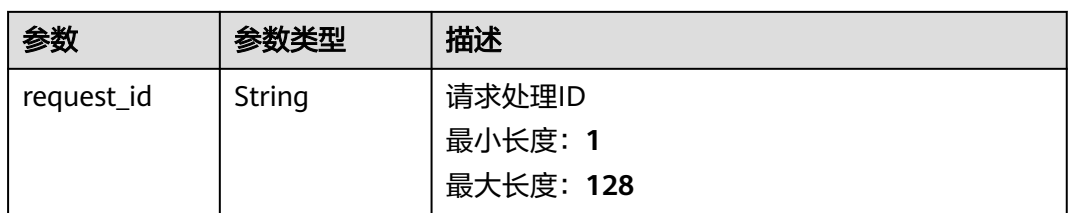

## 表 **5-477** 响应 Body 参数

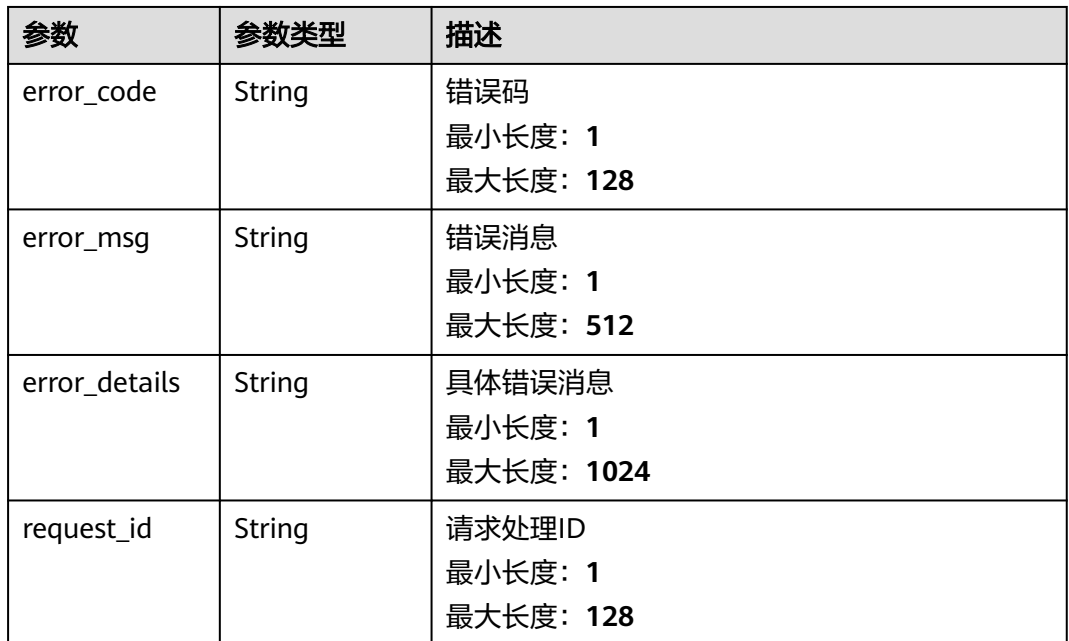

#### 状态码: **500**

### 表 **5-478** 响应 Body 参数

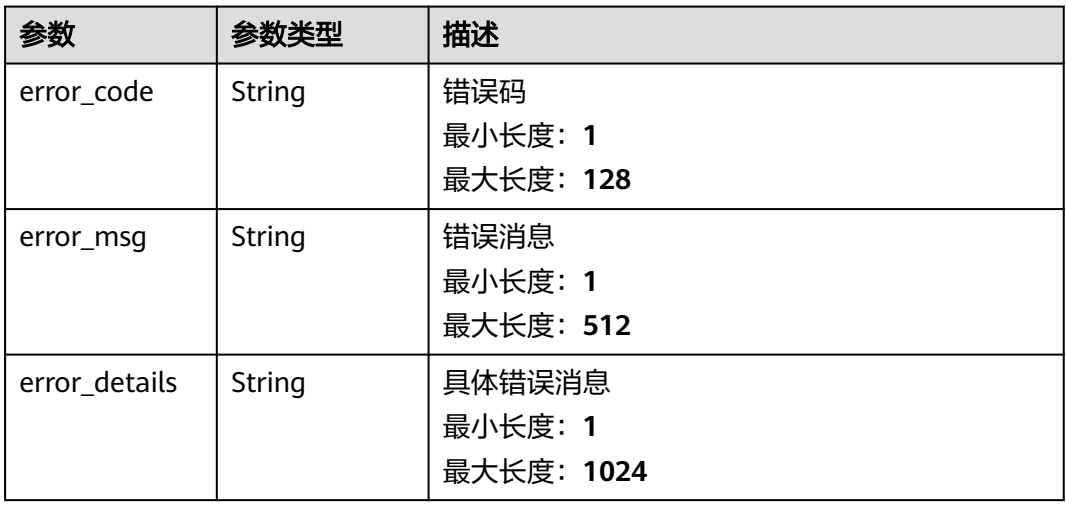

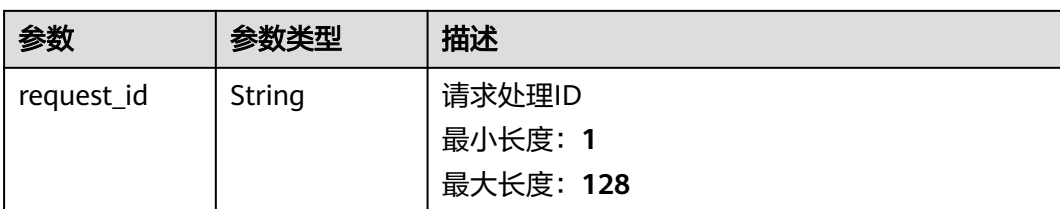

# 请求示例

无

# 响应示例

#### 状态码: **400**

```
{
 "error_code" : "EG.00014000",
 "error_msg" : "Bad request"
}
```
#### 状态码: **401**

```
{
 "error_code" : "EG.00014010",
 "error_msg" : "Incorrect token or token resolution failed"
}
```
### 状态码: **403**

```
{
  "error_code" : "EG.00014030",
  "error_msg" : "No permissions to request this method"
}
```
### 状态码: **404**

```
{
  "error_code" : "EG.00014040",
  "error_msg" : "Not request resource found"
}
```
#### 状态码: **500**

```
{
 "error_code" : "EG.00015000",
 "error_msg" : "Internal Server Error"
}
```
# 状态码

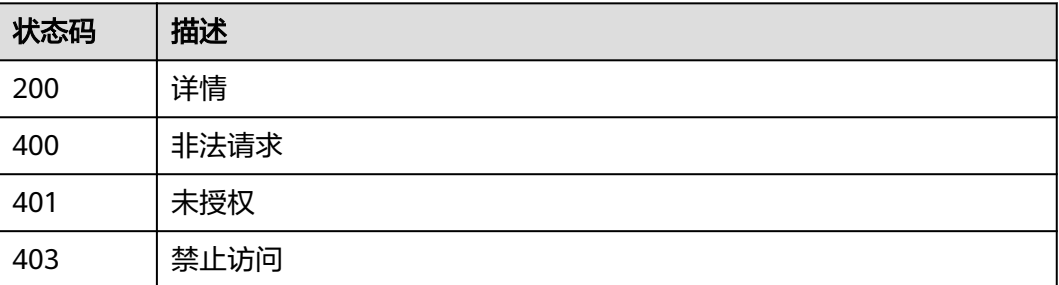

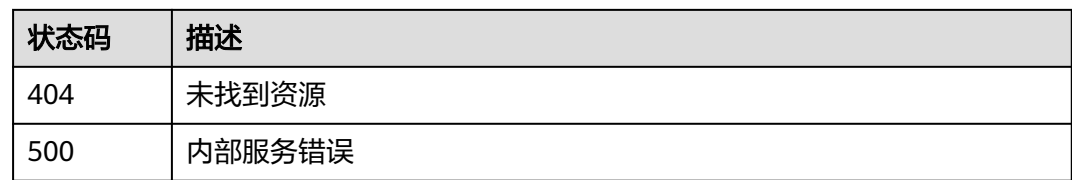

# 错误码

请参[见错误码。](#page-453-0)

# **5.7.5** 删除目标连接

# 功能介绍

删除目标连接。

## 调试

您可以在**[API Explorer](https://console.huaweicloud.com/apiexplorer/#/openapi/EG/doc?api=DeleteConnection)**中调试该接口,支持自动认证鉴权。API Explorer可以自动生成 SDK代码示例,并提供SDK代码示例调试功能。

### **URI**

DELETE /v1/{project\_id}/connections/{connection\_id}

#### 表 **5-479** 路径参数

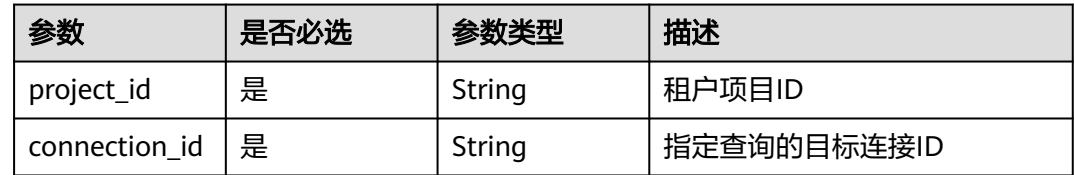

# 请求参数

#### 表 **5-480** 请求 Header 参数

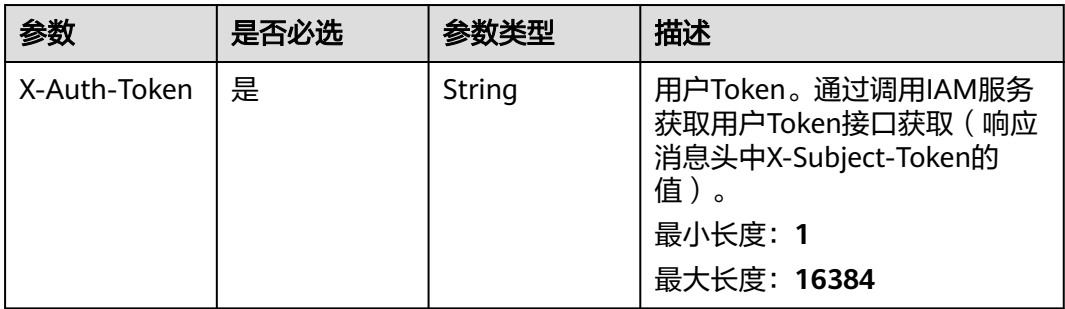

# 响应参数

### 状态码: **400**

表 **5-481** 响应 Body 参数

| 参数            | 参数类型   | 描述         |
|---------------|--------|------------|
| error_code    | String | 错误码        |
|               |        | 最小长度: 1    |
|               |        | 最大长度: 128  |
| error_msg     | String | 错误消息       |
|               |        | 最小长度: 1    |
|               |        | 最大长度: 512  |
| error_details | String | 具体错误消息     |
|               |        | 最小长度: 1    |
|               |        | 最大长度: 1024 |
| request_id    | String | 请求处理ID     |
|               |        | 最小长度: 1    |
|               |        | 最大长度: 128  |

### 状态码: **401**

表 **5-482** 响应 Body 参数

| 参数            | 参数类型   | 描述         |
|---------------|--------|------------|
| error_code    | String | 错误码        |
|               |        | 最小长度: 1    |
|               |        | 最大长度: 128  |
| error_msg     | String | 错误消息       |
|               |        | 最小长度: 1    |
|               |        | 最大长度: 512  |
| error_details | String | 具体错误消息     |
|               |        | 最小长度: 1    |
|               |        | 最大长度: 1024 |
| request_id    | String | 请求处理ID     |
|               |        | 最小长度: 1    |
|               |        | 最大长度: 128  |

### 表 **5-483** 响应 Body 参数

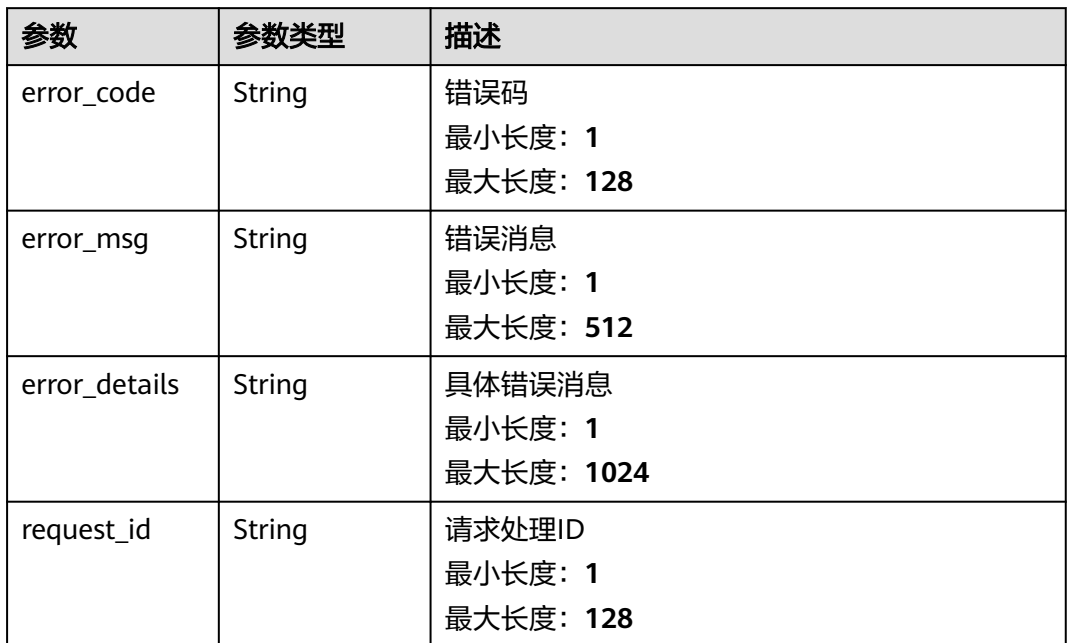

#### 状态码: **404**

表 **5-484** 响应 Body 参数

| 参数            | 参数类型   | 描述         |
|---------------|--------|------------|
| error_code    | String | 错误码        |
|               |        | 最小长度: 1    |
|               |        | 最大长度: 128  |
| error_msg     | String | 错误消息       |
|               |        | 最小长度: 1    |
|               |        | 最大长度: 512  |
| error_details | String | 具体错误消息     |
|               |        | 最小长度: 1    |
|               |        | 最大长度: 1024 |
| request_id    | String | 请求处理ID     |
|               |        | 最小长度: 1    |
|               |        | 最大长度: 128  |

#### 表 **5-485** 响应 Body 参数

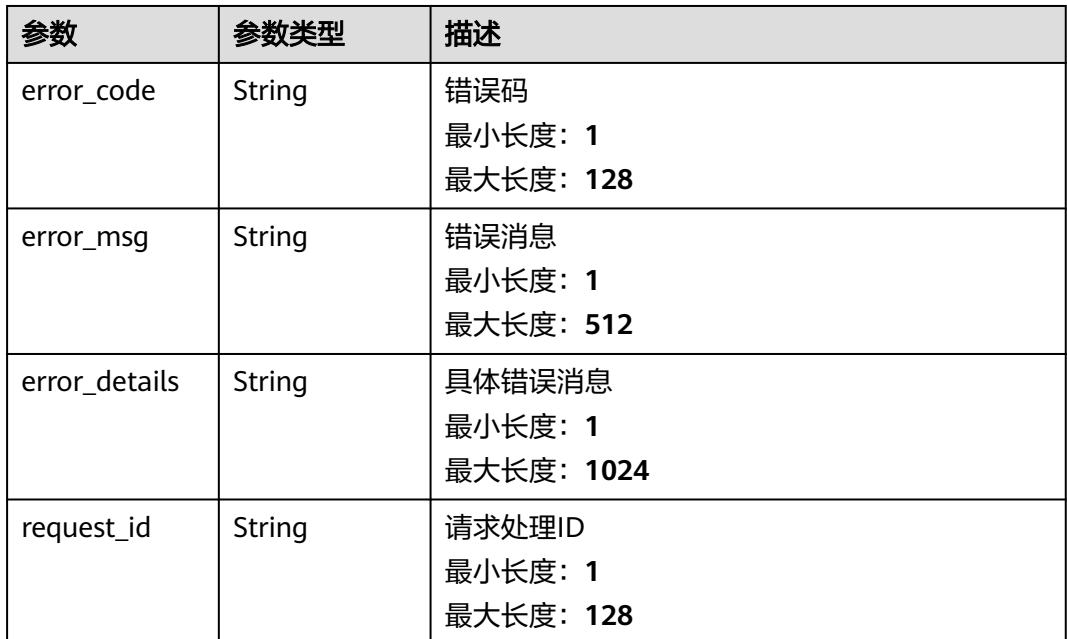

# 请求示例

无

# 响应示例

### 状态码: **400**

```
{
 "error_code" : "EG.00014000",
 "error_msg" : "Bad request"
}
```
#### 状态码: **401**

```
{
 "error_code" : "EG.00014010",
 "error_msg" : "Incorrect token or token resolution failed"
}
```
# 状态码: **403**

```
{
 "error_code" : "EG.00014030",
 "error_msg" : "No permissions to request this method"
}
```
#### 状态码: **404**

```
{
 "error_code" : "EG.00014040",
 "error_msg" : "Not request resource found"
}
```
### 状态码: **500**

{

"error\_code" : "EG.00015000",
"error\_msg" : "Internal Server Error" }

## 状态码

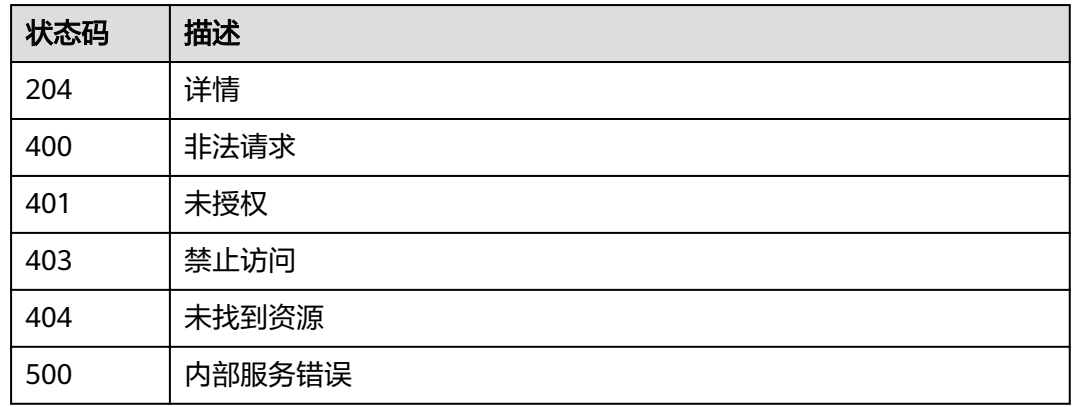

## 错误码

请参[见错误码。](#page-453-0)

# **5.8** 服务委托管理

# **5.8.1** 查询服务委托

## 功能介绍

查询服务委托。

## 调试

您可以在**[API Explorer](https://console.huaweicloud.com/apiexplorer/#/openapi/EG/doc?api=ListAgencies)**中调试该接口,支持自动认证鉴权。API Explorer可以自动生成 SDK代码示例,并提供SDK代码示例调试功能。

### **URI**

GET /v1/{project\_id}/service-agencies

#### 表 **5-486** 路径参数

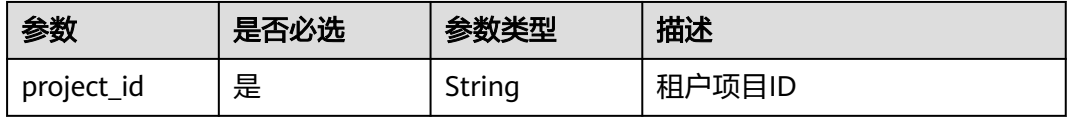

#### 表 **5-487** Query 参数

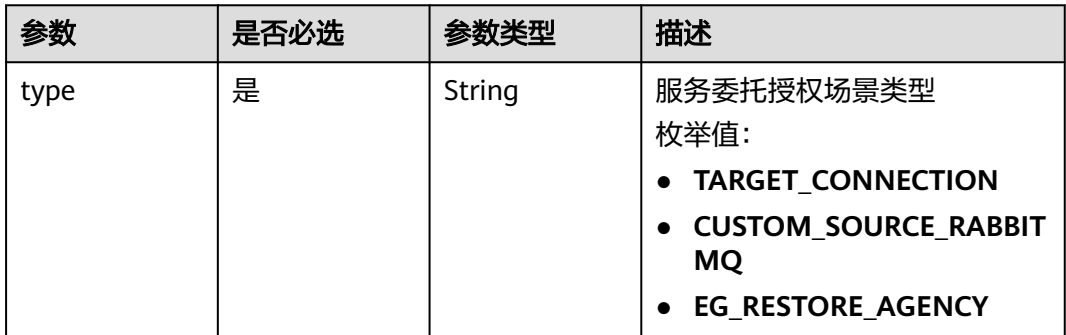

## 请求参数

#### 表 **5-488** 请求 Header 参数

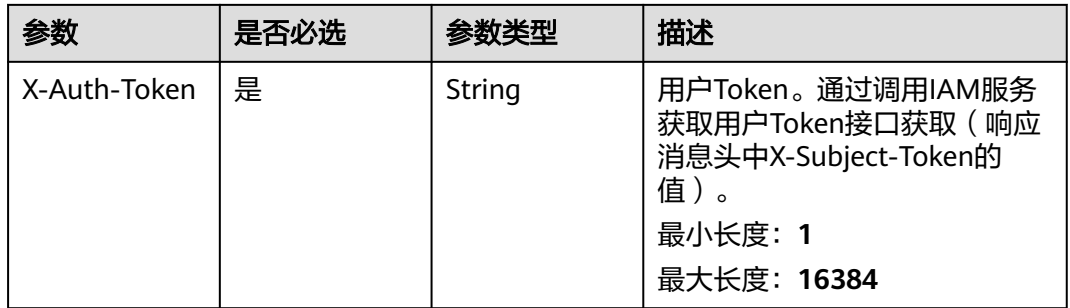

## 响应参数

#### 状态码: **200**

#### 表 **5-489** 响应 Body 参数

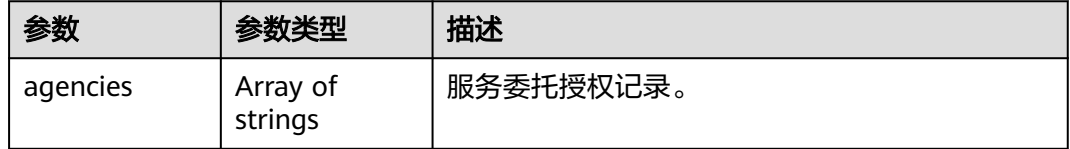

#### 状态码: **400**

#### 表 **5-490** 响应 Body 参数

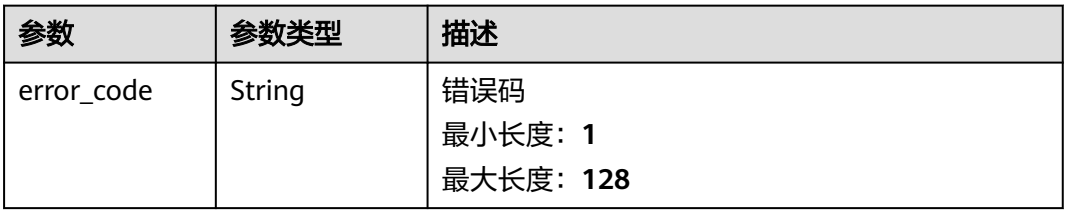

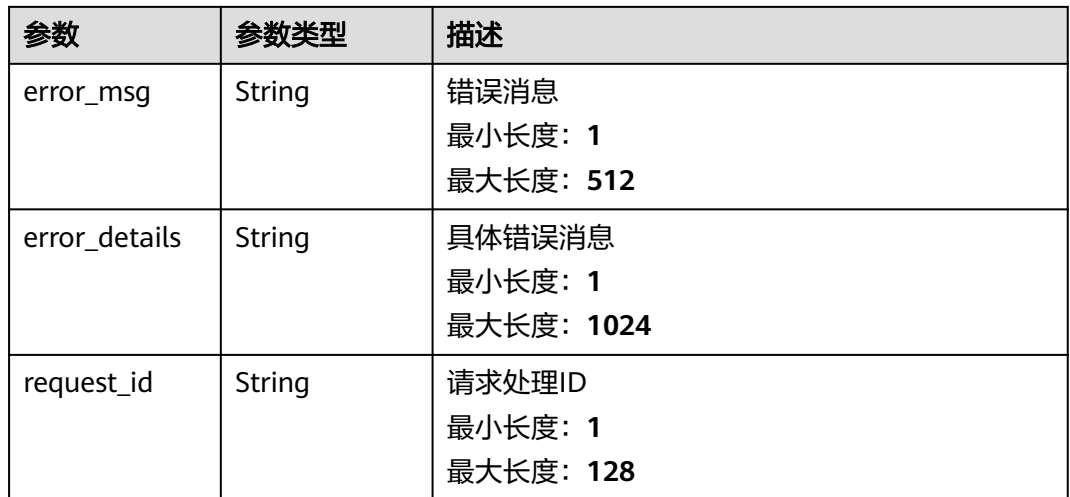

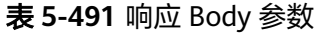

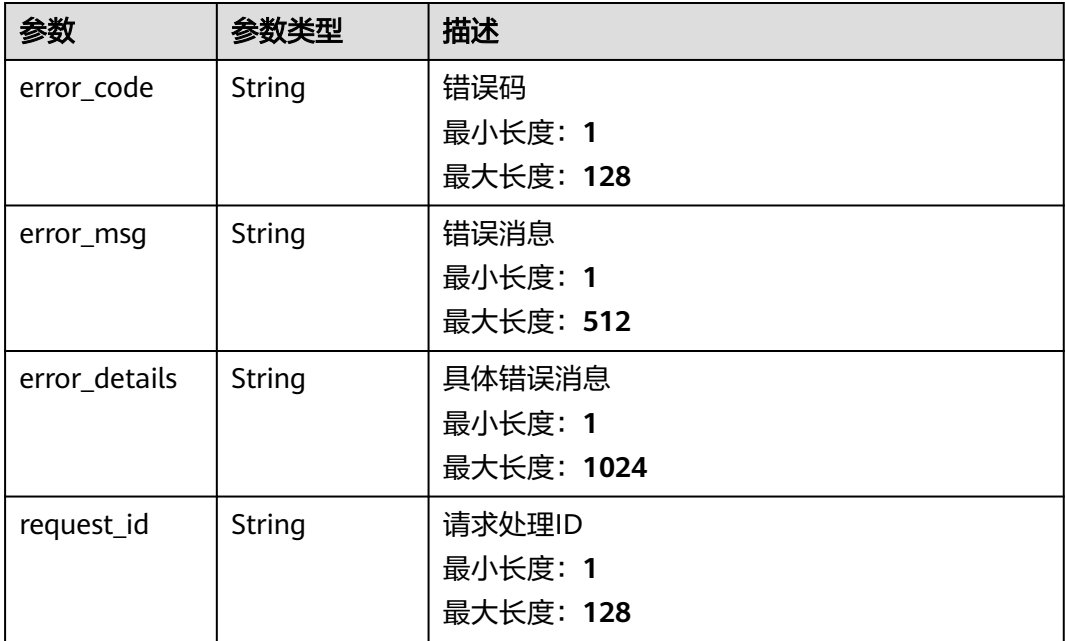

### 状态码: **403**

### 表 **5-492** 响应 Body 参数

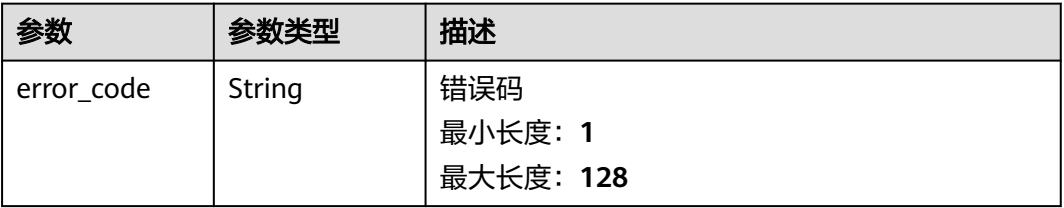

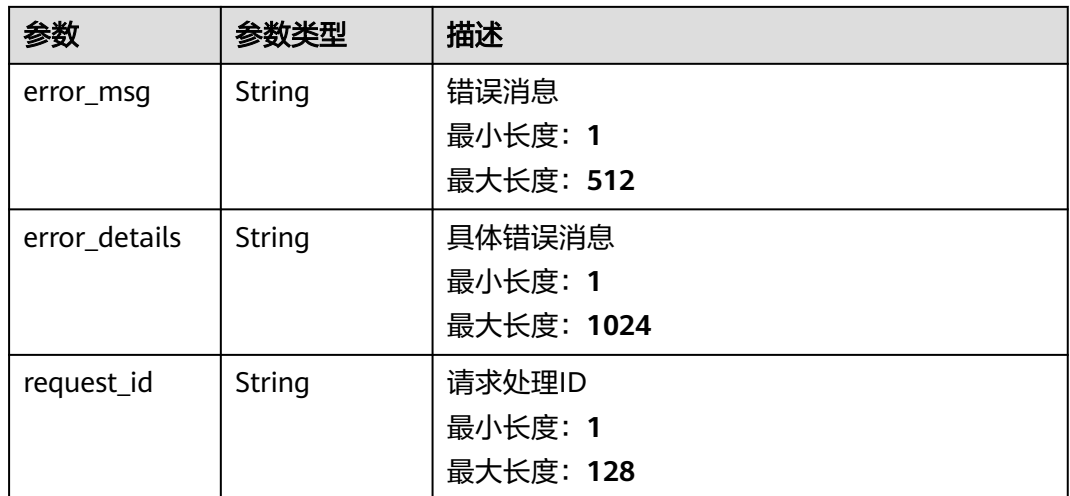

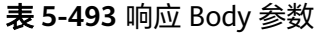

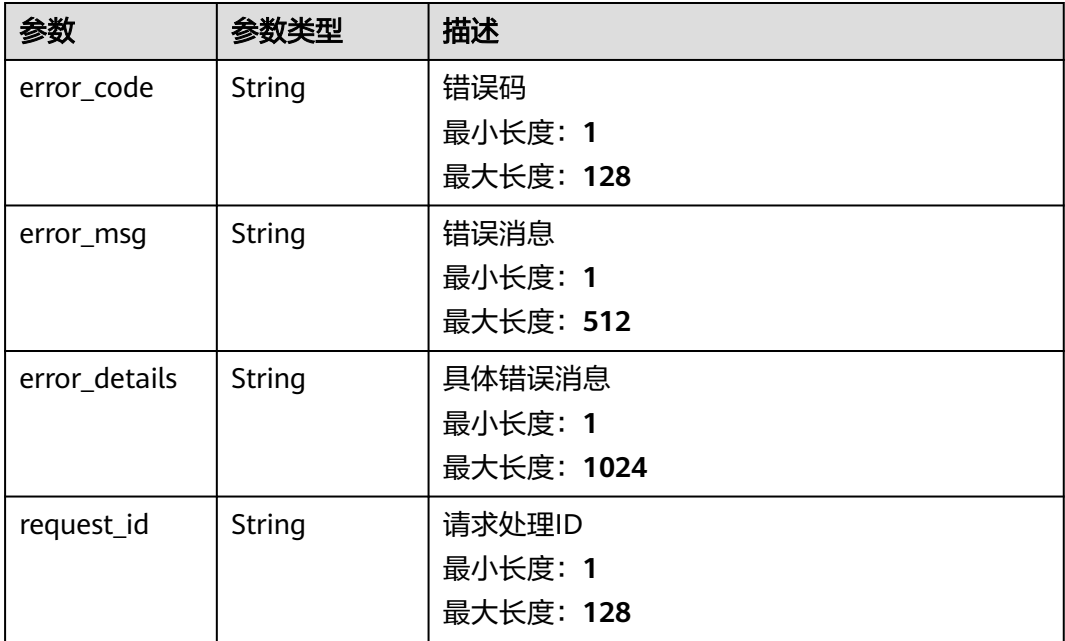

### 状态码: **500**

### 表 **5-494** 响应 Body 参数

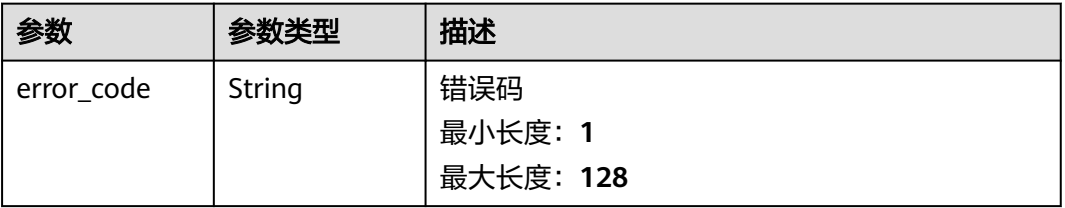

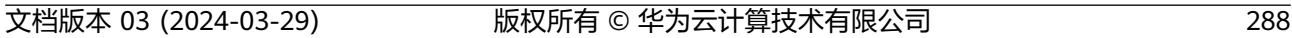

```
{
```

```
 "error_code" : "EG.00015000",
```

```
 "error_code" : "EG.00014040",
 "error_msg" : "Not request resource found"
}
```
## 状态码: **404**

{

}

```
{
 "error_code" : "EG.00014030",
 "error_msg" : "No permissions to request this method"
}
```
## 状态码: **403**

```
状态码: 401
```

```
 "error_code" : "EG.00014010",
  "error_msg" : "Incorrect token or token resolution failed"
}
```
 "error\_code" : "EG.00014000", "error\_msg" : "Bad request"

```
{
```
# }

```
无
```
参数 参数类型 描述

error\_msg | String | 错误消息

error\_details String | 具体错误消息

request\_id | String | 请求处理ID

最小长度:**1** 最大长度:**512**

最小长度:**1** 最大长度:**1024**

最小长度:**1** 最大长度:**128**

## 响应示例

请求示例

#### 状态码: **400**

{

## 状态码

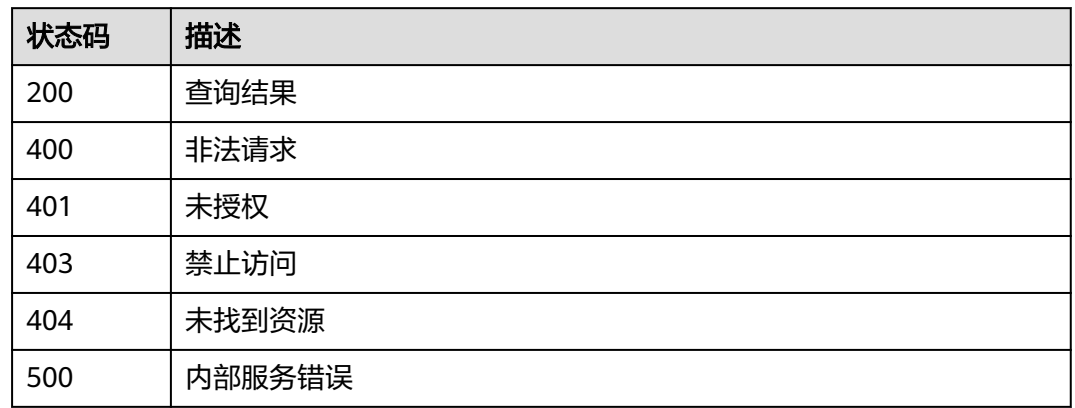

## 错误码

请参见<mark>错误码</mark>。

# **5.8.2** 创建服务委托

## 功能介绍

按照业务场景,一键创建服务委托授权。

## 调试

您可以在**[API Explorer](https://console.huaweicloud.com/apiexplorer/#/openapi/EG/doc?api=CreateAgencies)**中调试该接口,支持自动认证鉴权。API Explorer可以自动生成 SDK代码示例,并提供SDK代码示例调试功能。

## **URI**

POST /v1/{project\_id}/service-agencies

#### 表 **5-495** 路径参数

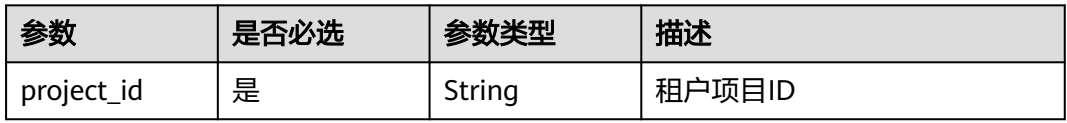

## 请求参数

#### 表 **5-496** 请求 Header 参数

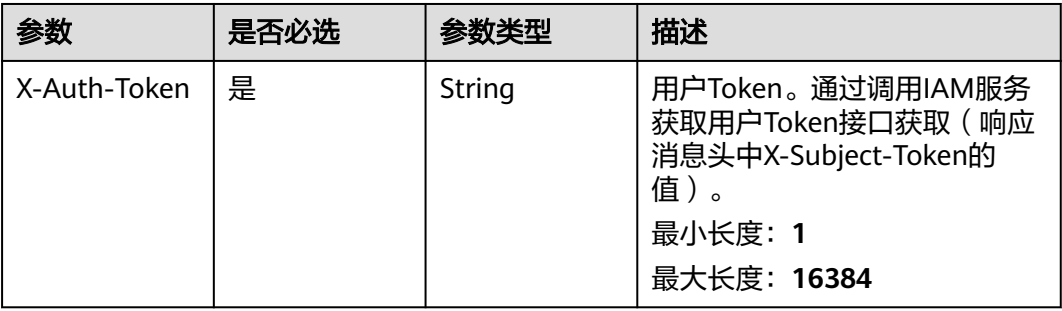

#### 表 **5-497** 请求 Body 参数

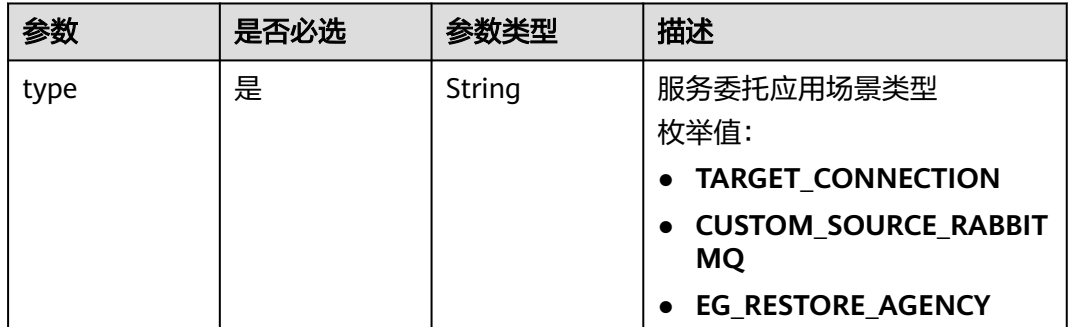

## 响应参数

#### 状态码: **200**

表 **5-498** 响应 Body 参数

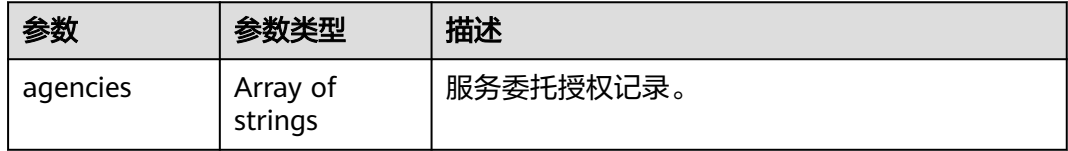

#### 状态码: **400**

#### 表 **5-499** 响应 Body 参数

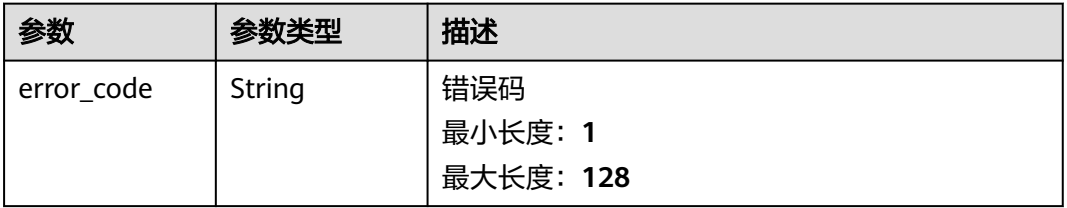

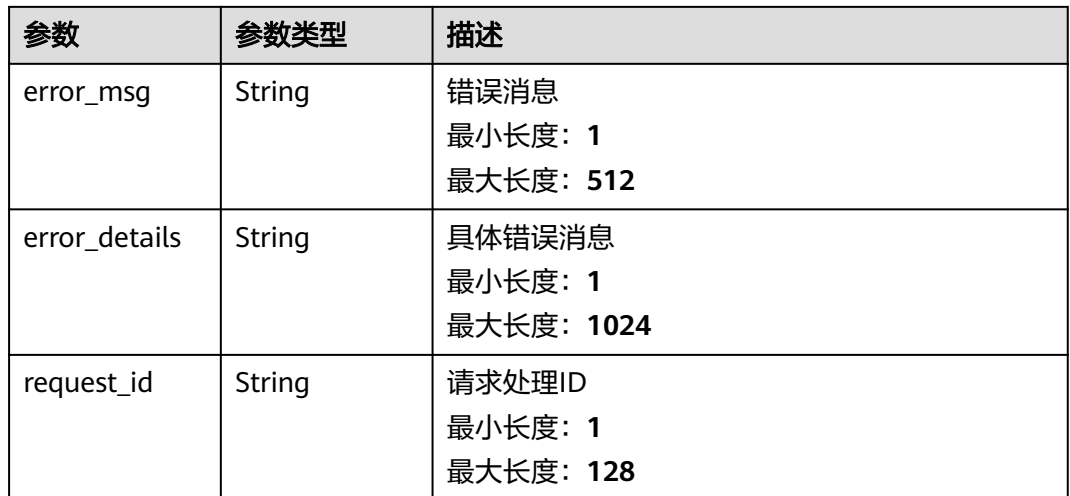

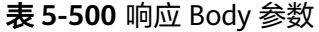

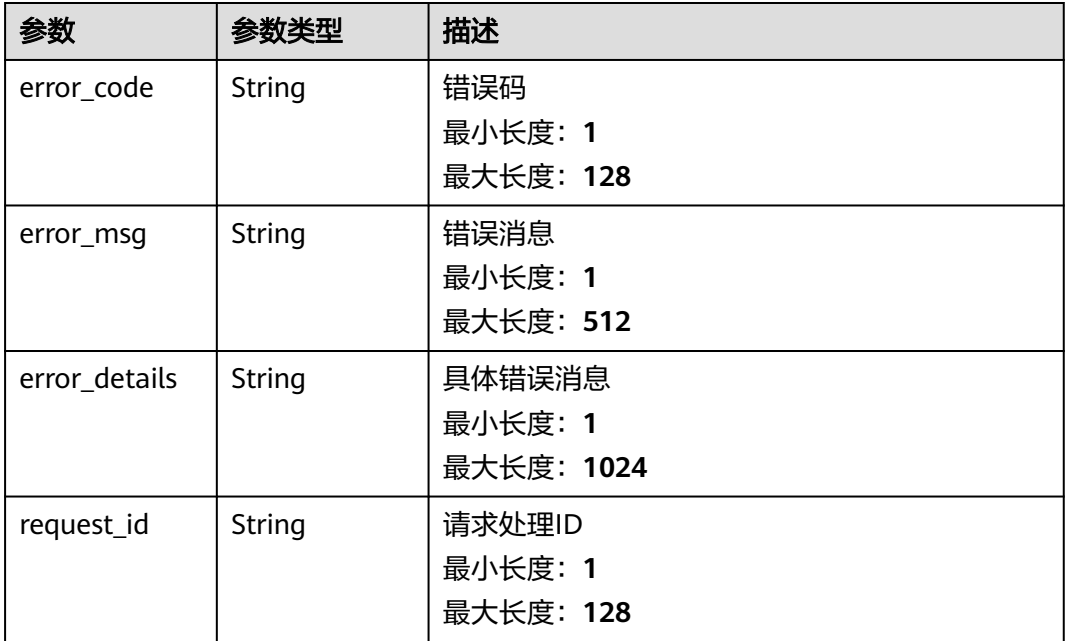

### 状态码: **403**

### 表 **5-501** 响应 Body 参数

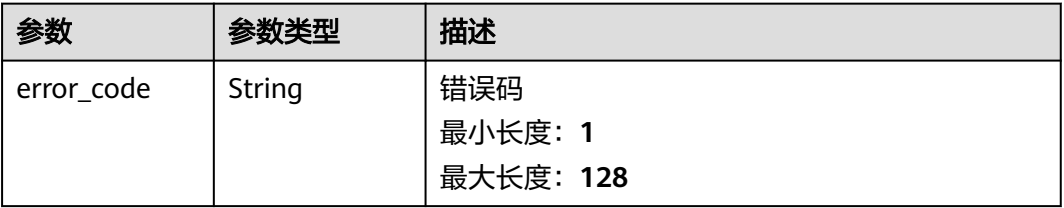

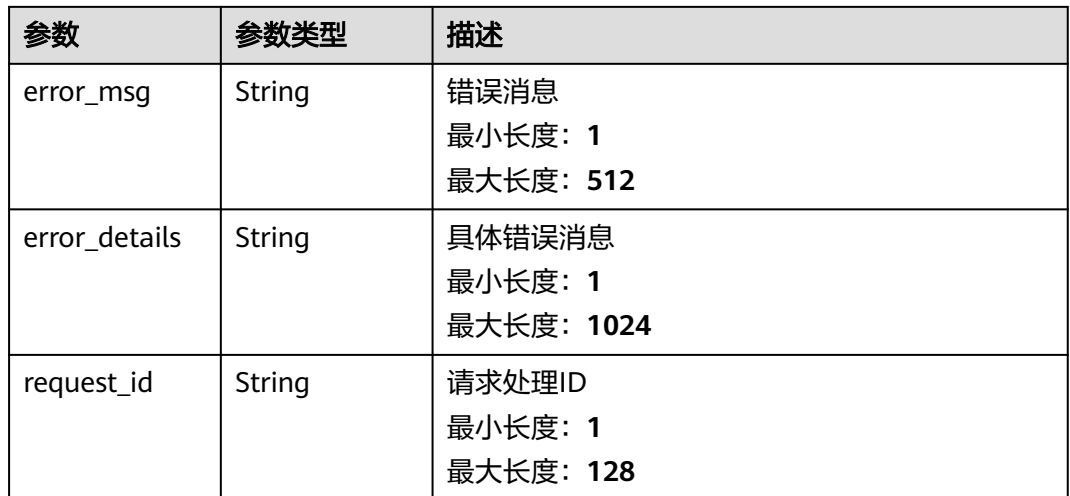

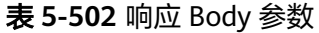

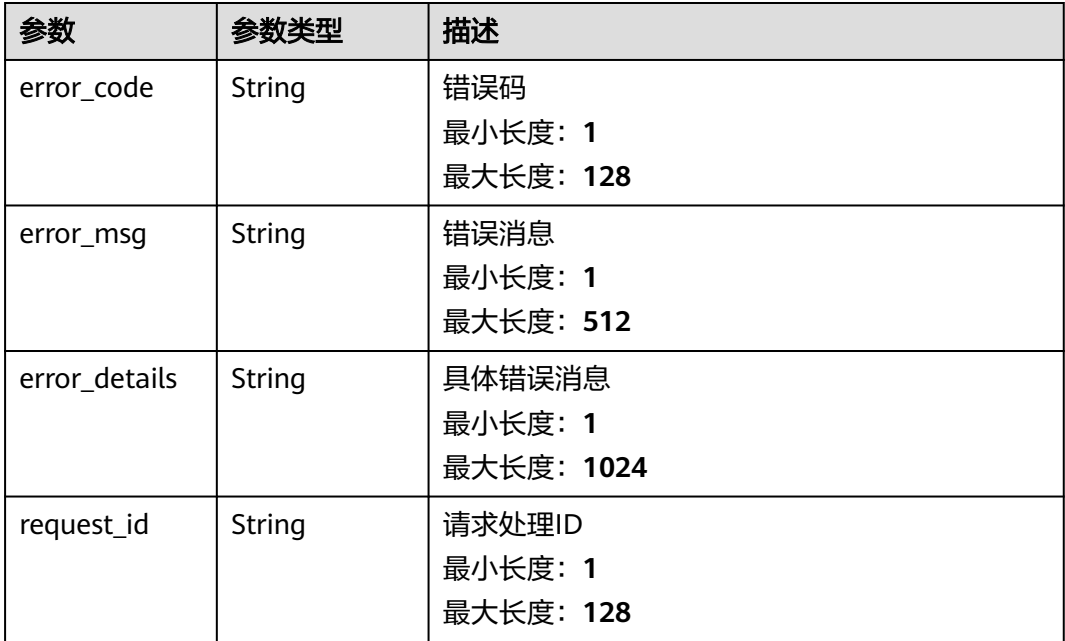

### 状态码: **500**

### 表 **5-503** 响应 Body 参数

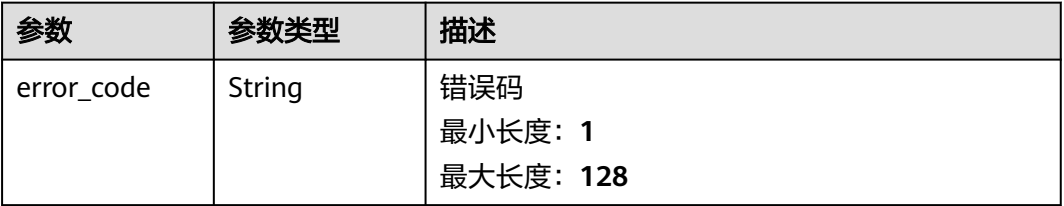

请求示例

响应示例

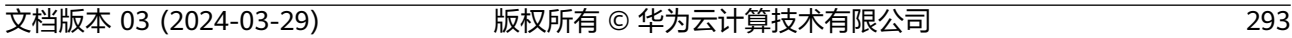

```
{
 "error_code" : "EG.00015000",
```
}

#### 状态码: **500**

```
{
 "error_code" : "EG.00014040",
 "error_msg" : "Not request resource found"
```
## 状态码: **404**

```
{
 "error_code" : "EG.00014030",
 "error_msg" : "No permissions to request this method"
}
```
## 状态码: **403**

```
 "error_code" : "EG.00014010",
  "error_msg" : "Incorrect token or token resolution failed"
}
```

```
{
```
#### "error\_msg" : "Bad request" }

无

{

```
状态码: 401
```

```
 "error_code" : "EG.00014000",
```

```
状态码: 400
```

```
参数 参数类型 描述
error_msg | String | 错误消息
                  最小长度:1
                  最大长度:512
error_details String | 具体错误消息
                  最小长度:1
                  最大长度:1024
request_id | String | 请求处理ID
                  最小长度:1
                  最大长度:128
```
## 状态码

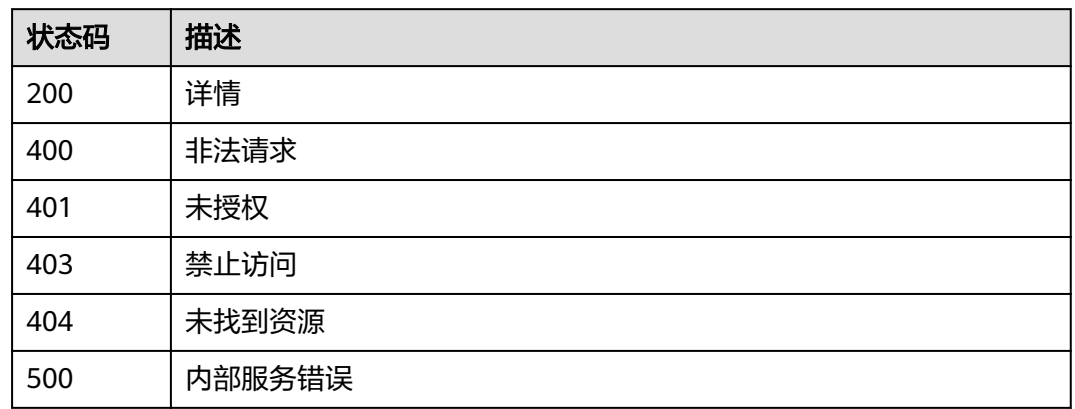

## 错误码

请参见<mark>错误码</mark>。

# **5.9** 配额管理

# **5.9.1** 查询配额

## 功能介绍

查询当前租户的配额,未特殊配置过的会返回默认配额。

## 调试

您可以在**[API Explorer](https://console.huaweicloud.com/apiexplorer/#/openapi/EG/doc?api=ListQuotas)**中调试该接口,支持自动认证鉴权。API Explorer可以自动生成 SDK代码示例,并提供SDK代码示例调试功能。

## **URI**

GET /v1/{project\_id}/quotas

#### 表 **5-504** 路径参数

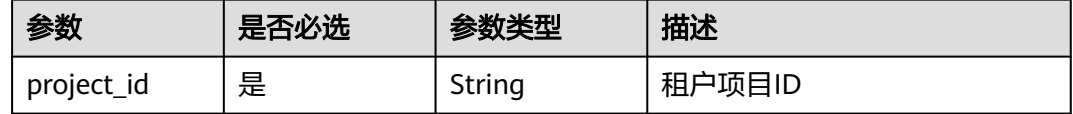

| 参数   | 是否必选 | 参数类型   | 描述                                      |
|------|------|--------|-----------------------------------------|
| type | 否    | String | 指定查询资源类型的配额<br>枚举值:                     |
|      |      |        | <b>CHANNEL</b>                          |
|      |      |        | • CHANNEL_SUBSCRIPTION                  |
|      |      |        | <b>SOURCE</b>                           |
|      |      |        | • SUBSCRIPTION                          |
|      |      |        | <b>SUBSCRIPTION_TARGET</b><br>$\bullet$ |
|      |      |        | <b>SCHEMA</b>                           |
|      |      |        | <b>SCHEMA VERSION</b><br>$\bullet$      |
|      |      |        | <b>CONNECTION</b>                       |
|      |      |        | • PRIVATE_ENDPOINT                      |
|      |      |        | SOURCE_RABBITMQ<br>$\bullet$            |
|      |      |        | SOURCE_ROCKETMQ                         |

表 **5-505** Query 参数

## 请求参数

#### 表 **5-506** 请求 Header 参数

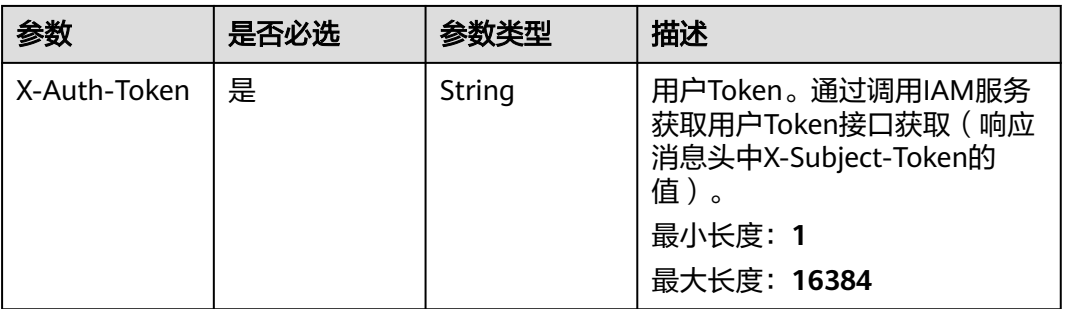

## 响应参数

#### 状态码: **200**

表 **5-507** 响应 Body 参数

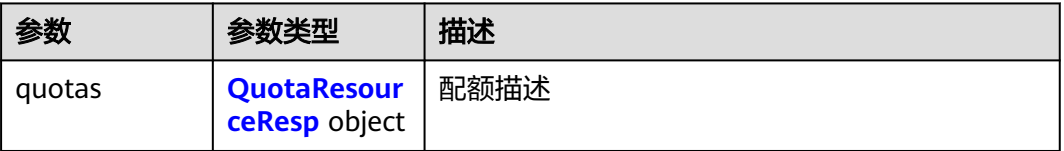

#### <span id="page-300-0"></span>表 **5-508** QuotaResourceResp

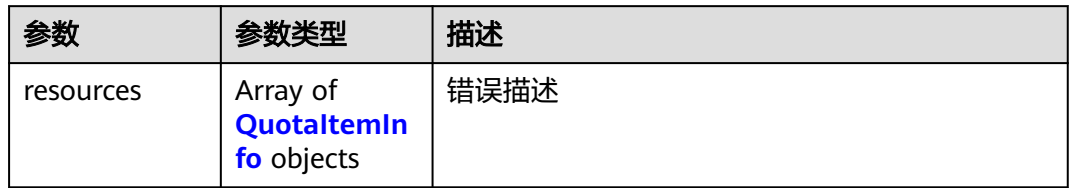

#### 表 **5-509** QuotaItemInfo

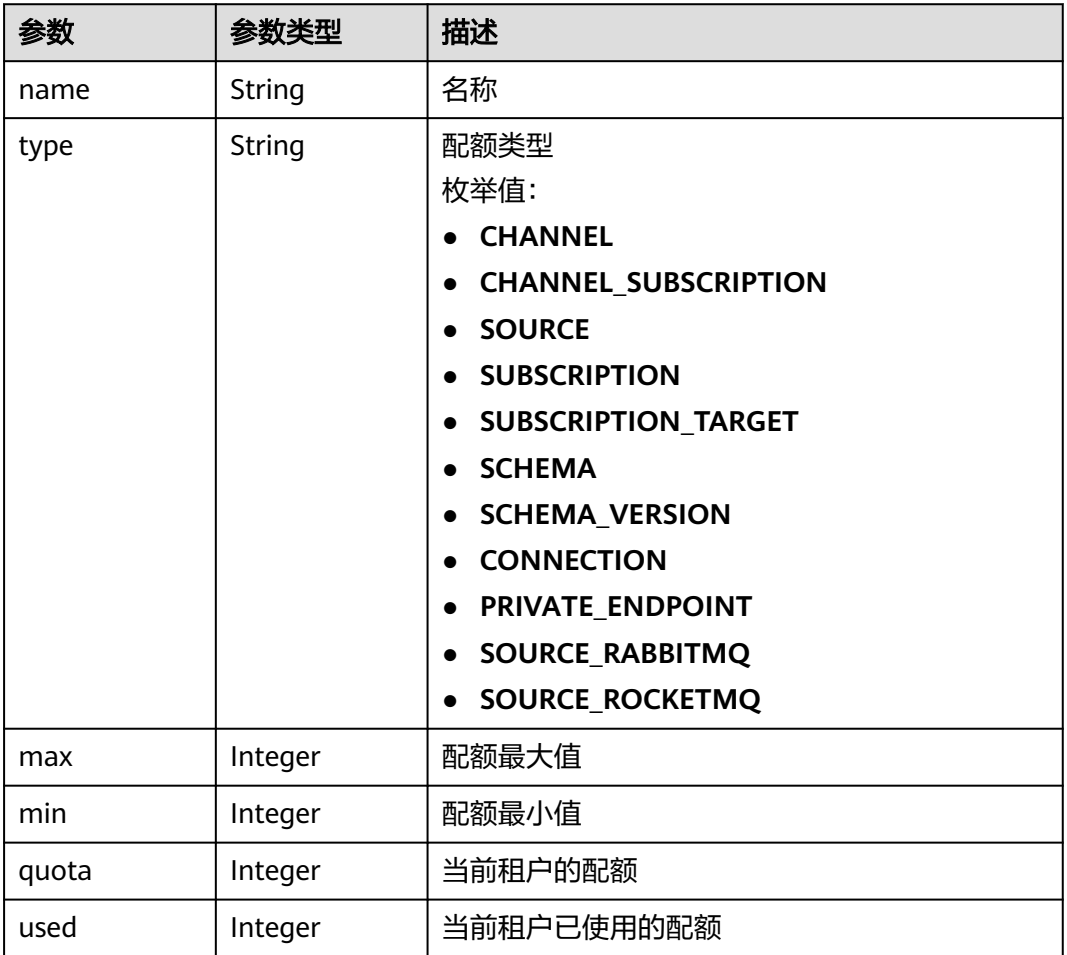

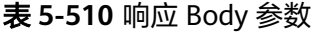

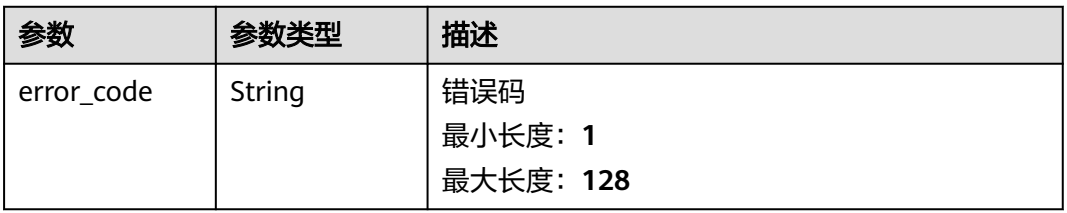

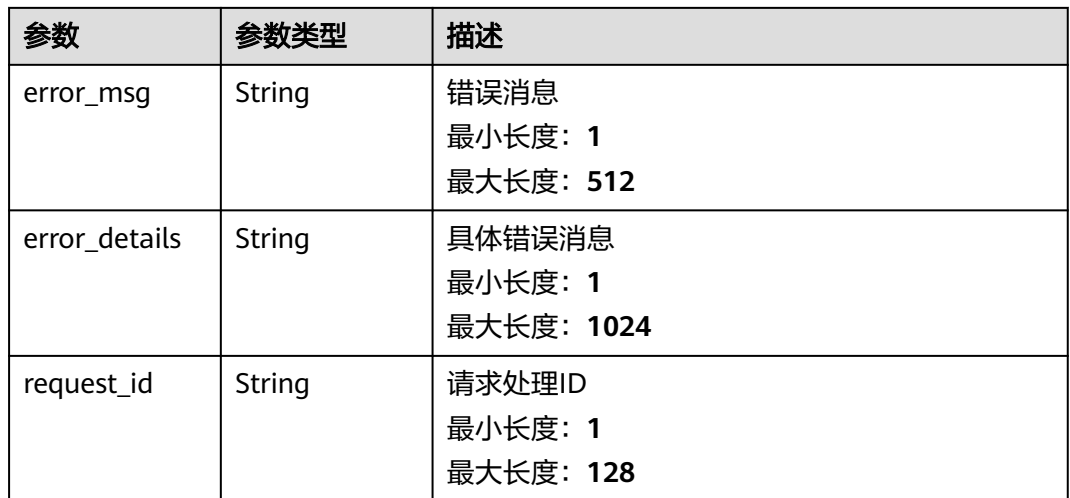

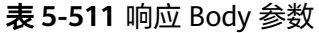

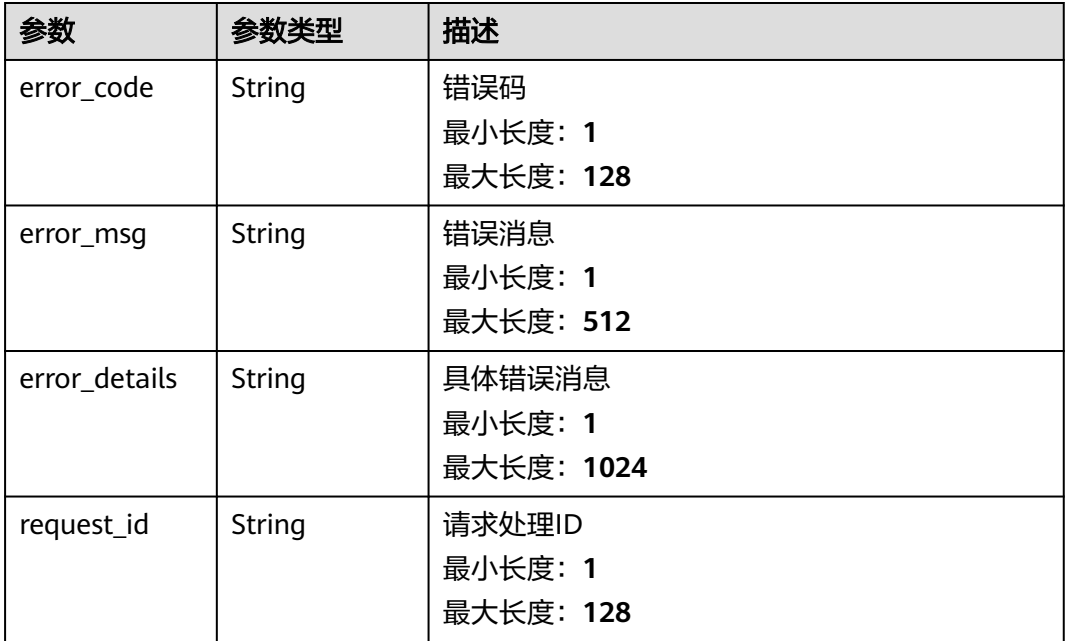

### 状态码: **403**

### 表 **5-512** 响应 Body 参数

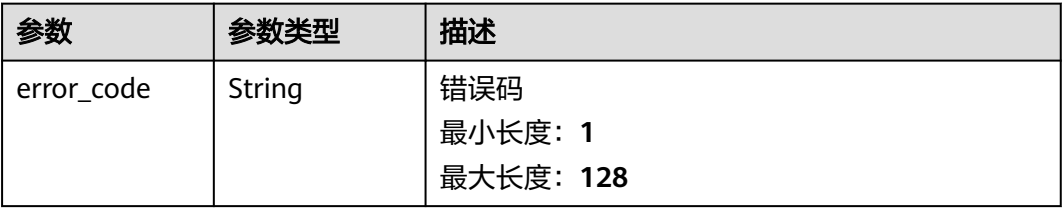

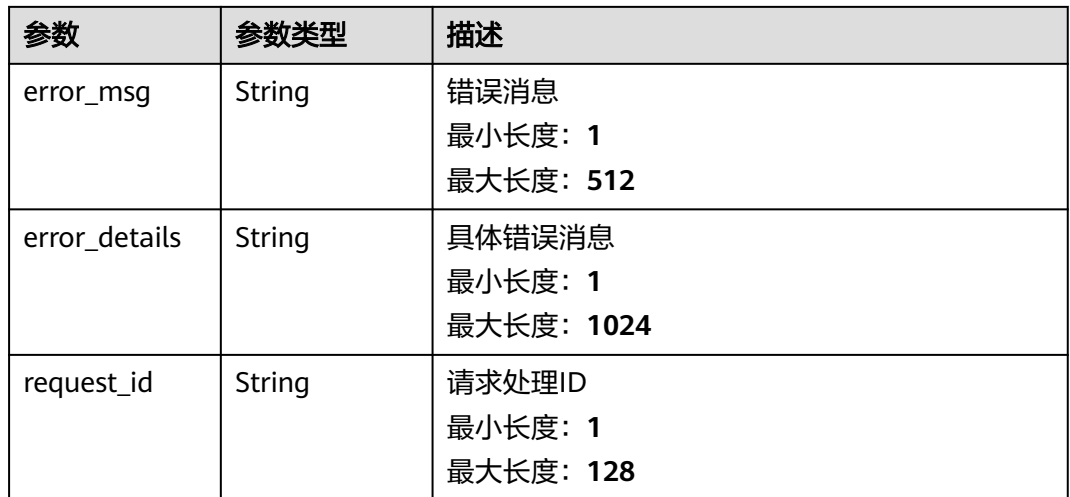

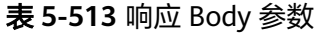

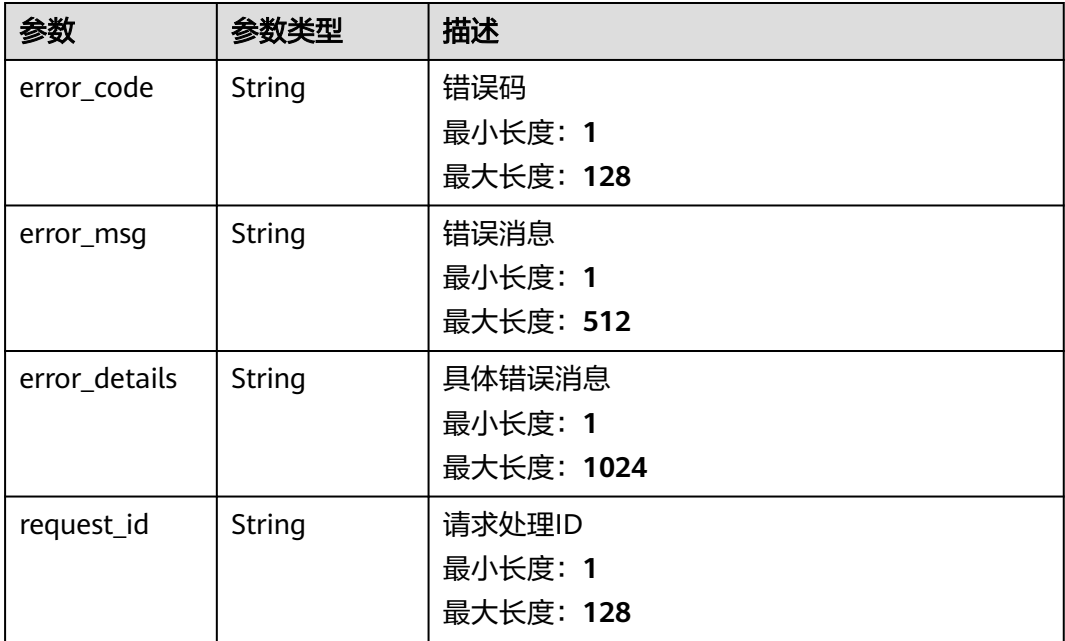

### 状态码: **500**

### 表 **5-514** 响应 Body 参数

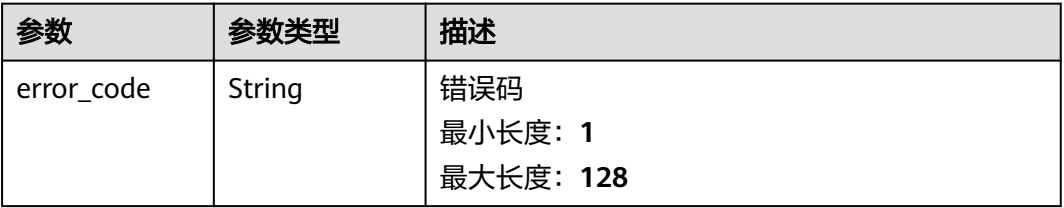

请求示例

响应示例

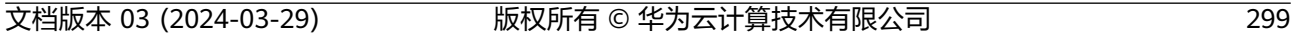

```
{
 "error_code" : "EG.00015000",
```
### 状态码: **500**

```
{
 "error_code" : "EG.00014040",
 "error_msg" : "Not request resource found"
}
```
## 状态码: **404**

```
{
 "error_code" : "EG.00014030",
 "error_msg" : "No permissions to request this method"
}
```
## 状态码: **403**

```
}
```

```
 "error_code" : "EG.00014010",
 "error_msg" : "Incorrect token or token resolution failed"
```

```
{
```
"error\_code" : "EG.00014000",

```
}
```
无

{

状态码: **400**

```
 "error_msg" : "Bad request"
```
## 状态码: **401**

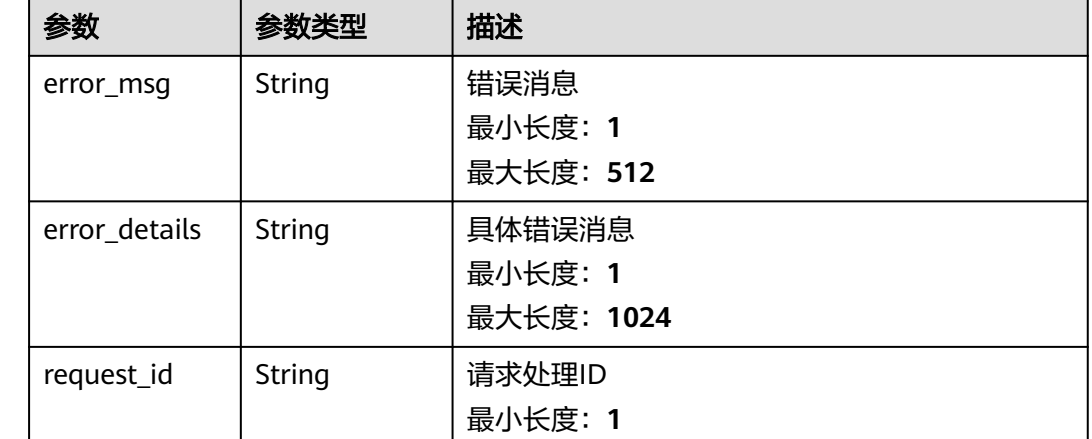

最大长度:**128**

## 状态码

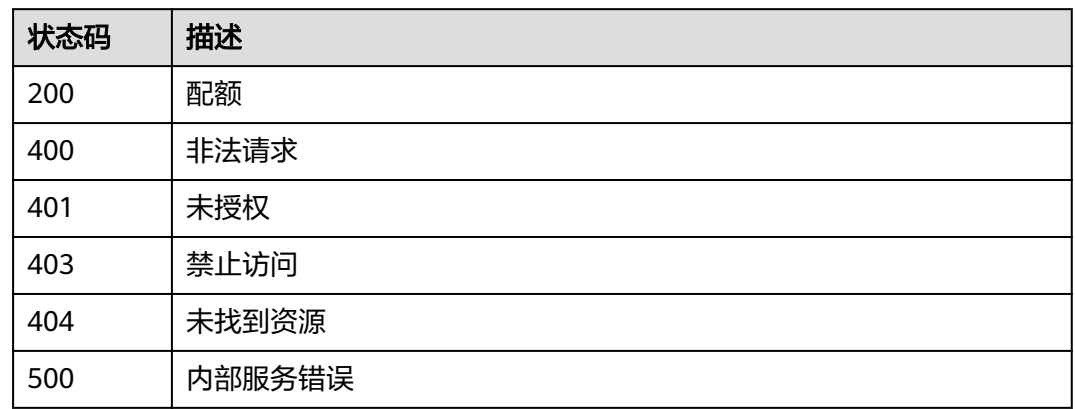

## 错误码

请参见<mark>错误码</mark>。

# **5.10 API** 版本管理

# **5.10.1** 获取 **API** 版本列表

## 功能介绍

获取服务支持的API版本列表。

## 调试

您可以在**[API Explorer](https://console.huaweicloud.com/apiexplorer/#/openapi/EG/doc?api=ListApiVersions)**中调试该接口,支持自动认证鉴权。API Explorer可以自动生成 SDK代码示例,并提供SDK代码示例调试功能。

## **URI**

GET /

## 请求参数

无

## 响应参数

#### 表 **5-515** 响应 Body 参数

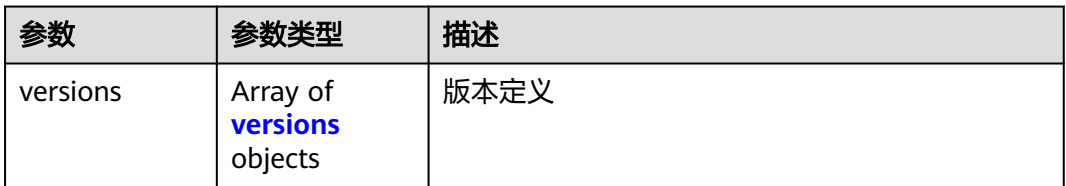

#### 表 **5-516** versions

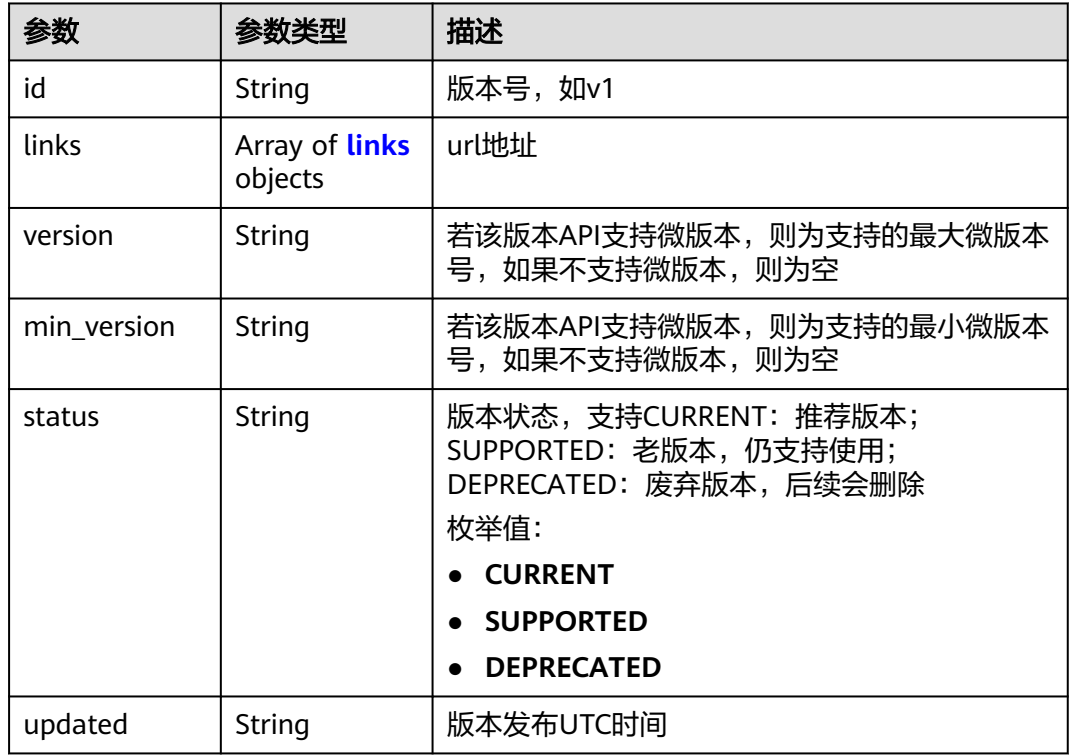

#### 表 **5-517** links

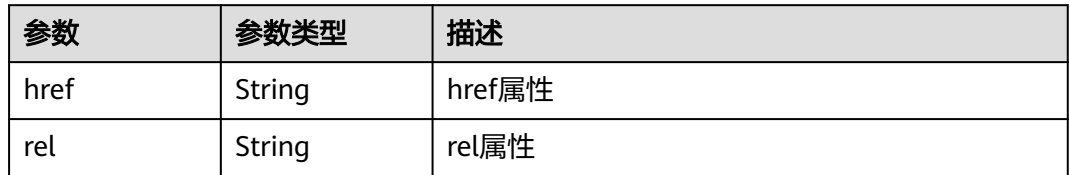

## 请求示例

无

## 响应示例

无

## 状态码

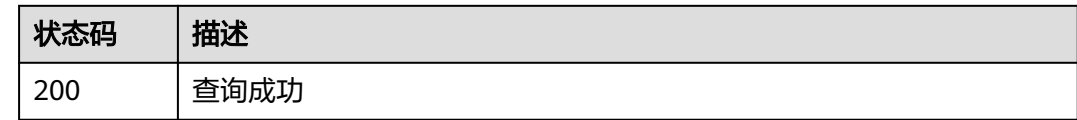

## 错误码

请参[见错误码。](#page-453-0)

# **5.11** 触发器管理

# **5.11.1** 查询单个函数的 **EG** 触发器

## 功能介绍

查询触发器,支持指定函数urn,一个以函数urn为目标的订阅为一个触发器。

## 调试

您可以在**[API Explorer](https://console.huaweicloud.com/apiexplorer/#/openapi/EG/doc?api=ListTriggers)**中调试该接口,支持自动认证鉴权。API Explorer可以自动生成 SDK代码示例,并提供SDK代码示例调试功能。

### **URI**

GET /v1/{project\_id}/subscription-triggers/{func\_urn}

#### 表 **5-518** 路径参数

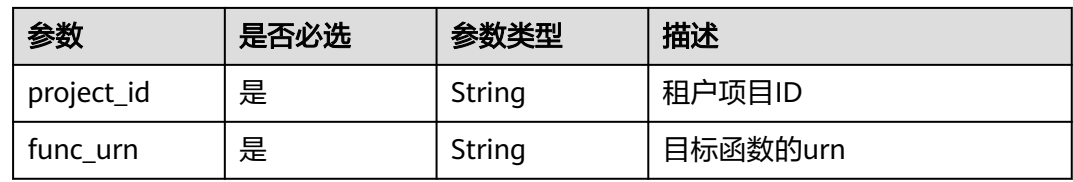

#### 表 **5-519** Query 参数

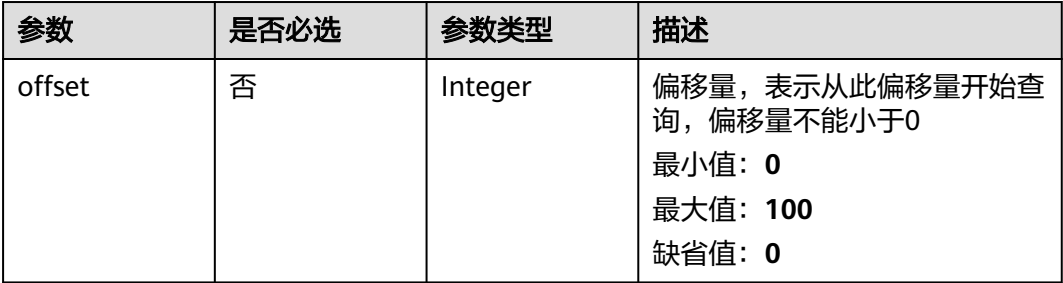

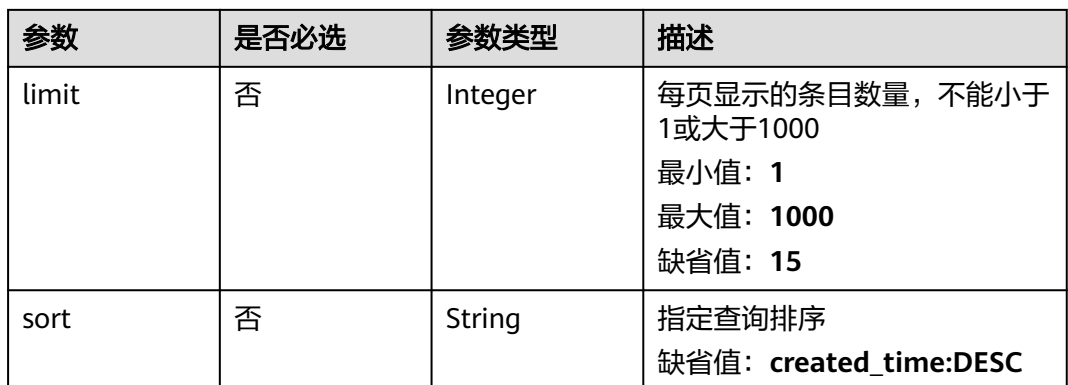

## 请求参数

### 表 **5-520** 请求 Header 参数

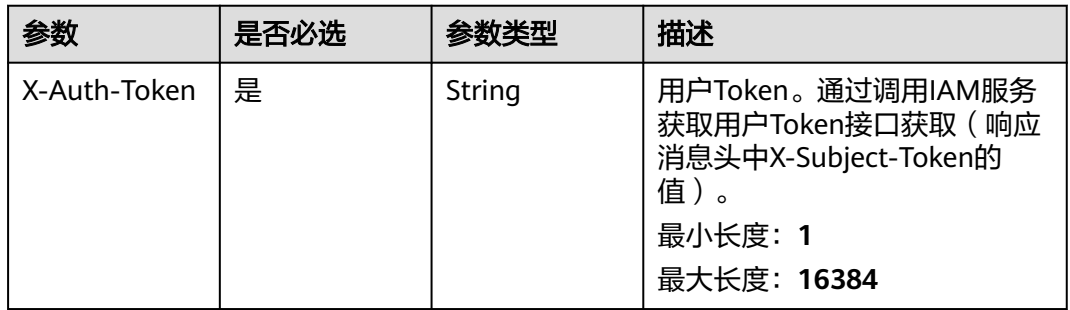

## 响应参数

#### 状态码: **200**

表 **5-521** 响应 Body 参数

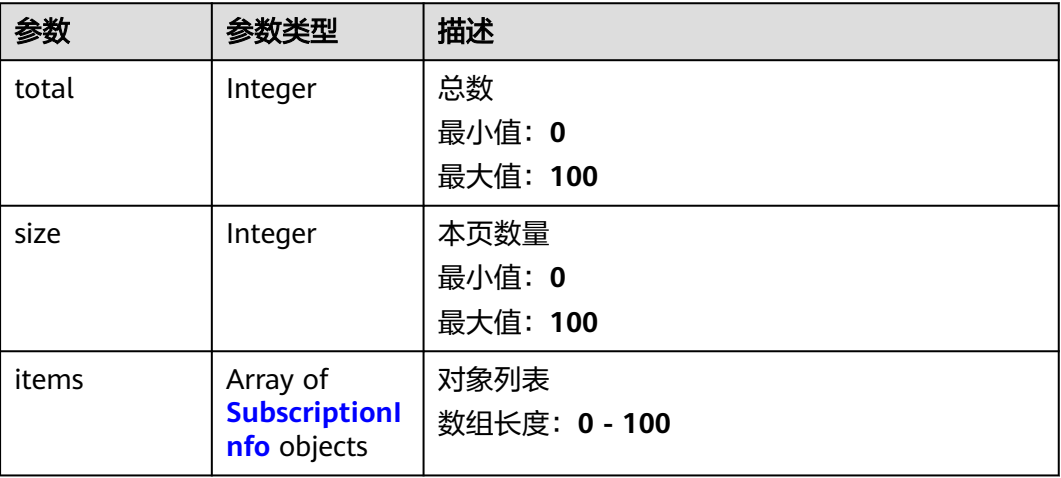

### <span id="page-308-0"></span>表 **5-522** SubscriptionInfo

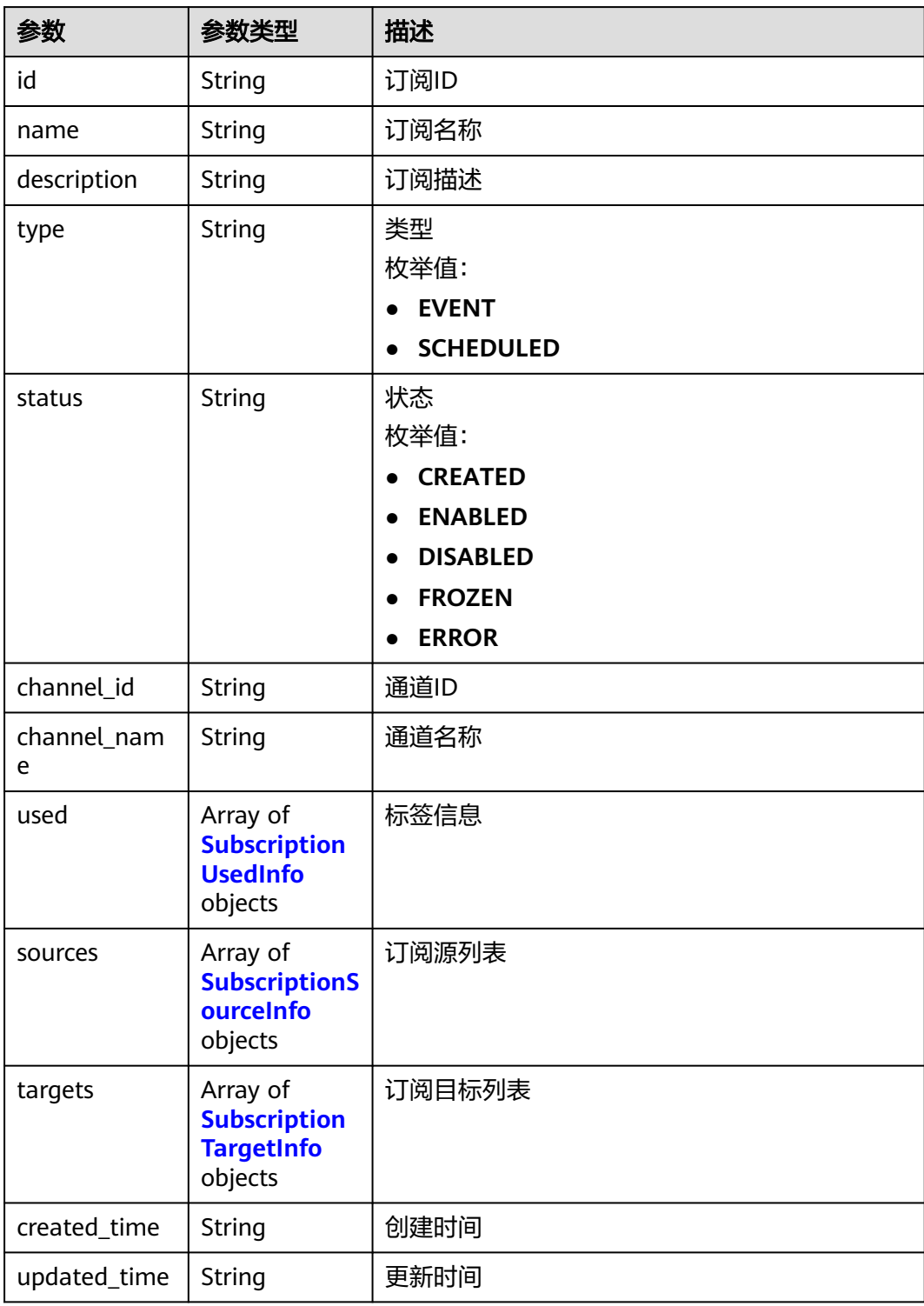

### 表 **5-523** SubscriptionUsedInfo

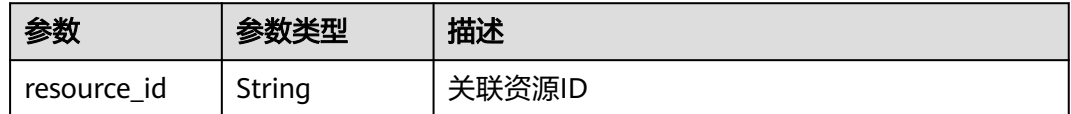

<span id="page-309-0"></span>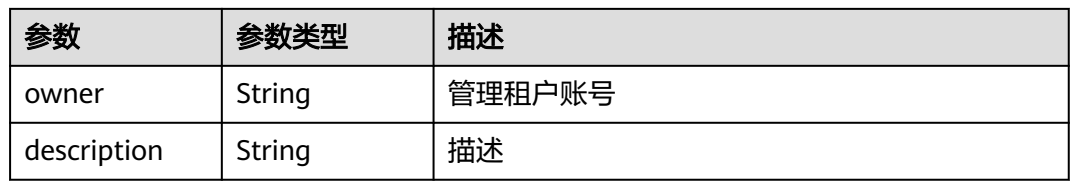

#### 表 **5-524** SubscriptionSourceInfo

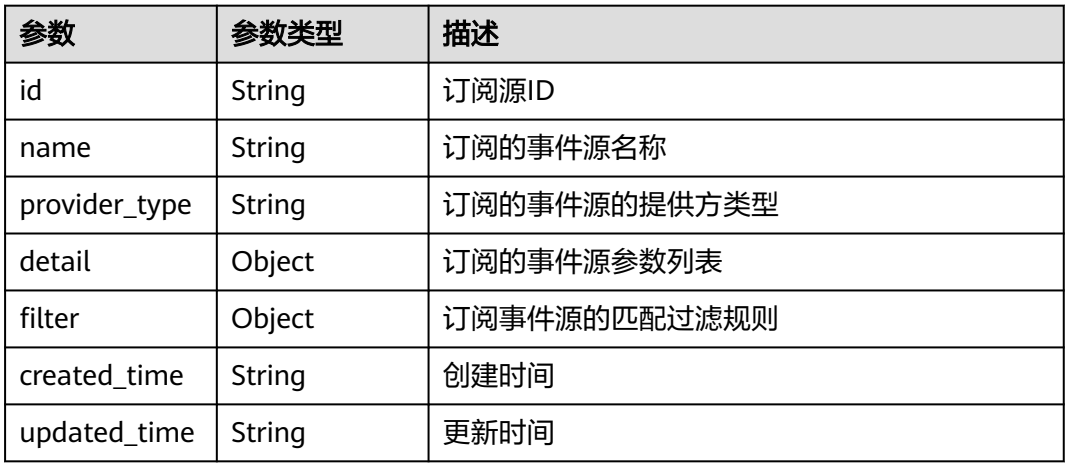

## 表 **5-525** SubscriptionTargetInfo

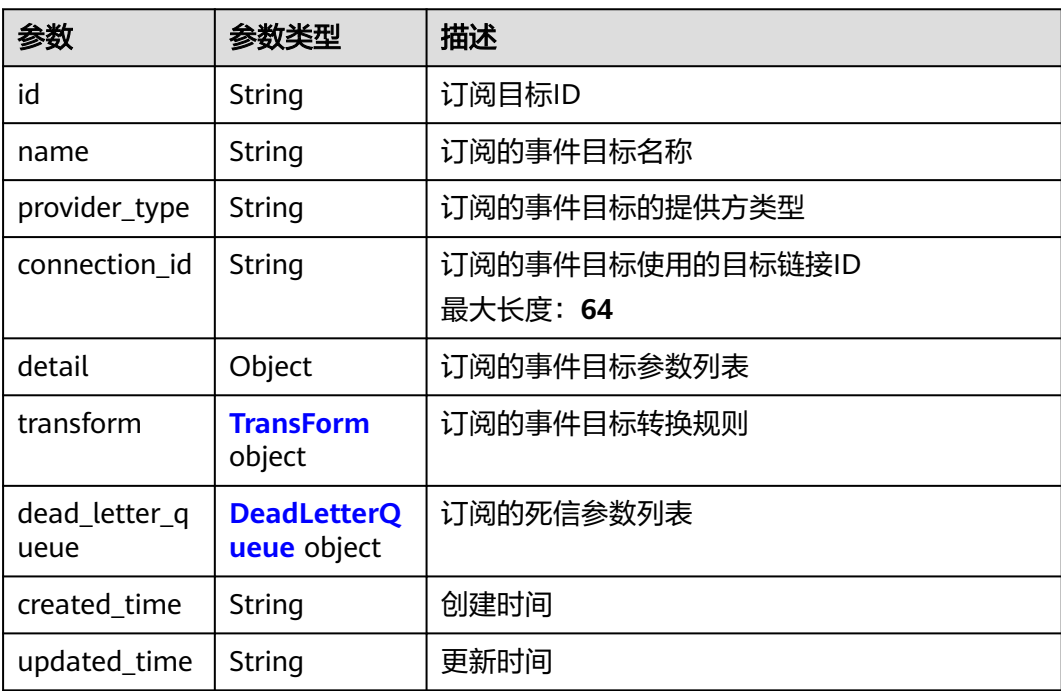

<span id="page-310-0"></span>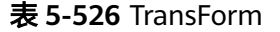

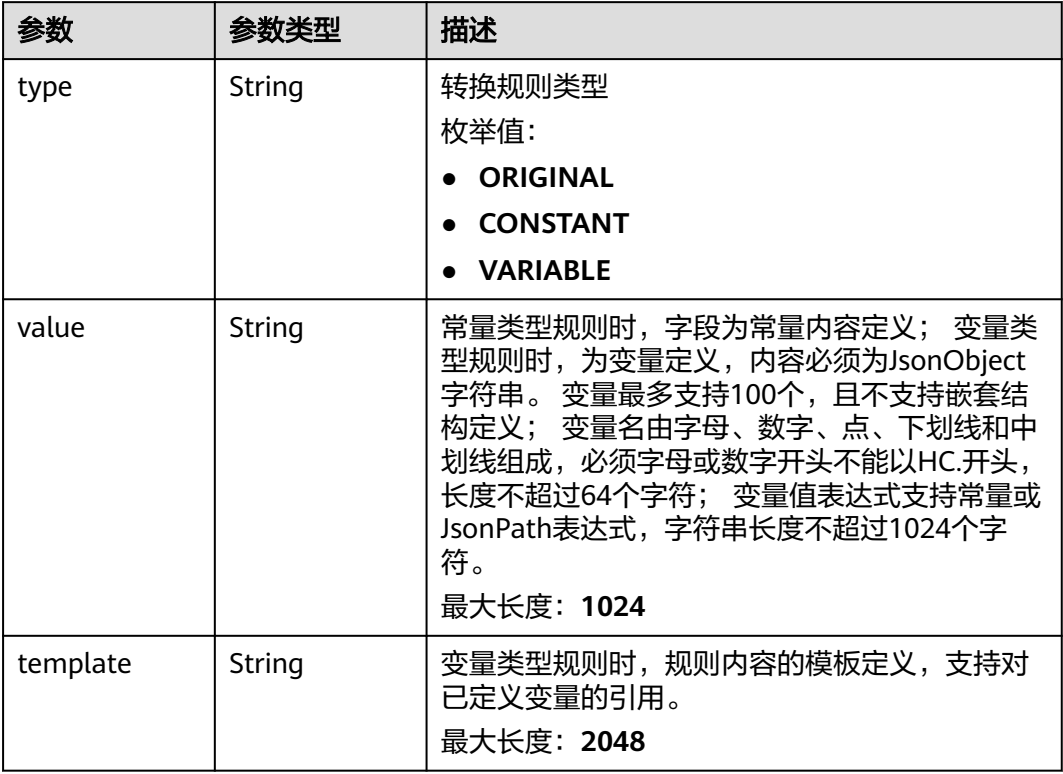

### 表 **5-527** DeadLetterQueue

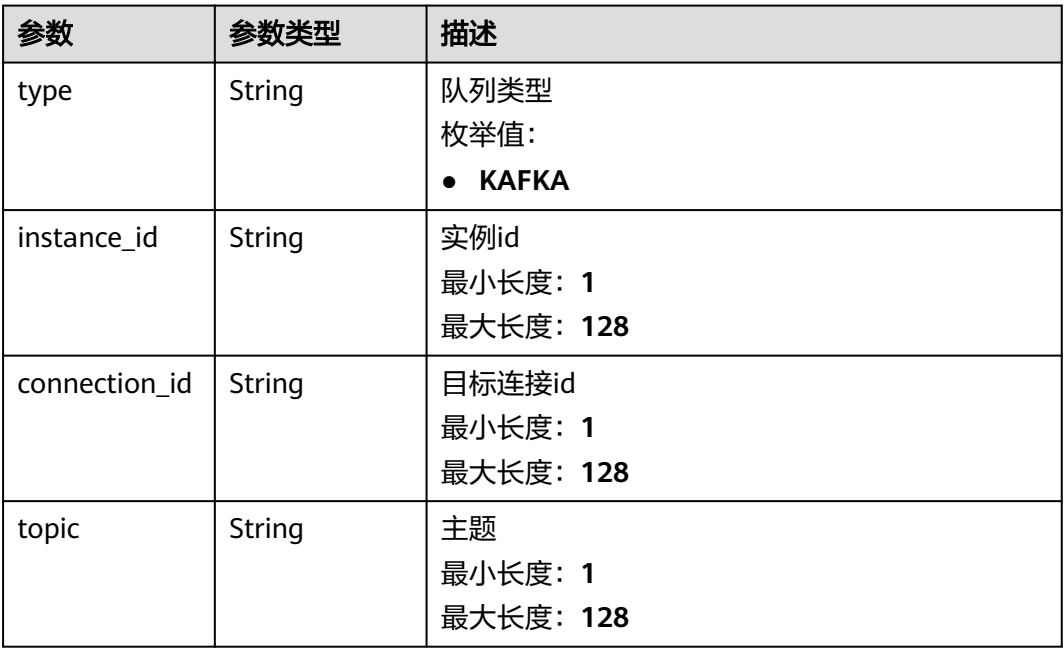

### 表 **5-528** 响应 Body 参数

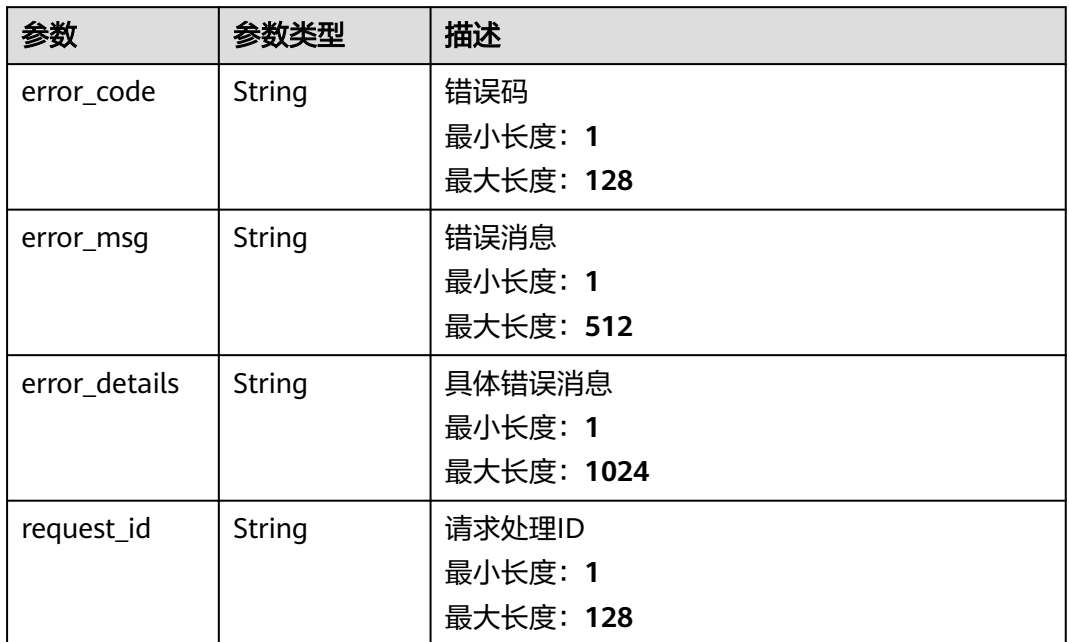

#### 状态码: **401**

表 **5-529** 响应 Body 参数

| 参数            | 参数类型   | 描述         |  |
|---------------|--------|------------|--|
| error_code    | String | 错误码        |  |
|               |        | 最小长度: 1    |  |
|               |        | 最大长度: 128  |  |
| error_msg     | String | 错误消息       |  |
|               |        | 最小长度: 1    |  |
|               |        | 最大长度: 512  |  |
| error_details | String | 具体错误消息     |  |
|               |        | 最小长度: 1    |  |
|               |        | 最大长度: 1024 |  |
| request_id    | String | 请求处理ID     |  |
|               |        | 最小长度: 1    |  |
|               |        | 最大长度: 128  |  |

### 表 **5-530** 响应 Body 参数

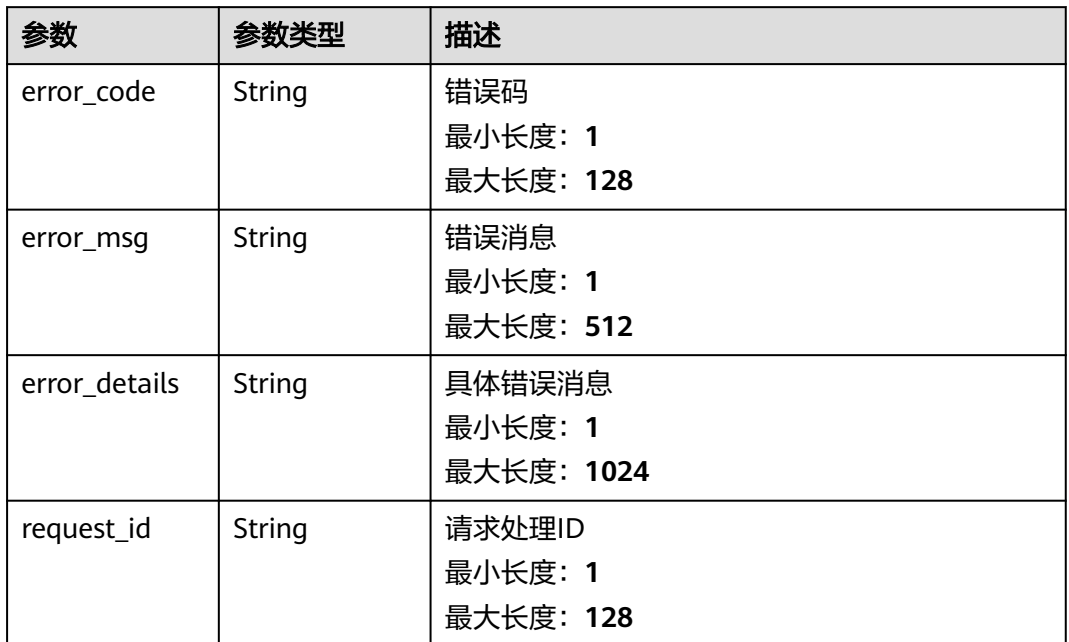

#### 状态码: **404**

表 **5-531** 响应 Body 参数

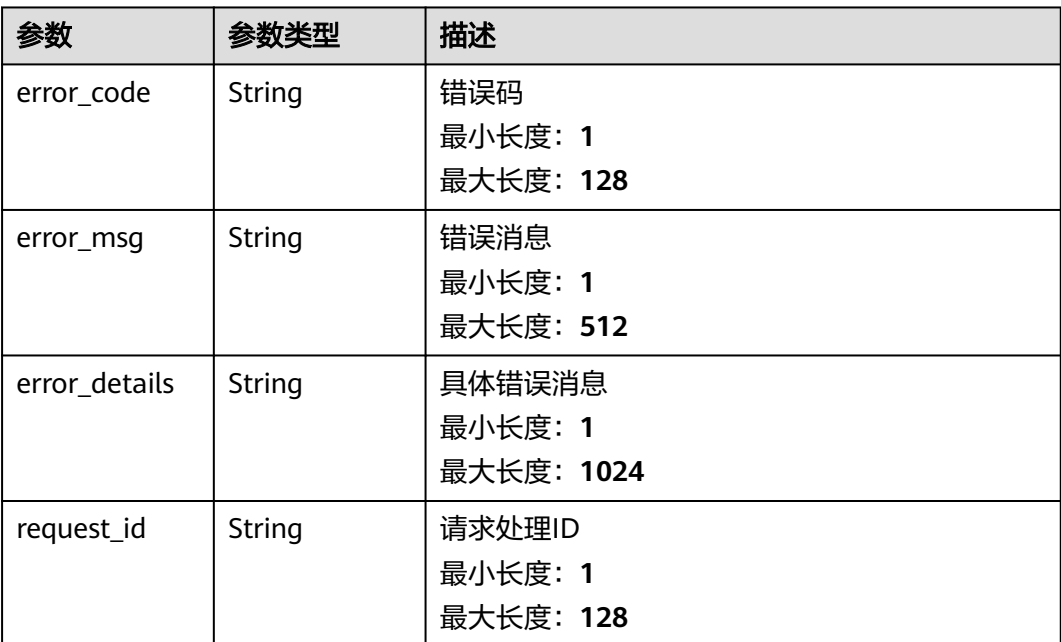

#### 表 **5-532** 响应 Body 参数

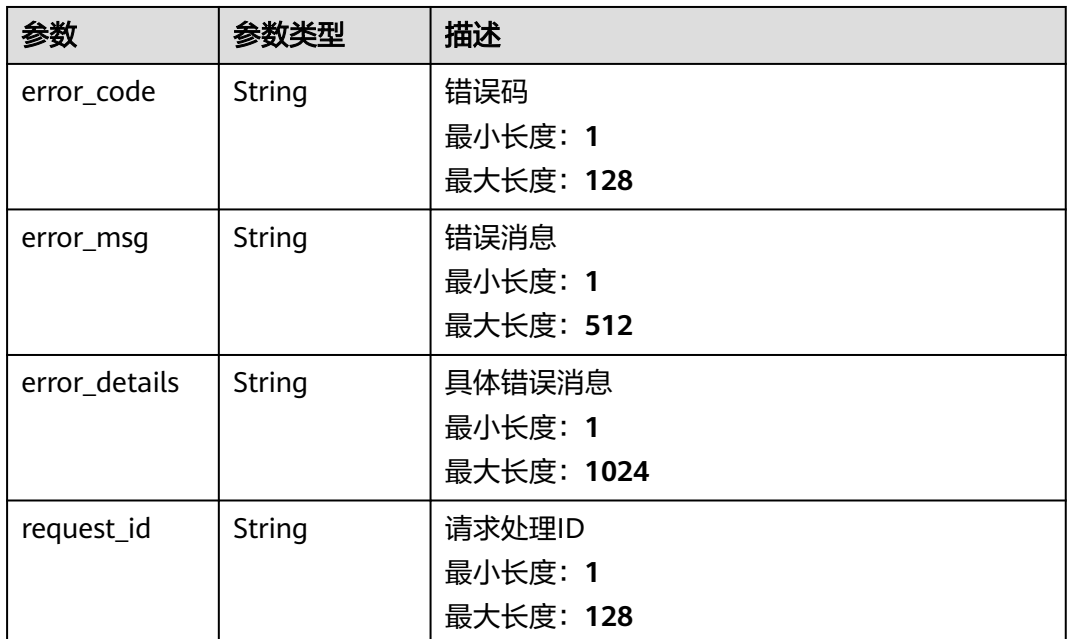

## 请求示例

无

## 响应示例

### 状态码: **400**

```
{
 "error_code" : "EG.00014000",
 "error_msg" : "Bad request"
}
```
#### 状态码: **401**

```
{
 "error_code" : "EG.00014010",
 "error_msg" : "Incorrect token or token resolution failed"
}
```
#### 状态码: **403**

```
{
 "error_code" : "EG.00014030",
 "error_msg" : "No permissions to request this method"
}
```
#### 状态码: **404**

```
{
 "error_code" : "EG.00014040",
 "error_msg" : "Not request resource found"
}
```
#### 状态码: **500**

{

"error\_code" : "EG.00015000",

 "error\_msg" : "Internal Server Error" }

## 状态码

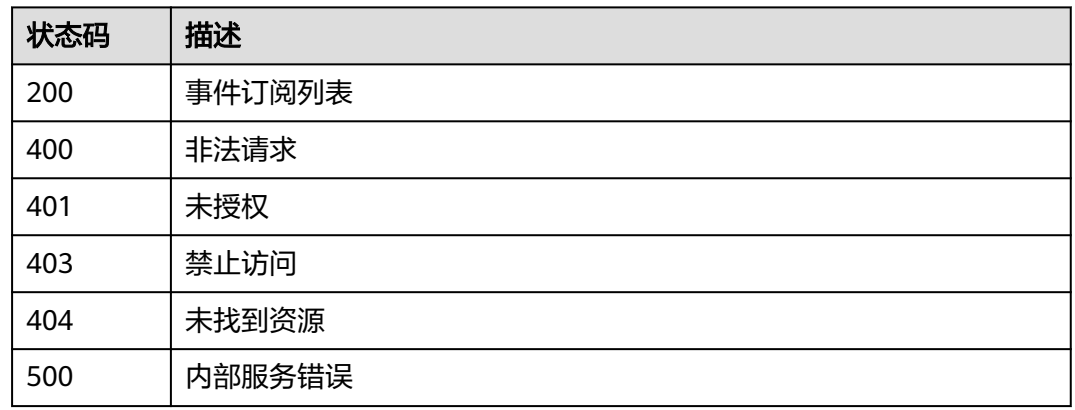

## 错误码

请参见<mark>错误码</mark>。

# **5.11.2** 查询单个函数流的 **EG** 触发器

## 功能介绍

查询触发器,支持指定函数流id,一个以函数流id为目标的订阅为一个触发器。

#### 调试

您可以在**[API Explorer](https://console.huaweicloud.com/apiexplorer/#/openapi/EG/doc?api=ListWorkflowTriggers)**中调试该接口,支持自动认证鉴权。API Explorer可以自动生成 SDK代码示例,并提供SDK代码示例调试功能。

## **URI**

GET /v1/{project\_id}/subscription-triggers/workflow/{workflow\_id}

#### 表 **5-533** 路径参数

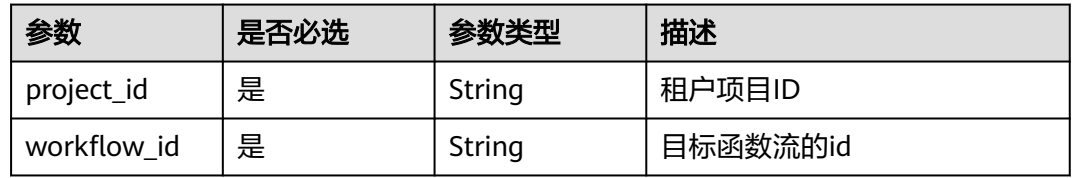

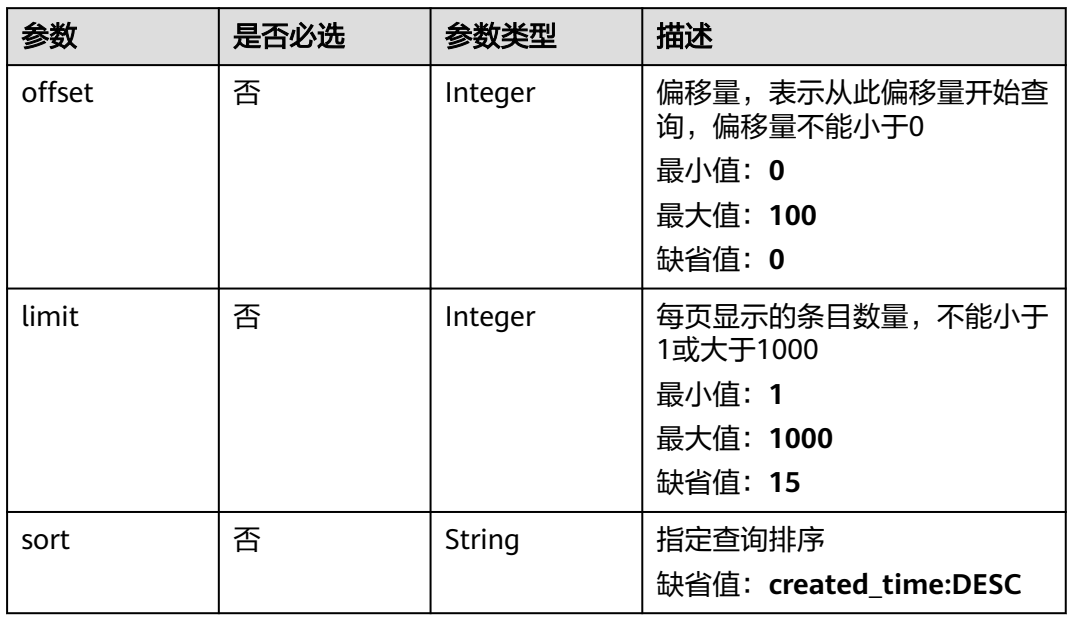

#### 表 **5-534** Query 参数

## 请求参数

表 **5-535** 请求 Header 参数

| 参数           | 是否必选 | 参数类型   | 描述                                                                                            |
|--------------|------|--------|-----------------------------------------------------------------------------------------------|
| X-Auth-Token | 是    | String | 用户Token。通过调用IAM服务<br>获取用户Token接口获取 (响应<br>消息头中X-Subject-Token的<br>值<br>最小长度: 1<br>最大长度: 16384 |

## 响应参数

状态码: **200**

表 **5-536** 响应 Body 参数

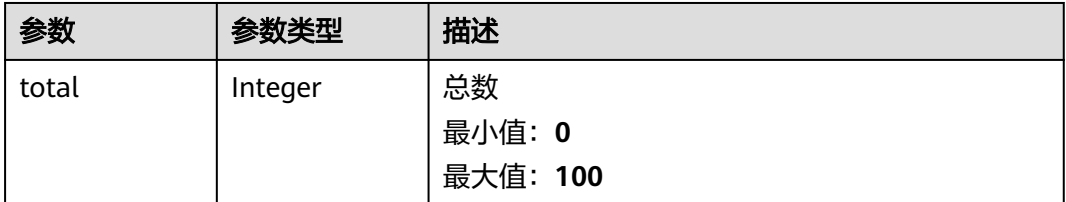

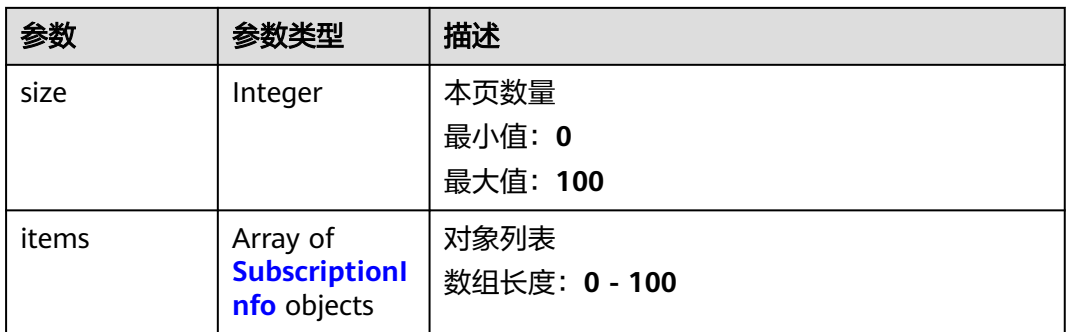

#### 表 **5-537** SubscriptionInfo

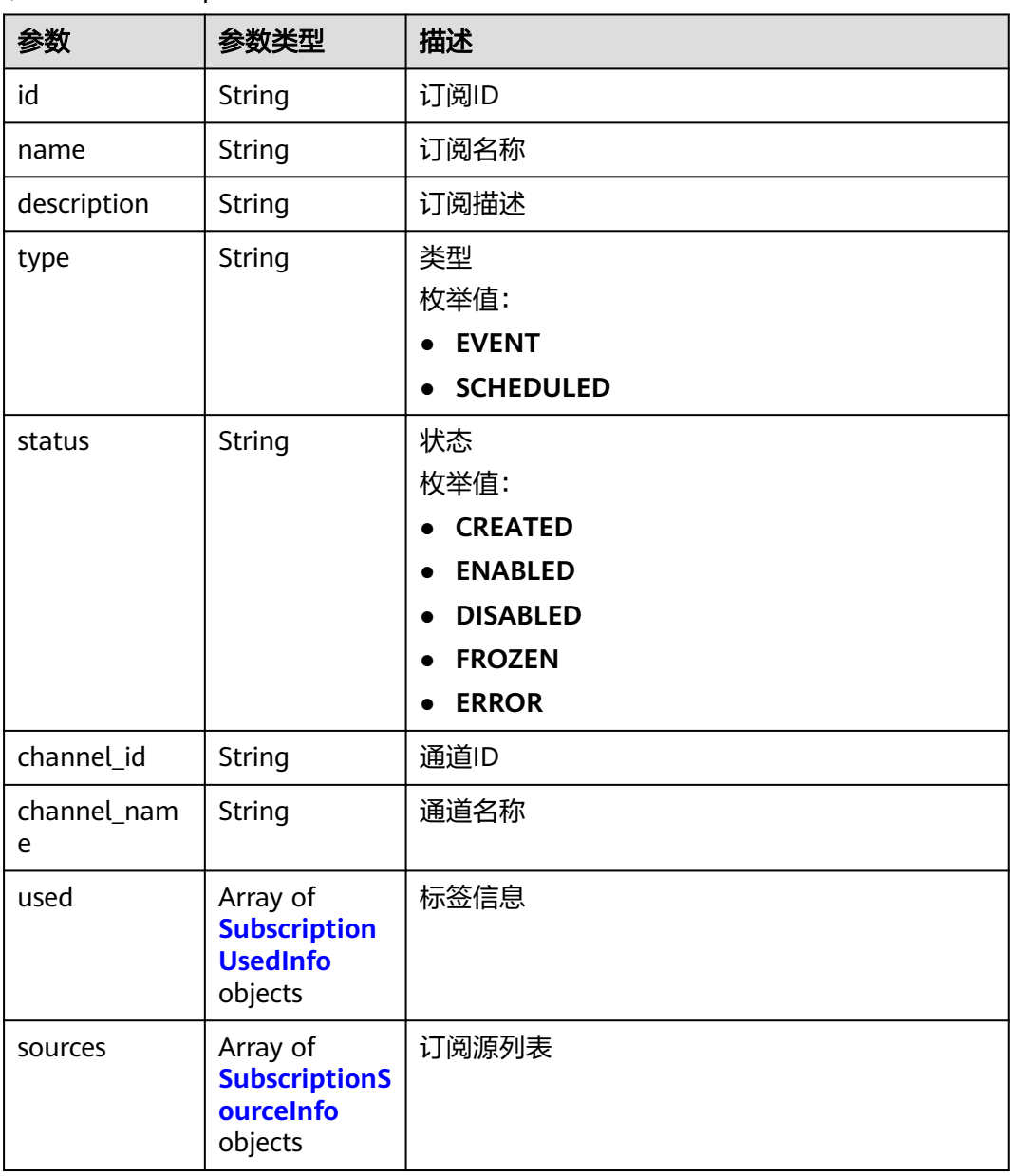

<span id="page-317-0"></span>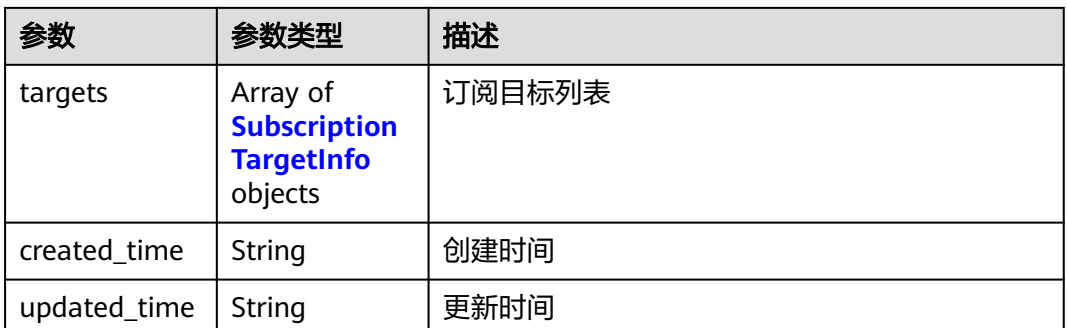

### 表 **5-538** SubscriptionUsedInfo

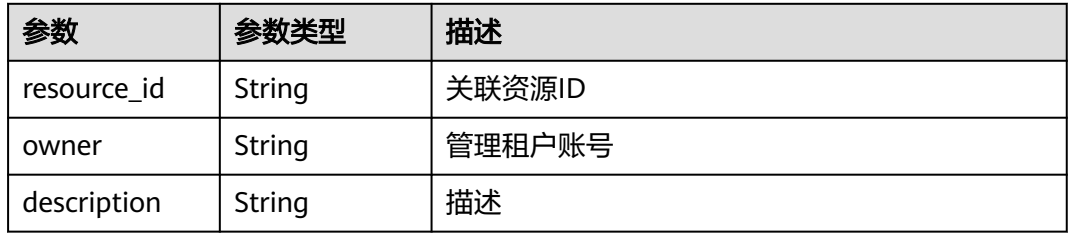

## 表 **5-539** SubscriptionSourceInfo

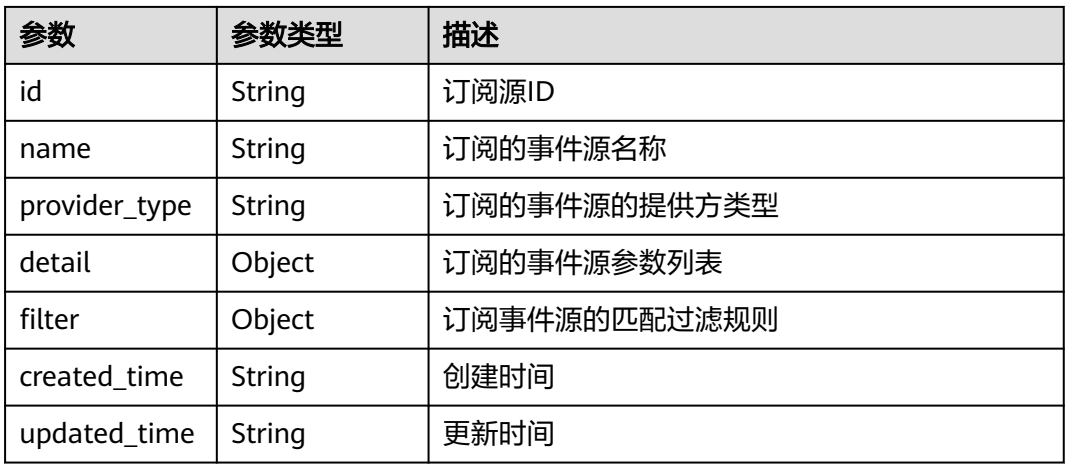

#### 表 **5-540** SubscriptionTargetInfo

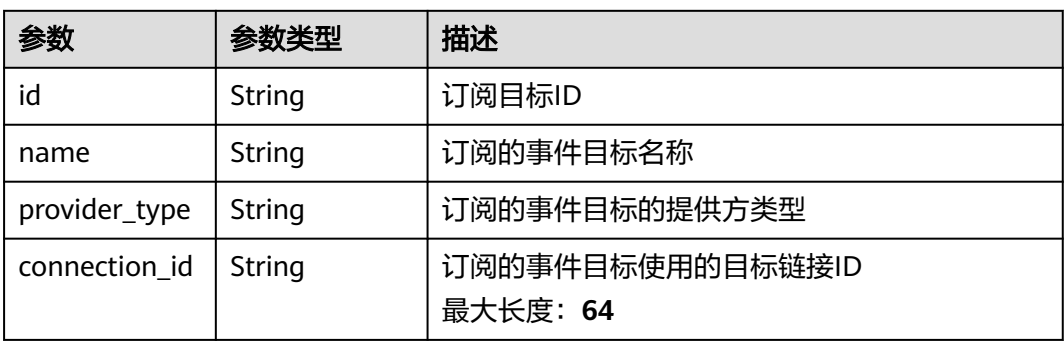

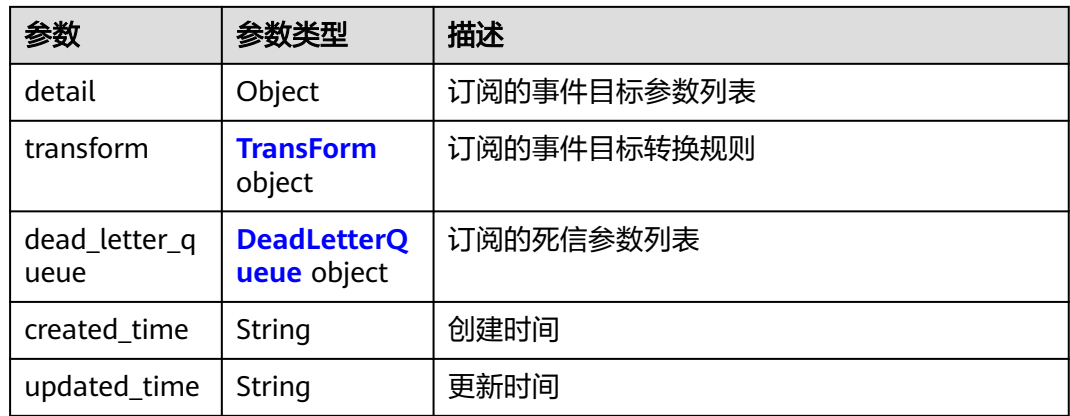

## 表 **5-541** TransForm

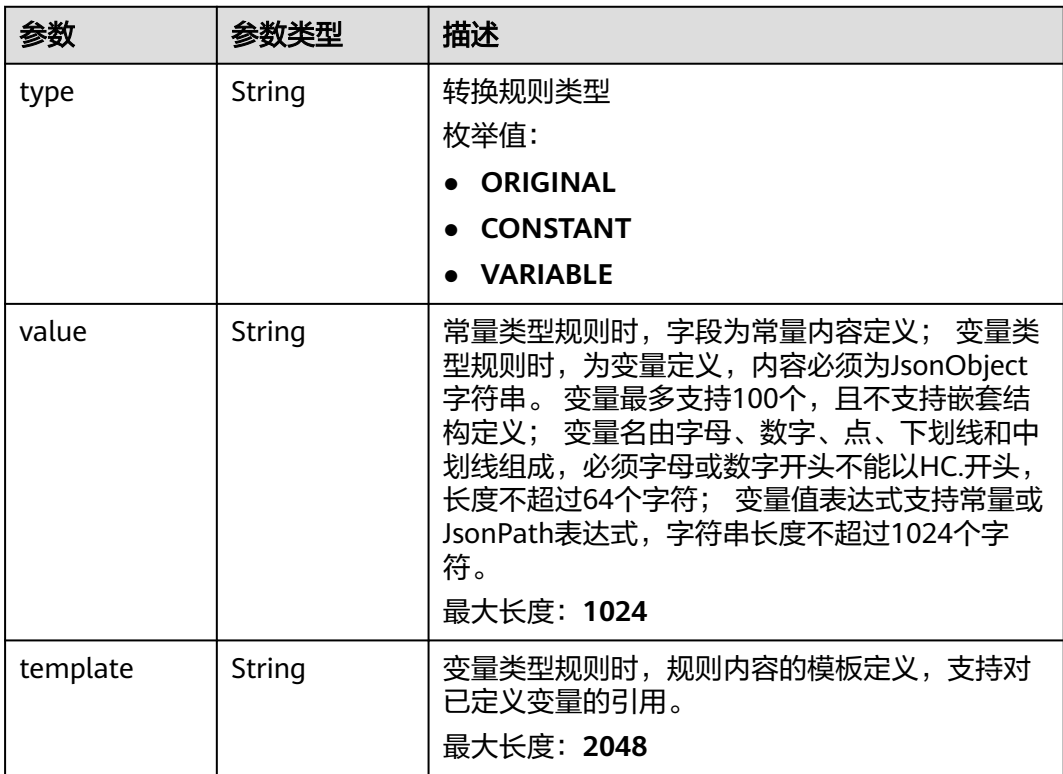

#### 表 **5-542** DeadLetterQueue

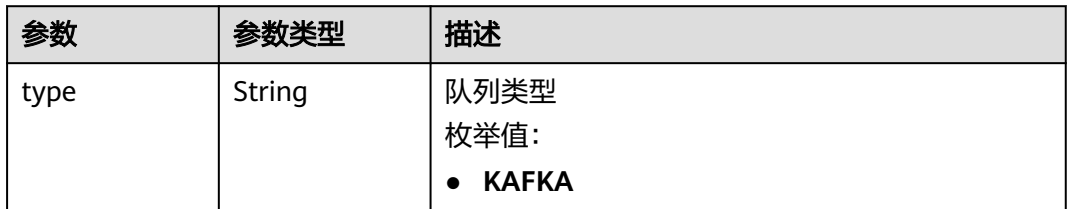

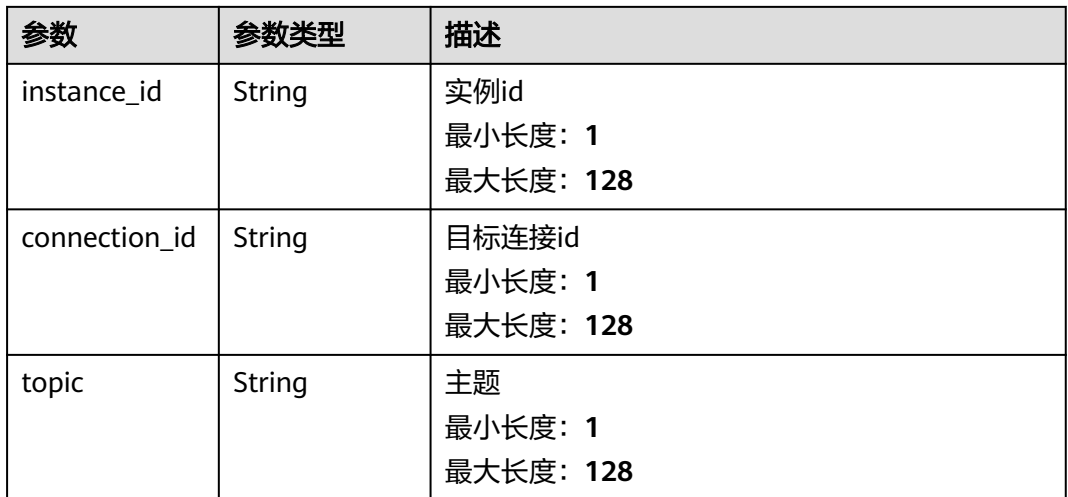

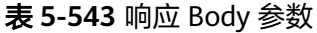

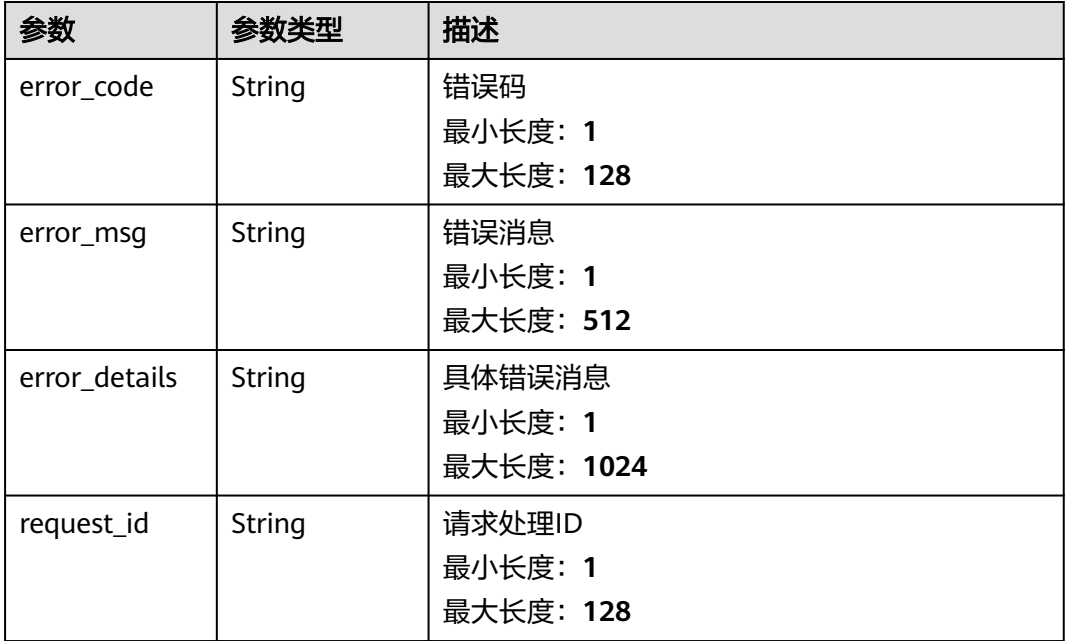

### 状态码: **401**

### 表 **5-544** 响应 Body 参数

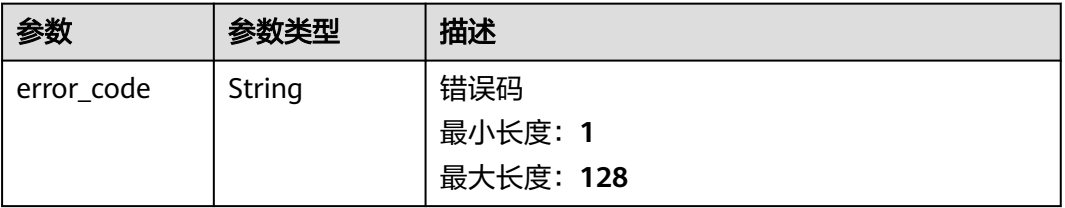

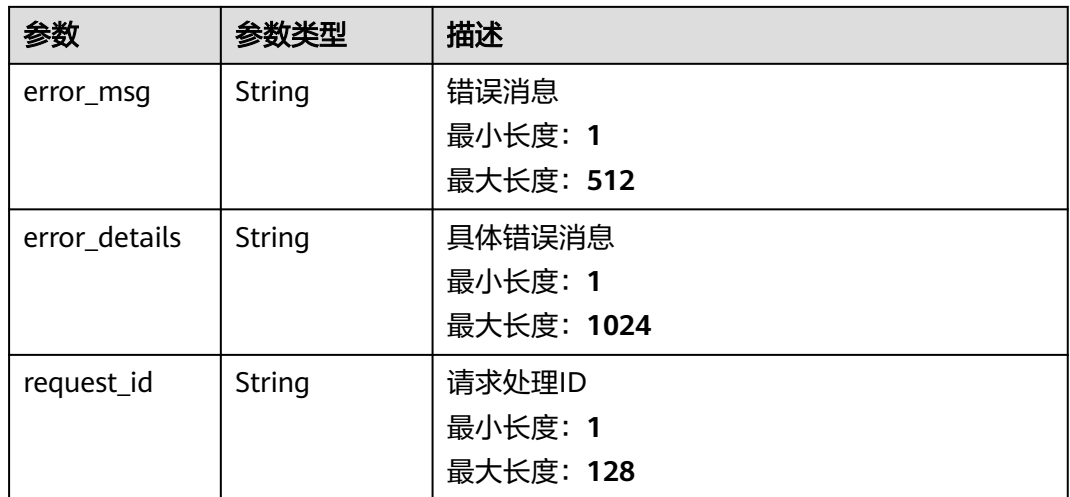

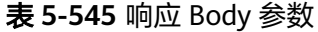

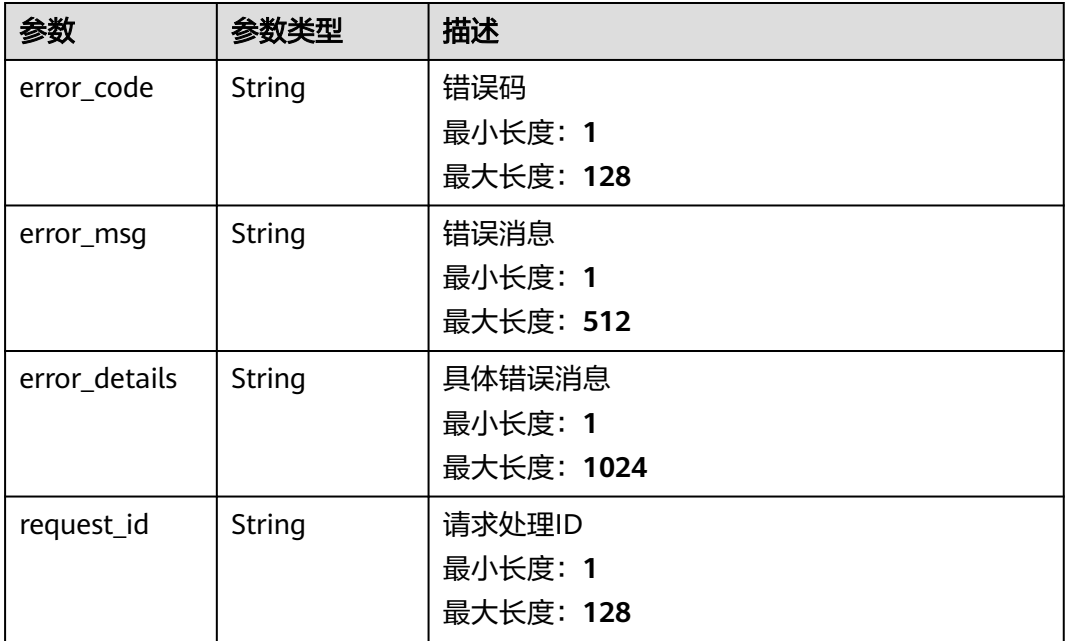

### 状态码: **404**

### 表 **5-546** 响应 Body 参数

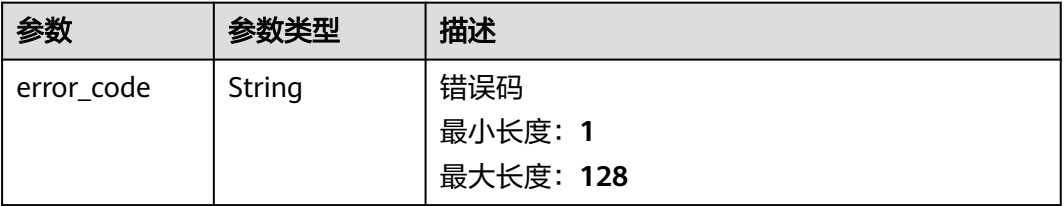

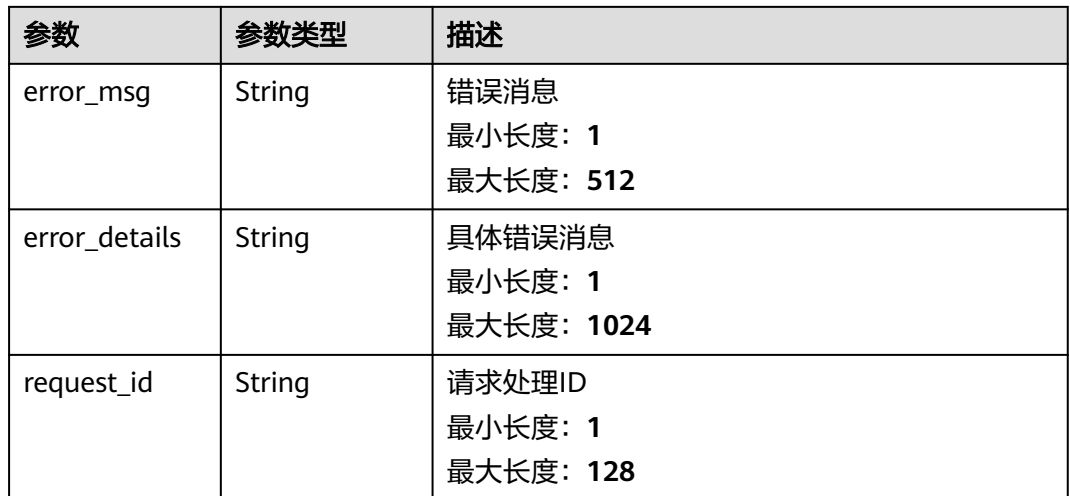

## 表 **5-547** 响应 Body 参数

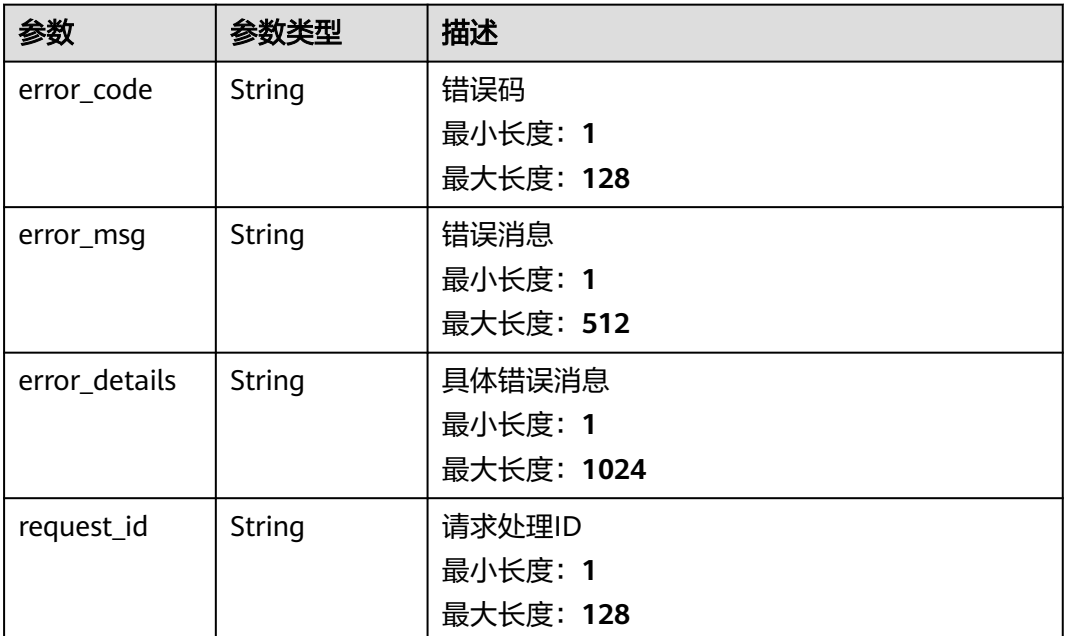

## 请求示例

无

## 响应示例

```
{
 "error_code" : "EG.00014000",
 "error_msg" : "Bad request"
}
```

```
{
 "error_code" : "EG.00014010",
 "error_msg" : "Incorrect token or token resolution failed"
}
```
#### 状态码: **403**

```
{
 "error_code" : "EG.00014030",
 "error_msg" : "No permissions to request this method"
}
```
#### 状态码: **404**

```
{
 "error_code" : "EG.00014040",
 "error_msg" : "Not request resource found"
}
```
#### 状态码: **500**

```
{
 "error_code" : "EG.00015000",
 "error_msg" : "Internal Server Error"
}
```
## 状态码

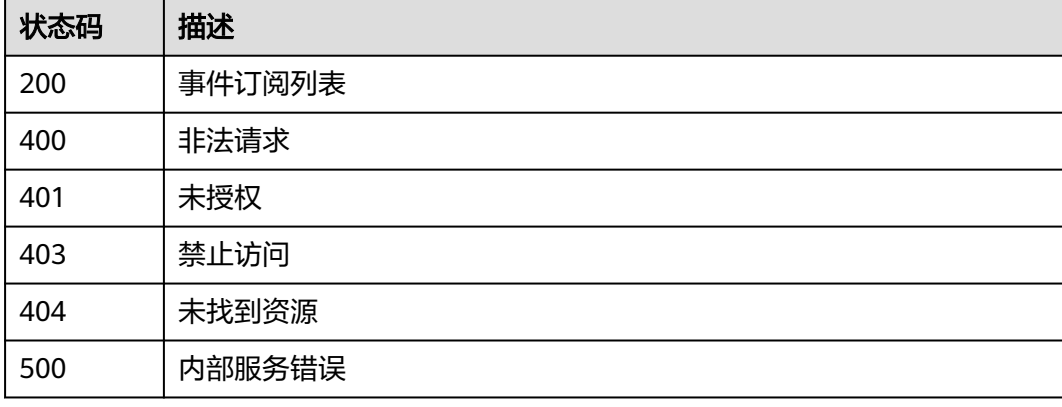

## 错误码

请参见<mark>错误码</mark>。

# **5.12** 访问端点管理

# **5.12.1** 更新访问端点

## 功能介绍

更新访问端点。

## 调试

您可以在**[API Explorer](https://console.huaweicloud.com/apiexplorer/#/openapi/EG/doc?api=UpdateEndpoint)**中调试该接口,支持自动认证鉴权。API Explorer可以自动生成 SDK代码示例,并提供SDK代码示例调试功能。

## **URI**

PUT /v1/{project\_id}/endpoints/{endpoint\_id}

#### 表 **5-548** 路径参数

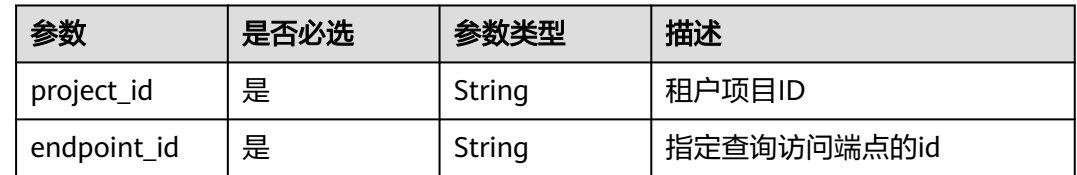

### 请求参数

#### 表 **5-549** 请求 Header 参数

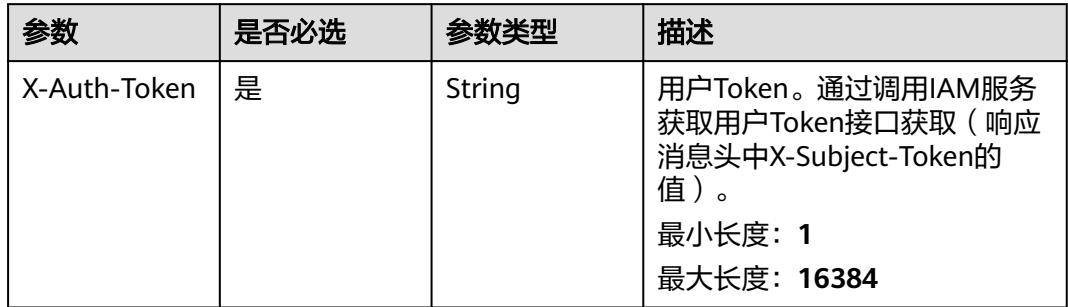

#### 表 **5-550** 请求 Body 参数

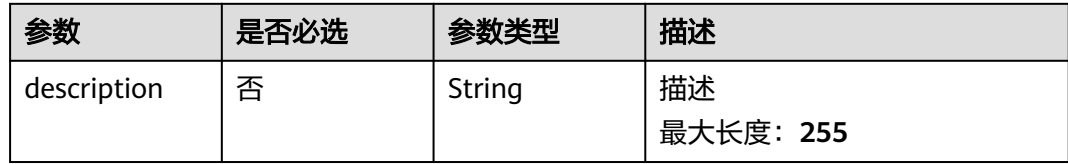

## 响应参数

状态码: **200**

#### 表 **5-551** 响应 Body 参数

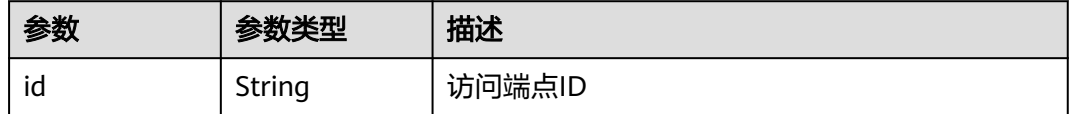
| 参数           | 参数类型                                                 | 描述                                                                                                  |  |
|--------------|------------------------------------------------------|----------------------------------------------------------------------------------------------------|--|
| name         | String                                               | 用户指定的访问端点名称                                                                                         |  |
| vpc_id       | String                                               | 访问端点所在的VPC的ID                                                                                       |  |
| subnet_id    | String                                               | 访问端点所在的子网的ID                                                                                        |  |
| domain       | String                                               | 访问域名                                                                                                |  |
| description  | String                                               | 描述                                                                                                  |  |
| status       | String                                               | 访问端点状态<br>枚举值:<br><b>CREATED</b><br><b>CREATING</b><br><b>CREATE_FAILED</b><br><b>DELETE FAILED</b> |  |
| error_info   | <b>ErrorInfo</b><br>object                           |                                                                                                    |  |
| type         | String                                               | 访问端点类型<br>枚举值:<br><b>PRIVATE</b><br><b>PUBLIC</b>                                                   |  |
| scalable     | Boolean                                              | 是否可更新                                                                                               |  |
| created_time | String                                               | 创建UTC时间                                                                                             |  |
| updated_time | String                                               | 更新UTC时间                                                                                             |  |
| endpoints    | Array of<br><b>EndpointCon</b><br>nection<br>objects | 访问端点终端节点列表                                                                                          |  |

表 **5-552** ErrorInfo

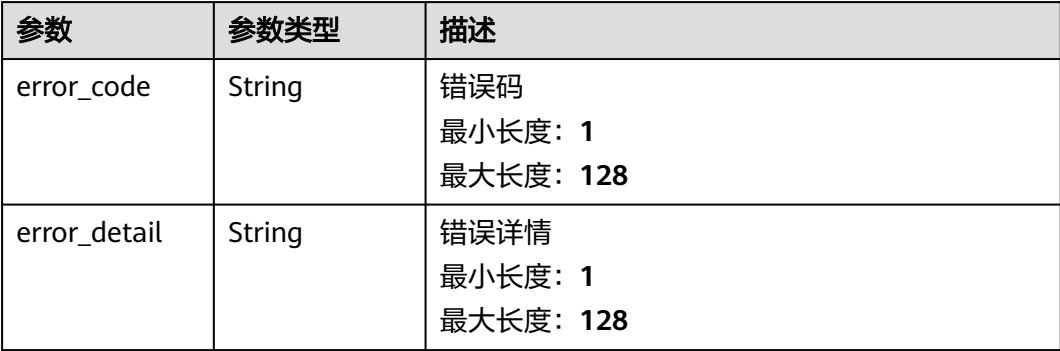

<span id="page-325-0"></span>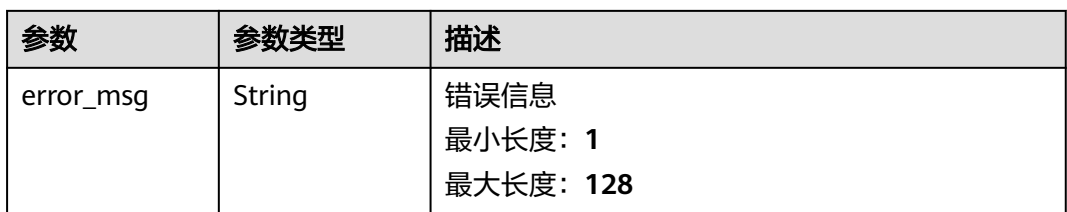

#### 表 **5-553** EndpointConnection

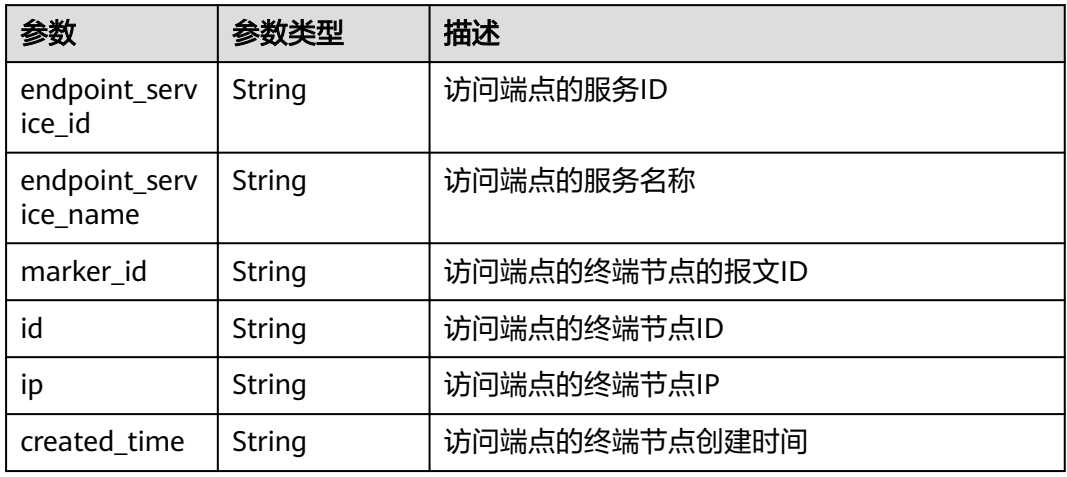

## 状态码: **400**

表 **5-554** 响应 Body 参数

| 参数            | 参数类型          | 描述         |
|---------------|---------------|------------|
| error_code    | String        | 错误码        |
|               |               | 最小长度: 1    |
|               |               | 最大长度: 128  |
| error_msg     | String        | 错误消息       |
|               |               | 最小长度: 1    |
|               |               | 最大长度: 512  |
| error_details | String        | 具体错误消息     |
|               |               | 最小长度: 1    |
|               |               | 最大长度: 1024 |
| request_id    | <b>String</b> | 请求处理ID     |
|               |               | 最小长度: 1    |
|               |               | 最大长度: 128  |

## 表 **5-555** 响应 Body 参数

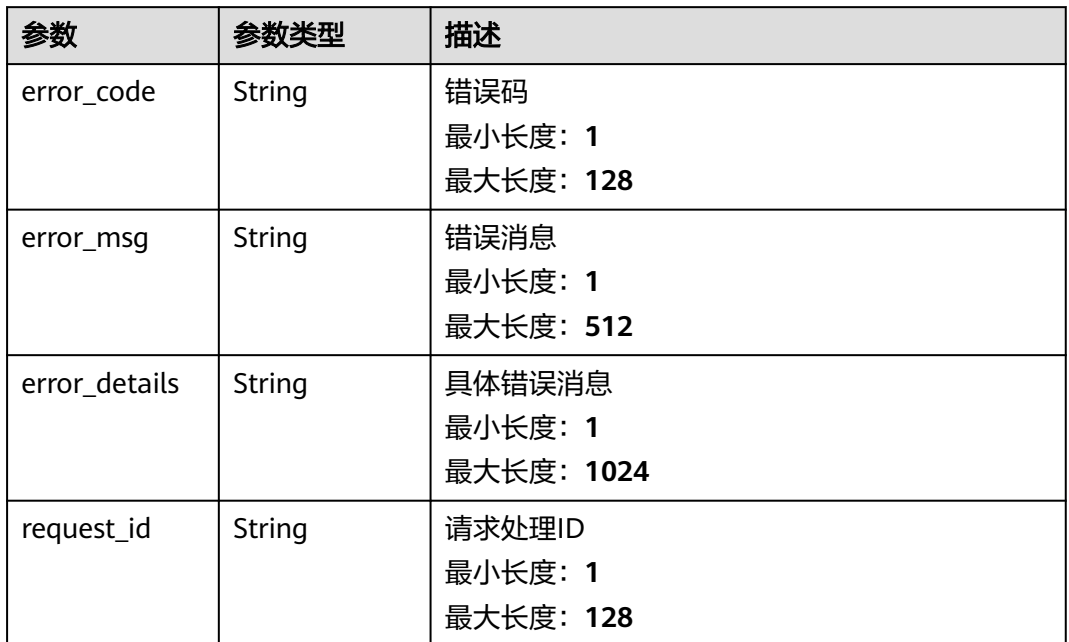

#### 状态码: **403**

表 **5-556** 响应 Body 参数

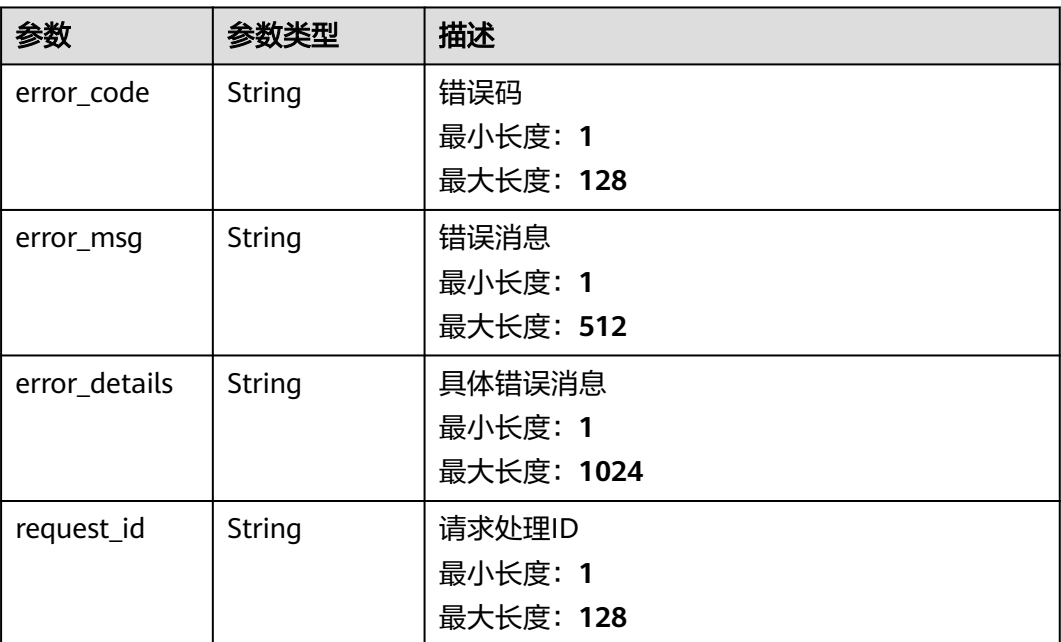

## 表 **5-557** 响应 Body 参数

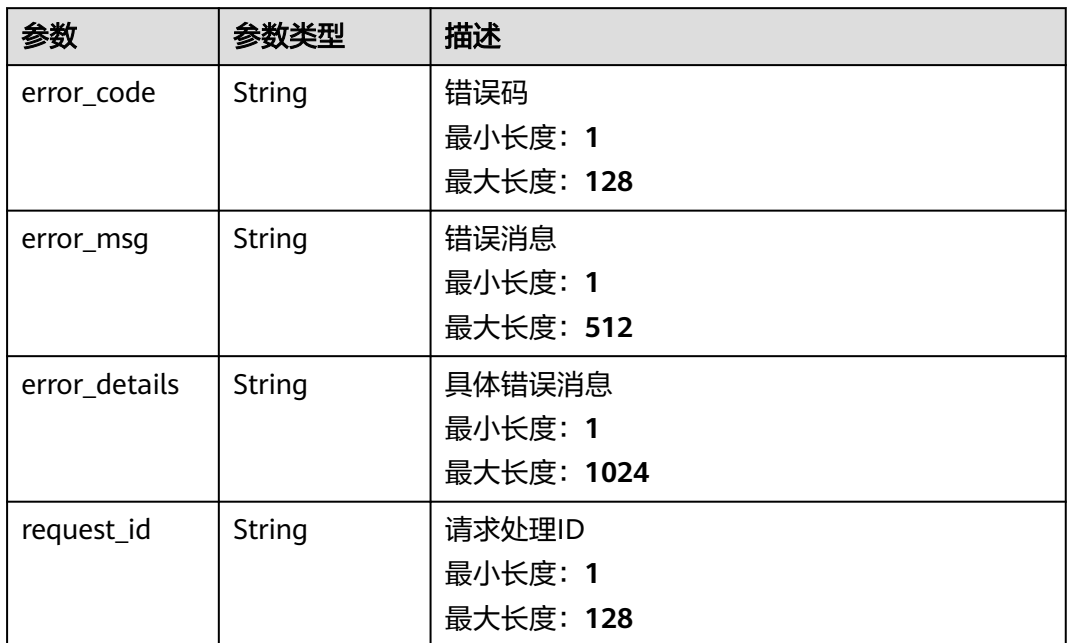

#### 状态码: **500**

表 **5-558** 响应 Body 参数

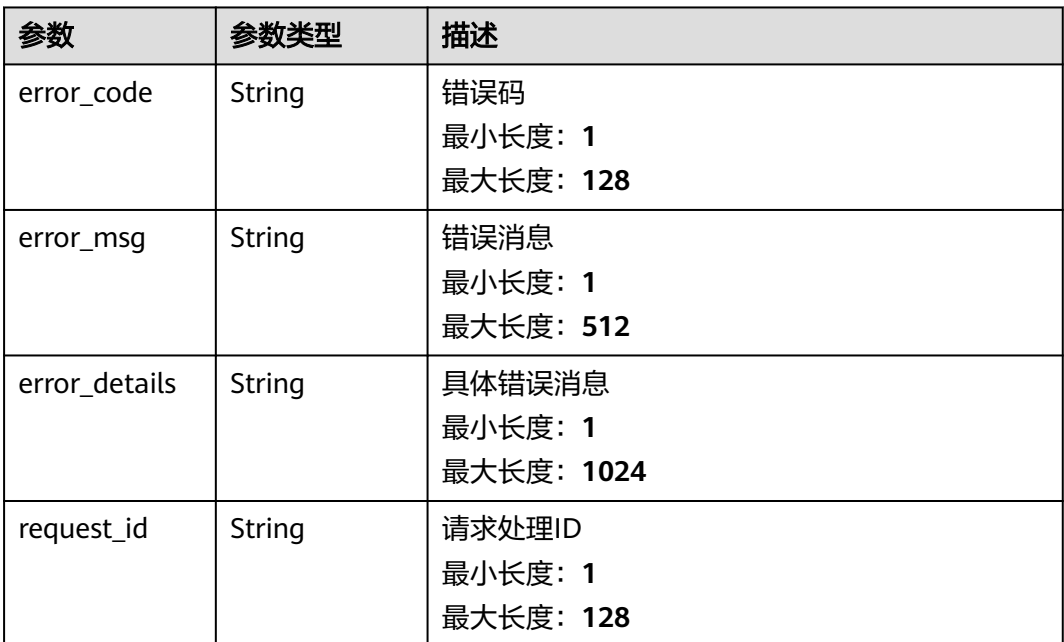

# 请求示例

无

## 响应示例

#### 状态码: **400**

```
{
  "error_code" : "EG.00014000",
  "error_msg" : "Bad request"
}
```
#### 状态码: **401**

```
{
 "error_code" : "EG.00014010",
  "error_msg" : "Incorrect token or token resolution failed"
}
```
#### 状态码: **403**

```
{
  "error_code" : "EG.00014030",
  "error_msg" : "No permissions to request this method"
}
```
#### 状态码: **404**

```
{
 "error_code" : "EG.00014040",
  "error_msg" : "Not request resource found"
}
```
#### 状态码: **500**

```
{
 "error_code" : "EG.00015000",
 "error_msg" : "Internal Server Error"
}
```
## 状态码

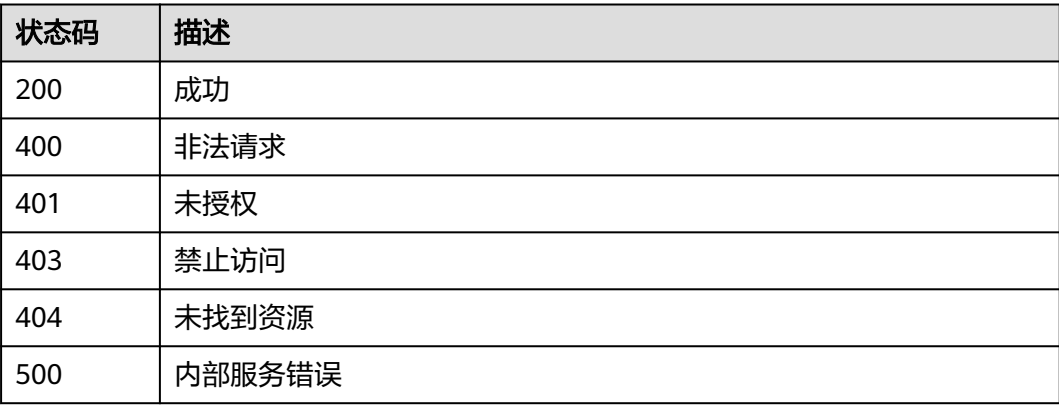

## 错误码

请参[见错误码。](#page-453-0)

# **5.12.2** 删除访问端点

# 功能介绍

删除访问端点。

#### 调试

您可以在**[API Explorer](https://console.huaweicloud.com/apiexplorer/#/openapi/EG/doc?api=DeleteEndpoint)**中调试该接口,支持自动认证鉴权。API Explorer可以自动生成 SDK代码示例,并提供SDK代码示例调试功能。

### **URI**

DELETE /v1/{project\_id}/endpoints/{endpoint\_id}

#### 表 **5-559** 路径参数

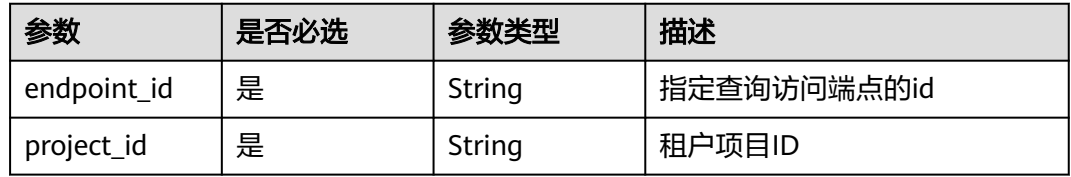

## 请求参数

表 **5-560** 请求 Header 参数

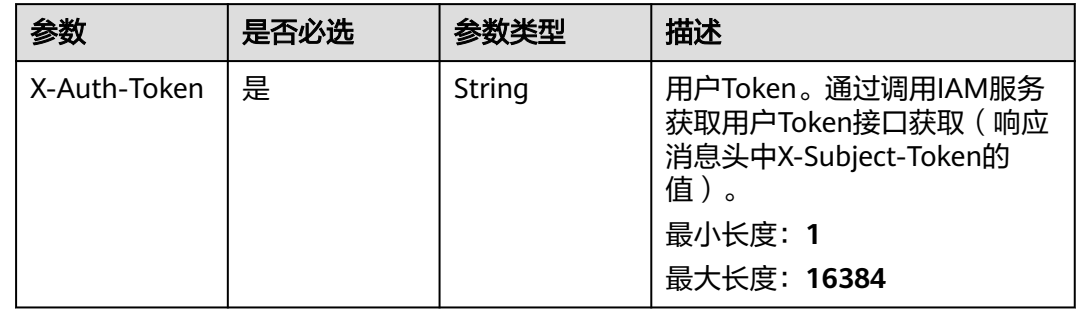

#### 响应参数

状态码: **400**

表 **5-561** 响应 Body 参数

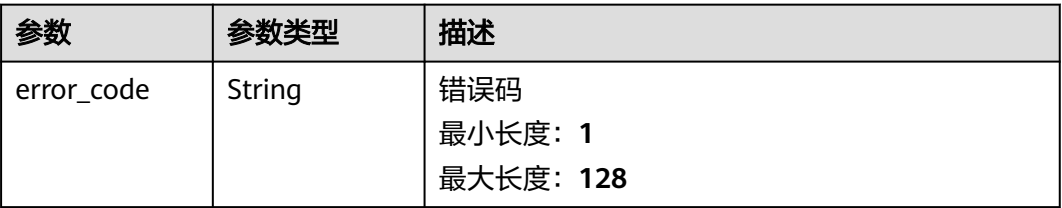

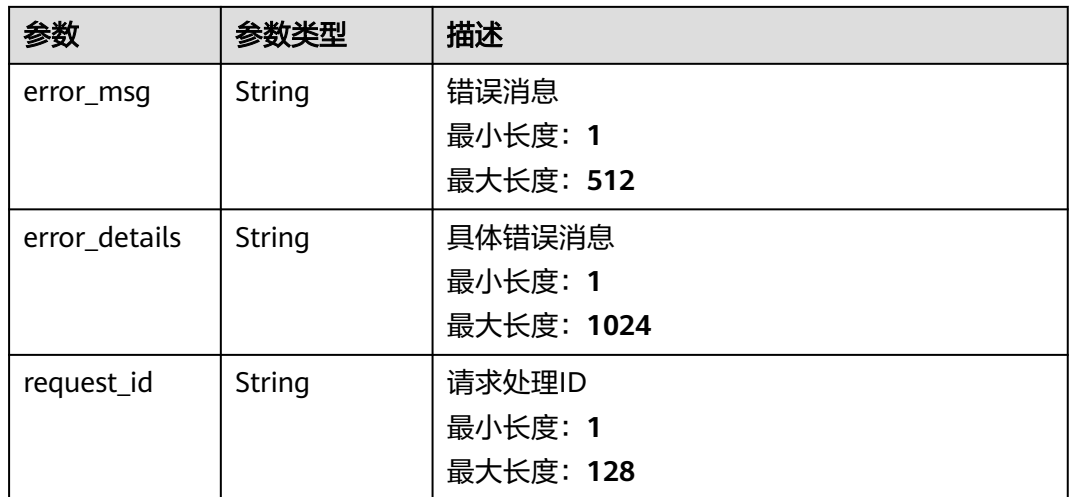

#### 状态码: **401**

#### 表 **5-562** 响应 Body 参数

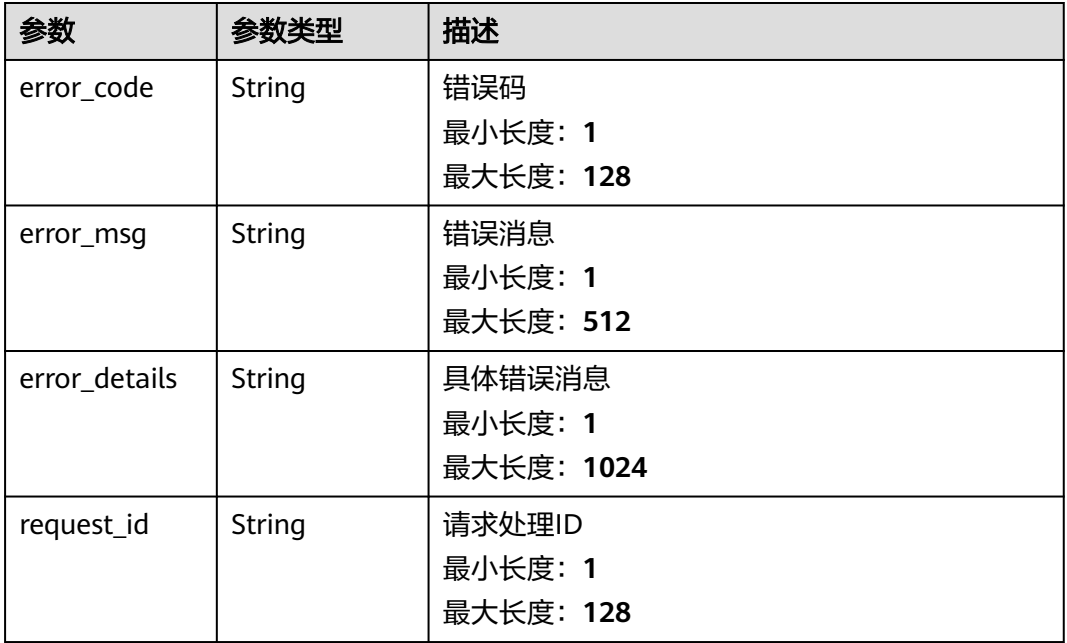

#### 状态码: **403**

## 表 **5-563** 响应 Body 参数

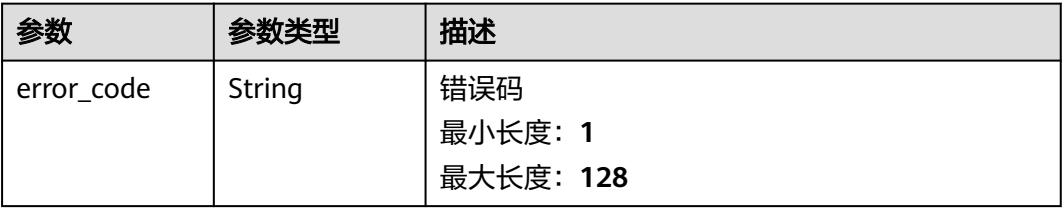

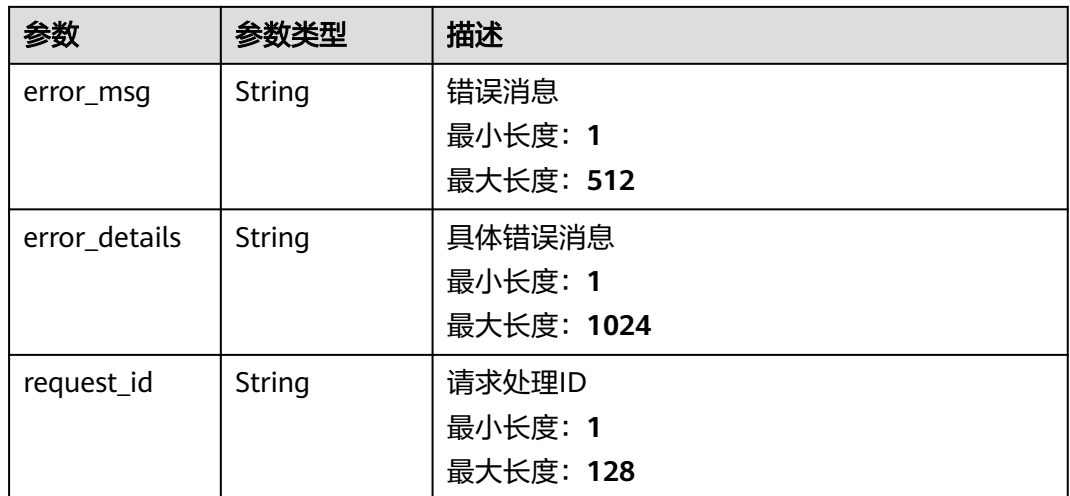

#### 状态码: **404**

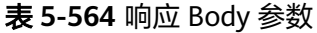

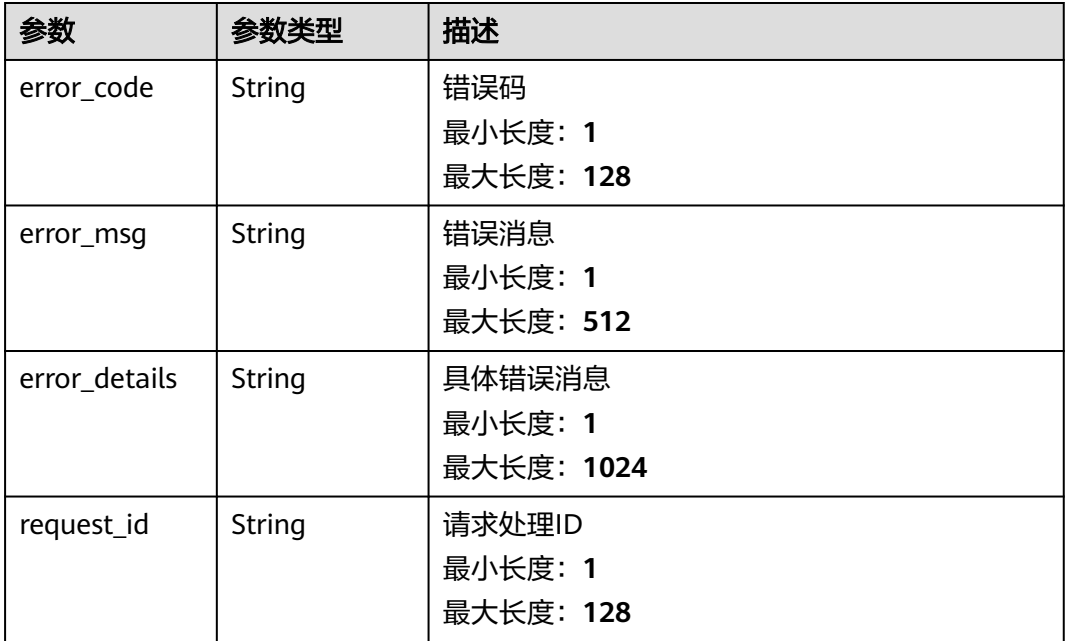

## 状态码: **500**

## 表 **5-565** 响应 Body 参数

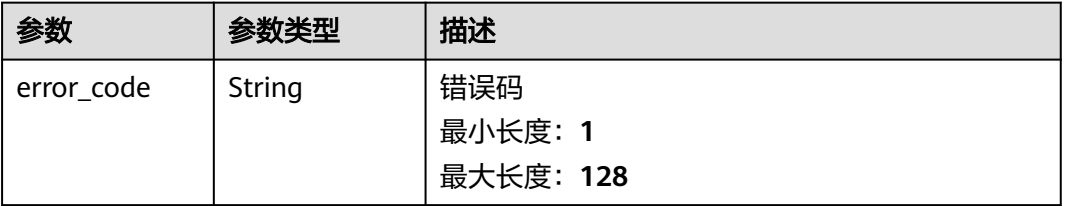

请求示例

响应示例

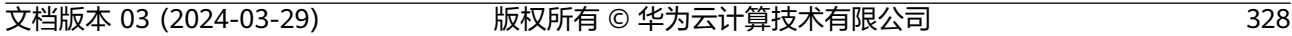

```
{
```

```
 "error_code" : "EG.00015000",
```

```
状态码: 500
```

```
{
 "error_code" : "EG.00014040",
 "error_msg" : "Not request resource found"
}
```
# 状态码: **404**

```
{
 "error_code" : "EG.00014030",
 "error_msg" : "No permissions to request this method"
}
```
# 状态码: **403**

```
}
```

```
 "error_code" : "EG.00014010",
 "error_msg" : "Incorrect token or token resolution failed"
```
状态码: **400**

```
{
```

```
状态码: 401
```
无

{

```
}
```

```
 "error_code" : "EG.00014000",
 "error_msg" : "Bad request"
```

```
最大长度:128
```
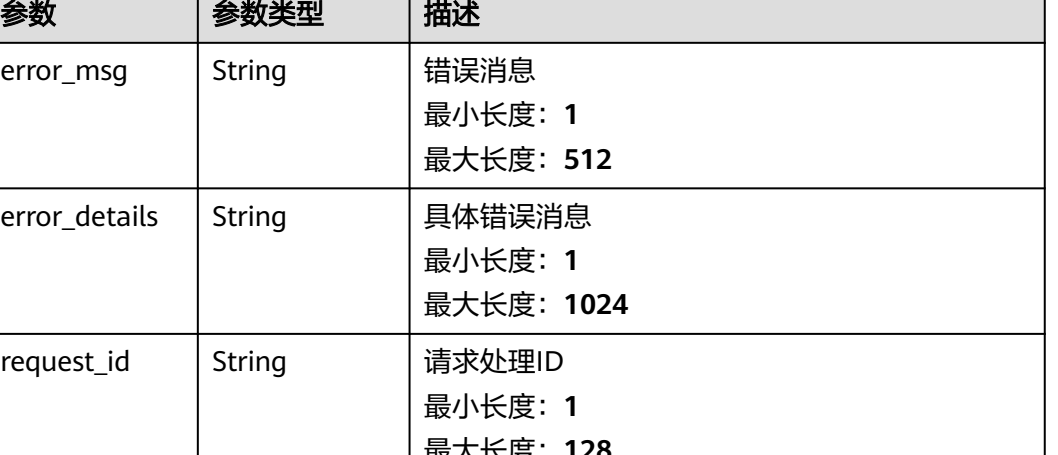

# 状态码

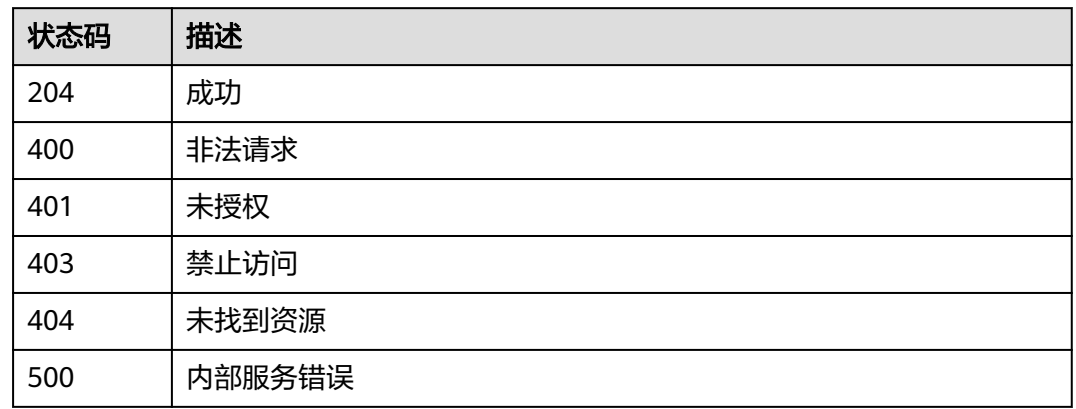

# 错误码

请参[见错误码。](#page-453-0)

# **5.12.3** 创建访问端点

# 功能介绍

创建访问端点。

## 调试

您可以在**[API Explorer](https://console.huaweicloud.com/apiexplorer/#/openapi/EG/doc?api=CreateEndpoint)**中调试该接口,支持自动认证鉴权。API Explorer可以自动生成 SDK代码示例,并提供SDK代码示例调试功能。

## **URI**

POST /v1/{project\_id}/endpoints

### 表 **5-566** 路径参数

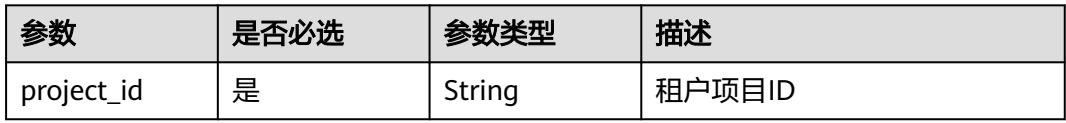

# 请求参数

表 **5-567** 请求 Header 参数

| 参数           | 是否必选 | 参数类型   | 描述                                                                                              |
|--------------|------|--------|-------------------------------------------------------------------------------------------------|
| X-Auth-Token | 是    | String | 用户Token。通过调用IAM服务<br>获取用户Token接口获取 (响应<br>消息头中X-Subject-Token的<br>'值)<br>最小长度: 1<br>最大长度: 16384 |

#### 表 **5-568** 请求 Body 参数

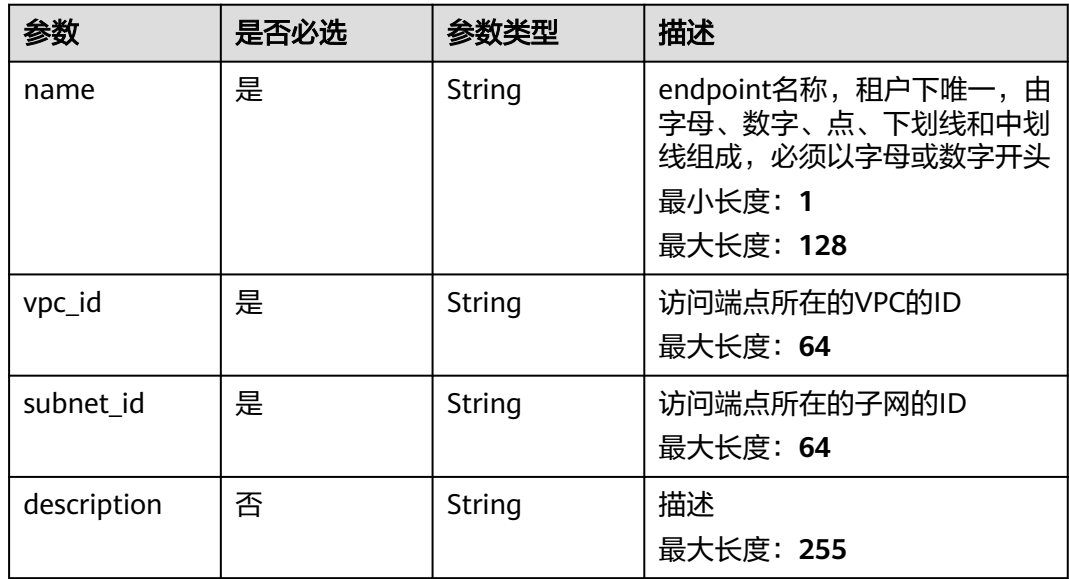

# 响应参数

#### 状态码: **200**

## 表 **5-569** 响应 Header 参数

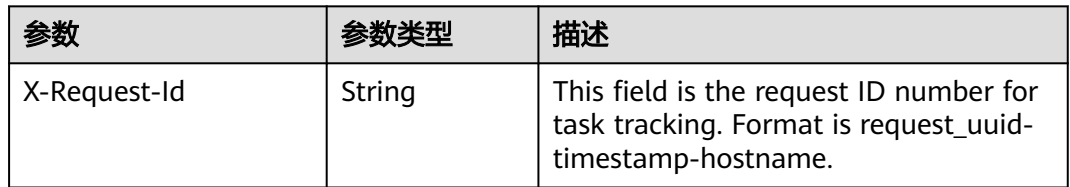

## 表 **5-570** 响应 Body 参数

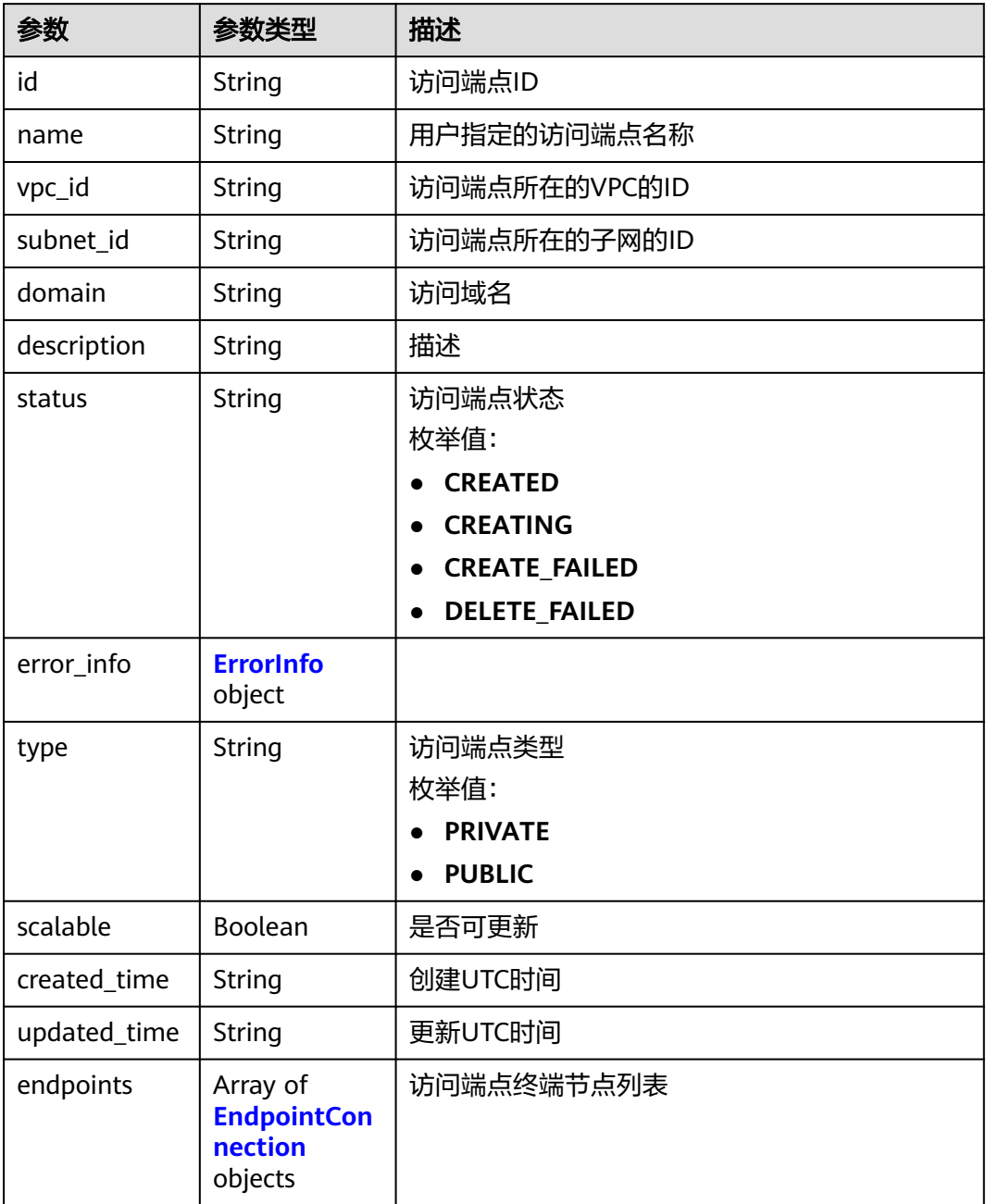

## 表 **5-571** ErrorInfo

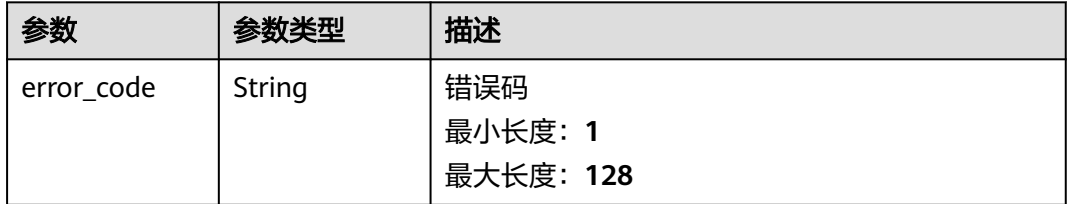

<span id="page-336-0"></span>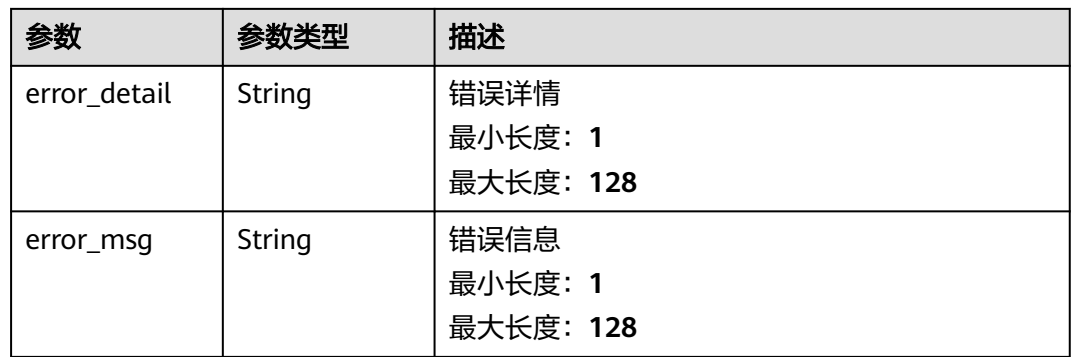

#### 表 **5-572** EndpointConnection

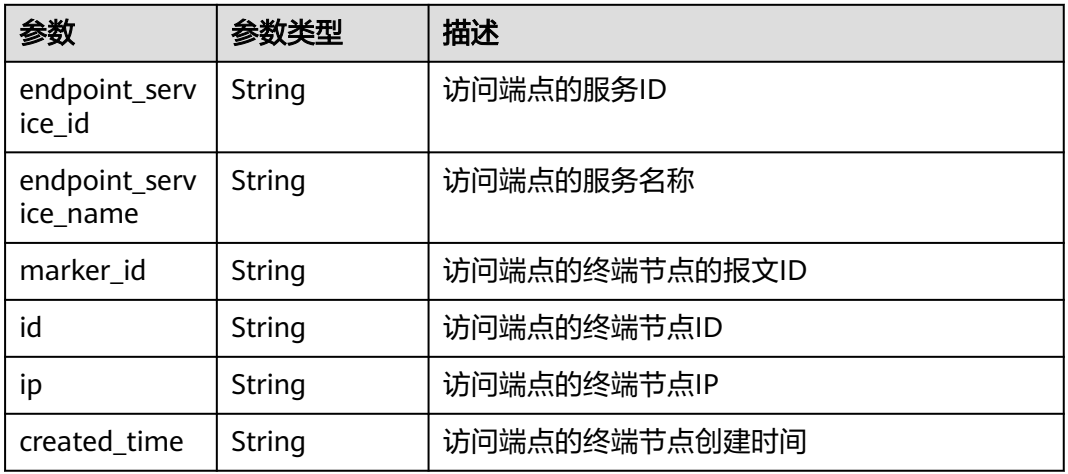

### 状态码: **400**

## 表 **5-573** 响应 Body 参数

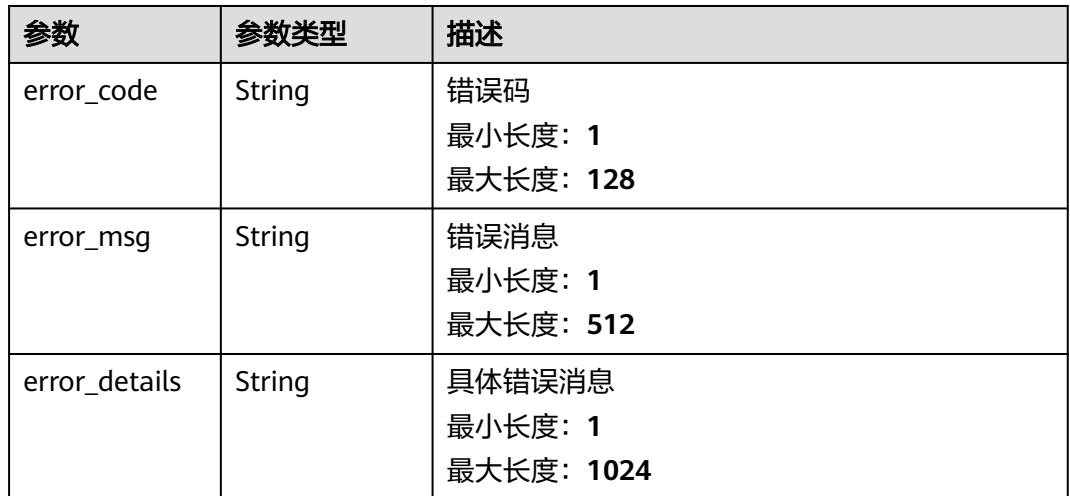

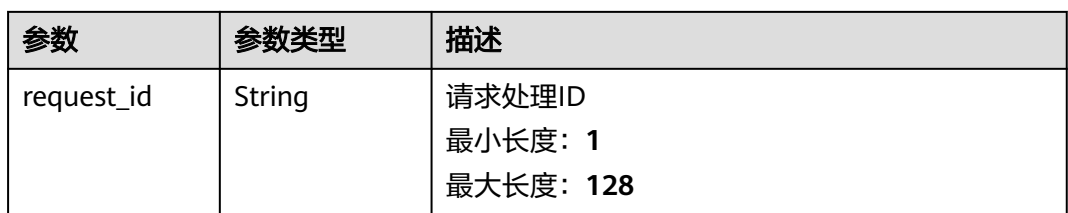

### 状态码: **401**

## 表 **5-574** 响应 Body 参数

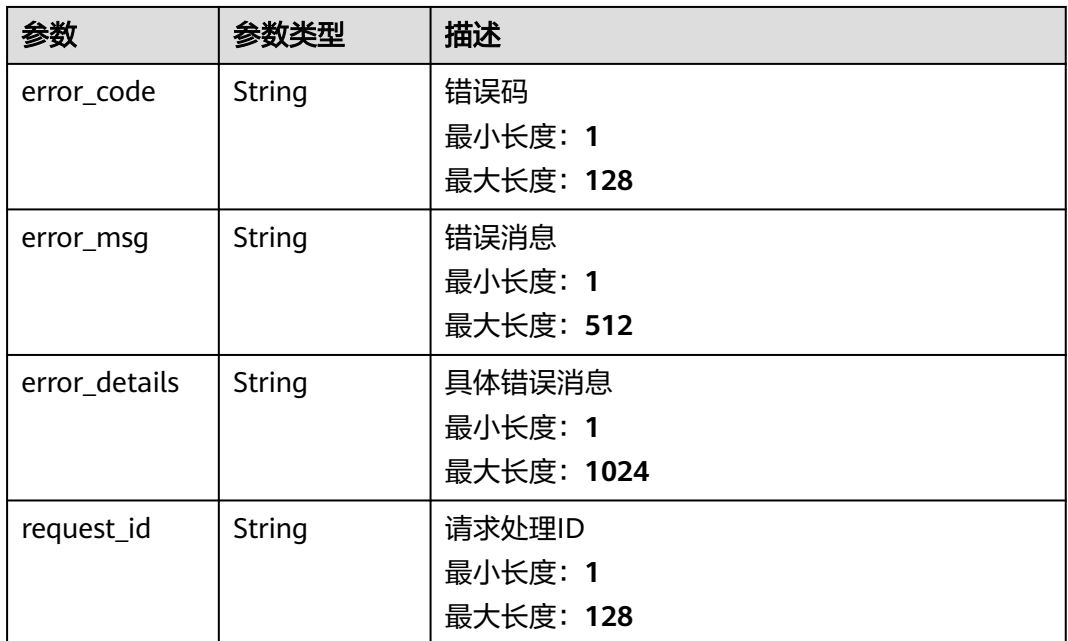

#### 状态码: **403**

## 表 **5-575** 响应 Body 参数

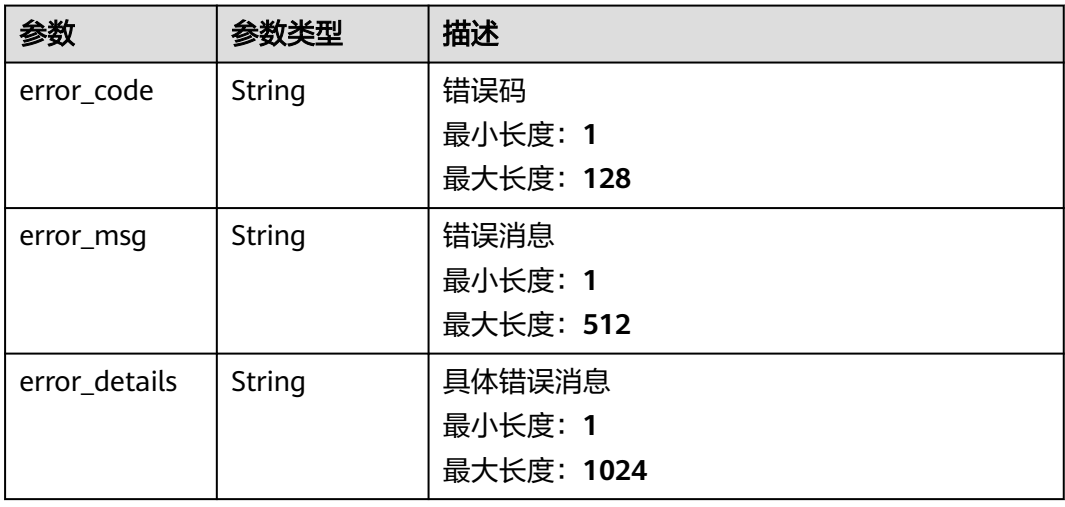

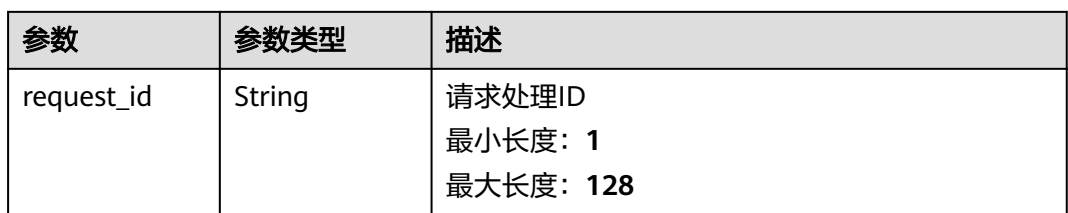

### 状态码: **404**

## 表 **5-576** 响应 Body 参数

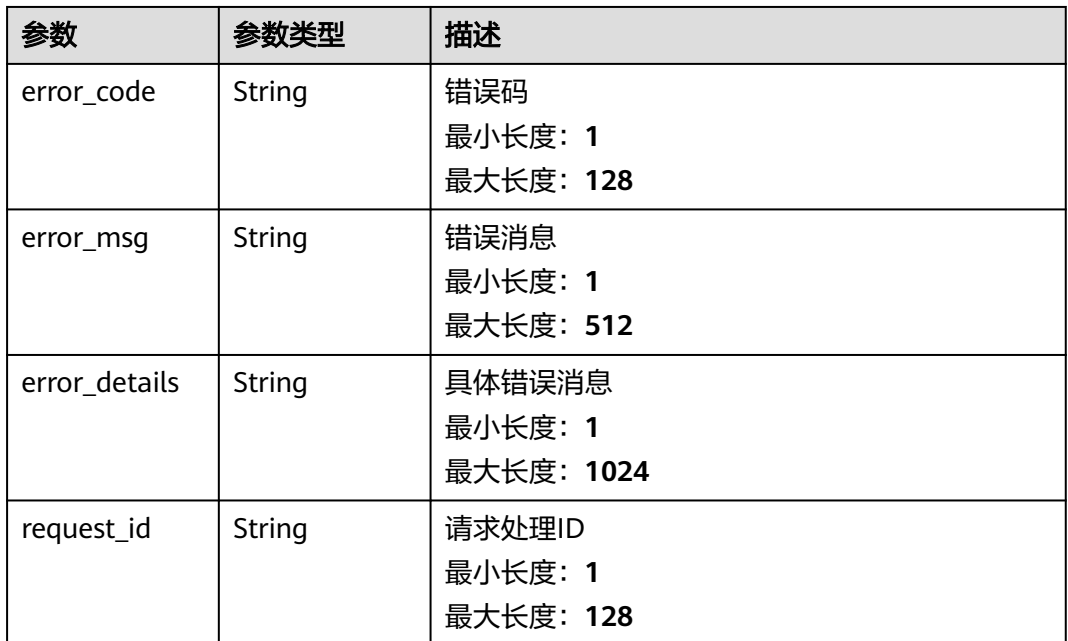

#### 状态码: **500**

## 表 **5-577** 响应 Body 参数

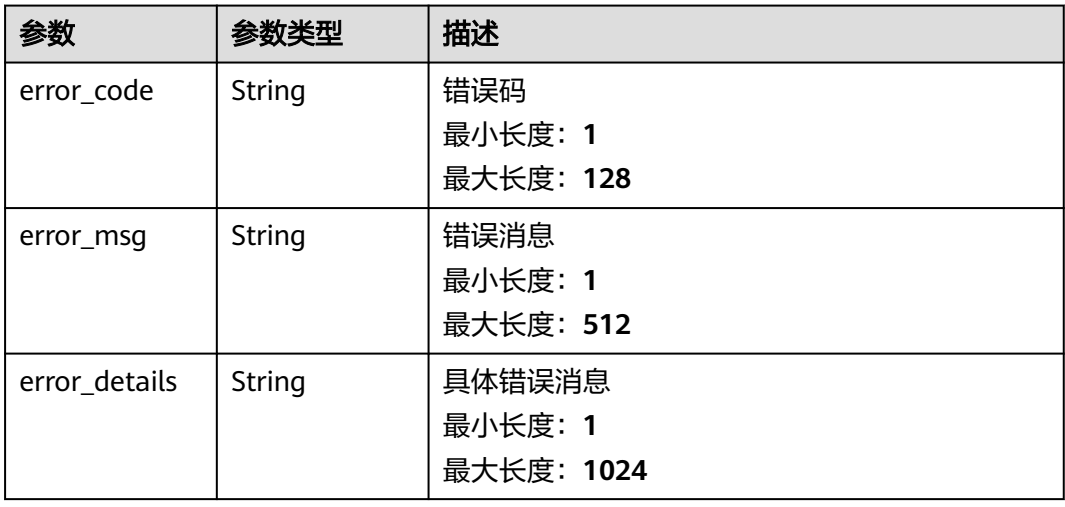

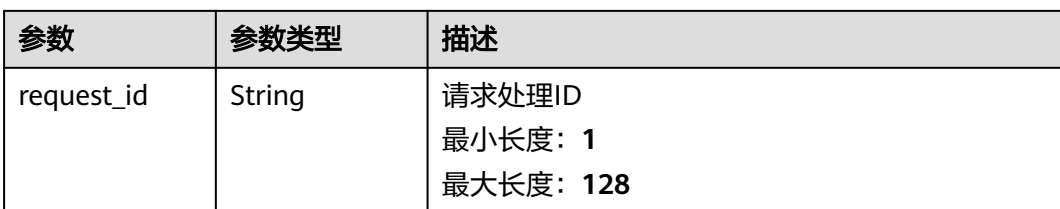

# 请求示例

无

## 响应示例

#### 状态码: **400**

```
{
 "error_code" : "EG.00014000",
 "error_msg" : "Bad request"
}
```
#### 状态码: **401**

```
{
 "error_code" : "EG.00014010",
 "error_msg" : "Incorrect token or token resolution failed"
}
```
#### 状态码: **403**

```
{
  "error_code" : "EG.00014030",
  "error_msg" : "No permissions to request this method"
}
```
## 状态码: **404**

```
{
  "error_code" : "EG.00014040",
  "error_msg" : "Not request resource found"
}
```
#### 状态码: **500**

```
{
 "error_code" : "EG.00015000",
 "error_msg" : "Internal Server Error"
}
```
## 状态码

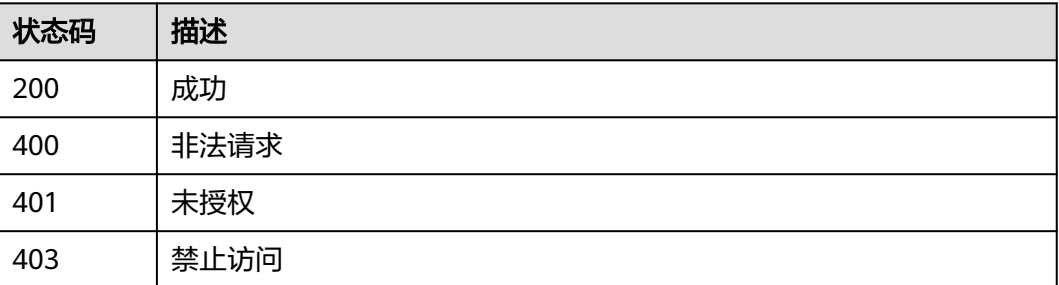

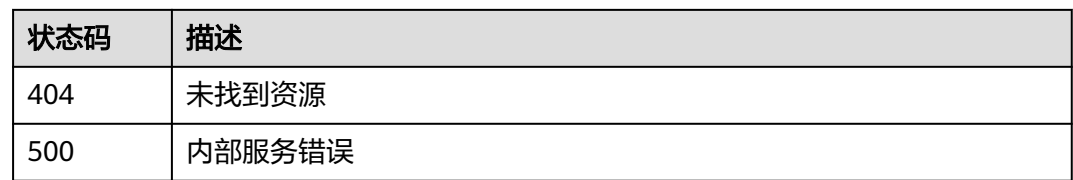

## 错误码

请参[见错误码。](#page-453-0)

# **5.12.4** 查询访问端点

## 功能介绍

查询访问端点。

## 调试

您可以在**[API Explorer](https://console.huaweicloud.com/apiexplorer/#/openapi/EG/doc?api=ListEndpoints)**中调试该接口,支持自动认证鉴权。API Explorer可以自动生成 SDK代码示例,并提供SDK代码示例调试功能。

## **URI**

GET /v1/{project\_id}/endpoints

#### 表 **5-578** 路径参数

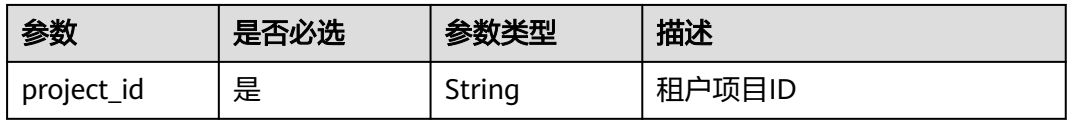

#### 表 **5-579** Query 参数

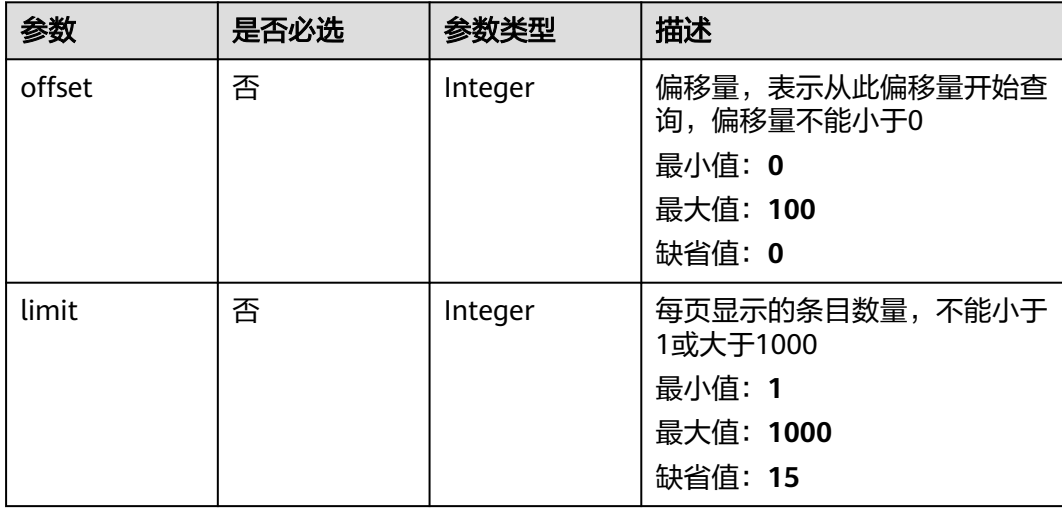

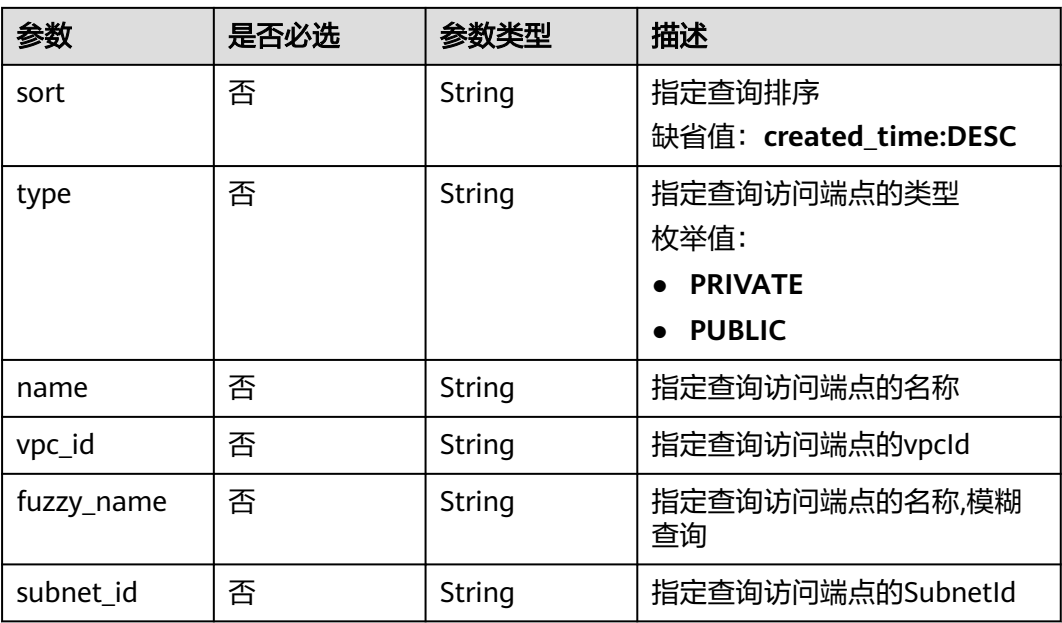

# 请求参数

表 **5-580** 请求 Header 参数

| 参数           | 是否必选 | 参数类型   | 描述                                                                                             |
|--------------|------|--------|------------------------------------------------------------------------------------------------|
| X-Auth-Token | 是    | String | 用户Token。通过调用IAM服务<br>获取用户Token接口获取(响应<br>消息头中X-Subject-Token的<br>值)。<br>最小长度: 1<br>最大长度: 16384 |

# 响应参数

## 状态码: **200**

### 表 **5-581** 响应 Header 参数

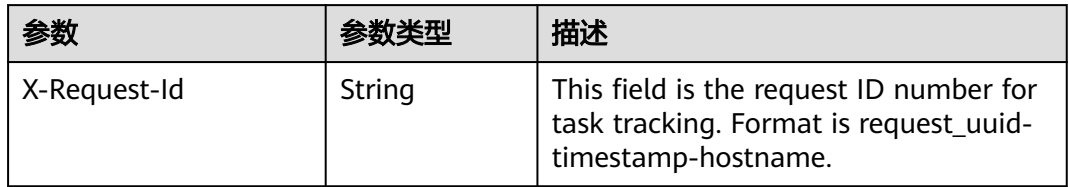

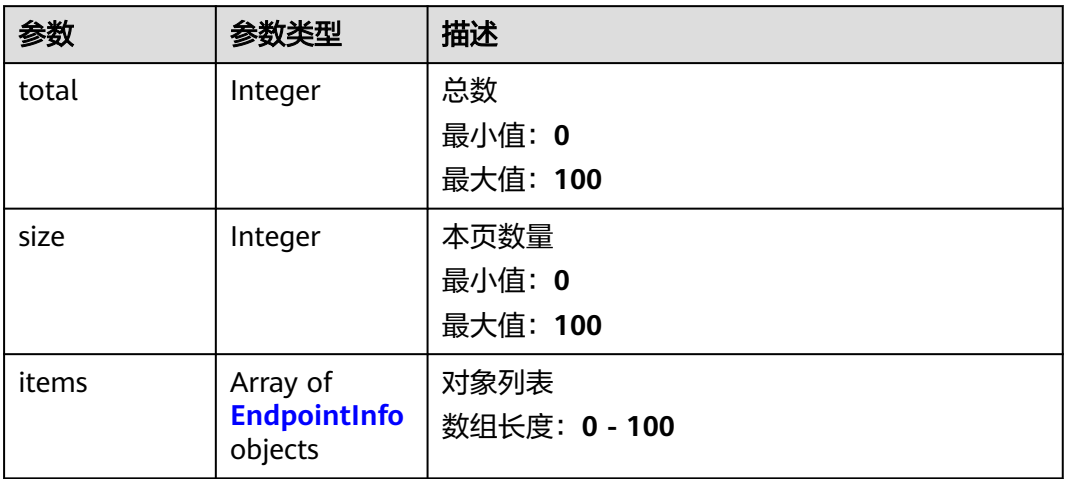

## 表 **5-583** EndpointInfo

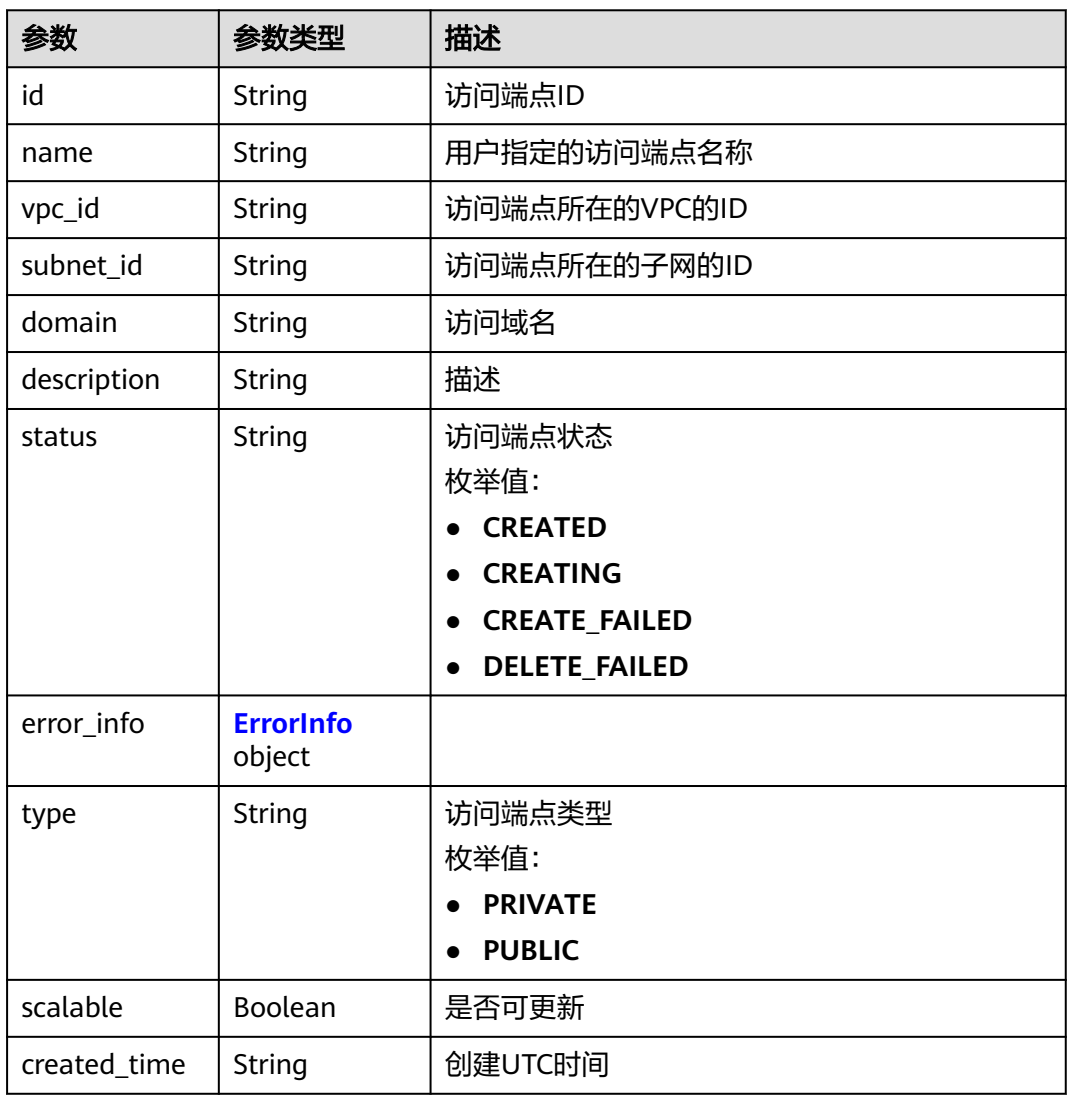

<span id="page-343-0"></span>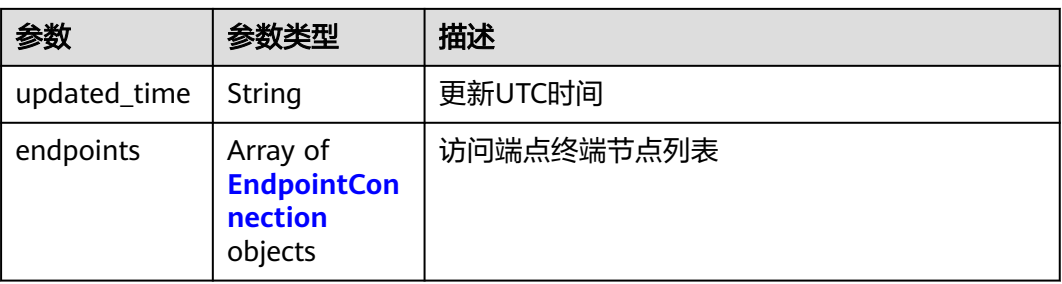

### 表 **5-584** ErrorInfo

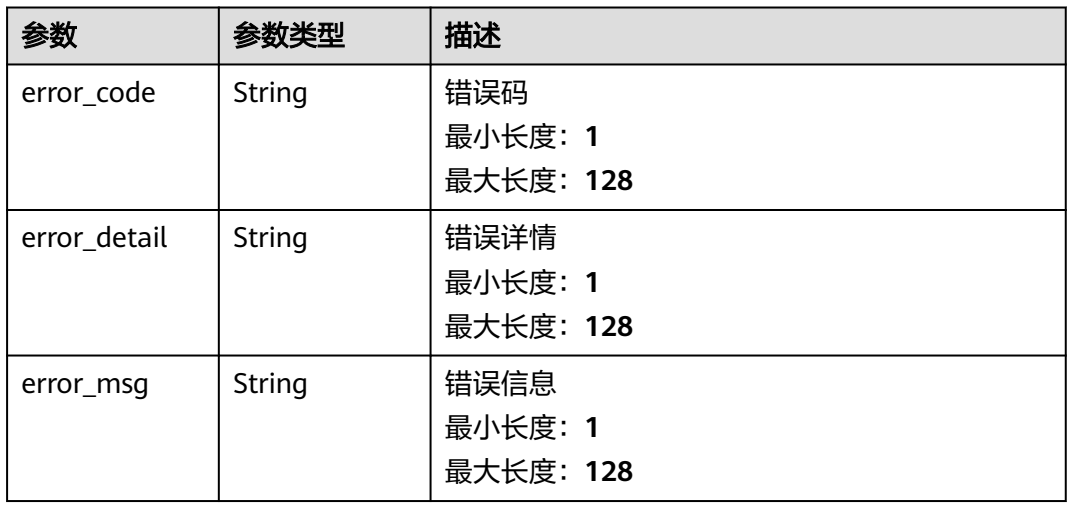

## 表 **5-585** EndpointConnection

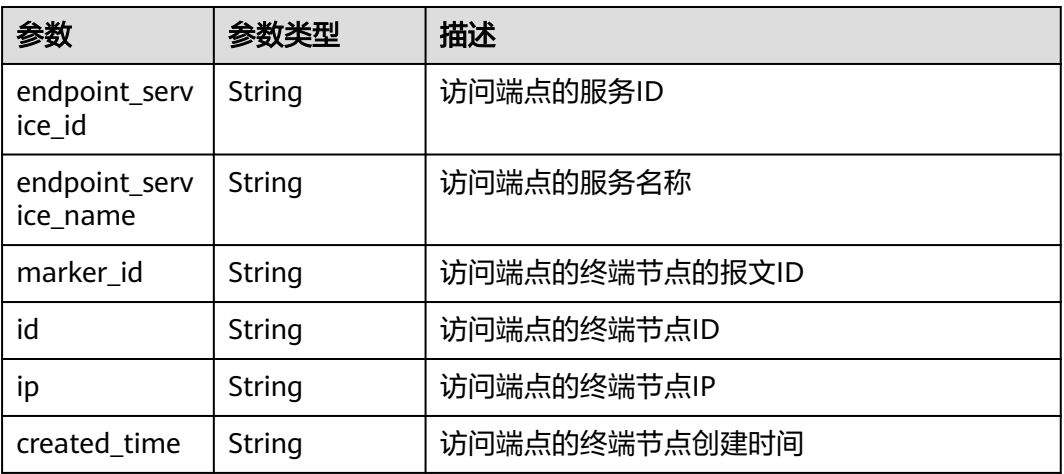

## 表 **5-586** 响应 Body 参数

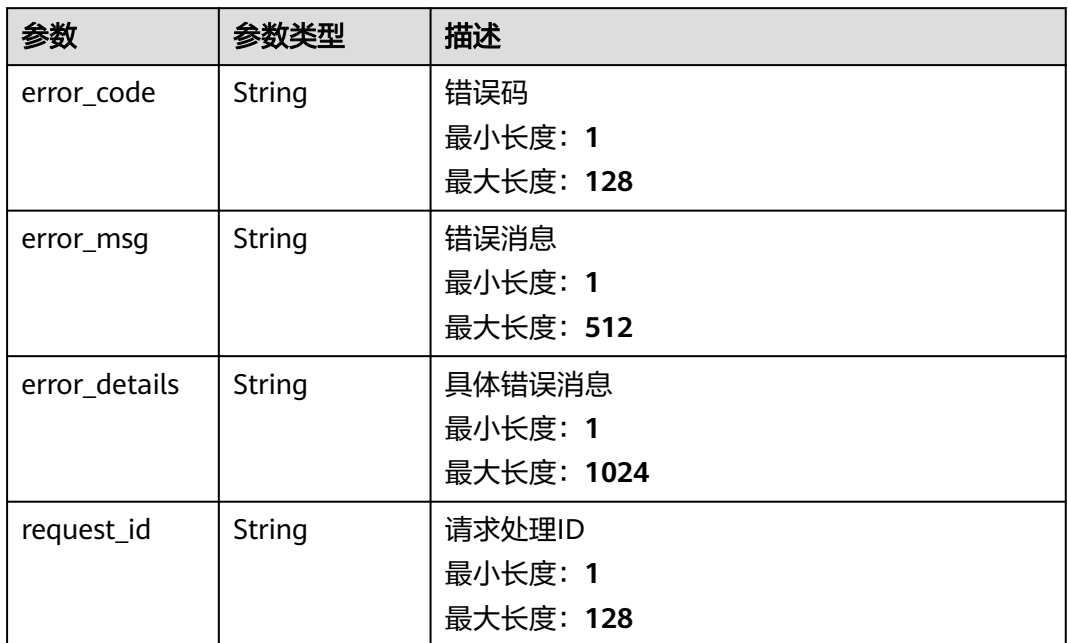

#### 状态码: **401**

表 **5-587** 响应 Body 参数

| 参数            | 参数类型   | 描述         |
|---------------|--------|------------|
| error_code    | String | 错误码        |
|               |        | 最小长度: 1    |
|               |        | 最大长度: 128  |
| error_msg     | String | 错误消息       |
|               |        | 最小长度: 1    |
|               |        | 最大长度: 512  |
| error_details | String | 具体错误消息     |
|               |        | 最小长度: 1    |
|               |        | 最大长度: 1024 |
| request_id    | String | 请求处理ID     |
|               |        | 最小长度: 1    |
|               |        | 最大长度: 128  |

## 表 **5-588** 响应 Body 参数

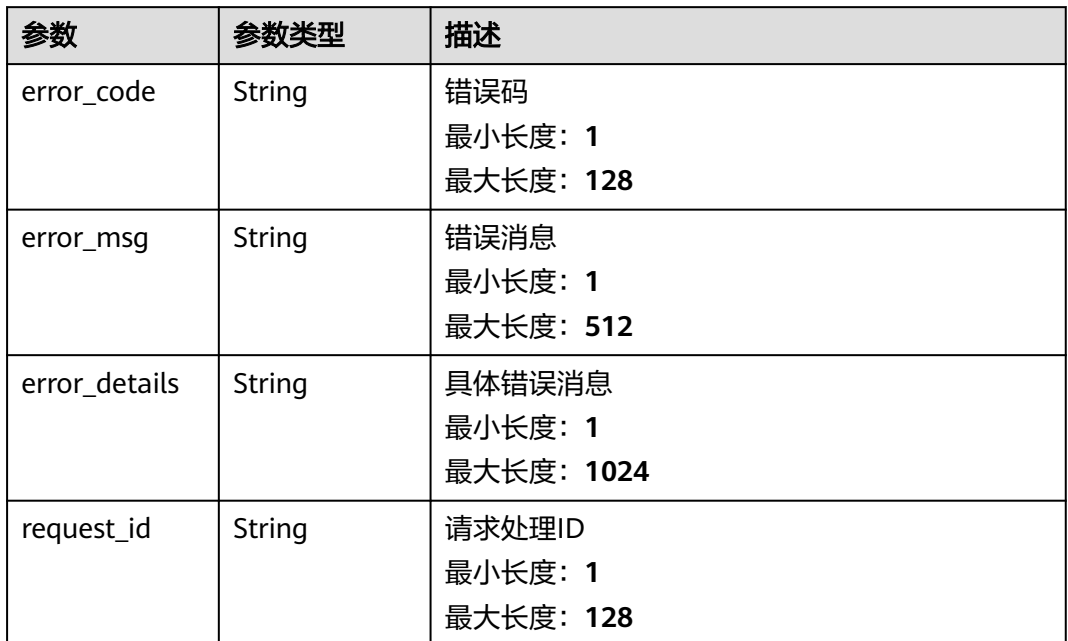

#### 状态码: **404**

表 **5-589** 响应 Body 参数

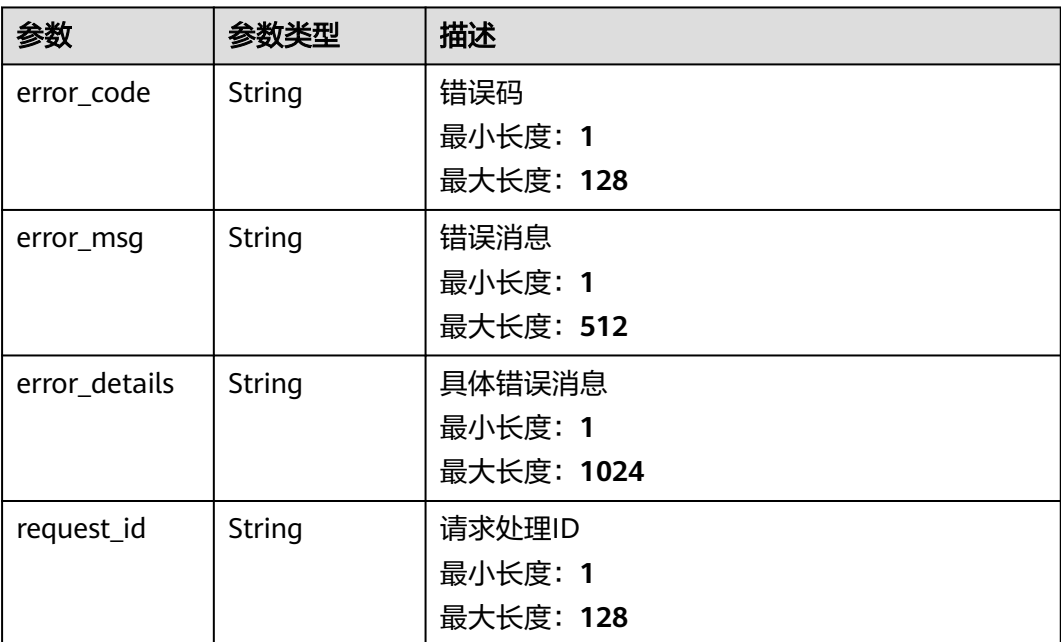

#### 表 **5-590** 响应 Body 参数

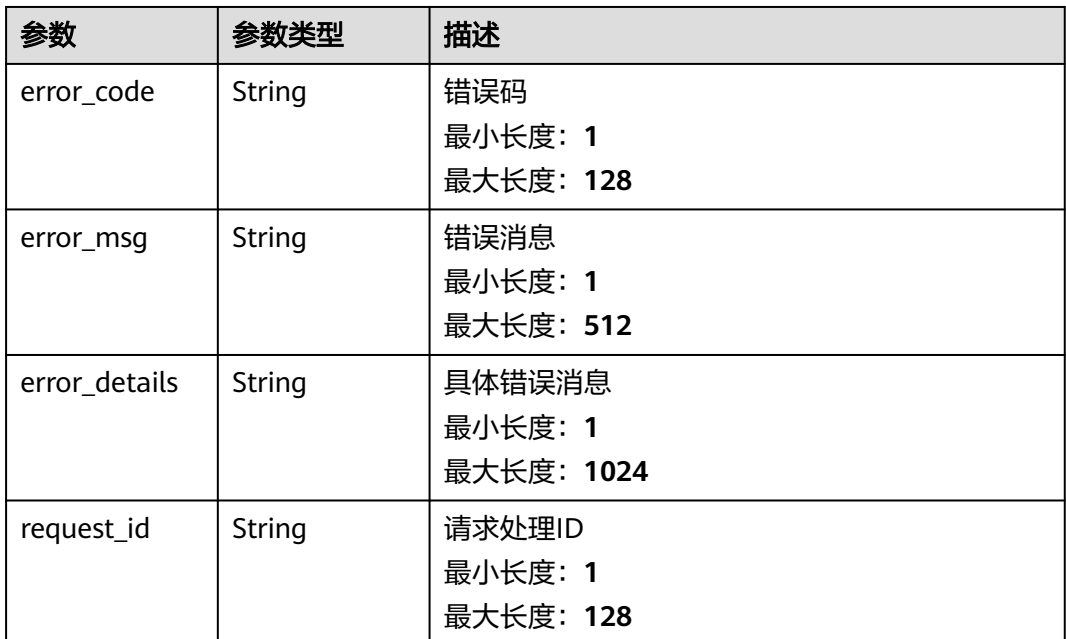

## 请求示例

无

## 响应示例

## 状态码: **400**

```
{
 "error_code" : "EG.00014000",
 "error_msg" : "Bad request"
}
```
#### 状态码: **401**

```
{
 "error_code" : "EG.00014010",
 "error_msg" : "Incorrect token or token resolution failed"
}
```
### 状态码: **403**

```
{
 "error_code" : "EG.00014030",
 "error_msg" : "No permissions to request this method"
}
```
#### 状态码: **404**

```
{
 "error_code" : "EG.00014040",
 "error_msg" : "Not request resource found"
}
```
## 状态码: **500**

{

"error\_code" : "EG.00015000",

 "error\_msg" : "Internal Server Error" }

## 状态码

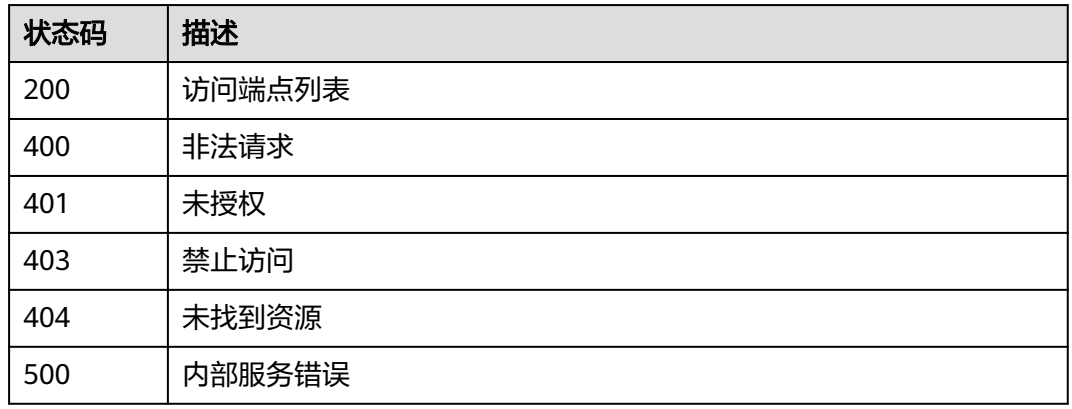

# 错误码

请参[见错误码。](#page-453-0)

# **5.13 obs** 桶管理

# **5.13.1** 获取 **obs** 桶列表

# 功能介绍

获取obs桶列表。

## 调试

您可以在**[API Explorer](https://console.huaweicloud.com/apiexplorer/#/openapi/EG/doc?api=ListObsBuckets)**中调试该接口,支持自动认证鉴权。API Explorer可以自动生成 SDK代码示例,并提供SDK代码示例调试功能。

## **URI**

GET /v1/{project\_id}/subscriptions/obsbuckets

#### 表 **5-591** 路径参数

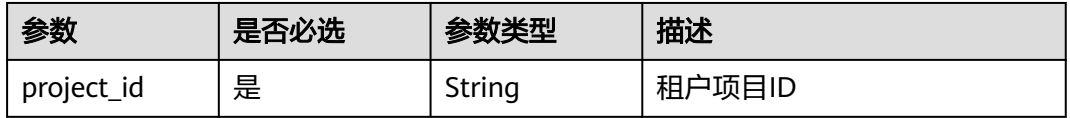

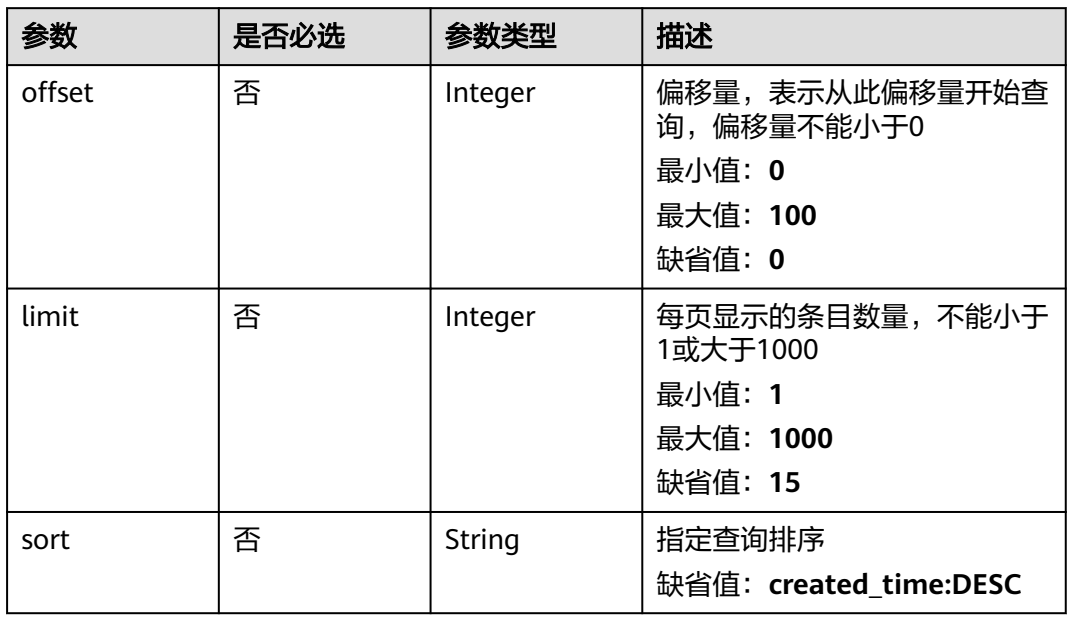

#### 表 **5-592** Query 参数

# 请求参数

表 **5-593** 请求 Header 参数

| 参数           | 是否必选 | 参数类型   | 描述                                                                                            |
|--------------|------|--------|-----------------------------------------------------------------------------------------------|
| X-Auth-Token | 是    | String | 用户Token。通过调用IAM服务<br>获取用户Token接口获取 (响应<br>消息头中X-Subject-Token的<br>值<br>最小长度: 1<br>最大长度: 16384 |

# 响应参数

状态码: **200**

表 **5-594** 响应 Body 参数

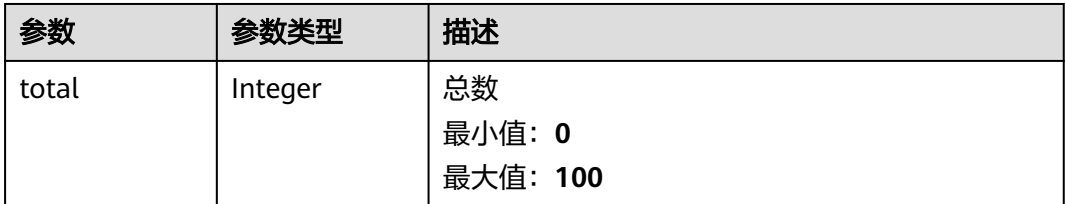

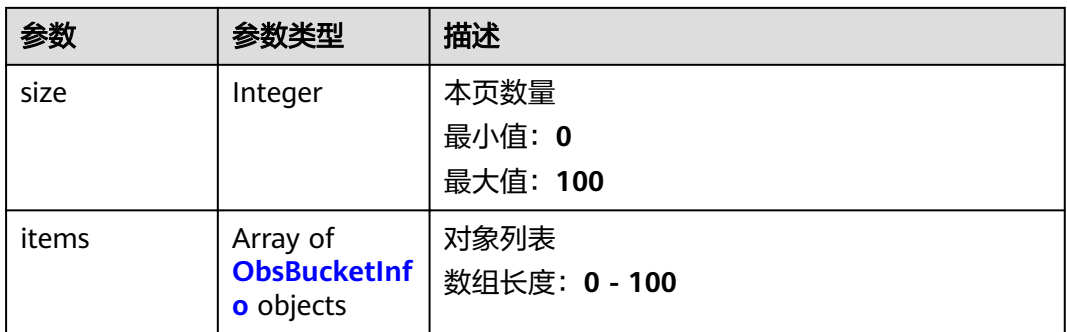

#### 表 **5-595** ObsBucketInfo

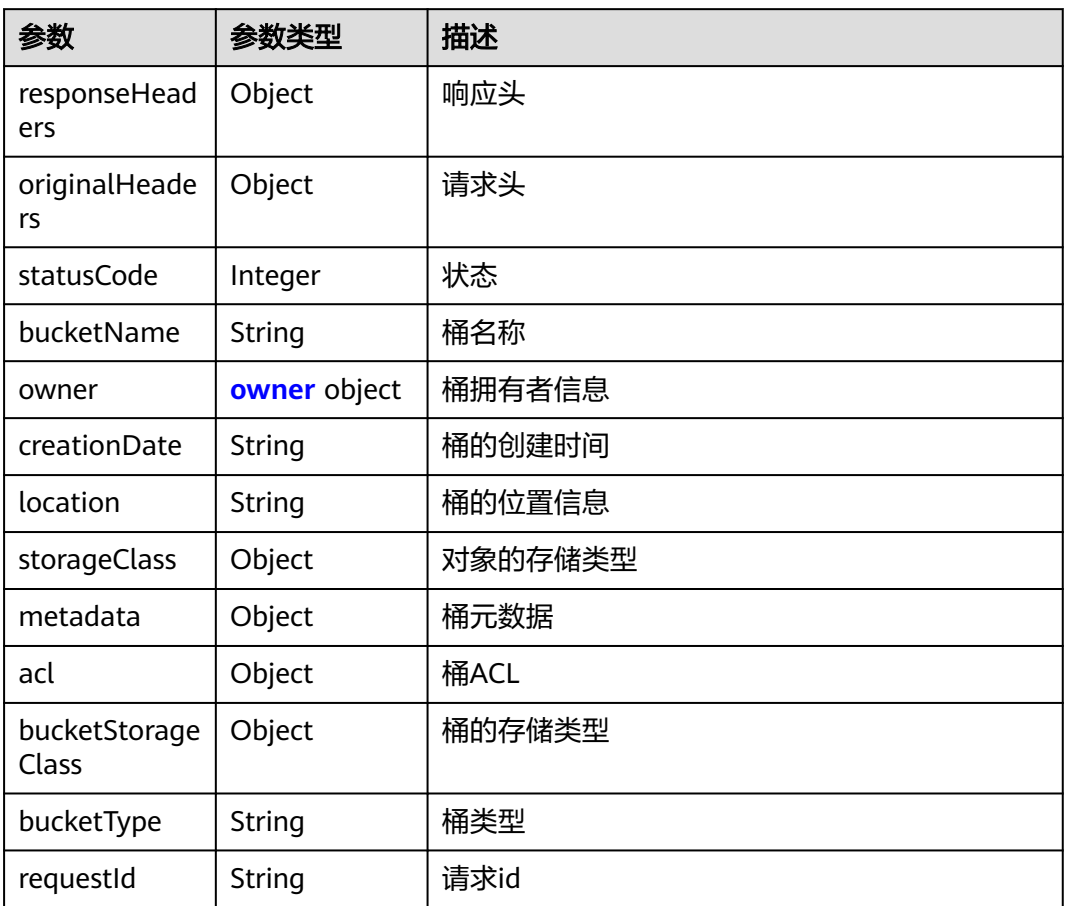

#### 表 **5-596** owner

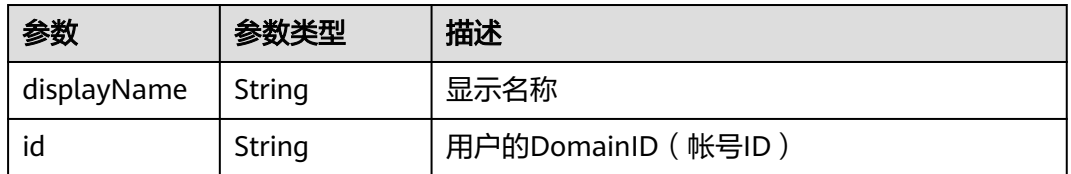

## 表 **5-597** 响应 Body 参数

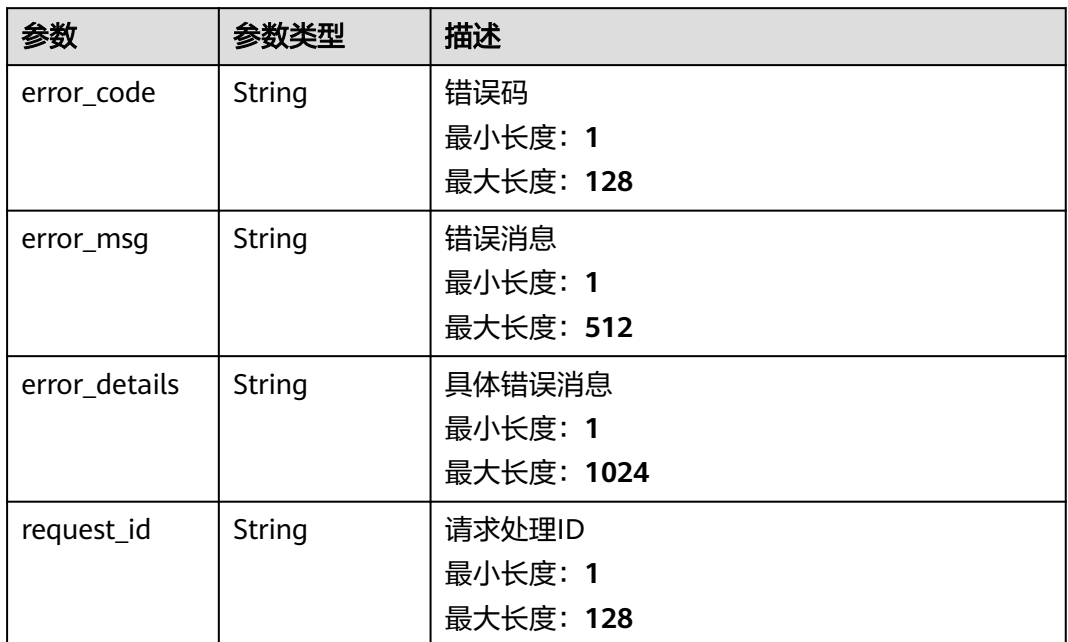

#### 状态码: **401**

表 **5-598** 响应 Body 参数

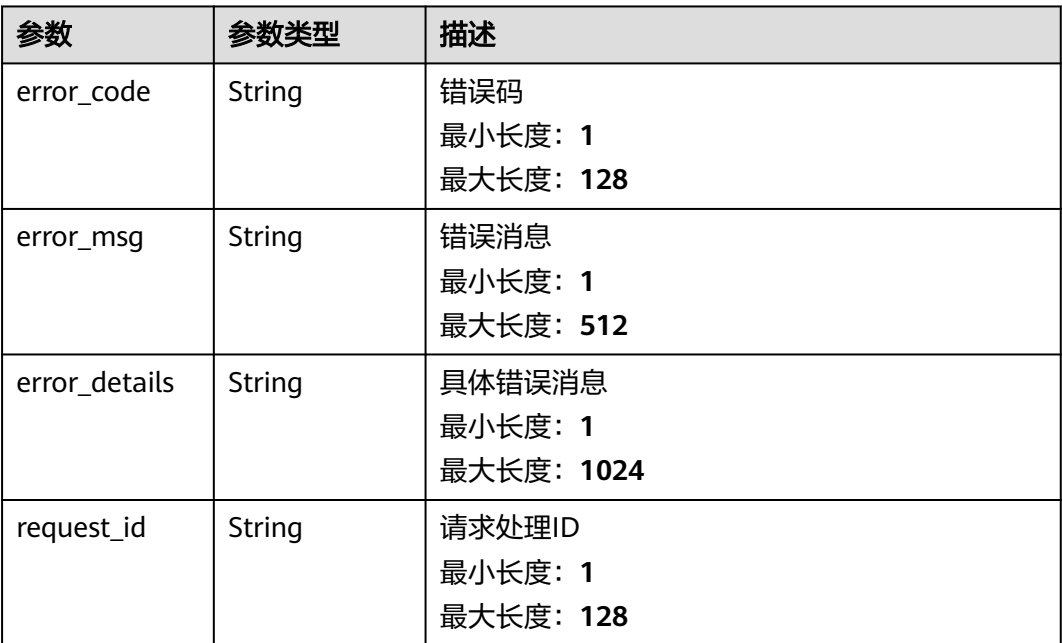

## 表 **5-599** 响应 Body 参数

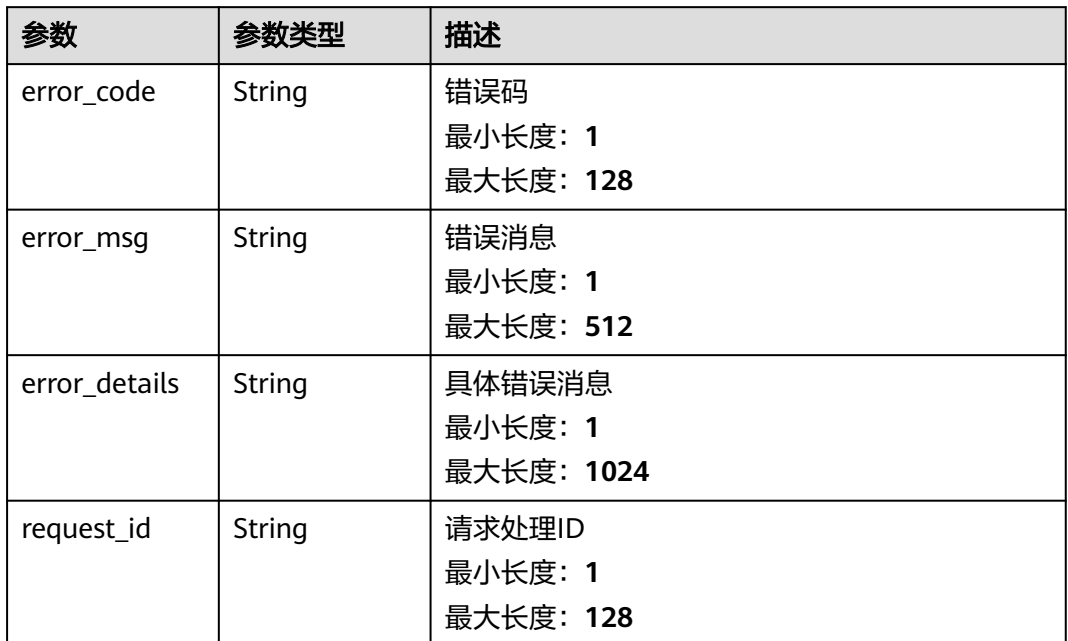

#### 状态码: **404**

表 **5-600** 响应 Body 参数

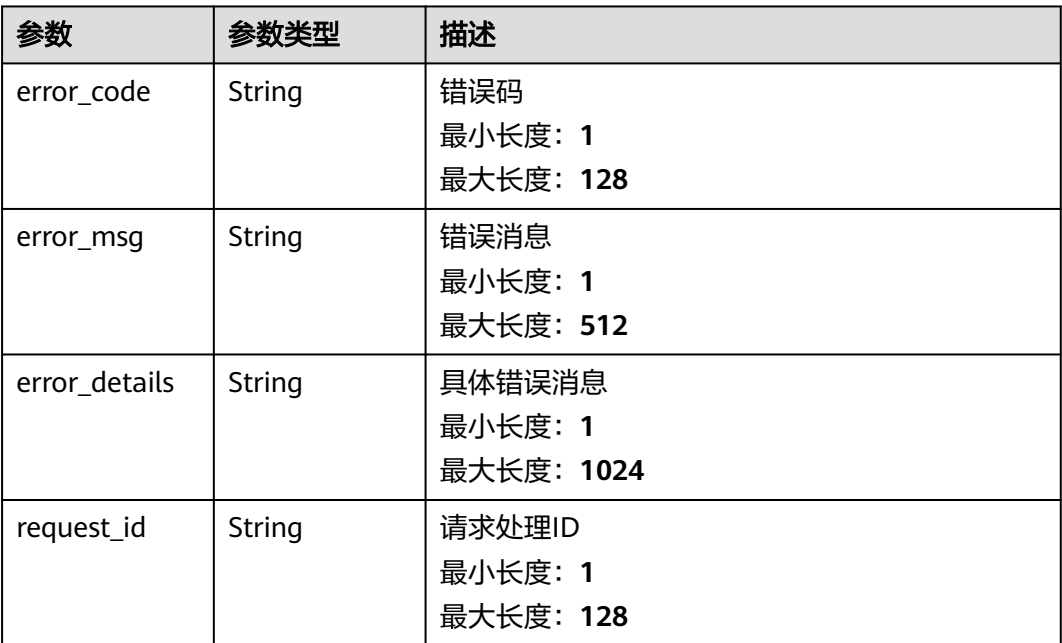

#### 表 **5-601** 响应 Body 参数

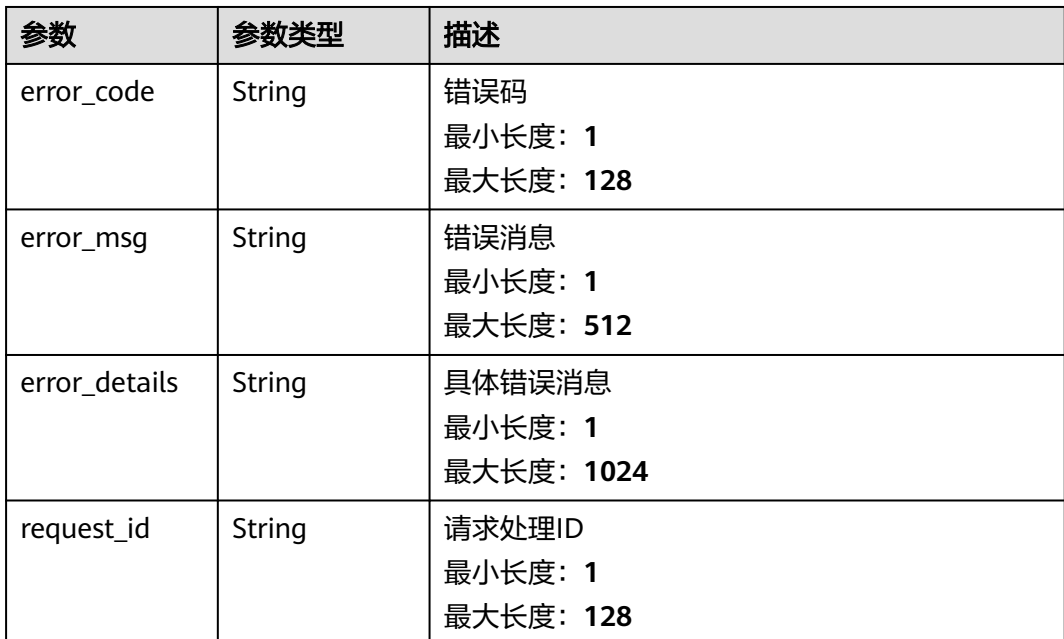

## 请求示例

无

## 响应示例

## 状态码: **400**

```
{
 "error_code" : "EG.00014000",
 "error_msg" : "Bad request"
}
```
#### 状态码: **401**

```
{
 "error_code" : "EG.00014010",
 "error_msg" : "Incorrect token or token resolution failed"
}
```
### 状态码: **403**

```
{
 "error_code" : "EG.00014030",
 "error_msg" : "No permissions to request this method"
}
```
#### 状态码: **404**

```
{
 "error_code" : "EG.00014040",
 "error_msg" : "Not request resource found"
}
```
## 状态码: **500**

{

"error\_code" : "EG.00015000",

 "error\_msg" : "Internal Server Error" }

## 状态码

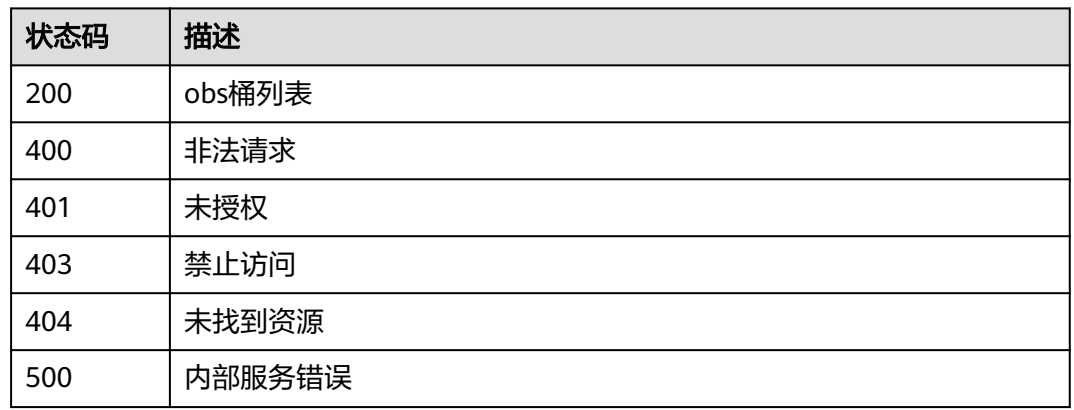

## 错误码

请参[见错误码。](#page-453-0)

# **5.13.2 Refurbishobs**

# 功能介绍

翻新obs fg触发器,创建为EG订阅

### 调试

您可以在**[API Explorer](https://console.huaweicloud.com/apiexplorer/#/openapi/EG/doc?api=Refurbishobs)**中调试该接口,支持自动认证鉴权。API Explorer可以自动生成 SDK代码示例,并提供SDK代码示例调试功能。

## **URI**

POST /v1/{project\_id}/subscriptions/obsbuckets/{bucket\_name}/refurbishobs

#### 表 **5-602** 路径参数

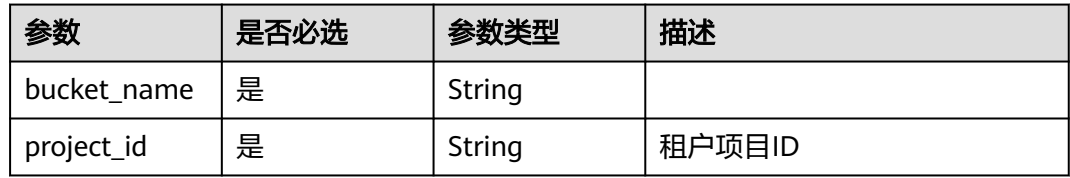

# 请求参数

表 **5-603** 请求 Header 参数

| 参数           | 是否必选 | 参数类型   | 描述                                                                                             |
|--------------|------|--------|------------------------------------------------------------------------------------------------|
| X-Auth-Token | 是    | String | 用户Token。通过调用IAM服务<br>获取用户Token接口获取 (响应<br>消息头中X-Subject-Token的<br>值)<br>最小长度: 1<br>最大长度: 16384 |

## 表 **5-604** 请求 Body 参数

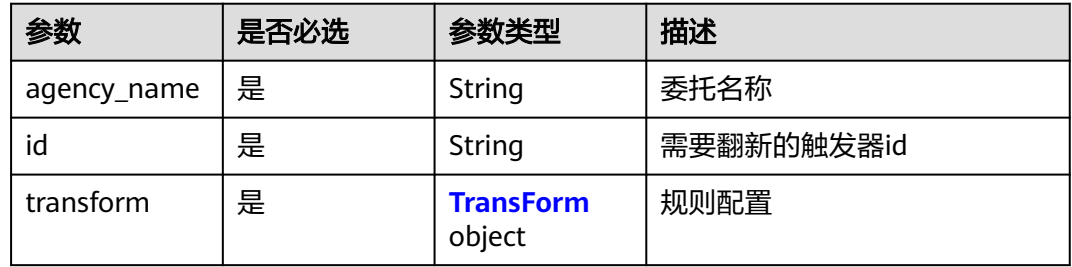

#### 表 **5-605** TransForm

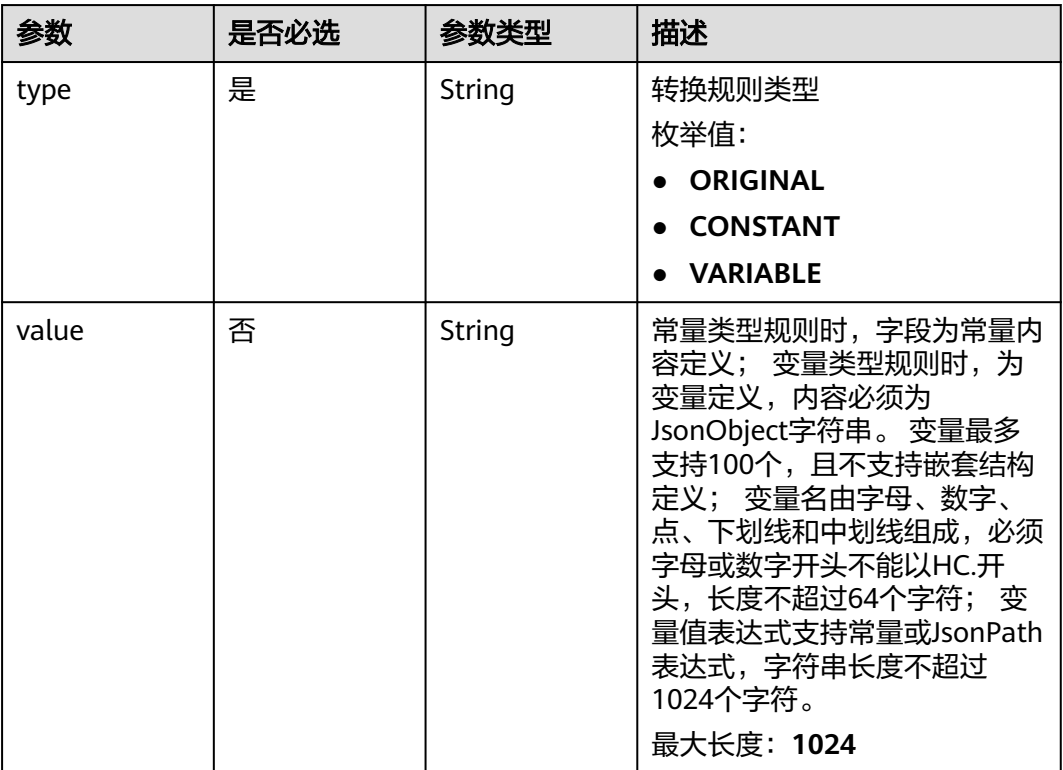

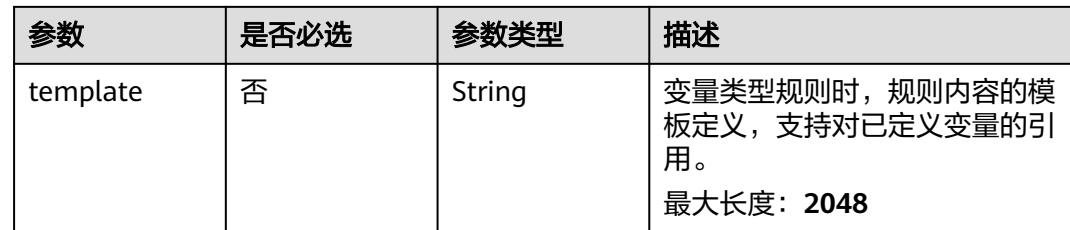

# 响应参数

表 **5-606** 响应 Body 参数

| 参数               | 参数类型                                                          | 描述                        |
|------------------|---------------------------------------------------------------|---------------------------|
| id               | <b>String</b>                                                 | 订阅ID                      |
| name             | <b>String</b>                                                 | 订阅名称                      |
| description      | String                                                        | 订阅描述                      |
| type             | String                                                        | 类型                        |
|                  |                                                               | 枚举值:                      |
|                  |                                                               | <b>EVENT</b>              |
|                  |                                                               | <b>SCHEDULED</b>          |
| status           | String                                                        | 状态                        |
|                  |                                                               | 枚举值:                      |
|                  |                                                               | <b>CREATED</b>            |
|                  |                                                               | <b>ENABLED</b>            |
|                  |                                                               | <b>DISABLED</b>           |
|                  |                                                               | <b>FROZEN</b>             |
|                  |                                                               | <b>ERROR</b><br>$\bullet$ |
| channel_id       | String                                                        | 通道ID                      |
| channel_nam<br>e | String                                                        | 通道名称                      |
| used             | Array of<br><b>Subscription</b><br><b>UsedInfo</b><br>objects | 标签信息                      |
| sources          | Array of<br><b>SubscriptionS</b><br>ourceInfo<br>objects      | 订阅源列表                     |

<span id="page-356-0"></span>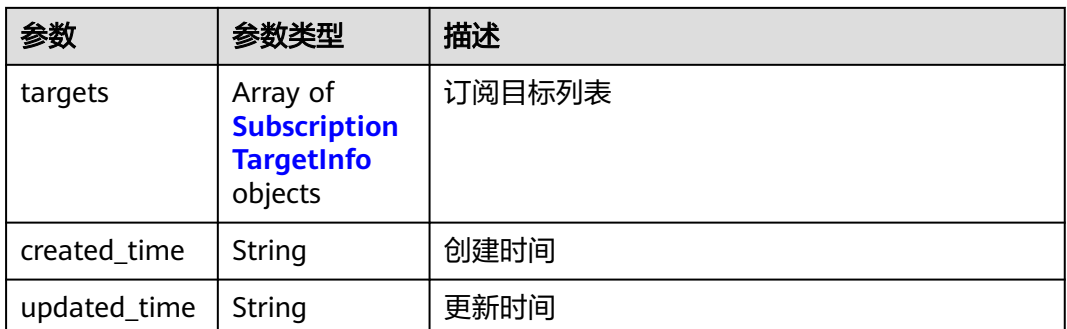

## 表 **5-607** SubscriptionUsedInfo

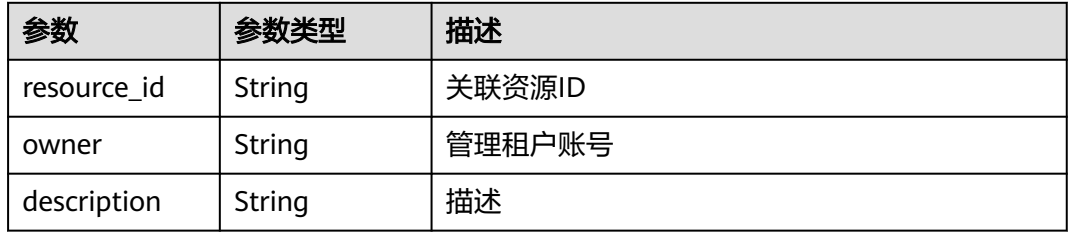

## 表 **5-608** SubscriptionSourceInfo

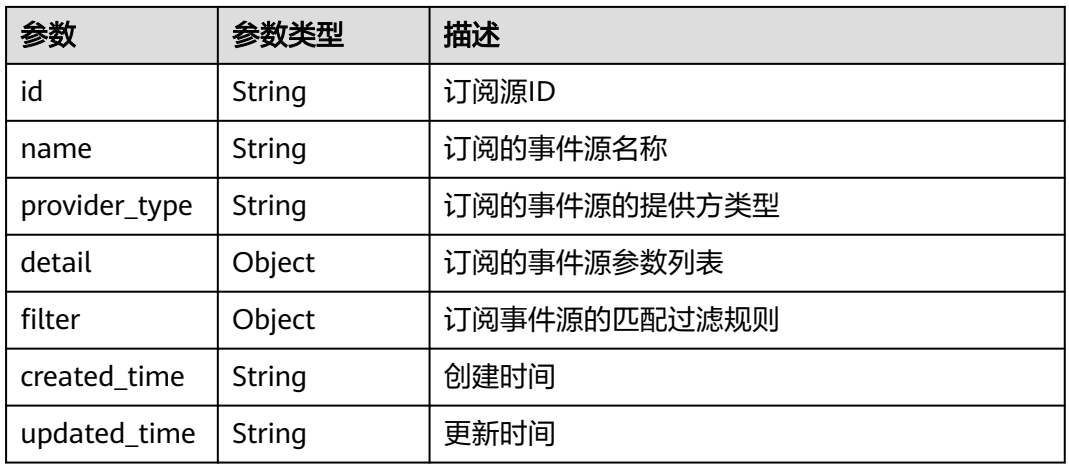

#### 表 **5-609** SubscriptionTargetInfo

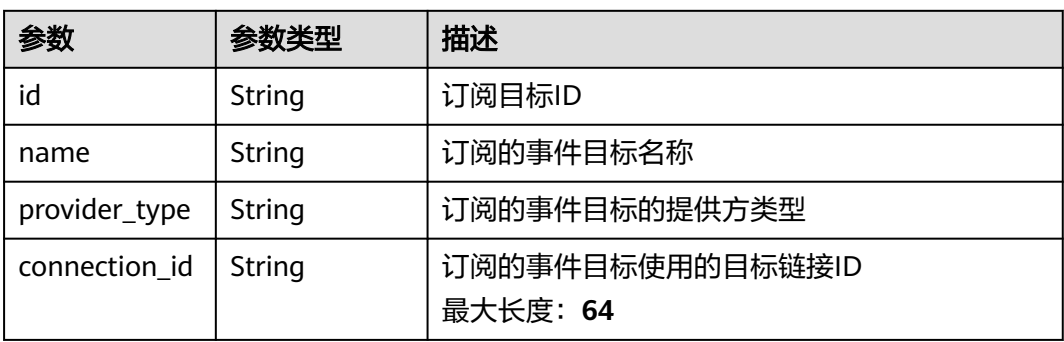

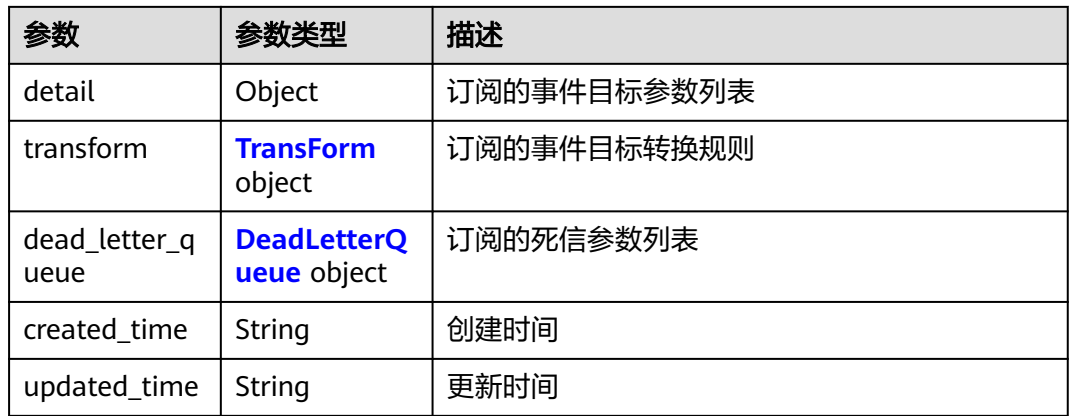

## 表 **5-610** TransForm

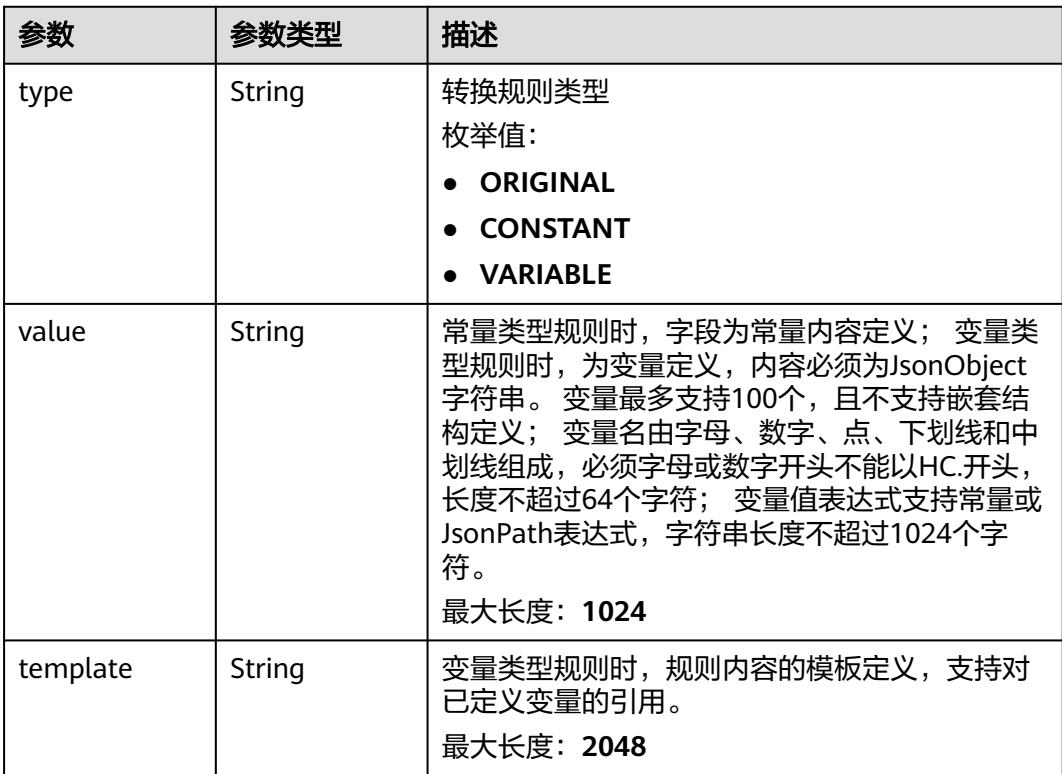

#### 表 **5-611** DeadLetterQueue

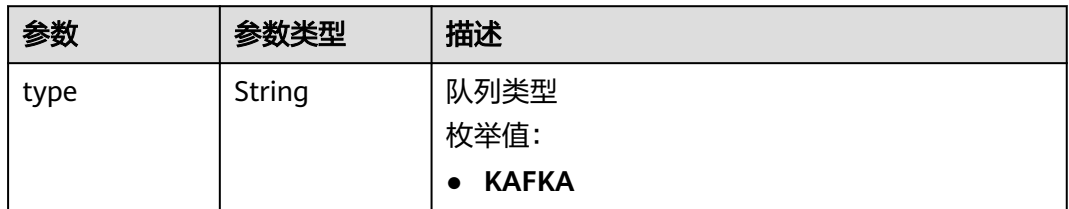

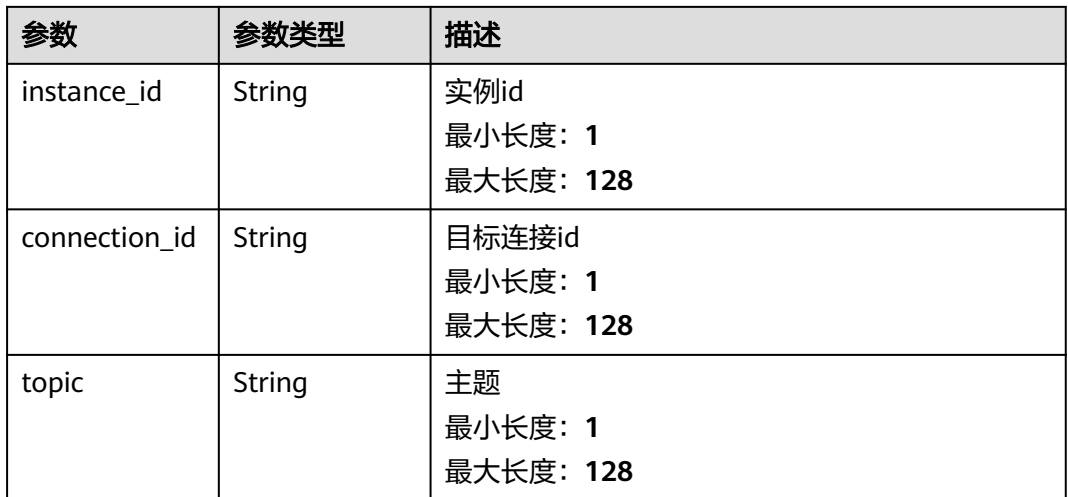

#### 状态码: **400**

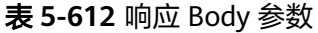

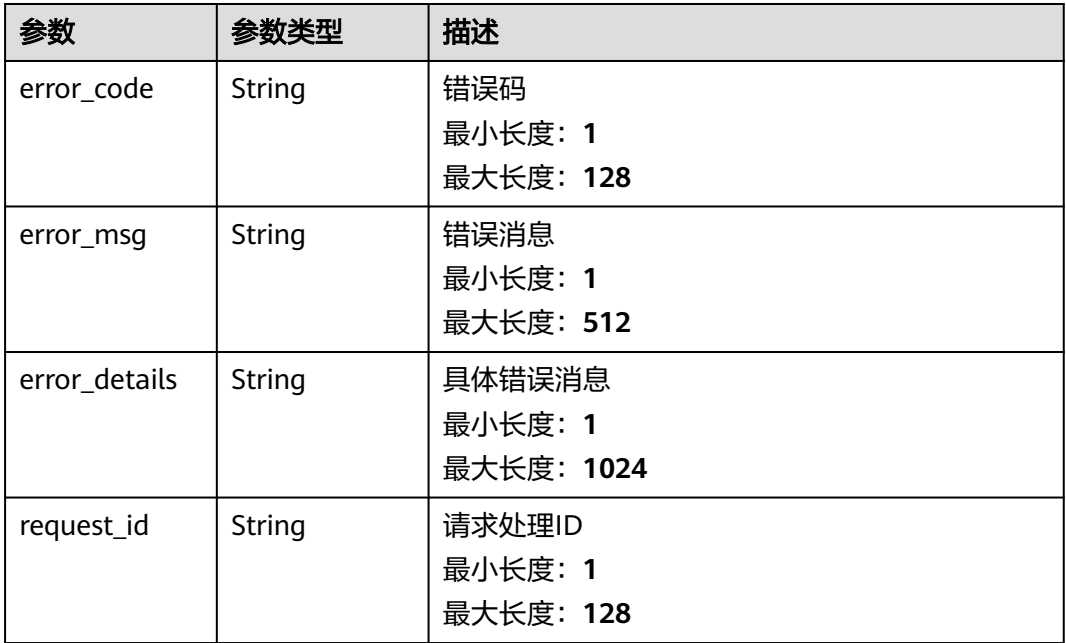

## 状态码: **401**

## 表 **5-613** 响应 Body 参数

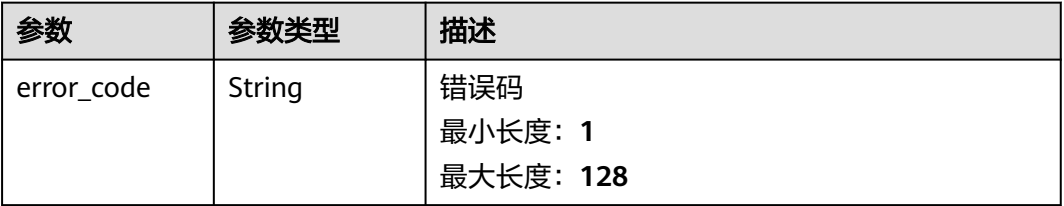

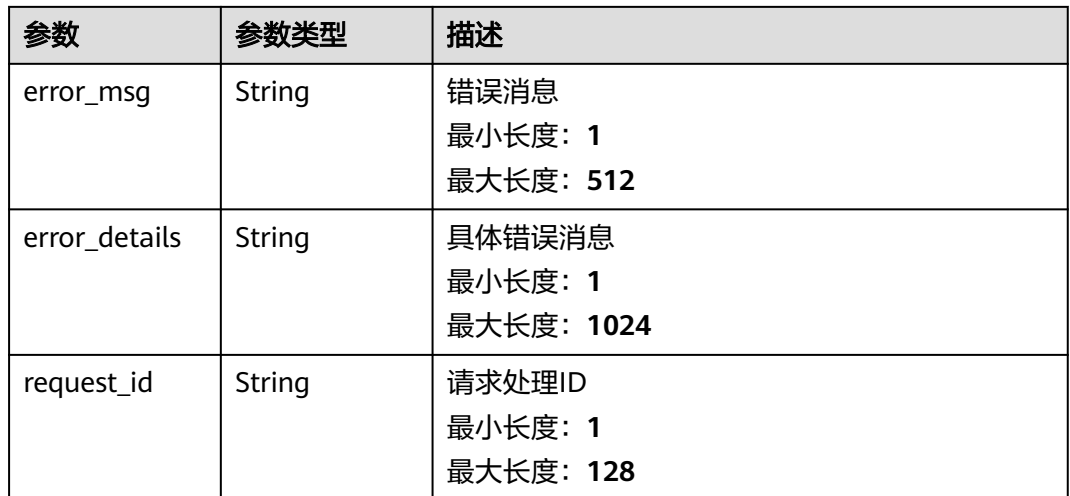

#### 状态码: **403**

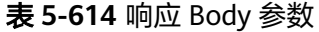

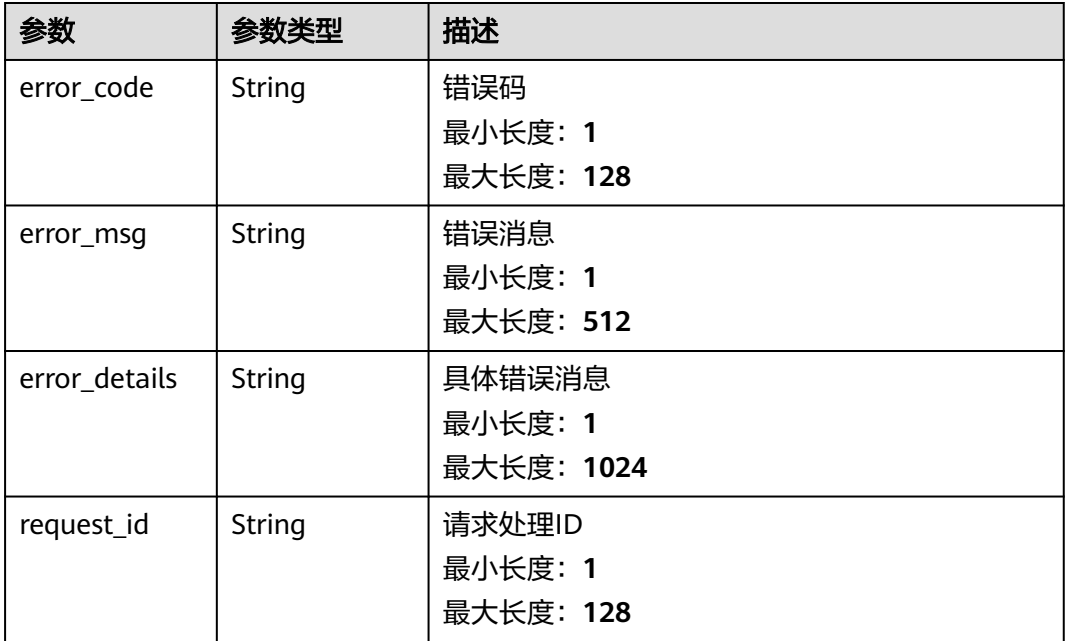

## 状态码: **404**

## 表 **5-615** 响应 Body 参数

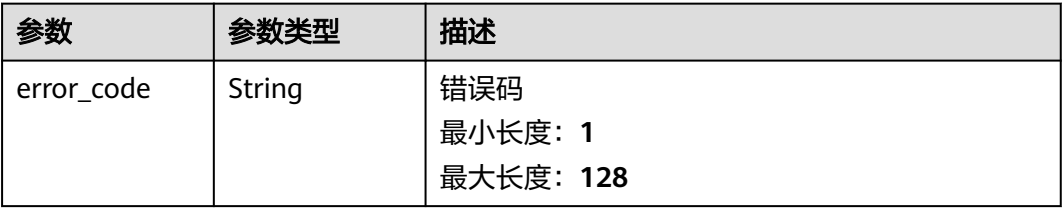
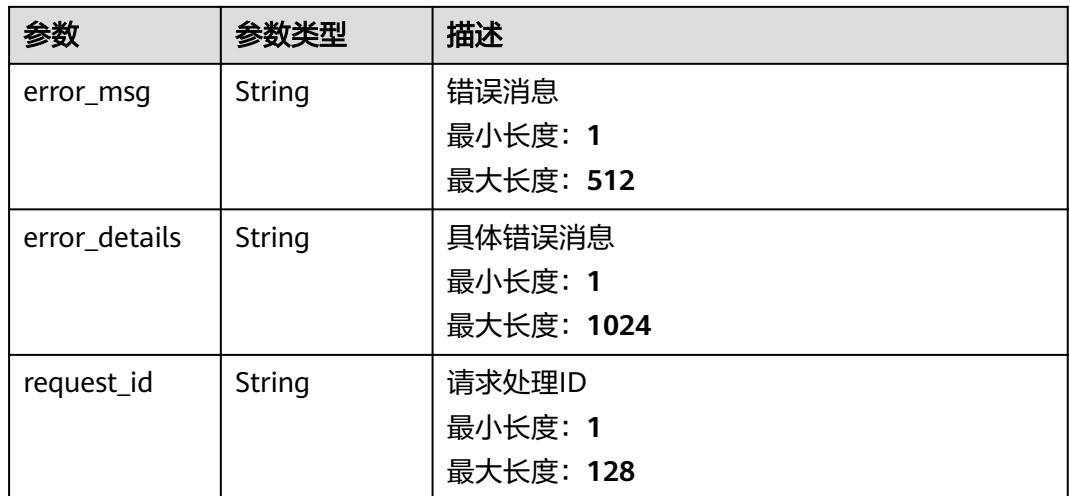

#### 状态码: **500**

# 表 **5-616** 响应 Body 参数

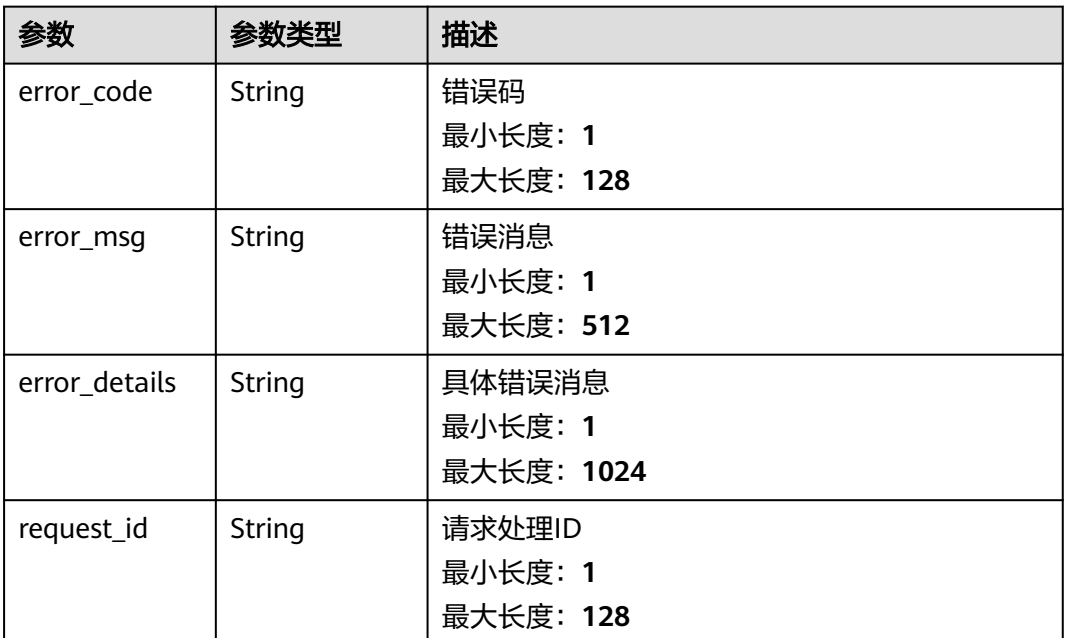

# 请求示例

无

# 响应示例

```
{
 "error_code" : "EG.00014000",
 "error_msg" : "Bad request"
}
```
#### 状态码: **401**

```
{
 "error_code" : "EG.00014010",
 "error_msg" : "Incorrect token or token resolution failed"
}
```
### 状态码: **403**

```
{
 "error_code" : "EG.00014030",
 "error_msg" : "No permissions to request this method"
}
```
### 状态码: **404**

```
{
 "error_code" : "EG.00014040",
  "error_msg" : "Not request resource found"
}
```
### 状态码: **500**

```
{
 "error_code" : "EG.00015000",
 "error_msg" : "Internal Server Error"
}
```
# 状态码

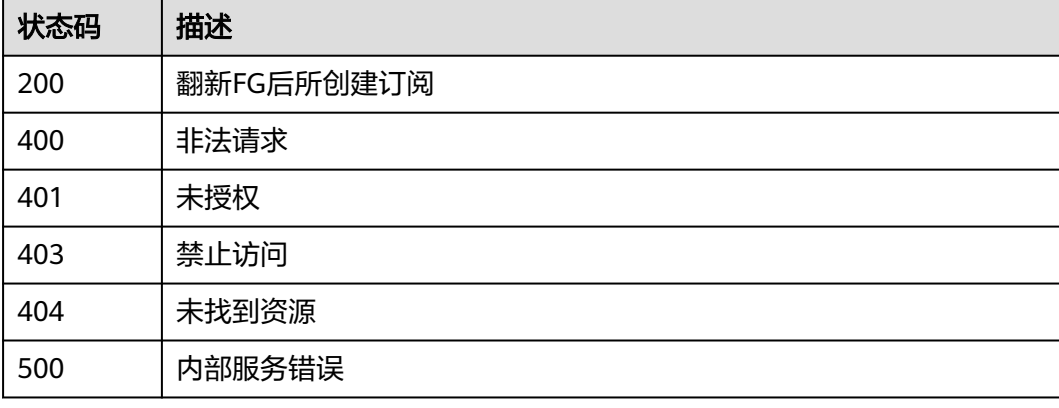

# 错误码

请参见<mark>错误码</mark>。

# **5.14** 监控指标管理

# **5.14.1** 查询事件通道监控指标数据

# 功能介绍

查询事件通道监控指标数据。

# 调试

您可以在**[API Explorer](https://console.huaweicloud.com/apiexplorer/#/openapi/EG/doc?api=ListPubMetrics)**中调试该接口,支持自动认证鉴权。API Explorer可以自动生成 SDK代码示例,并提供SDK代码示例调试功能。

### **URI**

GET /v1/{project\_id}/metrics/pub

### 表 **5-617** 路径参数

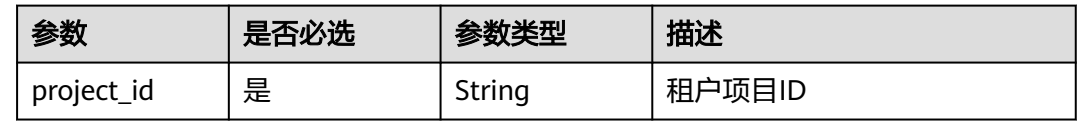

### 表 **5-618** Query 参数

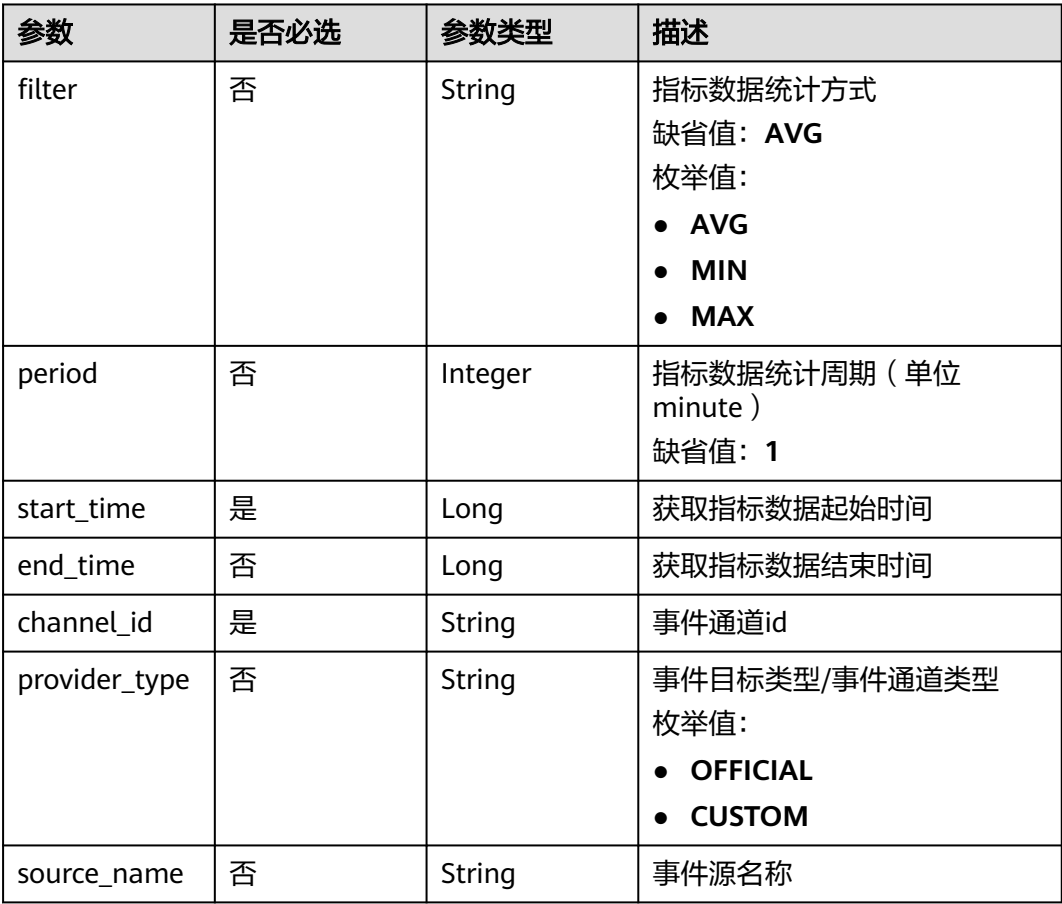

# 请求参数

#### 表 **5-619** 请求 Header 参数

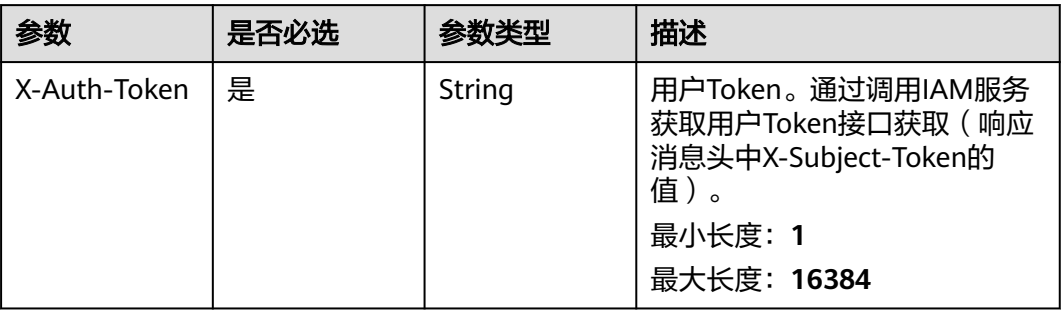

# 响应参数

### 状态码: **200**

### 表 **5-620** 响应 Body 参数

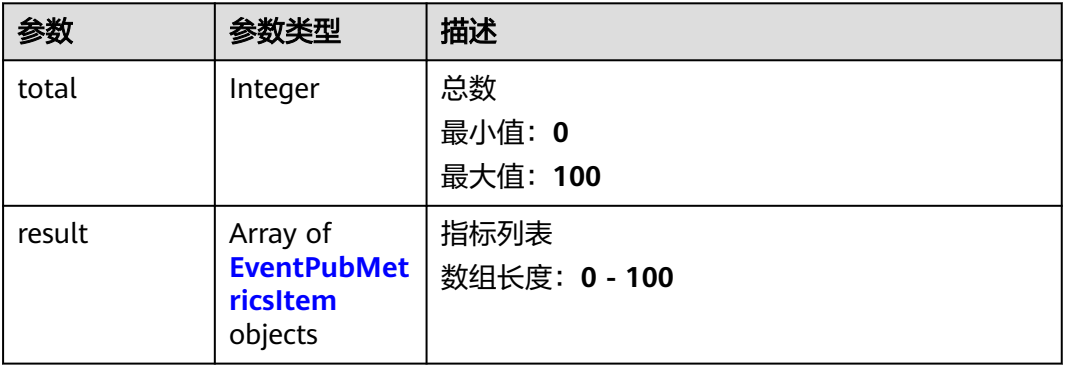

### 表 **5-621** EventPubMetricsItem

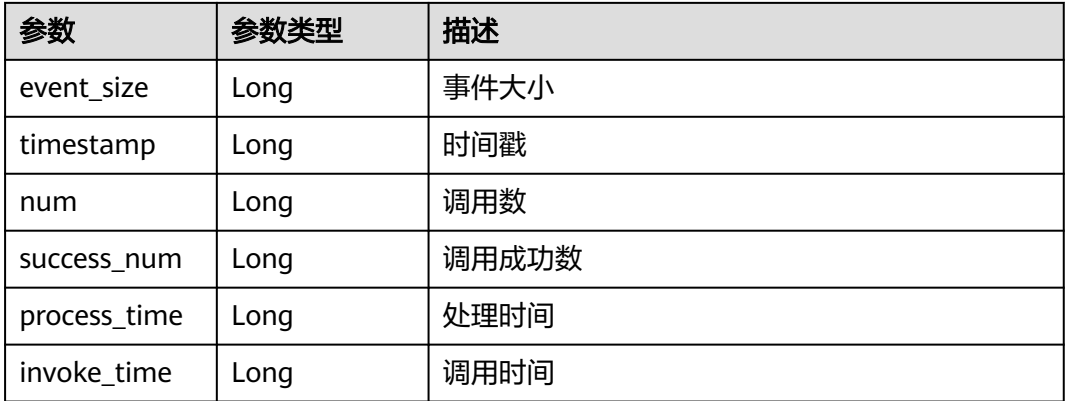

### 表 **5-622** 响应 Body 参数

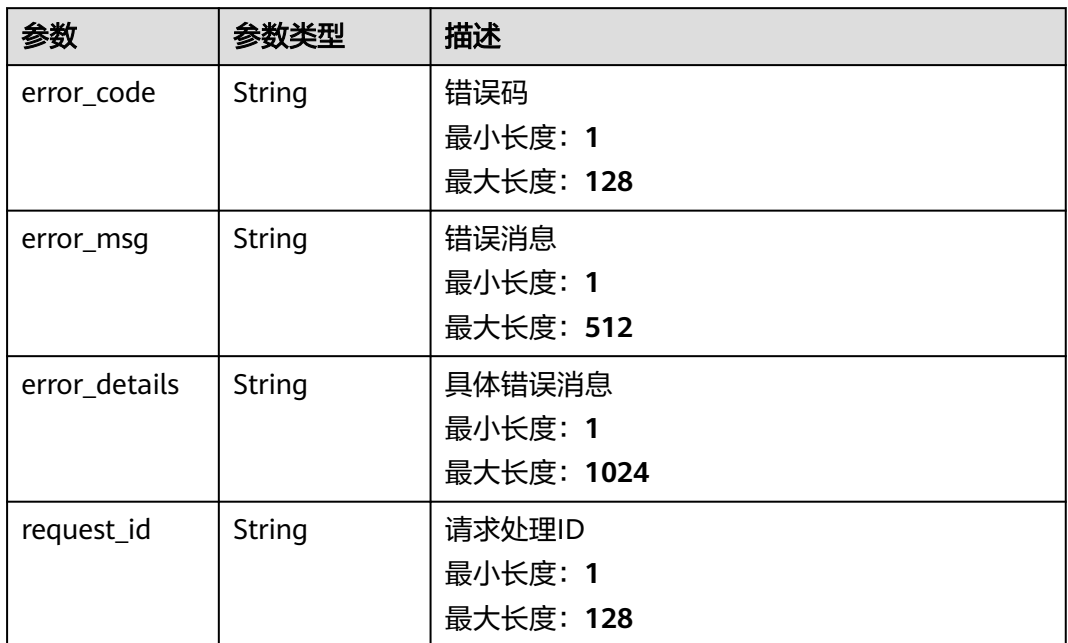

#### 状态码: **401**

表 **5-623** 响应 Body 参数

| 参数            | 参数类型   | 描述         |
|---------------|--------|------------|
| error_code    | String | 错误码        |
|               |        | 最小长度: 1    |
|               |        | 最大长度: 128  |
| error_msq     | String | 错误消息       |
|               |        | 最小长度: 1    |
|               |        | 最大长度: 512  |
| error details | String | 具体错误消息     |
|               |        | 最小长度: 1    |
|               |        | 最大长度: 1024 |
| request_id    | String | 请求处理ID     |
|               |        | 最小长度: 1    |
|               |        | 最大长度: 128  |

### 表 **5-624** 响应 Body 参数

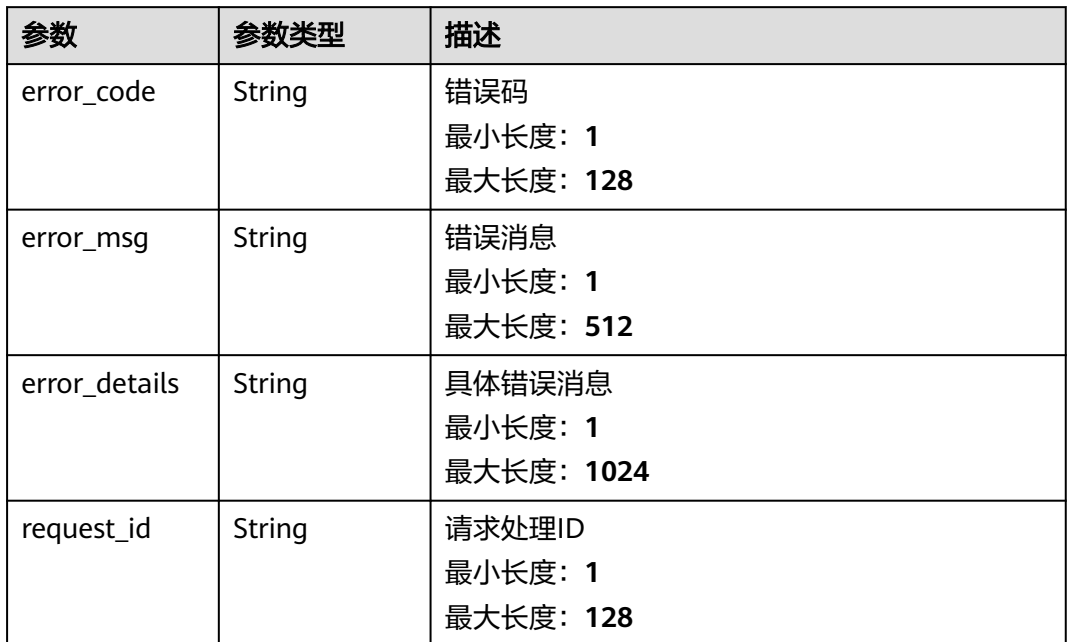

#### 状态码: **404**

表 **5-625** 响应 Body 参数

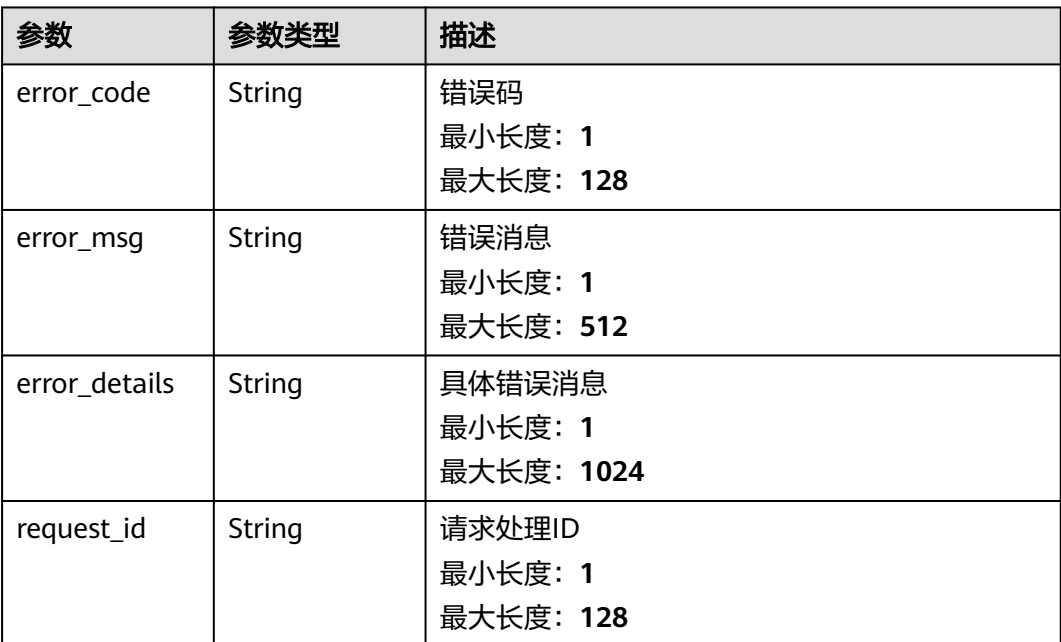

#### 表 **5-626** 响应 Body 参数

![](_page_366_Picture_203.jpeg)

# 请求示例

无

# 响应示例

### 状态码: **400**

```
{
 "error_code" : "EG.00014000",
 "error_msg" : "Bad request"
}
```
### 状态码: **401**

```
{
 "error_code" : "EG.00014010",
 "error_msg" : "Incorrect token or token resolution failed"
}
```
### 状态码: **403**

```
{
 "error_code" : "EG.00014030",
 "error_msg" : "No permissions to request this method"
}
```
### 状态码: **404**

```
{
 "error_code" : "EG.00014040",
 "error_msg" : "Not request resource found"
}
```
### 状态码: **500**

{

"error\_code" : "EG.00015000",

 "error\_msg" : "Internal Server Error" }

# 状态码

![](_page_367_Picture_151.jpeg)

# 错误码

请参[见错误码。](#page-453-0)

# **5.14.2** 查询事件订阅监控指标数据

# 功能介绍

查询事件订阅监控指标数据。

### 调试

您可以在**[API Explorer](https://console.huaweicloud.com/apiexplorer/#/openapi/EG/doc?api=ListSubMetrics)**中调试该接口,支持自动认证鉴权。API Explorer可以自动生成 SDK代码示例,并提供SDK代码示例调试功能。

# **URI**

GET /v1/{project\_id}/metrics/sub

### 表 **5-627** 路径参数

![](_page_367_Picture_152.jpeg)

![](_page_368_Picture_227.jpeg)

### 表 **5-628** Query 参数

# 请求参数

# 表 **5-629** 请求 Header 参数

![](_page_368_Picture_228.jpeg)

# 响应参数

### 表 **5-630** 响应 Body 参数

![](_page_369_Picture_222.jpeg)

### 表 **5-631** EventSubMetricsItem

![](_page_369_Picture_223.jpeg)

![](_page_369_Picture_224.jpeg)

![](_page_369_Picture_225.jpeg)

![](_page_370_Picture_205.jpeg)

# 状态码: **401**

### 表 **5-633** 响应 Body 参数

![](_page_370_Picture_206.jpeg)

#### 状态码: **403**

### 表 **5-634** 响应 Body 参数

![](_page_370_Picture_207.jpeg)

![](_page_371_Picture_205.jpeg)

# 状态码: **404**

### 表 **5-635** 响应 Body 参数

![](_page_371_Picture_206.jpeg)

### 状态码: **500**

# 表 **5-636** 响应 Body 参数

![](_page_371_Picture_207.jpeg)

![](_page_372_Picture_186.jpeg)

# 请求示例

无

# 响应示例

状态码: **400**

```
{
 "error_code" : "EG.00014000",
 "error_msg" : "Bad request"
}
```
# 状态码: **401**

```
{
 "error_code" : "EG.00014010",
 "error_msg" : "Incorrect token or token resolution failed"
}
```
### 状态码: **403**

```
{
 "error_code" : "EG.00014030",
 "error_msg" : "No permissions to request this method"
}
```
### 状态码: **404**

```
{
 "error_code" : "EG.00014040",
 "error_msg" : "Not request resource found"
}
```
#### 状态码: **500**

```
{
 "error_code" : "EG.00015000",
 "error_msg" : "Internal Server Error"
}
```
# 状态码

![](_page_372_Picture_187.jpeg)

![](_page_373_Picture_133.jpeg)

# 错误码

请参见<mark>错误码</mark>。

# **5.15** 事件流管理

# **5.15.1** 创建事件流

# 功能介绍

创建事件流。

### 调试

您可以在**[API Explorer](https://console.huaweicloud.com/apiexplorer/#/openapi/EG/doc?api=CreateEventStreaming)**中调试该接口,支持自动认证鉴权。API Explorer可以自动生成 SDK代码示例,并提供SDK代码示例调试功能。

# **URI**

POST /v1/{project\_id}/eventstreamings

### 表 **5-637** 路径参数

![](_page_373_Picture_134.jpeg)

# 请求参数

表 **5-638** 请求 Header 参数

| 参数           | 是否必选 | 参数类型   | 描述                                                                                              |
|--------------|------|--------|-------------------------------------------------------------------------------------------------|
| X-Auth-Token | 是    | String | 用户Token。通过调用IAM服务<br>获取用户Token接口获取 (响应<br>消息头中X-Subject-Token的<br>值)。<br>最小长度: 1<br>最大长度: 16384 |

### 表 **5-639** 请求 Body 参数

![](_page_374_Picture_270.jpeg)

## 表 **5-640** EventStreamingSource

![](_page_374_Picture_271.jpeg)

<span id="page-375-0"></span>![](_page_375_Picture_259.jpeg)

# 表 **5-641** SourceKafkaMQParameters

![](_page_375_Picture_260.jpeg)

<span id="page-376-0"></span>

| 参数                      | 是否必选 | 参数类型           | 描述                                             |
|-------------------------|------|----------------|------------------------------------------------|
| enable_sasl_ss          | 否    | <b>Boolean</b> | SASL_SSL是否开启                                   |
| sasl mechanis<br>m      | 否    | String         | SASL认证机制<br>枚举值:<br>• SCRAM-SHA-512<br>• PLAIN |
| ssl_certificate_<br>url | 否    | String         | SASL证书地址, 配置的obs地址<br>最小长度: 1<br>最大长度: 512     |
| ssl_certificate_<br>pwd | 否    | String         | SASL证书密码<br>最小长度: 1<br>最大长度: 256               |
| user_name               | 否    | String         | 用户名<br>最小长度: 1<br>最大长度: 256                    |
| password                | 否    | String         | 用户密码<br>最小长度: 1<br>最大长度: 256                   |

表 **5-642** SourceMobileMQParameters

![](_page_376_Picture_253.jpeg)

![](_page_377_Picture_245.jpeg)

<span id="page-378-0"></span>

| 参数                    | 是否必选 | 参数类型          | 描述                  |
|-----------------------|------|---------------|---------------------|
| consumer_thr          | 否    | Integer       | 消费线程数               |
| ead_nums              |      |               | 最小值: 20             |
|                       |      |               | 最大值: 64             |
|                       |      |               | 缺省值: 20             |
| consumer_bat          | 否    | Integer       | 批量消费最大消息数           |
| ch_max_size           |      |               | 最小值: 1              |
|                       |      |               | 最大值: 1024           |
|                       |      |               | 缺省值: 20             |
| consumer_ma<br>x_wait | 否    | Integer       | 批量消费最大等待时长,单位:<br>秒 |
|                       |      |               | 最小值: 0              |
|                       |      |               | 最大值: 450            |
|                       |      |               | 缺省值: 5              |
| vpc_id                | 否    | <b>String</b> | 虚拟私有云               |
| subnet_id             | 否    | String        | 子网                  |

表 **5-643** SourceCommunityMQParameters

![](_page_378_Picture_252.jpeg)

<span id="page-379-0"></span>![](_page_379_Picture_259.jpeg)

### 表 **5-644** SourceDMSMQParameters

![](_page_379_Picture_260.jpeg)

![](_page_380_Picture_236.jpeg)

<span id="page-381-0"></span>![](_page_381_Picture_247.jpeg)

# 表 **5-645** EventStreamingSink

![](_page_381_Picture_248.jpeg)

### 表 **5-646** SinkFGParameters

![](_page_381_Picture_249.jpeg)

<span id="page-382-0"></span>![](_page_382_Picture_241.jpeg)

### 表 **5-647** SinkKafkaParameters

![](_page_382_Picture_242.jpeg)

# 表 **5-648** TransForm

![](_page_382_Picture_243.jpeg)

### <span id="page-383-0"></span>表 **5-649** rule\_config

![](_page_383_Picture_206.jpeg)

### 表 **5-650** RunOption

![](_page_383_Picture_207.jpeg)

### 表 **5-651** BatchWindow

![](_page_383_Picture_208.jpeg)

# 响应参数

#### 表 **5-652** 响应 Header 参数

![](_page_384_Picture_180.jpeg)

### 表 **5-653** 响应 Body 参数

![](_page_384_Picture_181.jpeg)

#### 状态码: **400**

#### 表 **5-654** 响应 Body 参数

![](_page_384_Picture_182.jpeg)

### 表 **5-655** 响应 Body 参数

![](_page_385_Picture_197.jpeg)

#### 状态码: **403**

表 **5-656** 响应 Body 参数

![](_page_385_Picture_198.jpeg)

### 表 **5-657** 响应 Body 参数

![](_page_386_Picture_200.jpeg)

#### 状态码: **500**

表 **5-658** 响应 Body 参数

![](_page_386_Picture_201.jpeg)

# 请求示例

无

# 响应示例

### 状态码: **400**

```
{
  "error_code" : "EG.00014000",
  "error_msg" : "Bad request"
}
```
#### 状态码: **401**

```
{
 "error_code" : "EG.00014010",
  "error_msg" : "Incorrect token or token resolution failed"
}
```
#### 状态码: **403**

```
{
  "error_code" : "EG.00014030",
  "error_msg" : "No permissions to request this method"
}
```
### 状态码: **404**

```
{
 "error_code" : "EG.00014040",
  "error_msg" : "Not request resource found"
}
```
#### 状态码: **500**

```
{
 "error_code" : "EG.00015000",
 "error_msg" : "Internal Server Error"
}
```
# 状态码

![](_page_387_Picture_171.jpeg)

# 错误码

请参[见错误码。](#page-453-0)

# **5.15.2** 查询事件流列表

# 功能介绍

查询事件流列表。

### 调试

您可以在**[API Explorer](https://console.huaweicloud.com/apiexplorer/#/openapi/EG/doc?api=ListEventStreaming)**中调试该接口,支持自动认证鉴权。API Explorer可以自动生成 SDK代码示例,并提供SDK代码示例调试功能。

### **URI**

GET /v1/{project\_id}/eventstreamings

#### 表 **5-659** 路径参数

![](_page_388_Picture_162.jpeg)

### 表 **5-660** Query 参数

![](_page_388_Picture_163.jpeg)

# 请求参数

### 表 **5-661** 请求 Header 参数

![](_page_389_Picture_214.jpeg)

# 响应参数

### 状态码: **200**

### 表 **5-662** 响应 Header 参数

![](_page_389_Picture_215.jpeg)

#### 表 **5-663** 响应 Body 参数

![](_page_389_Picture_216.jpeg)

#### 表 **5-664** EventStreamingDetail

![](_page_389_Picture_217.jpeg)

![](_page_390_Picture_231.jpeg)

### 表 **5-665** EventStreamingSource

![](_page_390_Picture_232.jpeg)

<span id="page-391-0"></span>![](_page_391_Picture_220.jpeg)

## 表 **5-666** SourceKafkaMQParameters

![](_page_391_Picture_221.jpeg)

<span id="page-392-0"></span>

| 参数               | 参数类型          | 描述                 |
|------------------|---------------|--------------------|
| sasl_mechanis    | String        | SASL认证机制           |
| m                |               | 枚举值:               |
|                  |               | SCRAM-SHA-512      |
|                  |               | <b>PLAIN</b>       |
| ssl_certificate_ | String        | SASL证书地址, 配置的obs地址 |
| url              |               | 最小长度: 1            |
|                  |               | 最大长度: 512          |
| ssl_certificate_ | String        | SASL证书密码           |
| pwd              |               | 最小长度: 1            |
|                  |               | 最大长度: 256          |
| user name        | String        | 用户名                |
|                  |               | 最小长度: 1            |
|                  |               | 最大长度: 256          |
| password         | <b>String</b> | 用户密码               |
|                  |               | 最小长度: 1            |
|                  |               | 最大长度: 256          |

表 **5-667** SourceMobileMQParameters

![](_page_392_Picture_226.jpeg)

![](_page_393_Picture_210.jpeg)

<span id="page-394-0"></span>

| 参数           | 参数类型    | 描述              |
|--------------|---------|-----------------|
| consumer_thr | Integer | 消费线程数           |
| ead_nums     |         | 最小值: 20         |
|              |         | 最大值: 64         |
|              |         | 缺省值: 20         |
| consumer_bat | Integer | 批量消费最大消息数       |
| ch_max_size  |         | 最小值: 1          |
|              |         | 最大值: 1024       |
|              |         | 缺省值: 20         |
| consumer_ma  | Integer | 批量消费最大等待时长,单位:秒 |
| x wait       |         | 最小值: 0          |
|              |         | 最大值: 450        |
|              |         | 缺省值: 5          |
| vpc_id       | String  | 虚拟私有云           |
| subnet_id    | String  | 子网              |

表 **5-668** SourceCommunityMQParameters

![](_page_394_Picture_230.jpeg)

<span id="page-395-0"></span>![](_page_395_Picture_229.jpeg)

# 表 **5-669** SourceDMSMQParameters

![](_page_395_Picture_230.jpeg)
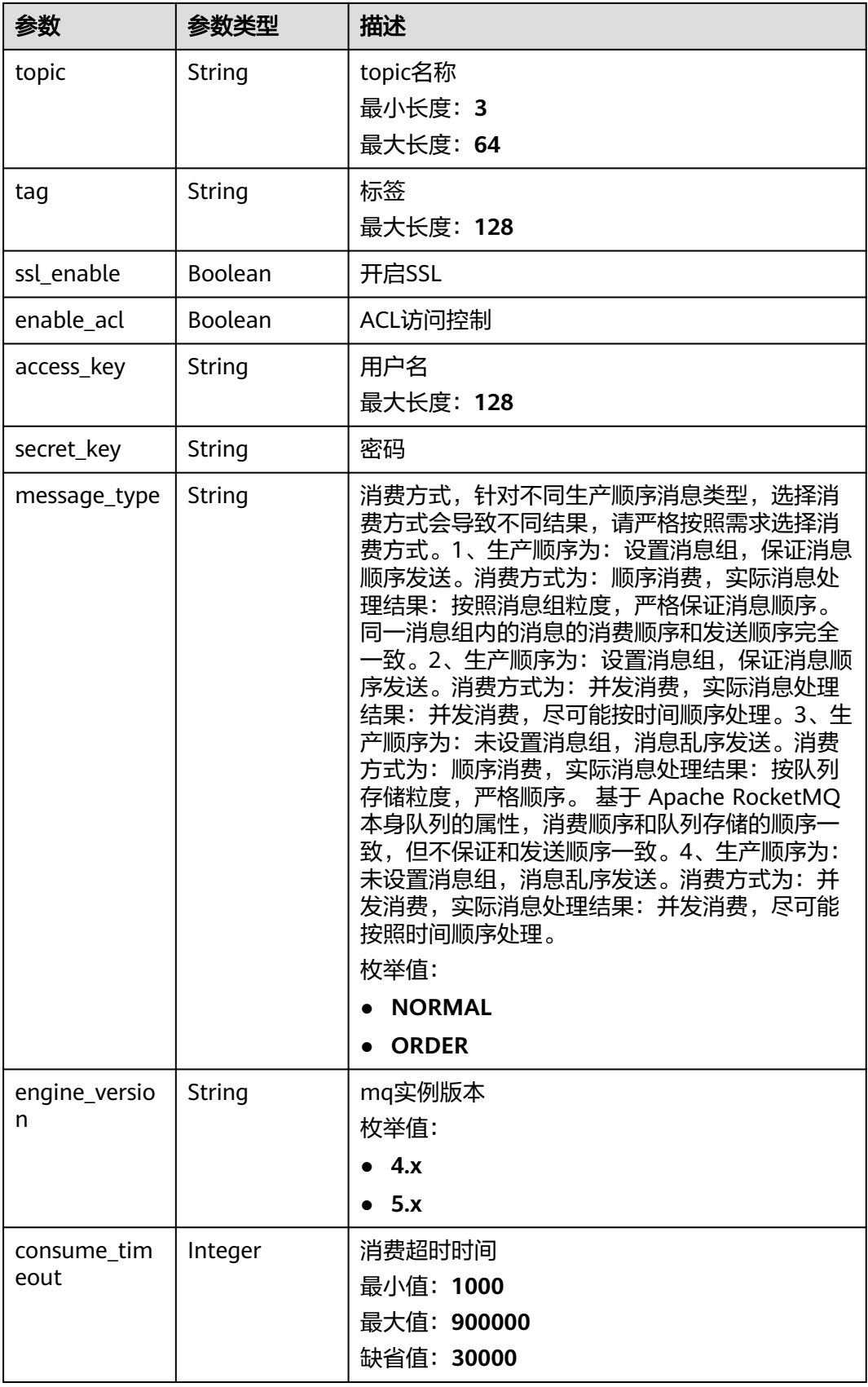

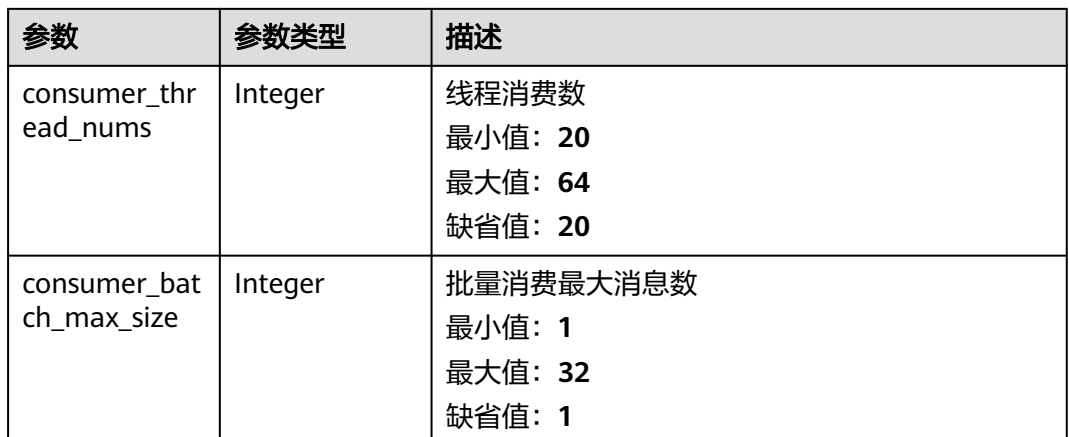

### 表 **5-670** EventStreamingSink

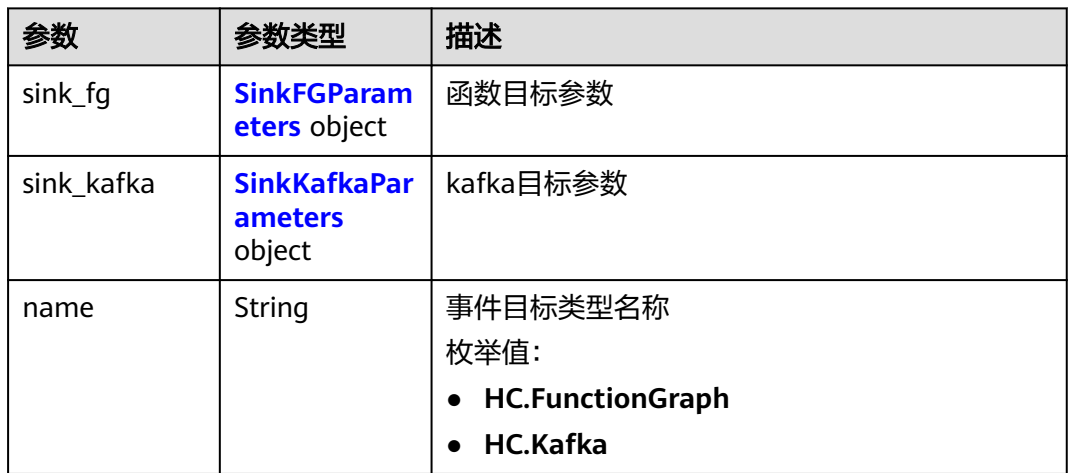

### 表 **5-671** SinkFGParameters

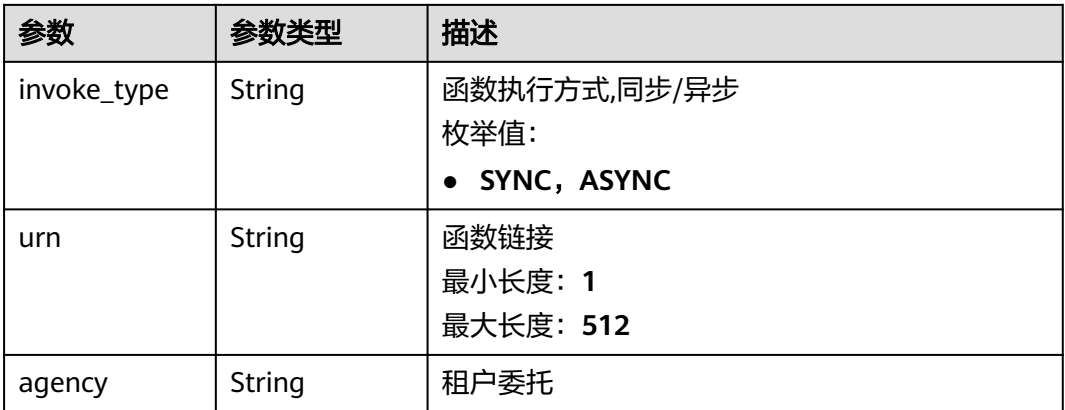

### <span id="page-398-0"></span>表 **5-672** SinkKafkaParameters

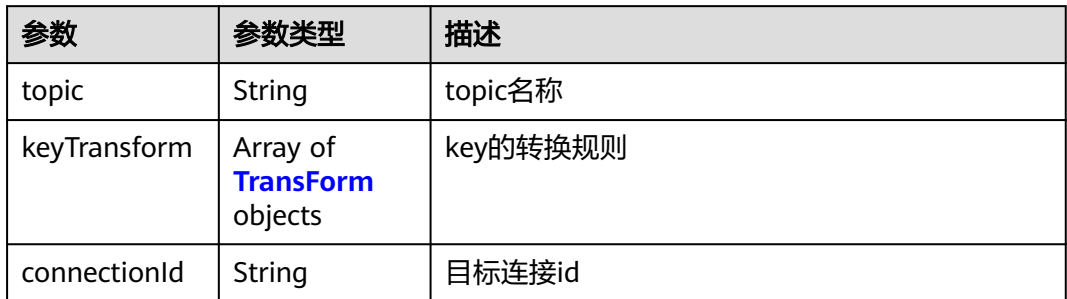

### 表 **5-673** TransForm

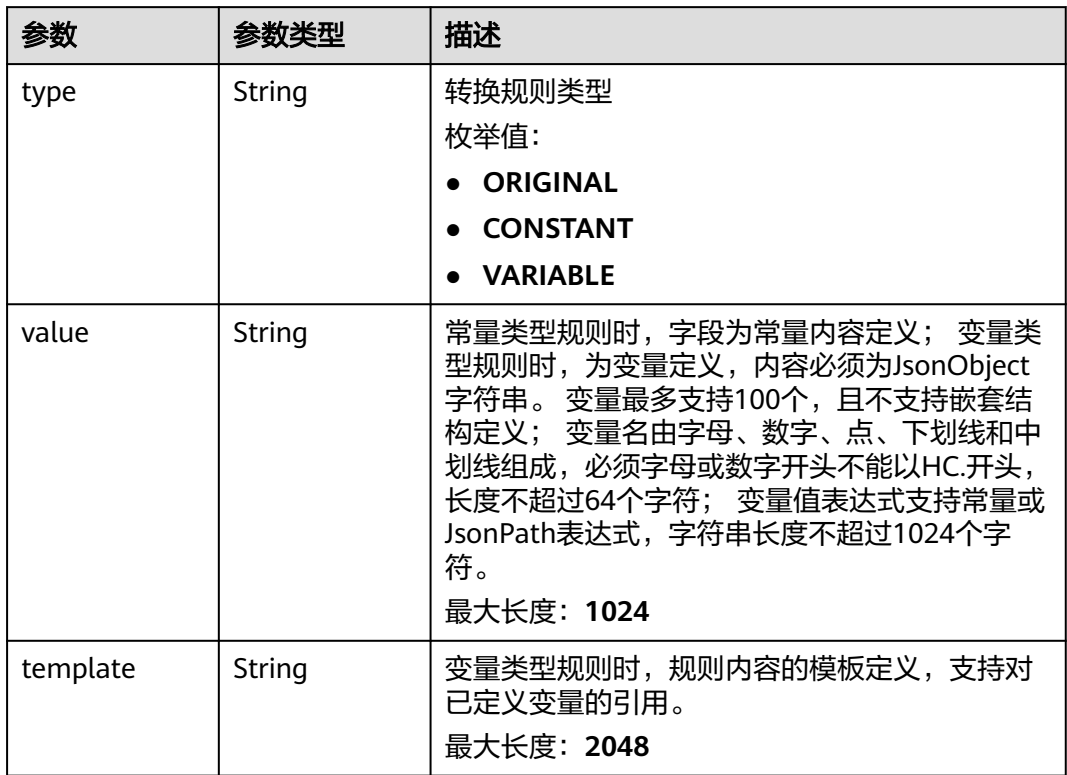

### 表 **5-674** rule\_config

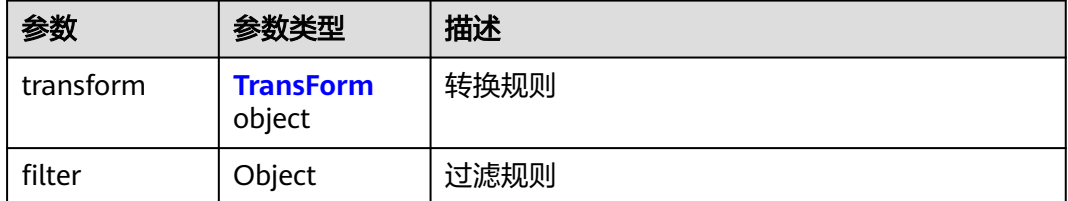

### 表 **5-675** RunOption

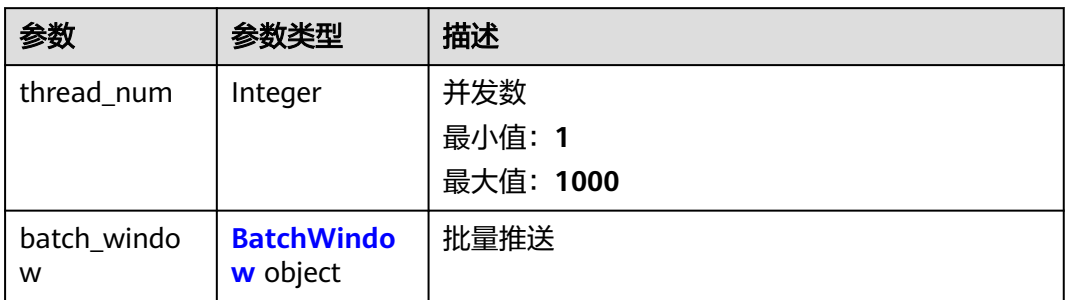

#### 表 **5-676** BatchWindow

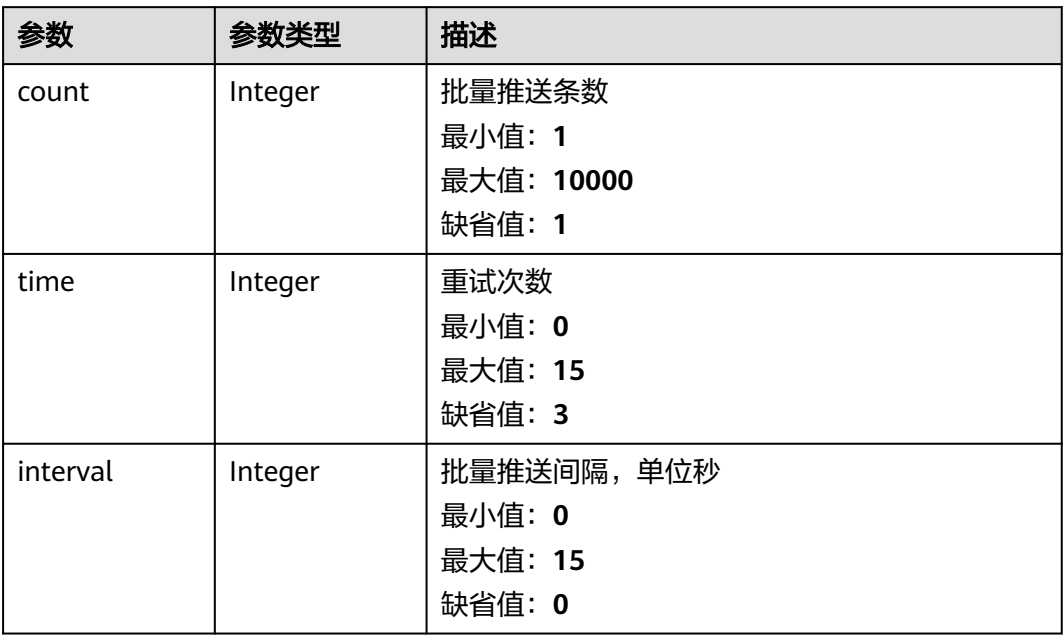

### 状态码: **400**

## 表 **5-677** 响应 Body 参数

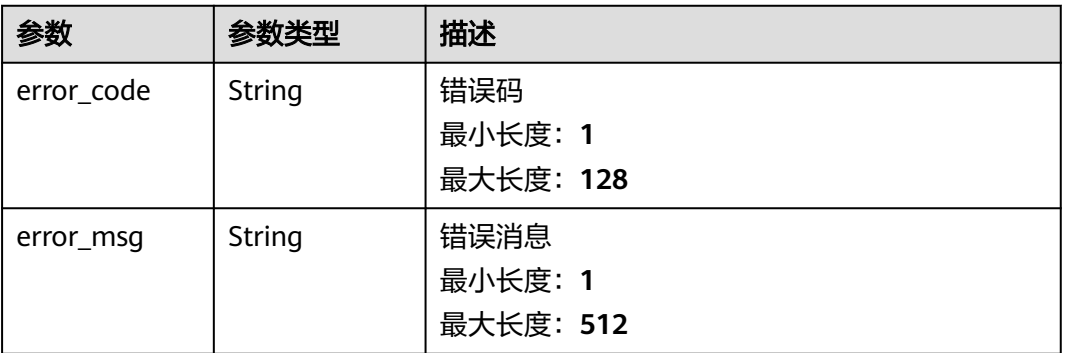

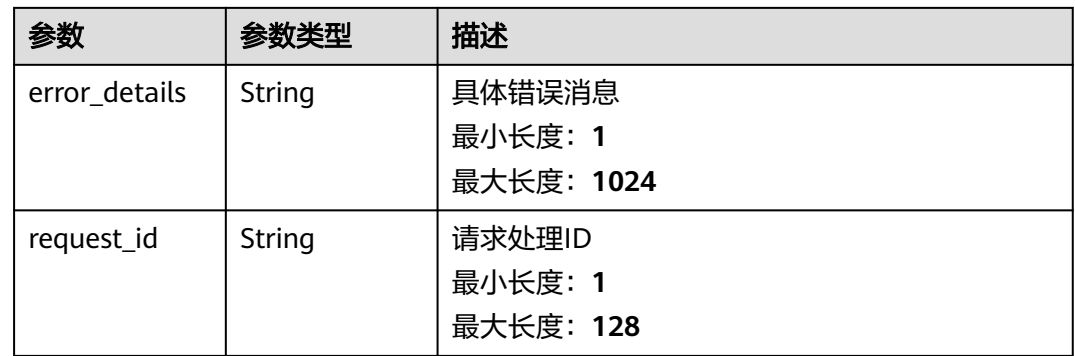

## 状态码: **401**

### 表 **5-678** 响应 Body 参数

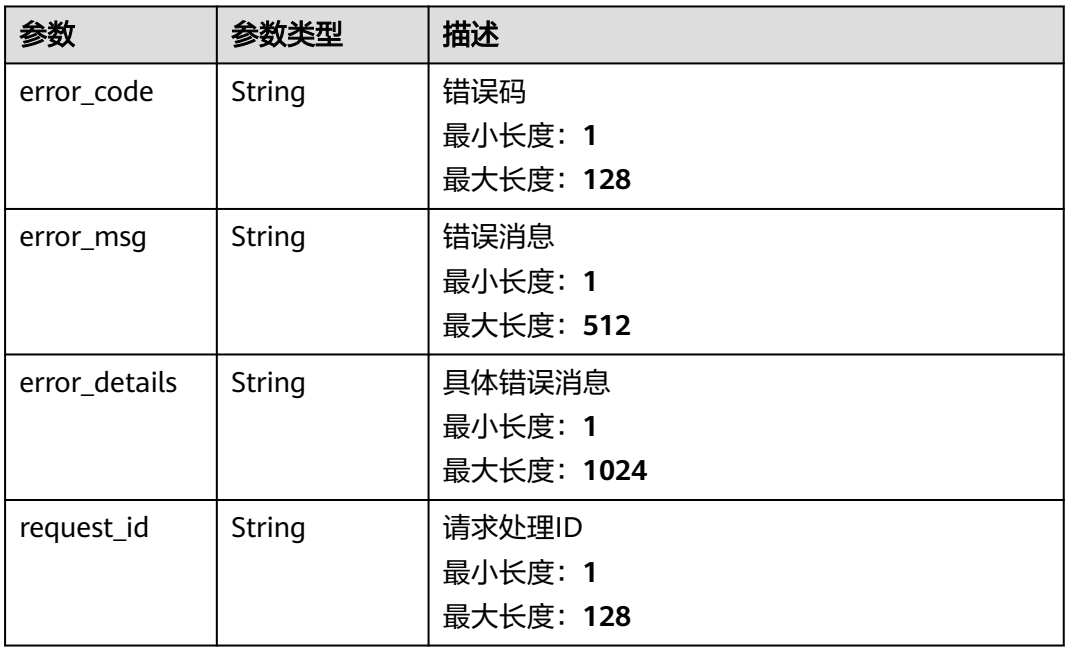

### 状态码: **403**

### 表 **5-679** 响应 Body 参数

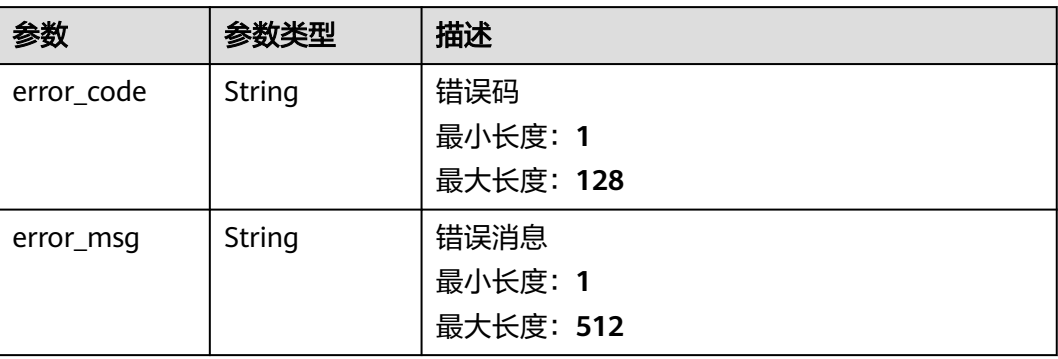

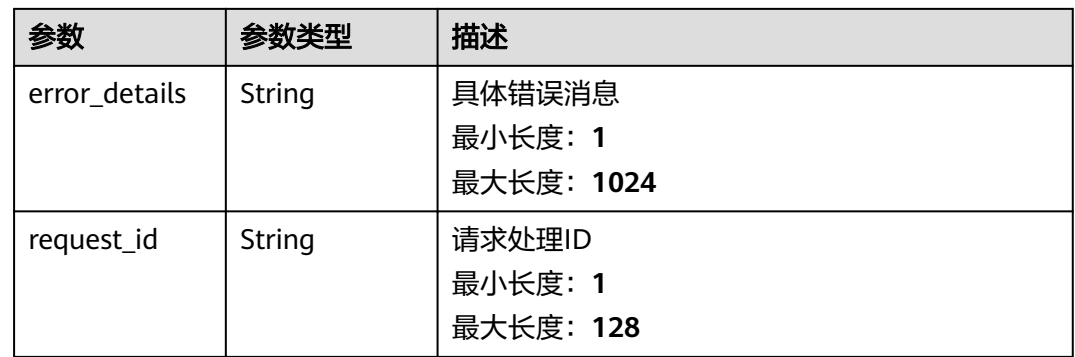

## 状态码: **404**

### 表 **5-680** 响应 Body 参数

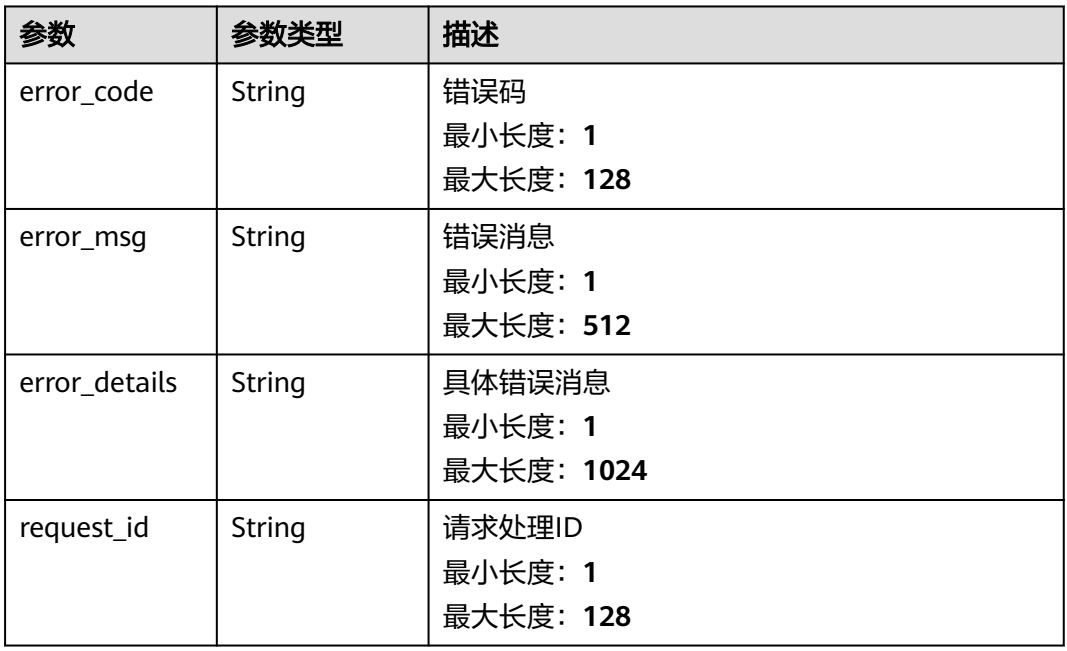

## 状态码: **500**

## 表 **5-681** 响应 Body 参数

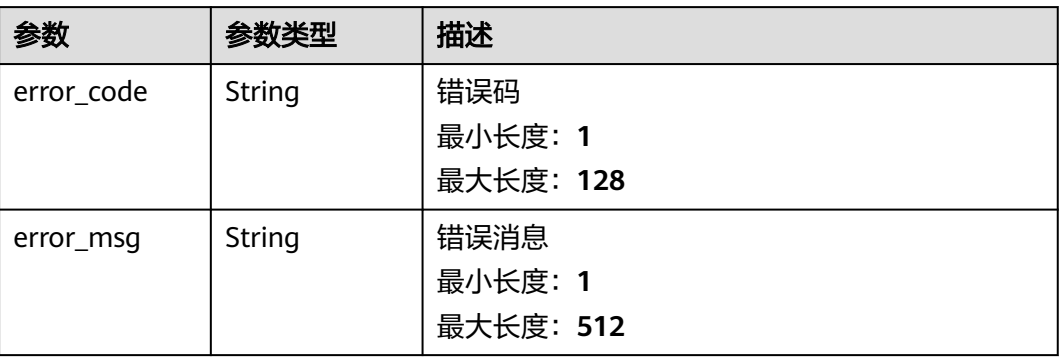

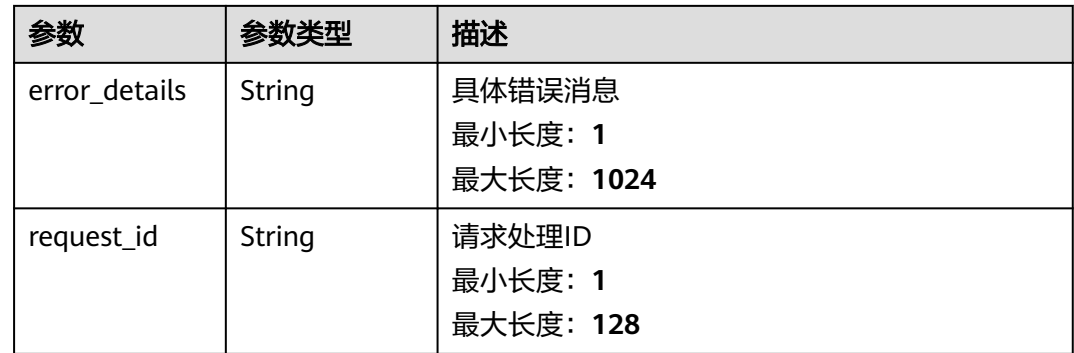

## 请求示例

无

## 响应示例

状态码: **400**

```
{
 "error_code" : "EG.00014000",
 "error_msg" : "Bad request"
}
```
## 状态码: **401**

```
{
 "error_code" : "EG.00014010",
 "error_msg" : "Incorrect token or token resolution failed"
}
```
### 状态码: **403**

```
{
 "error_code" : "EG.00014030",
 "error_msg" : "No permissions to request this method"
}
```
### 状态码: **404**

```
{
 "error_code" : "EG.00014040",
 "error_msg" : "Not request resource found"
}
```
### 状态码: **500**

```
{
 "error_code" : "EG.00015000",
 "error_msg" : "Internal Server Error"
}
```
## 状态码

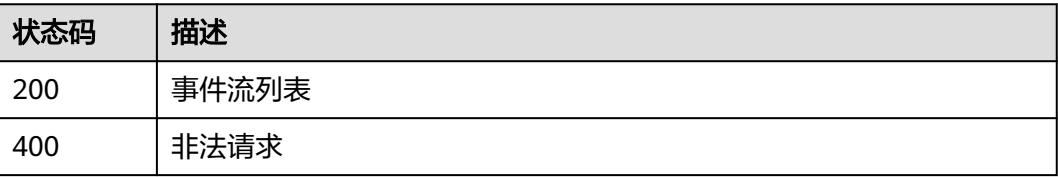

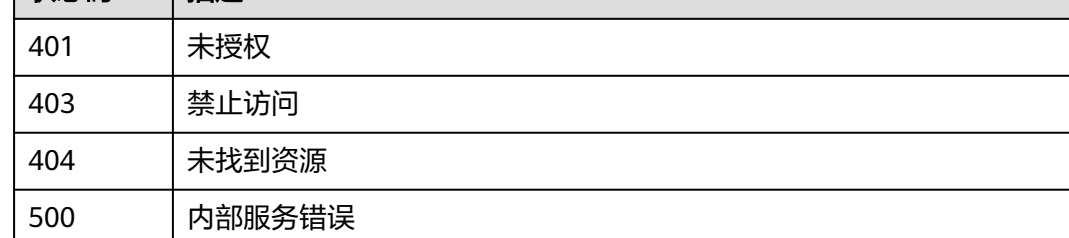

## 错误码

请参[见错误码。](#page-453-0)

状态码 描述

# **5.15.3** 更新事件流

## 功能介绍

更新事件流。

## 调试

您可以在**[API Explorer](https://console.huaweicloud.com/apiexplorer/#/openapi/EG/doc?api=UpdateEventStreaming)**中调试该接口,支持自动认证鉴权。API Explorer可以自动生成 SDK代码示例,并提供SDK代码示例调试功能。

### **URI**

PUT /v1/{project\_id}/eventstreamings/{eventstreaming\_id}

### 表 **5-682** 路径参数

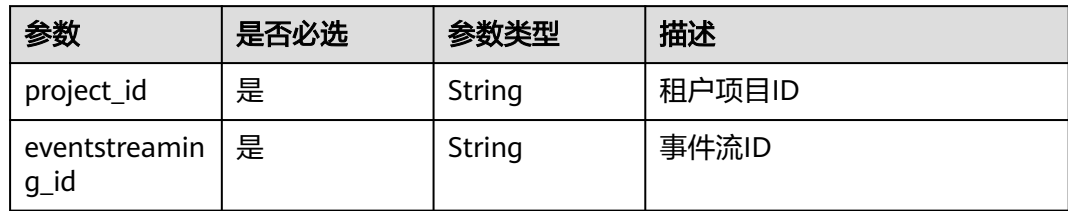

## 请求参数

表 **5-683** 请求 Header 参数

| 参数           | 是否必选 | 参数类型   | 描述                                                                                             |
|--------------|------|--------|------------------------------------------------------------------------------------------------|
| X-Auth-Token | 是    | String | 用户Token。通过调用IAM服务<br>获取用户Token接口获取 (响应<br>消息头中X-Subject-Token的<br>值)<br>最小长度: 1<br>最大长度: 16384 |

### 表 **5-684** 请求 Body 参数

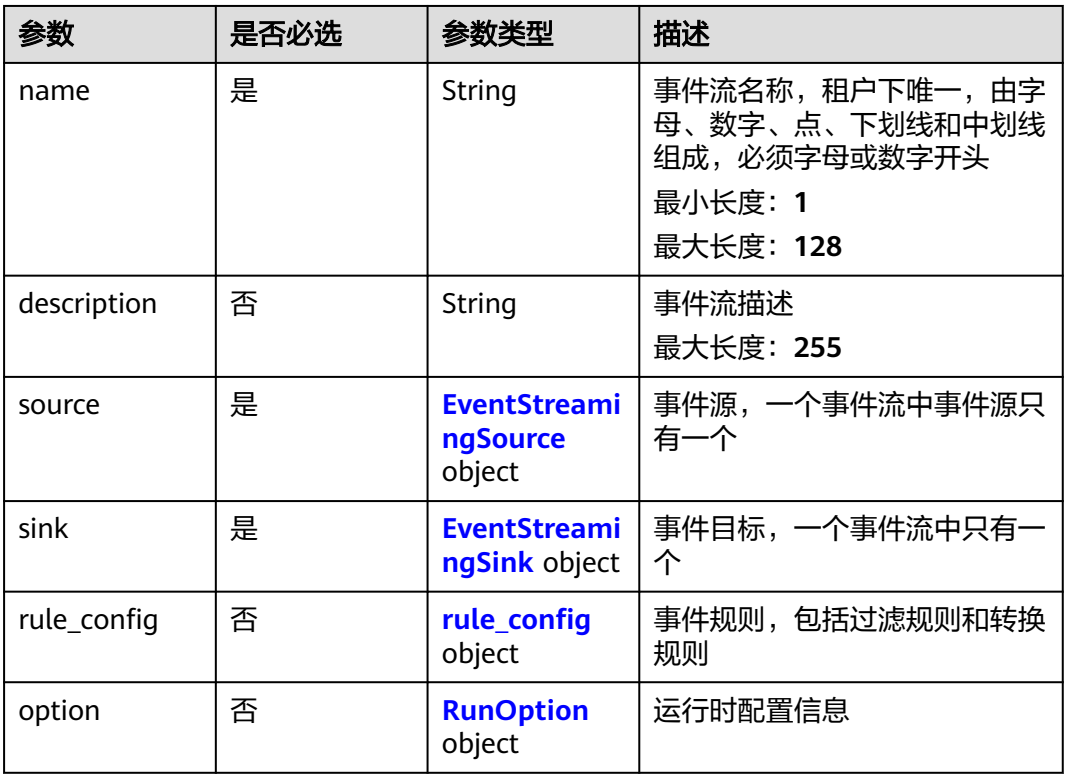

## 表 **5-685** EventStreamingSource

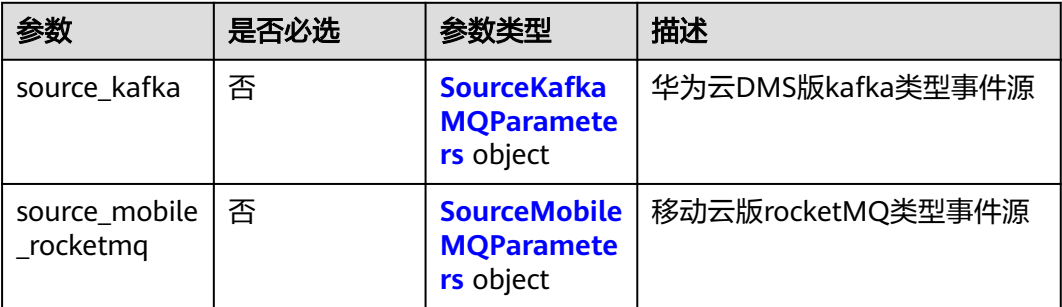

<span id="page-405-0"></span>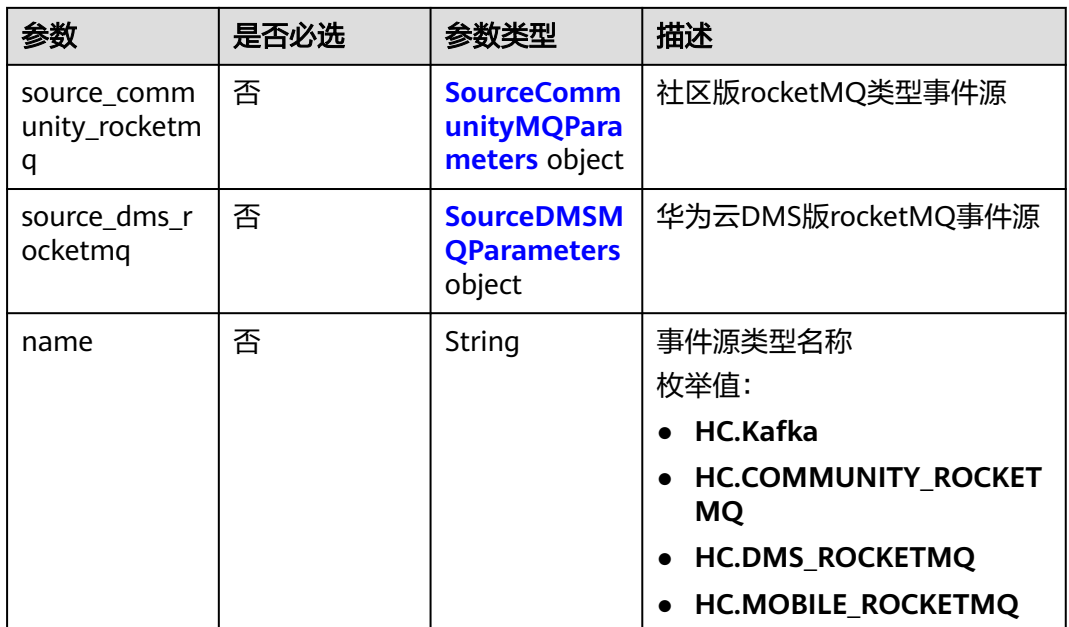

## 表 **5-686** SourceKafkaMQParameters

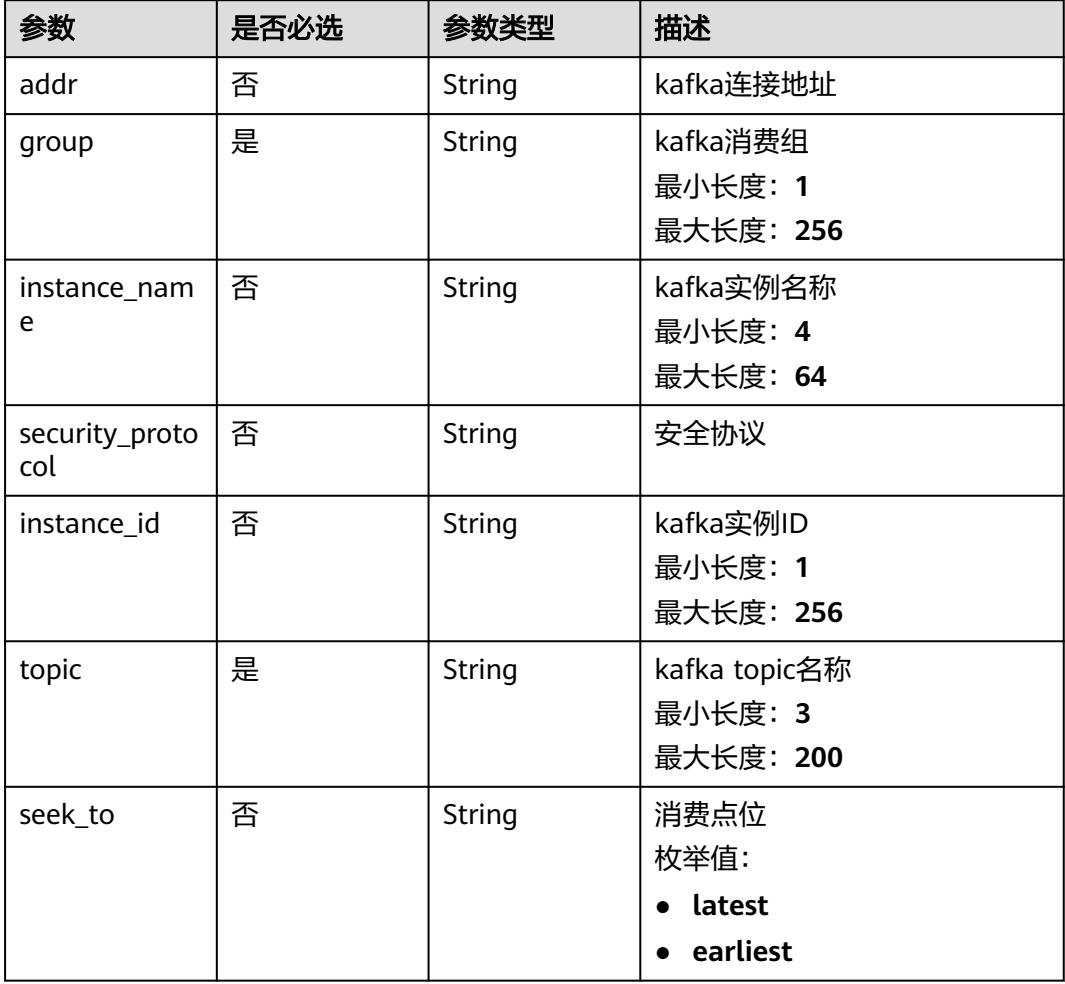

<span id="page-406-0"></span>

| 参数                      | 是否必选 | 参数类型    | 描述                                             |
|-------------------------|------|---------|------------------------------------------------|
| enable_sasl_ss          | 否    | Boolean | SASL_SSL是否开启                                   |
| sasl mechanis<br>m      | 否    | String  | SASL认证机制<br>枚举值:<br>• SCRAM-SHA-512<br>• PLAIN |
| ssl_certificate_<br>url | 否    | String  | SASL证书地址, 配置的obs地址<br>最小长度: 1<br>最大长度: 512     |
| ssl_certificate_<br>pwd | 否    | String  | SASL证书密码<br>最小长度: 1<br>最大长度: 256               |
| user_name               | 否    | String  | 用户名<br>最小长度: 1<br>最大长度: 256                    |
| password                | 否    | String  | 用户密码<br>最小长度: 1<br>最大长度: 256                   |

表 **5-687** SourceMobileMQParameters

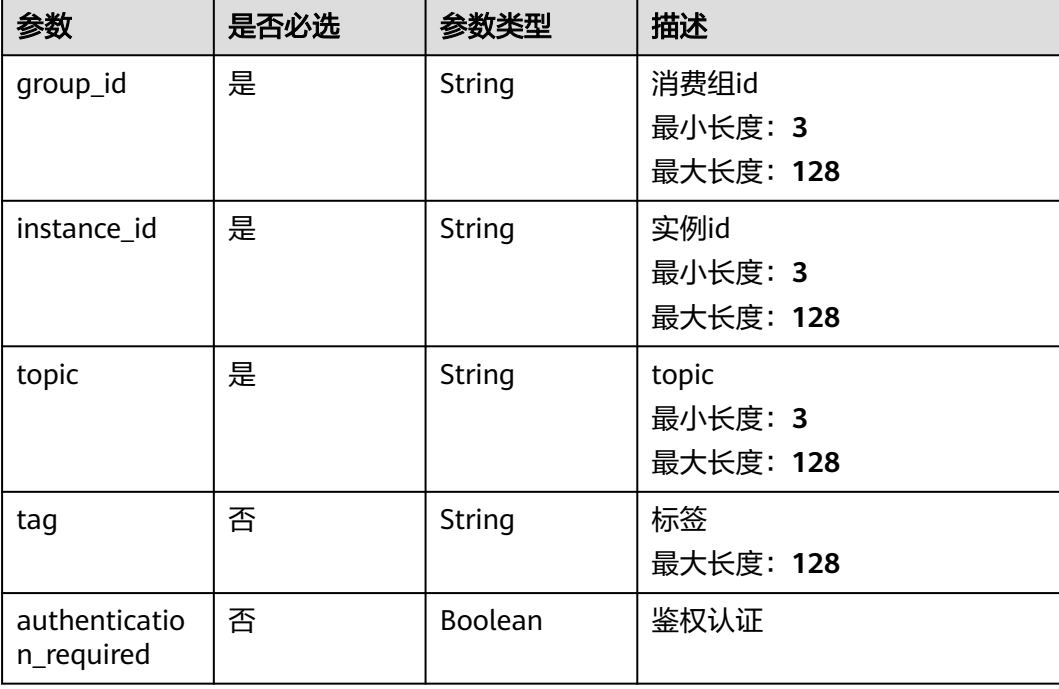

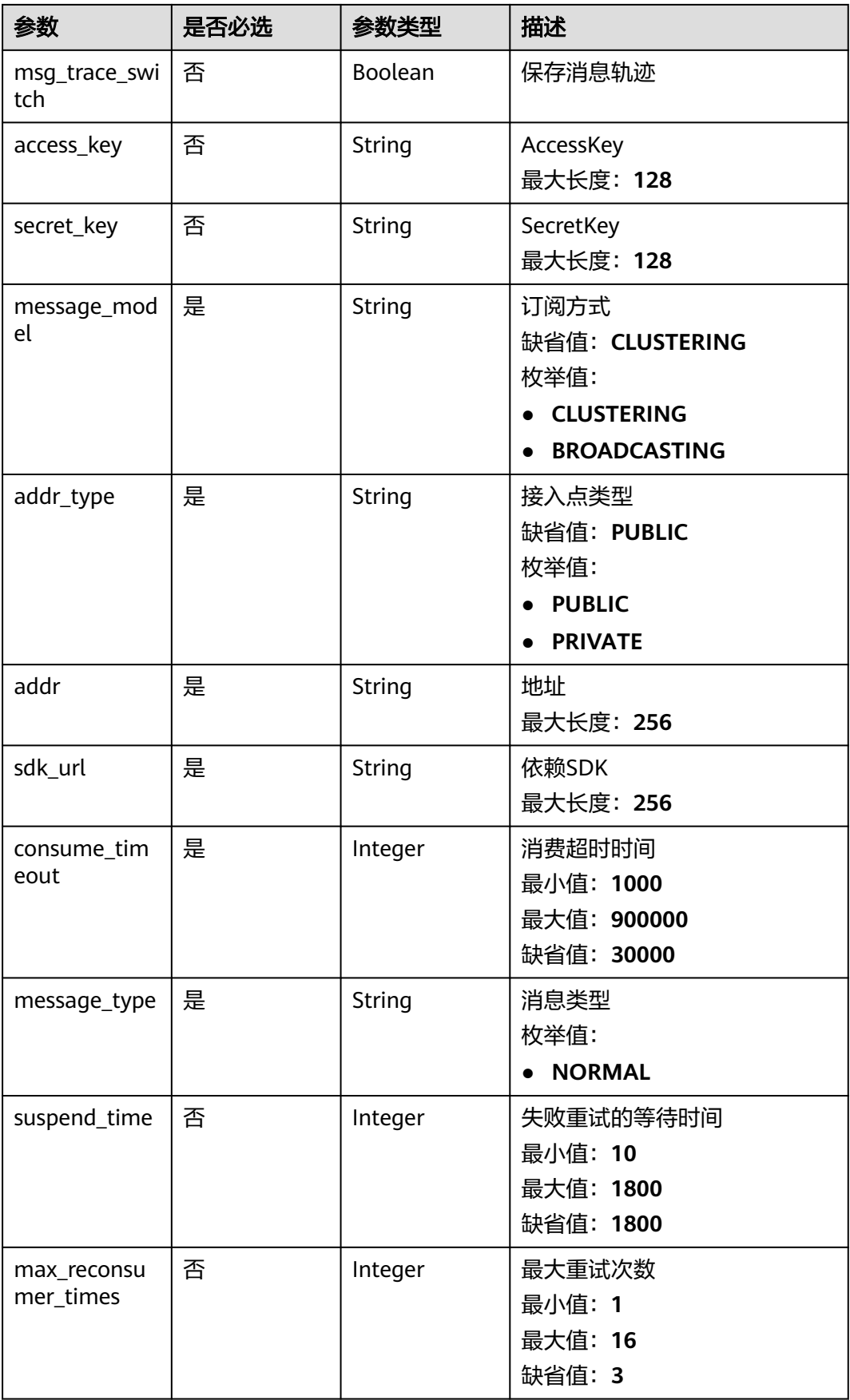

<span id="page-408-0"></span>

| 参数                    | 是否必选 | 参数类型    | 描述                  |
|-----------------------|------|---------|---------------------|
| consumer_thr          | 否    | Integer | 消费线程数               |
| ead_nums              |      |         | 最小值: 20             |
|                       |      |         | 最大值: 64             |
|                       |      |         | 缺省值: 20             |
| consumer_bat          | 否    | Integer | 批量消费最大消息数           |
| ch_max_size           |      |         | 最小值: 1              |
|                       |      |         | 最大值: 1024           |
|                       |      |         | 缺省值: 20             |
| consumer_ma<br>x_wait | 否    | Integer | 批量消费最大等待时长,单位:<br>秒 |
|                       |      |         | 最小值: 0              |
|                       |      |         | 最大值: 450            |
|                       |      |         | 缺省值: 5              |
| vpc_id                | 否    | String  | 虚拟私有云               |
| subnet_id             | 否    | String  | 子网                  |

表 **5-688** SourceCommunityMQParameters

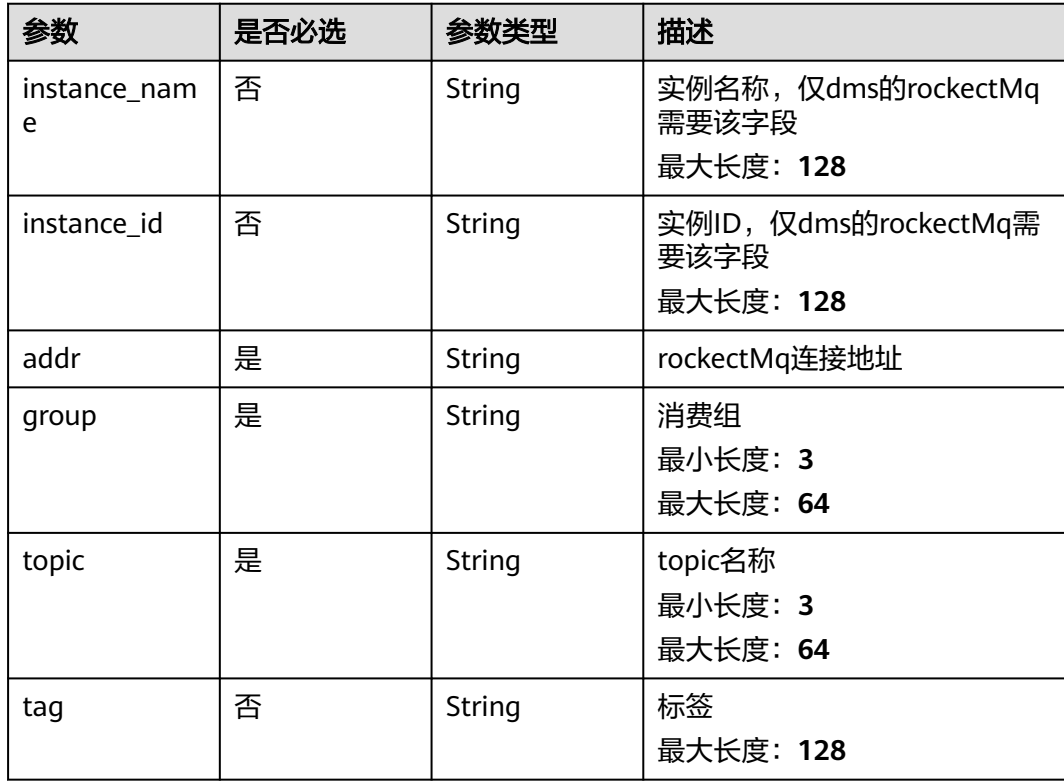

<span id="page-409-0"></span>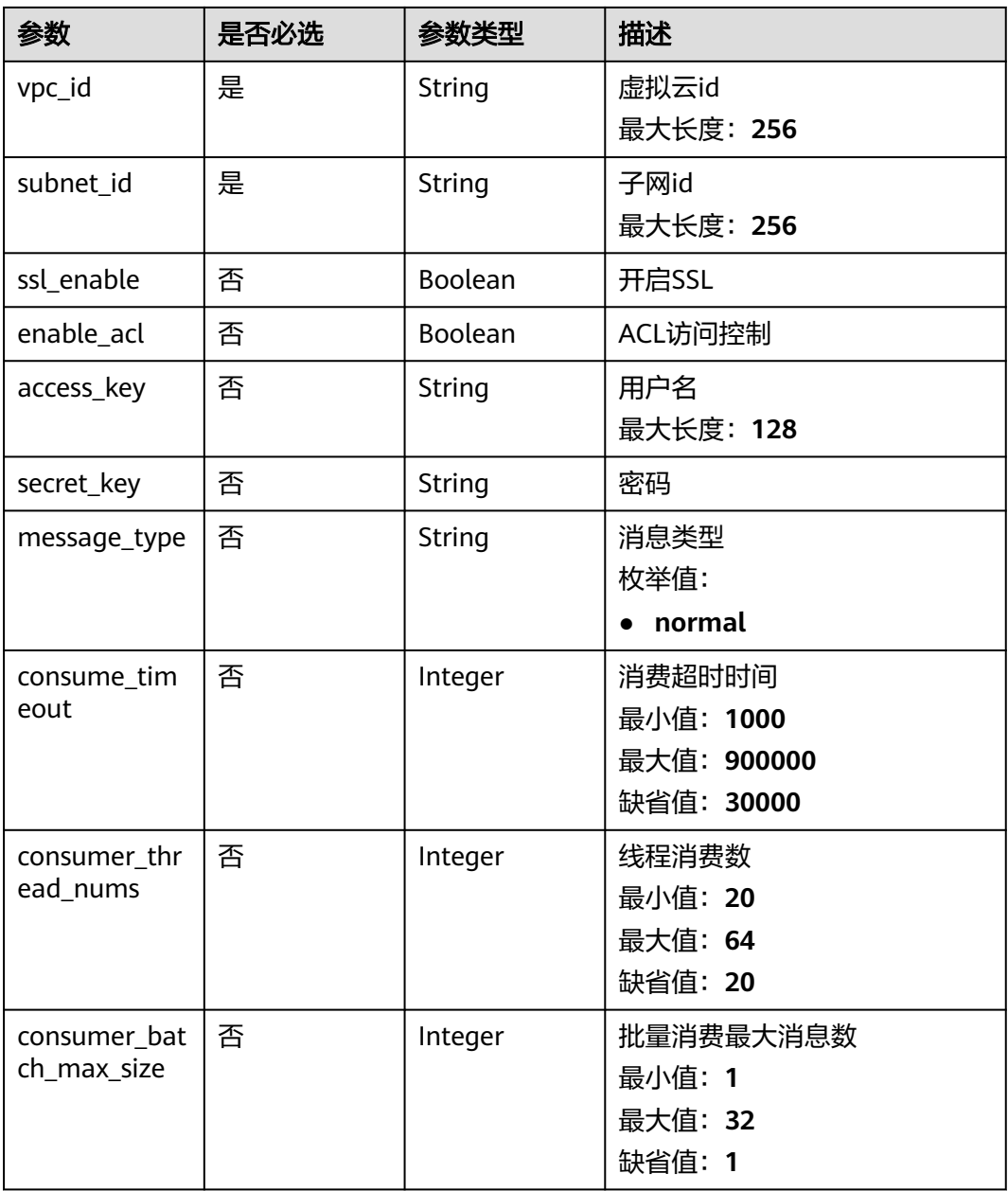

### 表 **5-689** SourceDMSMQParameters

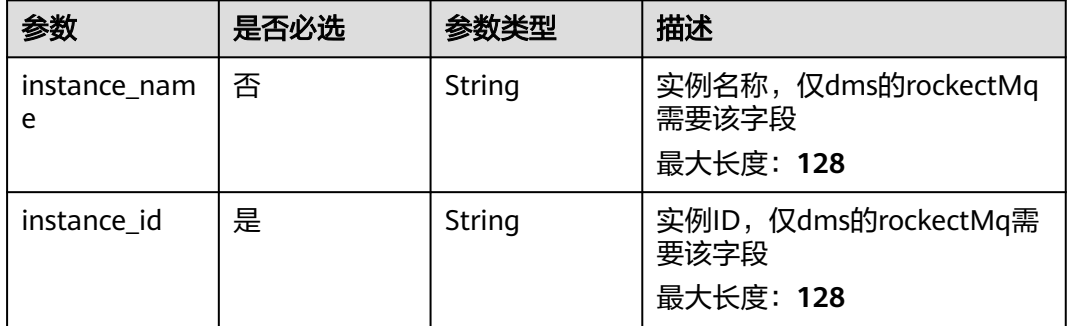

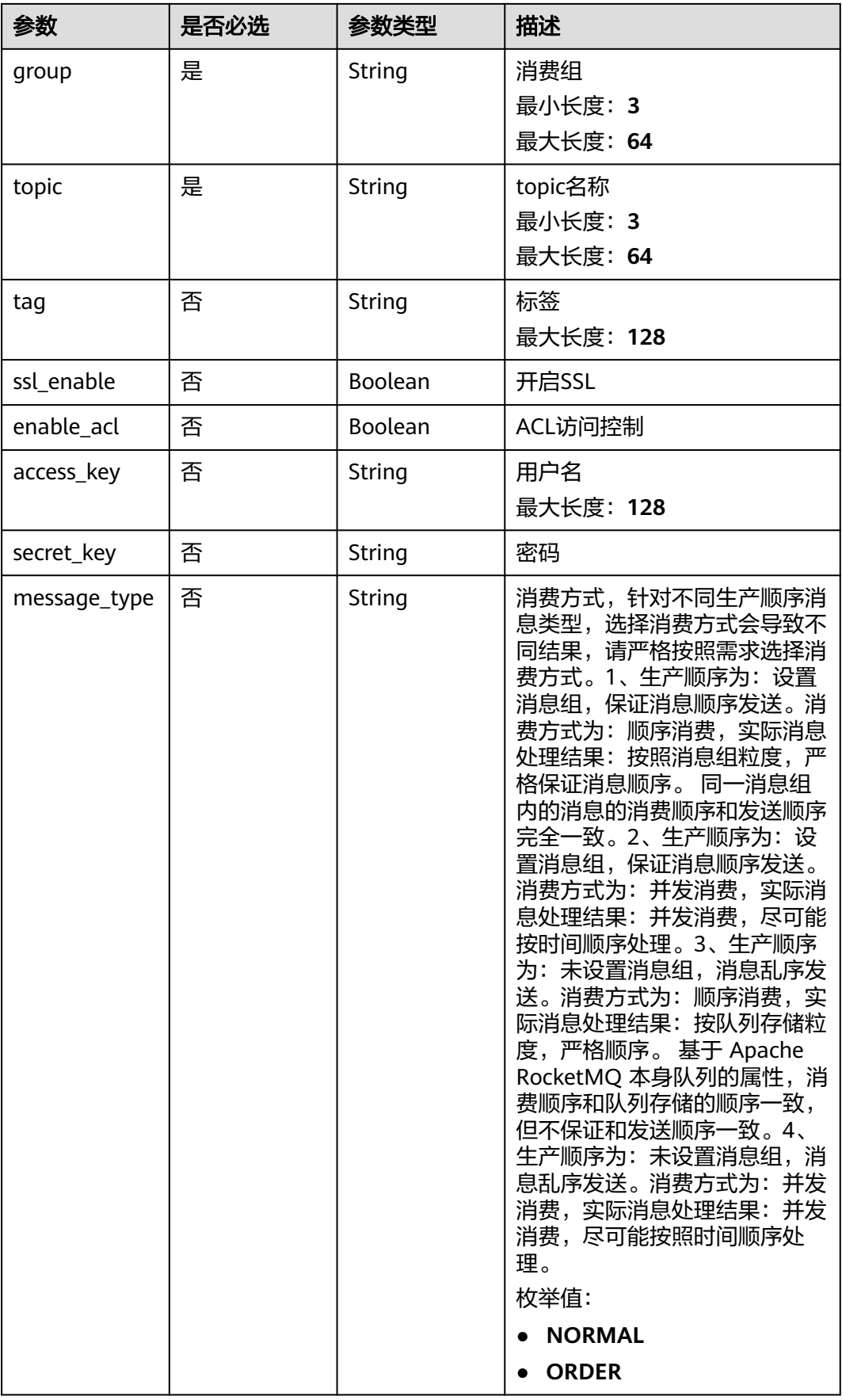

<span id="page-411-0"></span>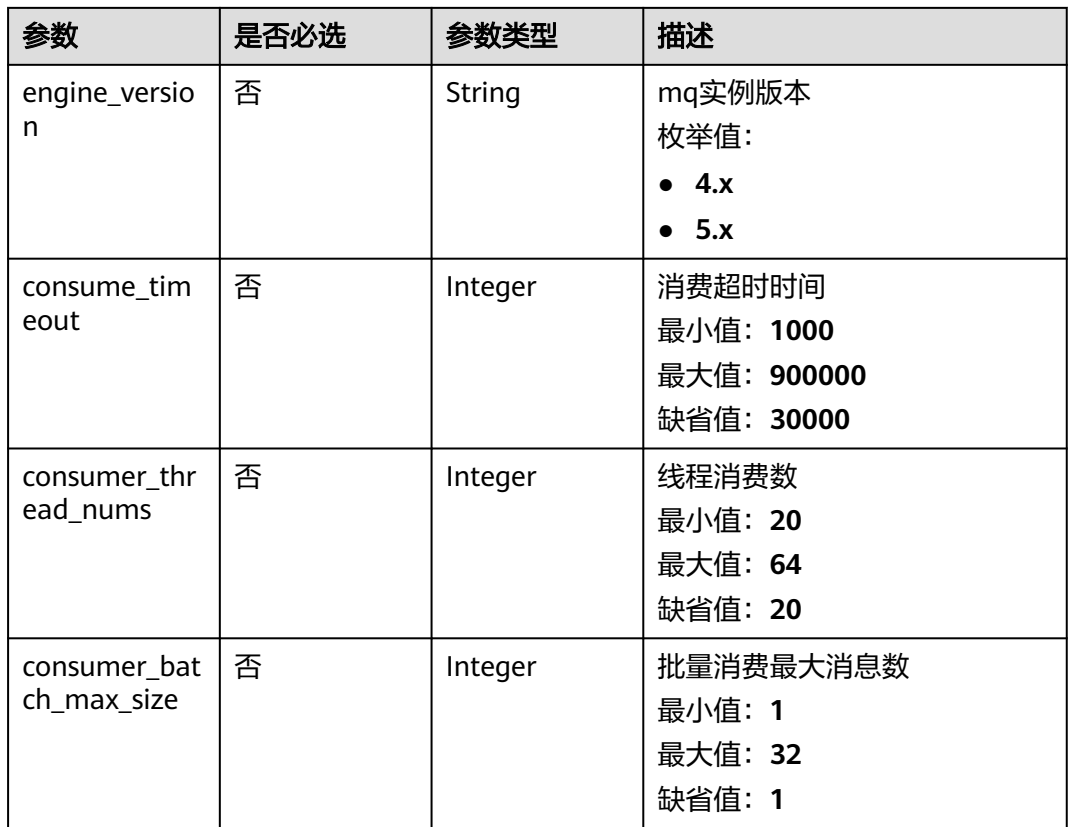

## 表 **5-690** EventStreamingSink

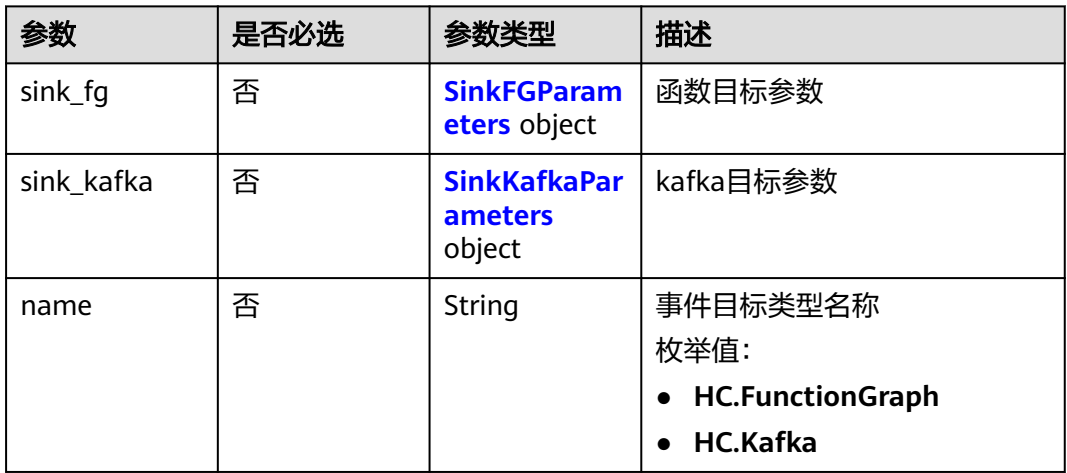

#### 表 **5-691** SinkFGParameters

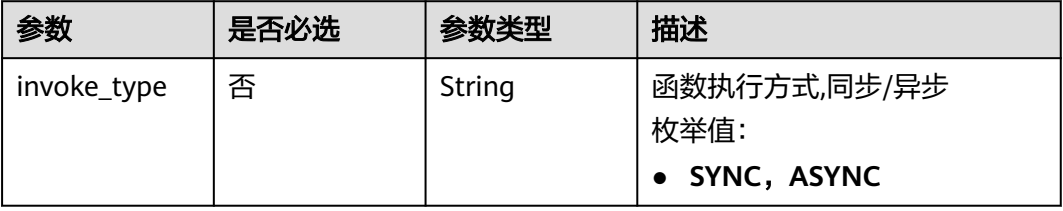

<span id="page-412-0"></span>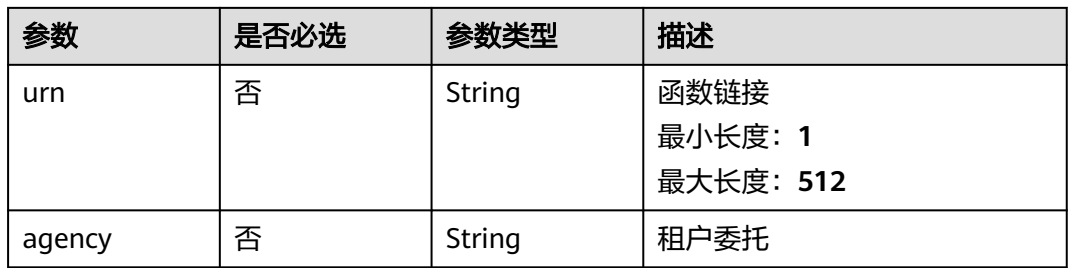

### 表 **5-692** SinkKafkaParameters

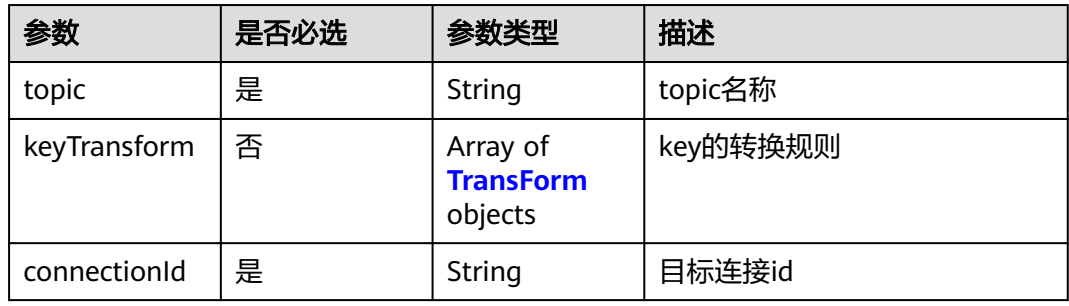

## 表 **5-693** TransForm

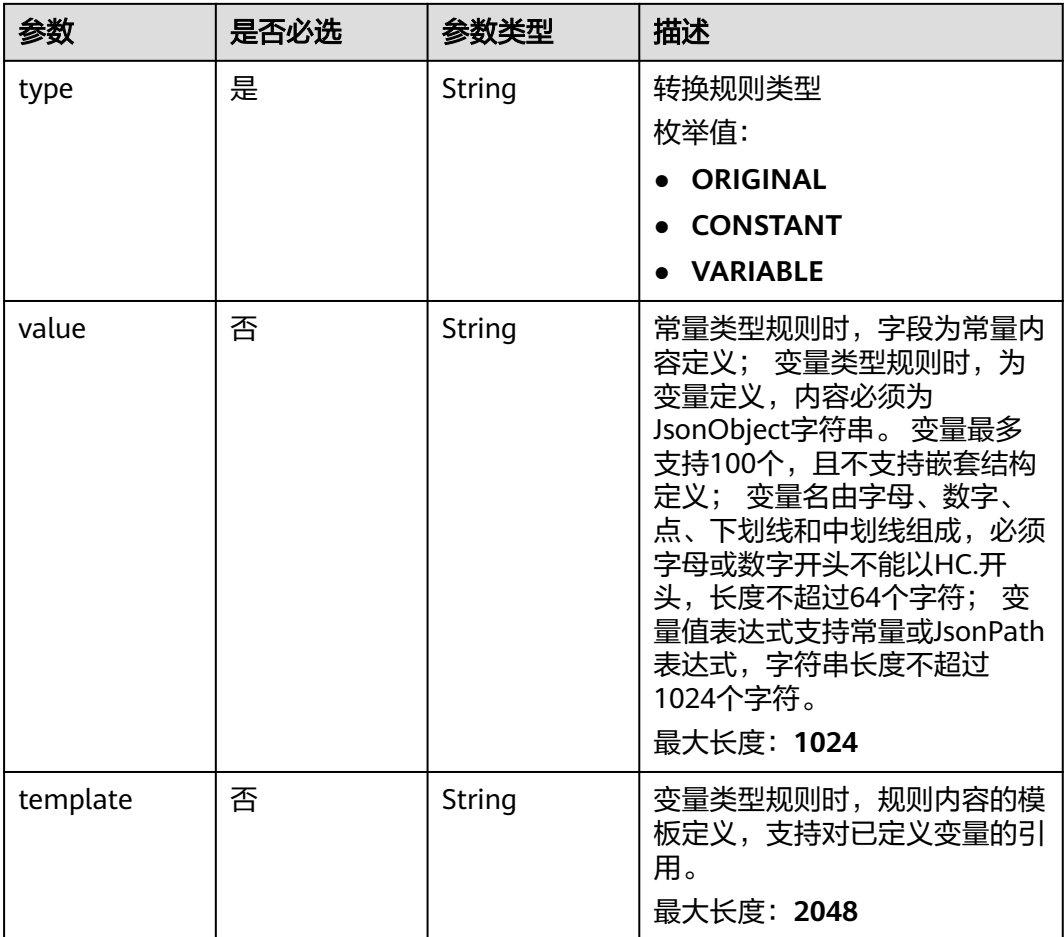

### <span id="page-413-0"></span>表 **5-694** rule\_config

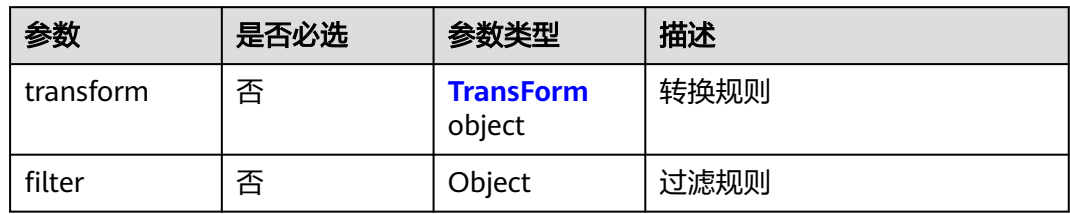

### 表 **5-695** RunOption

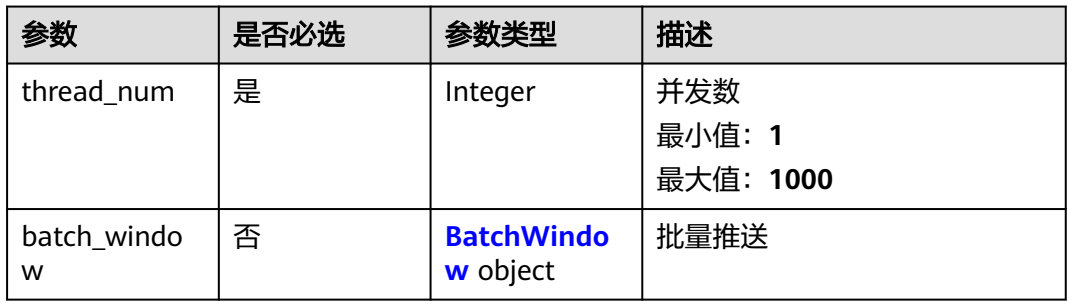

### 表 **5-696** BatchWindow

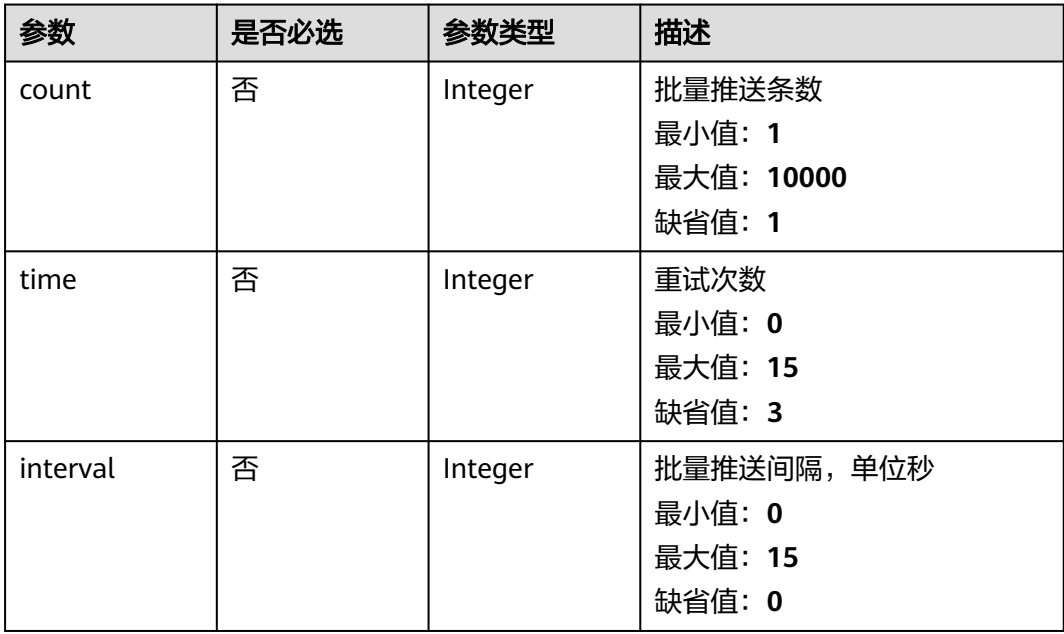

## 响应参数

状态码: **200**

#### 表 **5-697** 响应 Header 参数

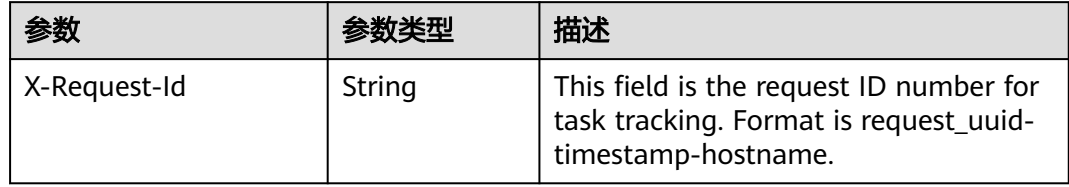

### 表 **5-698** 响应 Body 参数

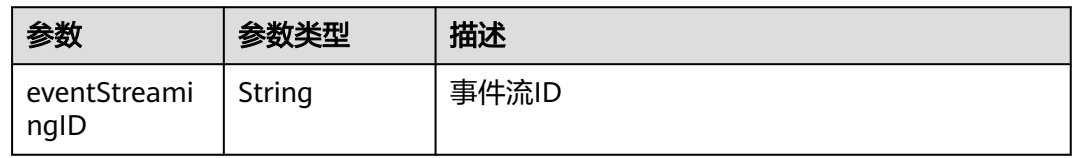

### 状态码: **400**

#### 表 **5-699** 响应 Body 参数

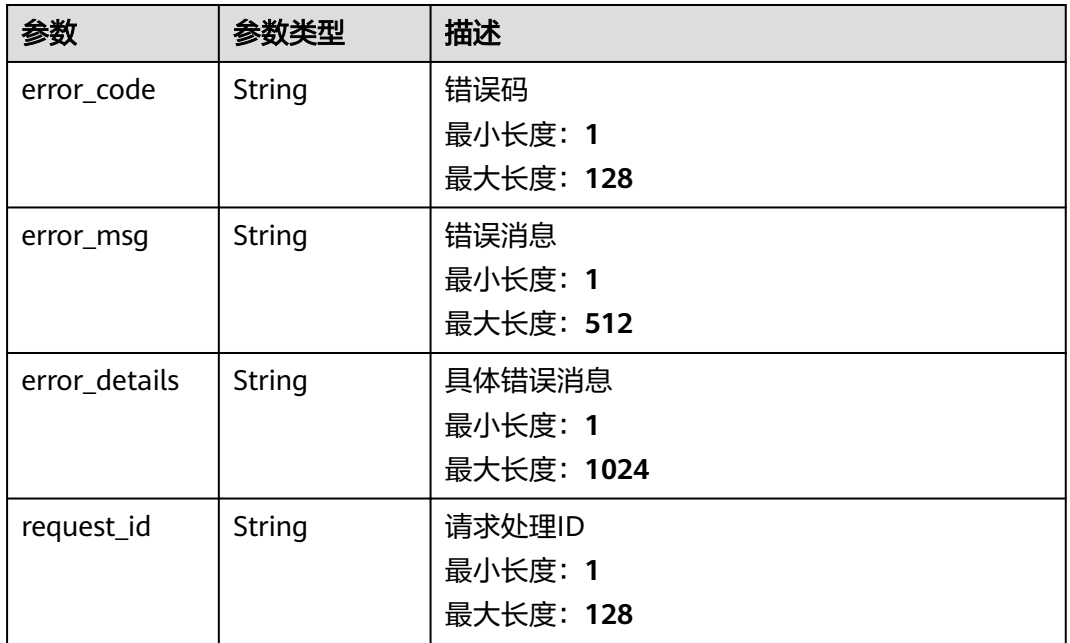

### 状态码: **401**

### 表 **5-700** 响应 Body 参数

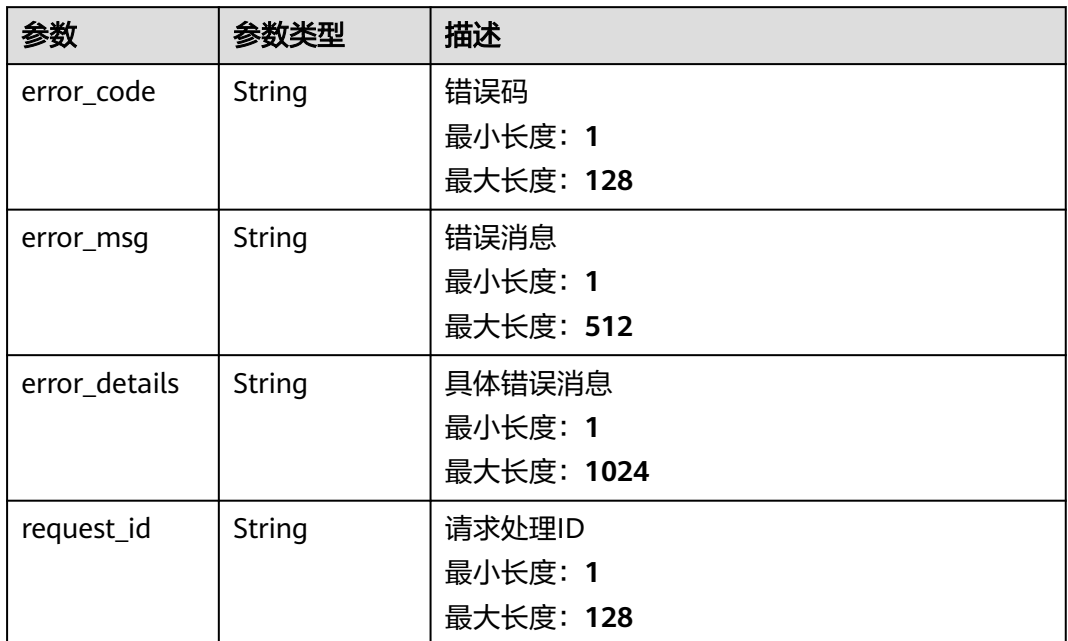

### 状态码: **403**

表 **5-701** 响应 Body 参数

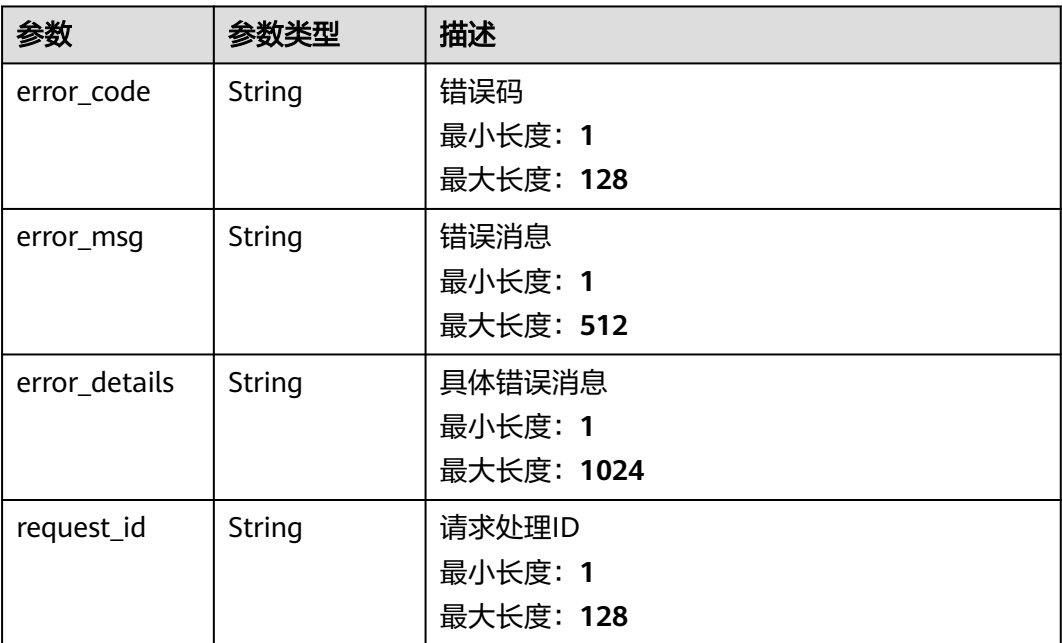

#### 状态码: **404**

### 表 **5-702** 响应 Body 参数

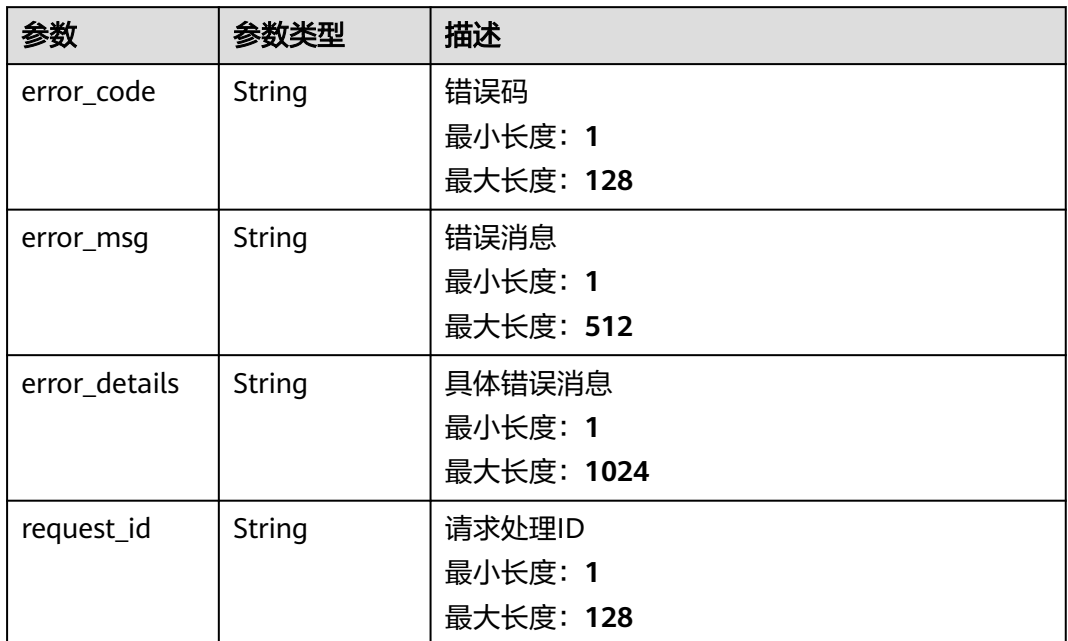

#### 状态码: **500**

表 **5-703** 响应 Body 参数

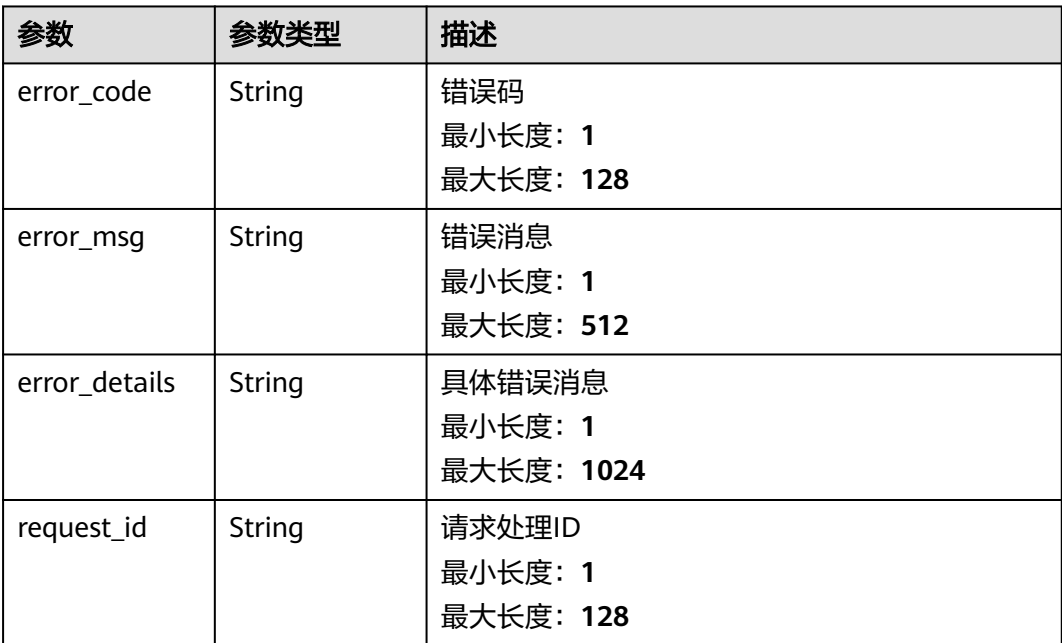

## 请求示例

无

## 响应示例

### 状态码: **400**

```
{
  "error_code" : "EG.00014000",
  "error_msg" : "Bad request"
}
```
#### 状态码: **401**

```
{
 "error_code" : "EG.00014010",
  "error_msg" : "Incorrect token or token resolution failed"
}
```
#### 状态码: **403**

```
{
  "error_code" : "EG.00014030",
  "error_msg" : "No permissions to request this method"
}
```
### 状态码: **404**

```
{
 "error_code" : "EG.00014040",
  "error_msg" : "Not request resource found"
}
```
### 状态码: **500**

```
{
 "error_code" : "EG.00015000",
 "error_msg" : "Internal Server Error"
}
```
## 状态码

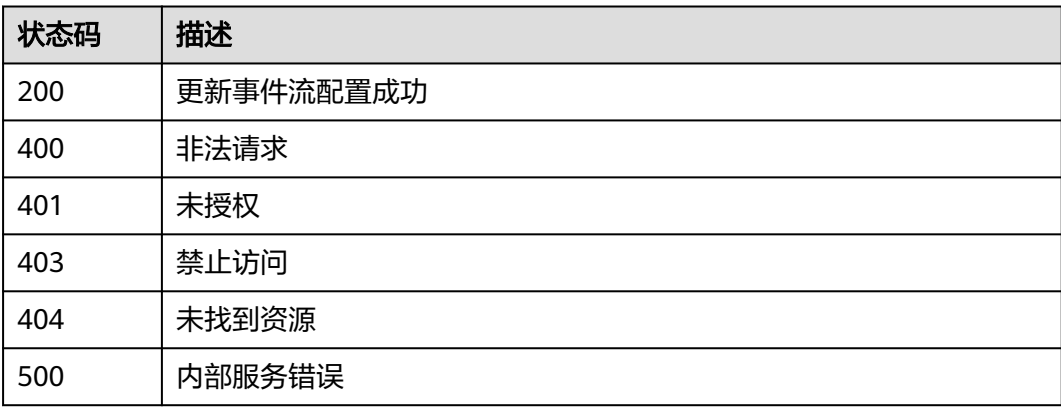

## 错误码

请参[见错误码。](#page-453-0)

## **5.15.4** 查询事件流详情

## 功能介绍

查询事件流详情。

### 调试

您可以在**[API Explorer](https://console.huaweicloud.com/apiexplorer/#/openapi/EG/doc?api=ShowEventStreaming)**中调试该接口,支持自动认证鉴权。API Explorer可以自动生成 SDK代码示例,并提供SDK代码示例调试功能。

### **URI**

GET /v1/{project\_id}/eventstreamings/{eventstreaming\_id}

#### 表 **5-704** 路径参数

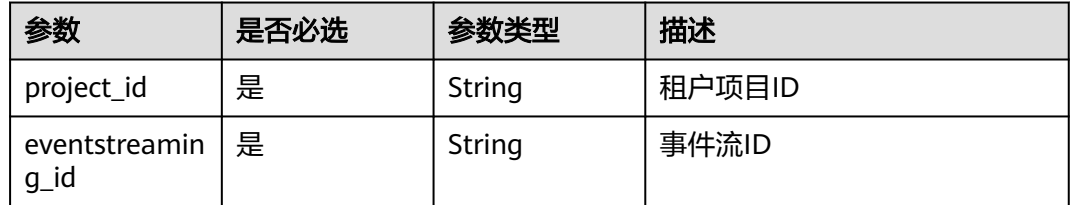

### 请求参数

表 **5-705** 请求 Header 参数

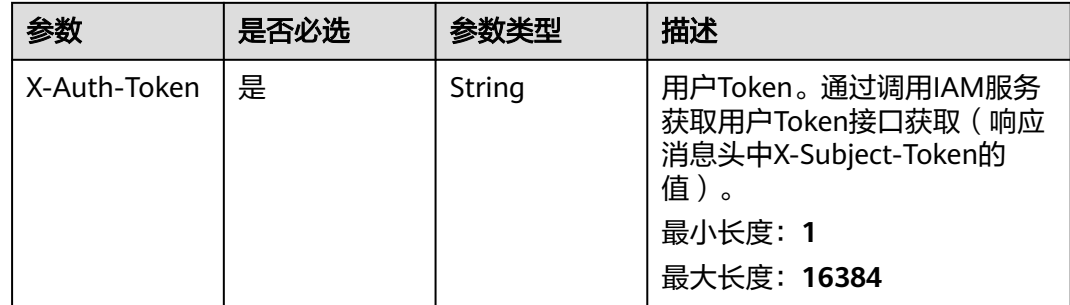

## 响应参数

### 状态码: **200**

表 **5-706** 响应 Header 参数

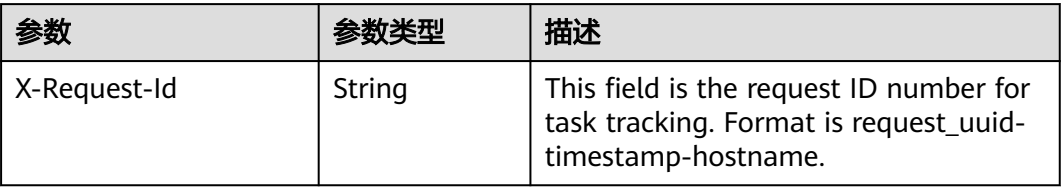

## 表 **5-707** 响应 Body 参数

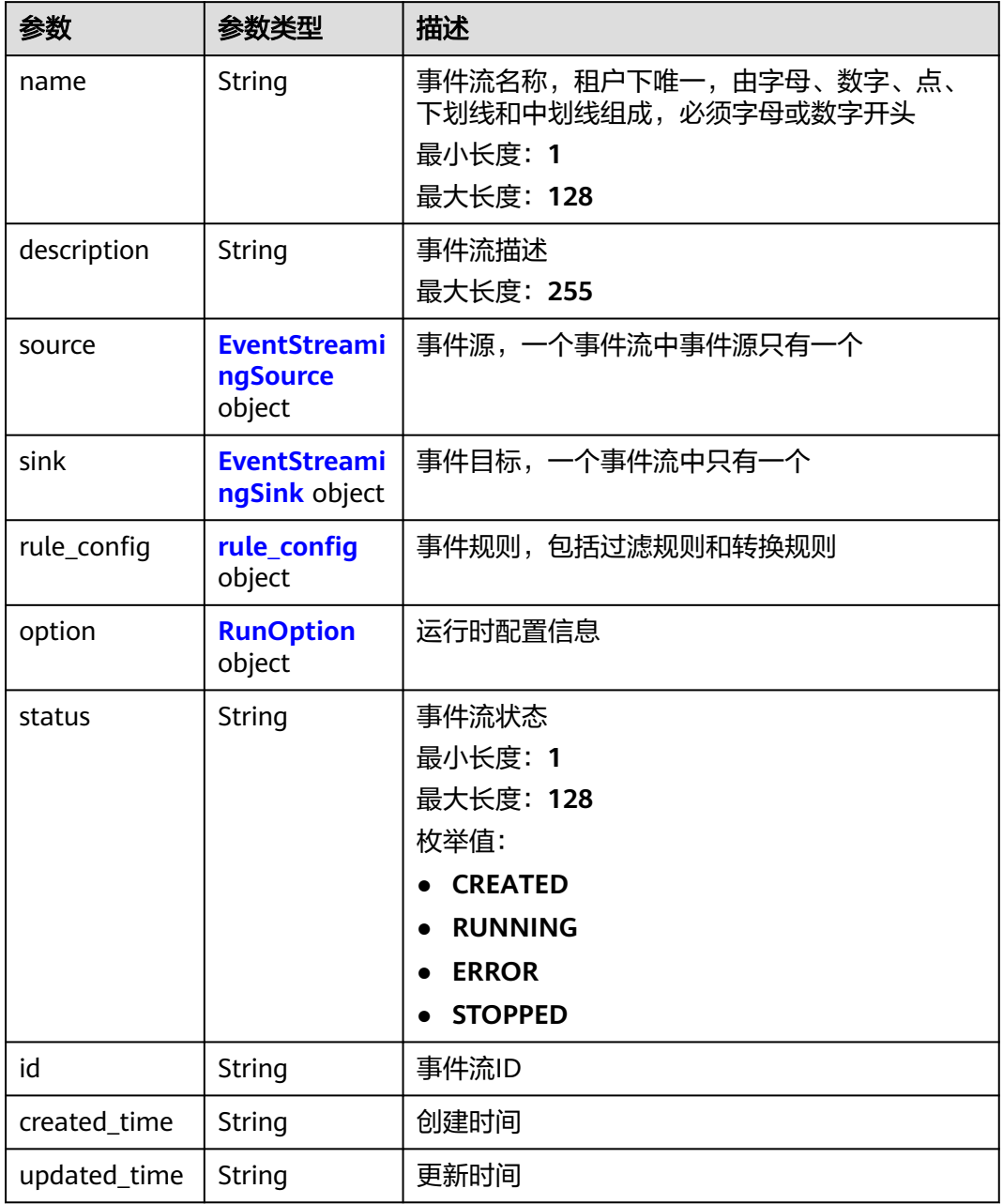

## 表 **5-708** EventStreamingSource

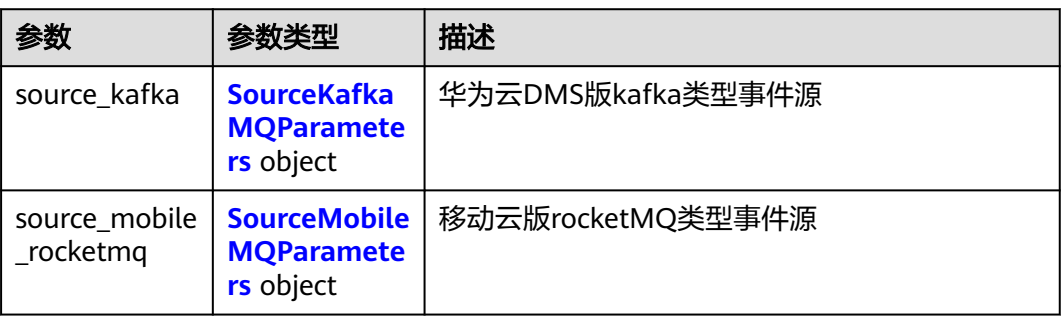

<span id="page-420-0"></span>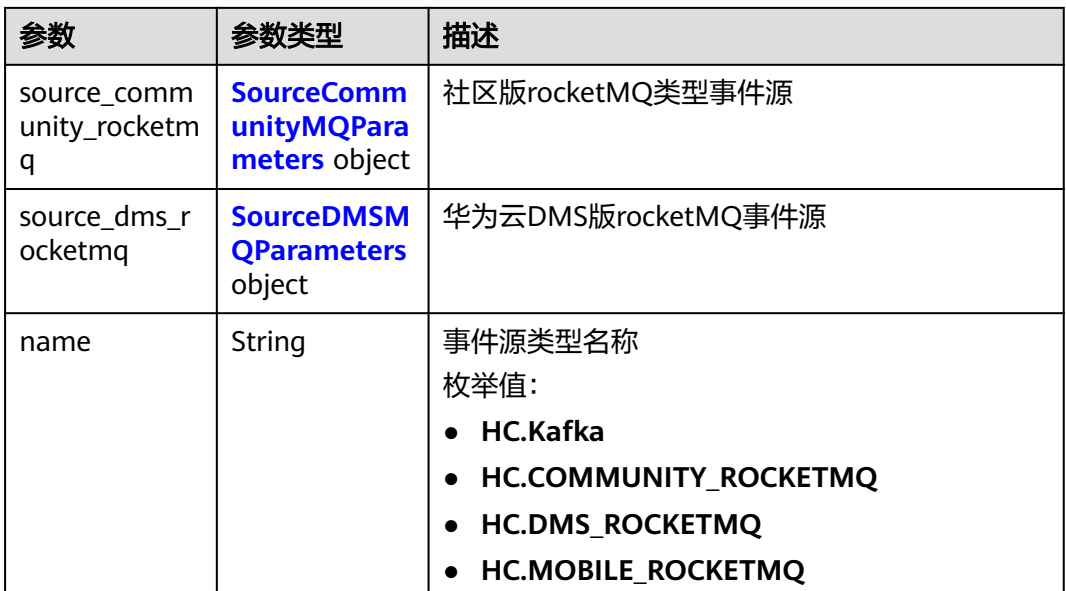

## 表 **5-709** SourceKafkaMQParameters

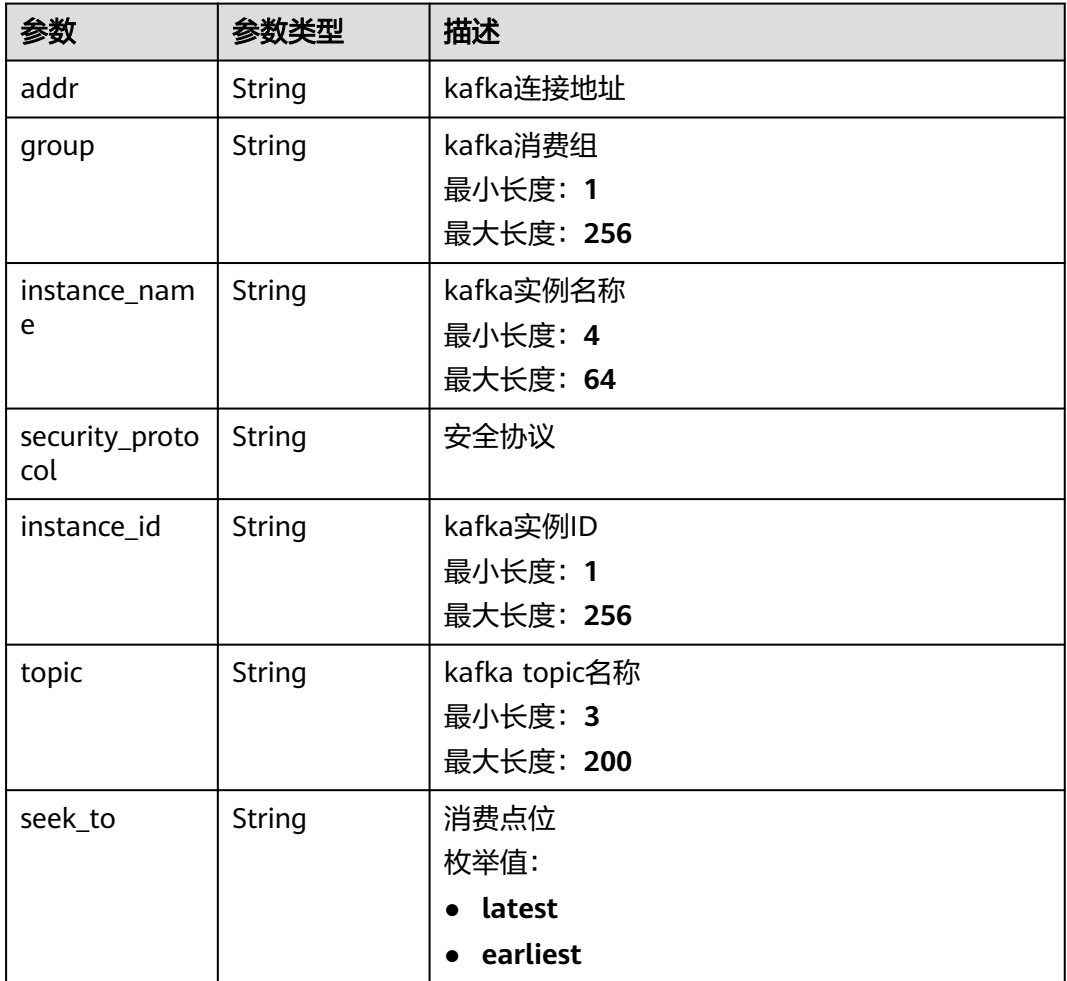

<span id="page-421-0"></span>

| 参数                      | 参数类型    | 描述                                                |
|-------------------------|---------|---------------------------------------------------|
| enable_sasl_ss<br>t     | Boolean | SASL_SSL是否开启                                      |
| sasl_mechanis<br>m      | String  | SASL认证机制<br>枚举值:<br>SCRAM-SHA-512<br><b>PLAIN</b> |
| ssl_certificate_<br>url | String  | SASL证书地址, 配置的obs地址<br>最小长度: 1<br>最大长度: 512        |
| ssl_certificate_<br>pwd | String  | SASL证书密码<br>最小长度: 1<br>最大长度: 256                  |
| user_name               | String  | 用户名<br>最小长度: 1<br>最大长度: 256                       |
| password                | String  | 用户密码<br>最小长度: 1<br>最大长度: 256                      |

表 **5-710** SourceMobileMQParameters

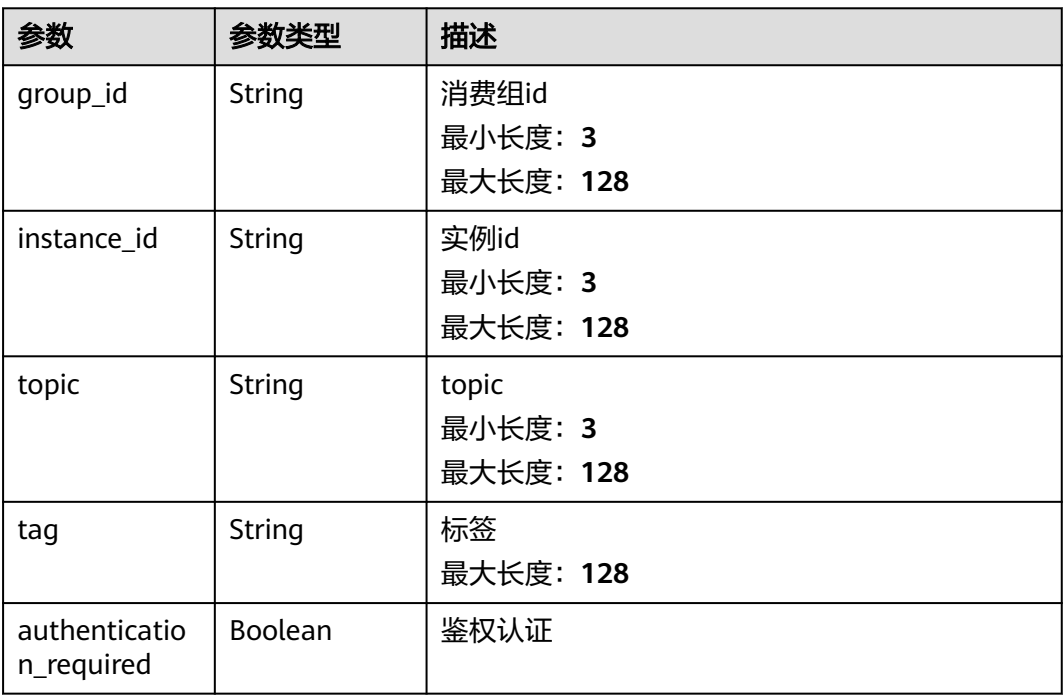

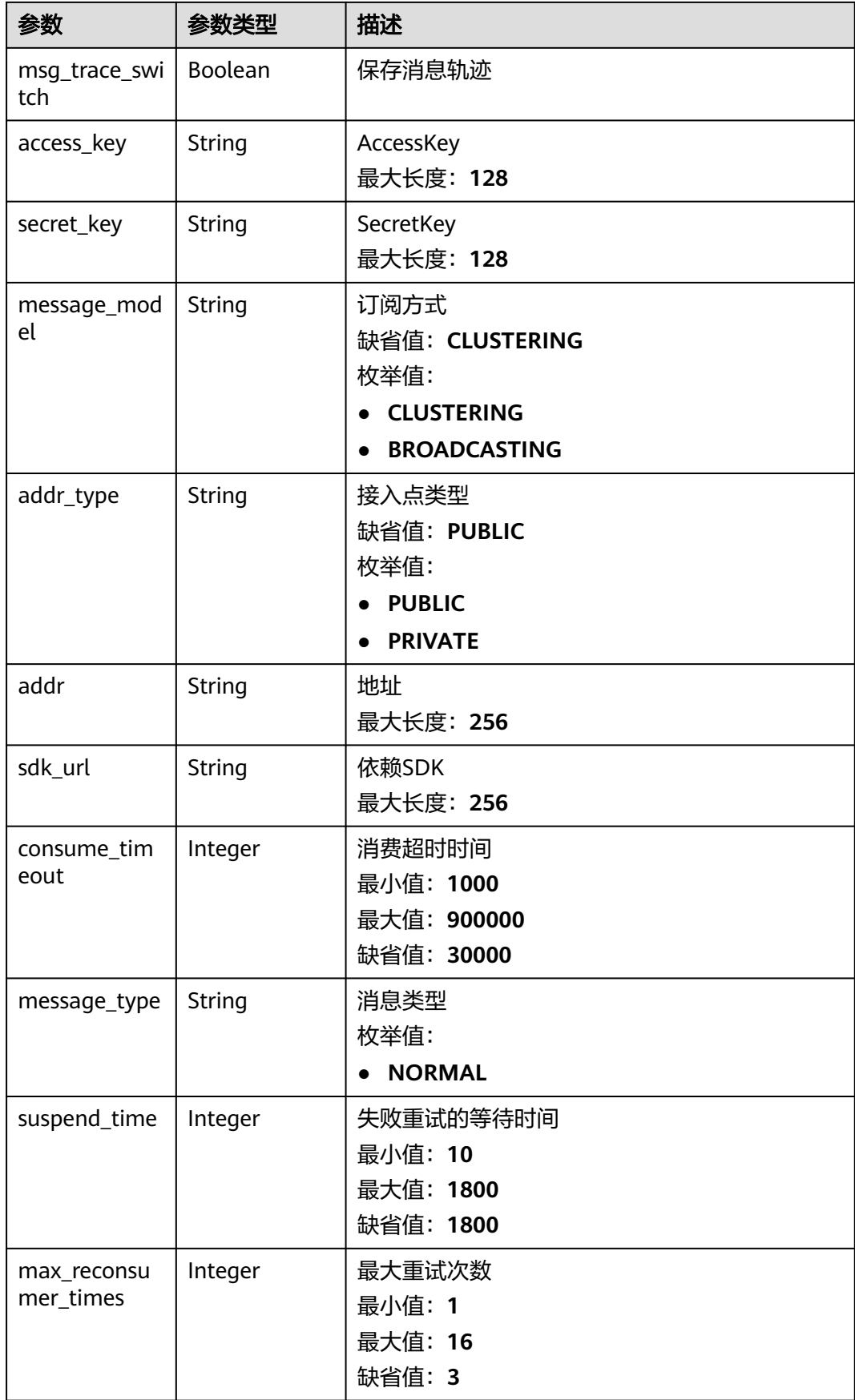

<span id="page-423-0"></span>

| 参数           | 参数类型    | 描述              |
|--------------|---------|-----------------|
| consumer_thr | Integer | 消费线程数           |
| ead_nums     |         | 最小值: 20         |
|              |         | 最大值: 64         |
|              |         | 缺省值: 20         |
| consumer_bat | Integer | 批量消费最大消息数       |
| ch_max_size  |         | 最小值: 1          |
|              |         | 最大值: 1024       |
|              |         | 缺省值: 20         |
| consumer_ma  | Integer | 批量消费最大等待时长,单位:秒 |
| x wait       |         | 最小值: 0          |
|              |         | 最大值: 450        |
|              |         | 缺省值: 5          |
| vpc_id       | String  | 虚拟私有云           |
| subnet_id    | String  | 子网              |

表 **5-711** SourceCommunityMQParameters

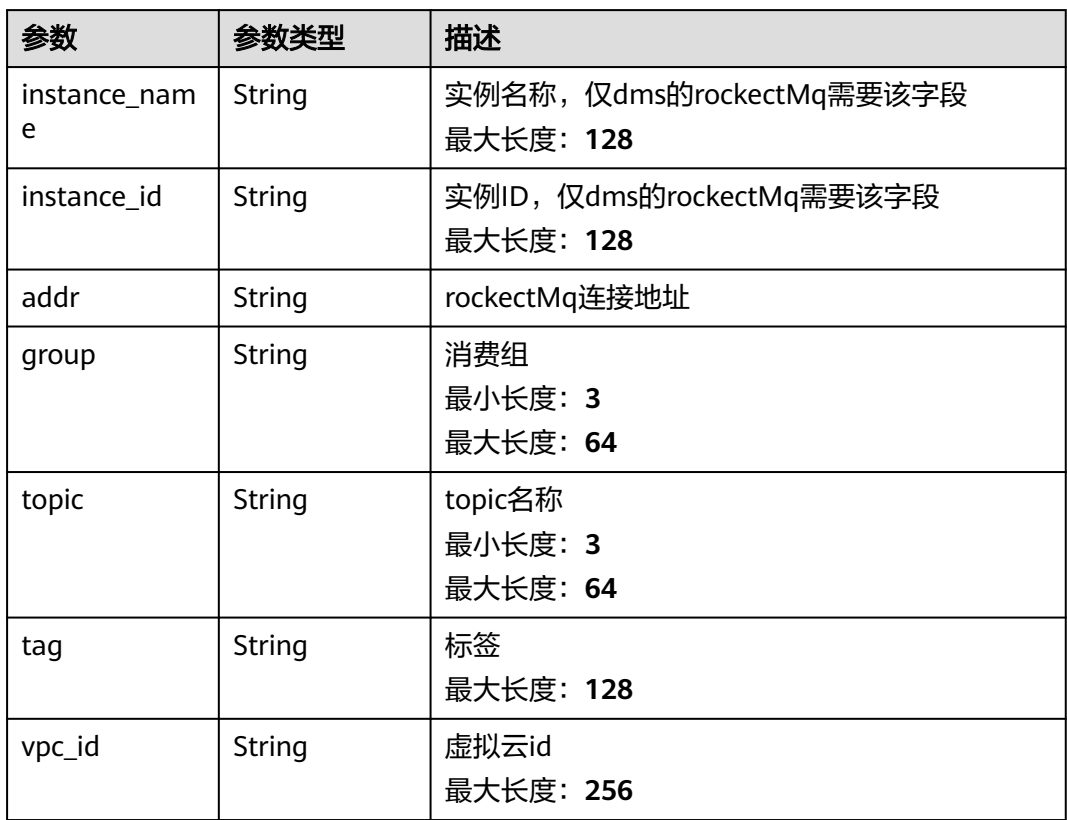

<span id="page-424-0"></span>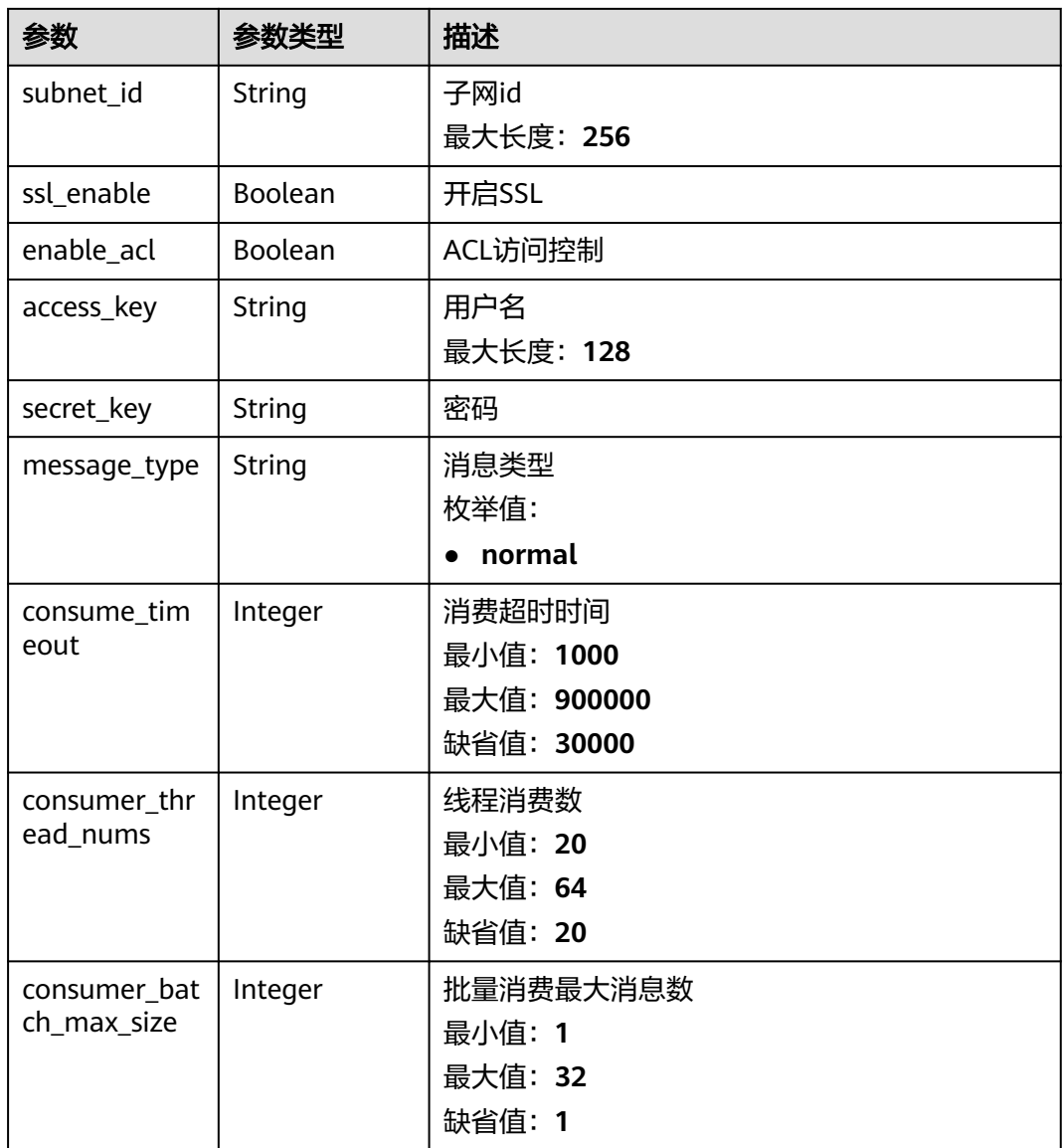

## 表 **5-712** SourceDMSMQParameters

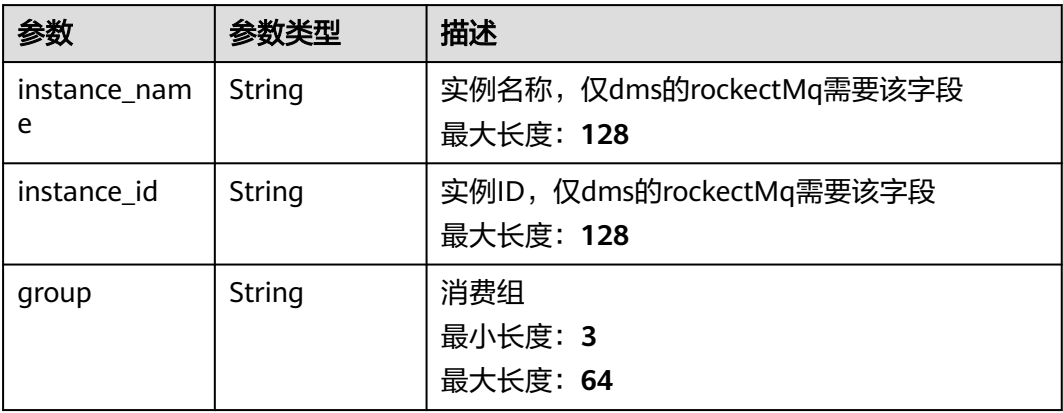

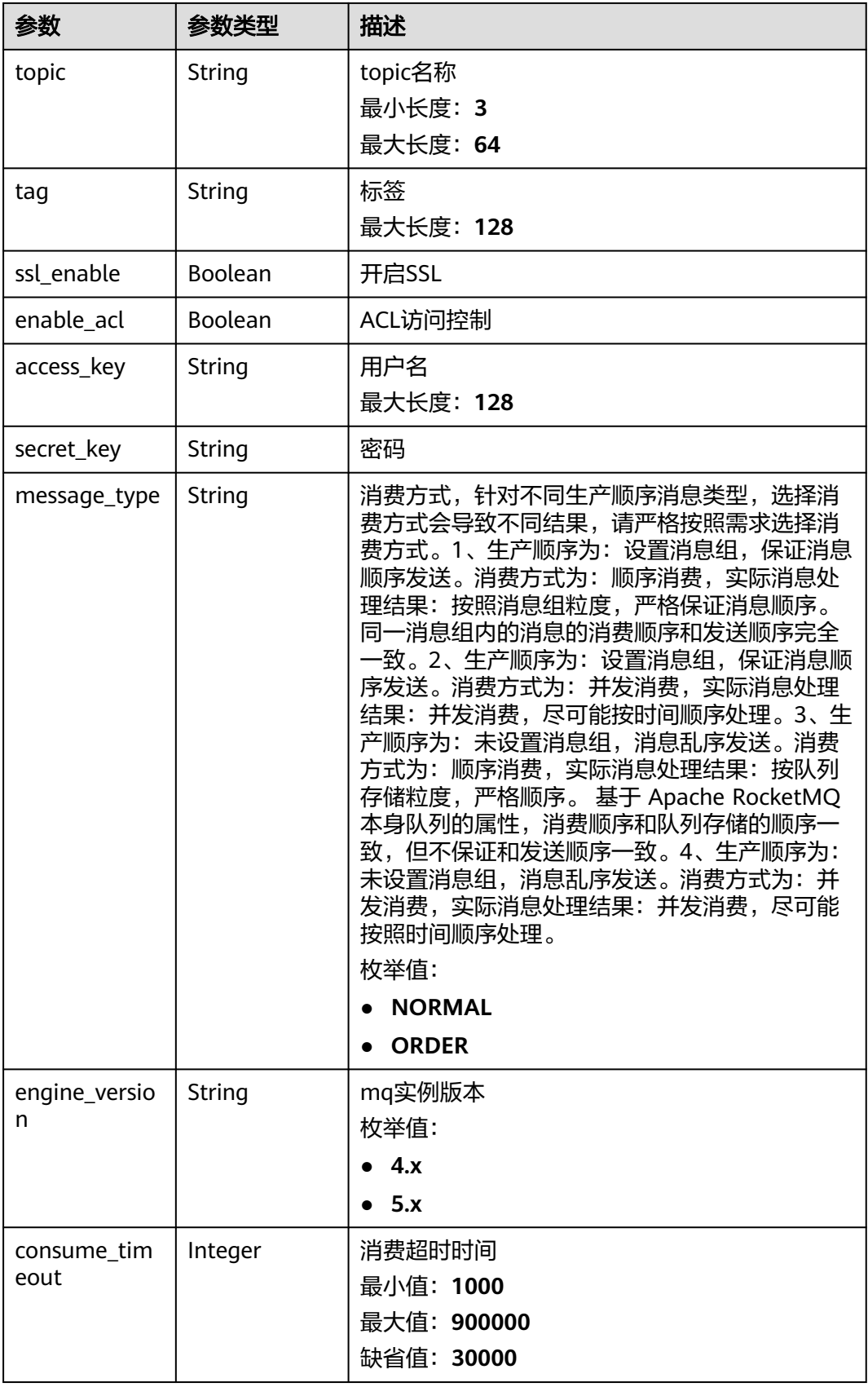

<span id="page-426-0"></span>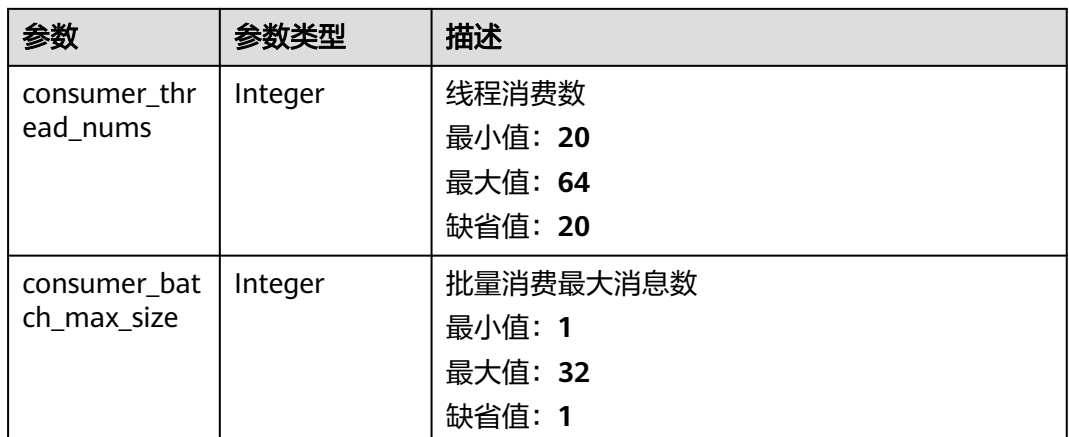

### 表 **5-713** EventStreamingSink

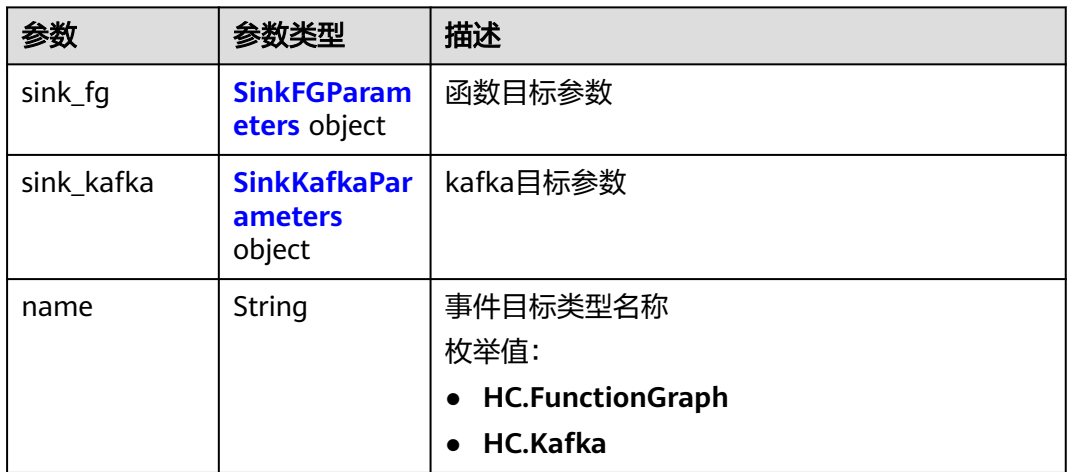

### 表 **5-714** SinkFGParameters

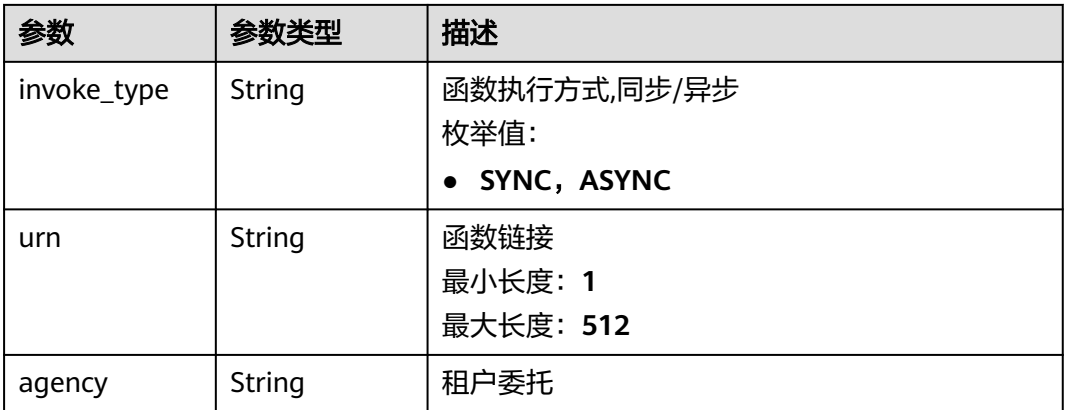

### <span id="page-427-0"></span>表 **5-715** SinkKafkaParameters

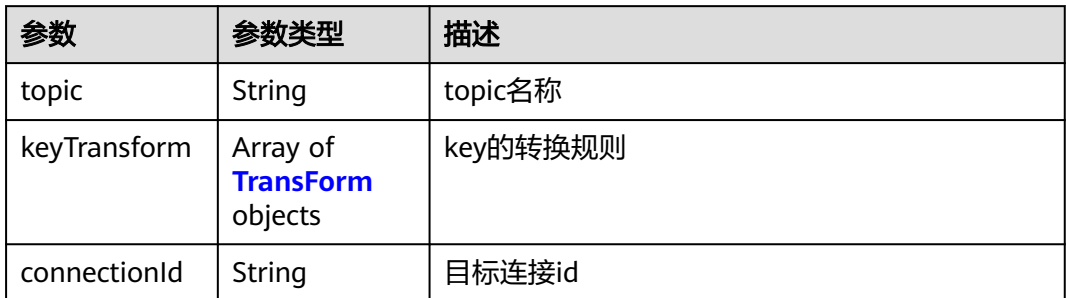

### 表 **5-716** TransForm

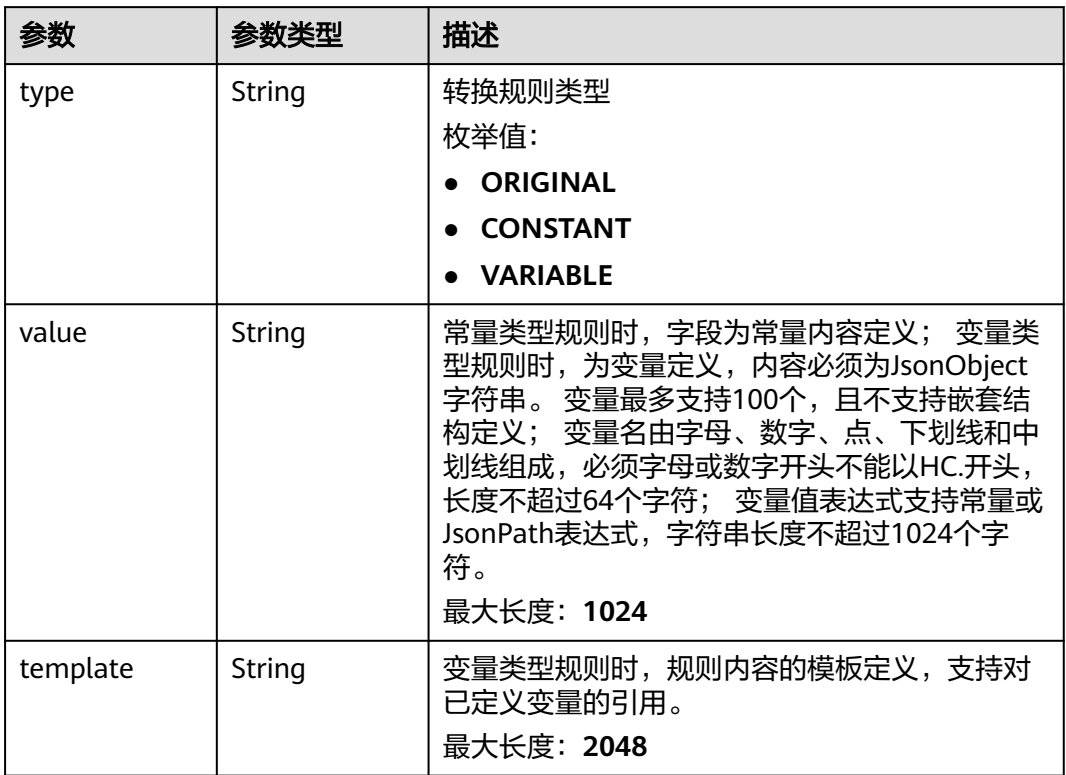

### 表 **5-717** rule\_config

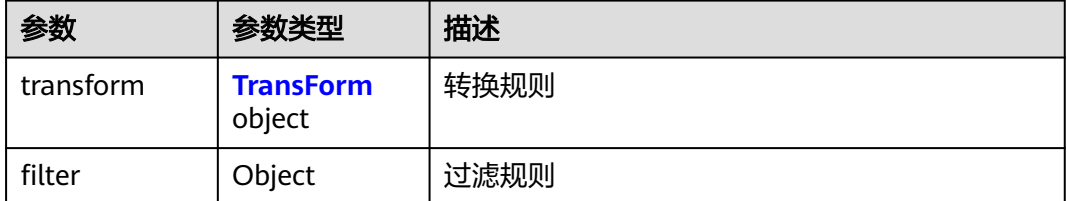

### <span id="page-428-0"></span>表 **5-718** RunOption

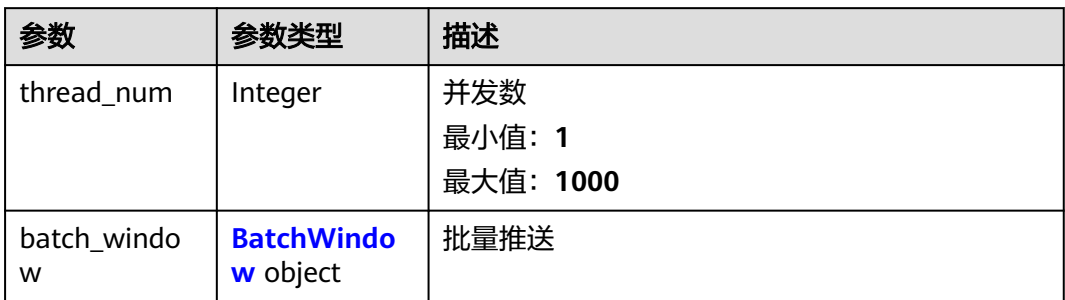

#### 表 **5-719** BatchWindow

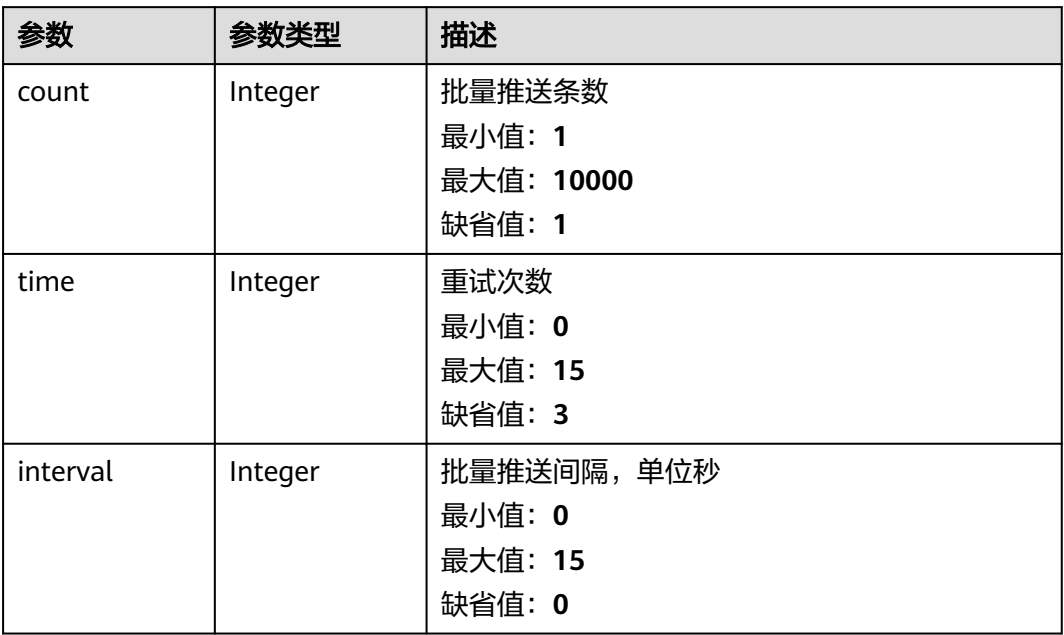

### 状态码: **400**

## 表 **5-720** 响应 Body 参数

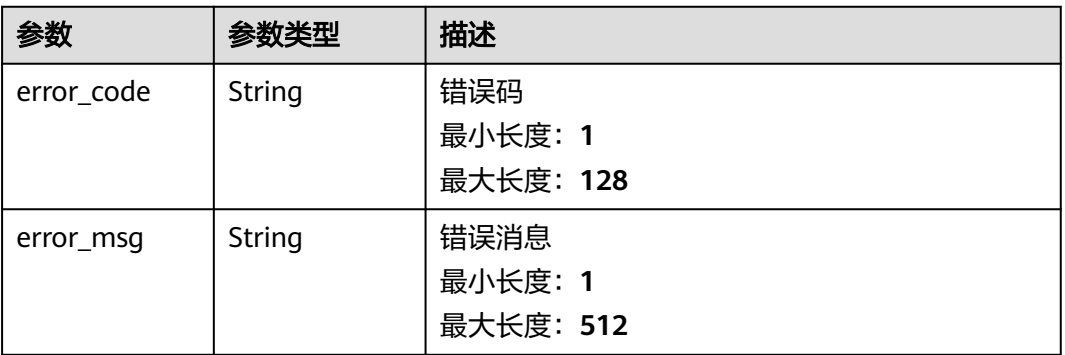

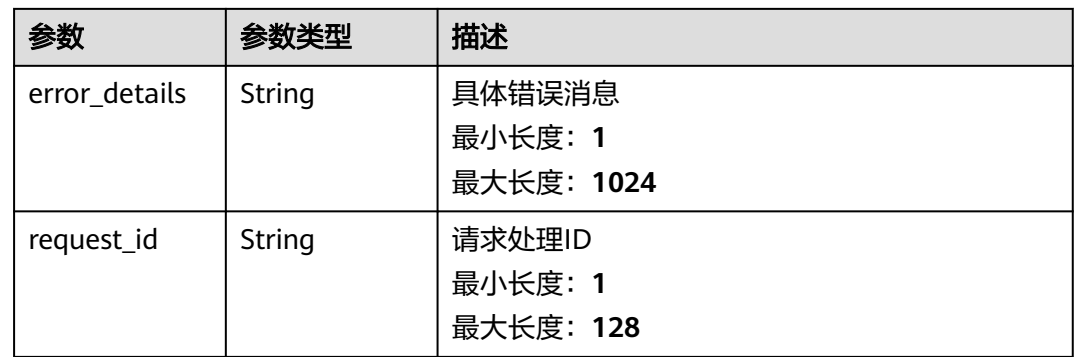

## 状态码: **401**

### 表 **5-721** 响应 Body 参数

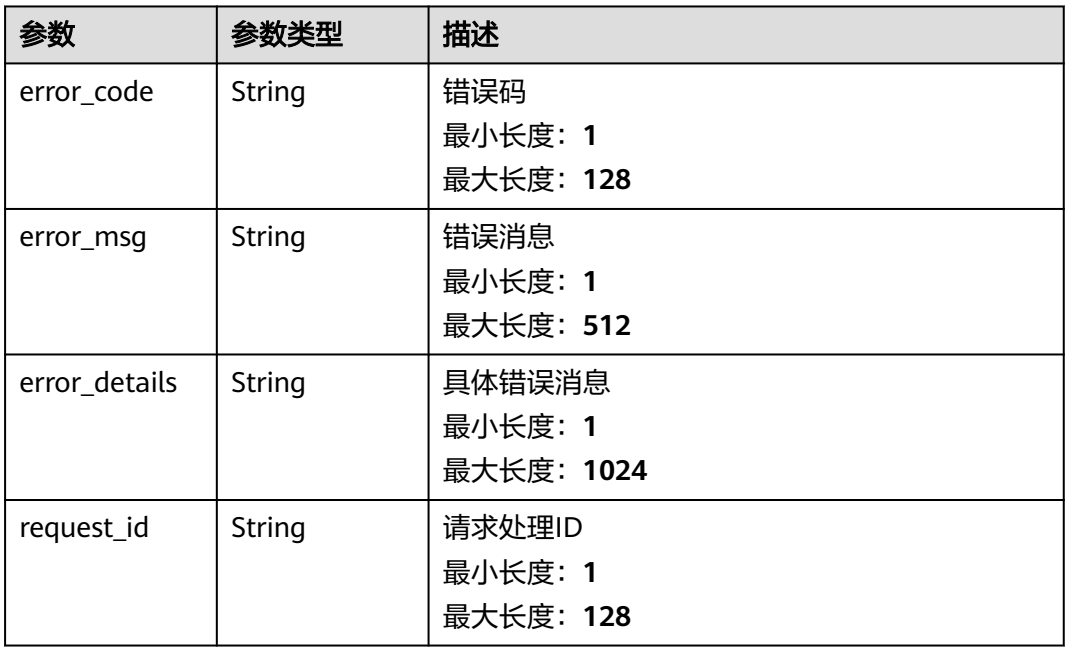

## 状态码: **403**

## 表 **5-722** 响应 Body 参数

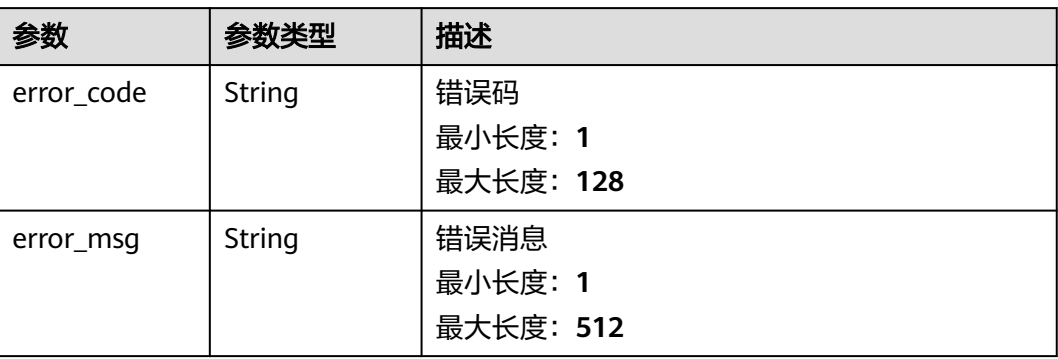

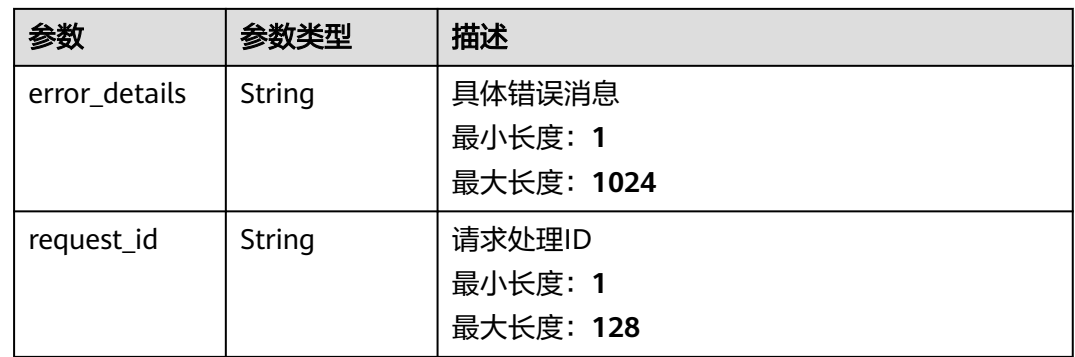

## 状态码: **404**

#### 表 **5-723** 响应 Body 参数

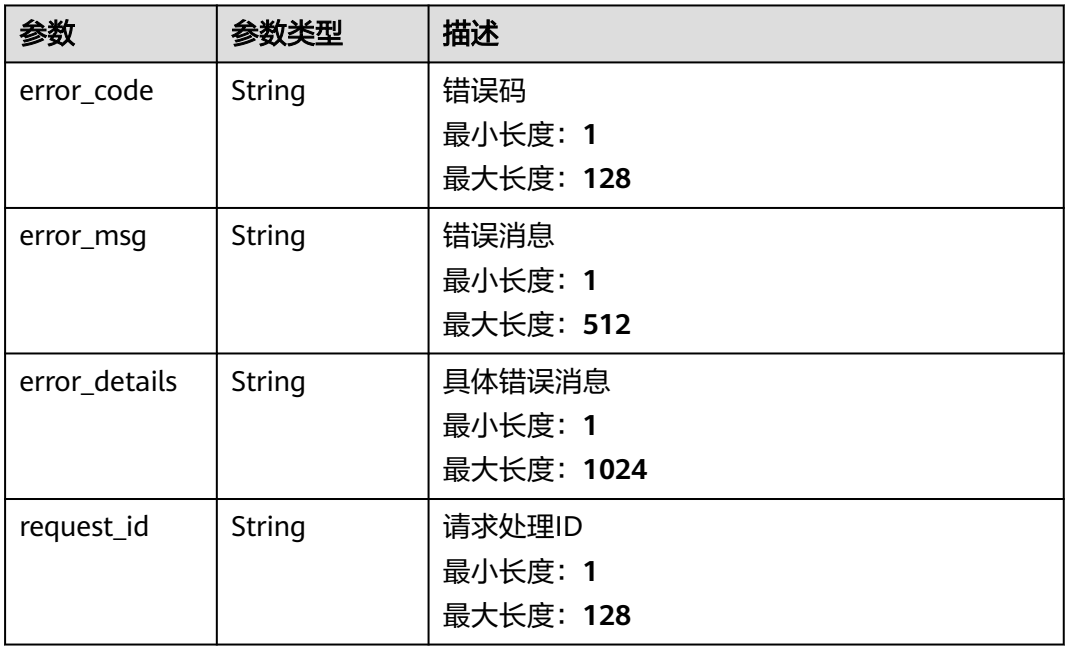

## 状态码: **500**

### 表 **5-724** 响应 Body 参数

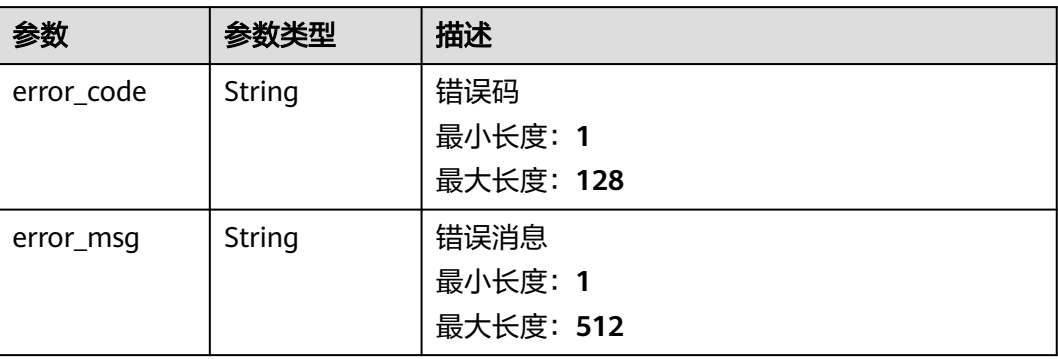

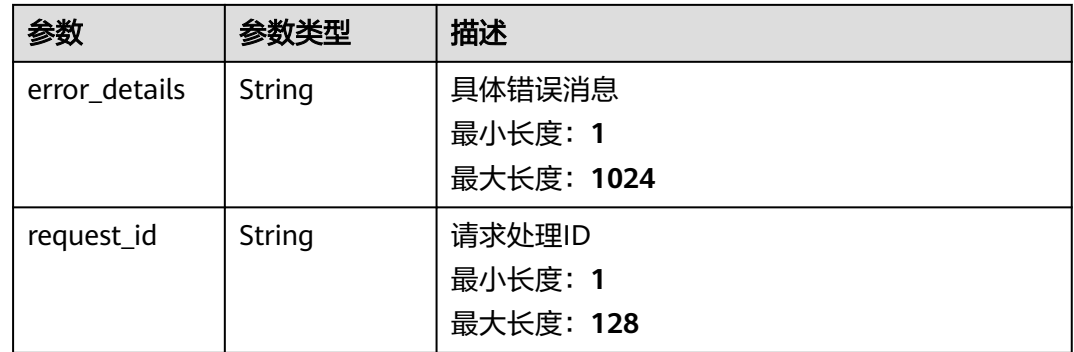

## 请求示例

无

## 响应示例

状态码: **400**

```
{
 "error_code" : "EG.00014000",
 "error_msg" : "Bad request"
}
```
## 状态码: **401**

```
{
 "error_code" : "EG.00014010",
 "error_msg" : "Incorrect token or token resolution failed"
}
```
### 状态码: **403**

```
{
 "error_code" : "EG.00014030",
 "error_msg" : "No permissions to request this method"
}
```
### 状态码: **404**

```
{
 "error_code" : "EG.00014040",
 "error_msg" : "Not request resource found"
}
```
### 状态码: **500**

```
{
 "error_code" : "EG.00015000",
 "error_msg" : "Internal Server Error"
}
```
## 状态码

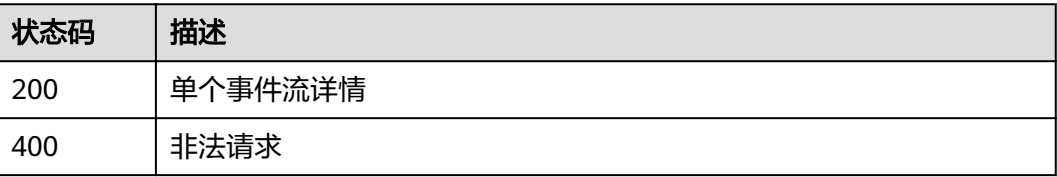
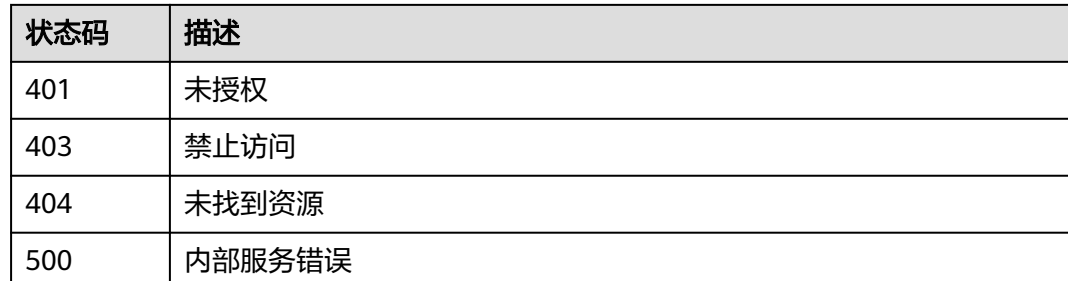

# 错误码

请参[见错误码。](#page-453-0)

# **5.15.5** 删除事件流

# 功能介绍

删除事件流。

#### 调试

您可以在**[API Explorer](https://console.huaweicloud.com/apiexplorer/#/openapi/EG/doc?api=DeleteEventStreaming)**中调试该接口,支持自动认证鉴权。API Explorer可以自动生成 SDK代码示例,并提供SDK代码示例调试功能。

#### **URI**

DELETE /v1/{project\_id}/eventstreamings/{eventstreaming\_id}

#### 表 **5-725** 路径参数

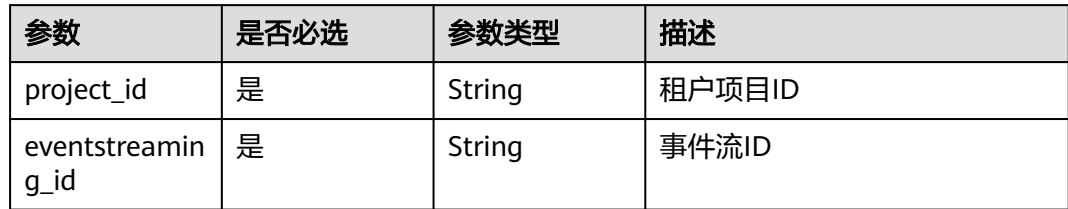

# 请求参数

#### 表 **5-726** 请求 Header 参数

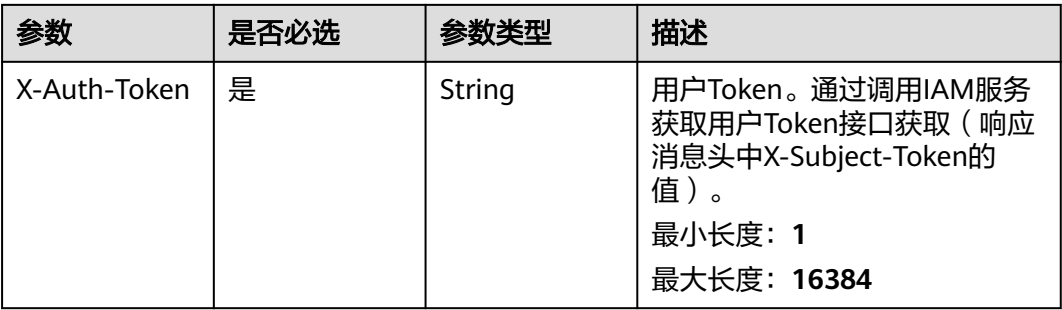

# 响应参数

#### 状态码: **200**

# 表 **5-727** 响应 Header 参数

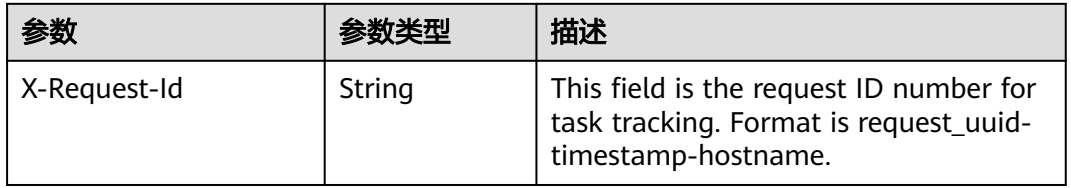

#### 表 **5-728** 响应 Body 参数

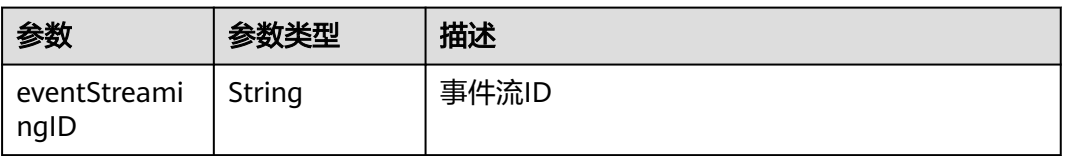

#### 状态码: **400**

#### 表 **5-729** 响应 Body 参数

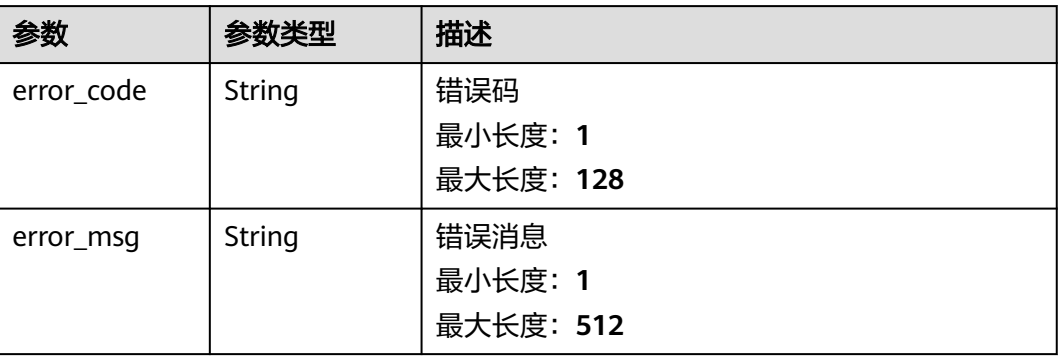

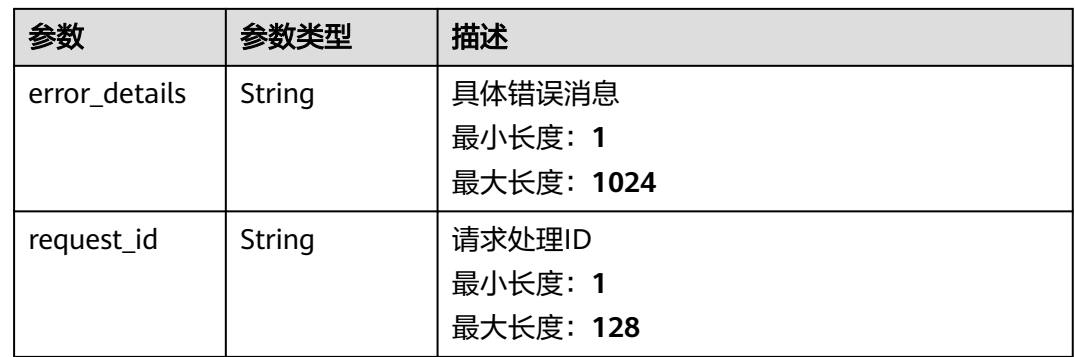

#### 状态码: **401**

#### 表 **5-730** 响应 Body 参数

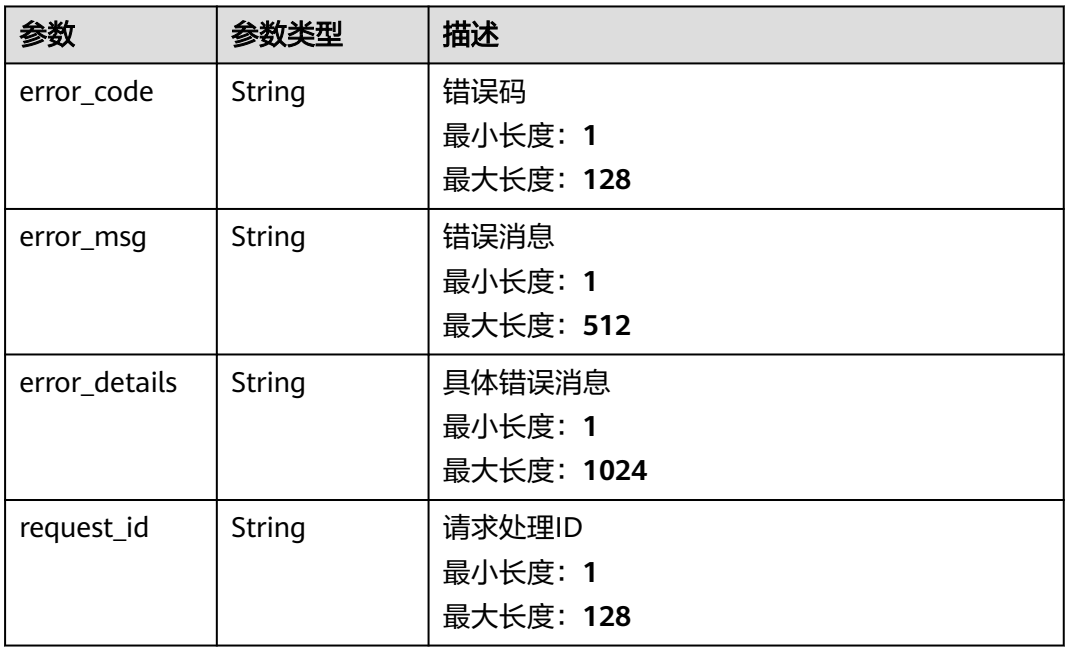

#### 状态码: **403**

#### 表 **5-731** 响应 Body 参数

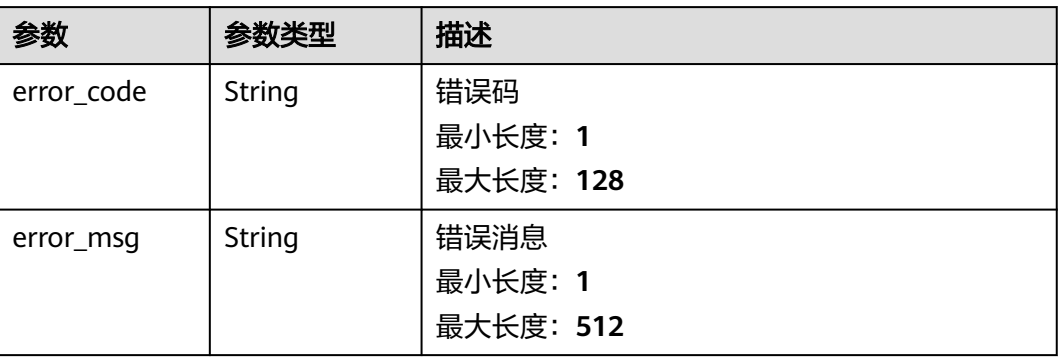

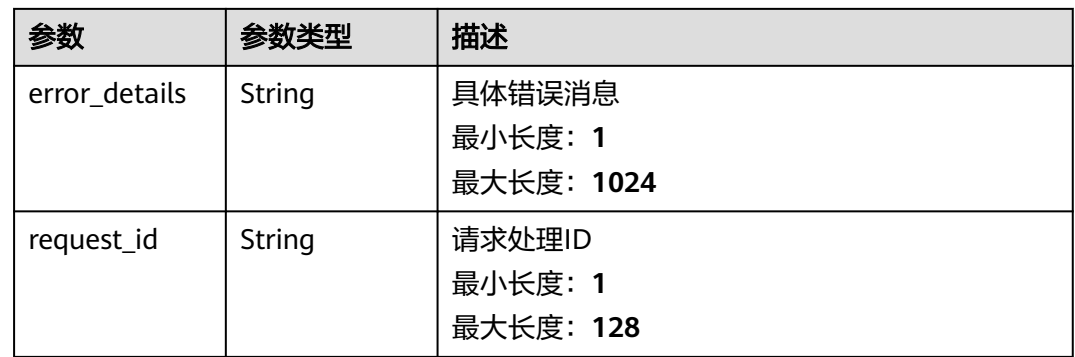

#### 状态码: **404**

#### 表 **5-732** 响应 Body 参数

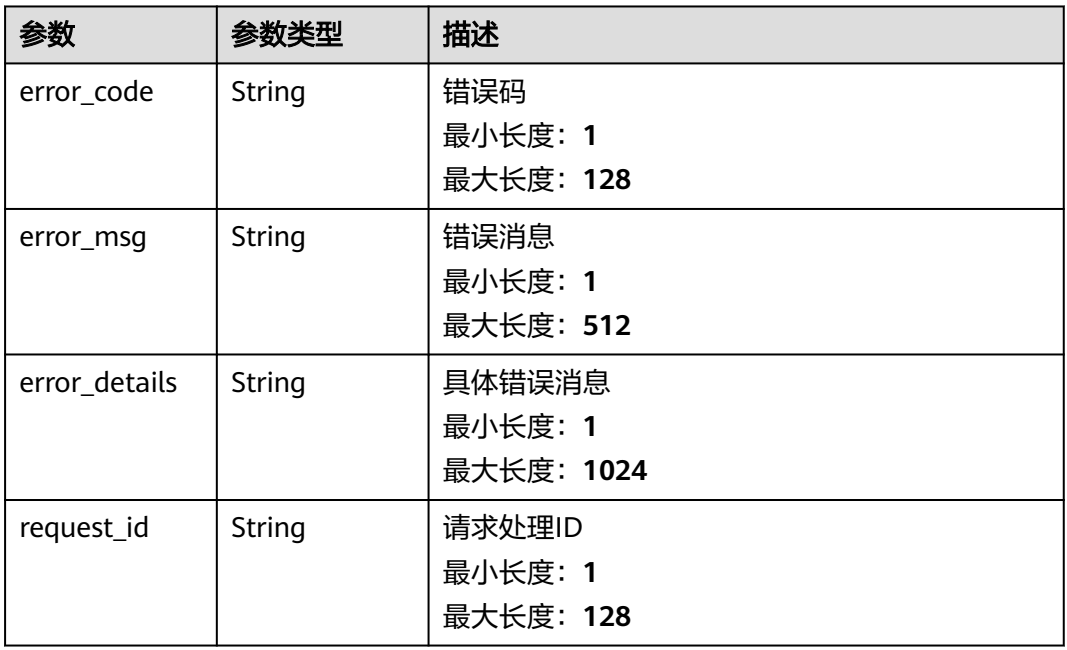

#### 状态码: **500**

## 表 **5-733** 响应 Body 参数

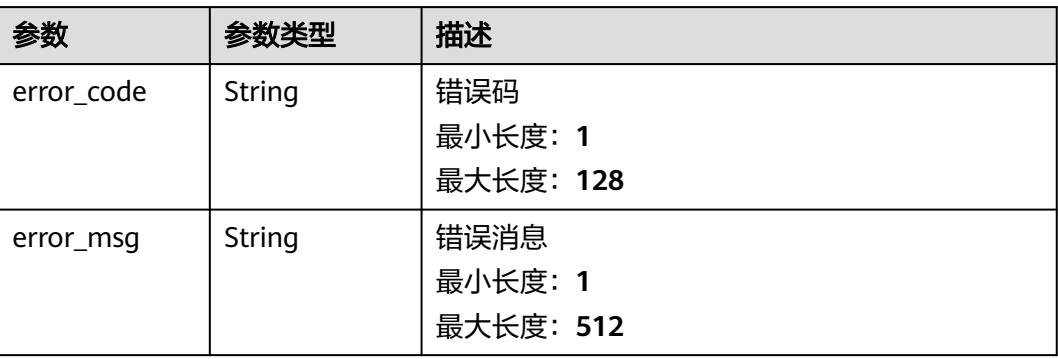

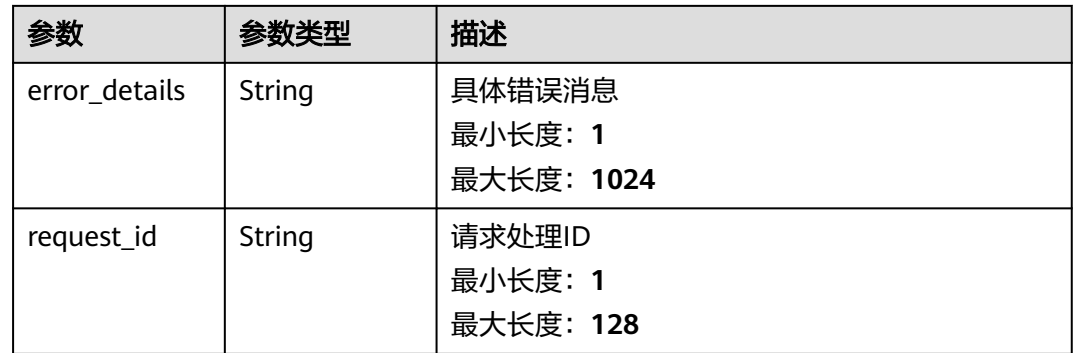

# 请求示例

无

## 响应示例

状态码: **400**

```
{
 "error_code" : "EG.00014000",
 "error_msg" : "Bad request"
}
```
# 状态码: **401**

```
{
 "error_code" : "EG.00014010",
 "error_msg" : "Incorrect token or token resolution failed"
}
```
#### 状态码: **403**

```
{
 "error_code" : "EG.00014030",
 "error_msg" : "No permissions to request this method"
}
```
#### 状态码: **404**

```
{
 "error_code" : "EG.00014040",
 "error_msg" : "Not request resource found"
}
```
#### 状态码: **500**

```
{
 "error_code" : "EG.00015000",
 "error_msg" : "Internal Server Error"
}
```
# 状态码

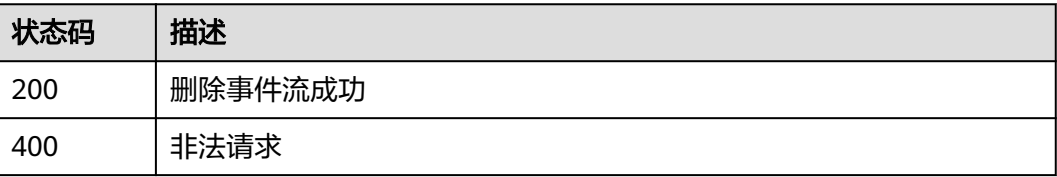

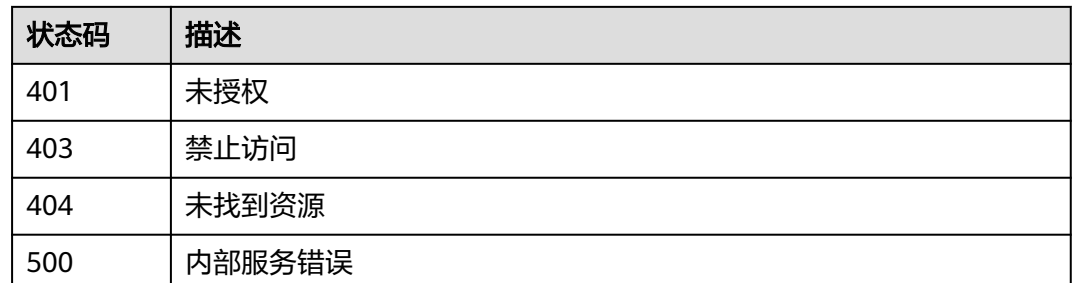

## 错误码

请参[见错误码。](#page-453-0)

# **5.15.6** 操作事件流

# 功能介绍

操作事件流。

## 调试

您可以在**[API Explorer](https://console.huaweicloud.com/apiexplorer/#/openapi/EG/doc?api=ResumeEventStreaming)**中调试该接口,支持自动认证鉴权。API Explorer可以自动生成 SDK代码示例,并提供SDK代码示例调试功能。

#### **URI**

POST /v1/{project\_id}/eventstreamings/operate/{eventstreaming\_id}

#### 表 **5-734** 路径参数

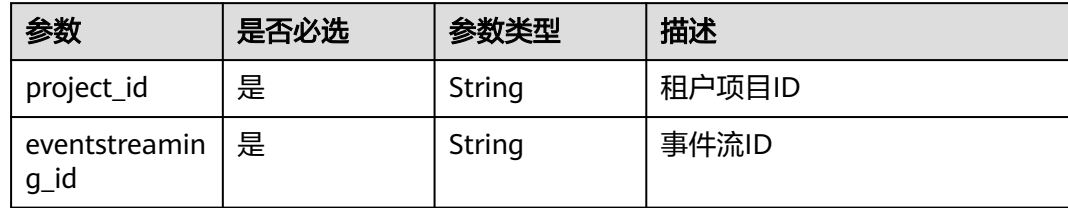

# 请求参数

表 **5-735** 请求 Header 参数

| 参数           | 是否必选 | 参数类型   | 描述                                                                                            |
|--------------|------|--------|-----------------------------------------------------------------------------------------------|
| X-Auth-Token | 是    | String | 用户Token。通过调用IAM服务<br>获取用户Token接口获取(响应<br>消息头中X-Subject-Token的<br>值)<br>最小长度: 1<br>最大长度: 16384 |

#### 表 **5-736** 请求 Body 参数

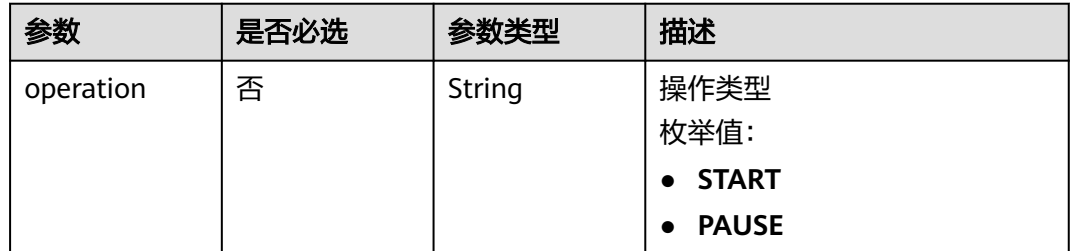

# 响应参数

#### 状态码: **200**

#### 表 **5-737** 响应 Header 参数

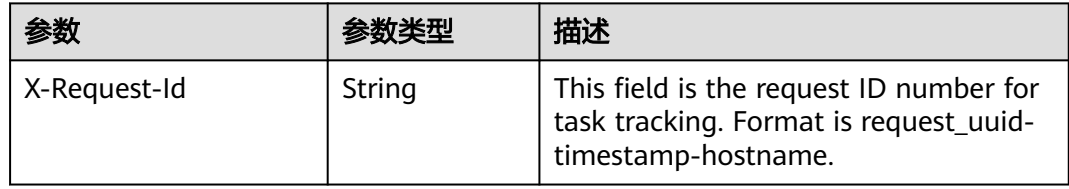

#### 表 **5-738** 响应 Body 参数

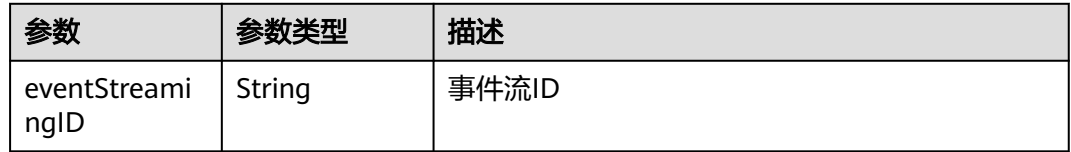

#### 表 **5-739** 响应 Body 参数

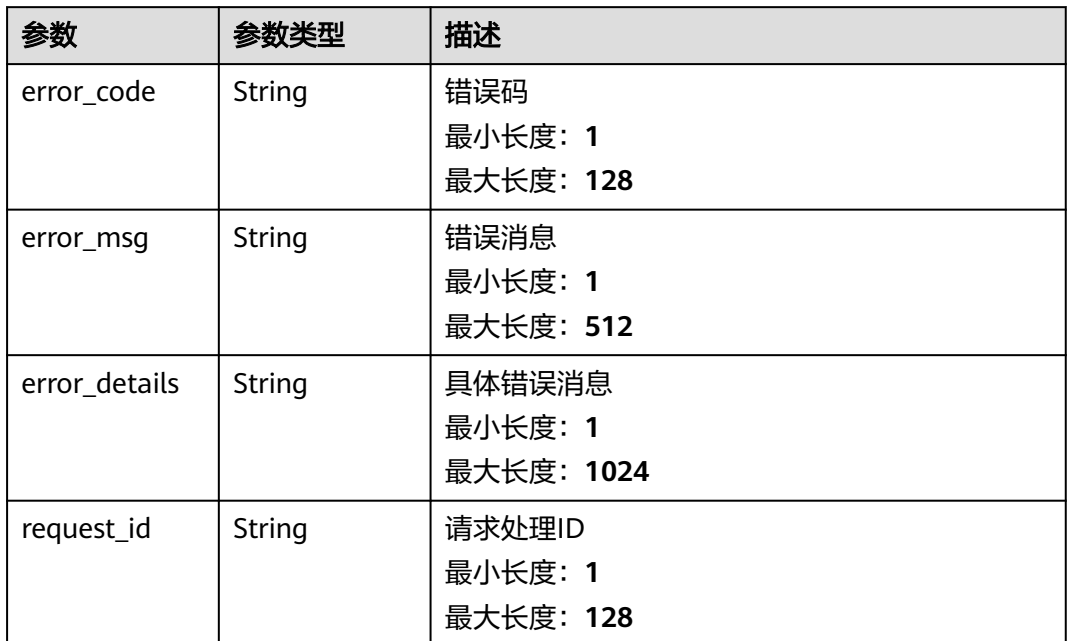

#### 状态码: **401**

表 **5-740** 响应 Body 参数

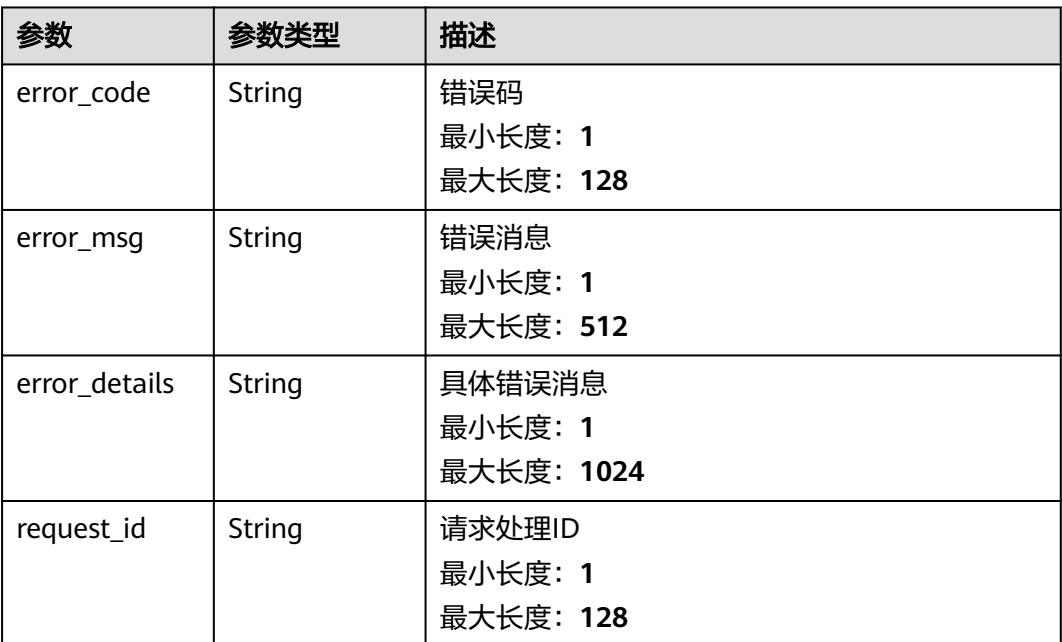

#### 表 **5-741** 响应 Body 参数

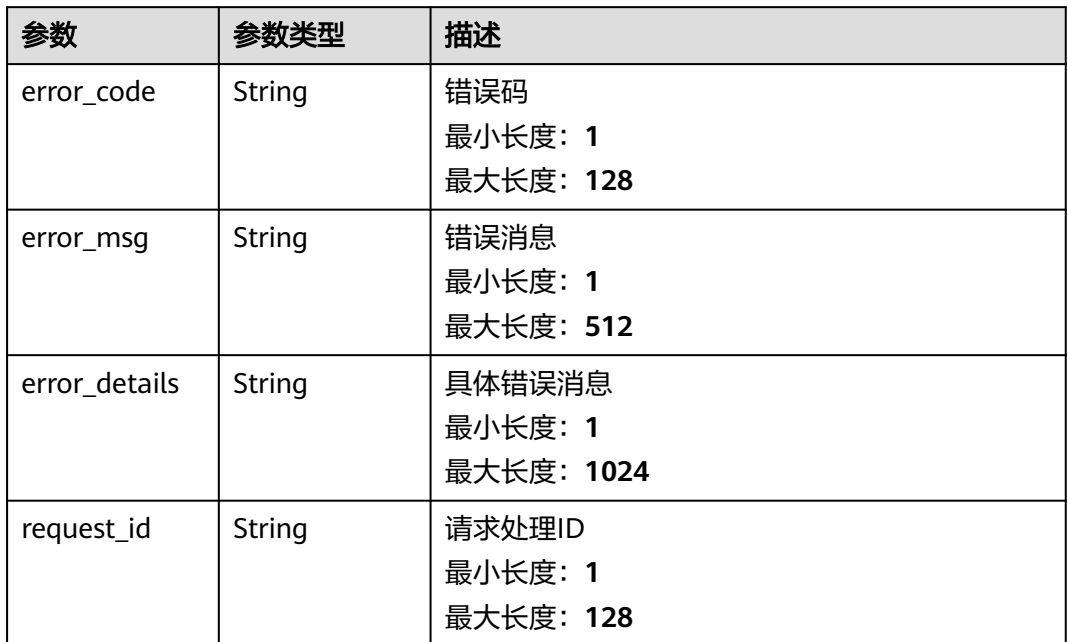

#### 状态码: **404**

表 **5-742** 响应 Body 参数

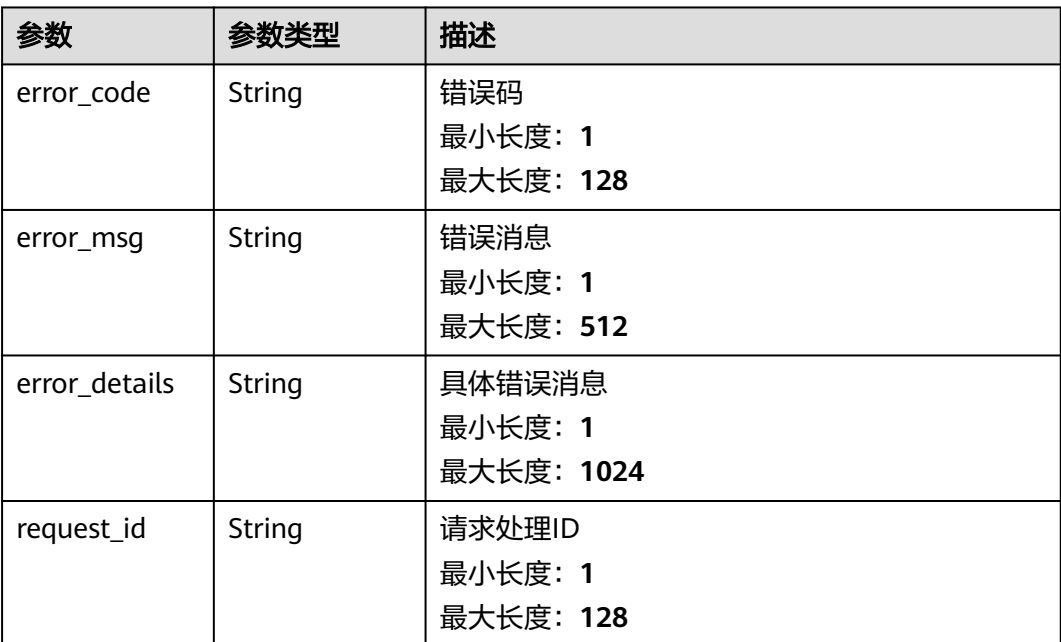

#### 表 **5-743** 响应 Body 参数

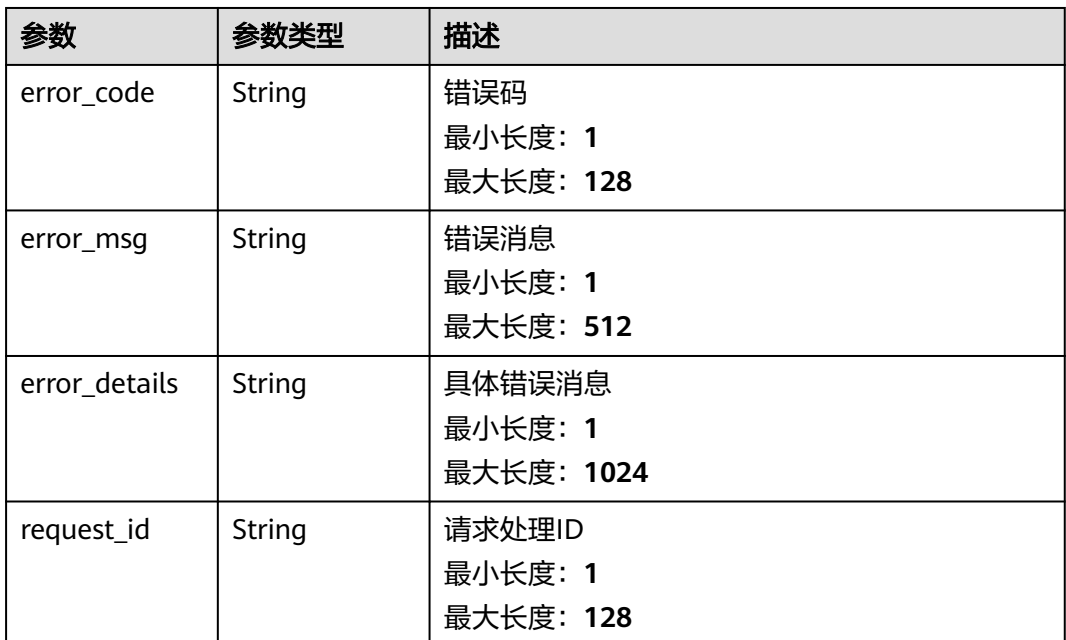

#### 请求示例

无

# 响应示例

#### 状态码: **400**

```
{
 "error_code" : "EG.00014000",
 "error_msg" : "Bad request"
}
```
#### 状态码: **401**

```
{
 "error_code" : "EG.00014010",
 "error_msg" : "Incorrect token or token resolution failed"
}
```
#### 状态码: **403**

```
{
 "error_code" : "EG.00014030",
 "error_msg" : "No permissions to request this method"
}
```
#### 状态码: **404**

```
{
 "error_code" : "EG.00014040",
 "error_msg" : "Not request resource found"
}
```
#### 状态码: **500**

{

"error\_code" : "EG.00015000",

 "error\_msg" : "Internal Server Error" }

# 状态码

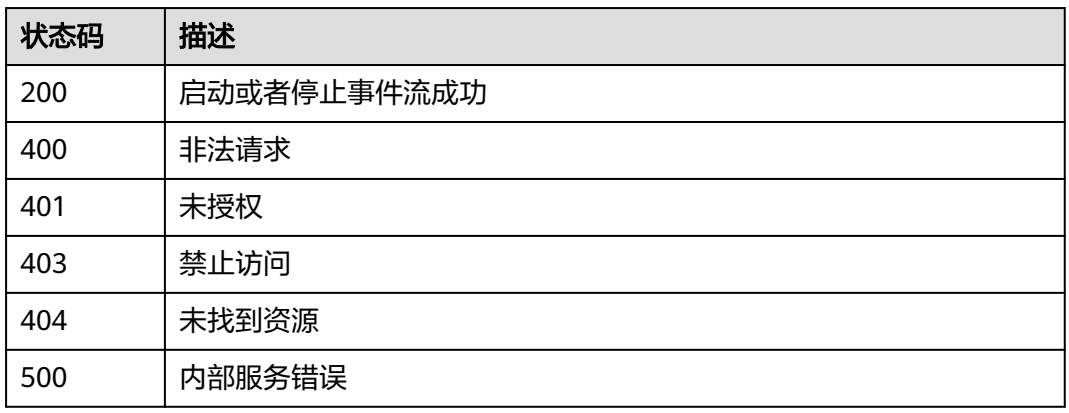

# 错误码

请参[见错误码。](#page-453-0)

# **5.16** 事件示例管理

# **5.16.1** 查询事件示例列表

# 功能介绍

查询事件示例列表

## 调试

您可以在**[API Explorer](https://console.huaweicloud.com/apiexplorer/#/openapi/EG/doc?api=ShowListOfEventSample)**中调试该接口,支持自动认证鉴权。API Explorer可以自动生成 SDK代码示例,并提供SDK代码示例调试功能。

#### **URI**

GET /v1/{project\_id}/samples

#### 表 **5-744** 路径参数

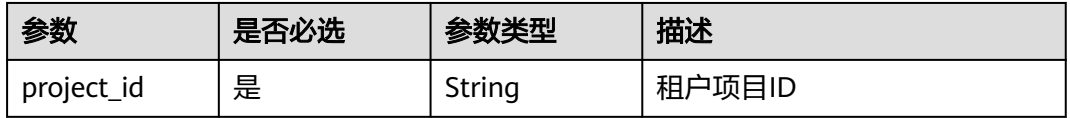

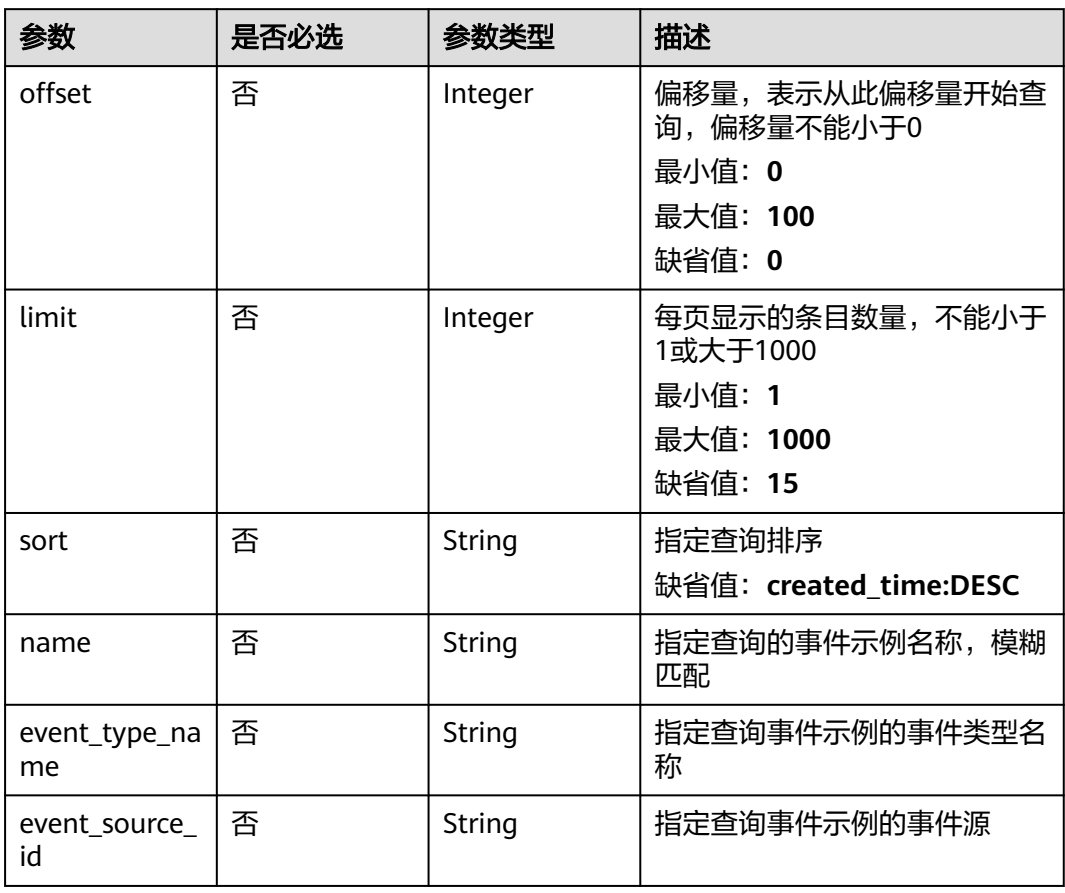

#### 表 **5-745** Query 参数

# 请求参数

## 表 **5-746** 请求 Header 参数

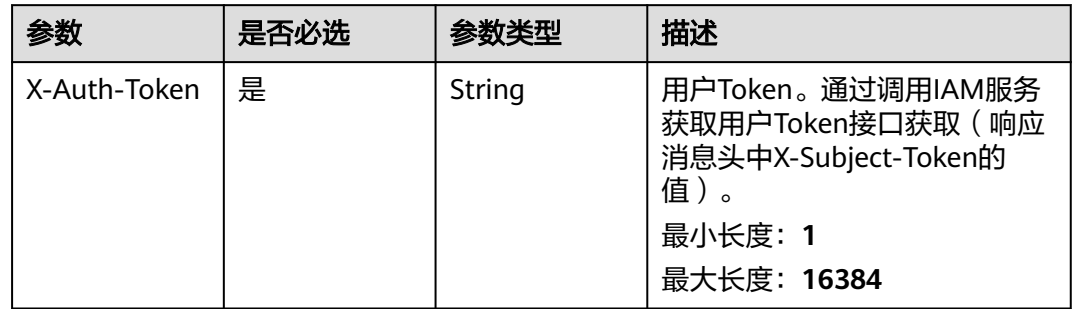

# 响应参数

#### 表 **5-747** 响应 Body 参数

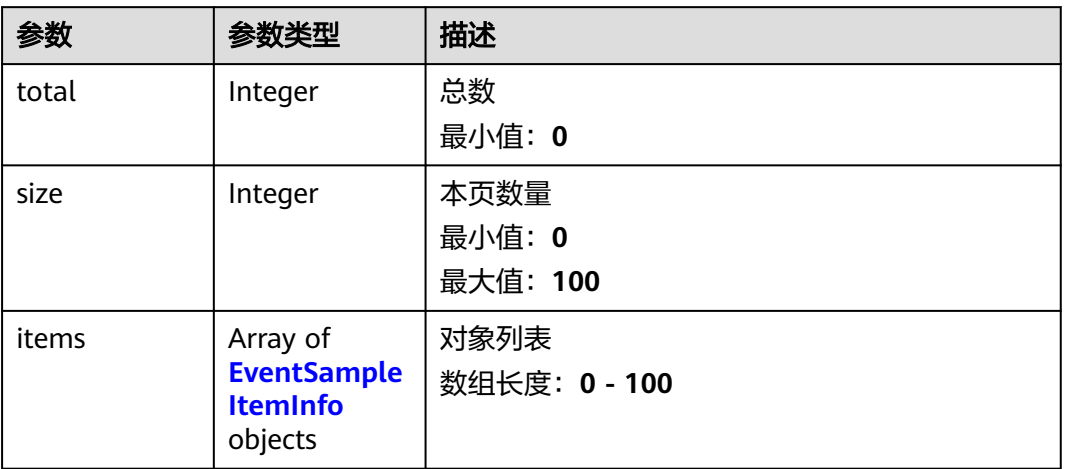

## 表 **5-748** EventSampleItemInfo

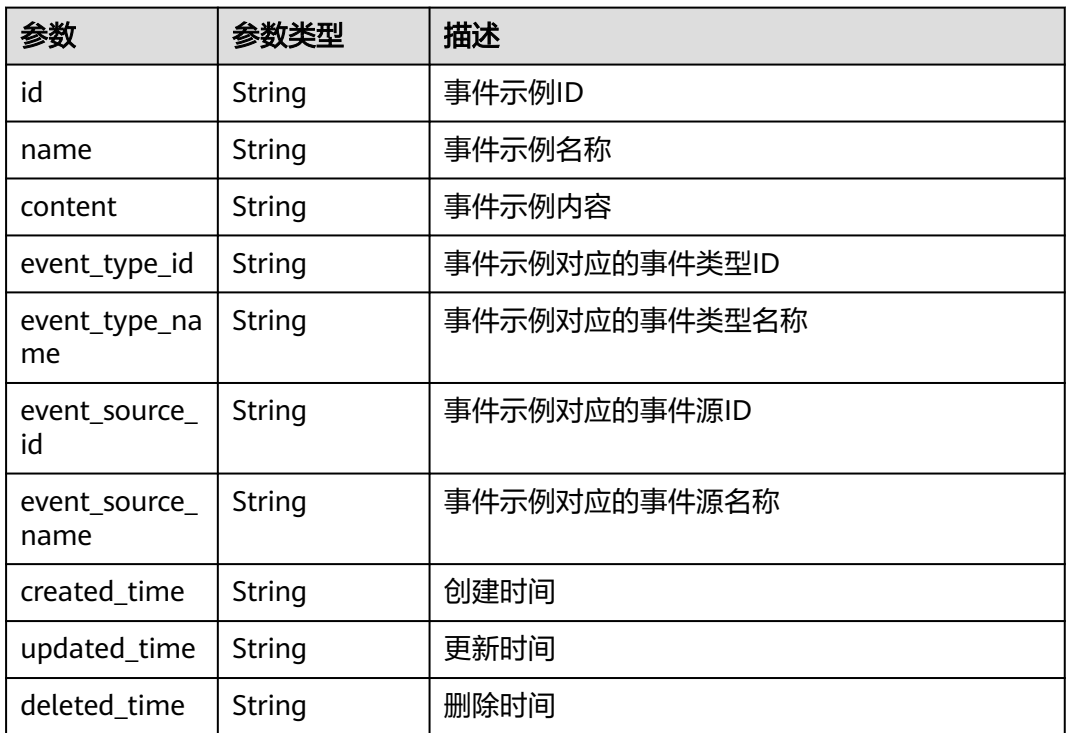

# 请求示例

无

# 响应示例

无

# 状态码

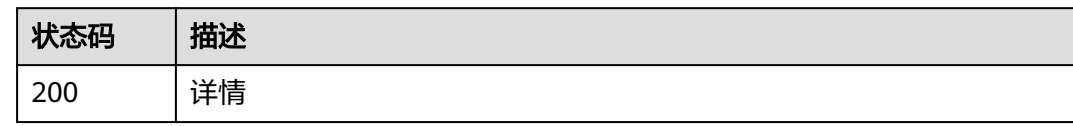

# 错误码

请参见<mark>错误码</mark>。

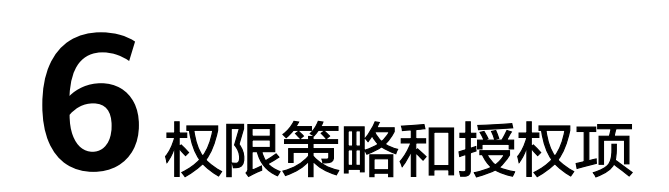

如果您需要对您所拥有的事件网格服务进行精细的权限管理,您可以使用统一身份认 证服务(Identity and Access Management,简称IAM),如果华为云帐号已经能满 足您的要求,不需要创建独立的IAM用户,您可以跳过本章节,不影响您使用事件网 格服务的其它功能。

默认情况下,新建的IAM用户没有任何权限,您需要将其加入用户组,并给用户组授 予策略或角色,才能使用户组中的用户获得相应的权限,这一过程称为授权。授权 后,用户就可以基于已有权限对云服务进行操作。

权限根据授权的精细程度,分为<mark>[角色和](https://support.huaweicloud.com/usermanual-iam/iam_01_0601.html)[策略](https://support.huaweicloud.com/usermanual-iam/iam_01_0017.html)</mark>。角色以服务为粒度,是IAM最初提供的 一种根据用户的工作职能定义权限的粗粒度授权机制。策略以API接口为粒度进行权限 拆分,授权更加精细,可以精确到某个操作、资源和条件,能够满足企业对权限最小 化的安全管控要求。

#### 说明

如果您要允许或是禁止某个接口的操作权限,请使用策略。

帐号具备所有接口的调用权限,如果使用帐号下的IAM用户发起API请求时,该IAM用 户必须具备调用该接口所需的权限,否则,API请求将调用失败。每个接口所需要的权 限,与各个接口所对应的授权项相对应,只有发起请求的用户被授予授权项所对应的 策略,该用户才能成功调用该接口。例如,用户要调用接口来创建自定义事件源,那 么这个IAM用户被授予的策略中必须包含允许"eg:sources:create"的授权项,该接口 才能调用成功。

#### 支持的授权项

策略包含系统策略和自定义策略,如果系统策略不满足授权要求,管理员可以创建自 定义策略,并通过给用户组授予自定义策略来进行精细的访问控制。策略支持的操作 与API相对应,授权项列表说明如下:

- 权限: 允许或拒绝某项操作。
- 对应API接口:自定义策略实际调用的API接口。
- 授权项:自定义策略中支持的Action,在自定义策略中的Action中写入授权项, 可以实现授权项对应的权限功能。
- IAM项目 (Project)/企业项目 (Enterprise Project): 自定义策略的授权范围, 包括IAM项目与企业项目。授权范围如果同时支持IAM项目和企业项目,表示此授 权项对应的自定义策略,可以在IAM和企业管理两个服务中给用户组授权并生

效。如果仅支持IAM项目,不支持企业项目,表示仅能在IAM中给用户组授权并生 效,如果在企业管理中授权,则该自定义策略不生效。关于IAM项目与企业项目 的区别,详情请参见:**IAM**[与企业管理的区别。](https://support.huaweicloud.com/iam_faq/iam_01_0101.html)

事件网格支持的自定义策略授权项如下表所示。用户调用如下API时,需要获取对应的 权限。权限获取请参考[统一身份认证服务\(](https://support.huaweicloud.com/productdesc-iam/iam_01_0024.html)**IAM**)的帮助指导。

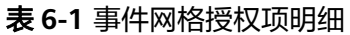

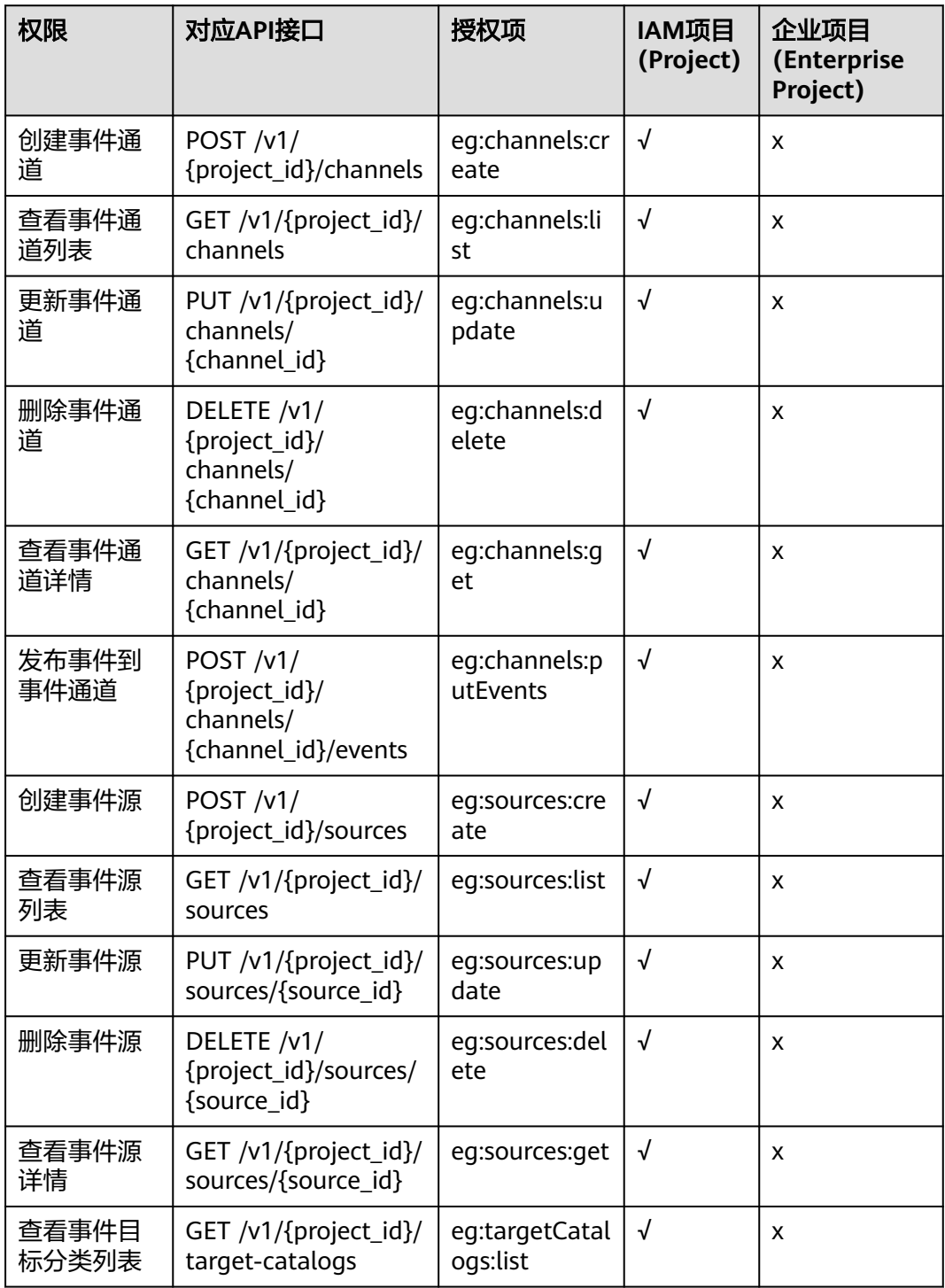

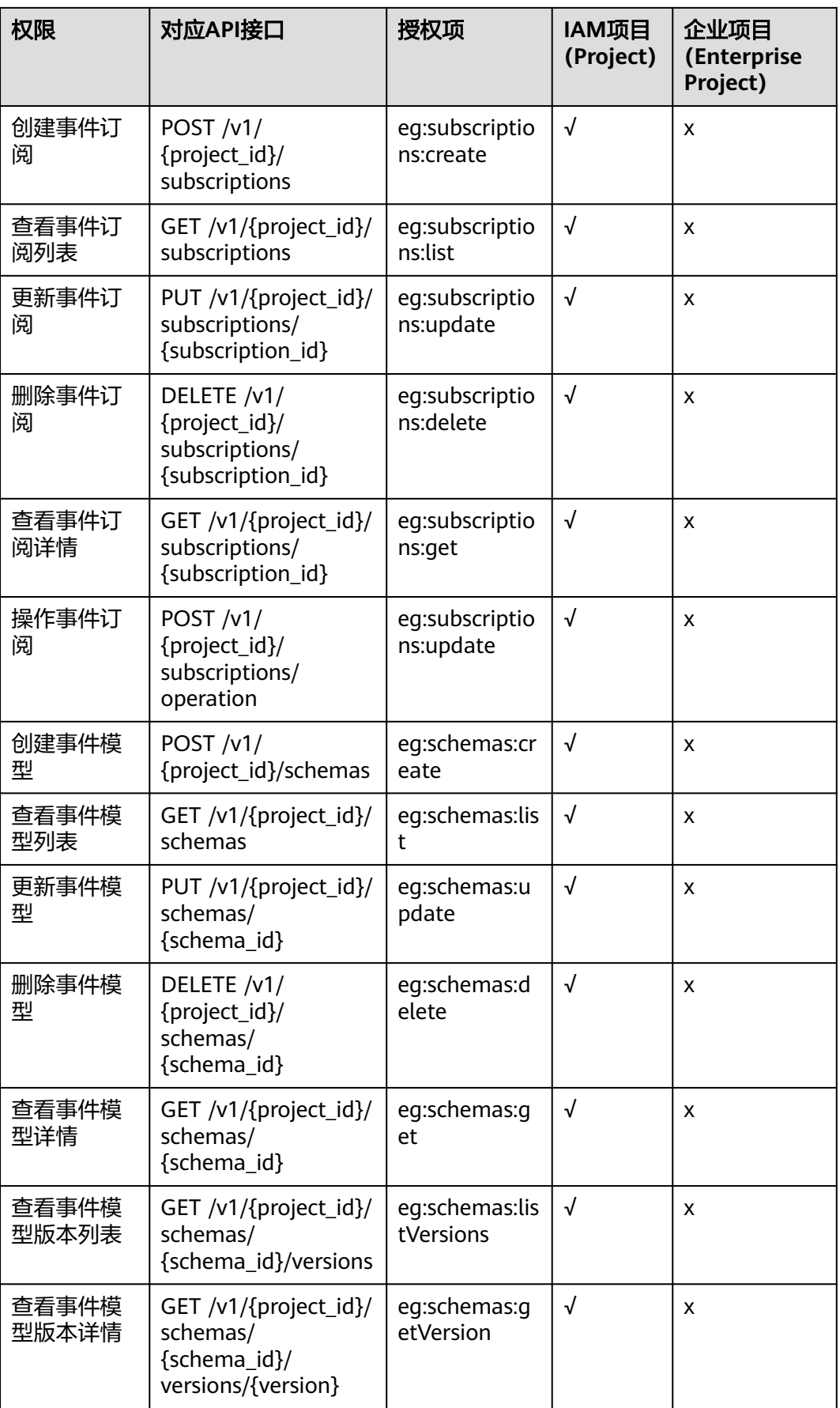

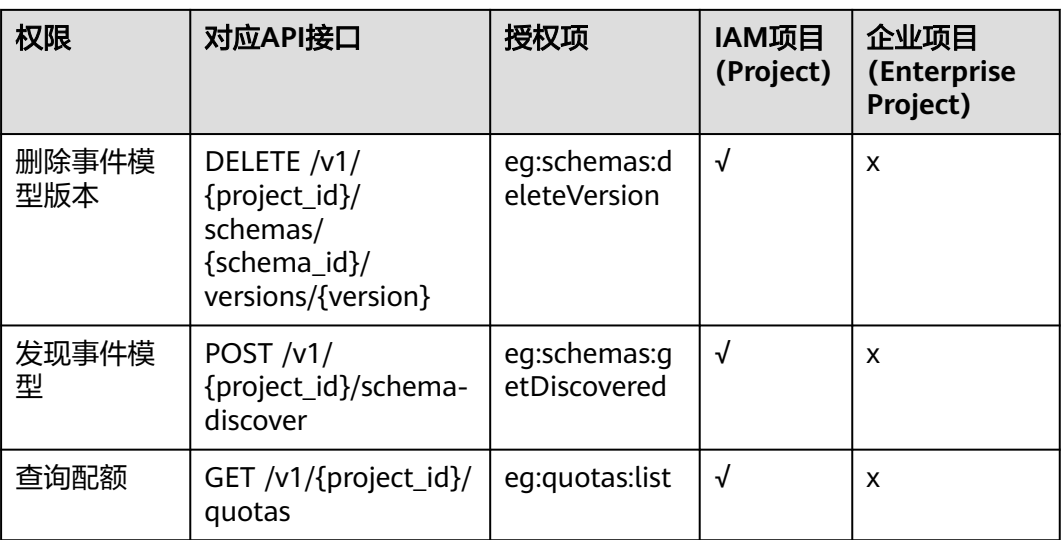

# **7** 附录

7.1 状态码

7.2 [错误码](#page-453-0)

7.3 [获取项目](#page-454-0)ID

7.4 [获取帐号名和帐号](#page-456-0)ID

# **7.1** 状态码

状态码如表**7-1**所示

#### 表 **7-1** 状态码

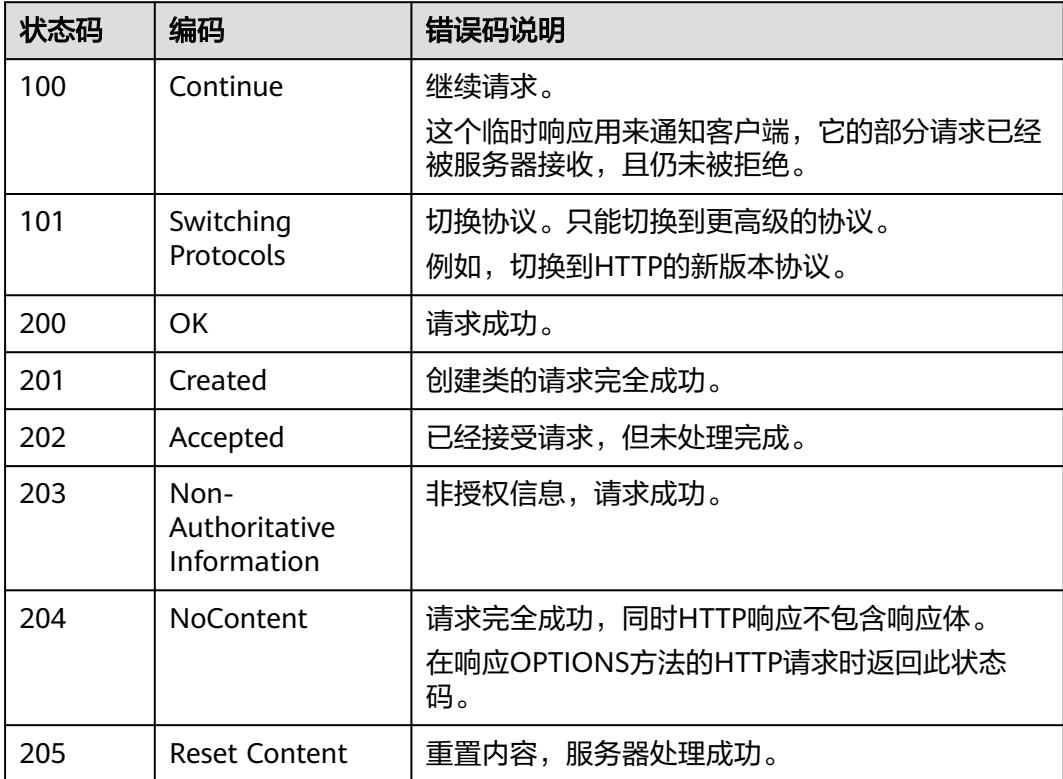

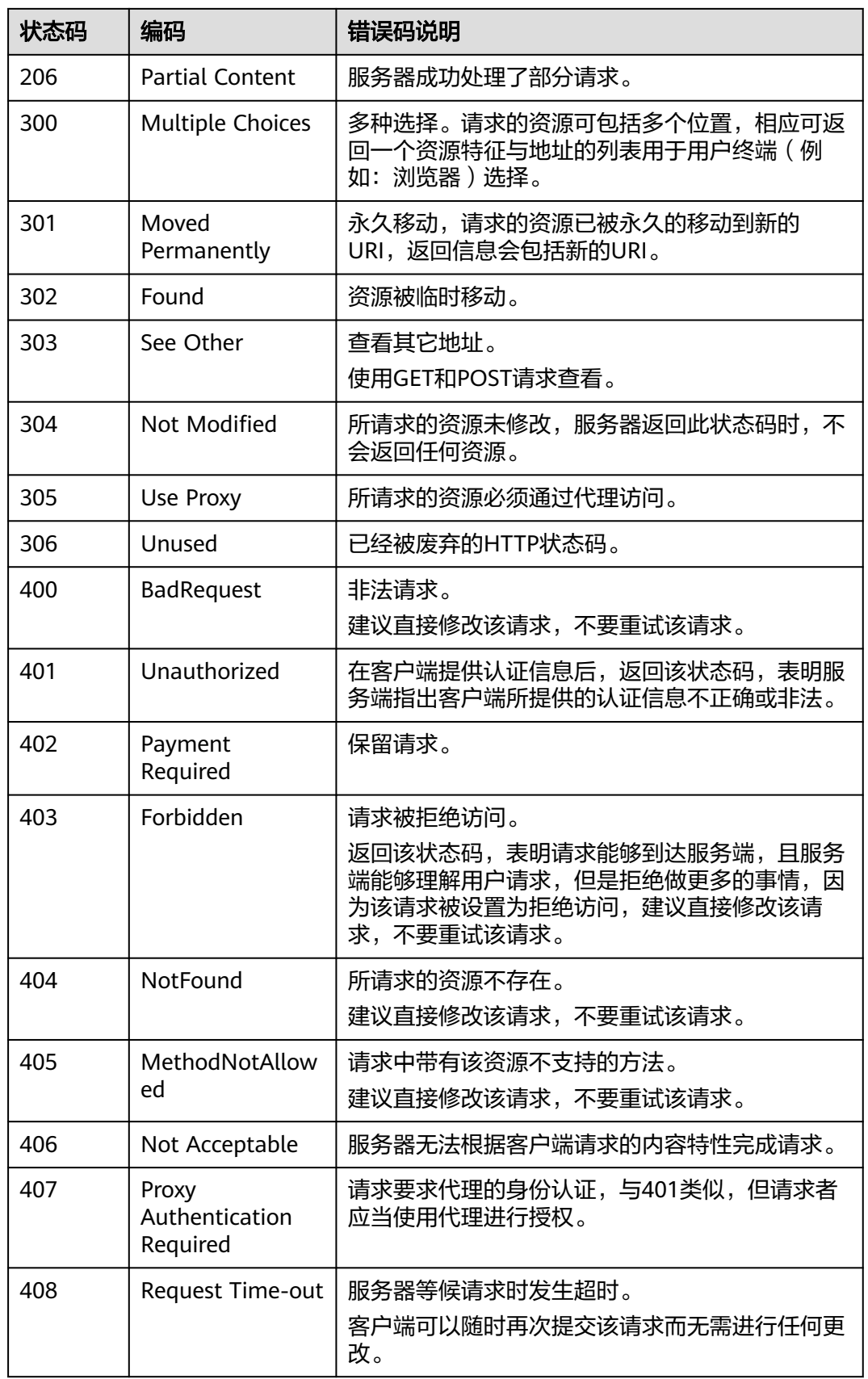

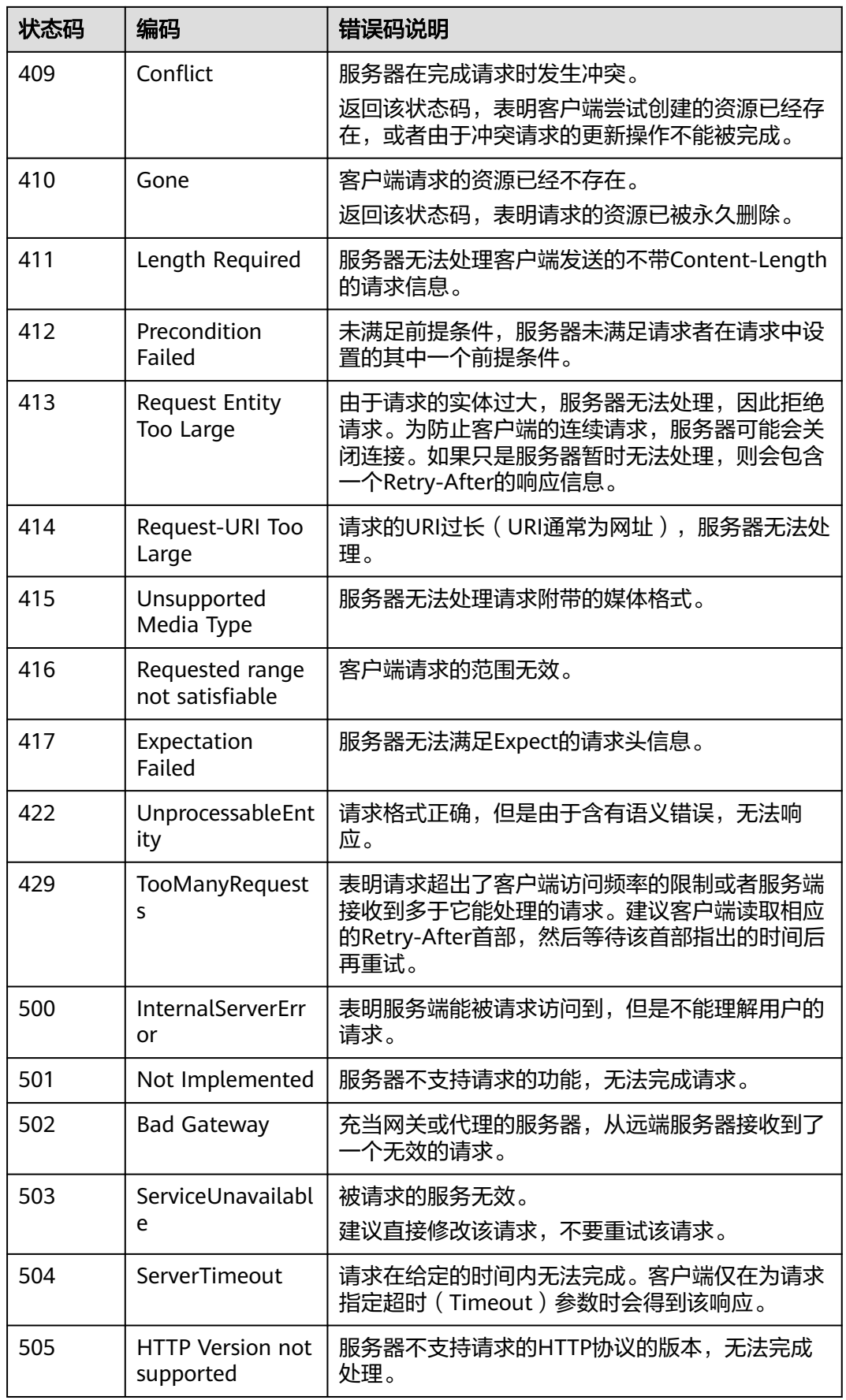

# <span id="page-453-0"></span>**7.2** 错误码

当您调用API时,如果遇到"APIGW"开头的错误码,请参见**API**[网关错误码](https://support.huaweicloud.com/devg-apisign/api-sign-errorcode.html)进行处 理。

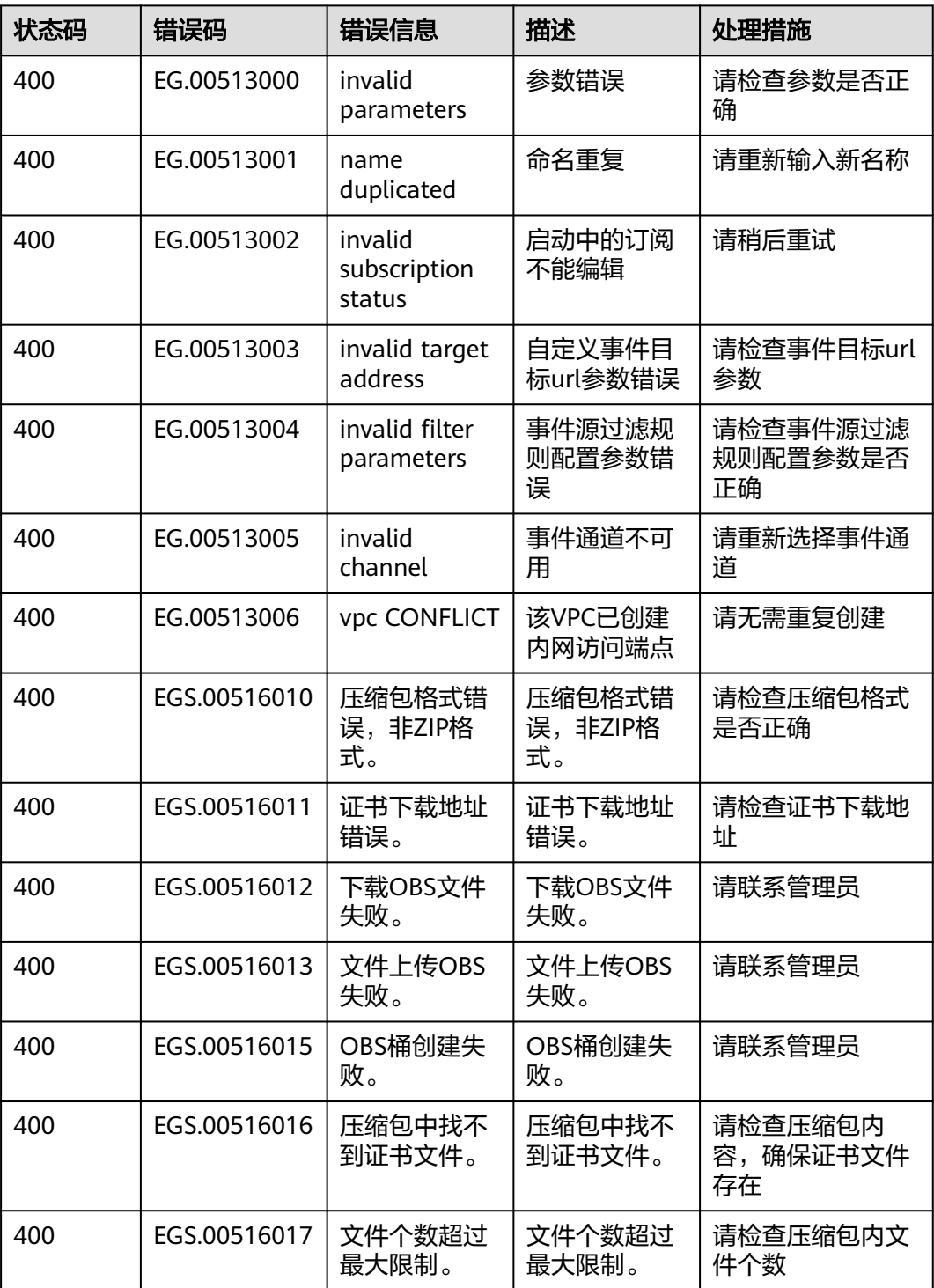

<span id="page-454-0"></span>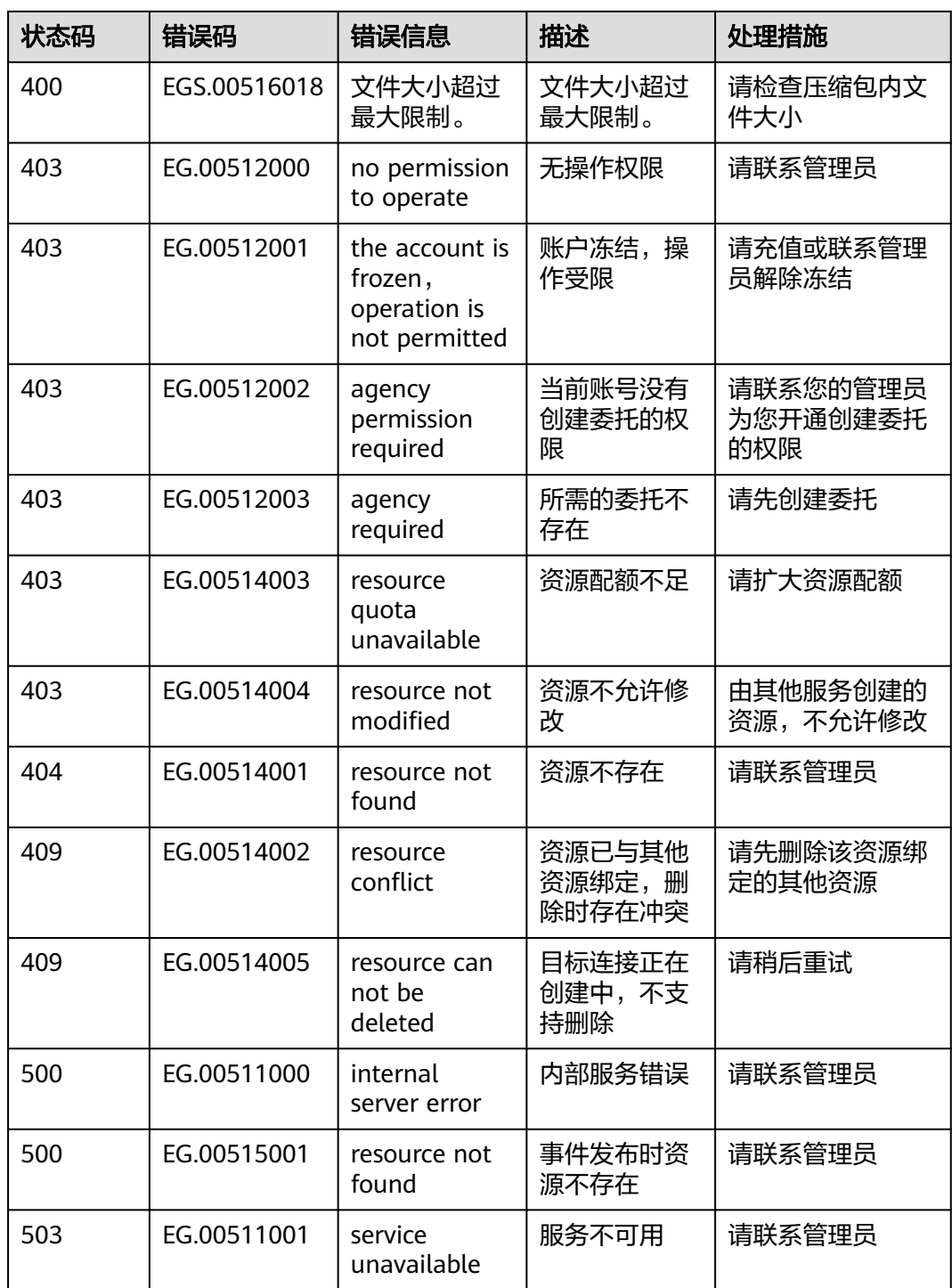

# **7.3** 获取项目 **ID**

# 操作场景

在调用接口的时候,部分URL中需要填入项目ID,所以需要获取到项目ID。有如下两 种获取方式:

- 调用**API**获取项目**ID**
- 从控制台获取项目**ID**

#### 调用 **API** 获取项目 **ID**

项目ID可以通过调[用查询指定条件下的项目信息](https://support.huaweicloud.com/api-iam/iam_06_0001.html)API获取。

获取项目ID的接口为"GET https://{Endpoint}/v3/projects", 其中{Endpoint}为IAM 的终端节点,可以[从地区和终端节点获](https://developer.huaweicloud.com/endpoint)取。接口的认证鉴权请参见**3.2** [认证鉴权](#page-13-0)。

响应示例如下,其中projects下的"id"即为项目ID。

```
{
   "projects": [
      {
         "domain_id": "65382450e8f64ac0870cd180d14e684b",
         "is_domain": false,
         "parent_id": "65382450e8f64ac0870cd180d14e684b",
         "name": "xxx-xxx-xxx",
         "description": "",
         "links": {
            "next": null,
            "previous": null,
           "self": "https://www.example.com/v3/projects/a4a5d4098fb4474fa22cd05f897d6b99"
\qquad \qquad \} "id": "a4a5d4098fb4474fa22cd05f897d6b99",
         "enabled": true
      }
   ],
    "links": {
      "next": null,
      "previous": null,
      "self": "https://www.example.com/v3/projects"
   }
}
```
#### 从控制台获取项目 **ID**

在调用接口的时候,部分URL中需要填入项目ID(project\_id),所以需要先在管理控 制台上获取到项目ID。

项目ID获取步骤如下:

- 步骤**1** 登录管理控制台。
- 步骤**2** 鼠标悬停在右上角的用户名,选择下拉列表中的"我的凭证"。

在"API凭证"页面的项目列表中查看项目ID。

<span id="page-456-0"></span>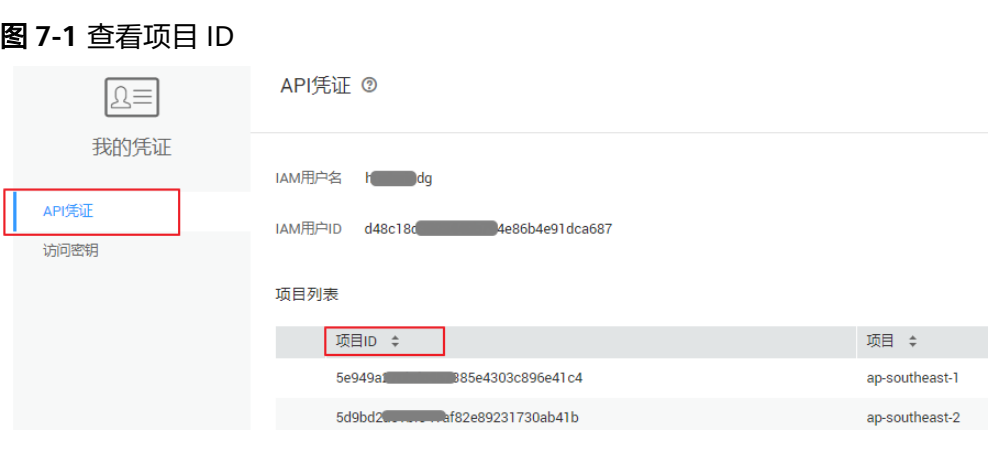

**----**结束

П

# **7.4** 获取帐号名和帐号 **ID**

在调用接口的时候,部分URL中需要填入帐户名和帐户ID,所以需要先在管理控制台 上获取到帐户名和帐户ID。帐户名和帐户ID获取步骤如下:

- 1. 登录管理控制台。
- 2. 鼠标悬停在右上角的用户名,选择下拉列表中的"我的凭证"。 查看帐户名和帐户ID。

图 **7-2** 查看帐户名和帐户 ID

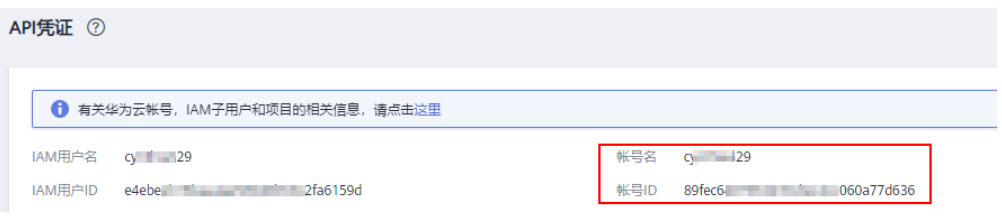

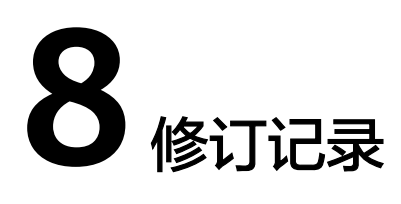

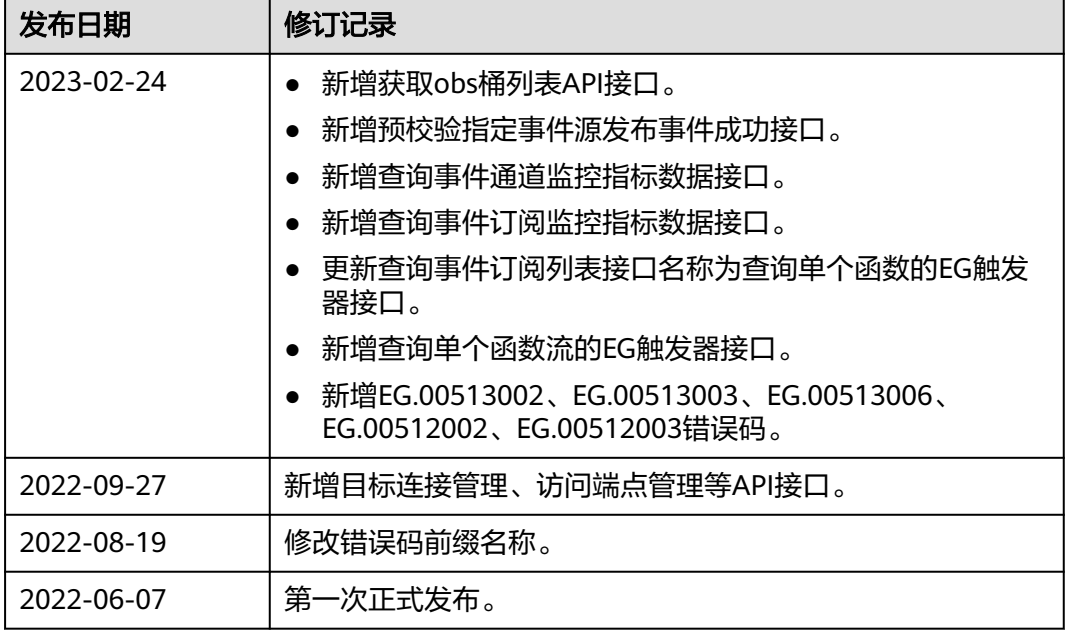